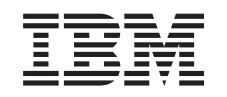

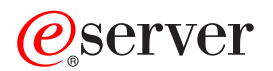

iSeries Distributed Database Programming

*Version 5 Release 3*

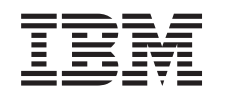

# ERserver

# iSeries Distributed Database Programming

*Version 5 Release 3*

#### **Note**

Before using this information and the product it supports, be sure to read the information in [Notices.](#page-286-0)

#### **Sixth Edition (August 2005)**

This edition applies to version 5, release 3, modification 0 of Operating System/400 (product number 5722-SS1) and to all subsequent releases and modifications until otherwise indicated in new editions. This version does not run on all reduced instruction set computer (RISC) models nor does it run on CISC models.

This edition replaces SC41-5702-03.

#### **© Copyright International Business Machines Corporation 2005. All rights reserved.**

US Government Users Restricted Rights – Use, duplication or disclosure restricted by GSA ADP Schedule Contract with IBM Corp.

# **Contents**

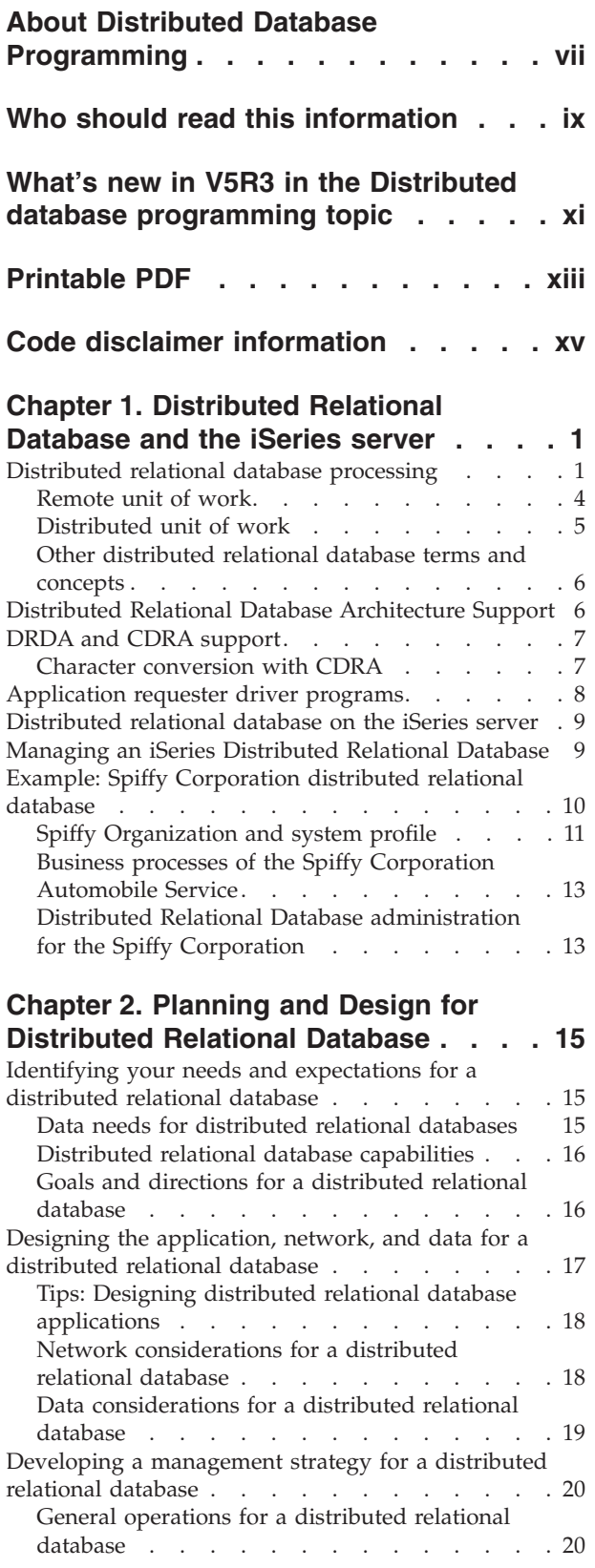

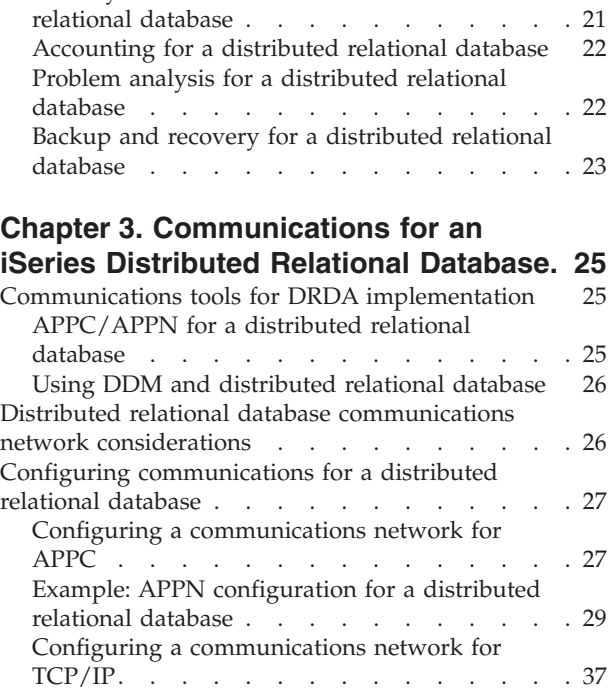

Configuring [communications](#page-54-0) over OptiConnect [37](#page-54-0)

Security [considerations](#page-38-0) for a distributed

#### **Chapter 4. [Security](#page-56-0) for an iSeries**

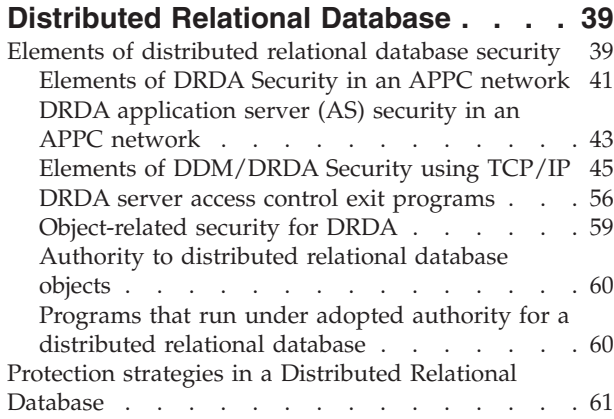

#### **[Chapter](#page-80-0) 5. Setting Up an iSeries [Distributed](#page-80-0) Relational Database . . . . [63](#page-80-0)** Work [Management](#page-80-0) on the iSeries server . . . . . [63](#page-80-0)

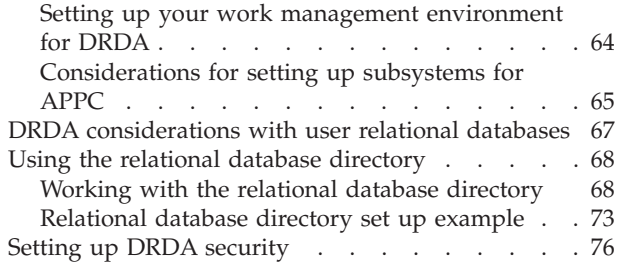

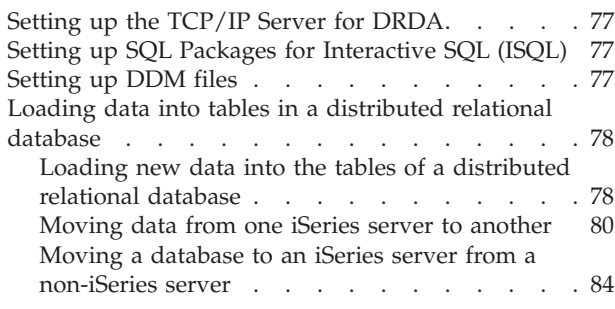

#### **Chapter 6. [Distributed](#page-104-0) Relational Database [Administration](#page-104-0) and Operation**

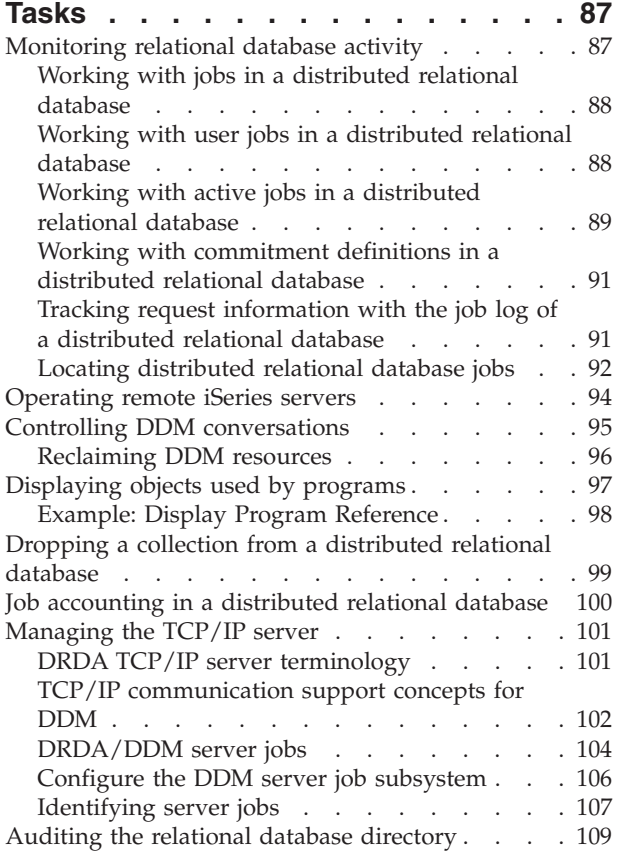

#### **Chapter 7. Data [Availability](#page-128-0) and Protection for a [Distributed](#page-128-0) Relational**

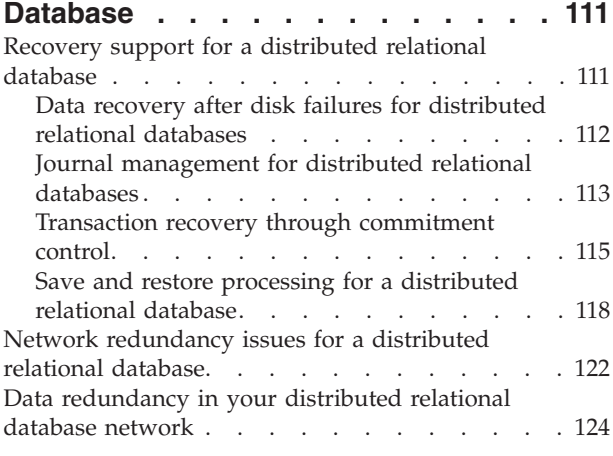

#### **Chapter 8. [Distributed](#page-144-0) Relational**

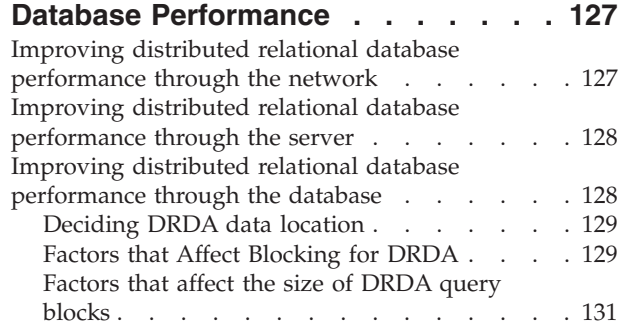

#### **Chapter 9. Handling [Distributed](#page-150-0)**

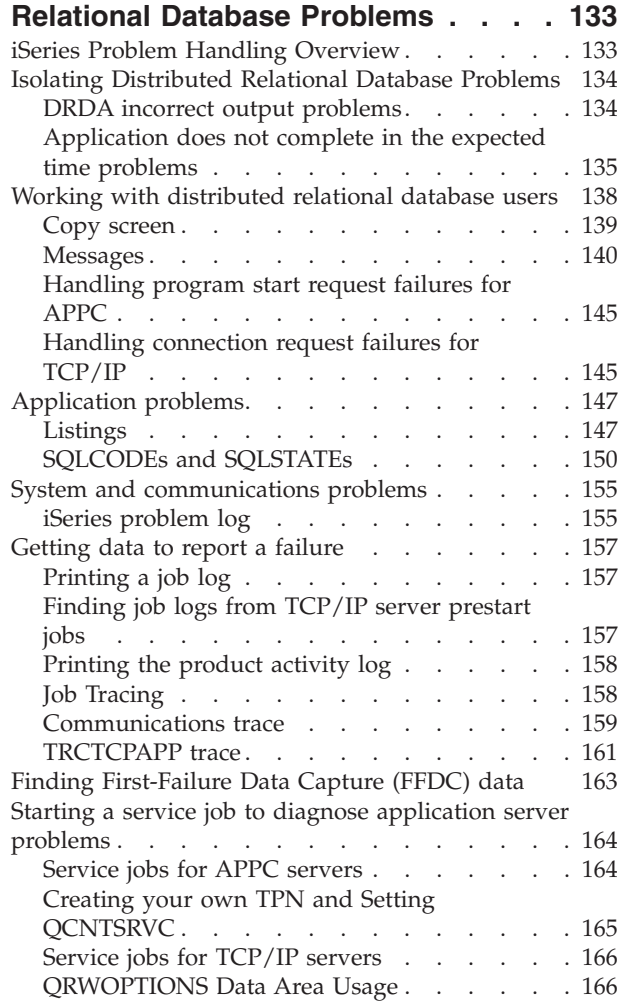

#### **Chapter 10. Writing [Distributed](#page-186-0)**

|

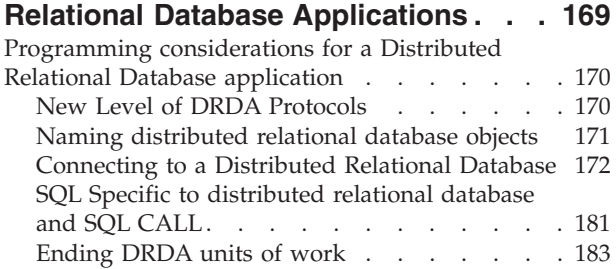

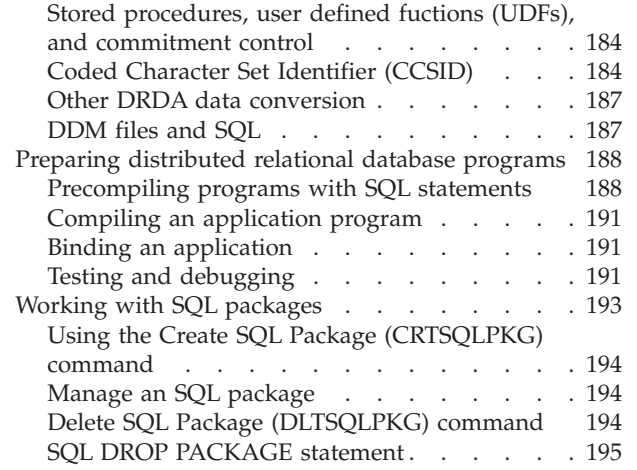

 $\|$ |  $\|$  $\,$   $\,$  $\|$  $\|$ | | |

 $\frac{1}{1}$ 

|<br>|<br>|<br>|

 $\|$ |

 $\mathbf{I}$ 

### **Appendix A. Application [Programming](#page-214-0)**

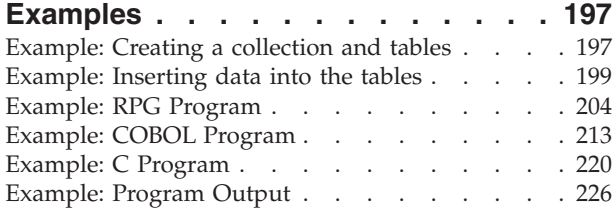

#### **Appendix B. [Cross-Platform](#page-244-0) Access**

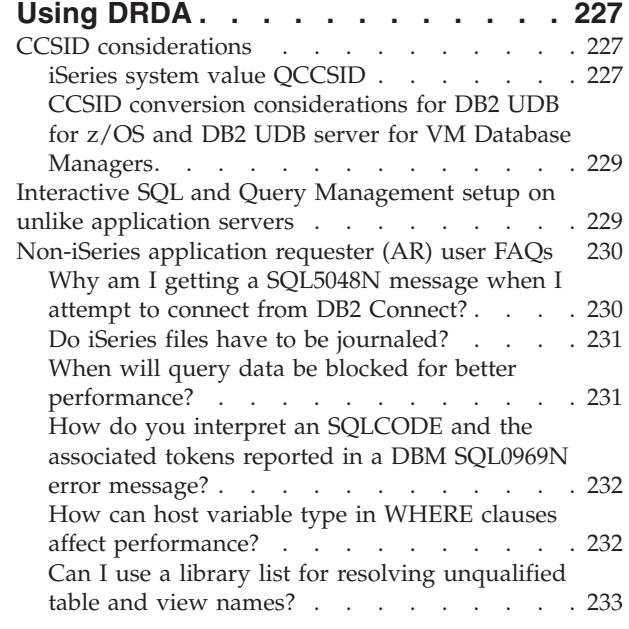

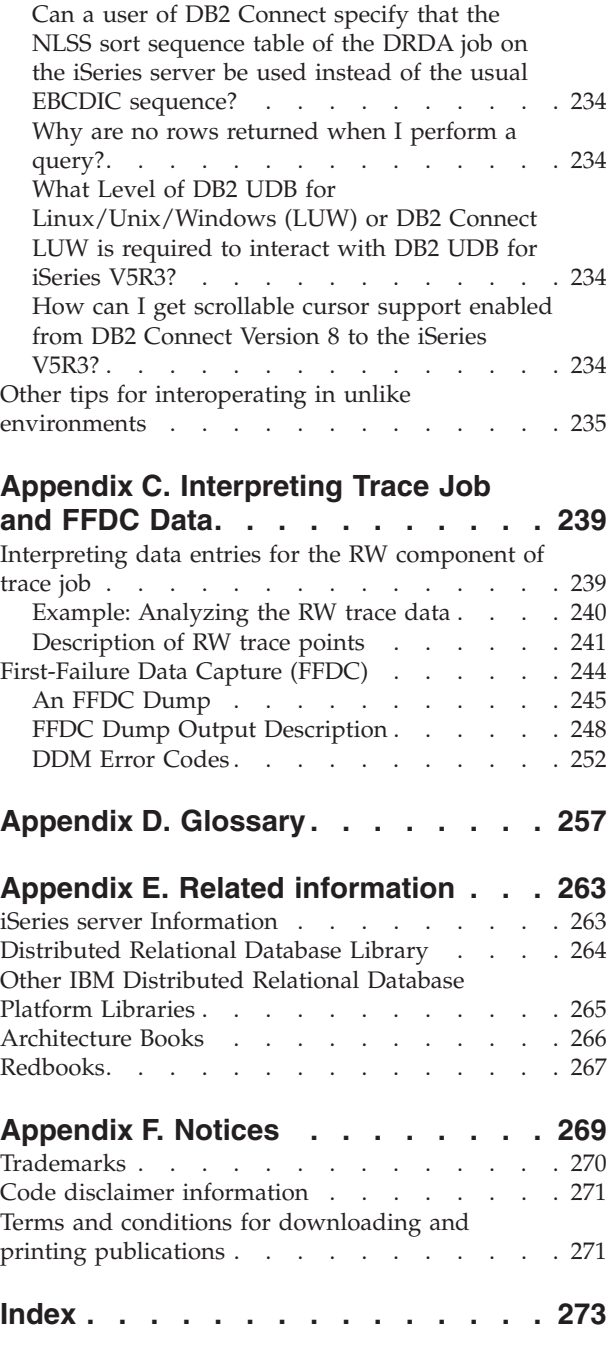

# <span id="page-8-0"></span>**About Distributed Database Programming**

*Distributed Database Programming* describes the distributed relational database management portion of the Operating System/400 (OS/400) licensed program. Distributed relational database management provides applications with access to data that is external to the application and typically located across a network of computers.

For more information about this guide, see the following topics:

- Who should read this [information](#page-10-0)
- What's new in V5R3 in the Distributed Database [Programming](#page-12-0) book

Then, to get started, see [Distributed](#page-18-0) Relational Database and the iSeries server for information on processing, supporting, programming, and managing an iSeries Distributed Relational Database.

# <span id="page-10-0"></span>**Who should read this information**

This information is intended primarily for application programmers responsible for the development, administration, and support of a distributed relational database on one or more iSeries servers. Application programmers who are not familiar with the iSeries database can also get a view of the total range of database support provided by the OS/400 operating system. Application programmers may use this information to see the server context in which distributed relational database applications run.

Before using this information, you should be familiar with general programming concepts and terminology, and have a general understanding of the iSeries server and the OS/400 operating system.

# <span id="page-12-0"></span>**What's new in V5R3 in the Distributed database programming topic**

This release includes the following updates:

- Methods for displaying server [authentication](#page-66-0) entries
- Define [Kerberos](#page-67-0) DRDA® service names
- Adding an RDB [Directory](#page-87-0) Entry example
- Using [STRTRC](#page-176-0)
- [TRCTCPAPP](#page-178-0) trace formatting
- [QRWOPTIONS](#page-183-0) data area usage
- New level of DRDA [protocols](#page-187-0)
- New diagnostic [information](#page-196-0) for the CONNECT statement
- Why am I getting an [SQL5048N](#page-247-0) message when I attempt to connect?
- Bind options [examples](#page-250-0)
- Closing of [Queries](#page-254-0)
- User ID and [password](#page-254-0) lengths
- v Stored procedures, user defined functions (UDFs), and [commitment](#page-201-0) control
- v Caution about certain [passwords](#page-63-0) flowing as clear text

# <span id="page-14-0"></span>**Printable PDF**

To view or download the PDF version of this document, select Distributed database [programming](rbal1.pdf) (about 2722 KB).

#### **Saving PDF files**

To save a PDF file on your workstation for viewing or printing:

- 1. Right-click the PDF file in your browser (right-click the link above).
- 2. Click the option that saves the PDF locally.
- 3. Navigate to the directory in which you want to save the PDF file.
- 4. Click **Save**.

#### **Downloading Adobe Reader**

You need Adobe Reader installed on your system to view or print these PDFs. You can download a free copy from the [Adobe](http://www.adobe.com/products/acrobat/readstep.html) Web site (www.adobe.com/products/acrobat/readstep.html)  $\rightarrow$  .

# <span id="page-16-0"></span>**Code disclaimer information**

This document contains programming examples.

IBM® grants you a nonexclusive copyright license to use all programming code examples from which you can generate similar function tailored to your own specific needs.

All sample code is provided by IBM for illustrative purposes only. These examples have not been thoroughly tested under all conditions. IBM, therefore, cannot guarantee or imply reliability, serviceability, or function of these programs.

All programs contained herein are provided to you ″AS IS″ without any warranties of any kind. The implied warranties of non-infringement, merchantability and fitness for a particular purpose are expressly disclaimed.

## <span id="page-18-0"></span>**Chapter 1. Distributed Relational Database and the iSeries server**

Distributed relational database support on the iSeries server consists of an implementation of IBM\* Distributed Relational Database Architecture\* (DRDA\*) and integration of other SQL clients by use of Application Requester Driver (ARD) programs. The Operating System/400® (OS/400) and the DB2 UDB for iSeries Query Manager and SQL Development Kit combine to provide this support.

This chapter describes distributed relational database and how it is used on the iSeries server. It defines some general concepts of distributed relational database that are explained in the following topics:

- Distributed relational database processing
- v Distributed Relational Database [Architecture](#page-23-0) Support
- DRDA and CDRA [support](#page-24-0)
- [Application](#page-25-0) requester driver programs
- [Distributed](#page-26-0) relational database on the iSeries server
- Managing an iSeries [Distributed](#page-26-0) Relational Database

In addition to these topics, an Example: Spiffy [Corporation](#page-27-0) distributed relational database is described. This fictional company uses the iSeries server in a distributed relational database application program. This sample of the Spiffy Corporation forms the background for all examples used in this manual.

#### **Distributed relational database processing**

A **relational database** is a set of data stored in one or more tables in a computer. A **table** is a two-dimensional arrangement of data consisting of horizontal rows and vertical columns as shown in Table 1. Each **row** contains a sequence of values, one for each column of the table. A **column** has a name and contains a particular data type (for example, character, decimal, or integer).

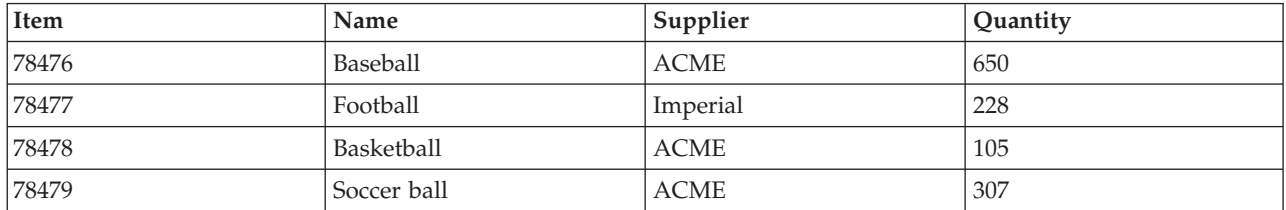

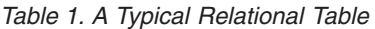

Tables can be defined and accessed in several ways on the server. One way to describe and access tables on the server is to use a language like **Structured Query Language (SQL)**. SQL is the standard IBM database language and provides the necessary consistency to enable distributed data processing across different servers.

Another way to describe and access tables on the server is to describe physical and logical files using data description specifications (DDS) and access tables using file interfaces (for example, read and write high-level language statements).

SQL uses different terminology from that used on the iSeries server. For most SQL objects there is a corresponding server object on the iSeries server. [Table](#page-19-0) 2 on page 2 shows the relationship between SQL relational database terms and iSeries server terms.

<span id="page-19-0"></span>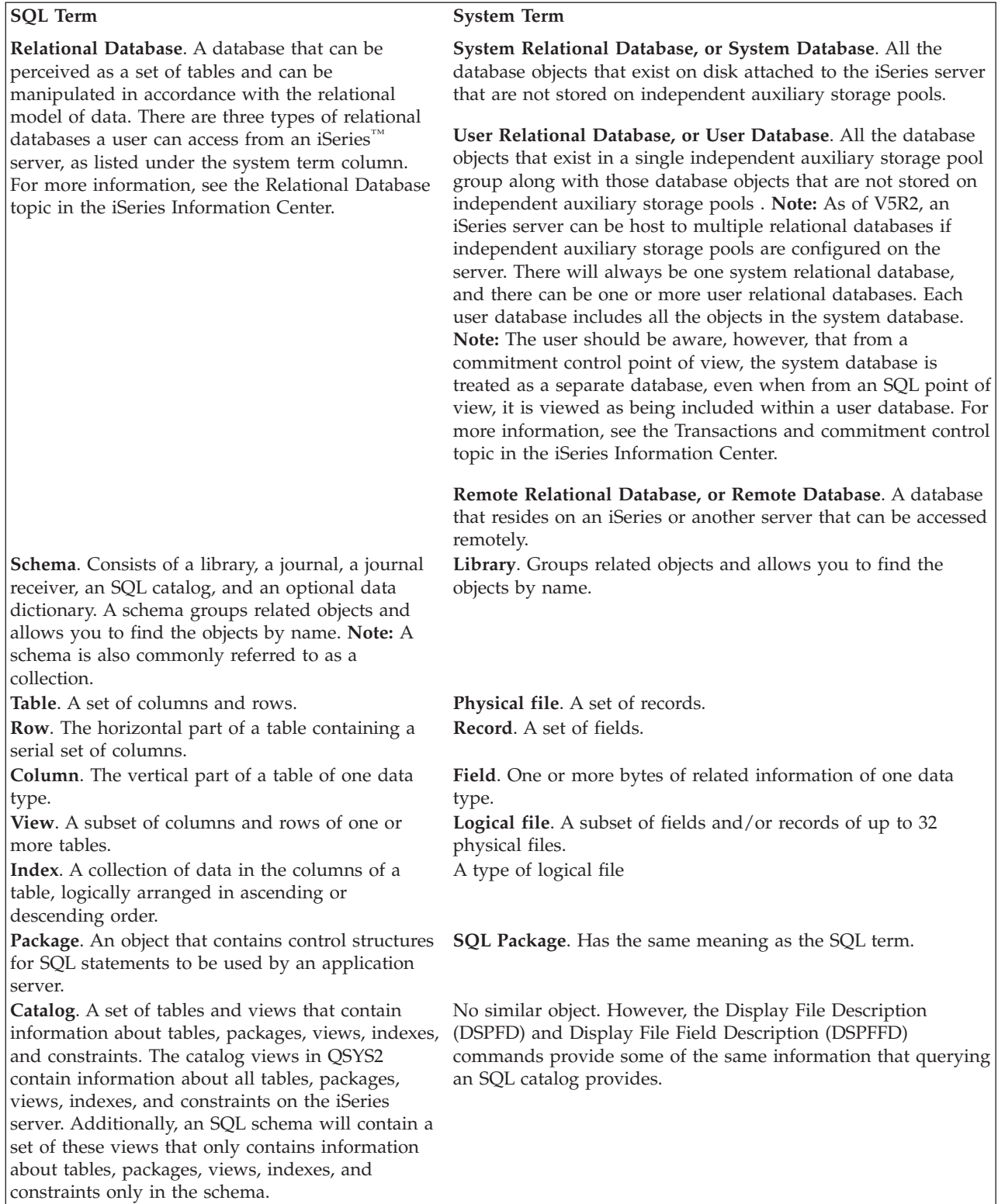

A **distributed relational database** exists when the application programs that use the data and the data itself are located on different machines, or when the programs use data that is located on multiple databases on the same server. In the latter case the database is distributed in the sense that DRDA protocols are used to access one or more of the databases within the single server. The connection to a

database in such an environment will be one of two types: local or DRDA. There will be, at most, only one local database connection at one time. One simple form of a distributed relational database is shown in Figure 1 where the application program runs on one machine, and the data is located on a remote server.

When using a distributed relational database, the system on which the application program is run is called the **application requester (AR)**, and the system on which the remote data resides is called the **application server (AS)**. The term 'client' is often used interchangeably with AR, and 'server' with AS.

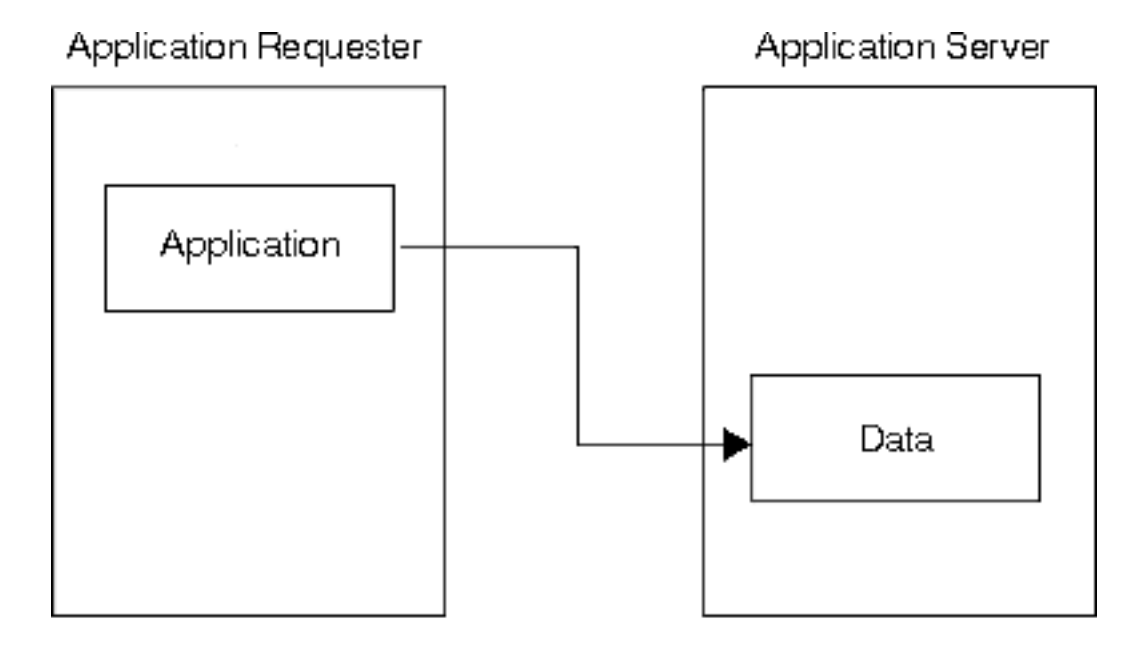

#### *Figure 1. A Distributed Relational Database*

A **unit of work** is one or more database requests and the associated processing that make up a completed piece of work as shown in [Figure](#page-21-0) 2 on page 4. A simple example is taking a part from stock in an inventory control application program. An inventory program can tentatively remove an item from a shop inventory account table and then add that item to a parts reorder table at the same location. The term 'transaction' is another expression used to describe the unit of work concept.

In the above example, the unit of work is not complete until the part is both removed from the shop inventory account table and added to a reorder table. When the requests are complete, the application program can **commit** the unit of work. This means that any database changes associated with the unit of work are made permanent.

With unit of work support, the application program can also **roll back** changes to a unit of work. If a unit of work is rolled back, the changes made since the last commit or rollback operation are not applied. Thus, the application program treats the set of requests to a database as a unit.

<span id="page-21-0"></span>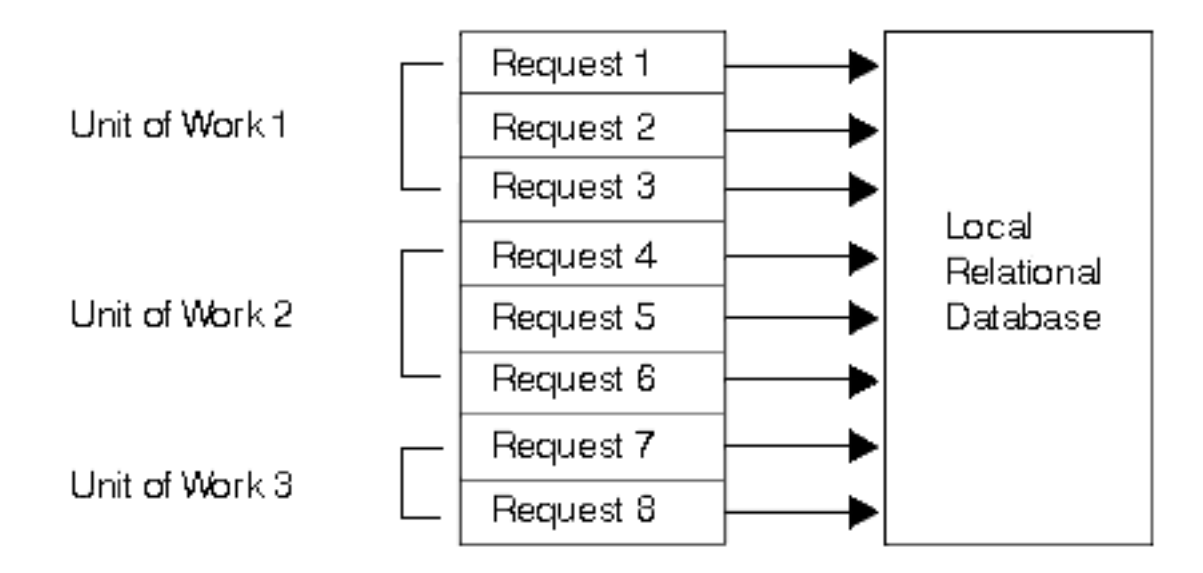

*Figure 2. Unit of Work in a Local Relational Database*

For more detailed information on units of work, see the following topics:

- Remote unit of work
- [Distributed](#page-22-0) unit of work
- Other [distributed](#page-23-0) relational database terms and concepts

### **Remote unit of work**

**Remote unit of work** (RUW) is a form of distributed relational database processing in which an application program can access data on a remote database within a unit of work. A remote unit of work can include more than one relational database request, but all requests must be made to the same remote database. All requests to a relational database must be completed (either committed or rolled back) before requests can be sent to another relational database. This is shown in Figure 3.

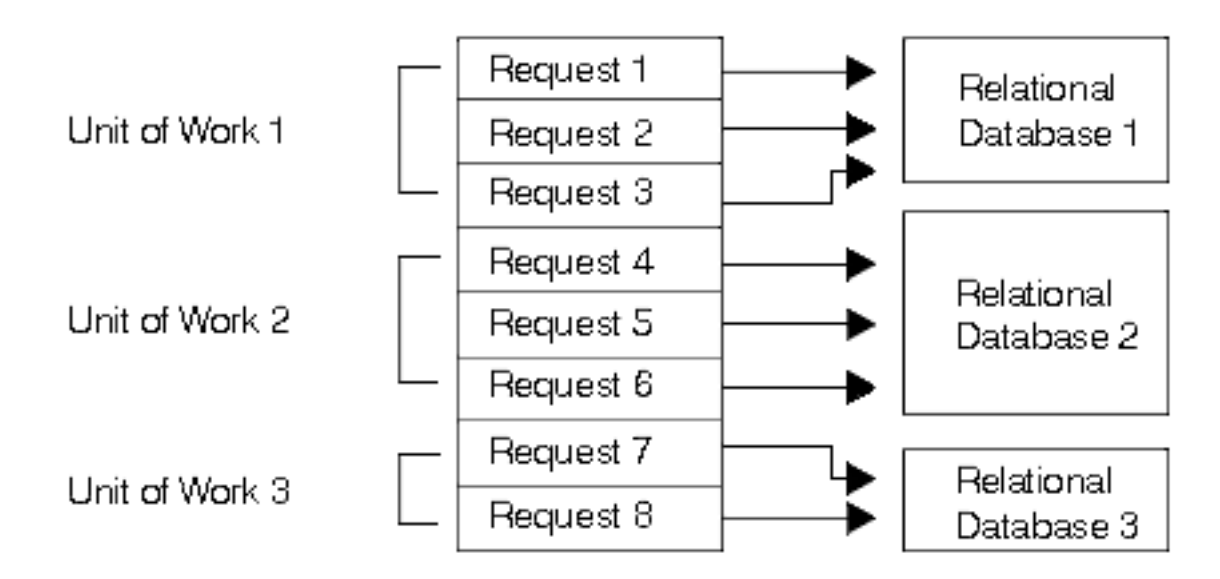

*Figure 3. Remote Unit of Work in a Distributed Relational Database*

<span id="page-22-0"></span>Remote unit of work is application-directed distribution because the application program must connect to the correct relational database system before issuing the requests. However, the application program only needs to know the name of the remote database to make the correct connection.

Remote unit of work support enables an application program to read or update data at more than one location. However, all the data that the program accesses within a unit of work must be managed by the same relational database management system. For example, the shop inventory application program must commit its inventory and accounts receivable unit of work before it can read or update tables that are in another location.

In remote unit of work processing, each computer has an associated relational database management system and an associated application requester program that help process distributed relational data requests. This allows you or your application program to request remote relational data in much the same way as you request local relational data.

## **Distributed unit of work**

**Distributed unit of work** (DUW) enables a user or application program to read or update data at multiple locations within a unit of work, as shown in Figure 4. Within one unit of work, an application running on one system can direct SQL requests to multiple remote database management systems using the SQL supported by those systems. For example, the shop inventory program can perform updates to the inventory table on one system and the accounts receivable table on another system within one unit of work.

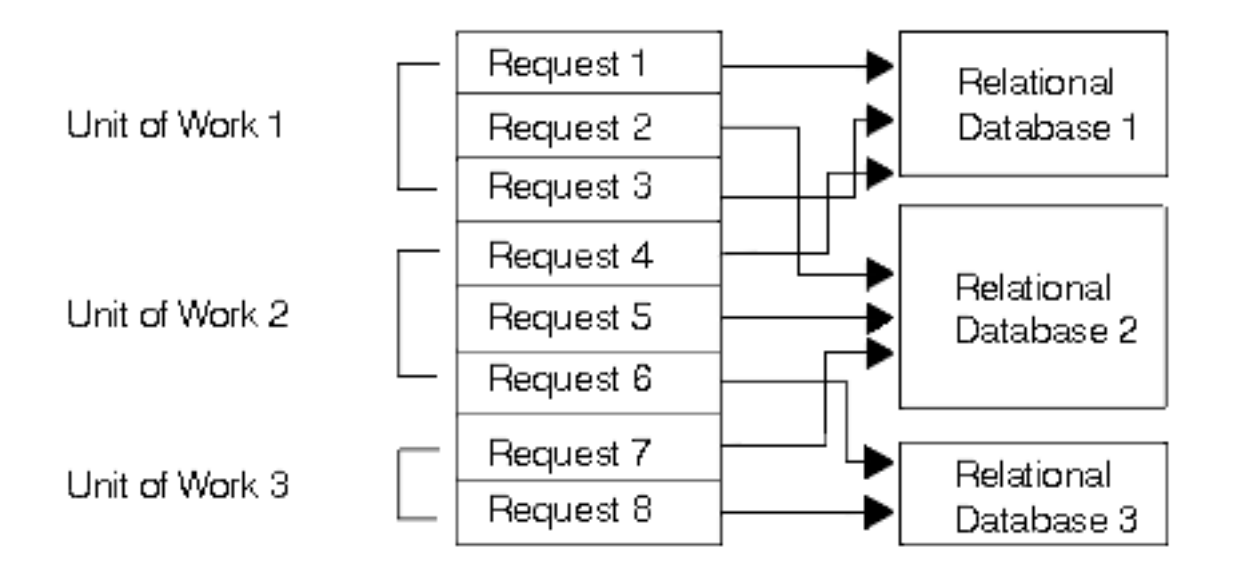

*Figure 4. Distributed Unit of Work in a Distributed Relational Database*

The target of the requests is controlled by the user or application with SQL statements such as CONNECT TO and SET CONNECTION. Each SQL statement must refer to data at a single location.

When the application is ready to commit the work, it initiates the commit; commitment coordination is performed by a synchronization-point manager.

Distributed unit of work allows:

v Update access to multiple database management systems in one unit of work, or

<span id="page-23-0"></span>v Update access to one or more database management systems with read access to other database management systems in one unit of work.

Whether an application can update a given database management system in a unit of work is dependent on the level of DRDA (if DRDA is used to access the remote relational database) and the order in which the connections and updates are made.

### **Other distributed relational database terms and concepts**

The following discussion provides an overview of additional distributed relational database concepts. On IBM systems, some distributed relational database support is provided by the  $DB2^{\circledR}$  Relational Connect product and the DataPropagator™ Relational products. In addition, you can use some of these concepts when writing iSeries application programs.

DB2 UDB for iSeries supports both the remote unit of work and distributed unit of work with APPC and TCP/IP communications, starting in OS/400® V5R1. A degree of processing sophistication beyond the distributed unit of work is a **distributed request**. This type of distributed relational database access enables a user or application program to issue a single SQL statement that can read or update data at multiple locations.

Tables in a distributed relational database do not have to differ from one another. Some tables can be exact or partial copies of one another. Extracts, snapshots, and replication are terms that describe types of copies using distributed processing.

**Extracts** are user-requested copies of tables. The copies are extracted from one database and loaded into another specified by the user. The unloading and loading process may be repeated periodically to obtain updated data. Extracts are most useful for one-time or infrequent occurrences, such as read-only copies of data that rarely changes.

**Snapshots** are read-only copies of tables that are automatically made by a server. The server refreshes these copies from the source table on a periodic basis specified by the user—perhaps daily, weekly, or monthly. Snapshots are most useful for locations that seek an automatic process for receiving updated information on a periodic basis.

Data **replication** means the server automatically updates copies of a table. It is similar to snapshots because copies of a table are stored at multiple locations. Data replication is most effective for situations that require high reliability and quick data retrieval with few updates.

Tables can also be split across computer servers in the network. Such a table is called a **distributed table**. Distributed tables are split either horizontally by rows or vertically by columns to provide easier local reference and storage. The columns of a vertically distributed table reside at various locations, as do the rows of a horizontally distributed table. At any location, the user still sees the table as if it were kept in a single location. Distributing tables is most effective when the request to access and update certain portions of the table come from the same location as those portions of the table.

For additional terms, see the [Glossary.](#page-274-0)

#### **Distributed Relational Database Architecture Support**

DRDA support for distributed relational database processing is used by IBM relational database products. DRDA support defines protocols for communication between an application program and a remote relational database.

DRDA support provides distributed relational database management in both IBM and non-IBM | environments. In IBM environments, relational data is managed with the following programs: |

v DB2 Universal Database™ for iSeries |

- <span id="page-24-0"></span> $\cdot$  DB2 Universal Database for  $z/OS^{\circledR}$
- **DB2 Universal Database for VSE/VM**
- $\blacksquare$  DB2 Universal Database for  $\text{AIX}^{\circledR}$
- $\longmapsto$  DB2 Universal Database for Linux™
- **•** DB2 Universal Database for HP-UX
- 1 DB2 Universal Database for Sun Solaris
- **•** DB2 Universal Database for Windows<sup>®</sup>

DRDA support provides the structure for access to database information for relational database managers | operating in **like** and **unlike** environments. For example, access to relational data between two or more DB2 UDB for iSeries is distribution in a like environment. Access to relational data between DB2 UDB for |  $\blacksquare$  iSeries and another type of system or a client different from the one embedded in OS/400 is distribution in an unlike environment. One specific example of this is access to relational data between DB2 UDB for | l iSeries and IBM DB2 Universal Driver for SQLJ and JDBC. For more information about the Universal |

Driver, see IBM DB2 [Universal](http://www.ibm.com/software/data/pubs/papers/sqlj/) Driver for SQLJ and JDBC 1.0. |

SQL is the standard IBM database language. It provides the necessary consistency to enable distributed data processing across like and unlike operating environments. Within DRDA support, SQL allows users to define, retrieve, and manipulate data across environments that support a DRDA implementation.

# **DRDA and CDRA support**

One of the interesting possibilities in a distributed relational database is that the database may not only span different types of computers, but those computers may be in different countries or regions. The same servers, such as iSeries server, can encode data differently depending on the language used on the server. Different types of servers encode data differently. For instance, a System/390\*, an iSeries server, and a  $PS/2^*$  system encode numeric data in their own unique formats. In addition, a System/390<sup>®</sup> and an iSeries server use the EBCDIC encoding scheme to encode character data, while a PS/2<sup>®</sup> system uses an ASCII encoding scheme.

For numeric data, these differences do not matter. Unlike systems that provide DRDA support automatically convert any differences between the way a number is represented in one computer system to the way it is represented in another. For example, if an iSeries application program reads numeric data from a DB2 UDB for iSeries database, DB2 UDB for iSeries sends the numeric data in System/390 format and the OS/400 database management system converts it to iSeries numeric format.

However, the handling of character data is more complex, but this too can be handled within a distributed relational database. See Character conversion with CDRA for more information about handling character data.

### **Character conversion with CDRA**

Not only can there be differences in encoding schemes, such as Extended Binary Coded Decimal Interchange Code (EBCDIC) versus American Standard Code for Information Interchange (ASCII), but there can also be differences related to language. For instance, systems configured for different languages can assign different characters to the same code, or different codes to the same character. For example, a system configured for U.S. English can assign the same code to the character } that a system configured for the Danish language assigns to å. But those two systems can assign different codes to the same character such as \$.

If data is to be shared across different servers, character data needs to be seen by users and applications the same way. In other words, a PS/2 user in New York and an iSeries server user in Copenhagen both need to see a \$ as a \$, even though \$ may be encoded differently in each server. Furthermore, the user in Copenhagen needs to see a }, if that is the character that was stored at New York, even though the code may be the same as a Danish å. In order for this to happen, the \$ must be converted to the proper

<span id="page-25-0"></span>character encoding for a PS/2 system (that is, U.S. English character set, ASCII), and converted back to Danish encoding when it goes from New York to Copenhagen (that is, Danish character set, EBCDIC). This sort of character conversion is provided for by iSeries server as well as the other IBM distributed relational database managers. This conversion is done in a coherent way in accordance with the **Character Data Representation Architecture (CDRA)**.

CDRA specifies the way to identify the attributes of character data so that the data can be understood across servers, even if the servers use different character sets and encoding schemes. For conversion to happen across servers, each server must understand the attributes of the character data it is receiving from the other server. CDRA specifies that these attributes be identified through a **coded character set identifier (CCSID)**. All character data in DB2 UDB for z/OS, DB2 UDB for VM, and the OS/400 database management systems have a CCSID, which indicates a specific combination of encoding scheme, character set, and code page. All character data in an Extended Services® environment has a code page only (but the other database managers treat that code page identification as a CCSID). A **code page** is a specific set of assignments between characters and internal codes.

For example, CCSID 37 means encoding scheme 4352 (EBCDIC), character set 697 (Latin, single-byte characters), and code page 37 (USA/Canada country extended code page). CCSID 5026 means encoding scheme 4865 (extended EBCDIC), character set 1172 with code page 290 (single-byte character set for Katakana/ Kanji), and character set 370 with code page 300 (double-byte character set for Katakana/Kanji).

DRDA-enabled systems include mechanisms to convert character data between a wide range of CCSID-to-CCSID pairs and CCSID-to-code page pairs. Character conversion for many CCSIDs and code pages is already built into these products. For more information on CCSIDs supported by iSeries, see the OS/400 globalization topic in the iSeries Information Center. For a description of the use of CCSIDs on the iSeries server, see "Coded [Character](#page-201-0) Set Identifier (CCSID)" on page 184.

#### **Application requester driver programs**

An **application requester driver** (ARD) program is a type of exit program that enables SQL applications to access data managed by a database management system other than DB2 UDB for iSeries. An iSeries client calls the ARD program during the following operations:

- The package creation step of SQL precompiling, performed using the Create Structured Query Language Package (CRTSQLPKG) command or CRTSQLxxx commands, when the relational database (RDB) parameter matches the RDB name corresponding to the ARD program.
- v Processing of SQL statements when the current connection is to an RDB name corresponding to the ARD program.

These calls allow the ARD program to pass the SQL statements and information about the statements to a remote relational database and return results back to the the **application requester (AR)**. The AR then returns the results to the application or the user. Access to relational databases accessed by ARD programs appear like access to DRDA application servers in the unlike environment.

The ARD program is registered in the system by use of the Add Relational Database Directory Entry (ADDRDBDIRE) command. One of the parameters that is specified is the library in which the program is located. For a system configured with independent auxiliary storage pools, the ARD program must reside in a library in the system database (a library that is part of the system ASP or a configured basic ASP).

For more information about application requester driver programs, see the Application programming interfaces (APIs) topic in the iSeries Information Center.

### <span id="page-26-0"></span>**Distributed relational database on the iSeries server**

DB2 UDB for iSeries provides all the database management functions for the iSeries system relational database and any configured user databases. Distributed relational database support on the system is an integral part of the OS/400 program, just as is support for communications, work management, security functions and other functions.

The iSeries system can be part of a distributed relational database network with other servers that support a DRDA implementation. The iSeries system can be an **application requester (AR)** or an **application server (AS)** in either like or unlike environments. Distributed relational database implementation on the iSeries system supports remote unit of work (RUW) and distributed unit of work (DUW). RUW allows you to submit multiple requests to a single database within a single unit of work, and DUW allows requests to multiple databases to be included within a single unit of work.

For example, using DUW support you can decrement the inventory count of a part on one server and increment the inventory count of a part on another `server within a unit of work, and then commit changes to these remote databases at the conclusion of a single unit of work using a two-phase commit process. DB2 UDB for iSeries does not support distributed requests, so you can only access one database with each SQL statement. The level of support provided in an application program depends on the level of support available on the application server (AS) and the order in which connections and updates are made. See ["Connecting](#page-189-0) to a Distributed Relational Database" on page 172 for more information.

In addition to DRDA access, ARD programs can be used to access databases that do not support DRDA. Connections to relational databases accessed through ARD programs are treated like connections to unlike servers. Such connections can coexist with connections to DRDA application servers, connections to the local relational database, and connections which access other ARD programs.

On the iSeries server, the distribution functions of snapshots and replication, introduced in ["Other](#page-23-0) [distributed](#page-23-0) relational database terms and concepts" on page 6, are not automatically performed by the server. You can install and configure the DataPropagator Relational Capture and Apply product on iSeries servers to perform these functions. Also, you can use these functions in user-written application programs. More information about how you can organize these functions in a distributed relational database is discussed in Chapter 7, "Data [Availability](#page-128-0) and Protection for a Distributed Relational [Database."](#page-128-0)

On the iSeries server, the distributed request function that is discussed in "Other [distributed](#page-23-0) relational database terms and [concepts"](#page-23-0) on page 6 is not directly supported. However, the DataJoiner® product can perform distributed queries, joining tables from a variety of data sources. DataJoiner works synergistically with DataGuide, a comprehensive information catalog in the IBM Information Warehouse family of products. DataGuide provides a graphical user interface to complete information listings about a company's data resources.

The OS/400 program includes run-time support for SQL. You do not need the DB2 UDB for iSeries Query Manager and SQL Development Kit licensed program installed on a DB2 UDB for iSeries application requester (AR) or application server (AS) to process distributed relational database requests or to create an SQL collection on an iSeries server. However, you do need the DB2 UDB for iSeries Query Manager and SQL Development Kit program to precompile programs with SQL statements, run interactive SQL, or run DB2 UDB for iSeries Query Manager.

### **Managing an iSeries Distributed Relational Database**

Managing a distributed relational database on the iSeries server requires broad knowledge of the resources and tools within the OS/400 licensed program. This book provides an overview of the various functions available with the operating system that can help you administer a distributed relational database on the iSeries server. This guide explains distributed relational database functions and tasks in a <span id="page-27-0"></span>network of iSeries servers (a *like* environment). Differences between iSeries distributed relational database functions in a like and unlike environment are presented only in a general discussion in this guide.

A properly implemented distributed relational database makes it easy to access a database on a remote server, process a database file without knowing where it resides, and move parts of a database to another server without requiring changes to the application programs.

To effectively implement your distributed relational database, you should be familiar with the requirements in the following key areas:

- v Planning and design for [distributed](#page-32-0) relational databases discusses some important things to consider when planning for and designing a distributed database.
- v [Communications](#page-42-0) for an iSeries distributed relational database describes which communications functions to use when you are setting up a network or changing an existing network to work with a distributed relational database.
- v Security for an iSeries [Distributed](#page-56-0) Relational Database provides information on the security considerations for an iSeries distributed relational database, including communications and DRDA access to remote relational databases.
- v Setting Up an iSeries [Distributed](#page-80-0) Relational Database provides information on ways to enter data into a distributed database, along with a discussion of subsystems and relational database directories on the iSeries server.
- v Distributed Relational Database [Administration](#page-104-0) and Operation Tasks discusses ways that you can administer the distributed relational database work being done across a network.
- v Data [Availability](#page-128-0) and Protection for a Distributed Relational Database discusses tools and techniques to protect programs and data on an iSeries server and reduce recovery time in the event of a problem. It also provides information about alternatives that ensure your network users have access to the relational databases and tables across the network when it is needed.
- v Distributed Relational Database [Performance](#page-144-0) discusses ways to improve on the design of your network, the system, and your database.
- v Handling [Distributed](#page-150-0) Relational Database Problems discusses some of the the potential problems with a distributed relational database and how to troubleshoot those problems.
- v Writing Distributed Relational Database [Applications](#page-186-0) provides an overview of programming issues for a distributed relational database.

Considerations for different distributed relational database platforms working with iSeries distributed relational database are discussed in Appendix B, ["Cross-Platform](#page-244-0) Access Using DRDA," on page 227.

If you want more information about another IBM system that supports DRDA, see the information provided with that system or the books listed in [Distributed](#page-281-0) Relational Database Library and [Other](#page-282-0) IBM [Distributed](#page-282-0) Relational Database Platform Libraries in Appendix E, "Related [information,"](#page-280-0) on page 263.

### **Example: Spiffy Corporation distributed relational database**

The Spiffy Corporation is used in several IBM manuals to describe distributed relational database support. In this manual, this fictional company has been changed somewhat to illustrate iSeries server support for DRDA in an iSeries server network. Examples used throughout this manual illustrate particular functions, connections, and processes. These may not correspond exactly to the examples used in other distributed relational database publications but an attempt has been made to make them look familiar.

Though the Spiffy Corporation is a fictional enterprise, the business practices described here are modeled after those in use in several companies of similar construction. However, this example does not attempt to describe all that can be done using a distributed relational database, even by this example company.

<span id="page-28-0"></span>The following topics contain information about the Spiffy organization and the use of distributed relational database support:

- Spiffy Organization and system profile
- v Business processes of the Spiffy [Corporation](#page-30-0) Automobile Service
- Distributed Relational Database [administration](#page-30-0) for the Spiffy Corporation

### **Spiffy Organization and system profile**

Spiffy Corporation is a national product distributor that sells and services automobiles, among other products, to retail customers through a network of regional offices and local dealerships. Given the high competitiveness of today's automobile industry, the success of an operation like the Spiffy Corporation depends on high-quality servicing and timely delivery of spare parts to the customer. To meet this competition, Spiffy has established a vast service network incorporated within its dealership organization.

The dealership organization is headed by a central vehicle distributor that is located in Chicago, Illinois. There are several regional distribution centers across North America. Two of these are located in Minneapolis, Minnesota and Kansas City, Missouri. These centers minimize the distribution costs of vehicles and spare parts by setting up regional inventories. The Minneapolis regional center serves approximately 15 dealerships while the Kansas City center serves as many as 30 dealerships.

"Example: Spiffy [Corporation](#page-27-0) distributed relational database" on page 10 illustrates a system organization chart for Spiffy Corporation.

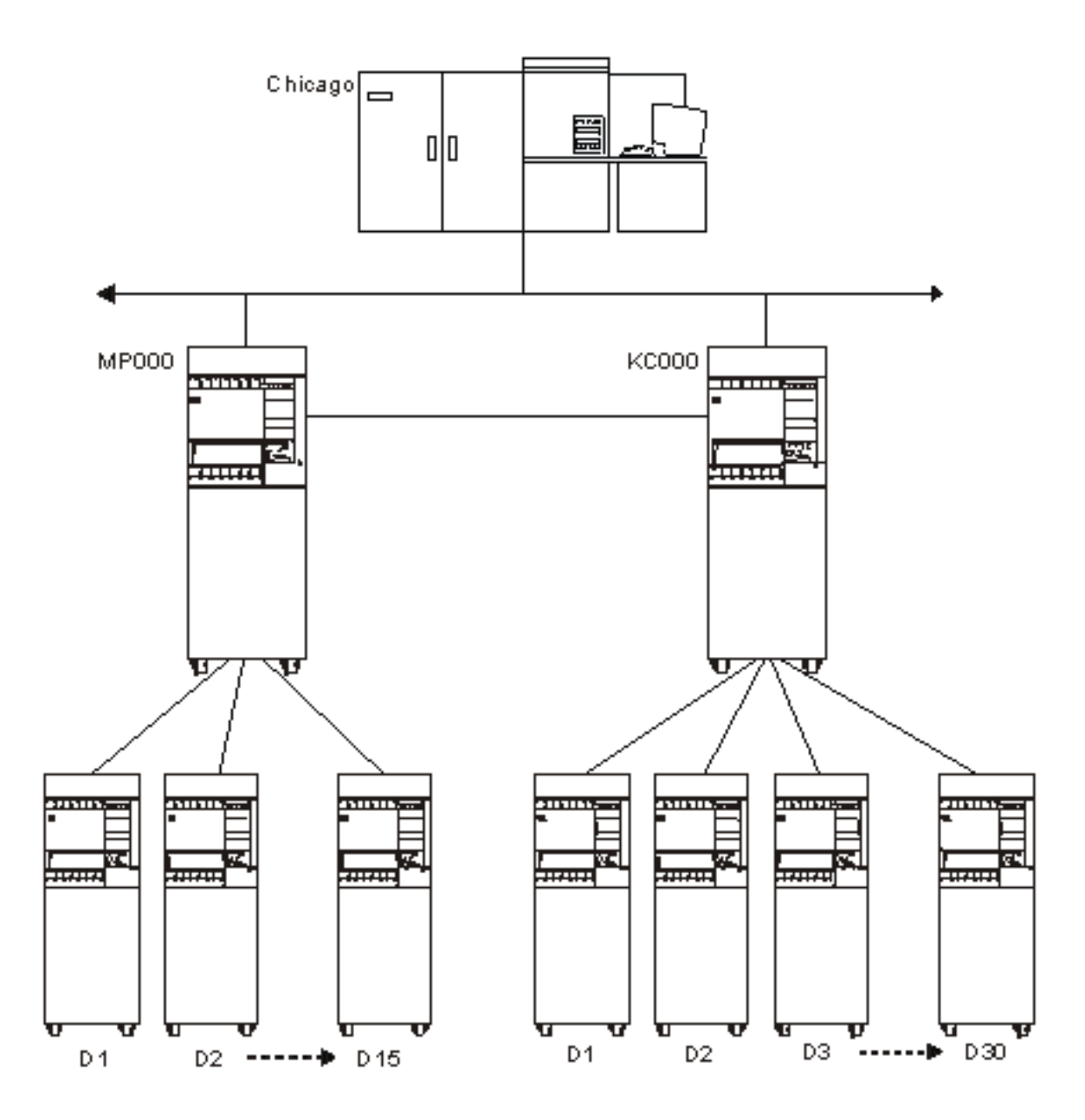

*Figure 5. The Spiffy Corporation System Organization*

Spiffy is in the process of building up a nationwide integrated telecommunications network. For the automobile division they are setting up a network of iSeries servers for the regional distributions centers and the dealerships. These are connected to a System/390 at the central vehicle distributor. This network is considered a vital business asset for maintaining the competitive edge.

The central distributor runs DB2 UDB for z/OS on its System/390 with relevant decision support software. This system is used because of the large amounts of data that must be handled at any one time in a variety of application programs. The central vehicle distributor system is not dedicated to automobile division data processing. It must handle work and processes for the corporation that do not yet operate in a distributed database environment. The regional centers are running iSeries systems. They use APPC/APPN with SNADS and 5250 Display Station Pass-through using an SDLC protocol.

All of the dealerships use iSeries servers that vary in size. These systems are connected to the regional office using SDLC protocol. The largest dealerships have a part time programmer and a system operator <span id="page-30-0"></span>to tend to the data processing functioning of the enterprise. Most of the installations do not employ anyone with programming expertise and some of the smaller locations do not employ anyone with more than a very general knowledge of computers.

### **Business processes of the Spiffy Corporation Automobile Service**

The Spiffy Corporation automobile division has business practices that are automated in this distributed relational database environment. To keep the examples from becoming more complicated than necessary, consider just those functions in the company that pertain to vehicle servicing.

Dealerships can have a list of from 2000 to 20,000 customers. This translates to 5 service orders per day for a small dealership and up to 50 per day for a large dealership. These service orders include scheduled maintenance, warranty repairs, regular repairs, and parts ordering.

The dealers stock only frequently needed spare parts and maintain their own inventory databases. Both regional centers provide parts when requested. Dealer inventories are also stocked on a periodic basis by a forecast-model-controlled batch process.

### **Distributed Relational Database administration for the Spiffy Corporation**

Each dealership manages its data processing resources and procedures as a stand-alone enterprise. Spiffy Corporation requires that each dealership have one or more iSeries servers and that those servers must be available to the network at certain times. However, the size of the server and the number of business processes that are automated on it are determined by each dealership's needs and the resources available to it.

The Spiffy Corporation requires all dealerships to be active in the inventory distributed relational database. Since the corporation operates its own dealerships, it has a full complement of dealership software that may or may not access the distributed relational database environment. The Spiffy dealerships use the full set of software tools. Most of the private franchises use them also since they are tailored specifically to the Spiffy Corporation way of doing business.

The regional distribution centers manage the inventory for their region. They also function as the database administrator for all distributed database resources used in the region. The responsibilities involved vary depending on the level of data processing competency at each dealership. The regional center is always the first contact for help for any dealership in the region.

The Minneapolis regional distribution center has a staff of iSeries programmers with a wide range of experience and knowledge about the servers and the network. The dealership load is about one half that of other regional centers to allow this center to focus on network-wide iSeries support functions. These functions include application program development, program maintenance, and problem handling.

The following are the database responsibilities for each level of activity in the network:

#### **Dealerships:**

- v Perform basic operation and administration of the server
- Enroll local users

#### **Regional distribution centers:**

- Set up data processing for new dealerships
- v Disperse database resources for discontinued dealerships
- v Enroll network users in region
- Maintain inventory for region
- Develop service plans for dealerships

• Operate help desk for dealerships

#### **In addition to the regional distribution center activities above, the Minneapolis iSeries server competency center does the following activities:**

- Develop applications for iSeries servers
- Operate help desk for regional centers
- Tune database performance
- Resolve database problems

Examples used throughout this manual are associated with one or more of these activities. Many examples show the process of obtaining a part from inventory in order to schedule customer service or repairs. Others show distributed relational database administration tasks used to set up, secure, monitor, and resolve problems for servers in the Spiffy Corporation distributed relational database network.

## <span id="page-32-0"></span>**Chapter 2. Planning and Design for Distributed Relational Database**

The first requirement for the successful operation of a distributed relational database is thorough planning. The needs and goals of your enterprise must be considered when making the decision to use a distributed relational database. How you code an application program, where it resides in relation to the data, and the network design that connects application programs to data are all important design considerations.

Database design in a distributed relational database is more critical than when dealing with just one iSeries relational database. With more than one iSeries server to consider, you must develop a consistent management strategy across the network. Operations that require particular attention when forming your strategy are the following:

- General operations
- Networking protocol
- System security
- Accounting
- Problem analysis
- Backup and recovery processes

To prepare for a distributed relational database, you must understand both the needs of the business and relational database technology.

Because the planning and design of a distributed relational database are closely linked to each other, this chapter combines these topics when discussing the following related tasks:

- Identifying your needs and expectations
- Designing the [application,](#page-34-0) network, and data
- Developing a [management](#page-37-0) strategy

### **Identifying your needs and expectations for a distributed relational database**

When analyzing your needs and expectations of a distributed relational database, consider the following:

- v Data needs for distributed relational databases. What data is pertinent to your plans, who will need it, for what reason, and how often?
- v Distributed relational database [capabilities.](#page-33-0) Do the requirements lend themselves to a distributed relational database solution?
- v Goals and directions for a [distributed](#page-33-0) relational database. If a distributed relational database appears to be a viable solution, what short-term and long-term goals can be met?

### **Data needs for distributed relational databases**

The first step in your analysis is to determine which factors affect your data and how they affect it. Ask yourself the following questions:

- What locations are involved?
- v What kind of transactions do you envision?
- What data is needed for each transaction?
- <span id="page-33-0"></span>v What dependencies do items of data have on each other, especially referential limitations? For example, will information in one table need to be checked against the information in another table? (If so, both tables must be kept at the same location.)
- v Does the data currently exist? If so, where is it located? Who ″owns″ it (that is, who is responsible for maintaining the accuracy of the data)?
- v What priority do you place on the availability of the needed data? Integrity of the data across locations? Protection of the data from unauthorized access?
- v What access patterns do you envision for the data? For instance, will the data be read, updated, or both? How frequently? Will a typical access return a lot of data or a little data?
- What level of performance do you expect from each transaction? What response time is acceptable?

### **Distributed relational database capabilities**

The second step in your analysis is to decide whether or not your data needs lend themselves to a distributed relational database solution.

Applications where most database processing is done locally and access to remote data is needed only occasionally are typically *good* candidates for a distributed relational database.

Applications with the following requirements are usually *poor* candidates for a distributed relational database:

- v The data is kept at a central site *and* most of the work that a remote user needs to do is at the central site.
- v Consistently high performance, especially consistently fast response time, is needed. It takes longer to move data across a network.
- v Consistently high availability, especially twenty-four hour, seven-day-a-week availability, is needed. Networks involve more systems and more in-between components, such as communications lines and communications controllers, which increases the chance of breakdowns.
- v A distributed relational database function that you need is not currently available or announced.

### **Goals and directions for a distributed relational database**

The third step in your analysis is to assess your short-term and long-term goals.

SQL is the standard IBM database language. If your goals and directions include portability or remote data access on unlike systems, you should use distributed relational database on the iSeries server.

The distributed database function of distributed unit of work, as well as the additional data copying function provided by DataPropagator Relational Capture and Apply, broaden the range of activities you can perform on the iSeries server. However, if your distributed database application requires a function that is not currently available on the iSeries server, other options are available until the function is made available on the operating system. For example, you may do one of the following:

- Provide the needed function yourself
- v Stage your plans for distributed relational database to allow for the new function to become available
- v Reassess your goals and requirements to see if you can satisfy them with a currently available or announced function. Some alternative solutions are listed in [Table](#page-34-0) 3 on page 17. These alternatives can be used to supplement or replace available function.

| Solution                                                                                                 | Description                                                                                                    | <b>Advantages</b>                                                                                                    | Disadvantages                                                                                                    |
|----------------------------------------------------------------------------------------------------|----------------------------------------------------------------------------------------------------|----------------------------------------------------------------------------------------------------|----------------------------------------------------------------------------------------------------|
| Distributed Data<br>Management (DDM)                                                                     | A function of the operating<br>system that allows an application<br>program or user on one system to<br>use database files stored on a<br>remote system. The system must<br>be connected by a<br>communications network, and the<br>remote system must also use<br>DDM.                                                                                                    | For simple read and update<br>accesses, the performance is<br>better than for SQL.<br>• Existing applications do not<br>need to be rewritten.<br>Can be used to access S/38,<br>٠<br>S/36, and CICS*                                    | • SQL is more efficient<br>for complex functions<br>May not be able to<br>$\bullet$<br>access other<br>distributed relational<br>database platforms<br>Does not perform<br>CCSID and numeric<br>data conversions |
| Intersystem<br>Communications<br>Function/Common<br>Programming<br>Interface (ICF/CPI<br>Communications) | ICF is a function of the operating<br>system that allows a program to<br>communicate interactively with<br>another program or system. CPI<br>Communications is a call-level<br>interface that provides a<br>consistent application interface<br>for applications that use<br>program-to-program<br>communications. These interfaces<br>make use of SNA's logical unit<br>(LU) 6.2 architecture to establish<br>a conversation with a program on<br>a remote system, to send and<br>receive data, to exchange control<br>information, to end a<br>conversation, and to notify a<br>partner program of errors. | ۰<br>Allows you to customize<br>your application to meet<br>your needs.<br>• Can provide better<br>performance.                                                                                                    | Compared to distributed<br>relational database and<br>DDM, a more<br>complicated program is<br>needed to support<br>communications and<br>data conversion<br>requirements.                                       |
| Display station<br>pass-through                                                                          | A communications function that<br>allows a user to sign on to one<br>iSeries server from another iSeries<br>server and use that server's<br>programs and data.                                                                                                    | ٠<br>Applications and data on<br>remote systems are<br>accessible from local<br>systems.<br>• Allows for quick access<br>when data is volatile and a<br>large amount of data on one<br>server is needed by users on<br>several servers. | Response time on screen<br>updates is slower than<br>locally attached devices.                                                                                                    |

<span id="page-34-0"></span>*Table 3. Alternative Solutions to Distributed Relational Database*

A distributed relational database usually evolves from simple to complex as business needs change and new products are made available. Remember to consider this when analyzing your needs and expectations.

## **Designing the application, network, and data for a distributed relational database**

Designing a distributed relational database involves making choices about the following:

- [Applications](#page-35-0)
- Network [considerations](#page-35-0)
- Data [considerations](#page-36-0)

# <span id="page-35-0"></span>**Tips: Designing distributed relational database applications**

Distributed relational database applications have different requirements from applications developed solely for use on a local database. To properly plan for these differences, design your applications with the following in mind:

v Take advantage of the distributed unit of work (DUW) function where appropriate.

**Note:** Prior to Version 5 Release 1 of OS/400, two-phase commit support was not available with TCP/IP on the iSeries server.

- Code programs using common interfaces.
- v Consider dividing a complex application into smaller parts and placing each piece of the application in the location best suited to process it. One good way to distribute processing in an application is to make use of the SQL CALL statement to run a stored procedure at a remote location where the data to be processed resides. The stored procedure is not limited to SQL operations when it runs on a DB2 Universal Database for iSeries application server; it can use integrated database input/output or perform other types of processing.
- v Investigate how the initial database applications will be prepared, tested, and used.
- v Take advantage, when possible, of SQL set-processing capabilities. This will minimize communication with the application servers. For example, update multiple rows with one SQL statement whenever you can.
- v Be aware that database updates within a unit of work must be done at a single site if the RUW connection method is used when the programs are prepared, or if the other nodes in the distributed application do not support DUW.
- v Keep in mind that the DUW connection method restricts you from directing a single statement to more than one relational database.
- Performance is affected by the choice of connection management methods. Use of the RUW connection management method might be preferable if you do not have the need to switch back and forth among different remote relational databases. This is because more overhead is associated with the two-phase commit protocols used with DUW connection management.

However, if you have to switch frequently among multiple remote database management systems, use DUW connection management. When running with DUW connection management, communication conversations to one database management system do not have to be ended when you switch the connection to another database management system. In the like environment, this is not as big a factor as in the unlike environment, since conversations in the like environment can be kept active by use of the default DDMCNV(\*KEEP) job definition attribute. Even in the like environment, however, a performance advantage can be gained by using DUW to avoid the cost of closing cursors and sending the communication flow to establish a new connection.

The connection management method determines the semantics of the CONNECT statement. With the RUW connection management method, the CONNECT statement ends any existing connections prior to establishing a new connection to the relational database. With the DUW connection management method, the CONNECT statement does not end existing connections.

## **Network considerations for a distributed relational database**

The design of a network directly affects the performance of a distributed relational database. To properly design a distributed relational database that works well with a particular network, do the following:

v Because the line speed can be very important to application performance, provide sufficient capacity at the appropriate places in the network to achieve efficient performance to the main distributed

relational database applications. See the *Communications Management* manual on the V5R1 Supplemental Manuals Web site for more information.

- v Evaluate the available communication hardware and software and, if necessary, your ability to upgrade.
- v For APPC connections, consider the session limits and conversation limits specified when the network is defined.
- v Identify the hardware, software, and communication equipment needed (for both test and production environments), and the best configuration of the equipment for a distributed relational database network.
- Consider the skills that are necessary to support TCP/IP as opposed to those that are necessary to support APPC.
- Take into consideration the initial service level agreements with end user groups (such as what response time to expect for a given distributed relational database application), and strategies for monitoring and tuning the actual service provided.
- v Understand that you cannot use an APPC protected DUW conversation to connect to a database from an AR which has been set to an auxiliary storage pool (ASP) group for the current thread.
- v Develop a naming strategy for database objects in the distributed relational database and for each location in the distributed relational database. A **location** is a specific relational database management system in an interconnected network of relational database management systems that participate in distributed relational database. A 'location' in this sense can also be a user database in a system configured with independent ASP groups. Consider the following when developing this strategy:
	- The fully qualified name of an object in a distributed database has three (rather than two) parts, and the highest-level qualifier identifies the location of the object.
	- Each location in a distributed relational database should be given a unique identification; each object in the database should also have a unique identification. Duplicate identifications can cause serious problems. For example, duplicate locations and object names may cause an application to connect to an unintended remote database, and once connected, access an unintended object. Pay particular attention to naming when networks are coupled.
	- Each location in a user database should also be given a unique identification. If a user database on two different servers were to be named 'PAYROLL', there would be a naming conflict if an application needed to access them both from the same server. Note that when an independent ASP device is configured, the user has an option to specify an RDB name for that device that is different from the name of the ASP device itself. It is the RDB name associated with the primary device in an ASP group by which that user database is known.

# **Data considerations for a distributed relational database**

The placement of data in respect to the applications that need it is an important consideration when designing a distributed relational database. When making such placement decisions, consider the following:

- The level of performance needed from the applications
- v Requirements for the security, currency, consistency, and availability of the data across locations
- The amount of data needed and the predicted patterns of data access
- v If the distributed relational database functions needed are available
- v The skills needed to support the server and the skills that are actually available
- Who "owns" the data (that is, who is responsible for maintaining the accuracy of the data)
- v Management strategy for cross-system security, accounting, monitoring and tuning, problem handling, data backup and recovery, and change control
- v Distributed database design decisions, such as where to locate data in the network and whether to maintain single or multiple copies of the data

## **Developing a management strategy for a distributed relational database**

This section discusses the following strategies for managing a distributed relational database:

- v General operations for a distributed relational database
- Security [considerations](#page-38-0) for a distributed relational database
- [Accounting](#page-39-0) for a distributed relational database
- v Problem analysis for a [distributed](#page-39-0) relational database
- Backup and recovery for a [distributed](#page-40-0) relational database

# **General operations for a distributed relational database**

To plan for the general operation of a distributed relational database, consider both performance and availability.

The following design considerations can help you improve both the performance and availability of a distributed relational database

- v If an application involves transactions that run frequently or that send or receive a lot of data, you should try to keep it in the same location as the data.
- v For data that needs to be shared by applications in different locations, put the data in the location with the most activity.
- v If the applications in one location need the data as much as the applications in another location, consider keeping copies of the data at both locations. When keeping copies at multiple locations, ask yourself the following questions about your management strategy:
	- Will users be allowed to make updates to the copies?
	- How and when will the copies be refreshed with current data?
	- Will all copies have to be backed up or will backing up one copy be sufficient?
	- How will general administration activities be performed consistently for all copies?
	- When is it permissible to delete one of the copies?
- v Consider whether the distributed databases will be administered from a central location or from each database location.

Performance may also be improved by doing the following:

- v If data and applications must be kept at different locations, do the following to keep the performance within acceptable limits:
	- Keep data traffic across the network as low as possible by only retrieving the data columns that will be used by the application; that is, avoid using \* in place of a list of column names as part of a SELECT statement.
	- Discourage programmers from coding statements that send large amounts of data to or receive large amounts of data from a remote location; that is, encourage the use of the WHERE clause of the SELECT statement to limit the number of rows of data.
	- Use referential integrity, triggers, and stored procedures (an SQL CALL statement after a CONNECT to a remote relational database management system); this improves performance by distributing processing to the **application server (AS)**, which can substantially reduce line traffic.
	- Use read-only queries where appropriate by specifying the FOR FETCH ONLY clause.
	- Be aware of rules for blocking of queries. For example, in iSeries-to-iSeries queries, blocking of read-only data is done only for COMMIT(\*NONE), or for COMMIT(\*CHG) and COMMIT(\*CS) when ALWBLK(\*ALLREAD) is specified.
	- Keep the number of accesses to remote data low by using local data in place of remote data whenever possible.
- <span id="page-38-0"></span>– Use SQL set operations to process multiple rows at the application requester with a single SQL request.
- Try to avoid dropping of connections by using DDMCNV(\*KEEP) when running with RUW connection management, or by running with DUW connection management.
- Provide sufficient network capacity by doing the following:
	- Increase the capacity of the network by installing high-speed, high-bandwidth lines or by adding lines at appropriate points in the network.
	- Reduce the contention or improve the contention balance on certain processors. For example, move existing applications from a host server to a departmental server or group some distributed relational database work into batch.
- v Encourage good table design. At the distributed relational database locations, encourage appropriate use of primary keys, table indexes, and normalization techniques.
- v Ensure data types of host variables used in WHERE clauses are consistent with the data types of the associated key column data types. For example, a floating-point host variable has been known to disqualify the use of an index built over a column of a different data type.

Availability may also be improved by doing the following:

- In general, try to limit the amount of data traffic across the network.
- v If data and applications must be kept at different locations, do the following to keep the availability within acceptable limits:
	- Establish alternate network routes.
	- Consider the effect of time zone differences on availability:
		- Will qualified people be available to bring up the server?
		- Will off-hours batch work interfere with processing?
	- Ensure good backup and recovery features.
	- Ensure people are skilled in backup and recovery.

## **Security considerations for a distributed relational database**

Part of planning for a distributed relational database involves the decisions you must make about securing distributed data. These decisions include:

- v What systems should be made accessible to users in other locations and which users in other locations should have access to those systems.
- v How tightly controlled access to those systems should be. For example, should a user password be required when a conversation is started by a remote user?
- v Is it required that passwords flow over the wire in encrypted form?
- v Is it required that a user profile under which a client job runs be mapped to a different user identification or password based on the name of the relational database to which you are connecting?
- v What data should be made accessible to users in other locations and which users in other locations should have access to that data.
- What actions those users should be allowed to take on the data.
- Whether authorization to data should be centrally controlled or locally controlled.
- v If special precautions should be taken because multiple systems are being linked. For example, should name translation be used?

When making the previous decisions, consider the following when choosing locations:

- Physical protection. For example, a location may offer a room with restricted access.
- v Level of system security. The level of system security often differs between locations. The security level of the distributed database is no greater than the lowest level of security used in the network. All servers connected by APPC can do the following:
- <span id="page-39-0"></span>– If both servers are iSeries servers, communicate passwords in encrypted form.
- Verify that when one server receives a request to communicate with another server in the network, the requesting server is actually ″who it says it is″ and that it is authorized to communicate with the receiving server.

All servers can do the following:

- Pass a user's identification and password from the local server to the remote server for verification before any remote data access is allowed.
- Grant and revoke privileges to access and manipulate SQL objects such as tables and views.

The iSeries server includes security audit functions that allow you to track unauthorized attempts to access data, as well track other events pertinent to security. The server also provides a function that can prevent all distributed database access from remote servers.

- Security-related costs. When considering the cost of security, consider both the cost of buying security-related products and the price of your information staff's time to perform the following activities:
	- Maintain server identification of remote-data-accessing users at both local and remote servers.
	- Coordinate auditing functions between sites.

For more information on security, see Security for an iSeries [Distributed](#page-56-0) Relational Database.

## **Accounting for a distributed relational database**

You need to be able to account and charge for the use of distributed data. Consider the following:

- v Accounting for the use of distributed data involves the use of resources in one or more remote servers, the use of resources on the local server, and the use of network resources that connect the servers.
- v Accounting information is accumulated by each server independently. Network accounting information is accumulated independent of the data accumulated by the servers.
- The time zones of various servers may have to be taken into account when trying to correlate accounting information. Each server clock may not be synchronized with the remote server clock.
- v Differences may exist between each server's permitted accounting codes (numbers). For example, the iSeries server restricts accounting codes to a maximum of 15 characters.

The following functions are available to account for the use of distributed data:

- v iSeries server job accounting journal. The iSeries server writes job accounting information into the job accounting journal for each distributed relational database application. The Display Journal (DSPJRN) command can be used to write the accumulated journal entries into a database file. Then, either a user-written program or query functions can be used to analyze the accounting data. For more information, see "Job accounting in a [distributed](#page-117-0) relational database" on page 100.
- NetView<sup>\*</sup> accounting data. The NetView<sup>®</sup> licensed program can be used to record accounting data about the use of network resources.

## **Problem analysis for a distributed relational database**

Problem analysis needs to be managed in a distributed database environment. Problem analysis involves both identifying and resolving problems for applications that are processed across a network of servers. Consider the following:

- v Distributed database processing problems manifest themselves in various ways. For example, an error return code may be passed to a distributed database application by the server that detects the problem. In addition, responses may be slow, wrong, or nonexistent.
- v Tools are available to diagnose distributed database processing problems. For example, each distributed relational database product provides trace functions that can assist in diagnosing distributed data processing problems.
- v When server failures are detected by an iSeries server, the server logs information about program status immediately after the failure is detected.

<span id="page-40-0"></span>**Note:** If a correction to an IBM program is required and if you have a System/390\* with Network Distribution Manager (NDM) installed in the network, you can use the NDM and the Distributed System Node Executive products to receive and transmit updates and replacements to appropriate servers in the network.

## **Backup and recovery for a distributed relational database**

In a single-server environment, backup and recovery takes place locally. But in a distributed database, backup and recovery also affects remote locations.

The iSeries server allows individual tables, collections, or groups of collections to be backed up and recovered. Although backup and recovery can only be done locally, you may want to plan to have less critical data on a server that does not have adequate backup support. Backup and recovery procedures must be consistent with data that may exist on more than one application server. Because you have more than one server in the network, you may want to save such data to a second server so that it is always available to the network in some form. Strategies such as these need to be planned and laid out specifically before a database is distributed across the network.

# **Chapter 3. Communications for an iSeries Distributed Relational Database**

This chapter discusses the following distributed relational database supported communication topics:

- v Communications tools for DRDA implementation discusses the various communication tools used to support distributed relational database, including communications types and lines.
- v Distributed relational database [communications](#page-43-0) network considerations discusses some things you should consider for your communications network when you depend on distributed relational database for your database processing.
- v Configuring [communications](#page-44-0) for a distributed relational database provides steps for configuring a network.

This guide does not contain all the information you need. It is intended to help you ask the right questions and determine your own answers, which ensures maximum use of your resources based on the needs of your business.

## **Communications tools for DRDA implementation**

Communications support for the DRDA implementation on the iSeries was initially provided only under the IBM Systems Network Architecture (SNA) through the Advanced Program-to-Program Communications (APPC) protocol, with or without Advanced Peer-to-Peer Networking® (APPN).

System TCP/IP support for DRDA with one-phase commit has been available since V4R2. In V5R1, full DUW support with two-phase commit was made available.

**Systems network architecture for a distributed relational database:** SNA is an architecture made up of several logical unit (LU) types. These logical units are architectural definitions of how to communicate with servers, controllers, and terminals that also support the same LU types. All of the SNA support necessary for distributed relational database on the iSeries server is part of the OS/400 licensed program.

For detailed information other communications tools, see the following topics:

- APPC/APPN for a distributed relational database
- Using DDM and [distributed](#page-43-0) relational database

The examples and specifications in this chapter are specific to SNA configurations and native TCP/IP

only. For more information on APPC over TCP/IP, refer to the *Communications Configuration* manual in the V5R1 Supplemental Manual Web site. For more information on setting up system TCP/IP support, see the TCP/IP setup topic.

## **APPC/APPN for a distributed relational database**

APPC is the iSeries server implementation of SNA LU 6.2 and physical unit (PU) T2.1 architectures. It allows applications that reside on different processors to communicate and exchange data in a peer relationship with one another.

APPN support is an enhancement to the PU T2.1 architecture that provides networking functions such as:

- v Dynamically locating LUs in the network by searching distributed directories
- v Dynamically selecting routes to LUs based on selection characteristics when an application requests a session
- <span id="page-43-0"></span>v Intermediate routing of LU 6.2 session traffic through the node for sessions between other LU 6.2 partners
- Routing session data based on transmission priorities
- Dynamically creating and starting remote location partner definitions
- v High-Performance Routing (HPR), which is an addition to the APPN architecture that enhances APPN routing performance and reliability, especially when using high-speed links.

APPC and APPN also support these IBM-supplied functions:

- SNA distribution services (SNADS)
- Display station pass-through to the iSeries server

iSeries APPN and HPR are documented in the APPC, APPN, and HPR topic.

## **Using DDM and distributed relational database**

The DRDA implementation on the iSeries server uses Distributed Data Management (DDM) architecture commands to communicate with other servers. However, distributed relational database and DDM file access support handle some functions differently.

Using distributed relational database processing, the application connects to a remote using a relational database directory on the local system. The relational database directory provides the necessary links between a relational database name and the communications path to that database. An application running under distributed relational database only has to identify the database name and run the SQL statements needed for processing.

Using DDM support, the remote file is identified and the communications path is provided by means of a DDM file on the local system. As of V5R2, a DDM file can also be created with a reference to a RDB directory entry.

You can use DDM to support distributed relational database processing for administrative tasks such as submitting remote commands, copying files, and moving data from one to another. To use DDM support, a DDM file must be created. This is discussed in ["Setting](#page-94-0) up DDM files" on page 77.

Using a DDM file with the iSeries server copy file commands is discussed in ["Moving](#page-100-0) data between iSeries servers using Copy File [Commands"](#page-100-0) on page 83.

If you have an IP network, there are other similar functions available for some of the DDM-related operations that are discussed in this section. For example, you can use FTP and the Run Remote Command (RUNRMTCMD) command.

## **Distributed relational database communications network considerations**

Communications usage increases in a distributed relational database and there are some things you should consider for your communications network when you depend on it for database processing.

Because of the increased usage that comes with distributed relational database processing, you may want to increase the maximum number of sessions parameter (MAXSSN) and the maximum number of conversations parameter (MAXCNV) for the MODE description created for both the local and remote location.

In addition to increasing capacity through the MODE descriptions, you may want to consider increasing the line speed for various lines within the network or selecting a better quality line to improve performance of the network for your distributed relational database processing.

<span id="page-44-0"></span>Another consideration for your distributed relational database network is the question of data accessibility and availability. The more critical a certain database is to daily or special enterprise operations, the more you need to consider how users can access that database. This means examining paths and alternative paths through the network to provide availability of the data as it is needed. More about this topic is discussed in Chapter 7, "Data [Availability](#page-128-0) and Protection for a Distributed Relational [Database."](#page-128-0)

Line speed and how you configure your communications line can significantly affect network performance. However, it is important to ask a few questions about the nature of the information being transferred in relation to both line speed and type of use. For example:

- How much information must be moved?
- What is a typical transaction and unit of work for batch applications?
- v How many application programs or users will be using the line at the same time?
- v What is a typical transaction and unit of work for an interactive application and how much data is sent and received for each transaction?

## **Configuring communications for a distributed relational database**

The communications support for the DRDA implementation on the iSeries server is based on the Distributed Data Management (DDM) Architecture. This support includes both native TCP/IP connectivity as well as the IBM Systems Network Architecture (SNA) through advanced program-to-program communications (APPC), with or without Advanced Peer-to-Peer Networking\* (APPN\*), and High-Performance Routing (HPR). In addition, OS/400 provides for APPC, and therefore DDM and distributed relational database access, over TCP/IP using AnyNet\* support. AnyNet<sup>®</sup> is not required for DRDA remote unit of work support over TCP/IP, but might be useful for distributed unit of work function over TCP/IP.

See the following topics for more information about these functions. These topics also provide basic configuration examples to illustrate the steps needed to configure systems in a network.

- Configuring a communications network for APPC
- Configuring a [communications](#page-54-0) network for TCP/IP
- Configuring [communications](#page-54-0) over OptiConnect

**Note:** There are no restrictions on what communications application requester driver exit programs can use to access a relational database. See the topic [Application](#page-25-0) requester driver programs for more information.

## **Configuring a communications network for APPC**

Configuring communications for a distributed relational database requires that the local and remote systems are defined in the network. Once the systems in the network are defined, you can use Distributed Data Management (DDM) functions or SNA distribution services (SNADS) to distribute information throughout the network, use display station pass-through to connect to a **Application server (AS)** from a workstation on a local server, and setup a relational database directory for servers in the distributed relational database network. A relational database directory associates communications configuration values with the names of relational databases in the distributed relational database network. See Chapter 5, "Setting Up an iSeries [Distributed](#page-80-0) Relational Database" for information about setting up the relational database directory.

Each iSeries server in the network must be defined so that each server can identify itself and the remote servers in the network. To define a server in the network you must:

- 1. Define the network attributes.
- 2. Create network interfaces and network server descriptions, if necessary.
- 3. Create the appropriate line descriptions.
- 4. Create a controller description.
- 5. Create a class-of-service description for APPC connections.
- 6. Create a mode description for APPC connections.
- 7. Create device descriptions automatically or manually.

### **Defining network attributes for a distributed relational database**

To define the network attributes, use the Change Network Attributes (CHGNETA) command. The network attributes contain the local server name, the default local location name, the default control point name, the local network identifier, and the network node type. If the machine is an end-node, the attributes also contain the names of the network servers used by this iSeries server. Network attributes also determine whether or not the server will use High-Performance Routing (HPR). For more information on planning and configuring your HPR network, see the APPC, APPN, and HPR topic in the iSeries Information Center.

### **Defining a network interface description for a distributed relational database**

Create a network interface description. UseCreate Network Interface (Frame-Relay Network) (CRTNWIFR) to create network interfaces.

v

### **Defining a line description for a distributed relational database**

Create a line description to describe the physical line connection and the data link protocol to be used between the iSeries server and the network. Use the following commands to create line descriptions:

- Create Line Description (Ethernet) (CRTLINETH)
- Create Line Description (DDI Network) (CRTLINDDI)
- Create Line Description (Frame-Relay Network) (CRTLINFR)
- v Create Line Description (SDLC) (CRTLINSDLC)
- Create Line Description (Token-ring Network) (CRTLINTRN)
- Create Line Description (Wireless) (CRTLINWLS)
- Create Line Description (X.25) (CRTLINX25)

### **Defining a controller description for a distributed relational database**

A controller description describes the adjacent servers in the network. The use of APPN support is indicated by specifying APPN(\*YES) when creating the controller description. Use the following commands to create controller descriptions:

- Create Controller Description (APPC) (CRTCTLAPPC)
- Create Controller Description (SNA HOST) (CRTCTLHOST)

If the AUTOCRTCTL parameter on a token-ring, Ethernet, wireless, or DDI line description is set to \*YES, then a controller description is automatically created when the server receives a session start request over the line.

To specify AnyNet support, you specify \*ANYNW on the LINKTYPE parameter of the Create Controller Description (APPC) (CRTCTLAPPC) command.

### **Other configuration considerations for a distributed relational database**

If additional local locations or special characteristics of remote locations for APPN are required, APPN location lists must be created. One local location name is the control point name specified in the network attributes. If additional locations are needed for the iSeries server, an APPN local location list is required. Special characteristics of remote locations include whether the remote location is in a different network from the local location and security requirements. If special characteristics of remote locations exist, an APPN remote location list is required. APPN location lists can be created using the Create Configuration List (CRTCFGL) command. See [Elements](#page-58-0) of DRDA Security in an APPC network for more information about APPN configuration lists and security requirements.

The communication descriptions can be varied on (activated) by using the Vary Configuration (VRYCFG) command or the Work with Configuration Status (WRKCFGSTS) command. If the nonswitched line descriptions are varied on, the appropriate controllers and devices attached to that line are also varied on. The WRKCFGSTS command also gives the status of each connection. For more information about working with communication configuration status, see Chapter 6, ["Distributed](#page-104-0) Relational Database [Administration](#page-104-0) and Operation Tasks."

To help illustrate a basic configuration example, consider the Spiffy Corporation network as illustrated in the Example: APPN configuration for a distributed relational database.

### **Notes:**

- 1. The controller description is equivalent to the IBM Network Control Program and Virtual Telecommunications Access Method (NCP/VTAM\*) PU macros. The information in a controller description is found in the Extended Services Communication Manager Partner LU profile.
- 2. The device description is equivalent to the NCP/VTAM logical unit (LU) macro. The information in a device description is found in Extended Services Communications Manager Partner LU and LU profiles.
- 3. The mode description is equivalent to the NCP/VTAM mode tables. The information in a mode description is found in Extended Services Communications Manager Transmission Service Mode profile and Initial Session Limits profile.

The *Communications Configuration* **P** manual in the V5R1 Supplemental Manual Web site and the APPC, APPN, and HPR topic contain more information about configuring for networking support and working with location lists.

## **Example: APPN configuration for a distributed relational database**

To help illustrate a basic configuration example, consider the Spiffy Corporation network as illustrated in the following example.

<span id="page-47-0"></span>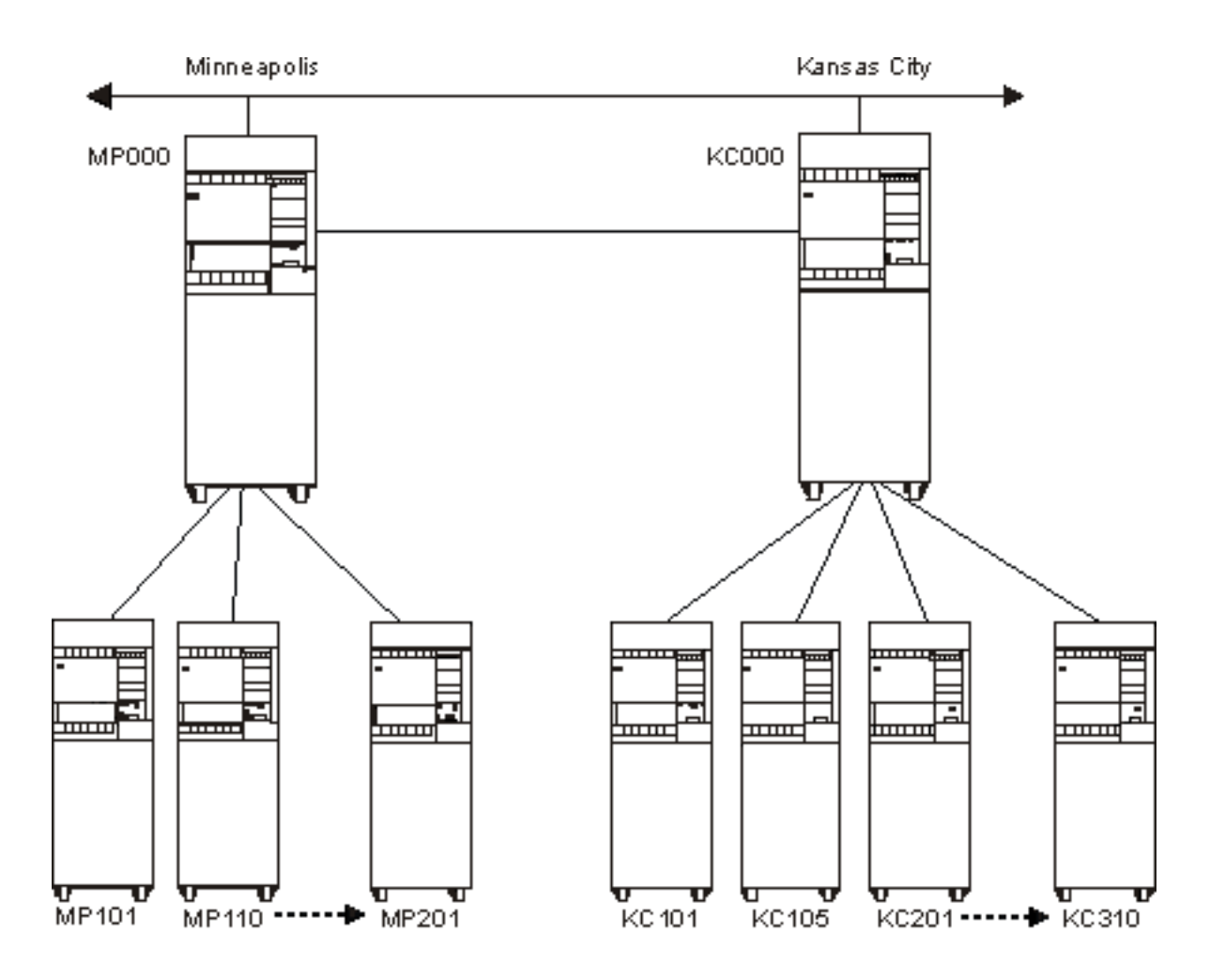

*Figure 6. The Spiffy Corporation Network Organization*

In this network organization, two of Spiffy Corporation's regional offices are the network nodes servers named MP000 and KC000. The MP000 server in Minneapolis and the KC000 server in Kansas City communicate with each other over an SDLC nonswitched line with an SDLC switched line as a backup line. The MP000 iSeries server serves as a development and problem handling center for the KC000 server and the other regional network nodes.

The following example programs and explanations describe how to configure the Minneapolis and Kansas City iSeries servers as network nodes in the network, and also shows how Minneapolis configures its network to one of its area dealerships. This example is intended to describe only a portion of the tasks needed to configure the network shown in Figure 6, and is not a complete configuration for that network.

### **Configuring Network Node MP000**

The following example program shows the control language (CL) commands used to define the configuration for the server identified as MP000 (network node 1). The example shows the commands as used within a CL program; the configuration can also be performed using the configuration menus.

**Note:** Read the "Code disclaimer [information"](#page-16-0) on page xv for important legal information.

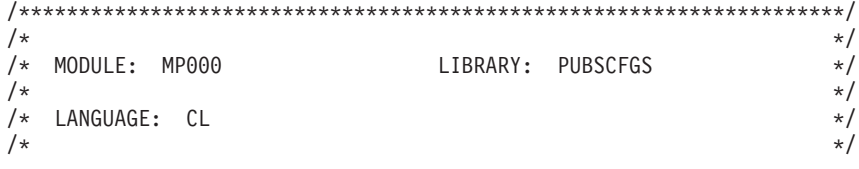

/\* FUNCTION: CONFIGURES APPN NETWORK: \*/  $/\star$  \*/ /\* THIS IS: MP000 TO KC000 (nonswitched) \*/ /\* MP000 TO KC000 (switched) \*/ /\* MP000 TO MP101 - MP299 (nonswitched) \*/  $/\star$  \*/  $/\star$  \*/  $/\star$  \*/ /\*\*\*\*\*\*\*\*\*\*\*\*\*\*\*\*\*\*\*\*\*\*\*\*\*\*\*\*\*\*\*\*\*\*\*\*\*\*\*\*\*\*\*\*\*\*\*\*\*\*\*\*\*\*\*\*\*\*\*\*\*\*\*\*\*\*\*\*\*/ PGM /\* Change network attributes for MP000  $*/$ П CHGNETA LCLNETID(APPN) LCLCPNAME(MP000) + LCLLOCNAME(MP000) NODETYPE(\*NETNODE) /\*\*\*\*\*\*\*\*\*\*\*\*\*\*\*\*\*\*\*\*\*\*\*\*\*\*\*\*\*\*\*\*\*\*\*\*\*\*\*\*\*\*\*\*\*\*\*\*\*\*\*\*\*\*\*\*\*\*\*\*\*\*\*\*\*\*\*\*\*/ /\* MP000 to KC000 (nonswitched) \*/ /\*\*\*\*\*\*\*\*\*\*\*\*\*\*\*\*\*\*\*\*\*\*\*\*\*\*\*\*\*\*\*\*\*\*\*\*\*\*\*\*\*\*\*\*\*\*\*\*\*\*\*\*\*\*\*\*\*\*\*\*\*\*\*\*\*\*\*\*\*/ /\* Create nonswitched line description for MP000 to KC000\*/ CRTLINSDLC LIND(KC000L) RSRCNAME(LIN021) 2-  $/*$  Create controller description for MP000 to KC000 CRTCTLAPPC CTLD(KC000L) LINKTYPE(\*SDLC) + 3- LINE(KC000L) RMTNETID(APPN) + RMTCPNAME(KC000) STNADR(01) + NODETYPE(\*NETNODE) /\*\*\*\*\*\*\*\*\*\*\*\*\*\*\*\*\*\*\*\*\*\*\*\*\*\*\*\*\*\*\*\*\*\*\*\*\*\*\*\*\*\*\*\*\*\*\*\*\*\*\*\*\*\*\*\*\*\*\*\*\*\*\*\*\*\*\*\*\*/ /\* MP000 TO KC000 (switched) \*/ /\*\*\*\*\*\*\*\*\*\*\*\*\*\*\*\*\*\*\*\*\*\*\*\*\*\*\*\*\*\*\*\*\*\*\*\*\*\*\*\*\*\*\*\*\*\*\*\*\*\*\*\*\*\*\*\*\*\*\*\*\*\*\*\*\*\*\*\*\*/ /\* Create switched line description for MP000 to KC000 \*/ CRTLINSDLC LIND(KC000S) RSRCNAME(LIN022) + 4- CNN(\*SWTPP) AUTOANS(\*NO) STNADR(01) /\* Create controller description for MP000 to KC000 \*/ CRTCTLAPPC CTLD(KC000S) LINKTYPE(\*SDLC) + 5- SWITCHED(\*YES) SWTLINLST(KC000S) + RMTNETID(APPN) RMTCPNAME(KC000) + INLCNN(\*DIAL) CNNNBR(8165551111 + STNADR(01) TMSGRPNBR(3) NODETYPE(\*NETNODE) /\*\*\*\*\*\*\*\*\*\*\*\*\*\*\*\*\*\*\*\*\*\*\*\*\*\*\*\*\*\*\*\*\*\*\*\*\*\*\*\*\*\*\*\*\*\*\*\*\*\*\*\*\*\*\*\*\*\*\*\*\*\*\*\*\*\*\*\*\*/ /\*\*\*\*\*\*\*\*\*\*\*\*\*\*\*\*\*\*\*\*\*\*\*\*\*\*\*\*\*\*\*\*\*\*\*\*\*\*\*\*\*\*\*\*\*\*\*\*\*\*\*\*\*\*\*\*\*\*\*\*\*\*\*\*\*\*\*\*\*/ /\* MP000 to MP101 (nonswitched) \*/ /\*\*\*\*\*\*\*\*\*\*\*\*\*\*\*\*\*\*\*\*\*\*\*\*\*\*\*\*\*\*\*\*\*\*\*\*\*\*\*\*\*\*\*\*\*\*\*\*\*\*\*\*\*\*\*\*\*\*\*\*\*\*\*\*\*\*\*\*\*/ /\* Create nonswitched line description for MP000 to KC000\*/ CRTLINSDLC LIND(MP101L) RSRCNAME(LIN031) 6- /\* Create controller description for MP000 to MP101  $\overline{\hspace{0.15cm}}$   $\hspace{0.15cm}$   $\hspace{0.15cm}$   $\hspace{0.15cm}$   $\hspace{0.15cm}$   $\hspace{0.15cm}$   $\hspace{0.15cm}$   $\hspace{0.15cm}$   $\hspace{0.15cm}$   $\hspace{0.15cm}$   $\hspace{0.15cm}$   $\hspace{0.15cm}$   $\hspace{0.15cm$ CRTCTLAPPC CTLD(MP101L) LINKTYPE(\*SDLC) + LINE(MP101L) RMTNETID(APPN) + RMTCPNAME(MP101) STNADR(01) + NODETYPE(\*ENDNODE) /\*\*\*\*\*\*\*\*\*\*\*\*\*\*\*\*\*\*\*\*\*\*\*\*\*\*\*\*\*\*\*\*\*\*\*\*\*\*\*\*\*\*\*\*\*\*\*\*\*\*\*\*\*\*\*\*\*\*\*\*\*\*\*\*\*\*\*\*\*/ ENDPGM

#### **Changing the Network Attributes (MP000)**

The Change Network Attributes (CHGNETA) command is used to set the attributes for the server within the network. The following attributes are defined for the MP000 regional server, and these attributes apply to all connections in the network for this network node.

#### **LCLNETID(APPN)**

1

The name of the local network is APPN. The remote server (KC000 in the example program) must specify this name as the remote network identifier (RMTNETID) on the Create Controller Description (APPC) (CRTCTLAPPC) command. In this example, it defaults to the network attribute.

#### **LCLCPNAME(MP000)**

The name assigned to the Minneapolis regional server local control point is MP000. The remote servers specify this name as the remote control point name (RMTCPNAME) on the Create Controller Description (APPC) (CRTCTLAPPC) command.

#### **LCLLOCNAME(MP000)**

The default local location name is MP000. This name will be used for the device description that is created by the APPN support.

#### **NODETYPE(\*NETNODE)**

The local server (MP000) is an APPN network node.

#### **Creating the Line Description (MP000 to KC000, Nonswitched)**

The line used in this example is an SDLC nonswitched line. The command used to create the line is the Create Line Description (SDLC) (CRTLINSDLC) command. The parameters specified are:

#### **LIND(KC000L)**

2-

3-

The name assigned to the line description is KC000L.

#### **RSRCNAME(LIN021)**

The physical communications port named LIN021 is defined.

#### **Creating the Controller Description (MP000 to KC000, Nonswitched)**

Because this is an APPN environment (iSeries server to iSeries server), the controller is an APPC controller, and the Create Controller Description (APPC) (CRTCTLAPPC) command is used to define the attributes of the controller. The following attributes are defined by the example command:

#### **CTLD(KC000L)**

The name assigned to the controller description is KC000L.

#### **LINKTYPE(\*SDLC)**

Because this controller is attached through an SDLC communications line, the value specified is \*SDLC. This value must correspond to the type of line defined by a Create Line Description command (CRTLINxxx).

#### **LINE(KC000L)**

The name of the line description to which this controller is attached is KC000L. This value must match a name specified by the LIND parameter in a line description.

#### **RMTNETID(APPN)**

The name of the network in which the remote control point resides is APPN.

#### **RMTCPNAME(KC000)**

The remote control-point name is KC000. The name specified here must match the name specified at the remote server for the local control-point name. In the example, the name is specified at the remote server (KC000) by the LCLCPNAME parameter on the Change Network Attributes (CHGNETA) command.

#### **STNADR(01)**

The address assigned to the remote controller is hex 01.

#### **NODETYPE(\*NETNODE)**

The remote server (KC000) is an APPN network node.

#### 4-**Creating the Line Description (MP000 to KC000, Switched)**

The line used in this example is an SDLC switched line. The command used to create the line is Create Line Description (SDLC) (CRTLINSDLC) command. The parameters specified are:

#### **LIND(KC000S)**

The name assigned to the line description is KC000S.

#### **RSRCNAME(LIN022)**

The physical communications port named LIN022 is defined.

#### **CNN(\*SWTPP)**

This is a switched line connection.

#### **AUTOANS(\*NO)**

This server will not automatically answer an incoming call.

#### **STNADR(01)**

The address assigned to the local server is hex 01.

5-

#### **Creating the Controller Description (MP000 to KC000, Switched)**

Because this is an APPN environment (iSeries server to iSeries server), the controller is an APPC controller, and the Create Controller Description (APPC) (CRTCTLAPPC) command is used to define the attributes of the controller. The following attributes are defined by the example command:

#### **CTLD(KC000S)**

The name assigned to the controller description is KC000S.

#### **LINKTYPE(\*SDLC)**

Because this controller is attached through an SDLC communications line, the value specified is \*SDLC. This value must correspond to the type of line defined by a Create Line Description command (CRTLINxxx).

#### **SWITCHED(\*YES)**

This controller is attached to a switched SDLC line.

#### **SWTLINLST(KC000S)**

The name of the line description (for switched lines) to which this controller can be attached is KC000S. In the example, there is only one line (KC000S). This value must match a name specified by the LIND parameter in a line description.

#### **RMTNETID(APPN)**

The name of the network in which the remote control point resides is APPN.

#### **RMTCPNAME(KC000)**

The remote control-point name is KC000. The name specified here must match the name specified at the remote server for the local control-point name. In the example, the name is specified at the remote server by the LCLCPNAME parameter on the Change Network Attributes (CHGNETA) command.

#### **INLCNN(\*DIAL)**

The initial connection is made by the iSeries server either answering an incoming call or placing a call.

#### **CNNNBR(8165551111)**

The connection (telephone) number for the remote Kansas City controller is 8165551111.

#### **STNADR(01)**

6-

The address assigned to the remote Kansas City controller is hex 01.

#### **TMSGRPNBR(3)**

The value (3) is to be used by the APPN support for transmission group negotiation with the remote server.

The remote server must specify the same value for the transmission group.

#### **NODETYPE(\*NETNODE)**

The remote server (KC000) is an APPN network node.

#### **Creating a Line and Controller for MP101**

This portion of the example shows a line and controller configuration for MP000 to MP101, a dealership end node. A similar configuration must be made from MP000 to each of its dealership end nodes. Also, to complete the configuration for Minneapolis, each of the dealerships must use configuration commands or a program similar to this one to create lines and controllers for each server that they will communicate with.

Likewise, to complete the network configuration shown in [Figure](#page-47-0) 6 on page 30, the KC000 server must configure to each of its dealership end nodes, and each end node must configure a line and controller to communicate with the KC000 server.

These connections are not shown in the example.

### **Configuring Network Node KC000**

The following example program shows the CL commands used to define the configuration for the regional server identified as KC000. The example shows these commands as used within a CL program; the configuration can also be performed using the configuration menus.

**Note:** Read the "Code disclaimer [information"](#page-16-0) on page xv for important legal information.

/\*\*\*\*\*\*\*\*\*\*\*\*\*\*\*\*\*\*\*\*\*\*\*\*\*\*\*\*\*\*\*\*\*\*\*\*\*\*\*\*\*\*\*\*\*\*\*\*\*\*\*\*\*\*\*\*\*\*\*\*\*\*\*\*\*\*\*\*\*/  $/\star$  \*/ /\* MODULE: KC000 LIBRARY: PUBSCFGS \*/  $/\star$  \*/  $/*$  LANGUAGE: CL  $*/$  $\frac{1}{\sqrt{2}}$   $\frac{1}{\sqrt{2}}$  /\* FUNCTION: CONFIGURES APPN NETWORK: \*/  $/\star$  \*/  $/*$  THIS IS: KC000 TO MP000 (nonswitched)  $*/$  $\frac{1}{\sqrt{\frac{1}{\pi}}}$  KC000 TO MP000 (switched)  $\frac{1}{\pi}$  $\frac{1}{\sqrt{2}}$   $\frac{1}{\sqrt{2}}$   $/\star$  \*/ /\*\*\*\*\*\*\*\*\*\*\*\*\*\*\*\*\*\*\*\*\*\*\*\*\*\*\*\*\*\*\*\*\*\*\*\*\*\*\*\*\*\*\*\*\*\*\*\*\*\*\*\*\*\*\*\*\*\*\*\*\*\*\*\*\*\*\*\*\*/ PGM  $/*$  Change network attributes for KC000  $* /$ CHGNETA LCLNETID(APPN) LCLCPNAME(KC000) +  $\overline{z}$ LCLLOCNAME(KC000) NODETYPE(\*NETNODE) /\*\*\*\*\*\*\*\*\*\*\*\*\*\*\*\*\*\*\*\*\*\*\*\*\*\*\*\*\*\*\*\*\*\*\*\*\*\*\*\*\*\*\*\*\*\*\*\*\*\*\*\*\*\*\*\*\*\*\*\*\*\*\*\*\*\*\*\*\*/ /\* KC000 TO MP000 (nonswitched) \*/ /\*\*\*\*\*\*\*\*\*\*\*\*\*\*\*\*\*\*\*\*\*\*\*\*\*\*\*\*\*\*\*\*\*\*\*\*\*\*\*\*\*\*\*\*\*\*\*\*\*\*\*\*\*\*\*\*\*\*\*\*\*\*\*\*\*\*\*\*\*/ /\* Create line description for KC000 to MP000 \*/ CRTLINSDLC LIND(MP000L) RSRCNAME(LIN022) 8- CRTLINSDLC LIND(MP000L) RSRCNAME(LIN022) **13**<br>/\* Create controller description for KC000 to MP000 \*/ CRTCTLAPPC CTLD(MP000) LINKTYPE(\*SDLC) + 9- $\overline{9}$ LINE(MP000L) RMTNETID(APPN) + RMTCPNAME(MP000) STNADR(01) + NODETYPE(\*NETNODE) /\*\*\*\*\*\*\*\*\*\*\*\*\*\*\*\*\*\*\*\*\*\*\*\*\*\*\*\*\*\*\*\*\*\*\*\*\*\*\*\*\*\*\*\*\*\*\*\*\*\*\*\*\*\*\*\*\*\*\*\*\*\*\*\*\*\*\*\*\*/ /\* KC000 TO MP000 (switched) \*/ /\*\*\*\*\*\*\*\*\*\*\*\*\*\*\*\*\*\*\*\*\*\*\*\*\*\*\*\*\*\*\*\*\*\*\*\*\*\*\*\*\*\*\*\*\*\*\*\*\*\*\*\*\*\*\*\*\*\*\*\*\*\*\*\*\*\*\*\*\*/ /\* Create switched line description for KC000 to MP000S \*/ CRTLINSDLC LIND(MP000S) RSRCNAME(LIN031) + 10 CNN(\*SWTPP) AUTOANS(\*NO) STNADR(01) /\* Create controller description for KC000 to MP000 \*/ CRTCTLAPPC CTLD(MP000S) LINKTYPE(\*SDLC) + 11 SWITCHED(\*YES) SWTLINLST(MP000S) + RMTNETID(APPN) RMTCPNAME(MP000) + INLCNN(\*ANS) CNNNBR(6125551111) + STNADR(01) TMSGRPNBR(3) NODETYPE(\*NETNODE) ENDPGM

#### **Changing the Network Attributes (KC000)**

The Change Network Attributes (CHGNETA) command is used to set the attributes for the server within the network. The following attributes are defined for the regional server named KC000, and these attributes apply to all connections in the network for this network node:

#### **LCLNETID(APPN)**

7-

The name of the local network is APPN. The remote servers (the Minneapolis network node in this example) must specify this name as the remote network identifier (RMTNETID) on the Create Controller Description (APPC) (CRTCTLAPPC) command.

#### **LCLCPNAME(KC000)**

The name assigned to the local control point is KC000. The remote server specifies this name as the remote control point name (RMTCPNAME) on the Create Controller Description (APPC) (CRTCTLAPPC) command.

#### **LCLLOCNAME(KC000)**

The default local location name is KC000. This name will be used for the device description that is created by the APPN support.

#### **NODETYPE(\*NETNODE)**

The local server (KC000) is an APPN network node.

**Creating the Line Description (KC000 to MP000, Nonswitched)**

The line used in this example is an SDLC nonswitched line. The command used to create the line is the Create Line Description (SDLC) (CRTLINSDLC) command. The parameters specified are:

#### **LIND(MP000L)**

8-

The name assigned to the line description is MP000L.

#### **RSRCNAME(LIN022)**

The physical communications port named LIN022 is defined.

9-**Creating the Controller Description (KC000 to MP000, Nonswitched)**

Because this is an APPN environment (iSeries server to iSeries server), the controller is an APPC controller, and the Create Controller Description (APPC) (CRTCTLAPPC) command is used to define the attributes of the controller. The following attributes are defined by the example command:

#### **CTLD(MP000L)**

The name assigned to the controller description is MP000L.

#### **LINKTYPE(\*SDLC)**

Because this controller is attached through an SDLC communications line, the value specified is \*SDLC. This value must correspond to the type of line defined by a Create Line Description command (CRTLINxxx).

#### **LINE(MP000L)**

The name of the line description to which this controller is attached is MP000L. This value must match a name specified by the LIND parameter in a line description.

#### **RMTNETID(APPN)**

The name of the network in which the remote server resides is APPN.

#### **RMTCPNAME(MP000)**

The remote control-point name is MP000. The name specified here must match the name specified at the remote server for the local control-point name. In the example, the name is specified at the Minneapolis region remote server (MP000) by the LCLCPNAME parameter on the Change Network Attributes (CHGNETA) command.

#### **STNADR(01)**

The address assigned to the remote controller is hex 01.

#### **NODETYPE(\*NETNODE)**

The remote server (MP000) is an APPN network node.

10-**Creating the Line Description (KC000 to MP000, Switched)**

> The line used in this example is an SDLC switched line. The command used to create the line is the Create Line Description (SDLC) (CRTLINSDLC) command. The parameters specified are:

#### **LIND(MP000S)**

The name assigned to the line description is MP000S.

#### **RSRCNAME(LIN031)**

The physical communications port named LIN031 is defined.

#### **CNN(\*SWTPP)**

This is a switched line connection.

#### **AUTOANS(\*NO)**

This server will not automatically answer an incoming call.

#### **STNADR(01)**

The address assigned to the local server is hex 01.

#### 11-**Creating the Controller Description (KC000 to MP000, Switched)**

Because this is an APPN environment (iSeries server to iSeries server), the controller is an APPC controller, and the Create Controller Description (APPC) (CRTCTLAPPC) command is used to define the attributes of the controller. The following attributes are defined by the example command:

#### **CTLD(MP000S)**

The name assigned to the controller description is MP000S.

#### **LINKTYPE(\*SDLC)**

Because this controller is attached through an SDLC communications line, the value specified is \*SDLC. This value must correspond to the type of line defined by a Create Line Description command (CRTLINxxx).

#### **SWITCHED(\*YES)**

This controller is attached to a switched SDLC line.

#### **SWTLINLST(MP000S)**

The name of the line description (for switched lines) to which this controller can be attached is MP000S. In the example, there is only one line (MP000). This value must match a name specified by the LIND parameter in a line description.

#### **RMTNETID(APPN)**

The name of the network in which the remote control point resides is APPN.

#### **RMTCPNAME(MP000)**

The remote control-point name is MP000. The name specified here must match the name specified at the remote regional server for the local control-point name. In the example, the name is specified at the remote Minneapolis regional server (MP000) by the LCLCPNAME parameter on the Change Network Attributes (CHGNETA) command.

#### **INLCNN(\*ANS)**

The initial connection is made by the iSeries server answering an incoming call.

#### **CNNNBR(6125551111)**

The connection (telephone) number for the remote Minneapolis controller is 6125551111.

### **STNADR(01)**

The address assigned to the remote Minneapolis controller is hex 01.

#### **TMSGRPNBR(3)**

The value (3) to be used by the APPN support for transmission group negotiation with the remote server. The remote server must specify the same value for the transmission group.

#### **NODETYPE(\*NETNODE)**

The remote server (MP000) is an APPN network node.

## <span id="page-54-0"></span>**Configuring a communications network for TCP/IP**

You can use iSeries Navigator to quickly and easily set up your TCP/IP network. Or, you can use the following steps, which provide a high-level overview of the steps you take to set up a TCP/IP network. For details, see the Configuring TCP/IP topic in the iSeries Information Center.

- 1. Identify your iSeries server to the local network (the network that your iSeries server is directly connected to).
	- a. Determine if a line description already exists.
	- b. If a line description does not already exist, create one.
	- c. Define a TCP/IP interface to give your iSeries server an IP address.
- 2. Define a TCP/IP route. This allows your iSeries server to communicate with servers on remote TCP/IP networks (networks that your iSeries server is not directly connected to).
- 3. Define a local domain name and host name. This assigns a name to your server.
- 4. Identify the names of the servers in your network.
	- a. Build a local host table.
	- b. Identify a remote name server.
- 5. Start TCP/IP.
- 6. Verify that TCP/IP works.

## **Configuring communications over OptiConnect**

You can use DRDA over opticonnect by any one of these three methods:

- v Specify QYCTSOC as the device in the RDB directory entry. Distributed units of work are not supported with this method.
- v Setup OptiConnect controllers and devices and configure them in the RDB directory entry. This has the disadvantage of requiring you to vary off the controllers before ending opticonnec
- v Configure IP over opticonnect and set up the RDB directory entries to run over IP. There are no controllers to create and vary on/off. The IP interfaces can be set to autostart and will go active when opticonnect is started. You can also setup point to point interfaces that specify a lan adapter's IP address as an associated local address. This will automatically direct traffic over opticonnect when opticonnect is up and direct it over the lan when opticonnect is down. For more information on setting

up OptiConnect, see the *OptiConnect* for *OS*/400 book.

# <span id="page-56-0"></span>**Chapter 4. Security for an iSeries Distributed Relational Database**

The iSeries server has security elements built into the operating system to limit access to the data resources of an application server. Security options range from simple physical security to full password security coupled with authorization to commands and data objects. Users must be properly authorized to have access to the database whether it is local or remote. They must also have proper authorization to collections, tables, and other relational database objects necessary to run their application programs. This typically means that distributed database users must have valid user profiles for the databases they use throughout the network. Security planning must consider user and application program needs across the network.

For more information about security elements, see Elements of distributed relational database security.

A distributed relational database administrator is faced with two security issues to resolve:

- System to system protection
- v Identification of users at remote sites

When two or more systems are set up to access each other's databases, it may be important to make sure that the other side of the communications line is the intended location and not an intruder. For DRDA access to a remote relational database, the iSeries server use of advanced program-to-program communications (APPC) and Advanced Peer-to-Peer Networking (APPN) communications configuration capabilities provides options for you to do this network level security.

The second concern for the distributed relational database administrator is that data security is maintained by the system that stores the data. In a distributed relational database, the user has to be properly authorized to have access to the database (according to the security level of the system) whether the database is local or remote. Distributed relational database network users must be properly identified with a user ID on the **application server (AS)** for any jobs they run on the AS. DRDA support using both APPC/APPN and TCP/IP communications protocols provides for the sending of user IDs and passwords along with connection requests.

This chapter discusses security topics that are related to communications and DRDA access to remote relational databases. It discusses the significant differences between conversation-level security in an APPC network connection and the corresponding level of security for a TCP/IP connection initiated by a DRDA application. In remaining security discussions, the term *user* also includes remote users starting communications jobs.

See Protection strategies in a [Distributed](#page-78-0) Relational Database for suggested strategies of security that would be appropriate for your needs.

For a description of general iSeries security concepts, see the Basic System Security topic in the iSeries Information Center.

## **Elements of distributed relational database security**

A distributed relational database administrator needs to protect the resources of the application servers in the network without unnecessarily restricting access to data by **application requester (AR)s** in the network.

An AR secures its objects and relational database to ensure only authorized users have access to distributed relational database programs. This is done using normal iSeries server object authorization to identify users and specify what each user (or group of users) is allowed to do with an object. Alternatively, authority to tables, views, and SQL packages can be granted or revoked using the SQL GRANT and REVOKE statements. Providing levels of authority to SQL objects on the AR helps ensure that only authorized users have access to an SQL application that accesses data on another system.

The level of system security in effect on the **application server (AS)** determines whether a request from an AR is accepted and whether the remote user is authorized to objects on the AS.

Some aspects of security planning for iSeries server in a distributed relational database network include:

- v Object-related security to control user access to particular resources such as confidential tables, programs, and packages
- v Location security that verifies the identity of other systems in the network
- v User-related security to verify the identity and rights of users on the local system and remote systems
- v Object-related security to control user access to particular resources such as confidential tables, programs, and packages
- v Physical security such as locked doors or secured buildings that surround the systems, modems, communication lines and terminals that can be configured in the line description and used in the route selection process

Location, user-related, and object-related security are only possible if the system security level is set at level 20 or above.

For APPC conversations, when the system is using level 10 security, an iSeries server connects to the network as a nonsecure system. The server does not validate the identity of a remote system during session establishment and does not require conversation security on incoming program start requests. For level 10, security information configured for the APPC remote location is ignored and is not used during session or conversation establishment. If a user profile does not exist on the server, one is created.

When the system is using security level 20 or above, an iSeries server connects to the network as a secure system. The iSeries system can then provide conversation-level security functions and, in the case of APPC, session level security as well.

Having system security set at the same level across the systems in your network makes the task of security administration easier. An AS controls whether the session and conversation can be established by specifying what is expected from the AR to establish a session. For example, if the security level on the AR is set at 10 and the security level on the AS is above 10, the appropriate information may not be sent and the session might not be established without changing security elements on one of the systems.

#### **Passwords for DRDA access**

The most common method of authorizing a remote user for database access is by flowing a user ID and password at connection-time. One method an application programmer can use to do this is to code the USER/USING clause on an embedded SQL CONNECT statement. For example: EXEC SQL CONNECT TO :locn USER :userid USING :pw

For DRDA access to remote relational databases, once a conversation is established, you do not need to enter a password again. If you end a connection with either a RELEASE, DISCONNECT, or CONNECT statements when running with the RUW connection management method, your conversation with the first **application server (AS)** may or may not be dropped, depending on the kind of AS you are connected to and your **application requester (AR)** job attributes (for the specific rules, see [Controlling](#page-112-0) DDM [conversations\)](#page-112-0). If the conversation to the first AS is not dropped, it remains unused while you are connected to the second AS. If you connect again to the first AS and the conversation is unused, the conversation becomes active again without you needing to enter your user ID and password. On this second use of the conversation, your password is also not validated again.

<span id="page-58-0"></span>See the following topics for more detailed information about specific security systems:

- v Elements of DRDA Security in an APPC network
- DRDA [application](#page-60-0) server (AS) security in an APPC network
- Elements of [DDM/DRDA](#page-62-0) Security using TCP/IP
- DRDA server access control exit [programs](#page-73-0)
- [Object-related](#page-76-0) security for DRDA
- Authority to [distributed](#page-77-0) relational database objects
- v Programs that run under adopted authority for a [distributed](#page-77-0) relational database

For more information on security levels, see the Security and APPC, APPN, and HPR security consideration topics in the iSeries Information Center.

## **Elements of DRDA Security in an APPC network**

When DRDA is used, the data resources of each server in the DRDA environment should be protected. This is done using three groups of security elements that are controlled by the following parameters:

- v For system-related security or session, the **LOCPWD parameter** is used on each iSeries server to indicate the system validation password to be exchanged between the source and target systems when an APPC communications session is first established between them. Both systems must exchange the same password before the session is started. (On System/36, this password is called the location password.) In an APPC network, the LOCPWD parameter on the Create Device Description (APPC) (CRTDEVAPPC) command specifies this password. Devices are created automatically using APPN, and the location-password on the remote location list specifies a password that is used by the two locations to verify identities. Use the Create Configuration List (CRTCFGL) command to create a remote location list of type (\*APPNRMT).
- v For user-related or location security, the **SECURELOC parameter** is used on each iSeries server to indicate whether it (as a target server) accepts incoming access requests that have their security already verified by the source server or whether it requires a user ID and encrypted password. In an APPC network, the SECURELOC parameter on the Create Device Description (APPC) (CRTDEVAPPC) command specifies whether the local server allows the remote server to verify security. Devices are created automatically using APPN, and the secure-location on an APPN remote Configuration List is used to determine if the local server allows the remote server to verify user security information. The SECURELOC value can be specified differently for each remote location.

The SECURELOC parameter is used with the following security elements:

- The user ID sent by the source server, if allowed by this parameter
- The user ID and encrypted password, if allowed by this parameter
- The target server user profiles, including default user profiles

For more information, see the DDM source system security in an APPC [network](#page-60-0) topic.

- v For object-related security, the **DDMACC parameter** is used on the Change Network Attributes (CHGNETA) command to indicate whether the files on the iSeries server can be accessed at all by another server and, if so, at which level of security the incoming requests are to be checked. More information about this object-related parameter is provided in the topic DDM Network Attribute (DDMACC Parameter) in the iSeries Information Center.
	- If \*REJECT is specified on the DDMACC parameter, all DRDA requests received by the target iSeries server are rejected.
	- If \*OBJAUT is specified on the DDMACC parameter, normal object-level security is used on the target server.
	- If the name of an optional, user-supplied user exit program (or access control program) is specified on the DDMACC parameter, an additional level of security is used. The user exit program can be used to control whether a given user of a specific source server can use a specific command to access (in some manner) a specific file on the target server. (See the topic DDM server access control exit program for additional security for details.)

– When a file is created on the target server using DRDA, the library name specified contains the file. If no library name is specified on the DRDA request, the current library (\*CURLIB) is used. The file authority defaults to allow only the user who created the file or the target server's security officer to access the file.

Most of the security controls for limiting remote file access are handled by the target server. Except for the user ID provided by the source server, all of these elements are specified and used on the target server. The source server, however, also limits access to target server files by controlling access to the DRDA file on the source server and by sending the user ID, when needed, to the target server.

### **APPN configuration lists**

In an APPC network, location passwords are specified for those pairs of locations that are going to have end-to-end sessions between them. Location passwords need not be specified for those locations that are intermediate nodes.

The remote location list is created with the Create Configuration List (CRTCFGL) command, and it contains a list of all remote locations, their location password, and whether the remote location is secure. There is one system-wide remote location configuration list on an iSeries server. A central site iSeries server can create location lists for remote iSeries servers by sending them a control language (CL) program.

Changes can be made to a remote configuration list using the Change Configuration List (CHGCFGL) command, however, they do not take effect until all devices for that location are all in a varied off state.

When the Display Configuration List (DSPCFGL) command is used, there is no indication that a password exists. The Change Configuration List (CHGCFGL) command indicates a password exists by placing \*PASSWORD in the field if a password has been entered. There is no way to display the password. If you have problems setting up location security you may have to enter the password again on both systems to be sure the passwords match.

For more information on configuration lists, see the APPC, APPN, and HPR topic in the Information Center.

### **Conversation level security**

Systems Network Architecture (SNA) logical unit (LU) 6.2 architecture identifies three conversation security designations that various types of systems in an SNA network can use to provide consistent conversation security across a network of unlike systems. The SNA security levels are:

### **SECURITY(NONE)**

No user ID or password is sent to establish communications.

### **SECURITY(SAME)**

Sign the user on to the remote server with the same user ID as the local server.

### **SECURITY(PGM)**

Both a user ID and a password are sent for communications.

#### **SECURITY(PROGRAM\_STRONG)**

Both a user ID and a password are sent for communications only if the password will not be sent in the clear, otherwise an error is reported. This is not supported by DRDA on OS/400.

While the iSeries server supports all four SNA levels of conversation security, DRDA uses only the first three. The target controls the SNA conversation levels used for the conversation.

For the SECURITY(NONE) level, the target does not expect a user ID or password. The conversation is allowed using a default user profile on the target. Whether a default user profile can be used for the conversation depends on the value specified on the DFTUSR parameter of the Add Communications Entry (ADDCMNE) command or the Change Communications Entry (CHGCMNE) command for a given <span id="page-60-0"></span>subsystem. A value of \*NONE for the DFTUSR parameter means the **application server (AS)** does not allow a conversation using a default user profile on the target. SECURITY (NONE) is sent when no password or user ID is supplied and the target has SECURELOC(\*NO) specified.

For the SECURITY(SAME) level, the remote server's SECURELOC value controls what security information is sent, assuming the remote server is an iSeries. If the SECURELOC value is \*NONE, no user ID or password is sent, as if SECURITY(NONE) had been requested; see the previous paragraph for how SECURITY(NONE) is handled. If the SECURELOC value is \*YES, the name of the user profile is extracted and sent along with an indication that the password has already been verified by the local server. If the SECURELOC value is \*VFYENCPWD, the user profile and its associated password is sent to the remote server after the password has been encrypted to keep its value secret, so the user must have the same user profile name and password on both servers to use DRDA.

**Note:** SECURELOC(\*VFYENCPWD) is the most secure of these three options since the most information is verified by the remote server; however, it requires that users maintain the same passwords on multiple servers, which can be a problem if users change one server but do not update their other servers at the same time.

For the SECURITY(PGM) level, the target expects both a user ID and password from the source for the conversation. The password is validated when the conversation is established and is ignored for any following uses of that conversation.

## **DRDA application server (AS) security in an APPC network**

When the target server is an iSeries server, several elements used together, determine whether a request to access a remote file is allowed or not:

**User-related** security elements: The SECURELOC parameter on the target server, the user ID sent by the source server (if allowed), the password for the user ID sent by the source server, and a user profile or default user profile on the target server.

**Object-related** security elements: The DDMACC parameter and, optionally, a user exit program supplied by the user to supplement normal object authority controls.

### **User-related elements of target security**

A valid user profile must exist on the **application server (AS)** to process distributed relational database work. You can specify a default user profile for a subsystem that handles communications jobs on an iSeries server. The name of the default user profile is specified on the DFTUSR parameter of the Add Communications Entry (ADDCMNE) command on the AS. The ADDCMNE command adds a communications entry to a subsystem description used for communications jobs.

If a default user profile is specified in a communications subsystem, whether the AS is a secure location or not determines if the default user profile is used for this request. The SECURELOC parameter on the Create Device Description (APPC) (CRTDEVAPPC) command, or the secure location designation on an APPN remote location list, specifies whether the AS is a secure location.

- v If \*YES is specified for SECURELOC or secure location on the AS, the AS considers the **application requester (AR)** a secure location. A user ID and an Already Verified indicator is expected from the AR with its request. If a user profile exists on the AS that matches the user ID sent by the requester, the request is allowed. If not, the request is rejected.
- v If \*NO is specified for the SECURELOC parameter on the AS, the AS does not consider the AR a secure location. Although the AR still sends a user ID, the AS does not use this for the request. Instead, a default user profile on the AS is used for the request, if one is available. If no default user profile exists on the AS, the request is rejected.
- v If \*VFYENCPWD is specified for SECURELOC on the AS, the AS considers the AR a secure location, but requires that the user ID and its password be sent (in encrypted form) to verify the identity of the

current user. If the user profile exists on the AS that matches the user ID sent by the requester, and that requester has the same password on both systems, the request is allowed. Otherwise, the request is rejected.

Table 4 shows all of the possible combinations of the elements that control SNA SECURITY(PGM) on the iSeries server. A "Y" in any of the columns indicates that the element is present or the condition is met. An "M" in the PWD column indicates that the security manager retrieves the user's password and sends a protected (encrypted) password if password protection is active. If a protected password is not sent, no password is sent. A *protected password* is a character string that APPC substitutes for a user password when it starts a conversation. Protected passwords can be used only when the systems of both partners support password protection and when the password is created on a system that runs OS/400 Version 2 Release 2 or later.

| $\mathbf Y$<br>$\mathbf Y$<br>$\rm Y$<br>$\mathbf Y$<br>$\mathbf Y$<br>Use UID<br>$\mathbf{1}$<br>$\overline{2}$<br>$\mathbf Y$<br>$\mathbf Y$<br>$\mathbf Y$<br>$\mathbf Y$<br>Reject<br>$\mathbf Y$<br>$\mathbf Y$<br>$\mathbf Y$<br>$\mathbf Y$<br>Use UID<br>3<br>$\mathbf Y$<br>$\mathbf Y$<br>$\mathbf Y$<br>Reject<br>$\overline{4}$<br>$\mathbf Y$<br>$\mathbf Y$<br>$\mathbf Y$<br>$\mathbf Y$<br>Use UID<br>5<br>$\mathbf Y$<br>$\mathbf Y$<br>$\mathbf Y$<br>Reject<br>6<br>$\mathbf Y$<br>$\mathbf Y$<br>$\mathbf Y$<br>Use UID<br>$\overline{7}$<br>$\mathbf Y$<br>$\mathbf Y$<br>8<br>Reject<br>$\mathbf Y$<br>$\mathbf Y$<br>$\mathbf Y$<br>$\mathbf Y$<br>$\mathbf Y$<br>Use UID<br>9 |  |
|----------------------------------------------------------------------------------------------------|--|
|                                                                                                    |  |
|                                                                                                    |  |
|                                                                                                    |  |
|                                                                                                    |  |
|                                                                                                    |  |
|                                                                                                    |  |
|                                                                                                    |  |
|                                                                                                    |  |
|                                                                                                    |  |
| $\mathbf Y$<br>$\mathbf Y$<br>$\mathbf Y$<br>$\mathbf Y$<br>Reject<br>$10\,$                                                                                                    |  |
| $\mathbf Y$<br>$\mathbf Y$<br>$\mathbf Y$<br>$\mathbf Y$<br>Use UID<br>11                                                                                                    |  |
| $\mathbf Y$<br>$\mathbf Y$<br>$\mathbf Y$<br>Reject<br>$12\,$                                                                                                    |  |
| $\mathbf{M}^3$<br>$\mathbf Y$<br>$\mathbf Y$<br>Use DFT or UID <sup>2</sup><br>$\mathbf Y$<br>13                                                                                                    |  |
| $\mathbf{M}^3$<br>$\mathbf Y$<br>$\mathbf Y$<br>Use DFT or UID <sup>2</sup><br>$14\,$                                                                                                    |  |
| $\mathbf{M}^3$<br>$\mathbf Y$<br>$\mathbf Y$<br>Reject or UID <sup>2</sup><br>$15\,$                                                                                                    |  |
| $\mathbf{M}^3$<br>Reject or UID <sup>2</sup><br>$\mathbf Y$<br>$16\,$                                                                                                    |  |
| $\mathbf Y$<br>$\mathbf Y$<br>Used DFT<br>$17\,$                                                                                                    |  |
| $\mathbf Y$<br>Reject<br>$18\,$                                                                                                    |  |
| $\mathbf Y$<br>Use DFT<br>19                                                                                                    |  |
| $20\,$<br>Reject                                                                                                    |  |

*Table 4. Remote Access to a Distributed Relational Database*

<span id="page-62-0"></span>*Table 4. Remote Access to a Distributed Relational Database (continued)*

| Row        | <b>UID</b>                                                         | PWD <sup>1</sup> | AVI | SEC(Y) | <b>DFT</b> | Valid | Access                                                                                                    |  |
|------------|--------------------------------------------------------------------|------------------|-----|--------|------------|-------|----------------------------------------------------------------------------------------------------|--|
| Key:       |                                                                    |                  |     |        |            |       |                                                                                                    |  |
| <b>UID</b> | User ID sent                                                       |                  |     |        |            |       |                                                                                                    |  |
| <b>PWD</b> | Password sent                                                      |                  |     |        |            |       |                                                                                                    |  |
| <b>AVI</b> | Already Verified Indicator set                                     |                  |     |        |            |       |                                                                                                    |  |
| SEC(Y)     | SECURELOC(YES) specified                                           |                  |     |        |            |       |                                                                                                    |  |
| <b>DFT</b> | Default user ID specified in communication subsystem               |                  |     |        |            |       |                                                                                                    |  |
| Valid      | User ID and password are valid                                     |                  |     |        |            |       |                                                                                                    |  |
| Use UID    | Connection made with supplied user ID                              |                  |     |        |            |       |                                                                                                    |  |
| Use DFT    | Connection made with default user ID                               |                  |     |        |            |       |                                                                                                    |  |
| Reject     | Connection not made                                                |                  |     |        |            |       |                                                                                                    |  |
| Notes:     |                                                                    |                  |     |        |            |       |                                                                                                    |  |
|            | 1. If password protection is active, a protected password is sent. |                  |     |        |            |       |                                                                                                    |  |
|            | 2. Use UID when password protection is active.                     |                  |     |        |            |       |                                                                                                    |  |
|            | password is sent; otherwise, no password is sent.                  |                  |     |        |            |       | 3. If password protection is active, the password for the user is retrieved by the security manager, and a protected |  |

To avoid having to use default user profiles, create a user profile on the AS for every AR user that needs access to the distributed relational database objects. If you decide to use a default user profile, however, make sure that users are not allowed on the system without proper authorization. For example, the following command specifies the default user parameter as DFTUSER(QUSER); this allows the system to accept job start requests without a user ID or password from a communications request. The communications job is signed on using the QUSER user profile.

ADDCMNE SBSD(SAMPLE) DEV(\*ALL) DFTUSER(QUSER)

## **Elements of DDM/DRDA Security using TCP/IP**

DDM/DRDA over native TCP/IP does not use OS/400 communications security services and concepts such as communications devices, modes, secure location attributes, and conversation security levels which are associated with APPC communications. Therefore, security setup for  $TCP/IP$  is quite different.

The types of security possible with the TCP/IP server are:

- Connection security protocols for [DDM/DRDA](#page-63-0)
- Secure Sockets Layer (SSL) for [DDM/DRDA](#page-63-0)
- Internet Protocol Security Protocol (IPSec) for [DDM/DRDA](#page-64-0)

With the advent of new choices for security of distributed data management (DDM) communications, the iSeries server administrator can restrict certain communications modes by blocking the ports they use. Ports and port [restrictions](#page-64-0) for DDM discusses some of these considerations.

For detailed information about DDM security, see

- [Application](#page-64-0) requester (AR) security in a TCP/IP network
- [Application](#page-72-0) server (AS) security in a  $TCP/IP$  network

## <span id="page-63-0"></span>**Connection security protocols for DDM/DRDA**

Several connection security protocols are supported by the current DB2 UDB for iSeries implementation of DDM/DRDA over TCP/IP:

- User ID only
- User ID with clear-text password
- User ID with encrypted password
- Kerberos

With encrypted datastream support, the traditional communications trace support has little value. The Trace TCP/IP Application (TRCTCPAPP) command records outbound datastreams at a point prior to encryption, and inbound datastreams after decryption. See the [Communications](#page-176-0) trace topic for basic information on how to use the command.

### **Caution about certain passwords flowing as clear text** |

Although iSeries supports the encryption of connection passwords, one of the connection security options | you can specify in setting up an RDB directory entry is \*USRIDPWD (see the Add RDB Directory Entry | command and the Change Relational Database Directory Entry command in Working with the [relational](#page-85-0) | database [directory](#page-85-0) for more information). |

If the server to which the connection is made allows the \*USRIDPWD security option, the connection | password can flow in the clear. In V5R3, the SQL SET ENCRYPTION PASSWORD statement and the | ENCRYPT function can also cause passwords to flow over the network in the clear. Currently, there are | two possible solutions for encrypting datastreams. One is to use IPSec. See ["Internet](#page-64-0) Protocol Security | Protocol (IPSec) for [DDM/DRDA"](#page-64-0) on page 47. Secondly, if you are using an AR that supports SSL, you |

can use that protocol to encrypt data transmitted to and from an iSeries AS. |

### **Secure Sockets Layer (SSL) for DDM/DRDA**

DB2 UDB for iSeries DRDA clients do not support SSL. However, similar function is available with Internet Protocol Security [Protocol](#page-64-0) (IPSec).

The DDM TCP/IP server supports the Secure Sockets Layer (SSL) data encryption protocol. You can use this protocol to interoperate with clients such as iSeries Toolbox for Java™ and iSeries Access Family OLE DB Provider that support SSL for record level access, and with any DDM file I/O clients provided by independent software vendors that might support SSL.

To use SSL with the iSeries DDM TCP/IP server, you must configure the client to connect to the well-known SSL port 448 on the server.

If you specify PWDRQD(\*ENCRYPTED) on the Change DDM TCP/IP Attributes (CHGDDMTCPA) command on the server, you can use any valid password along with Secure Sockets Layer (SSL). This is possible since the server recognizes that the whole datastream, including the password, is encrypted.

For more information about SSL, see Securing applications with SSL in the Networking topic of the iSeries Information Center.

**Required programs:** See iSeries Access for Windows for complete documentation on setting up and installing SSL support on the PC and iSeries server.

**iSeries server requirements:** For an iSeries server to communicate over SSL, it must be running OS/400 V4R4 or later, and have the following installed:

- v TCP/IP Connectivity Utilities for iSeries, 5769-TC1 (Base TCP/IP support)
- Cryptographic Access Provider, 5769-ACx
- IBM HTTP Server for iSeries, 5769-DG1 (for access to Digital Certificate Manager)
- v Digital Certificate Manager, 5769-SS1 Boss Option 34

<span id="page-64-0"></span>• Client Encryption, 5769-CEx -- You must install this product on an iSeries, and any PC clients in your network must retrieve the necessary SSL client code. This product is not required for the server to conduct SSL communications, only the clients (see Note).

**PC requirements (for PCs using iSeries Access Family and DRDA:** For the client PCs in your network to communicate over SSL, they must have one of the following products installed:

- 40-bit Client Encryption, 5769-CE1
- 56-bit Client Encryption, 5769-CE2
- 128-bit Client Encryption, 5769-CE3
- **Note:** Service for SSL Client Encryption products (5769-CEx) is handled through service packs independent of the iSeries Access Family service packs. See Informational APAR II10598 on the iSeries Access Family home page for details.

### **Internet Protocol Security Protocol (IPSec) for DDM/DRDA**

Internet Protocol Security Protocol (IPSec) is a security protocol in the network layer that provides cryptographic security services. These services support confidential delivery of data over the internet or intranets.

On iSeries, IPSec, a component of the Virtual Private Networking (VPN) support, allows all data between two IP address or port combinations to be encrypted, regardless of application (such as DRDA or DDM). You can configure the addresses and ports that are used for IPSec. IBM recommends using port 447 for IPSec for either DRDA access or DDM access. For more information on setting up VPN support, see Virtual Private Networking in the **Networking** topic of the iSeries Information Center.

Use of any valid password along with IPSec will not in general satisfy the requirement imposed by specifying PWDRQD(\*ENCRYPTED) on the Change DDM TCP/IP Attributes (CHGDDMTCPA) command at the server, since the application (DRDA or DDM) will not be able to determine if IPSec is being used. Therefore, you should avoid using PWDRQD(\*ENCRYPTED) with IPSec.

### **Ports and port restrictions for DDM/DRDA**

The DDM/DRDA TCP/IP server listens on port 447 (the well-known DDM port) and 446 (the well-known DRDA port) as well as 448 (the well-known SSL port). The DB2 UDB for iSeries implementation of DDM does not distinguish between the two ports 446 and 447, however, so both DDM and DRDA access can be done on either port.

Using the convention recommended for IPSec, the port usage for the DDM TCP/IP server follows:

- 446 for clear text datastreams
- 447 for IPSec encrypted datastreams (suggested)
- v 448 for SSL encrypted datastreams (required)

You can block usage of one or more ports at the server by using the Configure TCP/IP (CFGTCP) command. To do this, choose the 'Work with TCP/IP port restrictions' option of that command. You can add a restriction so that only a specific user profile other than the one that QRWTLSTN runs under (normally QUSER) can use a certain port, such as 446. That effectively blocks 446. If 447 were configured for use only with IPSec, then blocking 446 would allow only encrypted datastreams to be used for DDM and DRDA access over native TCP/IP. You could block both 447 and 448 to restrict usage only to SSL. It may be impractical to follow these examples for performance or other reasons (such as current limited availability of SSL-capable clients), but they are given to show the possible configurations.

### **Authentication Method Negotiation**

Different connectivity scenarios call for using different levels of authentication. Therefore, an administrator may set the lowest security authentication method required by the **application requester (AR)** when connecting to an **application server (AS)** by setting the preferred authentication method field in each RDB directory entry. The administrator may also allow the decision about authentication method

to be negotiated with the server, by choosing to allow a lower security authentication method. In this case the preferred authentication method is still attempted, but if the AS cannot accept the preferred method, a lower method may be used, depending upon the server security setting and other factors such as the availability of cryptographic support. For example, if two systems are in a physically unprotected environment, the administrator might choose to require Kerberos authentication without allowing lower security authentication methods.

On the application requester (client) side, you can use one of two methods to send a password along with the user ID on DRDA TCP/IP connect requests. If you do not use either of these methods, the CONNECT command can send only a user ID.

The first way to send a password is to use the USER/USING form of the SQL CONNECT statement, as in the following example from the interactive SQL environment: CONNECT TO rdbname USER userid USING 'password'

In a program using embedded SQL, the values of the user ID and of the password can be contained in host variables in the USER/USING database.

In a program using CLI, the following is an example of how the user ID and password are presented in host variables to the DRDA application requester (AR):

SQLConnect(hdbc,sysname,SQL\_NTS, /\*do the connect to the application server \*/ uid,SQL\_NTS,pwd,SQL\_NTS);

The second way to provide a password is to send a connect request over TCP/IP using a server authorization entry. A server authorization list is associated with every user profile on the system. By default, the list is empty; however, you can add entries by using the Add Server Authentication Entry (ADDSVRAUTE) command. When you attempt a DRDA connection over TCP/IP, the DB2 UDB for iSeries client (AR) checks the server authorization list for the user profile under which the client job is running. If it finds a match between the RDB name on the CONNECT statement and the SERVER name in an authorization entry (which must be in upper case), the associated USRID parameter in the entry is used for the connection user ID. If a PASSWORD parameter is stored in the entry, that password is also sent on the connect request.

A server authorization entry may also be used to send a password over TCP/IP for a DDM file I/O operation. When you attempt a DDM connection over TCP/IP, DB2 UDB for iSeries checks the server authorization list for the user profile under which the client job is running. If it finds a match between either the RDB name (if RDB directory entries are used) or 'QDDMSERVER' and the SERVER name in an authorization entry, the associated USRID parameter in the entry is used for the connection user ID. If a PASSWORD parameter is stored in the entry, that password is also sent on the connect request.

To store a password using the Add Server Authentication Entry (ADDSVRAUTE) command, you must set the QRETSVRSEC system value to '1'. By default, the value is '0'. Type the following command to change this value:

CHGSYSVAL QRETSVRSEC VALUE('1')

The following example shows the syntax of the Add Server Authentication Entry (ADDSVRAUTE) command when using an RDB directory entry:

ADDSVRAUTE USRPRF(user-profile) SERVER(rdbname) USRID(userid) PASSWORD(password)

The USRPRF parameter specifies the user profile under which the application requester job runs. What you put into the SERVER parameter is normally the name of the RDB to which you want to connect. The exception is if you are using DDM files which were not created to use the RDB directory. In that case, you should specify QDDMSERVER in the SERVER parameter. When you specify an RDB name, it **must**

be in **upper case**. The USRID parameter specifies the user profile under which the server job will run. The PASSWORD parameter specifies the password for the user profile.

If you omit the USRPRF parameter, it will default to the user profile under which the Add Server Authentication Entry (ADDSVRAUTE) command runs. If you omit the USRID parameter, it will default to the value of the USRPRF parameter. If you omit the PASSWORD parameter, or if you have the QRETSVRSEC value set to 0, no password will be stored in the entry and when a connect attempt is made using the entry, the security mechanism attempted will be user ID only.

You can use the the DSPSVRAUTE command to determine what authentication entries have been added |

to the server authentication list. See the DSPSVRAUTE (Display Server Authentication Entries) Command |

- Description in the CL topic for more information. The QsyRetrieveServerEntries (QSYRTVSE) API in a |
- user-written program can also be used. See the Retrieve Server Authentication Entries (QSYRTVSE, |
- QsyRetrieveServerEntries) API in the API topic. |

You can remove a server authorization entry by using the Remove Server Authentication Entry (RMVSVRAUTE) command. You can change a server authorization entry by using the Change Server Authentication Entry (CHGSVRAUTE) command. See the Control Language (CL) topic in the Information Center for a complete description of these commands.

If a server authorization entry exists for a relational database (RDB), and the USER/USING form of the CONNECT statement is also used, the latter takes precedence.

### **Kerberos Source Configuration**

DRDA and DDM can take advantage of Kerberos authentication if both systems are configured for Kerberos. See the Network authentication service topic in the iSeries Information Center for information about Kerberos configuration. If a job's user profile has a valid ticket-granting ticket (TGT), the DRDA **application requester (AR)** uses this TGT to generate a service ticket and authenticate the user to the remote server. Having a valid TGT available makes the need for a server authentication entry unnecessary, since no password is directly needed in that case. However, if the job's user profile does not have a valid TGT, the user ID and password may be retrieved from the server authentication entry to generate the necessary TGT and service ticket.

When using Kerberos, the remote location (RMTLOCNAME) in the RDB directory entry must be entered as the remote host name. IP addresses will not work for Kerberos authentication.

In cases where the Kerberos realm name differs from the DNS suffix name, it must be mapped to the correct realm. To do that, there must be an entry in the Kerberos configuration file (krb5.conf) to map each remote host name to its correct realm name. This host name entered must exactly match the remote location name (RMTLOCNAME). The remote location parameter displayed by the DSPRDBDIRE or DSPDDMF command must match the domain name in the krb5.conf file. The following graphic shows an example of the DSPRDBDIRE screen:

```
Display Relational Database Detail
Relational database . . . . . . . : RCHASXXX
Remote location:
Remote location . . . . . . . . . : rchasxxx.rchland.ibm.com
 Type . . . . . . . . . . . . . . : *IP
Port number or service name . . . : *DRDA
Remote authentication method . . :
 Preferred method . . . . . . . . : *KERBEROS
 Allow lower authentication . . . : *NOALWLOWER
Text . . . . . . . . . . . . . . :
Relational database type . . . . : *REMOTE
  Press Enter to continue.
  F3=Exit F12=Cancel
```
The following is a portion of the corresponding krb5.conf file contents showing the domain name matching the remote location name (Note: The Display File (DSPF) command is used to display the configuration file contents):

DSPF STMF('/QIBM/UserData/OS400/NetworkAuthentication/krb5.conf')

[domain realm]

; Convert host names to realm names. Individual host names may be ; specified. Domain suffixes may be specified with a leading period

; and will apply to all host names ending in that suffix.

**rchasxxx.rchland.ibm.com** = REALM.RCHLAND.IBM.COM

Jobs using Kerberos must be restarted when configuration changes occur to the krb5.conf file.

### **Define Kerberos DRDA service names**

**Note:** Please see Network authentication service for more information about Kerberos configuration with Version 8 DB2 product family members using DRDA Level 5. | |

To use Kerberos authentication to connect to non-iSeries servers, the non-iSeries service names need to be defined under Enterprise Identity Mapping (EIM). See the Enterprise Identity Mapping (EIM) topic in the iSeries Information Center for more information. To define DRDA service names, perform the following steps:

- 1. Start **iSeries Navigator**.
- 2. Expand **Network**.
- 3. Expand **Enterprise Identity Mapping**.
- 4. Expand **Domain Management**.
- 5. Expand your EIM domain name.
- 6. Right-click **Identifiers**, and select **New Identifier**.

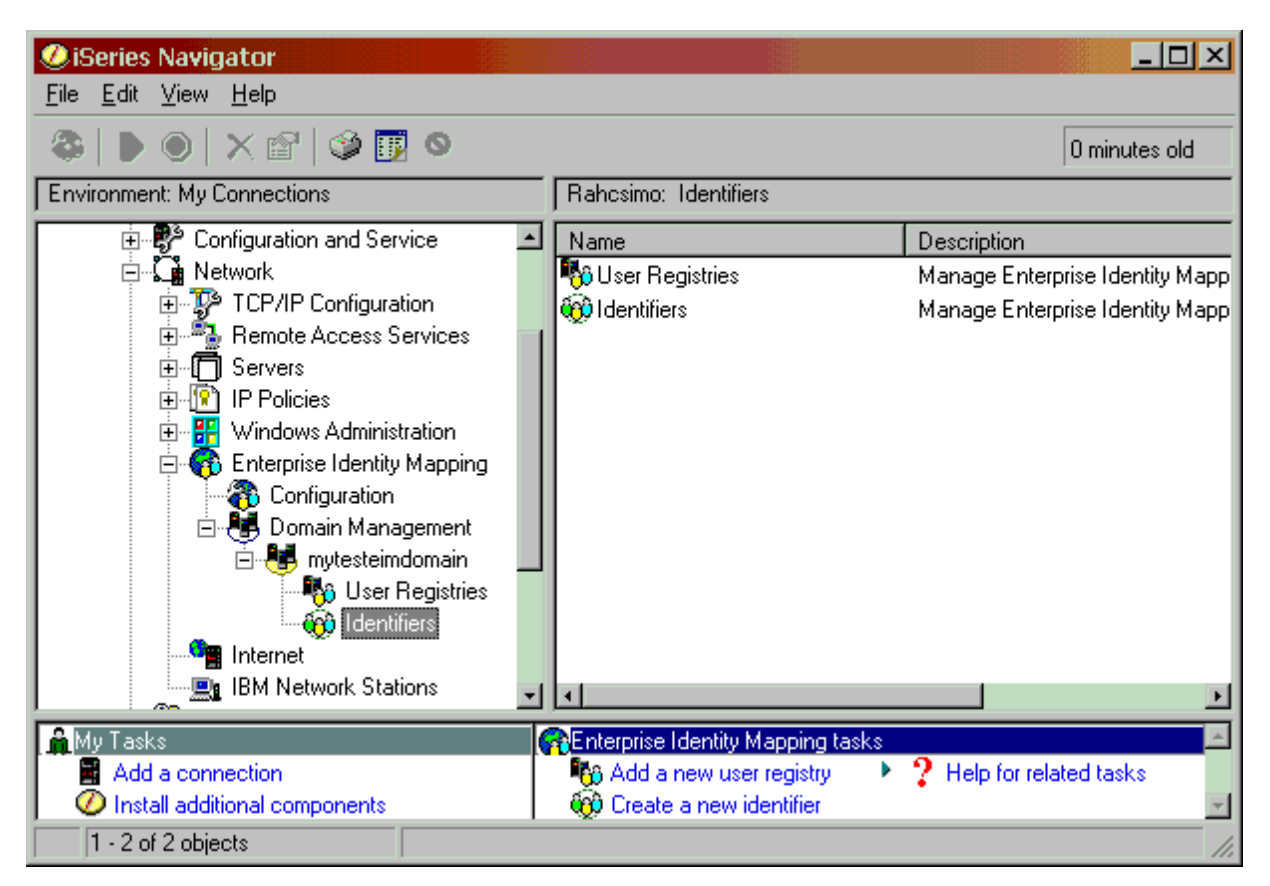

7. Enter the local RDB name as the identifier and, if necessary, a description.

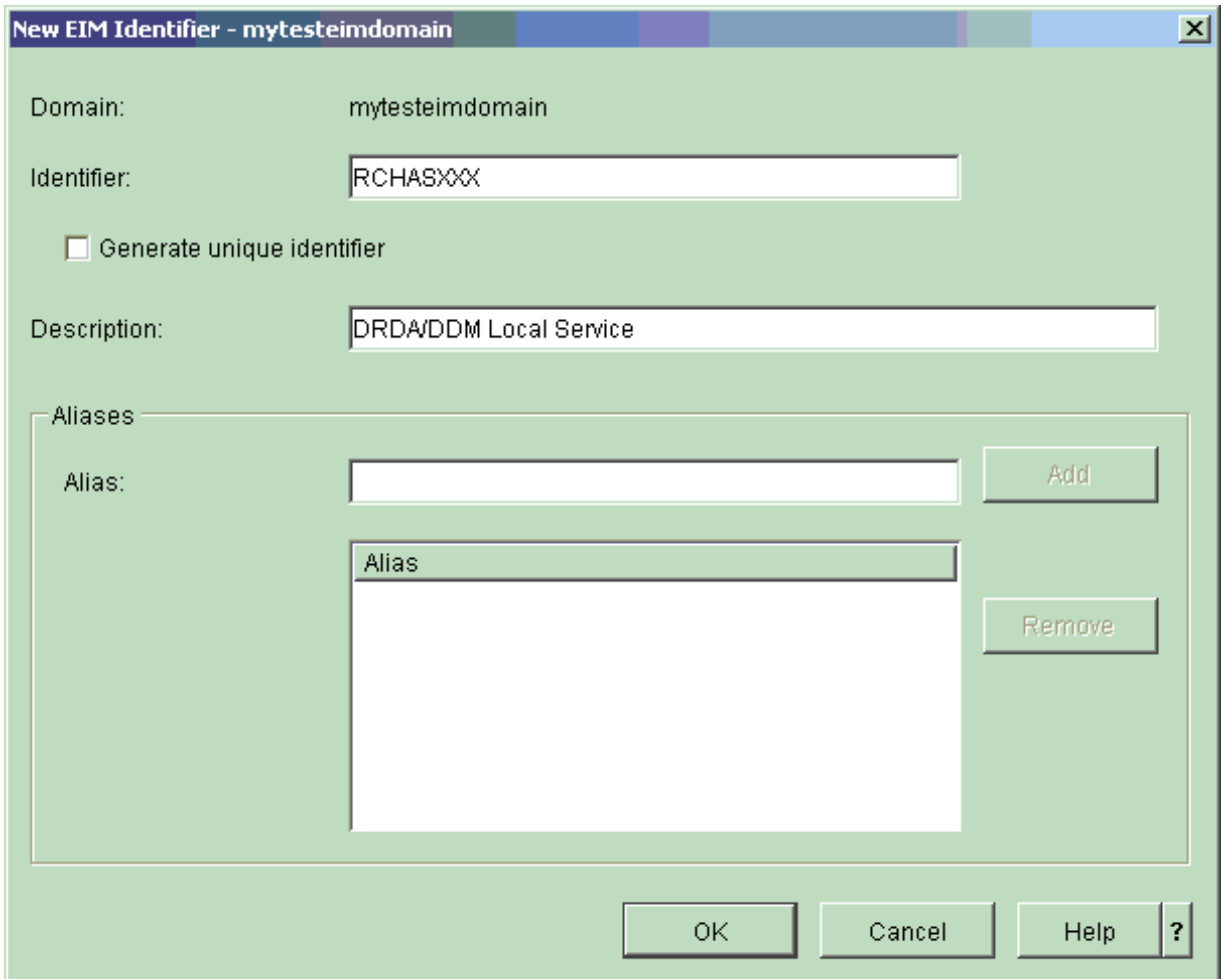

## 8. Click **OK**.

The identifier you created is shown on the right pane of iSeries Navigator.

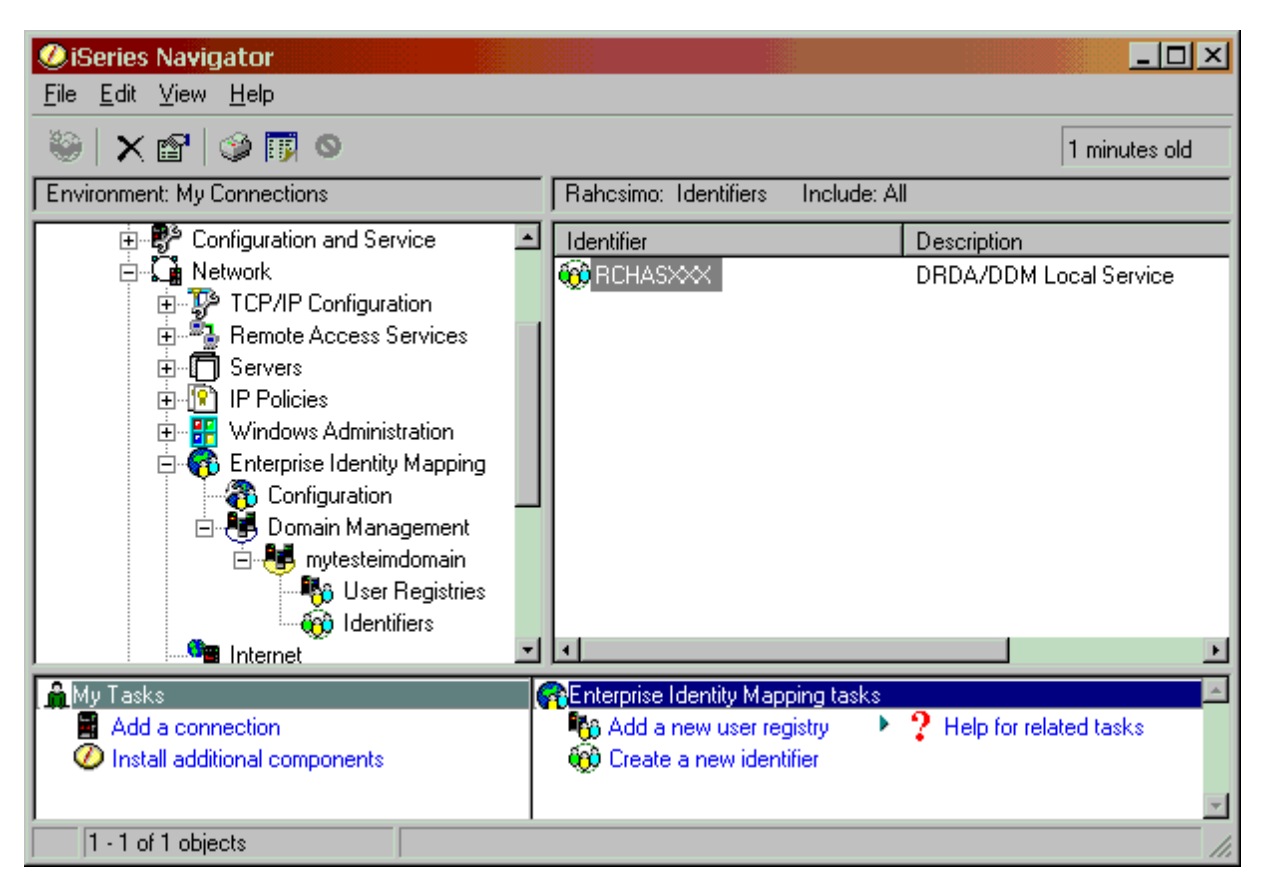

- 9. Right-click the identifier you created, and select **Properties**.
- 10. Click on the **Associations** tab.

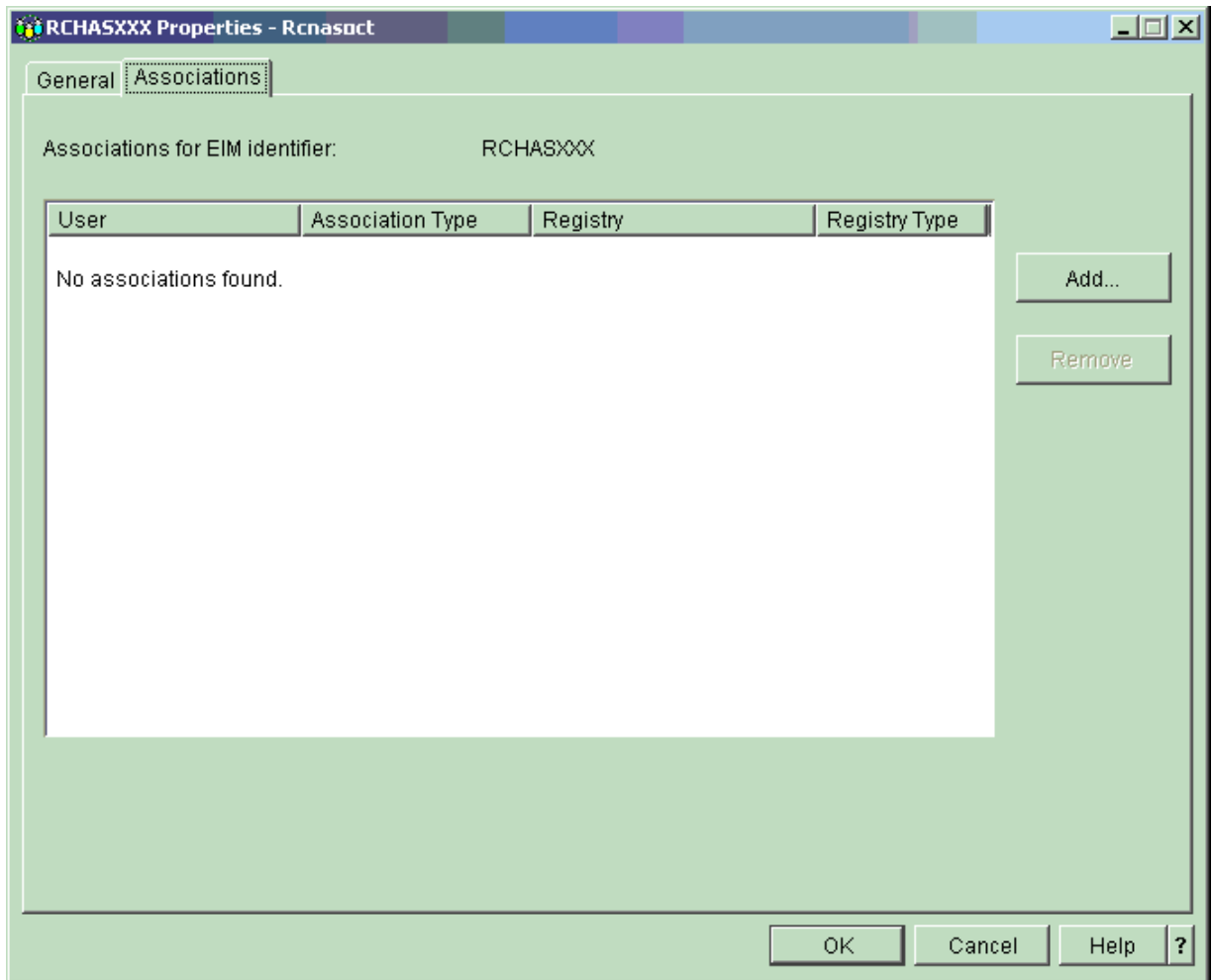

- 11. Click **Add** to add a new association.
- 12. Enter the remote location name (RMTLOCNAME) in the **User** field, and select **Source** in the Association type field.

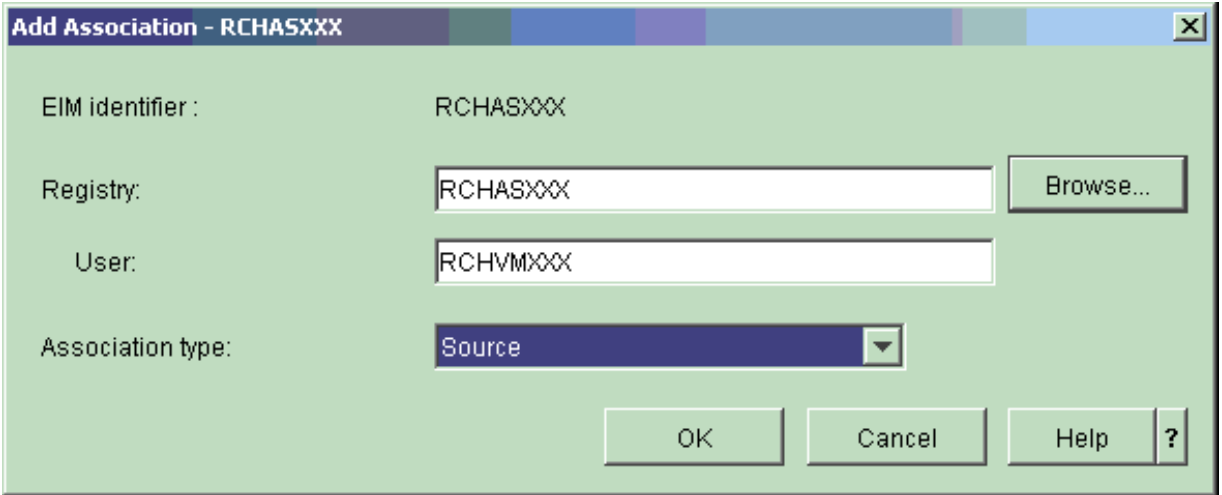

- 13. Click **OK**. You are brought back to the identifier's **Properties** dialog.
- 14. Click **Add** to enter a second association.
15. Enter the Kerberos registry in the **Registry** field. Enter the Kerberos service name of the remote server in the **User** field. Select **Target** in the Association type field.

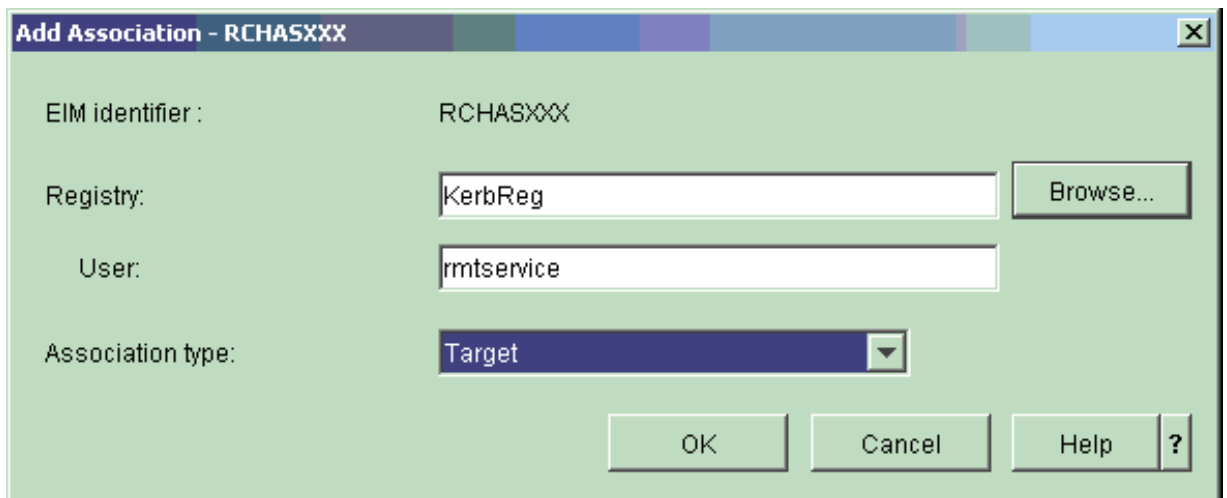

### **Application server (AS) security in a TCP/IP network**

The TCP/IP server has a default security of user ID with clear-text password. This means that, as the server is installed, inbound TCP/IP connect requests must have at least a clear-text password accompanying the user ID under which the server job is to run. The security may either be changed with the Change DDM TCP/IP Attributes (CHGDDMTCPA) command or under the **Network->Servers- >TCP/IP->DDM server** properties in iSeries Navigator. You must have \*IOSYSCFG special authority to change this setting.

There are two settings that can be used for lower server security:

• PWDRQD (\*NO)

password not required

• PWDRQD(\*VLDONLY)

password not required, but must be valid if sent

The difference between \*NO and \*VLDONLY is that if a password is sent from a client system, it is ignored in the \*NO option. In the \*VLDONLY option, however, if a password is sent, the password is validated for the accompanying user ID, and access is denied if incorrect.

Encrypted password required or PWDRQD(\*ENCRYPTED) and Kerberos or PWDRQD(\*KERBEROS) may be used for higher security levels. If Kerberos is used, user profiles must to be mapped to Kerberos principles using Enterprise Identity Mapping (EIM). Refer to the Enterprise Identity Mapping (EIM) topic in the iSeries Information Center for more information.

**Note:** Encryption product 5669-AC2 or 5769-AC3 or the equivalent must be installed on both systems in order to use \*ENCRYPTED. | |

The following is an example of the use of the Change DDM TCP/IP Attributes (CHGDDMTCPA) command to specify that an encrypted password must accompany the user ID. To set this option, enter:

#### CHGDDMTCPA PWDRQD(\*ENCRYPTED)

**Note:** The DDM/DRDA TCP/IP server was enhanced in V4R4 to support a form of password encryption called password substitution. In V4R5, a more widely-used password encryption technique, referred to as the Diffie-Hellman public key algorithm was implemented. This is the DRDA

<sup>16.</sup> Click **OK**.

<span id="page-73-0"></span>standard algorithm and is used by the most recently released IBM DRDA application requestors. The older password substitute algorithm is used primarily for DDM file access from PC clients. In V5R1 a 'strong' password substitute algorithm was also supported. The client and server negotiate the security mechanism that will be used, and any of the three encryption methods will satisfy the requirement of PWDRQD(\*ENCRYPTED), as does the use of Secure Sockets Layer (SSL) datastreams.

## **DRDA server access control exit programs**

A security feature of the DRDA server, for use with both APPC and TCP/IP, extends the use of the DDMACC parameter of the Change Network Attributes (CHGNETA) command to DRDA. The parameter previously applied only to DDM file I/O access. The DRDA usage of the function is limited to connection requests, however, and not to requests for data after the connection is made.

If you do not choose to take advantage of this security function, you normally do not need to do anything. The only exception is if you are currently using a DDM exit program that is coded to reject operations if an unknown function code is received, and you are also using DRDA to access data on that system. In this case, you must change your exit program so that a '1' is returned to allow DRDA access if the function code is 'SQLCNN '.

To use the exit program for blocking or filtering DRDA connections, you need to create a new DRDA exit program, or change an existing one.

**Note:** If your system is configured with multiple databases (ASP groups), the exit program must reside in a library in the system database (on an auxiliary storage pool in the range 1-32).

You can find general instructions for creating a DRDA exit program in the Distributed Database Management topic in the iSeries Information Center.

This security feature adds a DRDA function code to the list of request functions that can be input to the program in the input parameter structure. The function code, named 'SQLCNN ' (SQL connect request), indicates that a DRDA connection request is being processed (see the FUNC parameter in [Figure](#page-75-0) 7 on [page](#page-75-0) 58). The APP (application) input parameter is set to '\*DRDA ' instead of '\*DDM ' for DRDA connect request calls.

As you code exit programs for DRDA, the following fields in the parameter structure may be useful:

- v The USER field allows the program to allow or deny DRDA access based on the user profile ID.
- v The RDBNAME field contains the name of the RDB to which the user wants to connect. This can be the system database or a user database (ASP group). This field can be useful if you want to deny access to one or more databases in an environment where multiple databases are configured.
- v The SRVNAME parameter in [Figure](#page-75-0) 7 on page 58 may or may not be set by the caller of the exit program. If it is set, it indicates the name of the client system. If it is not set, it has the value \*N. It will always be set when the DRDA Application Requester is an iSeries server.
- The TYPDEFN parameter gives additional information about the type of client that is connecting. For an IBM mainframe, TYPEDEFN will be QTDSQL370. For an iSeries server, it will be QTDSQL400. For an Intel® PC, it will be QTDSQLX86. For an RS/6000® client, it will be QTDSQLASC.
- v The PRDID (product ID) parameter identifies the product that is attempting to connect, along with the product's release level. The following is a partial list of the first three characters of these codes (You should verify the non-IBM codes before you use them in an exit program):
	- **QSQ** IBM DB2 UDB for iSeries
	- **DSN** IBM DB2 UDB for z/OS
	- SQL IBM DB2 Connect<sup>™</sup> (formerly called DDCS)
	- **ARI** IBM DB2 UDB for VSE & VM
- **GTW** Oracle Corporation products
- **GVW** Grandview DB/DC Systems products
- **XDB** XDB Systems products
- **IFX** Informix® Software products
- **RUM** Wall Data Rumba for Database Access
- **SIG** StarQuest products
- **STH** FileTek products
- **JCC** IBM DB2 Universal Driver for SOLJ and JDBC |

The rest of the field is structured as vvrrm, where vv is version, rr is release, and m is modification level.

If the exit program returns a RTNCODE value of '0', and the connection request came from an iSeries client, then the message indicating the connection failure to the user will be SQ30060, 'User is not authorized to relational database ....'. In general, the response to a denial of access by the exit program is the DRDA RDBATHRM reply message, which indicates that the user is not authorized to the relational database. Note that different client platforms may report the error differently to the user.

#### **Restrictions:**

- v If a function check occurs in the user exit program, the program returns the same reply message, and the connection attempt will fail. The exit program must not do any commitable updates to DB2 UDB for iSeries, or unpredictable results may occur
- v You should not use exit programs to attempt to access a file that was opened in a prior call of the prestart server job.
- Prior to V5R2, a further restriction resulted when the prestart jobs used with the TCP/IP server were recycled for subsequent use. Some cleanup is done to prepare the job for its next use. Part of this processing involves using the Reclaim Activation Group (RCLACTGRP) command with the ACTGRP parameter with value of \*ELIGIBLE.. As a result, attempts to use any residual linkages in the prestart server job to activation groups destroyed by the RCLACTGRP can result in MCH3402 exceptions (where the program tried to refer to all or part of an object that no longer exists). One circumvention to this restriction is to set the MAXUSE value for the QRWTSRVR prestart jobs to 1 as follows: CHGPJE SBSD(QSYSWRK) PGM(QRWTSRVR) MAXUSE(1).

#### **Example: DRDA server access control exit program**

[Figure](#page-75-0) 7 on page 58 shows an example of a PL/I user exit program that allows all DRDA operations, and all DRDA connections except for when the user ID is 'ALIEN'.

**Note:** Read the "Code disclaimer [information"](#page-16-0) on page xv for important legal information.

<span id="page-75-0"></span>/\*\*\*\*\*\*\*\*\*\*\*\*\*\*\*\*\*\*\*\*\*\*\*\*\*\*\*\*\*\*\*\*\*\*\*\*\*\*\*\*\*\*\*\*\*\*\*\*\*\*\*\*\*\*\*\*\*\*\*\*\*\*\*\*\*\*\*\*\*\*/  $/\star$  \*/ /\* PROGRAM NAME: UEPALIEN \*/  $/\star$  \*/ /\* FUNCTION: USER EXIT PROGRAM THAT IS DESIGNED TO \*/ /\* RETURN AN UNSUCCESSFUL RETURN CODE WHEN \*/ /\* USERID 'ALIEN' ATTEMPTS A DRDA CONNECTION. \*/  $\frac{1}{\sqrt{\frac{1}{\pi}}}$  IT ALLOWS ALL TYPES OF DDM OPERATIONS.  $\frac{1}{\pi}$  $/\star$  \*/ /\* EXECUTION: CALLED WHEN ESTABLISHED AS THE USER EXIT  $\star/$  $\sqrt{\star}$  PROGRAM.  $\star/$  $/\star$  \*/ /\* ALL PARAMETER VARIABLES ARE PASSED IN EXCEPT:  $\star/$  $/\star$  \*/ /\* RTNCODE - USER EXIT RETURN CODE ON WHETHER FUNCTION IS \*/ /\* ALLOWED: '1' INDICATES SUCCESS; '0' FAILURE. \*/  $/\star$  \*/ /\*\*\*\*\*\*\*\*\*\*\*\*\*\*\*\*\*\*\*\*\*\*\*\*\*\*\*\*\*\*\*\*\*\*\*\*\*\*\*\*\*\*\*\*\*\*\*\*\*\*\*\*\*\*\*\*\*\*\*\*\*\*\*\*\*\*\*\*\*\*/ UEPALIEN: PROCEDURE (RTNCODE,CHARFLD); DECLARE RTNCODE CHAR(1);  $\overline{ }$  DECLARATION OF THE EXIT  $\overline{ }$  \*/  $/*$  PROGRAM RETURN CODE. IT  $*$ / /\* INFORMS REQUEST HANDLER \*/ /\* WHETHER REQUEST IS ALLOWED. \*/ DECLARE  $/*$  DECLARATION OF THE CHAR  $*/$ 1 CHARFLD, /\* FIELD PASSED IN ON THE CALL. \*/ 2 USER CHAR(10), /\* USER PROFILE OF DDM/DRDA USER \*/ 2 APP CHAR(10), /\* APPLICATION NAME \*/ 2 FUNC CHAR(10), /\* REQUESTED FUNCTION \*/ 2 OBJECT CHAR(10),  $\frac{1}{2}$  /\* FILE NAME \*/ 2 DIRECT CHAR(10),  $\frac{1}{2}$  DIRECT CHAR(10),  $\frac{1}{2}$  /\* LIBRARY NAME 2 MEMBER CHAR(10), /\* MEMBER NAME \*/ 2 RESERVED CHAR(10), /\* RESERVED FIELD \*/ 2 LNGTH PIC '99999', /\* LENGTH OF USED SPACE IN REST \*/ 2 REST, /\* REST OF SPACE = CHAR(2000) \*/ 3 LUNAME CHAR(10), /\* REMOTE LU NAME (IF SNA) \*/ 3 SRVNAME CHAR(10), /\* REMOTE SERVER NAME \*/ 3 TYPDEFN  $CHAR(9)$ ,  $\hspace{1cm}$  /\* TYPE DEF NAME OF DRDA AR  $\hspace{1cm}$  \*/ 3 PRDID, /\* PRODUCT ID OF DRDA AR \*/ 5 PRODUCT CHAR(3), /\* PRODUCT CODE \*/ 5 VERSION CHAR(2), /\* VERSION ID \*/ 5 RELEASE CHAR(2), /\* RELEASE ID \*/ 5 MOD CHAR(1), /\* MODIFICATION LEVEL \*/ 5 RDBNAME CHAR(18), /\* RDB NAME \*/ 5 REMAING CHAR(1965), /\* REMAINING VARIABLE SPACE \*/ START: IF (USER = 'ALIEN' & /\* IF USER IS 'ALIEN' AND  $\star$ /

FUNC = 'SQLCNN') THEN  $/ *$  FUNCTION IS DRDA CONNECT  $* /$ <br>RTNCODE = '0';  $/ *$  SET RETURN CODE TO UNSUCCESSFUL  $* /$ /\* SET RETURN CODE TO UNSUCCESSFUL \*/ ELSE /\* IF ANY OTHER USER, OR DDM \*/ RTNCODE = '1';  $/$ \* SET RETURN CODE TO SUCCESSFUL \*/

END UEPALIEN;

*Figure 7. Example PL/I User Exit Program*

# **Object-related security for DRDA**

If the iSeries server is an **application server (AS)**, there are two object-related levels at which security can be enforced to control access to its relational database tables.

The DDMACC parameter is used on the Change Network Attributes (CHGNETA) command to indicate whether the tables on this server can be accessed at all by another system and, if so, at which level of security the incoming DRDA requests are to be checked.

v If \*REJECT is specified on the DDMACC parameter, all distributed relational database requests received by the AS are rejected. However, this system (as an **application requester (AR)**) can still use SQL requests to access tables on other systems that allow it. No remote system can access a database on any iSeries server that specifies \*REJECT.

If \*REJECT is specified while an SQL request is already in use, all *new* jobs from any system requesting access to this system's database are rejected and an error message is returned to those jobs; existing jobs are not affected.

v If \*OBJAUT is specified on the DDMACC parameter, normal object-level security is used on the AS.

The DDMACC parameter is initially set to \*OBJAUT. A value of \*OBJAUT allows all remote requests, but they are controlled by the object authorizations on this AS. If the DDMACC value is \*OBJAUT, the user profile used for the job must have appropriate object authorizations through private, public, group, or adopted authorities, or the profile must be on an authorization list for objects needed by the AR job. For each SQL object on the system, all users, no users, or only specific users (by user ID) can be authorized to access the object.

The user ID that must be authorized to objects is the user ID of the AS job. See the Elements of DDM Security in an APPC network topic for information about what user profile the AS job runs under.

In the case of a TCP/IP connection, the server job initially starts running under QUSER. After the user ID is validated, an exchange occurs so that the job then runs under the user profile specified on the connect request. The job inherits the attributes (for example, the library list) of that user profile.

When the value \*OBJAUT is specified, it indicates that no further verification (beyond iSeries object level security) is needed.

v For DDM jobs, if the name of an optional, user-supplied user exit program (or access control program) is specified on the DDMACC parameter, an additional level of security is used. The user exit program can be used to control whether a user of a DDM client can use a specific command to access a specific file on the iSeries server.

For DRDA jobs, if the name of an optional, user-supplied user exit program (access control program) is specified on the DDMACC parameter, the system treats the entry as though \*OBJAUT is specified, with one exception. The only effect that a user-written exit program can have on a DRDA job is to reject a connection request. See the DRDA server access control exit [programs](#page-73-0) topic for details.

The DDMACC parameter, initially set to \*OBJAUT, can be changed to one of the previously described values by using the Change Network Attributes (CHGNETA) command, and its current value can be displayed by the Display Network Attributes (DSPNETA) command. You can also get the value in a CL program by using the Retrieve Network Attributes (RTVNETA) command.

If the DDMACC parameter value is changed, although it takes effect immediately, it affects only *new* distributed relational database jobs started on this system (as the AS). Jobs running on this AS before the change was made continue to use the old value.

For a description of the DDMACC parameter, see the description of the Change Network Attributes

(CHGNETA) command in the *Communications Management* manual located in the V5R1 Supplemental Manuals Web site.

# **Authority to distributed relational database objects**

You can use either the SQL GRANT and REVOKE statements or the control language (CL) Grant Object Authority (GRTOBJAUT) and Revoke Object Authority (RVKOBJAUT) commands to grant and revoke a user's authority to relational database objects. The SQL GRANT and REVOKE statements only operate on packages, tables, and views. In some cases, it is necessary to use GRTOBJAUT and RVKOBJAUT to authorize users to other objects, such as commands and programs.

The authority checked for SQL statements depends on whether the statement is static, dynamic, or being run interactively.

For details on the meaning of the values you can specify in the USRPRF parameter of the CRTSQLxxx commands, and how it differs for static and dynamic SQL statements, see the Security section of the SQL Programming Concepts book.

For interactive SQL statements, authority is checked against the authority of the person processing the statement. Adopted authority is not used for interactive SQL statements.

Users running a distributed relational database application need authority to run the SQL package on the **application server (AS)**. The GRANT EXECUTE ON PACKAGE statement allows the owner of an SQL package, or any user with administrative privileges to it, to grant specified users the privilege to run the statements in an SQL package. You can use this statement to give all users authorized to the AS, or a list of one or more user profiles on the AS, the privilege to run statements in an SQL package.

Normally, users have processing privileges on a package if they are authorized to the distributed application program created using the CRTSQL*xxx* command. If the package is created using the Create Structured Query Language Package (CRTSQLPKG) command you may have to grant processing privileges on the package to users. You can issue this statement in an SQL program or using interactive SQL. The following shows a sample statement:

GRANT EXECUTE ON PACKAGE SPIFFY.PARTS1 TO PUBLIC

The REVOKE EXECUTE ON PACKAGE statement allows the owner of an SQL package, or any user with administrative privileges to it, to remove the privilege to run statements in an SQL package from specified users. You can remove the EXECUTE privilege to all users authorized to the AS or to a list of one or more user profiles on the AS.

If you granted the same privilege to the same user more than once, revoking that privilege from that user nullifies all those grants. If you revoke an EXECUTE privilege on an SQL package you previously granted to a user, it nullifies any grant of the EXECUTE privilege on that SQL package, regardless of who granted it. The following shows a sample statement:

REVOKE EXECUTE ON PACKAGE SPIFFY.PARTS1 FROM PUBLIC

You can also grant authority to an SQL package using the Grant Object Authority (GRTOBJAUT) command or revoke authority to an SQL package using the Revoke Object Authority (RVKOBJAUT) command.

## **Programs that run under adopted authority for a distributed relational database**

A distributed relational database program can run under adopted authority, which means the user adopts the program owner's authority to objects used by the program while running the program. When a program is created using the \*SQL precompiler option for naming, the program runs under the program owner's user profile.

An SQL package from an unlike system always adopts the package owner's authority for all static SQL statements in the package. An SQL package created on an iSeries server using the CRTSQL*xxx* command with OPTION(\*SQL) specified, also adopts the package owner's authority for all static SQL statements in the package.

A distributed relational database administrator can check security exposure on application servers by using the Display Programs that Adopt (DSPPGMADP) command. The DSPPGMADP command displays the programs and SQL packages that use a specified user profile, as shown below. You may also send the results of the command to a printer or to an output file.

```
Display Programs That Adopt
User profile . . . . . . . : MPSUP
Object Library Type Attribute Text
INVENT SPIFFY *PGM Adopting program
CLIENT1 SPIFFY *PGM<br>TESTINV TEST *PGM CLP Test_inventory_p
TESTINV TEST *PGM CLP Test inventory pgm
INVENT1 SPIFFY *SQLPKG SQL package
CLIENT1 SPIFFY *SQLPKG SQL package
TESTINV SPIFFY *SQLPKG SQL package
Bottom
Press Enter to continue
F3=Exit F12=Cancel F17=Top F18=Bottom
(C) COPYRIGHT IBM CORP. 1980, 1991.
```
# **Protection strategies in a Distributed Relational Database**

Network security in an iSeries distributed relational database must be planned to protect critical data on any **application server (AS)** from unauthorized access. But because of the distributed nature of the relational database, security planning must ensure that availability of data in the network is not unnecessarily restricted.

One of the decisions that a distributed relational database administrator needs to make is the system security level in place for each system in the network. A system security level of 10 provides no security for application servers other than physical security at the system site. A system security level of 20 provides some protection to application servers because network security checking is done to ensure the local and remote system are correctly identified. However, this level does not provide the object authorization necessary to protect critical database elements from unauthorized access. An iSeries server security level of 30 and above is the recommended choice for systems in a network that want to protect specific system objects.

The distributed relational database administrator must also consider how communications are established between **application requester (AR)**s on the network and the application servers. Some questions that need to be resolved might include:

• Should a default user profile exist on an AS?

Maintaining many user profiles throughout a network can be difficult. However, creating a default user profile in a communications subsystem entry opens the AS to incoming communications requests if the AS is not a secure location. In some cases this might be an acceptable situation, in other cases a default user profile might reduce the system protection capabilities too far to satisfy security requirements.

For example, systems that serve many ARs need a high level of security. If their databases were lost or damaged, the entire network could be affected. Since it is possible to create user profiles or group profiles on an AS that identifies all potential users needing access, it is unnecessary for the database administrator to consider creating a default user profile for the communications subsystem or subsystems managing distributed relational database work.

In contrast, an iSeries server that rarely acts as an AS to other systems in the network and does not contain sensitive or critical data might use a default user profile for the communications subsystem managing distributed relational database work. This might prove particularly effective if the same application is used by all the other systems in the network to process work on this database.

Strictly speaking, the concept of a default user applies only to the use of APPC. However, a similar technique can be used with systems that are using TCP/IP. A single user ID could be established under which the server jobs could run. The Add Server Authentication Entry (ADDSVRAUTE) command could be used on all ARs to specify that that user ID should be used for all users to connect with. The server authorization entries could have a password specified on them, or they could specify \*NONE for the password, depending on the setting of the PWDRQD parameter on the Change DDM TCP/IP Attributes (CHGDDMTCPA) command at the AS. The default value of this attribute is that passwords are required.

v How should access to database objects be handled?

Authority to objects can be granted through private authority, group authority, public authority, adopted authority, and authorization lists. While a user profile (or default profile) has to exist on the AS for the communications request to be accepted, how the user is authorized to objects can affect performance.

Whenever possible, use group authority or authorization lists to grant access to a distributed relational database object. It takes less time and system resources to check these than to review all private authorities.

For TCP/IP connections, you do not need a private user ID for each user that can connect to an AS, because you can map user IDs.

# **Chapter 5. Setting Up an iSeries Distributed Relational Database**

The run-time support for an iSeries distributed relational database is provided by the OS/400 program. Therefore, when the operating system is installed, distributed relational database support is installed. However, some setup work may be required to make the application requesters and application servers ready to send and receive work, particularly in the APPC environment. One or more subsystems can be used to control interactive, batch, spooled, and communications jobs. All the application requesters (AR)s in the network must have their relational database directory set up with connection information. Finally, you may wish to put data into the tables of the application servers throughout the network.

The **relational database directory** contains database names and values that are translated into communications network parameters. An AR must have an entry for each database in the network, including the local database and any local user databases that may be configured. These local entries may be added automatically by the system, or manually. Each directory entry consists of a unique relational database name and corresponding communications path information. As of V5R2, information about the preferred password security for outbound connections can be specified. For access provided by ARD programs, the ARD program name must be added to the relational database directory entry.

There are a number of ways to enter data into a database. You can use an SQL application program, some other high-level language application program, or one of these methods:

- Interactive SQL
- OS/400 query management
- Data file utility (DFU)
- Copy File (CPYF) command

To set up an iSeries distributed relational database, you need some knowledge of the following topics:

- Work Management on the iSeries server
- DRDA [considerations](#page-84-0) with user relational databases
- Using the [relational](#page-85-0) database directory
- Setting up DRDA [security](#page-93-0)
- Setting up the [TCP/IP](#page-94-0) Server for DRDA or APPC
- Setting up SQL Packages for [Interactive](#page-94-0) SQL
- [Setting](#page-94-0) up DDM files
- Loading data into tables in a [distributed](#page-95-0) relational database

This chapter introduces these topics and helps you to set up iSeries server for distributed relational database work.

Connection and set up information for a distributed relational database network of unlike servers can be found in the *Distributed Relational Database Cross-Platform Connectivity* book (SG24-4311-02).

### **Work Management on the iSeries server**

All of the work done on the iSeries server is submitted through the work management function. On an iSeries server, you can design specialized operating environments to handle different types of work to satisfy the requirements of your server. However, when the operating system is installed, it includes a work management environment that supports interactive and batch processing, communications, and spool processing.

On the server, all user jobs operate in an environment called a **subsystem**, defined by a subsystem description, where the server coordinates processing and resources. Users can control a group of jobs with common characteristics independently of other jobs if the jobs are placed in the same subsystem. You can easily start and end subsystems as needed to support the work being done and to maintain the performance characteristics you desire.

The basic types of jobs that run on the server are interactive, communications, batch, spooled, autostart, and prestart.

An interactive job starts when you sign on a work station and ends when you sign off. An APPC communications batch job is a job started from a program start request from another system. A non-communications batch job is started from a job queue. Job queues are not used when starting a communications batch job. Spooling functions are available for both input and output. Autostart jobs perform repetitive work or one-time initialization work. Autostart jobs are associated with a particular subsystem, and each time the subsystem is started, the autostart jobs associated with it are started. Prestart jobs are jobs that start running before the remote program sends a program start request.

See the following topics for more detailed information on subsystems:

- Setting up your work management environment for DRDA
- [Considerations](#page-82-0) for setting up subsystems for APPC
- **Note:** As of V5R2, by default, the DDM TCP/IP server prestart jobs used for DRDA TCP/IP connections run in the QUSRWRK subsystem. Prior to V5R2, they ran in QSYSWRK. QUSRWRK is the user work subsystem. It contains jobs that are started by servers to do work on behalf of a user. The DRDA 'listener' job that dispatches work to the prestart jobs runs in QSYSWRK. See ["Managing](#page-118-0) the [TCP/IP](#page-118-0) server" on page 101 for details on setting up and administering the TCP/IP server.

## **Setting up your work management environment for DRDA**

One subsystem, called a **controlling subsystem**, starts automatically when you load the server. Two controlling subsystem configurations are supplied by IBM, and you can use them without change. The first configuration includes the following subsystems:

- QBASE, the controlling subsystem, supports interactive, batch, and communications jobs.
- QSPL supports processing of spooling readers and writers.
- QSYSWRK supports various server functions such as TCP/IP.
- v QUSRWRK is the user work subsystem. It contains jobs that are started by servers to do work on behalf of a user.

QBASE automatically starts when the server is started. An automatically started job in QBASE starts QSPL.

The second controlling subsystem configuration supplied is more complex. This configuration includes the following subsystems:

- v QCTL, the controlling subsystem, supports interactive jobs started at the console.
- QINTER supports interactive jobs started at other work stations.
- QCMN supports communications jobs.
- QBATCH supports batch jobs.
- QSPL supports processing of spooling readers and writers.
- QSYSWRK supports various server functions such as TCP/IP.
- v QUSRWRK is the user work subsystem. It contains jobs that are started by servers to do work on behalf of a user.

<span id="page-82-0"></span>If you change your configuration to use the QCTL controlling subsystem, it starts automatically when the system is started. An automatically started job in QCTL starts the other subsystems.

You can change your subsystem configuration from QBASE to QCTL by changing the system value QCTLSBSD (controlling subsystem) to QCTL on the Change System Value (CHGSYSVAL) command and starting the system again.

You can change the IBM-supplied subsystem descriptions or any user-created subsystem descriptions by using the Change Subsystem Description (CHGSBSD) command. You can use this command to change the storage pool size, storage pool activity level, and the maximum number of jobs for the subsystem description of an active subsystem.

For more information about work management, subsystems, and jobs on the iSeries server, see the Work Management topic in the iSeries Information Center. For more information about work management for

communications and communications subsystems, see the *Communications Management* manual on the V5R1 Supplemental Manuals Web site.

## **Considerations for setting up subsystems for APPC**

In a distributed relational database using an SNA network, communications jobs and interactive jobs are the main types of work an administrator must plan to manage on each server. Servers in the network start communications jobs to handle requests from an **application requester (AR)**; an AR's communications requests to other servers normally originate from interactive or batch jobs on the local system. Setting up an efficient work management environment for the distributed relational database network servers can enhance your overall network performance by allocating system resources to the specific needs of each **application server (AS)** and AR in the network.

When the OS/400 licensed program is first installed, QBASE is the default controlling subsystem. As the controlling subsystem, QBASE allocates system resources between the two subsystems QBASE and QSPL. Interactive jobs, communications jobs, batch jobs, and so on, allocate resources within the QBASE subsystem. Only spooled jobs are managed under a different subsystem, QSPL. This means you have less control of system resources for handling communications jobs versus interactive jobs than you would using the QCTL controlling subsystem.

Using the QCTL subsystem configuration, you have control of four additional subsystems for which the system has allocated storage pools and other system resources. Changing the QCTL subsystems, or creating your own subsystems gives you even more flexibility and control of your processing resources.

Different system requirements for some of the systems in the Spiffy Corporation distributed relational database network may require different work management environments for best network efficiency. The following discussions show how the distributed relational database administrator can plan a work management subsystem to meet the needs of each iSeries server in the Spiffy distributed relational database network.

In the Spiffy Corporation system organization, a small dealership may be satisfied with a QBASE level of control for the various jobs its users have on the server. For example, requests to a small dealership's relational database from the regional AR (to update dealer inventory levels for a shipment) are handled as communications jobs. Requests from a dealership user to the regional AS, to request a part not currently in stock locally, is handled as an interactive job on the dealership server. Both activities are relatively small jobs because the dealership is smaller and handles fewer service orders, parts sales and so on. The coordination of resources in the QBASE subsystem provides the level of control this enterprise requires for their interactive and communications needs.

A large dealership, on the other hand, probably manages its work through the QCTL subsystem, because of the different work loads associated with the different types of jobs.

The number of service orders booked each day can be high, requiring a query to the local relational database for parts or to the regional center AS for parts not in stock at the dealership. This type of activity starts interactive jobs on their system. The dealership also starts a number of interactive jobs that are not distributed relational database related jobs, such as enterprise personnel record keeping, marketing and sales planning and reporting, and so on. Requests to this dealership from the regional center for performance information or to update inventory or work plans are communications jobs that the dealership wants to manage in a separate environment. The large dealership can also receive a request from another dealership for a part that is out of stock at the regional center.

For a large dealership, the QCTL configuration with separate subsystem management for QINTER and QCMN provides more flexibility and control for managing its server work environment. In this example, interactive and communications jobs at the dealership server can be allocated more of the server resources than other types of jobs. Additionally, if communications jobs are typically fewer than interactive jobs for this system, resources can be targeted toward interactive jobs, by changing the subsystem descriptions for both QINTER and QCMN.

A work management environment tailored to a Spiffy Corporation regional center perspective is also important. In the Spiffy network, the regional center is an AR to each dealership when it updates the dealership inventory table with periodic parts shipment data, or updates the service plan table with new or updated service plans for specific repair jobs. Some of these jobs can be run as interactive jobs (on the regional system) in early morning or late afternoon when system usage is typically less, or run as batch jobs (on the regional server) after regular business hours. The administrator can tailor the QINTER and QBATCH subsystems to accommodate specific processing times and resource needs.

The regional center is also an AS for each dealership when a dealership needs to query the regional relational database for a part not in stock at the dealership, a service plan for a specific service job (such as rebuilding a steering rack), or for technical bulletins or recall notifications since the last update to the dealership relational database. These communications jobs can all be managed in QCMN.

However, a closer examination of some specific aspects of distributed relational database network use by the KC000 (Kansas City) regional center and the dealerships it serves suggests other alternatives to the distributed relational database administrator at Kansas City.

The KC000 server serves several very large dealerships that handle hundreds of service orders daily, and a few small dealerships that handle fewer than 20 service orders each day. The remaining medium-sized dealerships each handle about 100 service orders daily. One problem that presents itself to the distributed relational database administrator is how to fairly handle all the communications requests to the KC000 server from other systems. A large dealership could control QCMN resources with its requests so that response times and costs to other systems in the network are unsatisfactory.

The distributed relational database administrator can create additional communications subsystems so each class of dealerships (small, medium, or large) can request support from the AS and generally receive better response. By tailoring the subsystem attributes, prestart job entries, communications work entries, and routing entries for each subsystem description, the administrator controls how many jobs can be active on a subsystem and how jobs are processed in the subsystem.

The administrator can add a routing entry to change the class (and therefore the priority) of a DRDA/DDM job by specifying the class that controls the priority of the job and by specifying QCNTEDDM on the CMPVAL parameter, as in the following example: ADDRTGE SBSD(QCMN) SEQNBR(280) CLS(QINTER) CMPVAL('QCNTEDDM' 37)

The administrator can also add a prestarted job for DRDA/DDM job by specifying QCNTEDDM as the prestarted job, as in the following example: ADDPJE SBSD(QCMN) PGM(QCNTEDDM)

<span id="page-84-0"></span>For more information on work management topics for the iSeries server, see the Work Management topic in the iSeries Information Center. For more information about changing attributes, work entries and

routing entries for communications, see the *Communications Management* manual on the V5R1 Supplemental Manuals Web site.

## **DRDA considerations with user relational databases**

The user may create additional relational databases on an iSeries server by configuring independent auxiliary storage pools on the server. Each independent auxiliary storage pool group is a relational database. It is called a 'user database' in this book. It consists of all the database objects that exist on the independent auxiliary storage pool group disks. Additionally, all database objects in the system relational database (called 'system database' in this book) of the iSeries server to which the independent auxiliary storage pool is varied on are logically included in a user relational database. However, from a commitment control perspective the system database is treated differently. For more information, see the Transactions and Commitment Control topic in the iSeries Information Center.

There are a number of rules associated with the creation and use of user databases, besides those imposed by the commitment control considerations just mentioned. One example is that you cannot use an APPC protected DUW conversation to connect to a database from an AR which has been set to a user database (an auxiliary storage pool (ASP) group) for the current thread. Another example is that the name of any schema created in a user database must not already exist in that user database or in the associated system database. For more information on such restrictions, see the SQL Reference topic in the iSeries Information Center.

There are certain DRDA-related objects that cannot be contained in user databases. DDM user exit programs must reside in libraries in the system database, as must any Application Requester Driver programs.

You should be aware that the process of varying on a user database causes the RDB directory to be unavailable for a period of time, which can cause attempts by a DRDA **application requester (AR)** or **application server (AS)** to make use of the directory to be delayed or to timeout. The exposure to having directory operations timeout due to unavailability caused by varying on a database is much greater if multiple databases are varied on at the same time. As noted below, the first time a user database is varied on, an attempt is made by the server to add a directory entry for that database. If the directory is unavailable due to a concurrent vary on operation, the addition will fail, in which case the entry will have to be manually added.

Other considerations in the use of user databases concern configuration of entries in the RDB directory. One of the rules for naming user databases is that user RDB names cannot match the system name specified in the network attributes (as displayed by the Display Network Attributes (DSPNETA) command).

Local user database entries in the RDB directory are added automatically the first time that the associated databases are varied on. They are created using the \*IP protocol type and with the remote location designated as LOOPBACK. LOOPBACK indicates that the database is on the same server as the directory. It is highly recommended that user databases that are intended to be switched among servers be configured to have a dedicated IP address associated with them. If the switchable database does not have a dedicated IP address, then whenever it is switched, manual updating of its directory entry on all the servers that reference that database must be done. For an explanation on how dedicated IP address configuration is done, see the Manage application CRG IP addresses article in the Clusters topic under System Management in the iSeries Information Center. For more information on RDB directory entries for user databases, see Using the [Relational](#page-85-0) Database Directory.

# <span id="page-85-0"></span>**Using the relational database directory**

The OS/400 program uses the relational database directory to define the relational database names that can be accessed by applications running on an iSeries server, to specify if the connection uses SNA or IP, and to associate these relational database names with their corresponding network parameters. The relational database directory allows an **application requester (AR)** to accept a relational database name from the application and translate this name into the appropriate Internet Protocol (IP) address or host name and port, or the appropriate Systems Network Architecture (SNA) network identifier and logical unit (LU) name values for communications processing. As of V5R2, the RDB directory also is used to specify the user's preferred outbound connection security mechanism. The relational database directory also allows associating an ARD program with a relational database name.

Each iSeries system in the distributed relational database network must have a relational database directory configured. There is only one relational database directory on a system. Each AR in the distributed relational database network must have an entry in its relational database directory for its local relational database and one for each remote and local user relational database the AR accesses. Any system in the distributed relational database network that acts only as an **application server (AS)** does not need to include the relational database names of other remote relational databases in its directory.

The relational database name assigned to the local relational database must be unique. That is, it should be different from any other relational database in the network. Names assigned to other relational databases in the directory identify remote relational databases, or local user databases. The names of remote RDBs must match the name an AS uses to identify its local system database or one of its user databases, if configured. If the local system RDB name entry at an AS does not exist when it is needed, one will be created automatically in the directory. The name used will be the current system name displayed by the Display Network Attributes (DSPNETA) command.

See the following topics for more information:

- Working with the relational database directory
- v [Relational](#page-90-0) database directory set up example

## **Working with the relational database directory**

The following commands let you work with the relational database directory:

### **ADDRDBDIRE**

Add Relational Database Directory Entry (ADDRDBDIRE) command

### **CHGRDBDIRE**

Change Relational Database Directory Entry (CHGRDBDIRE) command

### **DSPRDBDIRE**

Display Relational Database Directory Entry (DSPRDBDIRE) command

#### **RMVRDBDIRE**

Remove Relational Database Directory Entry (RMVRDBDIRE) command

#### **WRKRDBDIRE**

Work with Relational Database Directory Entries (WRKRDBDIRE) command

### **Adding an entry for SNA usage**

The Add RDB Directory Entry (ADDRDBDIRE) display is shown below. You can use the prompts in this display or the Add Relational Database Directory Entry (ADDRDBDIRE) command to add an entry to the relational database directory.

Add RDB Directory Entry (ADDRDBDIRE) Type choices, press Enter. Relational database . . . . . MP311 Name Relational database alias . . . \*NONE Remote location: Name or address . . . . . . MP311 Name, \*LOCAL, \*ARDPGM<br>Type . . . . . . . . . . . . . \*SNA \*IP Type  $\ldots$  . . . . . . . . . . . . . . . SNA Text . . . . . . . . . . . . . . 'Oak Street Dealership'

In this example, an entry is made to add a relational database named MP311 for a server with a remote location name of MP311 to the relational database directory on the local server. For SNA connections, the relational database alias field must be left with its \*NONE default value. The remote location name does not have to be defined before a relational database directory entry using it is created. However, the | remote location name must be defined before the relational database directory entry is used in an | application. The relational database name (RDB) parameter and the remote location name (RMTLOCNAME) parameter are required for the Add Relational Database Directory Entry | (ADDRDBDIRE) command. The second element of the RMTLOCNAME parameter defaults to \*SNA. The | descriptive text (TEXT) parameter is optional. As shown in this example, it is a good idea to make the relational database name the same as the server name or location name specified for this server in your network configuration. This can help you identify a database name and correlate it to a particular server in your distributed relational database network, especially if your network is complex. | | | |  $\blacksquare$ | | |

To see the other optional parameters on this command, press F10 on the Add RDB Directory Entry (ADDRDBDIRE) display. These optional parameters are shown below.

```
Add RDB Directory Entry (ADDRDBDIRE)
Type choices, press Enter.
Relational database . . . . . MP311
Relational database alias . . . *NONE
Remote location
 Name or address . . . . . . MP311
 Type \dots \dots \dots \dots \dots *SNA *SNA, *IP
Text . . . . . . . . . . . . . . 'Oak Street Dealership'
Device:
 APPC device description . . . *LOC Name, *LOC
Local location . . . . . . . . *LOC Name, *LOC, *NETATR
Remote network identifier . . . *LOC Name, *LOC, *NETATR, *NONE
Mode . . . . . . . . . . . . . . *NETATR       Name, *NETATR<br>Transaction program . . . . . . *DRDA         Character value, *DRDA
Transaction program . . . . . . *DRDA
```
The server provides default \*SNA values for the additional Add Relational Database Directory Entry (ADDRDBDIRE) command parameters:

- Device (DEV)
- Local location (LCLLOCNAME)
- Remote network identifier (RMTNETID)
- Mode (MODE)
- Transaction program (TNSPGM)

#### **Notes:**

- 1. For SNA connections, the relational database alias field must be left with its \*NONE default value. |
	- 2. The transaction program name parameter in the iSeries server is TNSPGM. In SNA, it is TPN.
	- 3. If you use the defaults with advanced program-to-program communications (APPC), the server determines the device, the local location, and the remote network identifier that will be used. The

mode name defined in the network attributes is used and the transaction program name for Distributed Relational Database Architecture (DRDA) support is used.

4. If you use the defaults with Advanced Peer-to-Peer Networking (APPN), the server ignores the device (DEV) parameter, and uses the local location name, remote network identifier, and mode name defined in the network attributes.

You can change any of these default values on the Add Relational Database Directory Entry | (ADDRDBDIRE) command. For example, you may have to change the TNSPGM parameter to | communicate with an DB2 UDB for VM server. By default for DB2 UDB for VM support, the TNSPGM is | the name of the DB2 UDB for VM database to which you want to connect. The default TNSPGM | parameter value for DRDA (\*DRDA) is X'07F6C4C2'. QCNTEDDM and DB2DRDA also map to | X'07F6C4C2'. For more information on transaction program name, see: |

- v "Setting [QCNTSRVC](#page-182-0) as a TPN on a DB2 UDB for iSeries Application Requester" on page 165.
- v "Setting [QCNTSRVC](#page-182-0) as a TPN on a DB2 UDB for VM Application Requester" on page 165.
- v "Setting [QCNTSRVC](#page-183-0) as a TPN on a DB2 UDB for z/OS Application Requester" on page 166.
- v "Setting [QCNTSRVC](#page-183-0) as a TPN on a DB2 Connect Application Requester" on page 166.

#### **Adding an entry for TCP/IP usage**

| | | | | | | | | | | | | | | | | |

The Add RDB Directory Entry (ADDRDBDIRE) display shown below demonstrates how the panel changes if you enter \*IP as the second element of the RMTLOCNAME parameter, and what typical entries would look like for an RDB that uses TCP/IP. Although usage of the relational database alias field is enabled for connections that use TCP/IP, this first TCP/IP example does not specify an alias.

```
Add RDB Directory Entry (ADDRDBDIRE)
Type choices, press Enter.
Relational database . . . . . . > MP311
Relational database alias . . .> *NONE
Remote location:
 Name or address . . . . . . . > MP311.spiffy.com
 Type \ldots . . . . . . . . . . . > *IP *SNA, *IP
Text . . . . . . . . . . . . . . > 'Oak Street Dealership'
Port number or service program *DRDA
Remote authentication method:
Preferred method . . . . . . . > *ENCRYPTED *USRID, *USRIDPWD...
Allow lower authentication . . > *ALWLOWER *ALWLOWER, *NOALWLOWER
```
#### **Specifying a relational database alias name**

The next example shows the addition of a directory entry that specifies an RDB alias name. This allows | networks that have relational databases of the same name to uniquely identify each in a DRDA | environment. When an entry using an alias has been added to the RDB directory, the entry is identified | by its alias name. To display or delete the entry, you must specify the alias name. |

The screen below has RDBALS specified as the relational database alias name. |

```
Type choices, press Enter.
Relational database . . . . . . > TEST Character value
Relational database alias . . . RDBALS
Remote location:
Name or address . . . . . . MP311.spiffy.com
Type \ldots . . . . . . . . . . . *IP *SNA, *IP
Text . . . . . . . . . . . . . . 'Oak Street Dealership'
```
When you add an entry for an alias using WRKRDBDIRE and option 1, you should first put the real RDB name in the **Entry** field, and hit enter. Then, after filling in the other fields including the alias name in the **Relational database alias** field, you will see the alias name replace the real RDB name in the **Entry** field of the list of RDB entries. Note that you must change **Type** for the remote location name from \*SNA to \*IP.

When an entry for an alias is removed, the alias name, rather than the real RDB name, is used to specify it.

If you identify a remote database by an alias, you cannot also refer to it by its real name in the same directory.

Note that instead of specifying MP311.spiffy.com for the RMTLOCNAME, you could have specified the IP address (for example, '9.5.25.176'). For IP connections to another iSeries server, leave the PORT parameter value set at the default, \*DRDA, unless you need to use port 447. For example, you might have port 447 configured for transmission using IP Security (IPSec). For connections to an IBM Universal Database (UDB) server on some other platform, for example, you might need to set the port to a number such as 50000. Refer to the product documentation for the server you are using. If you have a valid service name defined for a DRDA port at some location, you can also use that instead of a number. However, on iSeries, \*DRDA is preferred to the use of the 'drda' service name.

#### **Adding an entry for an application requester driver (ARD)**

To specify communication information and an ARD program on the Add Relational Database Directory Entry (ADDRDBDIRE) command prompt, press F9 and page down. When the ARD program will not use the communication information specified on the ADDRDBDIRE command (which is normally the case), use the special value \*ARDPGM on the RMTLOCNAME parameter. The ARD program must reside in a library in the system database (ASP numbers 1-32).

#### **Using the (WRKRDBDIRE) command**

The Work with RDB Directory Entries display provides options that allow you to add, change, display, or remove a relational database directory entry.

```
Work with RDB Directory Entries
Position to . . . . .
Type options, press Enter.<br>1=Add 2=Change 4=Remov
      2=Change 4=Remove 5=Display details 6=Print details
       Relational Remote<br>Database Locatio
Option Database Location Text
       __ KC000 KC000 Kansas City region database
       __ MP000 *LOCAL Minneapolis region database
                                   Dealer database MP101
       MP102 MP102 Dealer database MP102<br>MP211 MP211 Dealer database MP211
                                   Dealer database MP211
__ MP215 MP215 Dealer database MP215
       MP311 MP311 Dealer database MP311
```
As shown on the display, option 4 can be used to remove an entry from the relational database directory on the local server. If you remove an entry, you receive another display that allows you to confirm the remove request for the specified entry or select a different relational database directory entry. If you use the Remove Relational Database Directory Entry (RMVRDBDIRE) command, you have the option of specifying a specific relational database name, generic names, all directory entries, or just the remote entries.

You have the option on the Work with RDB Directory Entries display to display the details of an entry. Output from the Work with RDB Entries display is to a display. However, if you use the Display Relational Database Directory Entry (DSPRDBDIRE) command, you can send the output to a printer or an output file. The relational database directory is not an iSeries object, so using an output file provides a means of backup for the relational database directory. For more information about using the (DSPRDBDIRE) command with an output file for backing up the relational database directory, see "Saving and restoring relational database [directories"](#page-137-0) on page 120.

You have the option on the Work with RDB Directory Entries display to change an entry in the relational database directory. You can also use the Change Relational Database Directory Entry (CHGRDBDIRE) command to make changes to an entry in the directory. You can change any of the optional command parameters and the remote location name of the server. You cannot change a relational database name for a directory entry. To change the name of a relational database in the directory, remove the entry for the relational database and add an entry for the new database name.

**Note:** If the remote location was changed in the relational database directory entry, then the remote journal has to be removed using the Remove Remote Journal (RMVRMTJRN) command or the QjoRemoveRemoteJournal API and readded using the Add Remote Journal (ADDRMTJRN) command or the QjoAddRemoteJournal API. If the remote location type, or authentication, or something else was changed, then remote journaling just needs to be ended using the Change Remote Journal (CHGRMTJRN) command or the QjoChangeJournalState API and restarted by also using the Change Remote Journal (CHGRMTJRN) command or the qjoChangeJournalState API. To get your change used for distributed files, you need to delete and recreate your node group, and then recreate the file.

### **The \*LOCAL directory entry**

<sup>1.</sup> If you want to make a DRDA connection to the local server database, such as for program testing, there are two special RDB names that can be used for that purpose: ME and MYSELF. An example usage would be a programmer adding a directory entry with an RDB name of ME, with type of \*IP, and with Remote Location name of LOOPBACK. He could then, in a program, do an SQL CONNECT TO ME and establish a sockets DRDA connection to the local system. However, general use of these RDB names is discouraged and they are documented only to warn that unexpected behavior can result from their use in some situations.

<span id="page-90-0"></span>The directory entry containing \*LOCAL is unique in that there is only one such entry in the directory and it specifies the name of the local system database. The associated RDB name can be used in an SQL  $\widehat{\text{CONNECT}}$  statement to connect to the local database<sup>1</sup>. The effect of this is similar to using the CONNECT RESET SQL statement, although is not normally necessary to use in this way.

However, if you must change the name of the local RDB entry, the procedure includes doing the remove and add as explained in the previous paragraph. But there are special considerations involved with removing the local entry, because that entry contains some system-wide DRDA attribute information. If you try to remove the entry, you will get message CPA3E01 (Removing or changing \*LOCAL directory entry may cause loss of configuration data (C G)), and you will be given the opportunity to cancel the operation or continue. The message text goes on to tell you that the entry is used to store configuration data entered with the Change DDM TCP/IP Attributes (CHGDDMTCPA) command. If the \*LOCAL entry is removed, configuration data may be destroyed, and the default configuration values will be in effect. If the default values are not satisfactory, configuration data will have to be re-entered with the CHGDDMTCPA command. Before removing the entry, you may want to record the values specified in the CHGDDMTCPA command so that they can be restored after the \*LOCAL entry is deleted and added with the correct local RDB name.

#### **Directory entries for local user databases**

For a server with only one database (i.e., without independent auxiliary storage pools configured), the \*LOCAL entry refers to the single local database. For servers with multiple databases (one system database and one or more user databases), the \*LOCAL entry refers to the system database. The local user databases are represented by entries similar to remote \*IP entries. The main difference is the Remote Location field. In cases where the database cannot be switched to a different server, this field will normally contain the word LOOPBACK. LOOPBACK represents the IP address of the host server. If the database can be switched, it is recommended that the user configure the server in such a way that a specific IP address is associated with the database regardless of the server to which it is attached. For an explanation on how dedicated IP address configuration is done, see the Manage application CRG IP addresses article in the Clusters topic under Systems Management in the iSeries Information Center. In that case the IP address would be used in the Remote Location field.

If LOOPBACK is used for a switchable database, then whenever it is switched from the local server, the user will have to manually change the directory entry to replace LOOPBACK with the IP address of the new server to which it is attached, and then change it back to LOOPBACK when the database is switched back.

## **Relational database directory set up example**

The Spiffy Corporation network provides an example to illustrate how the relational database directory is used on servers in a distributed relational database network and show how each is set up. The example assumes the use of APPC for communications, as opposed to TCP/IP, which would be simpler to set up. However, some elements of the example are protocol-independent. The RDB directory entries needed for APPC use would be needed in a TCP/IP network also, but the parameters would differ. Host names or IP addresses and port identifications would replace LU names, device descriptions, modes, TPNs, and so forth.

A simple relationship to consider is the one between two regional offices as shown below:

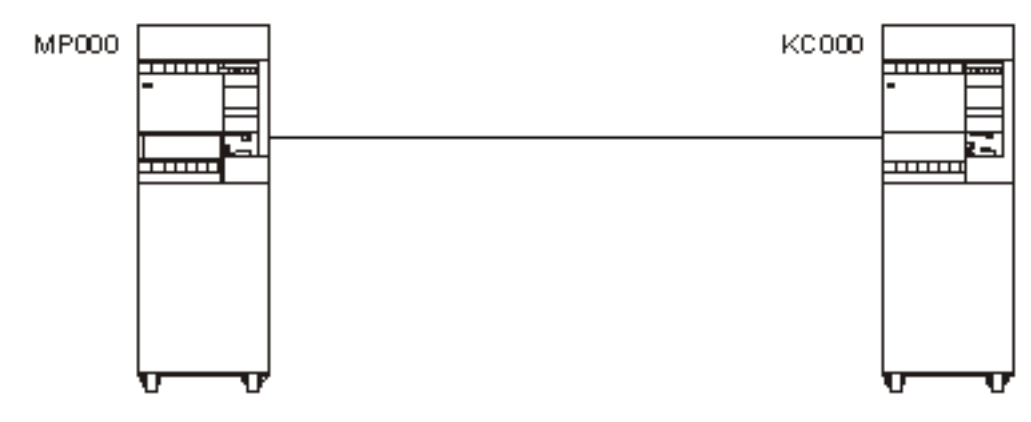

*Figure 8. Relational Database Directory Set up for Two servers*

The relational database directory for each regional office must contain an entry for the local relational database and an entry for the remote relational database because each server is both an **application requester (AR)** and an **application server (AS)**. The commands to create the relational database directory for the MP000 server are:

ADDRDBDIRE RDB(MP000) RMTLOCNAME(\*LOCAL) TEXT('Minneapolis region database') ADDRDBDIRE RDB(KC000) RMTLOCNAME(KC000) TEXT('Kansas City region database')

In the above example, the MP000 server identifies itself as the local relational database by specifying \*LOCAL for the RMTLOCNAME parameter. There is only one relational database on an iSeries server. You can simplify identification of your network relational databases if you make the relational database names in the directory the same as the server name and the local location name for the local server, and the same as the remote location name for the remote server.

**Note:** The server name is specified on the SYSNAME parameter of the Change Network Attributes (CHGNETA) command. The local server is identified on the LCLLOCNAME parameter of the CHGNETA command during communications configuration. Remote locations using SNA (APPC) are identified with the RMTCPNAME parameter on the Create Controller Description (APPC) (CRTCTLAPPC) during communications configuration. For an example on how these commands are used, see Example: APPN [configuration](#page-46-0) for a distributed relational database. Using the same names for server names, network locations, and database names can help avoid confusion, particularly in complex networks.

The corresponding entries for the KC000 server relational database directory are: ADDRDBDIRE RDB(KC000) RMTLOCNAME(\*LOCAL) TEXT('Kansas City region database')

ADDRDBDIRE RDB(MP000) RMTLOCNAME(MP000) TEXT('Minneapolis region database')

A more complex example to consider is that of a regional office to its dealerships. For example, to access relational databases in the network shown below, the relational database directory for MP000 server must be expanded to include an entry for each of its dealerships.

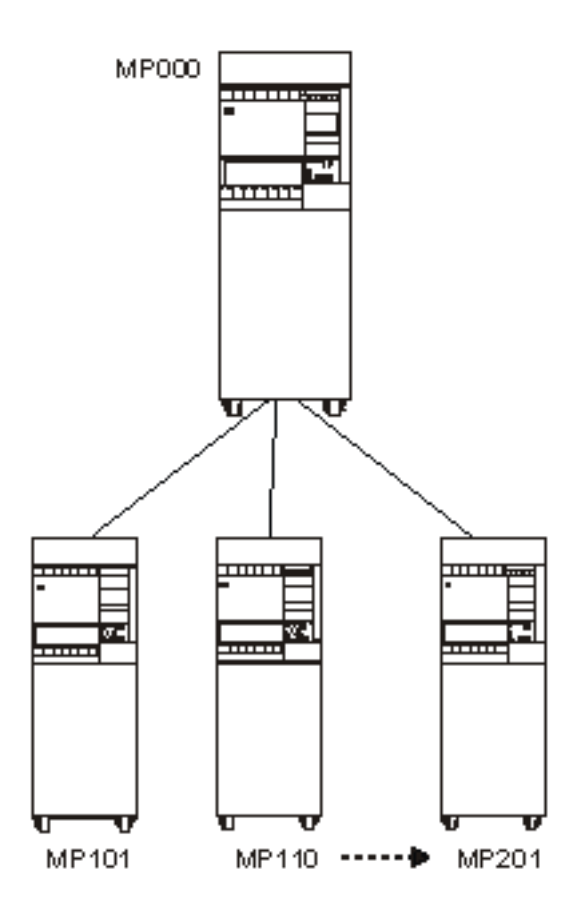

*Figure 9. Relational Database Directory Set up for Multiple servers*

A sample of the commands used to complete the MP000 relational database directory to include all its dealer databases is as follows:

**Note:** Read the "Code disclaimer [information"](#page-16-0) on page xv for important legal information.

```
PGM<br>ADDRDBDIRE
             RDB(MP000) RMTLOCNAME(*LOCAL) +
TEXT('Minneapolis region database')
ADDRDBDIRE RDB(KC000) RMTLOCNAME(KC000)
TEXT('Kansas City region database')
ADDRDBDIRE RDB(MP101) RMTLOCNAME(MP101)
TEXT('Dealer database MP101')
ADDRDBDIRE RDB(MP002) RMTLOCNAME(MP110)
TEXT('Dealer database MP110')
.
.
.
ADDRDBDIRE RDB(MP215) RMTLOCNAME(MP201)
TEXT('Dealer database MP201')
ENDPGM
```
In the above example, each of the region dealerships is included in the Minneapolis relational database directory as a remote relational database.

Since each dealership can serve as an AR to MP000 and to other dealership application servers, each dealership must have a relational database directory that has an entry for itself as the local relational <span id="page-93-0"></span>database and the regional office and all other dealers as remote relational databases. The database administrator has several options to create a relational database directory at each dealership server.

The method that uses the most time and is most prone to error is to create a relational database directory at each server by using the Add Relational Database Directory Entry (ADDRDBDIRE) command to create each directory entry on all servers that are part of the MP000 distributed relational database network.

A better alternative is to create a control language (CL) program like the one shown in the above example for the MP000. The distributed relational database administrator can copy this CL program for each of the dealership servers. To customize this program for each dealership, the database administrator changes the remote location name of the MP000 server to MP000, and changes the remote location name of the local dealership to \*LOCAL. The distributed relational database administrator can distribute the customized CL program to each dealership to be run on that server to build its unique relational database directory.

A third method is to write a program that reads the relational database directory information sent to an output file as a result of using the Display Relational Database Directory Entry (DSPRDBDIRE) command. This program can be distributed to the dealerships, along with the output file containing the relational database directory entries for the MP000 server. Each server could read the MP000 output file to create a local relational database directory. The Change Relational Database Directory Entry (CHGRDBDIRE) command can then be used to customize the MP000 server directory for the local server. For more information about using an output file to create relational database directory entries, see "Saving and restoring relational database [directories"](#page-137-0) on page 120.

## **Setting up DRDA security**

Distributed Relational Database Architecture<sup>™</sup> (DRDA) security is covered in Chapter 4, ["Security](#page-56-0) for an iSeries [Distributed](#page-56-0) Relational Database," on page 39, but for the sake of completeness, it is mentioned here as a consideration before using DRDA, or in converting your network from the use of advanced program-to-program communications (APPC) to Transmission Control Protocol/Internet Protocol  $(TCP/IP)$ .

Security set up for TCP/IP is quite different from what is required for APPC. One thing to be aware of is the lack of the 'secure location' concept that APPC has. Because a TCP/IP server cannot fully trust that a client server is who it says it is, the use of passwords on connect requests is more important. To make it easier to send passwords on connect requests, the use of server authorization lists associated with specific user profiles has been introduced with TCP/IP support. Entries in server authorization lists can be maintained by use of the xxxSVRAUTHE commands (where xxx represents ADD, CHG, and RMV) described in Chapter 4, "Security for an iSeries [Distributed](#page-56-0) Relational Database," on page 39 and in the Control Language (CL) topic in the iSeries Information Center. An alternative to the use of server authorization entries is to use the USER/USING form of the SQL CONNECT statement to send passwords on connect requests.

In V5R2, Kerberos support was added, which provides another security option, if you are using TCP/IP. For information about how to configure for Kerberos, see the Network authentication service topic in the iSeries Information Center.

Set up at the server side includes deciding and specifying what level of security is required for inbound connect requests. For example, should unencrypted passwords be accepted? The default setting is that they are. That can be changed by use of the Change DDM TCP/IP Attributes (CHGDDMTCPA) command.

# <span id="page-94-0"></span>**Setting up the TCP/IP Server for DRDA**

If you own a DRDA **application server (AS)** that will be using the TCP/IP protocol, you will need to set up the DDM TCP/IP server. This can be as simple as insuring that it is started when it is needed, which can be done by running the following command if you want it to remain active at all times:

CHGDDMTCPA AUTOSTART(\*YES)

But there are other parameters that you may want to adjust to tune the server for your environment. These include the initial number of prestart jobs to start, the maximum number of jobs, threshold when to start more, and so forth. See ["Managing](#page-118-0) the TCP/IP server" on page 101 for more information on this subject.

You may want to set up a common user profile for all clients to use when connecting, or a set of different user profiles with different levels of security for different classes of remote users. You can then use the Add Server Authentication Entry (ADDSVRAUTE) command at the **application requester (AR)** to map each user's profile name at the AR to what user profile they will run under at the AS. See the [Authentication](#page-64-0) Method Negotiation topic for more information.

# **Setting up SQL Packages for Interactive SQL (ISQL)**

This section applies only to non-iSeries Application Servers.

If either of the following are true, then you need to ensure that SQL packages are created at the servers:

- v If you have the DB2 UDB Query Manager and SQL Development Kit and plan to use the Interactive SQL (STRSQL) function of that product
- v If you plan to connect to non-iSeries DRDA servers that use TCP/IP from a pre-V5R1 iSeries client, or to ones that do not have two-phase commit capability

STRSQL does not require SQL packages for iSeries servers. Normally, SQL packages are created automatically at a non-iSeries **application server (AS)** for users of STRSQL. However, a problem can occur because the initial connection for STRSQL is to the local server, and that connection is protected by two-phase commit protocols. If a subsequent connection is made to a server that is only one-phase commit capable, or if TCP/IP is used from a pre-V5R1 iSeries client, then that connection is read-only. When an attempt is made to automatically create a package over such a connection, it fails because the creation of a package is considered an update, and cannot be done over a read-only connection.

The solution to this is to get rid of the connection to the local database before connecting to the remote AS. This can be done by doing a RELEASE ALL command followed by a COMMIT. Then the connection to the remote server can be made and since it is the first connection, updates can be made over it.

When you start interactive SQL, you must specify a commitment control level of something other than \*NONE. Also, the user ID that you use to connect with must have the proper authority to create an SQL package on the application server. If you receive an SQLSTATE of 42501 on the connect attempt, you might not have package creation authority.

For more information, see "Interactive SQL and Query [Management](#page-246-0) setup on unlike application servers" on [page](#page-246-0) 229.

## **Setting up DDM files**

The implementation of DRDA support on the iSeries server uses Distributed Data Management (DDM) conversations for communications. Because of this, you can use DDM in conjunction with distributed relational database processing. You can use DDM to submit remote commands to a **applicaton server (AS)**, copy tables from one iSeries server to another, and process nondistributed relational database work on another server.

<span id="page-95-0"></span>With distributed relational database, information the **application requester (AR)** needs to connect to a database is provided in the relational database directory. When you use DDM, you must create a separate DDM file for each file you want to work with on the applicaton server (AS). The DDM file is used by the application on the application requester (AR) to identify a remote file on the applicaton server (AS) and the communications path to the applicaton server (AS).

As of V5R2, you can also create DDM files with a reference to an RDB directory entry. Some database administration tasks discussed in Chapter 6, "Distributed Relational Database [Administration](#page-104-0) and [Operation](#page-104-0) Tasks" use DDM to access remote files. A DDM file is created using the Create Distributed Data Management File (CRTDDMF) command. You can create a DDM file before the file and communication path named in the file have been created. However, the file named in the DDM file and the communications information must be created before the DDM file is used by an application.

The following example shows one way a DDM file can be created: CRTDDMF FILE (TEST/KC105TST) RMTLOCNAME(KC105) RMTFILE(SPIFFY/INVENT)

If the DDM file access in the example is to be over TCP/IP, you must specify \*IP in the second element of the RMTLOCNAME parameter.

This command creates a DDM file named KC105TST and stores it in the TEST library on the application requester (AR). This DDM file uses the remote location KC105 to access a remote file named INVENT stored in the SPIFFY library on the target iSeries server.

You can use options on the Work with DDM Files display to change, delete, display or create DDM files.

For more information about using DDM files, see the Distributed Data Management topic in the iSeries Information Center.

# **Loading data into tables in a distributed relational database**

Applications in the distributed relational database environment operate on data stored in tables. In general, applications are used to query a table for information, to insert, update, or delete rows of a table or tables, or to create a new table. Other situations occur where data on one server must be moved to another server.

This section discusses many of the methods available to the following tasks:

- Loading new data into the tables of a distributed relational database
- [Moving](#page-97-0) data from one iSeries server to another
- v Moving a database to an iSeries server from a [non-iSeries](#page-101-0) server

# **Loading new data into the tables of a distributed relational database**

You load data into a table by entering each data item into the table. On the iSeries server, you can use SQL, the DB2 UDB for iSeries Query Management function, or the data file utility portion of iSeries Application Development Tools to create applications that insert data into a table.

### **Loading data into a table using SQL**

A simple method of loading data into a table is to use an SQL application and the SQL INSERT operation.

Consider a situation in which a Spiffy regional center needs to add inventory items to a dealership's inventory table on a periodic basis as regular inventory shipments are made from the regional center to the dealership.

INSERT INTO SPIFFY.INVENT (PART, DESC, QTY, PRICE) VALUES ('1234567', 'LUG NUT', 25, 1.15 )

The statement above inserts one row of data into a table called INVENT in an SQL collection named SPIFFY.

For each item on the regular shipment, an SQL INSERT statement places a row in the inventory table for the dealership. In the above example, if 15 different items were shipped to the dealership, the application at the regional office could include 15 SQL INSERT statements or a single SQL INSERT statement using host variables.

In this example, the regional center is using an SQL application to load data in to a table at an **application server (AS)**. Run-time support for SQL is provided in the OS/400 licensed program, so the AS does not need the IBM DB2 Query Manager and SQL Development Kit for iSeries licensed program. However, the IBM DB2 Query Manager and SQL Development Kit for iSeries licensed program is required to write the application. For more information on the SQL programming language, see the SQL Programming Concepts and the SQL Reference topics in the iSeries Information Center.

### **Manipulating data in tables and files using the iSeries Query Management function**

The OS/400 licensed program provides a DB2 UDB for iSeries Query Management function that allows you to manipulate data in tables and files. A query is created using an SQL query statement. You can run the query through CL commands or through a query callable interface in your application program. Using the query management function, you can insert a row of data into a table for the inventory updates described in the previous section as follows.

Create a source member INVLOAD in the source physical file INVLOAD and the SQL statement:

**Note:** Read the "Code disclaimer [information"](#page-16-0) on page xv for important legal information.

INSERT INTO SPIFFY/INVENT (PART, DESC, QTY, PRICE) VALUES (&PARTVALUE, &DESCVALUE, &QTYVALUE, &PRICEVALUE)

Use a CL command to create a query management query object: CRTQMQRY QMQRY(INVLOAD) SRCFILE(INVLOAD) SRCMBR(INVLOAD)

The following CL command places the INSERT SQL statement results into the INVENT table in the SPIFFY collection. Use of variables in the query (&PARTVALUE, &DESCVALUE, and so on) allows you to enter the desired values as part of the STRQMQRY call, rather than requiring that you create the query management query again for each row.

```
STRQMQRY QMQRY(INVLOAD) RDB(KC000)
   SETVAR((PARTVALUE '1134567'') (DESCVALUE '''Lug Nut''')
    (QTYVALUE 25) (PRICEVALUE 1.15))
```
The query management function is dynamic, which means its access paths are built at run time instead of when a program is compiled. For this reason the DB2 UDB for iSeries Query Management function is not as efficient for loading data into a table as an SQL application. However, you need the IBM DB2 Query Manager and SQL Development Kit for iSeries product to write an application; run-time support for SQL and query management is part of the OS/400 licensed program.

For more information on the query management function, see the *Query Management Programming* book.

### **Entering data, updating tables, and making inquiries using Data File Utility**

The data file utility (DFU), which is part of the iSeries Applications Development Tools package available from IBM, is a program builder that helps you create programs to enter data, update tables, and make

<span id="page-97-0"></span>inquiries. You do not need a programming language to use DFU. Your data entry, maintenance, or inquiry program is created when you respond to a series of displays. An advantage in using DFU is that its generic nature allows you to create a database update program to load data to a table faster than you could by using programming languages such as SQL. You can work with data on a remote server using DFU with DDM files, or by using display station pass-through to run DFU at the application source (AS).

For more information on the DFU program generator, see the *ADTS/400: Data File Utility* manual on the V5R1 Supplemental Manuals Web site.

# **Moving data from one iSeries server to another**

A number of situations occur in enterprise operations that could require moving data from one iSeries server to another. For example, a new dealership might open in a region, and some clients from one or two other dealerships might be transferred to the new dealership as determined by client address. Perhaps a dealership closed or no longer represents Spiffy Corporation sales and service. That dealer's inventories and required service information must be allocated to either the regional office or other area dealerships. Perhaps a dealership has grown to the extent that it needs to upgrade its server, and the entire database must be moved to the new server.

Some alternatives for moving data from one iSeries server to another are:

- User-written application programs
- Interactive SQL (ISQL)
- DB2 UDB for iSeries Query Management functions
- Copy to and from tape or diskette devices
- Copy file commands with DDM
- The network file commands
- iSeries server save and restore commands

### **Creating a User-Written Application Program**

A program compiled with DUW connection management can connect to a remote database and a local database and FETCH from one to INSERT into the other to move the data. By using multi-row FETCH and multi-row INSERT, blocks of records can be processed at one time. Commitment control can be used to allow checkpoints to be performed at points during the movement of the data to avoid having to start the copy over in case of a failure.

### **Querying a database using Interactive SQL**

Using the SQL SELECT statement and interactive SQL, you can query a database on another iSeries server for data you need to create or update a table on the local server. The SELECT statement allows you to specify the table name and columns containing the desired data, and selection criteria or filters that determine which rows of data are retrieved. If the SELECT statement is successful, the result is one or more rows of the specified table.

In addition to getting data from one table, SQL allows you to get information from columns contained in two or more tables in the same database by using a join operation. If the SELECT statement is successful, the result is one or more rows of the specified tables. The data values in the columns of the rows returned represent a composite of the data values contained in specified tables.

Using an interactive SQL query, the results of a query can be placed in a database file on the local server. If a commitment control level is specified for the interactive SQL process, it applies to the **application server (AS)**; the database file on the local server is under a commitment control level of \*NONE.

Interactive SQL allows you to do the following:

- v Create a new file for the results of a select.
- Replace and existing file.
- Create a new member in a file.
- Replace a member.
- Append the results to an existing member.

Consider the situation in which the KC105 dealership is transferring its entire stock of part number '1234567' to KC110. KC110 queries the KC105 database for the part they acquire from KC105. The result of this inventory query is returned to a database file that already exists on the KC110 server. This is the process you can use to complete this task:

Use the Start SQL (STRSQL) command to get the interactive SQL display. Before you enter any SQL statement (other than a CONNECT) for the new database, specify that the results of this operation are sent to a database file on the local server by doing the following steps:

- 1. Select the Services option from the Enter SQL Statements display.
- 2. Select the Change Session Attributes option from the Services display.
- 3. Enter the Select Output Device option from the Session Attributes Display.
- 4. Type a 3 for a database file in the Output device field and press Enter. The following display is shown:

```
Change File
Type choices, press Enter.
File . . . . . . . . . QSQLSELECT Name
Library . . . . . QGPL Name
Member . . . . . . . . *FILE Name, *FILE, *FIRST
Option \ldots . . . . . 1 1=Create new file
2=Replace file
3=Create new member
4=Replace member
5=Add to member
For a new file:
Authority . . . . . *LIBCRTAUT *LIBCRTAUT, *CHANGE, *ALL
*EXCLUDE, *USE
authorization list name
Text . . . . . . . .
F3=Exit F5=Refresh F12=Cancel
```
5. Specify the name of the database file that is to receive the results.

When the database name is specified, you can begin your interactive SQL processing as shown in the example below.

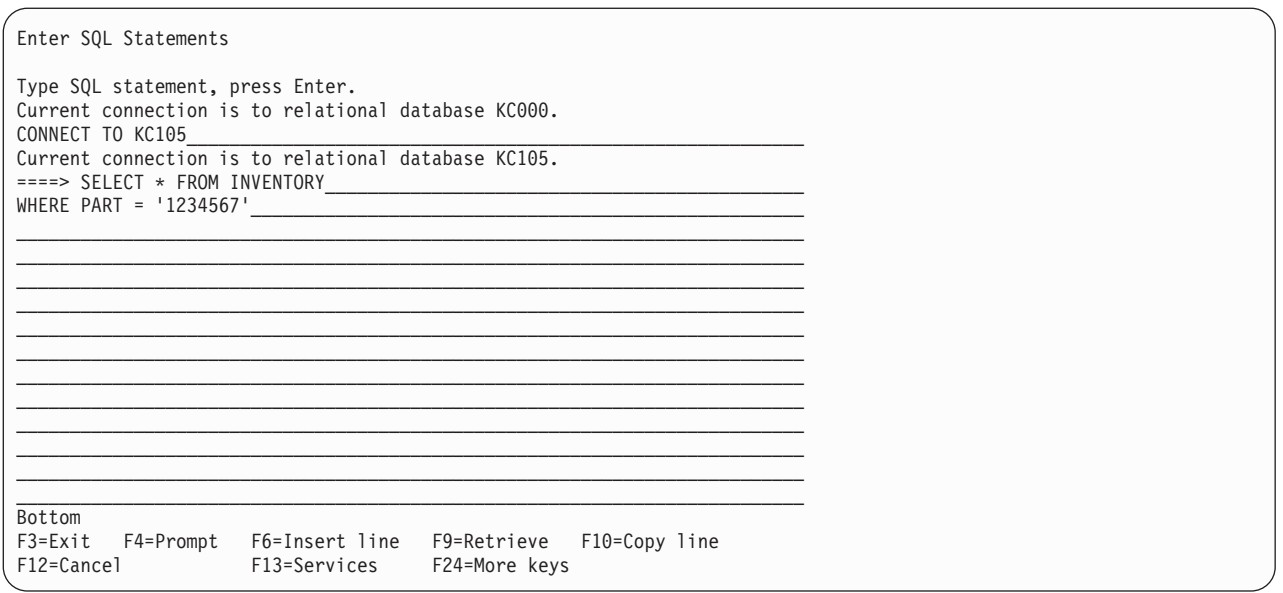

For more information on the SQL programming language and interactive SQL, see the SQL Programming Concepts and the SQL Reference topics in the iSeries Information Center.

### **Querying remote servers using DB2 UDB for iSeries Query Management function**

The DB2 UDB for iSeries Query Management function provides almost the same support as interactive SQL for querying a remote server and returning the results in an output file to the local server.

Both interactive SQL and the query management function can perform data manipulation operations (INSERT, DELETE, SELECT, and so on) for files or tables without the requirement that the table (or file) already exist in a collection (it can exist in a library). Also, query management uses SQL CREATE TABLE statements to provide data definition when a new table is created on the server as a result of the query. Tables created from a query management function follow the same guidelines and restrictions that apply to a table created using SQL.

However, the query management function does not allow you to specify a member when you want to add the results to a file or table. The results of a query function are placed in the first file member unless you use the Override with Database File (OVRDBF) command to specify a different member before starting the query management function.

For more information on the query management function, see the Query Management Programming book.

### **Copying files to and from tape or diskette**

You can copy a table or file to tape or diskette using the Copy to Tape (CPYTOTAP) and Copy to Diskette (CPYTODKT) commands on the iSeries server.

Data on tape or diskette can be loaded on another server using the Copy from Tape (CPYFRMTAP) and Copy from Diskette (CPYFRMDKT) commands. For more information about using these commands, see the Storage solutions topic.

You can also use the Copy File (CPYF) command to load data on tape into DB2 UDB for iSeries. This is especially useful when loading data that was unloaded from DB2 UDB for z/OS, or DB2 UDB Server for VM (SQL/DS<sup>™</sup>). Nullable data can be unloaded from these servers in such a way that a single-byte flag can be associated with each nullable field. CPYF with the \*NULLFLAGS option specified for the FMTOPT parameter can recognize the null flags and ignore the data in the adjacent field on the tape and make the field null in DB2 UDB for iSeries. Another useful FMTOPT parameter value for importing data from IBM

mainframes is the \*CVTFLOAT value. It allows floating point data stored on tape in System/390 format to be converted to the IEEE format used by DB2 UDB for iSeries.

### **Moving data between iSeries servers using Copy File Commands**

Another way to move data from one iSeries server to another is to copy the data using the copy file commands with DDM. You can use the Copy File (CPYF), Copy Source File (CPYSRCF), and Copy From Query File (CPYFRMQRYF) commands to copy data between files on source and application source (AS)s. You can copy local relational database or device files from (or to) remote database files, and remote files can also be copied to remote files.

For example, if a dealership closes, the distributed relational database administrator can copy the client and inventory tables from the remote server to the local regional server. The administrator needs a properly authorized user profile on the application source (AS) to access and copy the tables and must create a DDM file on the application requester (AR) for each table or file that is copied. The following example shows the command the database administrator would use to copy a table called INVENT in a collection called SPIFFY from a server with a remote location name of KC105 to a regional center server called KC000. A DDM file called INCOPY in a library called TEST on the application requester (AR) KC000 is used for the file access. These commands are run on the KC000 server:

```
CRTDDMF FILE(TEST/INCOPY) RMTFILE(SPIFFY/INVENT)
  RMTLOCNAME(KC105)
CPYF FROMFILE(TEST/INCOPY) TOFILE(TEST/INVENTDDM)
  MBROPT(*ADD)
```
In this example, the administrator runs the commands on the KC000 server. If the administrator is not on the KC000 server, then pass-through must be used to run these commands on the KC000 server. The Submit Remote Command (SBMRMTCMD) command cannot be used to run the above commands because the iSeries server cannot be a application requester (AR) and a application source (AS) for the same job.

Consider the following items when using this command with DDM:

v A DDM file can be specified on the FROMFILE and the TOFILE parameters for the Copy File (CPYF) command and Copy Source File (CPYSRCF) commands.

**Note:** For the Copy From Query File (CPYFRMQRYF), Copy from Diskette (CPYFRMDKT), and Copy from Tape (CPYFRMTAP) commands, a DDM file name can be specified only on the TOFILE parameter; for the Copy to Diskette (CPYTODKT) and Copy to Tape (CPYTOTAP) commands, a DDM file name can be specified only on the FROMFILE parameter.

- v When a delete-capable file is copied to a non-delete capable file, you must specify COMPRESS(\*YES), or an error message is sent and the job ends.
- v If the remote file name on a DDM file specifies a member name, the member name specified for that file on the Copy File (CPYF) command must be the same as the member name on the remote file name on the DDM file. In addition, the Override with Database File (OVRDBF) command cannot specify a member name that is different from the member name on the remote file name on the DDM file.
- v If a DDM file does not specify a member name and if the Override with Database File (OVRDBF) command specifies a member name for the file, the Copy File (CPYF) command uses the member name specified on the OVRDBF command.
- v If the TOFILE parameter is a DDM file that refers to a file that does not exist, CPYF creates the file. Following are special considerations for remote files created with the Copy File (CPYF) command:
	- The user profile for the target DDM job must be authorized to the Create Physical File (CRTPF) command on the application source (AS).
	- For an iSeries target, the TOFILE parameter has all the attributes of the FROMFILE parameter except those described in the File Management topic in the iSeries Information Center.
- When using TCP/IP, the second element of the RMTLOCNAME parameter of the Create Distributed Data Management File (CRTDDMF) command must be \*IP.

<span id="page-101-0"></span>For more information about using the Copy File commands to copy between servers, see the Distributed Data Management topic in the iSeries Information Center.

### **Transferring data over networks using Network File Commands**

Data can be transferred over networks protocols that support SNA distribution services (SNADS). In addition to APPC and APPN protocols used with distributed relational database processing, SNADS can be used with binary synchronous equivalence link (BSCEL) and SNA Upline Facility (SNUF) protocols. An iSeries server supported by SNADS can send data to another server with the Send Network File (SNDNETF) command and receive a network file from another server with the Receive Network File (RCVNETF) and Work with Network Files (WRKNETF) commands.

### **Moving a table using server save and restore commands**

You can move a table from another iSeries server using the Save Object (SAVOBJ) and Restore Object (RSTOBJ) commands. The save commands save database files on tape, diskette, or a save file. The save file can be distributed to another server through communications.

The save and restore commands used to save and restore tables or files include:

- Save Library (SAVLIB) command saves one or more collections or libraries
- Save Object (SAVOBJ) command saves one or more objects (including database tables and views)
- Save Changed Object (SAVCHGOBJ) command saves any objects that have changed since either the last time the collection or library was saved or from a specified date
- v Restore Library (RSTLIB) command restores a collection or library
- v Restore Object (RSTOBJ) command restores one or more objects (including database tables and views)

For example, if two dealerships were merging, the save and restore commands could be used to save collections and tables for one relational database, which are then restored on the remaining server's relational database. To accomplish this an administrator would:

- 1. Use the Save Library (SAVLIB) command on server A to save a collection or use the Save Object (SAVOBJ) command on server A to save a table.
- 2. Specify whether the data is saved to a save file, which can be distributed using SNADS, or saved on tape or diskette.
- 3. Distribute the save file to server B or send the tape or diskette to server B.
- 4. Use the Restore Library (RSTLIB) command on server B to restore a collection or use the Restore Object (RSTOBJ) command on server B to restore a table.

A consideration when using the save and restore commands is the ownership and authorizations to the restored object. A valid user profile for the current object owner should exist on the server where the object is restored. If the current owner's profile does not exist on this server, the object is restored under the QDFTOWN default user profile. User authorizations to the object are limited by the default user profile parameters. A user with QSECOFR authority must either create the original owner's profile on this server and make changes to the restored object ownership, or specify new authorizations to this object for both local and remote users.

For more information about the save and restore commands, see the Backup and Recovery topic in the iSeries Information Center.

## **Moving a database to an iSeries server from a non-iSeries server**

You may need to move a file from another IBM server to an iSeries server or from a non-IBM server to the iSeries server. This section lists alternatives for moving data to an iSeries server from a non-iSeries server. However, you must refer to manuals supplied with the other server or identified for the application for specific instructions on its use.

### **Moving data from another IBM server**

There are a number of methods you can use to move data from another IBM server to an iSeries server. These methods include the following:

- v A high-level language program can be written to extract data from another server. A corresponding program for the server can be used to load data to the server.
- v For servers supporting other DRDA implementations, you can use SQL functions to move data. For example, with distributed unit of work, you can open a query against the source of the data and, in the same unit of work, insert the data into a table on the server. For best performance, blocking should be used in the query and a multirow insert should be done at the server. For additional information, see "Tips: Designing distributed relational database [applications"](#page-35-0) on page 18.
- v Data can be extracted from tables and files on the other server and sent to the iSeries server on tape or diskette or over communications lines.
	- From a DB2 UDB for z/OS database, a sample program called DSNTIAUL, supplied with the database manager, can be used to extract data from file or tables.
	- From an DB2 UDB Server for VM (SQL/DS) database, the Database Services Utility portion of the database manager can be used to extract data.
	- From both DB2 UDB for z/OS or DB2 UDB Server for VM databases, Data Extract (DXT\*) can be used to extract data. However,  $DXT^M$  handling of null data is not compatible with the Copy File handling of null data described below. Therefore, DXT is not recommended for use in unloading relational data for migration to an iSeries server.
	- From IMS/DB hierarchical databases, DXT can be used to extract data.
- v You can use standard tape management techniques to copy data to tape or diskette from DB2 UDB for z/OS or DB2 UDB Server for VM databases. The iSeries server uses the Copy from Tape (CPYFRMTAP) command to load data from tape. The Copy File (CPYF) command, however, provides special support for migrating data from IBM mainframe computers. CPYF can be used with tape data by the use of the Override with Tape File (OVRTAPF) command. The OVRTAPF command lets you specify special tape-specific parameters which may be necessary when you import data from a server other than the iSeries server.

The special CPYF support lets you import nullable data and floating point data. Nullable data can be unloaded from mainframes in such a way that a single-byte flag can be associated with each nullable field. With the \*NULLFLAGS option specified for the FMTOPT parameter, the Copy File (CPYF) command can recognize the null flags and ignore the data in the adjacent field on the tape and make the field null in DB2 UDB for iSeries. The other useful FMTOPT parameter value for importing data from IBM mainframes is the \*CVTFLOAT value. It allows floating point data stored on tape in System/390 format to be converted to the IEEE format used by DB2 UDB for iSeries.

For more information on using tape devices and diskette devices with the iSeries server, see the Storage solutions topic. For more information about using the Copy File commands to copy between servers, see the Distributed Data Management topic and the Control Language (CL) topic in the iSeries Information Center.

- v Data sent over communications lines can be handled through SNADS support on the iSeries server. SNADS support transfers network files for BSCEL and SNUF protocols in addition to the APPC or APPN protocols used for distributed relational database processing.
	- From an MVS $^{TM}$  system, data can be sent to the iSeries server using TSO XMIT functions. The server uses the Work with Network Files (WRKNETF) or Receive Network File (RCVNETF) commands to receive a network file.
	- From a VM system, data can be sent to the server using SENDFILE functions. The server uses the Work with Network Files (WRKNETF) or Receive Network File (RCVNETF) commands to receive a network file.
- From Microsoft<sup>®</sup> Windows, client data can be sent to the iSeries server using iSeries Access, a separately ordered IBM product.
- v From a variety of workstation clients, you can use the DB2 Connect IMPORT and EXPORT utilities to copy data to and from an iSeries server. The IMPORT can import data only into existing tables. See the | |
- Advanced Functions and [Administration](http://publib-b.boulder.ibm.com/Redbooks.nsf/9445fa5b416f6e32852569ae006bb65f/189e93edc38f03b7852569d2005a959a?OpenDocument) on DB2 Universal Database for iSeries Redbook for examples |
- of the IMPORT and EXPORT utilities. This Redbook also provides information on what file types and data formats can be used with the IMPORT and EXPORT utitilies. | |
	- v Data can also be sent over communications lines that do not support SNADS, such as asynchronous communications. File transfer support (FTS), a utility that is part of the OS/400 licensed program, can be used to send and receive data. For more information about working with communications and

communications files see the *ICF Programming* book.

### **Moving data from a non-IBM server**

You can copy files or tables to tape or diskette from the other server and load these files on an iSeries server. Use the Copy From Import File (CPYFRMIMPF) command to do this.

Vendor independent communications functions are also supported through two separately licensed iSeries programs.

Peer-to-peer connectivity functions for both local and wide area networks is provided by the Transmission Control Protocol/Internet Protocol (TCP/IP). The File Transfer Protocol (FTP) function of the iSeries TCP/IP Connectivity Utilities/400 licensed program allows you to receive many types of files, depending on the capabilities of the remote server. For more information, see the TCP/IP set up topic in the iSeries Information Center.

The OSI File Services/400 licensed program (OSIFS/400) provides file management and transfer services for open servers interconnection (OSI) networks. OSIFS/400, with the prerequisite licensed program OSI Communications Subsystem/400, connects the iSeries server to remote IBM or non-IBM servers that conform to OSI file transfer, access, and management (FTAM) standards.

OSIFS/400 provides either an interactive interface or an application programming interface (API) to copy or move files from a remote server to a local iSeries server. For more information, see the *OSI Communications Subsystem Programming and Concepts Guide*.

# <span id="page-104-0"></span>**Chapter 6. Distributed Relational Database Administration and Operation Tasks**

As an administrator for a distributed relational database, you are responsible for work being done on several servers. Work that originates on your local system as an **application requester (AR)** can be monitored in the same way that any other work is monitored on an iSeries server. When you are tracking units of work being done on the local system as an **application server (AS)**, you use the same tools but look for different kinds of information.

This chapter discusses ways that you can administer the distributed relational database work being done across a network. Most of the commands, processes, and other resources discussed here do not exist just for distributed relational database use, they are tools provided for the operation of any iSeries server. All administration commands, processes and resources discussed here are included with the OS/400 program, along with all of the DB2 UDB for iSeries functions.

Work management functions on the iSeries server provide effective ways to track work on several servers by allowing you to do the following:

- Monitoring relational database activity
- [Operating](#page-111-0) remote iSeries servers
- Controlling DDM [conversations](#page-112-0)
- [Displaying](#page-114-0) objects used by programs
- Dropping a collection from a [distributed](#page-116-0) relational database
- Job accounting in a [distributed](#page-117-0) relational database
- [Managing](#page-118-0) the TCP/IP Server
- Auditing the [relational](#page-126-0) database directory

## **Monitoring relational database activity**

You can rely on control language (CL) commands, all of which provide similar information, but in different ways, to give you a view of work on an iSeries server. See the following topics form more information about the commands:

• Working with jobs in a [distributed](#page-105-0) relational database.

The Work with Job (WRKJOB) command gives you information specific to a job if you know the job name or the job from which you enter the WRKJOB comma

• Working with user jobs in a [distributed](#page-105-0) relational database.

The Work with User Jobs (WRKUSRJOB) command provides you with more detailed information on a job if you know the user profile under which the job is running. (In the TCP/IP environment, use WRKUSRJOB QUSER \*ACTIVE.)

- Working with active jobs in a [distributed](#page-106-0) relational database. The Work with Active Jobs (WRKACTJOB) command provides the most general look at work being done on the server. It shows all jobs that are currently running on the server and some statistics about each one.
- Working with [commitment](#page-108-0) definitions in a distributed relational database.

The Work with Commitment Definitions (WRKCMTDFN) command displays commitment definitions, which are used to store information about commitment control when commitment control is started by the Start Commitment Control (STRCMTCTL) command.

<span id="page-105-0"></span>In addition to using these commands to view the work on a server, you might also want to track the information or locate a specific job. See the following topics for detailed information:

- Tracking request [information](#page-108-0) with the job log of a distributed relational database
- Locating [distributed](#page-109-0) relational database jobs

## **Working with jobs in a distributed relational database**

The Work with Job (WRKJOB) command presents the Work with Job menu. This menu allows you to select options to work with or to change information related to a specified job. Enter the command without any parameters to get information about the job you are currently using. Specify a job to get the same information pertaining to it by entering its name in the command like this: WRKJOB JOB(job-number/user-ID/job-name)

You can get the information provided by the options on the menu whether the job is on a job queue, output queue, or active. However, a job is not considered to be in the server until all of its input has been completely read in. Only then is an entry placed on the job queue. The options for the job information are:

- Job status attributes
- Job definition attributes
- Spooled file information

Information about the following options can be shown only when the job is active:

- Job run attributes
- Job log information
- Program stack information
- Job lock information
- Library list information
- Open file information
- File override information
- Commitment control status
- Communications status
- Activation groups
- Mutexes

Option 10 (Display job log) gives you information about an active job or a job on a job queue. For jobs that have ended you can usually find the same information by using option 4 (Work with spooled files). This presents the Work with Spooled Files display, where you can use option 5 to display the file named QPJOBLOG if it is on the list.

## **Working with user jobs in a distributed relational database**

If you know the user profile (user name) being used by a job, you can use the Work with User Jobs (WRKUSRJOB) command to display or change job information. Enter the command without any parameters to get a list of the jobs in the server with your user profile. You can specify any user and the job status to shorten the list of jobs by entering its name in the command like this: WRKUSRJOB USER(KCDBA)

The Work with User Jobs display appears with names and status information of user jobs running in the server (\*ACTIVE), on job queues (\*JOBO), or on an output queue (\*OUTO). The following display shows the active and ended jobs for the user named KCDBA:

<span id="page-106-0"></span>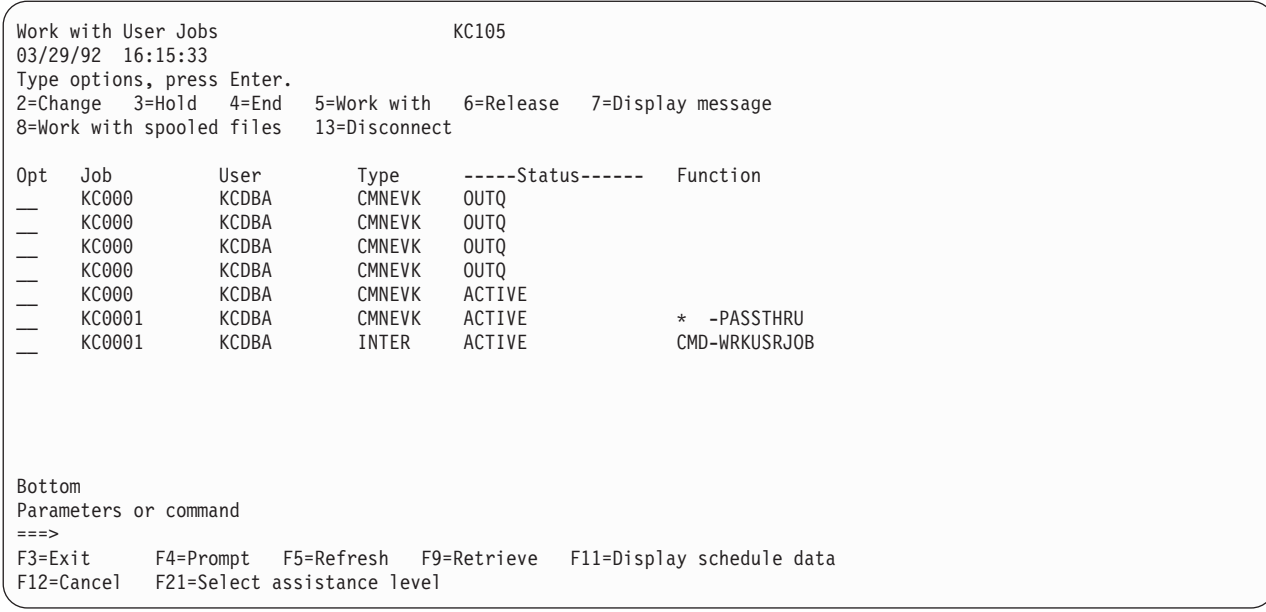

This display lists all the jobs in the server for the user, shows the status specified (\*ALL in this case), and shows the type of job. It also provides you with eight options (2 through 8 and 13) to enter commands for a selected job. Option 5 presents the Work with Job display described above.

The Work with User Jobs (WRKUSRJOB) command is useful when you want to look at the status of the DDM TCP/IP server jobs if your server is using TCP/IP. Run the following command: WRKUSRJOB QUSER \*ACTIVE

Page down until you see the jobs starting with the characters QRWT. If the server is active, you should see one job named QRWTLSTN, and one or more named QRWTSRVR (unless prestart DRDA jobs are not run on the server). The QRWTSRVR jobs are prestart jobs. If you do not see the QRWTLSTN job, run the following command to start it:

STRTCPSVR \*DDM

If you see the QRWTLSTN job and not the QRWTSRVR jobs, and the use of DRDA prestart jobs has not been disabled, run the following command to start the prestart jobs:

STRPJ subsystem QRWTSRVR

Prior to V5R2, the subsystem that QRWTSRVR normally ran in was QSYSWRK. After V5R1, QRWTSRVR runs in QUSRWRK.

## **Working with active jobs in a distributed relational database**

Use the Work with Active Jobs (WRKACTJOB) command if you want to monitor the jobs running for several users or if you are looking for a job and you do not know the job name or the user ID. When you enter this command, the Work with Active Jobs display appears. It shows the performance and status information for jobs that are currently active on the server. All information is gathered on a job basis and grouped by subsystem.

The display below shows the Work with Active Jobs display on a typical day at the KC105 system:

Work with Active Jobs KC105 03/29/92 16:17:45<br>CPU %: 41.7 E Elapsed time: 04:37:55 Active jobs: 42 Type options, press Enter. 2=Change 3=Hold 4=End 5=Work with 6=Release 7=Display message 8=Work with spooled files 13=Disconnect ... Opt Subsystem/Job User Type CPU % Function Status \_\_ QBATCH QSYS SBS .0 DEQW \_\_ QCMN QSYS SBS .0 DEQW \_\_ QINTER QSYS SBS .0 DEQW \_\_ DSP01 CLERK1 INT .0 CMD-STRSQL DSPW \_\_ DSP02 CLERK2 INT .0 \* -CMDENT DSPW More... Parameters or command ===> F3=Exit F5=Refresh F10=Restart statistics F11=Display elapsed data F12=Cancel F23=More options F24=More keys

When you press F11 (Display elapsed data), the following display is provided to give you detailed status information.

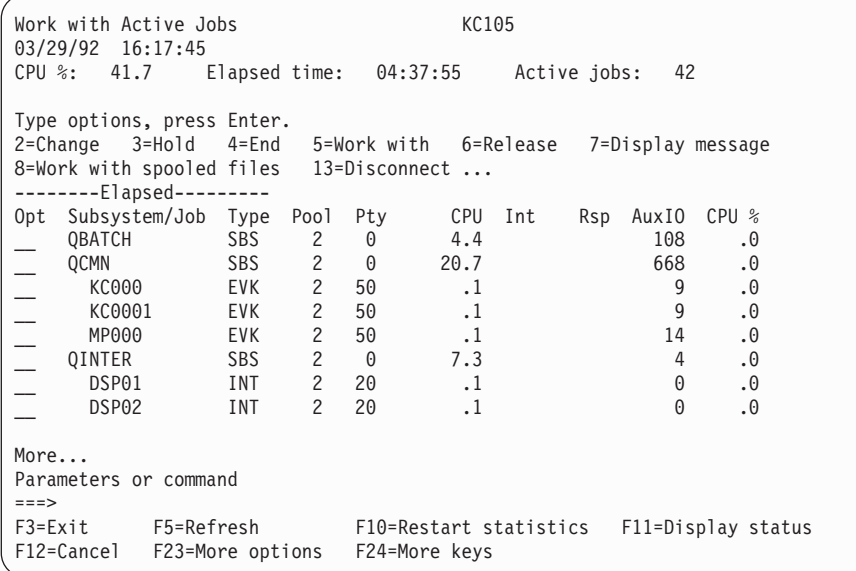

The Work with Active Jobs display gives you information about job priority and server usage as well as the user and type information you get from the Work with User Jobs display. You also can use any of 11 options on a job (2 through 11 and 13), including option 5, which presents you with the Work with Job display for the selected job.

Another method to view information about job priority and server usage is to use the iSeries Navigator. To do this, follow these steps:

- 1. Select databases in the iSeries Navigator interface.
- 2. Select a remote database you want to view information about.
- 3. Right click and select properties. This will open a properties window with the information displayed.
# <span id="page-108-0"></span>**Working with commitment definitions in a distributed relational database**

Use the Work with Commitment Definitions (WRKCMTDFN) command if you want to work with the commitment definitions on the server. A *commitment definition* is used to store information about commitment control when commitment control is started by the Start Commitment Control (STRCMTCTL) command. These commitment definitions may or may not be associated with an active job. Those not associated with an active job have been ended, but one or more of its logical units of work has not yet been completed.

The Work with Commitment Definitions (WRKCMTDFN) command can be used to work with commitment definitions based on the job name, status, or logical unit of work identifier of the commitment definition.

On the STATUS parameter, you can specify all jobs or only those that have a status value of \*RESYNC or \*UNDECIDED. \*RESYNC shows only the jobs that are involved with resynchronizing their resources in an effort to reestablish a synchronization point; a *synchronization point* is the point where all resources are in consistent state.

\*UNDECIDED shows only those jobs for which the decision to commit or roll back resources is unknown.

On the LUWID parameter, you can display commitment definitions that are working with a commitment definition on another server. Jobs containing these commitment definitions are communicating using an APPC protected conversation. An LUWID can be found by displaying the commitment definition on one server and then using it as input to the Work with Commitment Definitions (WRKCMTDFN) command to find the corresponding commitment definition.

You can use the Work with Commitment Definitions (WRKCMTDFN) command to free local resources in jobs that are undecided, but only if the commitment definitions are in a Prepared (PRP) or Last Agent Pending (LAP) state. You can force the commitment definition to either commit or roll back, and thus free up held resources; control does not return to the program that issued the original commit until the initiator learns of the action taken on the commitment definition.

You can also use the Work with Commitment Definitions (WRKCMTDFN) command to end resynchronization in cases where it is determined that resynchronization will not ever complete with another server.

For more information on commitment control and resynchronization, see the Troubleshoot Transactions and Commitment Control topic in the iSeries Information Center.

## **Tracking request information with the job log of a distributed relational database**

Every job on the iSeries server has a job log that contains information related to requests entered for a job. The information in a job log includes:

- Commands that were used by a job
- v Messages that were sent and not removed from the program message queues
- v Commands in a CL program if the program was created with LOGCLPGM(\*JOB) and the job specifies LOGCLPGM(\*YES) or the CL program was created with LOGCLPGM(\*YES)

At the end of the job, the job log can be written to a spooled file named QPJOBLOG and the original job log is deleted. You can control what information is written in the job log by specifying the LOG parameter of a job description.

The way to display a job log depends on the status of the job. If the job has ended and the job log is not yet printed, find the job using the Work with User Jobs (WRKUSRJOB) command, then select option 8 (Display spooled file). Find the spooled file named QPJOBLOG and select option 5 (Display job log). You can also display a job log by using the Work with Job (WRKJOB) command and other options on the Work with Job display.

If the batch or interactive job is still active, or is on a job queue and has not yet started, use the WRKUSRJOB command to find the job. The Work with Active Jobs (WRKACTJOB) command is used to display the job log of active jobs and does not show jobs on job queues. Select option 5 (Work with job) and then select option 10 (Display job log).

To display the job log of your own interactive job, do one of the following:

- Enter the Display Job Log (DSPJOBLOG) command.
- v Enter the Work with Job (WRKJOB) command and select option 10 (Display job log) from the Work with Job display.
- v Press F10 (Display detailed messages) from the Command Entry display to display messages that are shown in the job log.

When you use the Display Job Log (DSPJOBLOG) command, you see the Job Log display. This display shows program names with special symbols, as follows:

- **>>** The running command or the next command to be run. For example, if a CL or high-level language program was called, the call to the program is shown.
- **>** The command has completed processing.
- **. .** The command has not yet been processed.
- **?** Reply message. This symbol marks both those messages needing a reply and those that have been answered.

## **Locating distributed relational database jobs**

When you are looking for information about a distributed relational database job on an **application requester (AR)** and you know the user profile that is used, you can find that job by using the Work with User Jobs (WRKUSRJOB) command. You can also use this command on the **application server (AS)**, but be aware that the user profile on the AS may be different from that used by the AR. For TCP/IP servers, the user profile that qualifies the job name will always be QUSER, and the job name will always be QRWTSRVR. The Display Log (DSPLOG) command can be used to help find the complete server job name. The message will be in the following form:

DDM job 031233/QUSER/QRWTSRVR servicing user XY on 10/02/97 at 22:06

If there are several jobs listed for the specified user profile and the relational database is accessed using DRDA, enter option 5 (Work with job) to get the Work with Job display. From this display, enter option 10 (Display job log) to see the job log. The job log shows you whether this is a distributed relational database job and, if it is, to which remote server the job is connected. Page through the job log looking for one of the following messages (depending on whether the connection is using APPC or TCP/IP):

#### **CPI9150**

DDM job started.

### **CPI9160**

Database connection started over TCP/IP or a local socket.

The second level text for message CPI9150 and CPI9160 contains the job name for the AS job.

<sup>2.</sup> If you are using the DDM TCP/IP server, you can find the job name with the Display Log (DSPLOG) command as explained above.

If you are on the AS and you do not know the job name,<sup>2</sup> but you know the user name, use the Work with User Jobs (WRKUSRJOB) command. If you do not specify a user, the command returns a list of the jobs under the user profile<sup>3</sup> you are using. On the Work with User Jobs display, use these columns to help you identify the AS jobs that are servicing APPC connections.

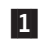

 The job type column shows jobs with the type that is listed as CMNEVK for APPC communications jobs.

2-

6-

 The status column shows if the job is active or completed. Depending on how the server is set up to log jobs, you may see only active jobs.

3- The job column provides the job name. The job name on the AS is the same as the device being used.

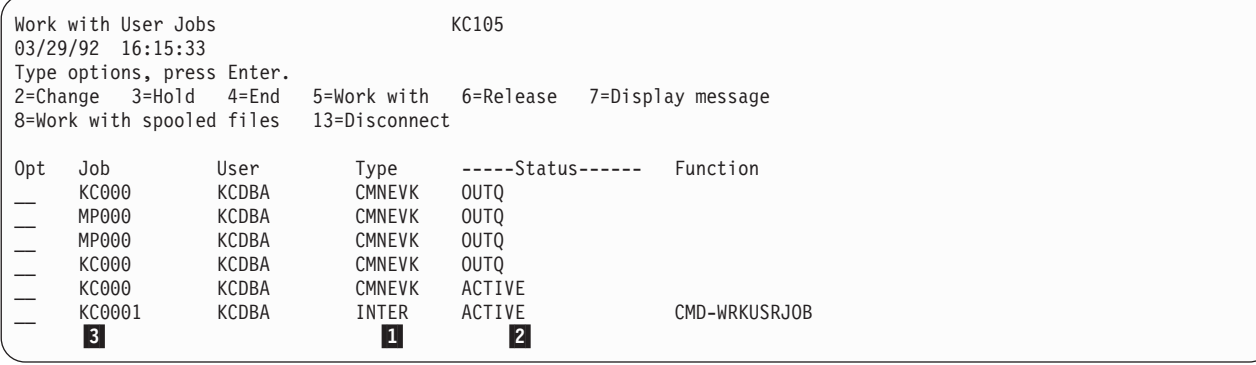

If you are looking for an active AS job and do not know the user name, the Work with Active Jobs (WRKACTJOB) command gives you a list of those jobs for the subsystems active on the server. The following example shows you some items to look for:

```
Work with Active Jobs KC105
03/29/92 16:17:45<br>CPU %: 41.7
           Elapsed time: 04:37:55 Active jobs: 102Type options, press Enter.
2=Change 3=Hold 4=End 5=Work with 6=Release 7=Display message
8=Work with spooled files 13=Disconnect
Opt Subsystem/Job User Type CPU % Function Status
__ QBATCH QSYS SBS .0 DEQW
4-
  QCMN QSYS SBS .0 WDEQ
    KC0001 KCCLERK EVK .0 * EVTW
    5-
      6
```
- 4-Search the subsystem<sup>4</sup> that is set up to handle the AS jobs. In this example, the subsystem for AS jobs is QCMN.
- 5- For APPC AS jobs, the job name is the device name of the device that is created for AS use.
	- The job type $<sup>5</sup>$  listed is normally EVK, started by a program start request.</sup>

When you have located a job that looks like a candidate, enter option 5 to work with that job. Then select option 10 from the Work with Job Menu to display the job log. Distributed database job logs for jobs that are accessing the AS from a DB2 Universal Database for iSeries application requester contain a statement near the top that reads:

<sup>3.</sup> For TCP/IP, the user profile in the job name will always be QUSER.

<sup>4.</sup> The subsystem for TCP/IP server jobs is QSYSWRK prior to V5R2, and QUSRWRK after V5R1.

<sup>5.</sup> For TCP/IP AS jobs, the job type is PJ (unless DRDA prestart jobs are not active on the server, in which case the job type is BCI).

#### **CPI3E01**

Local relational database accessed by *(system name)*.

After you locate a job working on the AS, you can also trace it back to the AR if the AR is an iSeries server. One of the following messages will appear in your job log; place the cursor on the message you received:

#### **CPI9152**

Target DDM job started by **application requester (AR)**.

#### **CPI9162**

Target job assigned to handle DDM connection started by application requester (AR) over TCP/IP.

When you press the help key, the detailed message for the statement appears. The application requester (AR) job named is the job on the AR that caused this job.

## **Operating remote iSeries servers**

As an administrator in a distributed relational database you may sometimes have to operate a remote iSeries server.

For example, you may have to start or stop a remote server. The iSeries server provides options that help you ensure that a remote server is operating when it needs to be. Of course, the simplest way to ensure that a remote server is operating is to allow the remote location to power on their server to meet the distributed relational database requirements. But, this is not always possible. You can set up an automatic power-on and power-off schedule or enable a remote power on to a remote server. See the Setting up an automatic power on and off schedule topic for more information on power- on and power-off schedules. See the System values that control IPL topic for more information on server values that control IPL and remote IPLs.

The server provides several ways to do this either in real time or at previously scheduled times. More often, you may need to perform certain tasks on a remote server as it is operating. The three primary ways that you can do this is by using display station pass-through, the Submit Remote Command (SBMRMTCMD) command, or stored procedures.

The Submit Remote Command (SBMRMTCMD) command submits a CL command using Distributed Data Management (DDM) support to run on the **application server (AS)**. You first need to create a DDM file. The remote location information of the DDM file is used to determine the communications line to be used. Thus, it identifies the application server (AS) that is to receive the submitted command. The remote file associated with the DDM file is not involved when the DDM file is used for submitting commands to run on the application server (AS). See ["Setting](#page-94-0) up DDM files" on page 77 for information on creating DDM files.

The Submit Remote Command (SBMRMTCMD) command can submit any CL command that can run in both the batch environment and through the QCAEXEC system program; that is, the command has values of \*BPGM *and* \*EXEC specified for the ALLOW attribute. You can display the ALLOW attributes by using the Display Command (DSPCMD) command.

The primary purpose of the Submit Remote Command (SBMRMTCMD) command is to allow a **application requester (AR)** user or program to perform file management operations and file authorization activities on objects located on a application server (AS). A secondary purpose of this command is to allow a user to perform nonfile operations (such as creating a message queue) or to submit user-written commands to run on the application server (AS). The CMD parameter allows you to specify a character string of up to 2000 characters that represents a command to be run on the application server (AS).

You must have the proper authority on the application server (AS) for the CL command being submitted and for the objects that the command is to operate on. If the application requester (AR) user has the correct authority to do so (as determined in a application server (AS) user profile), the following actions are examples of what can be performed on remote files using the Submit Remote Command (SBMRMTCMD) command:

- Grant or revoke object authority to remote tables
- Verify tables or other objects
- Save or restore tables or other objects

Although the command can be used to do many things with tables or other objects on the remote server, using this command for some tasks is not as efficient as other methods on the iSeries server. For example, you could use this command to display the file descriptions or field attributes of remote files, or to dump files or other objects, but the output remains at the application server (AS). To display remote file descriptions and field attributes at the application requester (AR), a better method is to use the Display File Description (DSPFD) and Display File Field Description (DSPFFD) commands with SYSTEM(\*RMT) specified, and specify the names of the DDM files associated with the remote files.

See the Distributed Data Management book for lists of CL commands you can submit and restrictions for the use of this command. In addition, see "Controlling DDM conversations" for information about how DDM shares conversations.

# **Controlling DDM conversations**

**Note:** The term *conversation* has a specific, technical meaning in SNA APPC terminology. It does not extend to TCP/IP terminology in a formal sense. However, there is a similar concept in TCP/IP (a 'network connection' in other books on the subject). In this book, the word is used with the understanding that it applies to TCP/IP network connections as well. In other sections of this book, the term retains its specific APPC meaning, but it is expected that the reader can discern that meaning from the context.

The term *connection* in this section of this book refers to the concept of an SQL connection. An SQL connection lasts from the time an explicit or implicit SQL CONNECT is done until the logical SQL connection is terminated by such means as an SQL DISCONNECT, or a RELEASE followed by a COMMIT. Multiple SQL connections can occur serially over a single network connection or conversation. In other words, when a connection is ended, the conversation that carried it is not necessarily ended.

When an **application requester (AR)** uses DRDA to connect to an **application server (AS)**, it uses a DDM conversation. The conversation is established with the SQL CONNECT statement from the AR, but only if:

- v A conversation using the same remote location values does not already exist for the AR job.
- A conversation uses the same activation group.
- v If started from DDM, a conversation has the file scoped to the activation group.
- A conversation has the same conversation type (protected or unprotected).

DDM conversations can be in one of three states: active, unused, or dropped. A DDM conversation used by distributed relational database is active while the AR is connected to the AS.

The SQL DISCONNECT and RELEASE statements are used to end connections. Connections can also be ended implicitly by the server. In addition, when running with RUW connection management, previous connections are ended when a CONNECT is performed. See "Explicit [CONNECT"](#page-196-0) on page 179 for more information on when connections are ended. After a connection ends, the DDM conversations then either become unused or are dropped. If a DDM conversation is unused, the conversation to the remote database management system is maintained by the DDM communications manager and marked as

unused. If a DDM conversation is dropped, the DDM communications manager ends the conversation. The DDMCNV job attribute determines whether DDM conversations for connections that are no longer active become unused or dropped. If the job attribute value is \*KEEP and the connection is to another iSeries server, the conversation becomes unused. If the job attribute value is \*DROP or the connection is not to another iSeries server, the conversation is dropped.

Using a DDMCNV job attribute of \*KEEP is desirable when connections to remote relational databases are frequently changed.

A value of \*DROP is desirable in the following situations:

- v When the cost of maintaining the conversation is high and the conversation will not be used relatively soon.
- v When running with a mixture of programs compiled with RUW connection management and programs compiled with DUW connection management. Attempts to run programs compiled with RUW connection management to remote locations will fail when protected conversations exist.
- When running with protected conversations either with DDM or DRDA. Additional overhead is incurred on commits and rollbacks for unused protected conversations.

If a DDM conversation is also being used to operate on remote files through DDM, the conversation will remain active until the following conditions are met:

- All the files used in the conversation are closed and unlocked
- No other DDM-related functions are being performed
- No DDM-related function has been interrupted (by a break program, for example)
- v For protected conversations, a commit or rollback was performed after ending all SQL programs and after all DDM-related functions were completed.
- An AR job is no longer connected to the AS

Regardless of the value of the DDMCNV job attribute, conversations are dropped at the end of a job routing step, at the end of the job, or when the job initiates a Reroute Job (RRTJOB) command. Unused conversations within an active job can also be dropped by the Reclaim DDM Conversations (RCLDDMCNV) or Reclaim Resources (RCLRSC) command. See Reclaiming DDM resources for more information. Errors, such as communications line failures, can also cause conversations to drop.

The DDMCNV parameter is changed by the Change Job (CHGJOB) command and is displayed by Display Job (DSPJOB) command with OPTION(\*DFNA). Also, you can use the Retrieve Job Attributes (RTVJOBA) command to get the value of this parameter and use it within a CL program.

## **Reclaiming DDM resources**

The Reclaim Distributed Data Management Conversations (RCLDDMCNV) command reclaims all application conversations that are not currently being used by a source job, even if the DDMCNV attribute value for the job is \*KEEP. The command allows you to reclaim unused DDM conversations without closing all open files or doing any of the other functions performed by the Reclaim Resources (RCLRSC) command.

The Reclaim Distributed Data Management Conversations (RCLDDMCNV) command applies to the DDM conversations for the job on the **application requester (AR)** in which the command is entered. There is an associated AS job for the DDM conversation used by the AR job. The AS job ends<sup>6</sup> automatically when the associated DDM conversation ends.

<sup>6.</sup> For TCP/IP conversations that end, the **application server (AS)** job is normally a prestart job and is usually recycled rather than ended.

Although this command applies to all DDM conversations used by a job, using it does not mean that all of them will be reclaimed. A conversation is reclaimed only if it is not being actively used. If commitment control is used, a COMMIT or ROLLBACK operation may have to be done before a DDM conversation can be reclaimed.

# **Displaying objects used by programs**

You can use the Display Program References (DSPPGMREF) command to determine which tables, data areas, and other programs are used by a program or SQL package. This information is available for SQL packages and compiled programs only. The information can be displayed, printed, or written to a database output file.

When a program or package is created, the information about certain objects used in the program or package is stored. This information is then available for use with the Display Program References (DSPPGMREF) command. Information retrieved can include:

- The name of the program or package and its text description
- The name of the library or collection containing the program or package
- The number of objects referred to by the program package
- The qualified name of the server object
- The information retrieval dates
- The object type of the referenced object

For files and tables, the record contains the following additional fields:

v The name of the file or table in the program or package (possibly different from the server object name if an override was in effect when the program or package was created)

**Note:** Any overrides apply only on the **application requester (AR)**

- v The program or package use of the file or table (input, output, update, unspecified, or a combination of these four)
- The number of record formats referenced, if any
- v The name of the record format used by the file or table and its record format level identifier
- The number of fields referenced for each format

Before the objects can be shown in a program, the user must have \*USE authority for the program. Also, of the libraries specified by the library qualifier, only the libraries for which the user has read authority are searched for the programs.

Table 5 shows the objects for which the high-level languages and utilities save information.

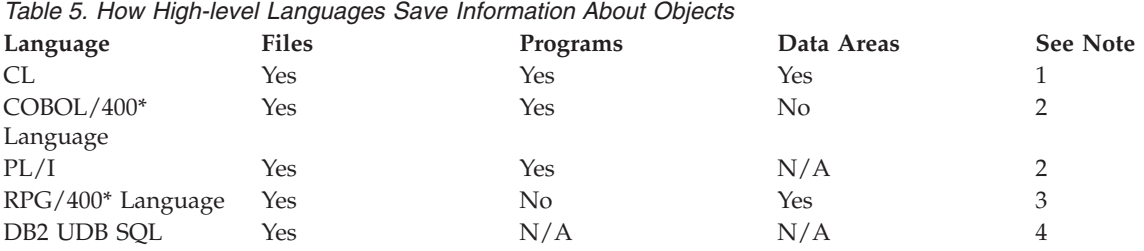

## *Table 5. How High-level Languages Save Information About Objects (continued)*

**Language Files Programs Data Areas See Note**

**Notes:**

- 1. All server commands that refer to files, programs, or data areas specify in the command definition that the information should be stored when the command is compiled in a CL program. If a variable is used, the name of the variable is used as the object name (for example, &FILE); If an expression is used, the name of the object is stored as \*EXPR. User-defined commands can also store the information for files, programs, or data areas specified on the command. See the description of the FILE, PGM, and DTAARA parameters on the PARM or ELEM command statements in the CL Programming topic in the iSeries Information Center.
- 2. The program name is stored only when a literal is used for the program name (this is a static call, for example, CALL 'PGM1'), not when a  $COBOL/400^{\circ\circ}$  identifier is used for the program name (this is a dynamic call, for example, CALL PGM1).
- 3. The use of the local data area is not stored.
- 4. Information about SQL packages.

The stored file information contains an entry (a number) for the type of use. In the database file output of the Display Program References (DSPPGMREF) command (built when using the OUTFILE parameter), this entry is a representation of one or more codes listed below. There can only be one entry per object, so combinations are used. For example, a file coded as a 7 would be used for input, output, and update.

#### **Code Meaning**

- **1** Input
- **2** Output
- **3** Input and Output
- **4** Update
- **8** Unspecified

For more information, see the Example: Display Program Reference.

# **Example: Display Program Reference**

To see what objects are used by an **application requester (AR)** program, you can enter a command such as the following:

DSPPGMREF PGM(SPIFFY/PARTS1) OBJTYPE(\*PGM)

On the requester you can get a list of all the collections and tables used by a program, but you are not able to see on which relational database they are located. They may be located in multiple relational databases. The output from the command can go to a database file or to a displayed spooled file. The output looks like this:

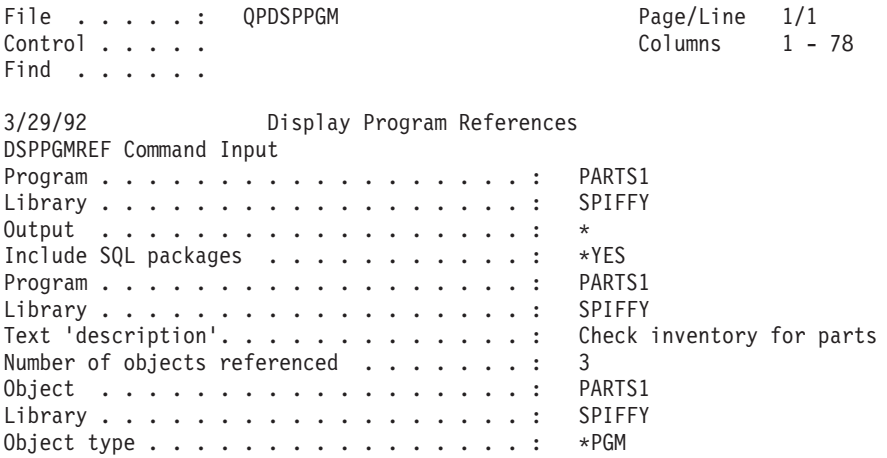

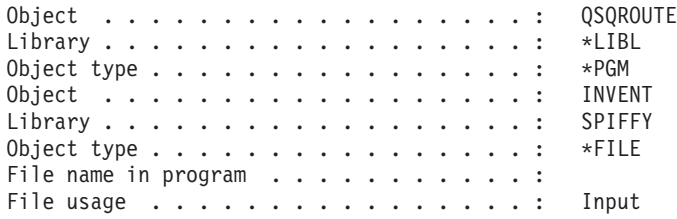

To see what objects are used by an **application server (AS)** SQL package, you can enter a command such as the following:

DSPPGMREF PGM(SPIFFY/PARTS1) OBJTYPE(\*SQLPKG)

The output from the command can go to a database file or to a displayed spooled file. The output looks like this:

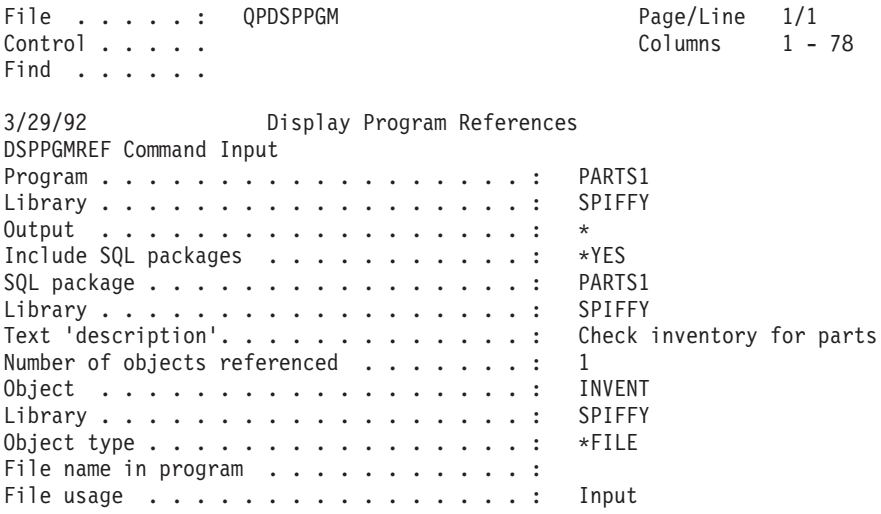

## **Dropping a collection from a distributed relational database**

Attempting to delete a collection that contains journal receivers may cause an inquiry message to be sent to the QSYSOPR message queue for the **application server (AS)** job. The AS and **application requester (AR)** job wait until this inquiry is answered.

The message that appears on the message queue is:

#### **CPA7025**

Receiver (*name*) in (*library*) never fully saved. (I C)

When the AR job is waiting, it may appear as if the application is hung. Consider the following when your AR job has been waiting for a time longer than anticipated:

- v Be aware that an inquiry message is sent to QSYSOPR message queue and needs an answer to proceed.
- Have the AS reply to the message using its server reply list.

**Note:** Once the application is in this apparent 'hung' state, they are stuck. This is because journal receivers cannot be moved to another library by using the Move Object (MOVOBJ) command. They also cannot be saved and restored to different libraries. All you can do is create a new journal receiver in a different library, using the Create Journal Receiver (CRTJRNRCV) command, and attach it to the journal, using the Change Journal (CHGJRN) command. Any new journal receivers that are created by the system, using the Change Journal (CHGJRN) command with the JRNRCV(\*GEN) parameter, will be created in the new library. If, when the journal is saved, the attached receiver is in another libary, then when the saved

version of the journal is restored, the new journal receivers will also be created in the other library. For detailed information on journaling, see the Journal management topic in the iSeries Information Center.

Having the AS reply to the message using its server reply list can be accomplished by changing the job that appears to be currently hung, or by changing the job description for all AS jobs running on the server. However, you must first add an entry to the **application server (AS)** reply list for message CPA7025 using the Add Reply List Entry (ADDRPYLE) command:

```
ADDRPYLE SEQNBR(...) MSGID(CPA7025) RPY(I)
```
To change the job description for the job that is currently running on the AS, use the Submit Remote Command (SBMRMTCMD) command. The following example shows how the database administrator on one server in the Kansas City region changes the job description on the KC105 system (the server addressed by the TEST/KC105TST DDM file):

```
SBMRMTCMD CMD('CHGJOB JOB(KC105ASJOB) INQMSGRPY(*SYSRPYL)')
   DDMFILE(TEST/KC105TST)
```
You can prevent this situation from happening on the AS more permanently by using the Change Job Description (CHGJOBD) command so that any job that uses that job description uses the server reply list. The following example shows how this command is entered on the same AS: CHGJOBD JOBD(KC105ASJOB) INQMSGRPY(\*SYSRPYL)

This method should be used with caution. Adding CPA7025 to the server reply list affects all jobs which use the server reply list. Also changing the job description affects all jobs that use a particular job description. You may want to create a separate job description for AS jobs. For additional information on creating job descriptions, see the Work Management topic in the iSeries Information Center.

# **Job accounting in a distributed relational database**

The job accounting function on the iSeries server gathers data so you can determine who is using the server and what server resources they are using. Typical job accounting details the jobs running on a server and resources used, such as use of the processing unit, printer, display stations; and database and communications functions.

Job accounting is optional and must be set up on the server. To set up resource accounting on the server you must:

- 1. Create a journal receiver by using the Create Journal Receiver (CRTJRNRCV) command.
- 2. Create the journal named QSYS/QACGJRN by using the Create Journal (CRTJRN) command. You must use the name QSYS/QACGJRN and you must have authority to add items to QSYS to create this journal. Specify the names of the journal receiver you created in the previous step on this command.
- 3. Change the accounting level server value QACGLVL using the Work with System Values (WRKSYSVAL) or Change System Value (CHGSYSVAL) commands.

The VALUE parameter on the Change System Value (CHGSYSVAL) command determines when job accounting journal entries are produced. A value of \*NONE means the server does not produce any entries in the job accounting journal. A value of \*JOB means the server produces a job (JB) journal entry. A value of \*PRINT produces a direct print (DP) or spooled print (SP) journal entry for each file printed.

When a job is started, a job description is assigned to the job. The job description object contains a value for the accounting code (ACGCDE) parameter, which may be an accounting code or the default value \*USRPRF. If \*USRPRF is specified, the accounting code in the job's user profile is used.

You can add accounting codes to user profiles using the accounting code parameter ACGCDE on the Create User Profile (CRTUSRPRF) command or the Change User Profile (CHGUSRPRF) command. You can change accounting codes for specific job descriptions by specifying the desired accounting code for the ACGCDE parameter on the Create Job Description (CRTJOBD) command or the Change Job Description (CHGJOBD) command.

When a job accounting journal is set up, job accounting entries are placed in the journal receiver starting with the next job that enters the server after the Change System Value (CHGSYSVAL) command takes effect.

You can use the OUTFILE parameter on the Display Journal (DSPJRN) command to write the accounting entries to a database file that you can process.

For more information about job accounting, see the Work Management topic in the iSeries Information Center.

## **Managing the TCP/IP server**

This section describes how to manage the DRDA/DDM server jobs that communicate using sockets over TCP. It describes the subsystem in which the server runs, the objects that affect the server and how to manage those resources.

The DRDA/DDM TCP/IP server that is shipped with the OS/400 program does not typically require any changes to your existing system configuration in order to work correctly. It is set up and configured when you install OS/400. At some time, you may want to change the way the system manages the server jobs to better meet your needs, solve a problem, improve the server's performance, or simply look at the jobs on the server. To make such changes and meet your processing requirements, you need to know which objects affect which pieces of the system and how to change those objects.

This section describes, at a high level, some of the work management concepts that need to be understood in order to work with the server jobs and how the concepts and objects relate to the server. In order to fully understand how to manage your iSeries server, it is recommended that you carefully review the Work Management topic in the iSeries Information Center before you continue with this section. This section then shows you how the TCP/IP server can be managed and how they fit in with the rest of the system.

For more information, see the following topics:

- DRDA TCP/IP server terminology
- v TCP/IP [communication](#page-119-0) support concepts for DDM
- [DRDA/DDM](#page-121-0) server jobs
- Configure the DDM server job [subsystem](#page-123-0)
- [Identifying](#page-124-0) server jobs

## **DRDA TCP/IP server terminology**

The same server software is used for both DDM and DRDA TCP/IP access to DB2 UDB for iSeries. For brevity, we will use the term *DDM server* rather than *DRDA/DDM server* in the following discussion. Sometimes, however, it may be referred to as the *TCP/IP server*, the *DRDA server*, or simply the *server* when the context makes the use of a qualifier unnecessary.

The DDM server consists of two or more jobs, one of which is what is called the DDM *listener*, because it listens for connection requests and dispatches work to the other jobs. The other job or jobs, as initially configured, are prestart jobs which service requests from the DRDA or DDM client after the initial connection is made. The set of all associated jobs, the listener and the server jobs, are collectively referred to as the *DDM server*.

<span id="page-119-0"></span>The term *client* is used interchangeably with *DRDA Application Requester* (or AR) in the DRDA application environment. The term client will be used interchangeably with *DDM source system* in the DDM (distributed file management) application environment.

The term *server* is used interchangeably with *DRDA Application Server* (or AS) in the DRDA application environment. The term client will be used interchangeably with *DDM target system* in the DDM (distributed file management) application environment. (Note that in some contexts, the iSeries system (the hardware) is also called a server, or the iSeries server.)

# **TCP/IP communication support concepts for DDM**

There are several concepts that pertain specifically to the TCP/IP communications support used by DRDA and DDM. These concepts are described here in detail.

## **Establish a DRDA or DDM connection over TCP/IP**

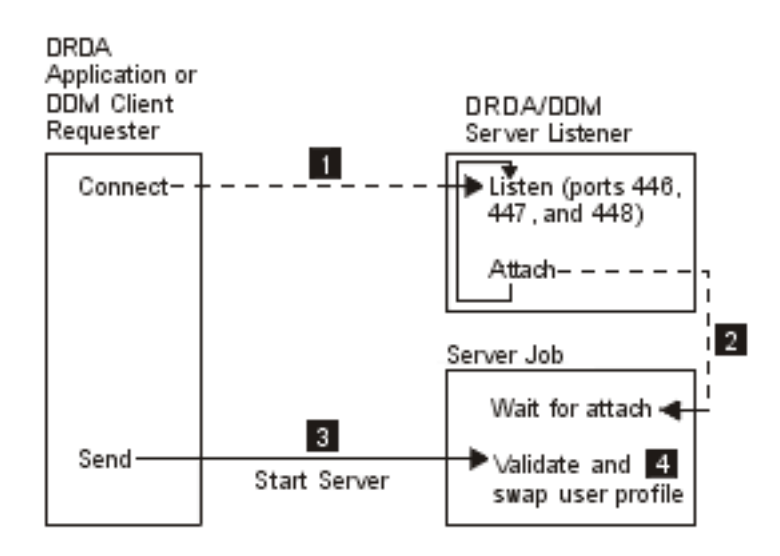

### *Figure 10. DRDA/DDM TCP/IP Server*

To initiate a DDM server job that uses TCP/IP communications support, the DRDA Application Requester or DDM source system will connect to the well-known port number, 446 or 447. The DDM server also listens on port 448, but only for use with secure sockets (SSL) connections, which are not supported by DB2 UDB for iSeries application requesters or DDM clients. **1**. The DDM listener program must have been started (by using the Start TCP/IP Server (STRTCPSVR SERVER(\*DDM)) to listen for and accept the client's connection request. The DDM listener, upon accepting this connection request, will issue an internal request to attach the client's connection to a DDM server job 2. This server job may be a prestarted job or, if the user has removed the QRWTSRVR prestart job entry from the QUSRSYS or user-defined subsystem (in which case prestart jobs are not used), a batch job that is submitted when the client connection request is processed. The server job will handle any further communications with the client.

The initial data exchange that occurs includes a request that identifies the user profile under which the server job is to run **3**. Once the user profile and password (if it is sent with the user profile id) have been validated, the server job will swap to this user profile as well as change the job to use the attributes, such as CCSID, defined for the user profile 4.

The functions of connecting to the listener program, attaching the client connection to a server job and exchanging data and validating the user profile and password are comparable to those performed when an APPC program start request is processed.

### **DRDA/DDM listener program**

The DDM listener program runs in a batch job. There is a one-to-many relationship between it and the actual server jobs; there is one listener and potentially many DDM server jobs. The server jobs are normally prestart jobs. The listener job runs in the QSYSWRK subsystem.

The DDM listener allows client applications to establish TCP/IP connections with an associated server job by handling and routing inbound connection requests. Once the client has established communications with the server job, there is no further association between the client and the listener for the duration of that connection.

The DDM listener must be active in order for DRDA Application Requesters and DDM source systems to establish connections with the DDM TCP/IP server. You can request that the DRDA listener be started automatically by either using the Change DDM TCP/IP Attributes (CHGDDMTCPA) command or through iSeries Navigator. In iSeries Navigator, navigate to the DDM settings: **Network->Servers- >TCP/IP**. This will cause the listener to be started when TCP/IP is started. When starting the DRDA listener, both the QSYSWRK subsystem and TCP/IP must be active.

### **Start TCP/IP Server (STRTCPSVR) CL Command**

The Start TCP/IP Server (STRTCPSVR) command, with a SERVER parameter value of \*DDM or \*ALL, is used to start the listener.

**DDM listener restriction:** Only one DDM listener can be active at one time. Requests to start the listener when it is already active will result in an informational message to the command issuer.

**Note:** The DDM server will not start if the QUSER password has expired. It is recommended that the password expiration interval be set to \*NOMAX for the QUSER profile. With this value the password will not expire.

### **Examples: Start TCP/IP Server (STRTCPSVR) CL Command: Example 1: Starting all TCP/IP servers** STRTCPSVR SERVER(\*ALL)

The command starts all of the TCP/IP servers, including the DDM server.

### **Example 2: Starting just the DDM TCP/IP server**

STRTCPSVR \*DDM

This command starts only the DDM TCP/IP server.

### **End TCP/IP Server (ENDTCPSVR) CL Command**

The End TCP/IP Server (ENDTCPSVR) command ends the DDM server.

If the DDM listener is ended, and there are associated server jobs that have active connections to client applications, the server jobs will remain active until communication with the client application is ended. Subsequent connection requests from the client application will fail, however, until the listener is started again.

**End TCP/IP server restrictions:** If the End TCP/IP Server (ENDTCPSVR) command is used to end the DDM listener when it is not active, a diagnostic message will be issued. This same diagnostic message will not be sent if the listener is not active when an (ENDTCPSVR) SERVER(\*ALL) command is issued.

### **End TCP/IP server examples: Example 1: Ending all TCP/IP servers**

ENDTCPSVR \*ALL

The command ends all active TCP/IP servers.

#### **Example 2: Ending just the DDM server**

<span id="page-121-0"></span>ENDTCPSVR SERVER(\*DDM)

This command ends the DDM server.

### **Start DDM listener in iSeries Navigator**

The DDM listener can also be administered using iSeries Navigator, which is part of iSeries Access Family. This can be done by following this path: **Network –>Servers –>TCP/IP directory**.

# **DRDA/DDM server jobs**

### **Subsystem Descriptions and Prestart Job Entries with DDM**

A subsystem description defines how, where, and how much work enters a subsystem, and which resources the subsystem uses to perform the work. The following paragraphs describe how the prestart job entries in the QUSRWRK (or QSYSWRK prior to V5R2) subsystem description affect the DDM server.

A prestart job is a batch job that starts running before an application requester (AR) initiates communications with the server. Prestart jobs use prestart job entries in the subsystem description to determine which program, class, and storage pool to use when the jobs are started. Within a prestart job entry, you must specify attributes that the subsystem uses to create and manage a pool of prestart jobs.

Prestart jobs provide increased performance when initiating a connection to a server. Prestart job entries are defined within a subsystem. Prestart jobs become active when that subsystem is started, or they can be controlled with the Start Prestart Jobs (STRPJ) and End Prestart Jobs (ENDPJ) commands.

### **DRDA/DDM prestart jobs**

Server information that pertains to prestart jobs (such as the Display Active Prestart Jobs (DSPACTPJ) command will use the term 'program start request' exclusively to indicate requests made to start prestart jobs, even though the information may pertain to a prestart job that was started as a result of a TCP/IP connection request.

The following list contains the prestart job entry attributes with the initial configured value for the DDM TCP/IP server. They can be changed with the Change Prestart Job Entry (CHGPJE) command.

- v Subsystem Description. The subsystem that contains the prestart job entries is QUSRWRK in V5R2. In prior releases, it was QSYSWRK.
- Program library and name. The program that is called when the prestart job is started is QSYS/QRWTSRVR.
- v User profile. The user profile that the job runs under is QUSER. This is what the job shows as the user profile. When a request to connect to the server is received from a client, the prestart job function swaps to the user profile that is received in that request.
- Job name. The name of the job when it is started is QRWTSRVR.
- v Job description. The job description used for the prestart job is \*USRPRF. Note that the user profile is QUSER so this will be whatever QUSER's job description is. However, the attributes of the job are changed to correspond to the requesting user's job description after the userid and password (if present) are verified.
- v Start jobs. This indicates whether prestart jobs are to automatically start when the subsystem is started. These prestart job entries are shipped with a start jobs value of \*YES. You can change these to \*NO to prevent unnecessary jobs starting when a system IPL is performed. **Note:** If the DDM server jobs are not running and the DDM listener job is batch immediate DDM server jobs will still be run under the QSYSWRK subsystem.
- v Initial number of jobs. As initially configured, the number of jobs that are started when the subsystem is started is 1. This value can be adjusted to suit your particular environment and needs.
- v Threshold. The minimum number of available prestart jobs for a prestart job entry is set to 1. When this threshold is reached, additional prestart jobs are automatically started. This is used to maintain a certain number of jobs in the pool.
- Additional number of jobs. The number of additional prestart jobs that are started when the threshold is reached is initially configured at 2.
- v Maximum number of jobs. The maximum number of prestart jobs that can be active for this entry is \*NOMAX.
- v Maximum number of uses. The maximum number of uses of the job is set to 200. This value indicates that the prestart job will end after 200 requests to start the server have been processed. In certain situations, you might need to set the MAXUSE parameter to 1 in order for the TCP/IP server to function properly. When the server runs certain ILE stored procedures, pointers to destroyed objects might remain in the prestart job environment; subsequent uses of the prestart job would cause MCH3402 exceptions. In V5R2, changes were made in OS/400 to minimize this possibility.
- v Wait for job. The \*YES setting causes a client connection request to wait for an available server job if the maximum number of jobs is reached.
- v Pool identifier. The subsystem pool identifier in which this prestart job runs is set to 1.
- Class. The name and library of the class the prestart jobs will run under is set to QSYS/QSYSCLS20.

When the start jobs value for the prestart job entry has been set to \*YES, and the remaining values are as provided with their initial settings, the following happens for each prestart job entry:

- When the subsystem is started, one prestart job is started.
- When the first client connection request is processed for the TCP/IP server, the initial job is used and the threshold is exceeded.
- v Additional jobs are started for the server based on the number defined in the prestart job entry.
- v The number of available jobs will not reach below 1.
- v The subsystem periodically checks the number of prestart jobs in a pool that are unused and ends excess jobs. It always leaves at least the number of prestart jobs specified in the initial jobs parameter.

**Monitoring Prestart Jobs:** Prestart jobs can be monitored by using the Display Active Prestart Jobs (DSPACTPJ) command.

The (DSPACTPJ) command provides the following information:

- Current number of prestart jobs
- Average number of prestart jobs
- Peak number of prestart jobs
- v Current number of prestart jobs in use
- Average number of prestart jobs in use
- Peak number of prestart jobs in use
- Current number of waiting connect requests
- Average number of waiting connect requests
- Peak number of waiting connect requests
- Average wait time
- Number of connect requests accepted
- Number of connect requests rejected

**Managing Prestart Jobs:** The information presented for an active prestart job can be refreshed by pressing the F5 key while on the Display Active Prestart Jobs display. Of particular interest is the information about program start requests. This information can indicate to you whether or not you need to change the available number of prestart jobs. If you have information indicating that program start requests are waiting for an available prestart job, you can change prestart jobs using the Change Prestart Job Entry (CHGPJE) command.

If the program start requests were not being acted on fast enough, you could do any combination of the following:

- <span id="page-123-0"></span>• Increase the threshold.
- v Increase the Initial number of jobs (INLJOBS) parameter value.
- v Increase the Additional number of jobs (ADLJOBS) parameter value.

The key is to ensure that there is an available prestart job for every request that is sent that starts a server job.

**Removing Prestart Job Entries:** If you decide that you do not want the servers to use the prestart job function, you must do the following:

1. End the prestarted jobs using the End Prestart Jobs (ENDPJ) command.

Prestarted jobs ended with the (ENDPJ) command will be started the next time the subsystem is started if start jobs \*YES is specified in the prestart job entry. If you only end the prestart job and do not perform the next step, any requests to start the particular server will fail.

2. Remove the prestart job entries in the subsystem description using the Remove Prestart Job Entry (RMVPJE) command.

The prestart job entries removed with the (RMVPJE) command are permanently removed from the subsystem description. Once the entry is removed, new requests for the server will be successful, but will incur the performance overhead of job initiation.

**Routing Entries:** When an OS/400 job is routed to a subsystem, this is done using the routing entries in the subsystem description. The routing entry for the listener job in the QSYSWRK subsystem is present after OS/400 is installed. This job is started under the QUSER user profile, and the QSYSNOMAX job queue is used.

Prior to V5R2, the server jobs ran in the QSYSWRK subsystem. In V5R2, the server jobs run by default in QUSRWRK. The characteristics of the server jobs are taken from their prestart job entry which also comes automatically configured with OS/400. If this entry is removed so that prestart jobs are not used for the servers, then the server jobs are started using the characteristics of their corresponding listener job.

The following provides the initial configuration in the QSYSWRK subsystem for the listener job.

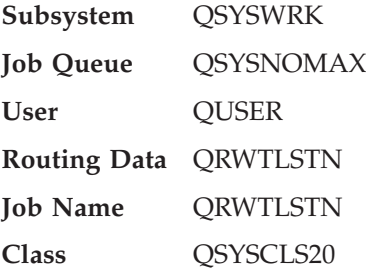

## **Configure the DDM server job subsystem**

By default, since V5R2, the DDM TCP/IP server jobs run in the QUSRWRK subsystem. Using iSeries Navigator, you can configure DDM server jobs to run all or certain server jobs in alternate subsystems based on the client's IP address. To set up the configuration:

- 1. Create a prestart job entry for each desired subsystem with the Add Prestart Job Entry (ADDPJE) command. See ["DRDA/DDM](#page-121-0) prestart jobs" on page 104 for more information on prestart job attributes.
- 2. Start the prestart job entry you created with the Start Prestart Jobs (STRPJ) command.
- 3. In iSeries Navigator, expand **Network**.
- 4. Expand **Servers**.
- 5. Click **TCP/IP**.
- 6. Right-click **DDM** in the list of serves that are displayed in the right panel and select **Properties**.

<span id="page-124-0"></span>7. On the **Subsystems** tab, add the specific client and the name of the subsystems.

In the example below, the administrator could connect and run in the QADMIN subsystem, while another server in the network could connect and run in QUSRWRK. All other clients would be rejected.

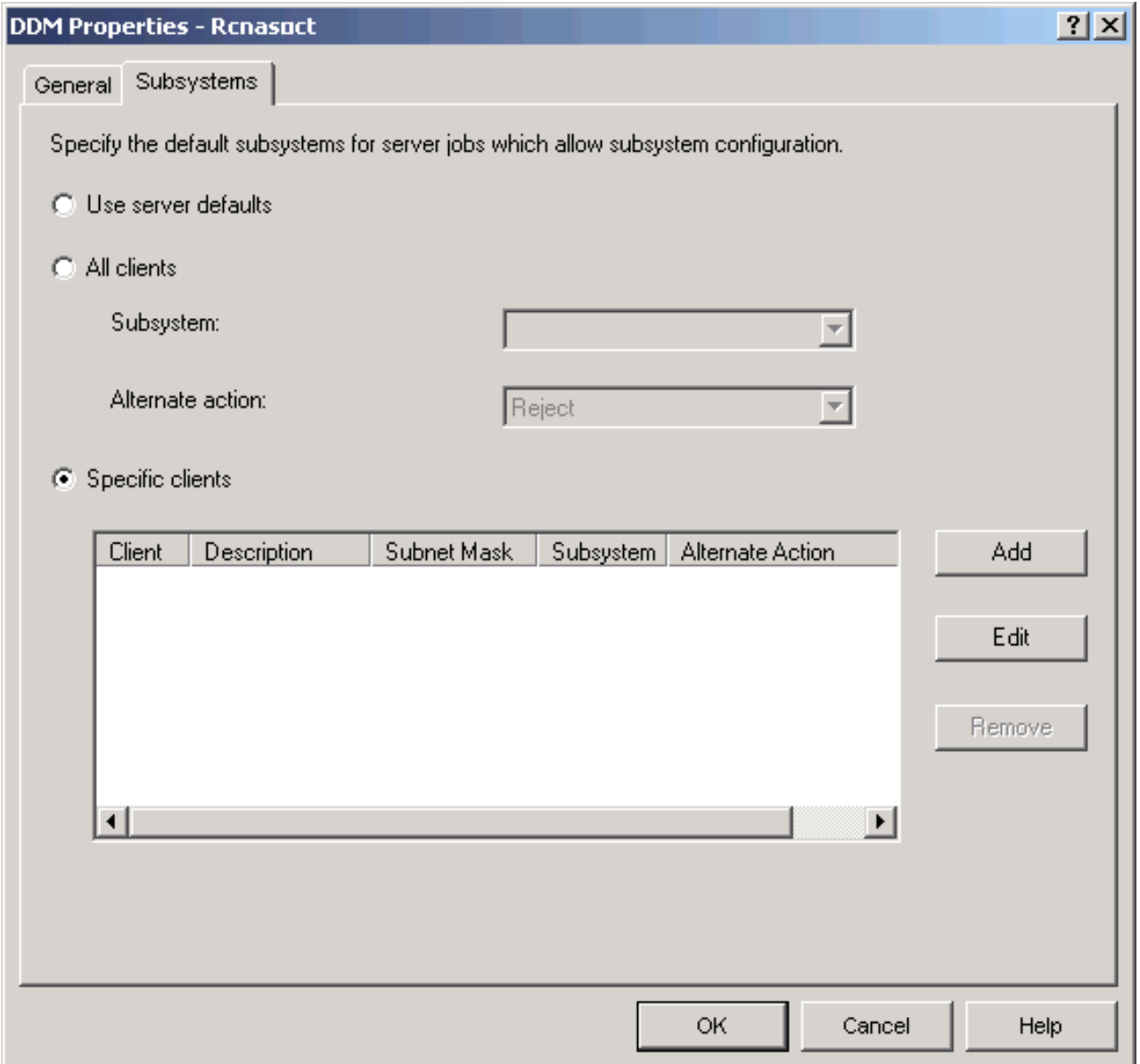

## **Identifying server jobs**

If you look at the server jobs started on the server, you may find it difficult to relate a server job to a certain application requester job or to a particular PC client. Being able to identify a particular job is a prerequisite to investigating problems and gathering performance data. iSeries Navigator provides support for these tasks that make the job much easier.

This section provides information on how to identify server jobs before starting debug or performance investigation when you are not using iSeries Navigator.

### **iSeries Job Names**

The job name used on the iSeries consists of three parts:

• The simple job name

- User ID
- Job number (ascending order)

The DDM server jobs follow the following conventions:

- Job name is QRWTSRVR.
- User ID
	- Will always be QUSER, whether prestart jobs are used or not.
	- The job log will show which user is currently using the job.
- The job number is created by work management.

### **Displaying Server Jobs**

There are three methods that can be used to aid in identifying server jobs. One method is to use the Work with Active Jobs (WRKACTJOB) command. Another method is to use the Work with User Jobs (WRKUSRJOB) command. A third method is to display the history log to determine which job is being used by which client user.

**Displaying Active Jobs Using WRKACTJOB:** The Work with Active Jobs (WRKACTJOB) command shows all active jobs. All server jobs are displayed, as well as the listener job.

The following figures show a sample status using the (WRKACTJOB) command. Only jobs related to the server are shown in the figures. You must press F14 to see the available prestart jobs.

The following types of jobs are shown in the figures.

- **1** Listener job
- **2** Prestarted server jobs

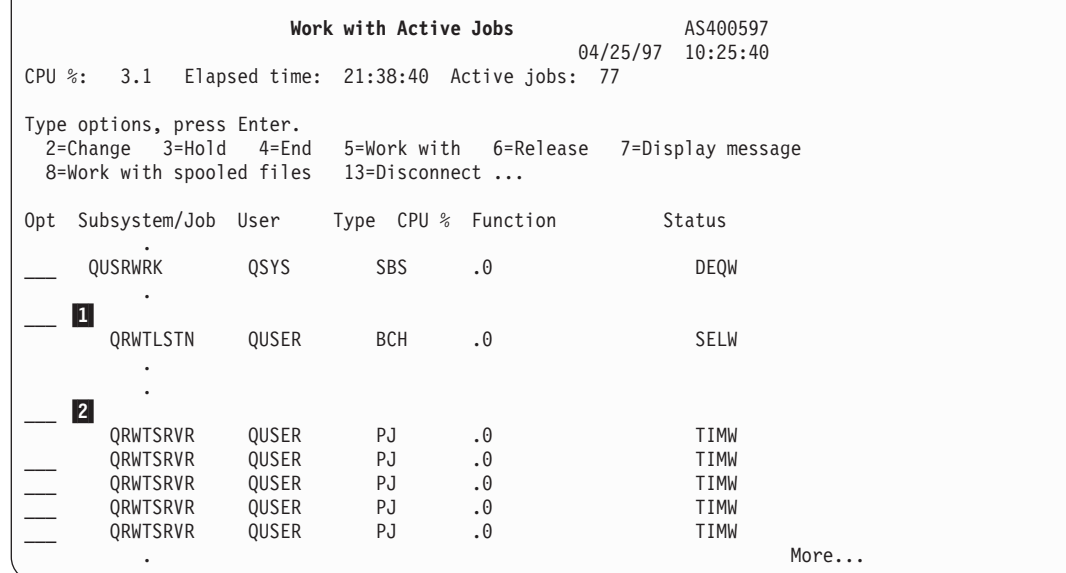

The following types of jobs are shown:

**PJ** The prestarted server jobs.

**SBS** The subsystem monitor jobs.

**BCH** The listener job.

**Displaying Active User Jobs Using WRKUSRJOB:** The command Work with User Jobs (WRKUSRJOB) command USER(QUSER) STATUS(\*ACTIVE) will display all active server jobs running under QUSER.

This includes the DDM listener and all DDM server jobs. This command may be preferable, in that it will list fewer jobs for you to look through to find the DDM-related ones.

### **Display the history log**

Each time a client user establishes a successful connection with a server job, that job is swapped to run under the profile of that client user. To determine which job is associated with a particular client user, you can display the history log using the Display Log (DSPLOG) command. An example of the information provided is shown in the following figure.

**Display History Log Contents** . . DDM job 036995/QUSER/QRWTSRVR servicing user MEL on 08/18/97 at 15:26:43. . DDM job 036995/QUSER/QRWTSRVR servicing user REBECCA on 08/18/97 at 15:45:08. . DDM job 036995/QUSER/QRWTSRVR servicing user NANCY on 08/18/97 at 15:56:21. . DDM job 036995/QUSER/QRWTSRVR servicing user ROD on 08/18/97 at 16:02:59. . DDM job 036995/QUSER/QRWTSRVR servicing user SMITH on 08/18/97 at 16:48:13. . DDM job 036995/QUSER/QRWTSRVR servicing user DAVID on 08/18/97 at 17:10:27. . . . Press Enter to continue. F3=Exit F10=Display all F12=Cancel

**Note:** The following is an example of how you can filter out uninteresting entries by using the Display Log (DSPLOG) command with the MSGID parameter: DSPLOG MSGID(CPI3E34)

You may also prevent these records from being written to the history log by setting the appropriate options in the QRWOPTIONS data area. See the [QRWOPTIONS](#page-183-0) Data Area Usage topic for more information.

## **Auditing the relational database directory**

Accesses to the relational database directory are recorded in the security auditing journal when either:

- The value of the system OAUDLVL is \*SYSMGT.
- The value of the user AUDLVL is \*SYSMGT.

With the \*SYSMGT value, the server audits all accesses made with the following commands:

- Add Relational Database Directory Entry (ADDRDBDIRE) command
- Change Relational Database Directory Entry (CHGRDBDIRE) command
- v Display Relational Database Directory Entry (DSPRDBDIRE) command
- Remove Relational Database Directory Entry (RMVRDBDIRE) command
- v Work with Relational Database Directory Entries (WRKRDBDIRE) command

The relational database directory is a database file (QSYS/QADBXRDBD) that can be read directly without the directory entry commands.

Prior to V5R2, relational database (RDB) directory file QADBXRDBD in library QSYS was built with operational authority granted to \*PUBLIC. Beginning in V5R2, that's no longer the case. Therefore, existing programs that access the RDB directory using this file may longer run correctly. Unless you have \*ALLOBJ special authority, you will have to access the logical file named QADBXRMTNM which is built over QADBXRDBD. To audit direct accesses to this file, set auditing on with the Change Object Auditing (CHGOBJAUD) command.

# **Chapter 7. Data Availability and Protection for a Distributed Relational Database**

In a distributed relational database environment, data availability not only involves protecting data on an individual server in the network, but also ensuring that users have access to the data across the network.

The iSeries server provides the following array of functions to ensure that data on servers in a distributed relational database network is available for use:

- Save/restore
- v Journal management and access path journaling
- Commitment control
- Auxiliary storage pools
- Checksum protection
- Mirrored protection and the uninterruptible power supply

While the system operator for each server is typically responsible for backup and recovery of that server's data, see Recovery support for a distributed relational database, you should also consider aspects of network [redundancy](#page-139-0) as well as data [redundancy](#page-141-0) when planning your strategy to ensure the optimum availability of data across your network. The more critical certain data is to your enterprise, the more ways you should have for accessing that data.

## **Recovery support for a distributed relational database**

Failures that can occur on a computer server are a server failure (when the entire server is not operating); a loss of the site due to fire, flood or similar catastrophe; or the damage or loss of an object. For a distributed relational database, a failure on one server in the network prevents users across the entire network from accessing the relational database on that server. If the relational database is critical to daily business activities at other locations, enterprise operations across the entire network can be disrupted for the duration of one server's recovery time. Clearly, planning for data protection and recovery after a failure is particularly important in a distributed relational database.

Each server in a distributed relational database is responsible for backing up and recovering its own data. Each server in the network also handles recovery procedures after an abnormal server end. However, backup and recovery procedures can be done by the distributed relational database administrator using display station pass-through for those servers with an inexperienced operator or no operator at all.

The most common type of loss is the loss of an object or group of objects. An object can be lost or damaged due to several factors, including power failure, hardware failures, system program errors, application program errors, or operator errors. The iSeries server provides several methods for protecting the server programs, application programs, and data from being permanently lost. Depending on the type of failure and the level of protection chosen, most of the programs and data can be protected, and the recovery time can be significantly reduced.

These protection methods include the following:

- v Data recovery after disk failures for [distributed](#page-129-0) relational databases such as auxiliary storage pools to control where objects are stored, checksum protection for auxiliary storage pools, and mirrored protection for disk-related hardware components
- v Journal [management](#page-130-0) for distributed relational databases for auxiliary records of relational database changes and journaling indexes to data
- v Transaction recovery through [commitment](#page-132-0) control to ensure relational database transactions can be applied or removed in a uniform manner

<span id="page-129-0"></span>v Save and restore processing for a [distributed](#page-135-0) relational database to ensure Structured Query Language (SQL) objects such as tables, collections, packages and relational database directories can be saved and restored

#### v **Writing data to auxiliary storage**

The Force-Write Ratio (FRCRATIO) parameter on the Create File command can be used to force data to be written to auxiliary storage. A force-write ratio of one causes every add, update, and delete request to be written to auxiliary storage immediately for the table in question. However, choosing this option can reduce server performance. Therefore, saving your tables and journaling tables should be considered the primary methods for protecting the database.

#### v **Physical protection**

Making sure your system is protected from sudden power loss is an important part of ensuring that your **application server (AS)** is available to an **application requester (AR)**. An uninterruptible power supply, that can be ordered separately, protects the server from loss because of power failure, power interruptions, or drops in voltage, by supplying power to the server devices until power can be restored. Normally, an uninterruptible power supply does not provide power to all work stations. With the iSeries server, the uninterruptible power supply allows the server to:

- Continue operations during brief power interruptions or momentary drops in voltage.
- End operations normally by closing files and maintaining object integrity.

## **Data recovery after disk failures for distributed relational databases**

Recovery is not possible for recently entered data if a disk failure occurs and all objects are not saved on tape or disk immediately before the failure. After previously saved objects are restored, the server is operational, but the database is not current.

Auxiliary storage pools (ASPs), checksum protection, and mirrored protection are OS/400 disk recovery functions that provide methods to recover recently entered data after a disk related failure. These functions use additional server resources, but provide a high level of protection for servers in a distributed relational database. Since some servers may be more critical as application servers than others, the distributed relational database administrator should review how these disk data protection methods can best be used by individual servers within the network.

For more information about auxiliary storage pools (ASPs), checksum protection, and mirrored protection, see the Backup and Recovery topic in the iSeries Information Center.

### **Auxiliary storage pools**

An ASP is one or more physical disk units assigned to the same storage area. ASPs allow you to isolate certain types of objects on specified physical disk units.

The server ASP isolates server programs and the temporary objects that are created as a result of processing by server programs. User ASPs can be used to isolate some objects such as libraries, SQL objects, journals, journal receivers, applications, and data. The iSeries server supports up to 32 basic user ASPs, and 223 independent user ASPs. Isolating libraries or objects in a user ASP protects them from disk failures in other ASPs and reduces recovery time.

In addition to reduced recovery time and isolation of objects, placing objects in an ASP can improve performance. If a journal receiver is isolated in a user ASP, the disks associated with that ASP are dedicated to that receiver. In an environment that requires many read and write operations to the database files, this can reduce arm contention on the disks in that ASP, and can improve journaling performance.

### **Checksum protection in a distributed relational database**

Checksum protection guards against losing the data on any disk in an ASP. The checksum software maintains a coded copy of ASP data in special checksum data areas within that ASP. Any changes made to permanent objects in a checksum protected ASP are automatically maintained in the checksum data of <span id="page-130-0"></span>the checksum set. If any single disk unit in a checksum set is lost, the server reconstructs the contents of the lost device using the checksum and the data on the remaining functional units of the set. In this way, if any one of the units fails, its contents may be recovered. This reconstructed data reflects the most up-to-date information that was on the disk at the time of the failure. Checksum protection can affect server performance significantly. In a distributed relational database this may be a concern.

### **Mirrored protection for a distributed relational database**

Mirrored protection increases the availability of a server by duplicating different disk-related hardware components such as a disk controller, a disk I/O processor, or a bus. The server can remain available after a failure, and service for the failed hardware components can be scheduled at a convenient time.

Different levels of mirrored protection provide different levels of server availability. For example, if only the disk units on a server are mirrored, all disk units have disk unit-level protection, so the server is protected against the failure of a single disk unit. In this situation, if a controller, I/O processor, or bus failure occurs, the server cannot run until the failing part is repaired or replaced. All mirrored units on the server must have identical disk unit-level protection and reside in the same ASP. The units in an ASP are automatically paired by the server when mirrored protection is started.

# **Journal management for distributed relational databases**

Journal management can be used as a part of the backup and recovery strategy for relational databases and indexes.

For detailed information on journaling, see the Journal management topic in the iSeries Information Center.

iSeries journal support provides an audit trail and forward and backward recovery. Forward recovery can be used to take an older version of a table and apply changes logged in the journal to the table. Backward recovery can be used to remove changes logged in the journal from the table.

When a collection is created, a journal and an object called a journal receiver are created in the collection. Improved performance is gained when the journal receiver is on a different ASP from the tables. Placing the collection on a user ASP places the tables and journal and journal receivers all in the same user ASP. There is no gain in performance there. Creating a new journal receiver in a different ASP (used just for this journal's journal receivers) and attaching it with the Change Journal (CHGJRN) command will get the next server generated journal receivers all in the other user ASP, and then the user will see improved performance.

When a table is created, it is automatically journaled to the journal SQL created in the collection. After this point, you are responsible for using the journal functions to manage the journal, journal receivers, and the journaling of tables to the journal. For example, if a table is moved into a collection, no automatic change to the journaling status occurs. If a table is restored, the normal journal rules apply. That is, if a table is journaled when it is saved, it is journaled to the same journal when it is restored on that server. If the table is not journaled at the time of the save, it is not journaled at restore time. You can stop journaling on any table using the journal functions, but doing so prevents SQL operations from running under commitment control. SQL operations can still be performed if you have specified COMMIT(\*NONE), but this does not provide the same level of integrity that journaling and commitment control provide.

With journaling active, when changes are made to the database, the changes are journaled in a journal receiver before the changes are made to the database. The journal receiver always has the latest database information. All activity is journaled for a database table regardless of how the change was made.

Journal receiver entries record activity for a specific row (added, changed, or deleted), and for a table (opened, table or member saved, and so on). Each entry includes additional control information identifying the source of the activity, the user, job, program, time, and date.

The server journals some file-level changes, including moving a table and renaming a table. The server also journals member-level changes, such as initializing a physical file member, and server-level changes, such as initial program load (IPL). You can add entries to a journal receiver to identify significant events (such as the checkpoint at which information about the status of the job and the server can be journaled so that the job step can be restarted later) or to help in the recovery of applications.

For changes that affect a single row, row images are included following the control information. The image of the row after a change is made is always included. Optionally, the row image before the change is made can also be included. You control whether to journal both before and after row images or just after row images by specifying the IMAGES parameter on the Start Journal Physical File (STRJRNPF) command.

All journaled database files are automatically synchronized with the journal when the server is started (IPL time) or during the vary on of an independent ASP. If the server ended abnormally, or the independent ASP varied off abnormally, some database changes may be in the journal, but not yet reflected in the database itself. If that is the case, the server automatically updates the database from the journal to bring the tables up to date.

Journaling can make saving database tables easier and faster. For example, instead of saving entire tables everyday, you can simply save the journal receivers that contain the changes to the tables. You might still save the entire tables on a regular basis. This method can reduce the amount of time it takes to perform your daily save operations.

The Display Journal (DSPJRN) command, can be used to convert journal receiver entries to a database file. Such a file can be used for activity reports, audit trails, security, and program debugging.

### **Index recovery**

An index describes the order in which rows are read from a table. When indexes are recorded in the journal, the server can recover the index to avoid spending a significant amount of time rebuilding indexes during the IPL following an abnormal server end or during the vary on of an independent ASP after an abnormal vary off.

When you journal tables, images of changes to the rows in the table are written to the journal. These row images are used to recover the table should the server, or independent ASP, end abnormally. However, after an abnormal end, the server may find that indexes built over the table are not synchronized with the data in the table. If an access path and its data are not synchronized, the server must rebuild the index to ensure that the two are synchronized and usable.

When indexes are journaled, the server records images of the index in the journal to provide known synchronization points between the index and its data. By having that information in the journal, the server can recover both the data and the index, and ensure that the two are synchronized. In such cases, the lengthy time to rebuild the indexes can be avoided.

The iSeries server provides several functions to assist with index recovery. All indexes on the server have a maintenance option that specifies when the index is maintained. SQL indexes are created with an attribute of \*IMMED maintenance.

In the event of a power failure or abnormal server failure, indexes that are in the process of change may need to be rebuilt to make sure they agree with the data. All indexes on the server have a recovery option that specifies when the index should be rebuilt if necessary. All SQL indexes with an attribute of UNIQUE are created with a recovery attribute of \*IPL, which means these indexes are rebuilt before the OS/400 licensed program has been started. All other SQL indexes are created with the \*AFTIPL recovery attribute, which means they are rebuilt after the operating system has been started or after the independent ASP has varied on. During an IPL or vary on of an independent ASP, you can see a display showing indexes needing to be rebuilt and their recovery option, and you may override these recovery options.

<span id="page-132-0"></span>SQL indexes are not journaled automatically. You can use the Start Journal Access Path (STRJRNAP) command to journal any index created by SQL operations. The server save and restore functions allow you to save indexes when a table is saved by using ACCPTH(\*YES) on the Save Object (SAVOBJ) or Save Library (SAVLIB) commands. If you must restore a table, there is no need to rebuild the indexes. Any indexes not previously saved and restored are automatically and asynchronously rebuilt by the database.

Before journaling indexes, you must start journaling for the tables associated with the index. In addition, you must use the same journal for the index and its associated table.

Index journaling is designed to minimize additional output operations. For example, the server writes the journal data for the changed row and the changed index in the same output operation. However, you should seriously consider isolating your journal receivers in user ASPs when you start journaling your indexes. Placing journal receivers in their own user ASP provides the best journal management performance, while helping to protect them from a disk failure.

### **Designing tables to reduce index rebuilding time**

Table design can also help reduce index recovery time. For example, you can divide a large master table into a history table and a transaction table. The transaction table is then used for adding new data, the history table is used for inquiry only. Each day, you can merge the transaction data into the history table, then clear the transaction file for the next day's data. With this design, the time to rebuild indexes can be shortened, because if the server abnormally ends during the day, the index to the smaller transaction table might need to be rebuilt. However, because the index to the large history table, is read-only for most of the day, it would probably not be out of synchronization with its data, and would not have to be rebuilt.

Consider the trade-off between using table design to reduce index rebuilding time and using server-supplied functions like access path journaling. The table design described above may require a more complex application design. After evaluating your situation, you may decide to use server-supplied functions like access path journaling rather than design more complex applications.

### **System-managed access-path protection (SMAPP)**

System-managed access-path protection (SMAPP) provides automatic protection for access paths. Using the SMAPP support, you do not have to use the journaling commands, such as the Start Journal Access Path (STRJRNAP) command, to get the benefits of access path journaling. SMAPP support recovers access paths after an abnormal server end rather than rebuilding them during IPL, or the vary on of an independent ASP.

The SMAPP support is turned on with the shipped system.

The server determines which access paths to protect based on target access path recovery times provided by the user or by using a server-provided default time. The target access path recovery times can be specified as a server-wide value or on an ASP basis. Access paths that are being journaled to a user-defined journal are not eligible for SMAPP protection because they are already protected. See the System-managed access-path protection (SMAPP) topic in the iSeries Information Center for more information about SMAPP.

## **Transaction recovery through commitment control**

Commitment control is an extension of the journal management function on the iSeries server. The server can identify and process a group of relational database changes as a single unit of work (transaction).

An SQL COMMIT statement guarantees that the group of operations is completed. An SQL ROLLBACK statement guarantees that the group of operations is backed out. The only SQL statements that cannot be committed or rolled back are:

- DROP COLLECTION
- GRANT or REVOKE if an authority holder exists for the specified object

Under commitment control, tables and rows used during a transaction are locked from other jobs. This ensures that other jobs do not use the data until the transaction is complete. At the end of the transaction, the program issues an SQL COMMIT or ROLLBACK statement, freeing the rows. If the server or job ends abnormally before the commit operation is performed, all changes for that job since the last time a commit or rollback operation occurred are rolled back. Any affected rows that are still locked are then unlocked. The lock levels are as follows:

#### **\*NONE**

Commitment control is not used. Uncommitted changes in other jobs can be seen.

- **\*CHG** Objects referred to in SQL ALTER, COMMENT ON, CREATE, DROP, GRANT, LABEL ON, and REVOKE statements and the rows updated, deleted, and inserted are locked until the unit of work (transaction) is completed. Uncommitted changes in other jobs can be seen.
- **\*CS** Objects referred to in SQL ALTER, COMMENT ON, CREATE, DROP, GRANT, LABEL ON, and REVOKE statements and the rows updated, deleted, and inserted are locked until the unit of work (transaction) is completed. A row that is selected, but not updated, is locked until the next row is selected. Uncommitted changes in other jobs cannot be seen.
- **\*ALL** Objects referred to in SQL ALTER, COMMENT ON, CREATE, DROP, GRANT, LABEL ON, and REVOKE statements and the rows read, updated, deleted, and inserted are locked until the end of the unit of work (transaction). Uncommitted changes in other jobs cannot be seen.

[Table](#page-134-0) 6 on page 117 shows the record lock duration for each of these lock level values.

If you request COMMIT (\*CHG), COMMIT (\*CS), or COMMIT (\*ALL) when the program is precompiled or when interactive SQL is started, then SQL sets up the commitment control environment by implicitly calling the Start Commitment Control (STRCMTCTL) command. The LCKLVL parameter specified when SQL starts commitment control is the lock level specified on the COMMIT parameter on the CRTSQL*xxx* commands. NFYOBJ(\*NONE) is specified when SQL starts commitment control. To specify a different NFYOBJ parameter, issue a (STRCMTCTL) command before starting SQL.

**Note:** When running with commitment control, the tables referred to in the application program by data manipulation language statements must be journaled. The tables do not have to be journaled at precompile time, but they must be journaled when you run the application.

If a remote relational database is accessing data on the server and requesting commit level repeatable read (\*RR), the tables will be locked until the query is closed. If the cursor is read only, the table will be locked (\*SHRNUP). If the cursor is in update mode, the table will be locked (\*EXCLRD).

The journal created in the SQL collection is normally the journal used for logging all changes to SQL tables. You can, however, use the server journal functions to journal SQL tables to a different journal.

Commitment control can handle up to 131 072 distinct row changes in a unit of work. If COMMIT(\*ALL) is specified, all rows read are also included in the 131 072 limit. (If a row is changed or read more than once in a unit of work, it is only counted once toward the 131 072 limit.) Maintaining a large number of locks adversely affects server performance and does not allow concurrent users to access rows locked in the unit of work until the unit of work is completed. It is, therefore, more efficient to keep the number of rows processed in a unit of work small. Commitment control allows up to 512 tables either open under commitment control or closed with pending changes in a unit of work.

The HOLD value on COMMIT and ROLLBACK statements allows you to keep the cursor open and start another unit of work without issuing an OPEN again. The HOLD value is not available when there are non-iSeries connections that are not released for a program and SQL is still in the call stack. If ALWBLK(\*ALLREAD) and either COMMIT(\*CHG) or COMMIT(\*CS) are specified when the program is precompiled, all read-only cursors will allow blocking of rows and a ROLLBACK HOLD statement will not roll the cursor position back.

<span id="page-134-0"></span>If there are locked rows (records) pending from running a SQL precompiled program or an interactive SQL session, a COMMIT or ROLLBACK statement can be issued from the server Command Entry display. Otherwise, an implicit ROLLBACK operation occurs when the job is ended.

You can use the Work with Commitment Definitions (WRKCMTDFN) command to monitor the status of commitment definitions and free up locks and held resources involved with commitment control activities across servers. For more information, see "Working with [commitment](#page-108-0) definitions in a [distributed](#page-108-0) relational database" on page 91.

For more information on commitment control, see the Transactions and commitment control topic in the iSeries Information Center.

| <b>SOL Statement</b>                                     | <b>COMMIT Parameter</b>                                    | <b>Duration of Record Locks</b>                                                                                                    | Lock Type                                                              |
|----------------------------------------------------------|------------------------------------------------------------|----------------------------------------------------------------------------------------------------|------------------------------------------------------------------------|
| <b>SELECT INTO</b>                                       | <i><b>*NONE</b></i><br>*CHG<br>$*$ CS<br>*ALL (See note 2) | No locks<br>No locks<br>Row locked when read and released<br>From read until ROLLBACK or COMMIT                                                                                                    | <b>READ</b><br><b>READ</b>                                             |
| FETCH (read-only<br>cursor)                              | <i><b>*NONE</b></i><br>$*CHG$<br>*CS<br>*ALL (See note 2)  | No locks<br>No locks<br>From read until the next FETCH<br>From read until ROLLBACK or COMMIT                                                                                                    | <b>READ</b><br><b>READ</b>                                             |
| FETCH (update or<br>delete capable<br>cursor) See note 1 | <i><b>*NONE</b></i><br>*CHG<br>*CS<br>$*ALL$               | When record not updated or deleted<br>from read until next FETCH<br>When record is updated or deleted<br>from read until UPDATE or DELETE<br>When record not updated or deleted<br>from read until next FETCH<br>When record is updated or deleted<br>from read until UPDATE or DELETE<br>When record not updated or deleted<br>from read until next FETCH<br>When record is updated or deleted<br>from read until UPDATE or DELETE<br>From read until ROLLBACK or COMMIT | <b>UPDATE</b><br><b>UPDATE</b><br><b>UPDATE</b><br>UPDATE <sup>3</sup> |
| <b>INSERT</b> (target table)                             | *NONE<br>$*CHG$<br>$*CS$<br>$*ALL$                         | No locks<br>From insert until ROLLBACK or COMMIT<br>From insert until ROLLBACK or COMMIT<br>From insert until ROLLBACK or COMMIT                                                                                                    | <b>UPDATE</b><br><b>UPDATE</b><br>UPDATE <sup>4</sup>                  |
| <b>INSERT</b> (tables in<br>subselect)                   | <i><b>*NONE</b></i><br>*CHG<br>$*$ CS<br>$*ALL$            | No locks<br>No locks<br>Each record locked while being read<br>From read until ROLLBACK or COMMIT                                                                                                    | <b>READ</b><br><b>READ</b>                                             |
| <b>UPDATE</b><br>(non-cursor)                            | *NONE<br>*CHG<br>*CS<br>$*ALL$                             | Each record locked while being updated<br>From read until ROLLBACK or COMMIT<br>From read until ROLLBACK or COMMIT<br>From read until ROLLBACK or COMMIT                                                                                                    | <b>UPDATE</b><br><b>UPDATE</b><br><b>UPDATE</b><br><b>UPDATE</b>       |
| DELETE (non-cursor)                                      | <i><b>*NONE</b></i><br>$*CHG$<br>*CS<br>$*ALL$             | Each record locked while being deleted<br>From read until ROLLBACK or COMMIT<br>From read until ROLLBACK or COMMIT<br>From read until ROLLBACK or COMMIT                                                                                                    | <b>UPDATE</b><br><b>UPDATE</b><br><b>UPDATE</b><br><b>UPDATE</b>       |
| <b>UPDATE</b> (with<br>cursor)                           | *NONE<br>$*CHG$<br>*CS<br>*ALL                             | Lock released when record updated<br>From read until ROLLBACK or COMMIT<br>From read until ROLLBACK or COMMIT<br>From read until ROLLBACK or COMMIT                                                                                                    | <b>UPDATE</b><br><b>UPDATE</b><br><b>UPDATE</b><br><b>UPDATE</b>       |

*Table 6. Record Lock Duration*

<span id="page-135-0"></span>*Table 6. Record Lock Duration (continued)*

| <b>SOL Statement</b>                                                                    | <b>COMMIT Parameter</b>                                        | <b>Duration of Record Locks</b>                                                                                                    | Lock Type                                                        |
|-----------------------------------------------------------------------------------------|----------------------------------------------------------------|----------------------------------------------------------------------------------------------------|------------------------------------------------------------------|
| DELETE (with<br>cursor)                                                                 | <i><b>*NONE</b></i><br>$*CHG$<br>$^{\ast}CS$<br>$*ALI.$        | Lock released when record deleted<br>From read until ROLLBACK or COMMIT<br>From read until ROLLBACK or COMMIT<br>From read until ROLLBACK or COMMIT | <b>UPDATE</b><br><b>UPDATE</b><br><b>UPDATE</b><br><b>UPDATE</b> |
| Subqueries (update<br>or delete capable<br>cursor or UPDATE<br>or DELETE<br>non-cursor) | <i><b>*NONE</b></i><br>$*CHG$<br>$*_{CS}$<br>*ALL (see note 2) | From read until next FETCH<br>From read until next FETCH<br>From read until next FETCH<br>From read until ROLLBACK or COMMIT                        | <b>READ</b><br><b>READ</b><br><b>READ</b><br><b>READ</b>         |
| Subqueries<br>(read-only cursor or<br><b>SELECT INTO)</b>                               | <i><b>*NONE</b></i><br>*CHG<br>$^{\ast}CS$<br>$*ALL$           | No locks<br>No locks<br>Each record locked while being read<br>From read until ROLLBACK or COMMIT                                                   | <b>READ</b><br><b>READ</b>                                       |

#### **Notes:**

- 1. A cursor is open with UPDATE or DELETE capabilities if the result table is not read-only (see description of DECLARE CURSOR in the SQL Reference topic in the iSeries Information Center) and if one of the following is true:
	- The cursor is defined with a FOR UPDATE clause.
	- v The cursor is defined without a FOR UPDATE, FOR FETCH ONLY, or ORDER BY clause and the program contains at least one of the following:
		- Cursor UPDATE referring to the same cursor-name
		- Cursor DELETE referring to the same cursor-name
		- An EXECUTE or EXECUTE IMMEDIATE statement with ALWBLK(\*READ) or ALWBLK(\*NONE) specified on the CRTSQL*xxx* command
- 2. A table or view can be locked exclusively in order to satisfy COMMIT(\*ALL). If a subselect is processed that includes a group by or union, or if the processing of the query requires the use of a temporary result, an exclusive lock is acquired to protect you from seeing uncommitted changes.
- 3. If the row is not updated or deleted, the lock is reduced to \*READ.
- 4. An UPDATE lock on rows of the target table and a READ lock on the rows of the subselect table.
- 5. A table or view can be locked exclusively in order to satisfy repeatable read. Row locking is still done under repeatable read. The locks acquired and their duration are identical to \*ALL.

# **Save and restore processing for a distributed relational database**

Saving and restoring data and programs allows recovery from a program or server failure, exchange of information between servers, or storage of objects or data off-line. A sound backup policy at each server in the distributed relational database network ensures a server can be restored and made available to network users quickly in the event of a problem.

Saving the server on external media such as tape, protects server programs and data from disasters, such as fire or flood. However, information can also be saved to a disk file called a save file. A save file is a disk-resident file used to store data until it is used in input and output operations or for transmission to another iSeries server over communication lines. Using a save file allows unattended save operations because an operator does not need to load diskettes or tapes. In a distributed relational database, save files can be sent to another server as a protection method.

When information is restored, the information is written from diskette, tape, or a save file into auxiliary storage, where it can be accessed by server users.

The iSeries server has a full set of commands to save and restore your database tables and SQL objects:

• The Save Library (SAVLIB) command saves one or more collections

- The Save Object (SAVOBJ) command saves one or more objects such as SQL tables, views and indexes
- The Save Changed Object (SAVCHGOBJ) command saves any objects that have changed since either the last time the collection was saved or from a specified date
- The Save Save File Data (SAVSAVFDTA) commandsaves the contents of a save file
- The Save System (SAVSYS) command saves the operating system, security information, device configurations, and server values
- The Restore Library (RSTLIB) command restores a collection
- v The Restore Object (RSTOBJ) command restores one or more objects such as SQL tables, views and indexes
- v The Restore User Profiles (RSTUSRPRF), Restore Authority (RSTAUT) and Restore Configuration (RSTCFG)commands restore user profiles, authorities, and configurations saved by a Save System (SAVSYS) command.

See the Backup and Recovery topic in the iSeries Information Center for more information about these functions and commands.

### **Saving and restoring indexes in the distributed relational database environment**

Restoring an SQL index can be faster than rebuilding it. Although times vary depending on a number of factors, rebuilding a database index takes approximately 1 minute for every 10,000 rows.

After restoring the index, the table may need to be brought up to date by applying the latest journal changes (depending on whether journaling is active). Even with this additional recovery time, you may find it faster to restore indexes rather than to rebuild them.

The server ensures the integrity of an index before you can use it. If the server determines that the index is unusable, the server attempts to recover it. You can control when an index will be recovered. If the server ends abnormally, during the next IPL the server automatically lists those tables requiring index or view recovery. You can decide whether to rebuild the index or to attempt to recover it at one of the following times:

- During the IPL
- After the IPL
- When the table is first used

For more information about saving and restoring access paths, see the Backup and Recovery topic in the iSeries Information Center.

### **Saving and restoring security information in the distributed relational database environment**

If you make frequent changes to your server security environment by updating user profiles and updating authorities for users in the distributed relational database network, you can save security information to media or a save file without a complete Save System (SAVSYS) command, a long-running process that uses a dedicated server. With the Save Security Data (SAVSECDTA) command you can save security data in a shorter time without using a dedicated server. Data saved using the (SAVSECDTA) command can be restored using the Restore User Profiles (RSTUSRPRF) or Restore Authority (RSTAUT) commands.

Included in the security information that the Save Security Data (SAVSECDTA) and Restore User Profiles (RSTUSRPRF) commands can save and restore are the server authorization entries that the DRDA TCP/IP support uses to store and retrieve remote server user ID and password information.

### **Saving and restoring SQL Packages in the distributed relational database environment**

When an application program that refers to a relational database on a remote server is precompiled and bound, an SQL package is created on the **application server (AS)** to contain the control structures necessary to process any SQL statements in the application.

An SQL package is an iSeries object, so it can be saved to media or a save file using the Save Object (SAVOBJ) command and restored using the Restore Object (RSTOBJ) command.

An SQL package must be restored to a collection having the same name as the collection from which it was saved, and it cannot be renamed.

#### **Saving and restoring relational database directories**

The relational database directory is not an iSeries object. The relational database directory is made up of files that are opened by the server at IPL time, so the Save Object (SAVOBJ) command cannot used to directly save these files. You can save the relational database directory by creating an output file from the relational database directory data. This output file can then be used to add entries to the directory again if it is damaged.

When entries have been added and you want to save the relational database directory, specify the OUTFILE parameter on the Display Relational Database Directory Entry (DSPRDBDIRE) command to send the results of the command to an output file. The output file can be saved to tape, diskette, or a save file and restored to the server. If your relational database directory is damaged or your server needs to be recovered, you can restore the output file containing relational database entry data using a control language (CL) program. The CL program reads data from the restored output file and creates the CL commands that add entries to a new relational database directory.

For example, the relational database directory for the Spiffy Corporation MP000 server is sent to an output file named RDBDIRM as follows:

DSPRDBDIRE OUTPUT(\*OUTFILE) OUTFILE(RDBDIRM)

The sample CL program that follows reads the contents of the output file RDBDIRM and recreates the relational database directory using the Add Relational Database Directory Entry (ADDRDBDIRE) command. Note that the old directory entries are removed before the new entries are made.

**Note:** Read the "Code disclaimer [information"](#page-16-0) on page xv for important legal information.

/\*\*\*\*\*\*\*\*\*\*\*\*\*\*\*\*\*\*\*\*\*\*\*\*\*\*\*\*\*\*\*\*\*\*\*\*\*\*\*\*\*\*\*\*\*\*\*\*\*\*\*\*\*\*\*\*\*\*\*\*\*\*\*\*\*\*/ /\* - Restore RDB Entries from output file created with:  $- *$ /<br>/\* - DSPRDBDIRE OUTPUT(\*OUTFILE) OUTFILE(RDBDIRM) - \*/ /\* - DSPRDBDIRE OUTPUT(\*OUTFILE) OUTFILE(RDBDIRM) - \*/  $/* -$  FROM A V4R2 OR LATER LEVEL OF OS/400 /\*\*\*\*\*\*\*\*\*\*\*\*\*\*\*\*\*\*\*\*\*\*\*\*\*\*\*\*\*\*\*\*\*\*\*\*\*\*\*\*\*\*\*\*\*\*\*\*\*\*\*\*\*\*\*\*\*\*\*\*\*\*\*\*\*\*/ PGM PARM(&ACTIVATE) DCL VAR(&ACTIVATE) TYPE(\*CHAR) LEN(7)  $/*$  Declare Entry Types Variables to Compare with &RWTYPE  $*/$ DCL &LOCAL \*CHAR 1 DCL &SNA \*CHAR 1 DCL &IP \*CHAR 1 DCL &ARD \*CHAR 1 DCL &ARDSNA \*CHAR 1 DCL &ARDIP \*CHAR 1 DCL &RWTYPE \*CHAR 1<br>DCL &RWRDB \*CHAR 18 DCL &RWRDB \*CHAR 18 DCL &RWRLOC \*CHAR 8 DCL &RWTEXT \*CHAR 50 DCL &RWDEV \*CHAR 10 DCL &RWLLOC \*CHAR 8 DCL &RWNTID \*CHAR 8 DCL &RWMODE \*CHAR 8

DCL &RWTPN \*CHAR 8 DCL &RWSLOC \*CHAR 254<br>DCL &RWPORT \*CHAR 14 DCL &RWPORT DCL &RWDPGM \*CHAR 10 DCL &RWDLIB \*CHAR 10 DCLF FILE(RDBSAV/RDBDIRM) /\* SEE PROLOG CONCERNING THIS \*/ IF COND(&ACTIVATE = SAVE) THEN(GOTO CMBLBL(SAVE)) IF COND(&ACTIVATE = RESTORE) THEN(GOTO CMDLBL(RESTORE)) SAVE: CRTLIB RDBSAV DSPRDBDIRE OUTPUT(\*OUTFILE) OUTFILE(RDBSAV/RDBDIRM) GOTO CMDLBL(END) RESTORE: /\* Initialize Entry Type Variables to Assigned Values \*/ CHGVAR &LOCAL '0'  $\rightarrow$  /\* Local RDB (one per system) \*/<br>CHGVAR &SNA '1'  $\rightarrow$  /\* APPC entry (no ARD pqm) \*/  $'1'$  /\* APPC entry (no ARD pgm) \*/<br> $'2'$  /\* TCP/IP entry (no ARD pgm) \*/ CHGVAR &IP  $'2'$  /\* TCP/IP entry (no ARD pgm) \*/<br>CHGVAR &ARD  $'3'$  /\* ARD pqm w/o comm parms \*/ CHGVAR &ARD  $'3'$  /\* ARD pgm w/o comm parms  $\star$ /<br>CHGVAR &ARDSNA '4' /\* ARD pgm with APPC parms  $\star$ / CHGVAR &ARDSNA '4'  $\frac{1}{2}$  /\* ARD pgm with APPC parms  $\frac{1}{2}$ <br>CHGVAR &ARDIP '5' /\* ARD pgm with TCP/IP parms \*/ /\* ARD pgm with TCP/IP parms  $*/$ RMVRDBDIRE RDB(\*ALL) /\* Clear out directory \*/ NEXTENT:  $/*$  Start of processing loop  $*/$ RCVF  $/*$  Get a directory entry  $*$ MONMSG MSGID(CPF0864) EXEC(DO) /\* End of file processing \*/ QSYS/RCVMSG PGMQ(\*SAME (\*)) MSGTYPE(\*EXCP) RMV(\*YES) MSGQ(\*PGMQ) GOTO CMDLBL(LASTENT) ENDDO /\* Process entry based on type code \*/ IF (&RWTYPE = &LOCAL) THEN( + QSYS/ADDRDBDIRE RDB(&RWRDB) RMTLOCNAME(&RWRLOC) TEXT(&RWTEXT) ) ELSE IF (&RWTYPE = &SNA) THEN( + QSYS/ADDRDBDIRE RDB(&RWRDB) RMTLOCNAME(&RWRLOC) TEXT(&RWTEXT) + DEV(&RWDEV) LCLLOCNAME(&RWLLOC) + RMTNETID(&RWNTID) MODE(&RWMODE) TNSPGM(&RWTPN) ) ELSE IF (&RWTYPE =  $&IP$ ) THEN( + QSYS/ADDRDBDIRE RDB(&RWRDB) RMTLOCNAME(&RWSLOC \*IP) + TEXT(&RWTEXT) PORT(&RWPORT) ) ELSE IF (&RWTYPE = &ARD) THEN( + QSYS/ADDRDBDIRE RDB(&RWRDB) RMTLOCNAME(&RWRLOC) TEXT(&RWTEXT) + ARDPGM(&RWDLIB/&RWDPGM) ) ELSE IF (&RWTYPE = &ARDSNA) THEN(  $+$ QSYS/ADDRDBDIRE RDB(&RWRDB) RMTLOCNAME(&RWRLOC) TEXT(&RWTEXT) + DEV(&RWDEV) LCLLOCNAME(&RWLLOC) + RMTNETID(&RWNTID) MODE(&RWMODE) TNSPGM(&RWTPN) + ARDPGM(&RWDLIB/&RWDPGM) ) ELSE IF (&RWTYPE = &ARDIP) THEN(  $+$ QSYS/ADDRDBDIRE RDB(&RWRDB) RMTLOCNAME(&RWSLOC \*IP) + TEXT(&RWTEXT) PORT(&RWPORT) + ARDPGM(&RWDLIB/&RWDPGM) ) GOTO CMDLBL(NEXTENT) LASTENT: RETURN

DLTLIB RDBSAV

#### ENDPGM

The following is an alternate method of restoring the directory, for the case when no outfile of the type described above is available. This method is to extract the object from a saved server and restore it to some other library and then manually enter the entries in it with the Add Relational Database Directory Entry (ADDRDBDIRE) command.

The files that make up the relational database directory are saved when a Save System (SAVSYS) command is run. The physical file that contains the relational database directory can be restored from the save media to your library with the following Restore Object (RSTOBJ) command:

RSTOBJ OBJ(QADBXRDBD) SAVLIB(QSYS) DEV(TAP01) OBJTYPE(\*FILE) LABEL(Q*pppppppvrmxx*0003) RSTLIB(your lib)

In this example, the relational database directory is restored from tape. The characters *ppppppp* in the LABEL parameter represent the product code of Operating System/400 (for example, 5722SS1 for Version 5 Release 3). The *vrm* in the LABEL parameter is the version, release, and modification level of OS/400. The *xx* in the LABEL parameter is the last two digits of the current server language value. For example, 2924 is for the English language; therefore, the value of *xx* is 24.

After you restore this file to your library, you can use the information in the file to manually re-create the relational database directory.

## **Network redundancy issues for a distributed relational database**

Network redundancy provides different ways for users on the distributed relational database network to access a relational database on the network. If there is only one communications path from an **application requester (AR)** to an **application server (AS)**, when the communications line is down, users on the AR do not have access to the AS relational database. For this reason network redundancy issues are important to the distributed relational database administrator for the Spiffy Corporation.

For example, consider service booking or customer parts purchasing issues for a dealership. When a customer is waiting for service or to purchase a part, the service clerk needs access to all authorized tables of enterprise information to schedule work or sell parts.

If the local server is down, no work can be done. If the local server is running but a request to a remote server is needed to process work and the remote server is down, the request can not be handled. In the Spiffy Corporation example, this might mean a dealership cannot request parts information from a regional inventory center. Also, if an AS that handles many AR jobs is down, none of the ARs can complete their requests. In the case of the Spiffy Corporation network, if a regional center is down, none of the application servers it supports can order parts.

Providing the region's dealerships with access to regional inventory data is important to the Spiffy Corporation distributed relational database administrator. Providing paths through the network to data can be addressed several ways. The original network configuration for the Spiffy Corporation linked the end node dealerships to their respective network node regional centers.

<span id="page-139-0"></span>END

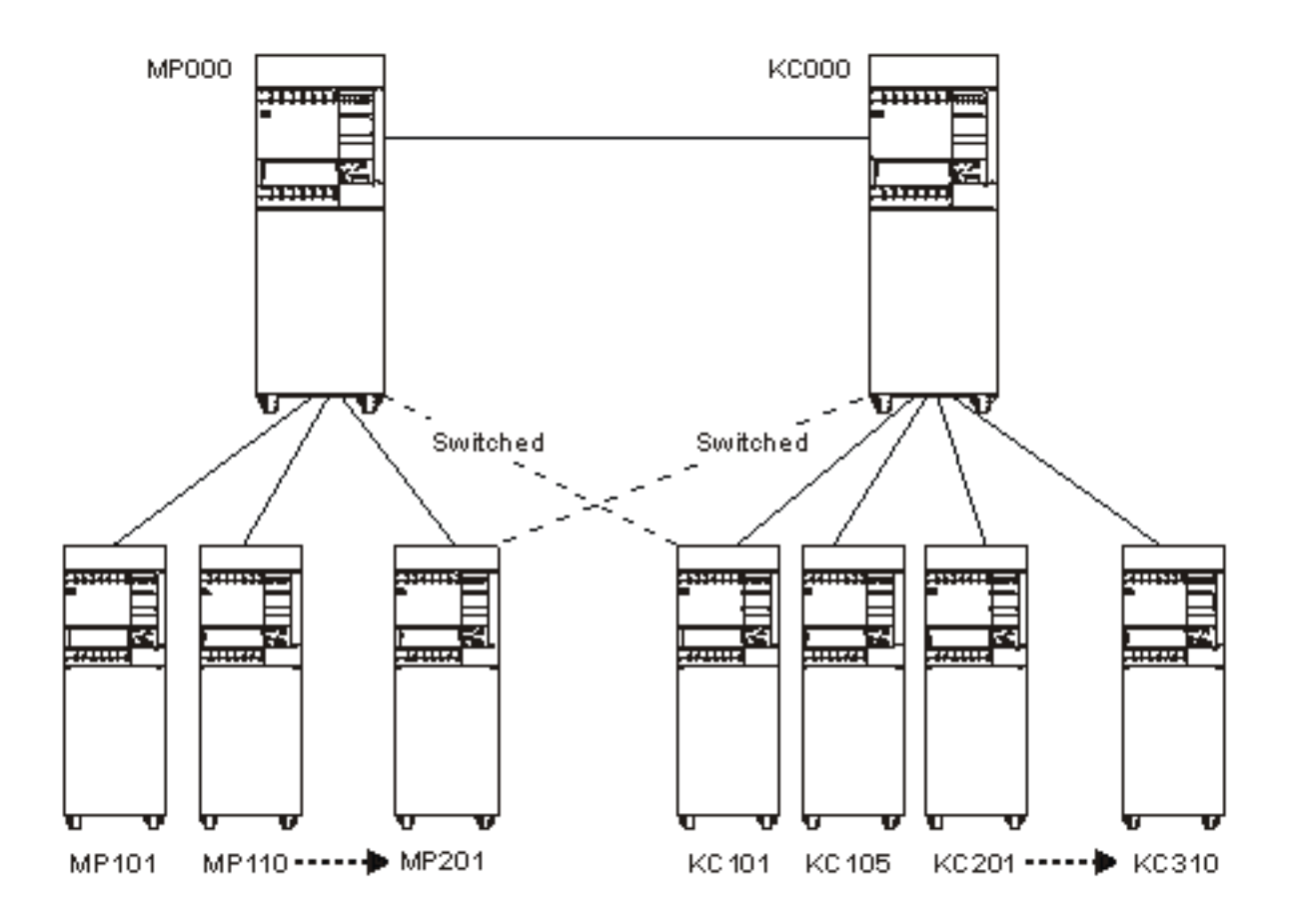

*Figure 11. Alternative Network Paths*

An alternative for some dealerships might be a switched-line connection to a different regional center. If the local regional center is unavailable to the network, access to another AS allows the requesting dealership to obtain information needed to do their work. In Figure 11, some ARs served by the MP000 server establish links to the KC000 server, which can be used whenever the MP000 server is unavailable. The Vary Configuration (VRYCFG) or Work with Configuration Status (WRKCFGSTS) commands can be used by a server operator or distributed relational database administrator to vary the line on when needed and vary the line off when the primary AS is available.

Another alternative could be if one of the larger area dealerships also acted as an AS for other dealerships. As shown in [Figure](#page-141-0) 12 on page 124, an end node is only an AS to other end nodes through its network node. In Figure 11, if the link to Minneapolis is down, none of the dealerships could query another (end node) for inventory. The configuration illustrated above could be changed so that one of the dealerships is configured as an APPN network node, and lines to that dealership from other area dealerships are set up.

<span id="page-141-0"></span>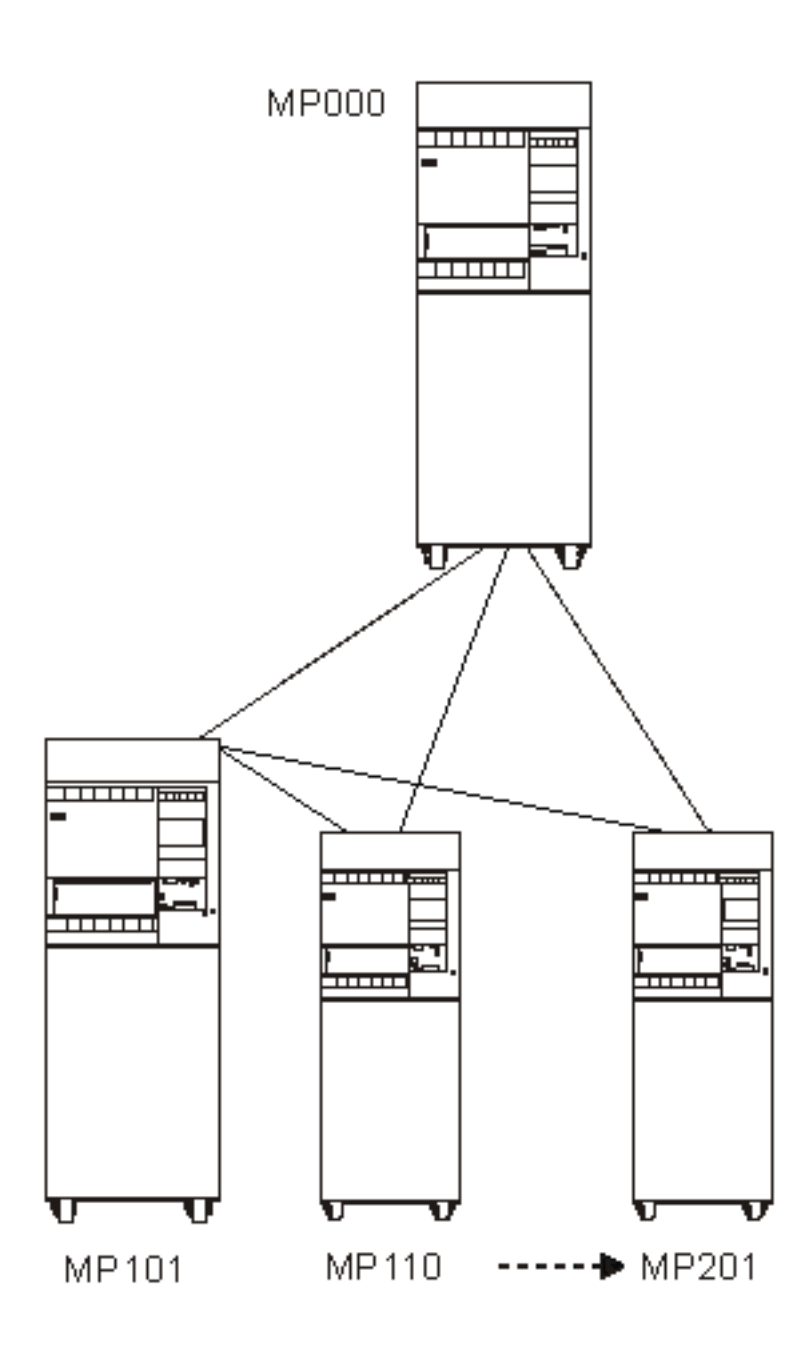

*Figure 12. Alternate Application Server*

## **Data redundancy in your distributed relational database network**

Data redundancy in a distributed relational database also provides different ways for users on the distributed relational database network to access a database on the network. The issues a distributed relational database administrator examines to create a data redundancy strategy are more complex than ensuring communications paths are available to the data. Tables can be replicated across servers in the network, or a snapshot of data can be used to provide data availability. The DataPropagator Relational Capture and Apply/400 product can provide this capability.

The figure below shows that a copy of the MP000 server distributed relational database can be stored on the KC000 server, and a copy of the KC000 server distributed relational database can be stored on the MP000 server. The **application requester (AR)**s from one region can link to the other **application server (AS)** to query or to update a replicated copy of their relational database.

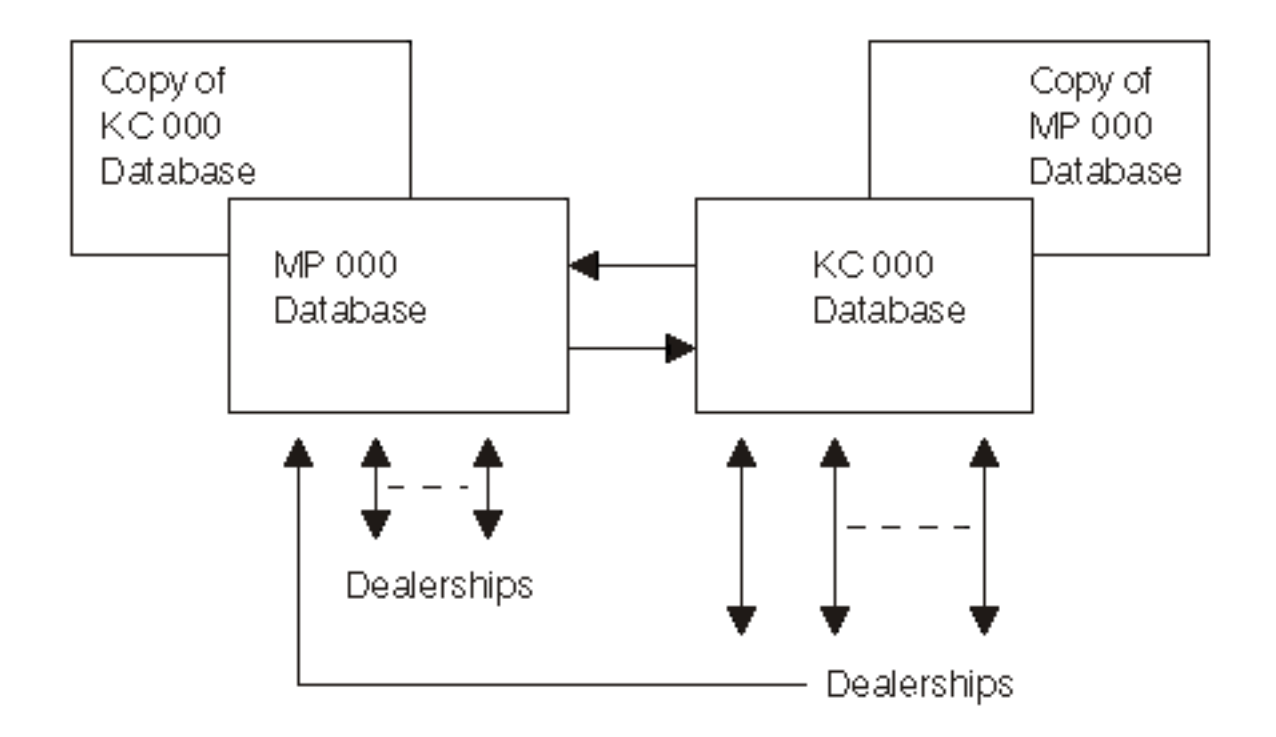

*Figure 13. Data Redundancy Example*

The administrator must decide what is the most efficient, effective strategy to allow distributed relational database processing. Alternative strategies might include these scenarios.

One alternative may be that when MP000 is unavailable, its ARs connect to the KC000 server to query a read-only snapshot of the MP000 distributed relational database so service work can be scheduled.

DataPropagator Relational/400 can provide a read-only copy (or *snapshot*) of the tables to a remote server on a regular basis. For the Spiffy Corporation, this might be at the end or the beginning of each business day. In this example, the MP000 database snapshot provides a 24-hour-old, last-point-in-time picture for dealerships to use for scheduling only. When the MP000 server is back on line, its ARs query the MP000 distributed relational database to completely process inventory requests or other work queried on the snapshot.

Another alternative may be that Spiffy Corporation wants dealership users to be able to update a replicated table at another AS when their regional AS is unavailable.

For example, an AR that normally connects to the MP000 database could connect to a replicated MP000 database on the KC000 server to process work. When the MP000 server is available again, the MP000 relational database can be updated by applying journal entries from activity originating in its replicated tables at the KCOOO location. When these journal entries have been applied to the original MP000 tables, distributed relational database users can access the MP000 as an AS again.

Journal management processes on each regional server update all relational databases. The amount of journal management copy activity in this situation should be examined because of potential adverse performance effects at these servers.
# **Chapter 8. Distributed Relational Database Performance**

No matter what kind of application programs you are running on a server, performance can always be a concern. For a distributed relational database, network, server, and application performance are all crucial. Server performance can be affected by the size and organization of main and auxiliary storage. There can also be performance gains if you know the strengths and weaknesses of SQL programs. See Chapter 9, "Handling [Distributed](#page-150-0) Relational Database Problems" for more information.

See the following topics for details on how to improve the design of your network, the server, and your database:

- v Improving distributed relational database performance through the network
- Improving distributed relational database [performance](#page-145-0) through the server
- v Improving distributed relational database [performance](#page-145-0) through the database

# **Improving distributed relational database performance through the network**

You can improve the performance of your network in various ways. Among them are the following:

- Line speed
- Pacing
- Frame size
- RU sizing
- Connection type (nonswitched versus switched)
	- **Note:** Unprotected conversations are used for DRDA connections when the connection is performed from a program using RUW connection management or if the program making the connection is not running under commitment control, or if the database to which the connection is made does not support two-phase commit for the protocol that is being used. If the characteristics of the data are such that the transaction only affects one database management system, establishing the connection from a program using RUW connection management or from a program running without commitment control can avoid the overhead associated with two-phase commit flows.

Additionally, when conversations are kept active with DDMCNV(\*KEEP) and those conversations are protected conversations, two-phase commit flows are sent regardless of whether the conversation was used for DRDA or DDM processing during the unit of work. Therefore, when running with DDMCNV(\*KEEP), it is better to run with unprotected conversations if possible. If running with protected conversations, you should run with DDMCNV(\*DROP) and use the RELEASE statement to end the connection and the conversation at the next commit when the conversation will not be used in future units of work.

For details, see the *Communications Management* manual on the V5R1 Supplemental Manual Web site. See the APPC, APPN, and HPR topic for information about RU sizing and pacing.

For a discussion of other communications-related performance considerations, see the TCP/IP setup topic in the iSeries Information Center.

# <span id="page-145-0"></span>**Improving distributed relational database performance through the server**

Achieving efficient server performance requires a proper balance among server resources. Overusing any resource adversely affects performance.

This section describes the server commands that are available to help you observe the performance of your server.

You can use the iSeries Performance Tools licensed program to help analyze your performance. In addition, there are some system commands available to help you observe the performance of your server:

- v Work with System Status (WRKSYSSTS) command
- Work with Disk Status (WRKDSKSTS) command
- Work with Active Jobs (WRKACTJOB) command

In using them, you should observe server performance during typical levels of activity. For example, statistics gathered when no jobs are running on the server are of little value in assessing server performance. To observe the server performance, complete the following steps:

- 1. Enter the (WRKSYSSTS), (WRKDSKSTS), or (WRKACTJOB) command.
- 2. Allow the server to collect data for a minimum of 5 minutes.
- 3. Press F5 (Refresh) to refresh the display and present the performance data.
- 4. Tune your server based on the new data.

Press F10 (Restart) to restart the elapsed time counter.

See the chapter on performance tuning in the Work Management topic for details on how to work with server status and disk status.

One of the functions of the Work with Active Jobs (WRKACTJOB) command discussed earlier is to measure server performance. The Work with Active Jobs display is shown in ["Working](#page-106-0) with active jobs in a [distributed](#page-106-0) relational database" on page 89.

Use both the Work with System Status (WRKSYSSTS) and the Work with Active Jobs (WRKACTJOB)commands when observing the performance of your system. With each observation period, you should examine and evaluate the measures of server performance against the goals you have set.

Some of the typical measures include:

- v Interactive throughput and response time, available from the (WRKACTJOB) display.
- v Batch throughput. Observe the AuxIO and CPU% values for active batch jobs.
- Spool throughput. Observe the AuxI0 and CPU% values for active writers.

Each time you make tuning adjustments, you should measure and compare all of your main performance measures. Make and evaluate adjustments one at a time.

# **Improving distributed relational database performance through the database**

Distributed relational database performance is affected by the overall design of the database as mentioned in Chapter 2, "Planning and Design for [Distributed](#page-32-0) Relational Database," on page 15. Where you locate distributed data, the level of commitment control you use, and the design of your SQL indexes all affect performance.

<span id="page-146-0"></span>See the following topics for information on optimizing your database performance:

- Deciding DRDA data location
- Factors that Affect Blocking for DRDA
- [Factors](#page-148-0) that affect the size of DRDA query blocks

# **Deciding DRDA data location**

Because putting a network between an application and the data it needs will probably slow performance, consider the following when deciding where to put data:

- Transactions that use the data
- How often the transactions are performed
- v How much data the transactions send or receive

If an application involves transactions that run frequently or that send or receive a lot of data, you should try to keep it in the same location as the data. For example, an application that runs many times a second or that receives hundreds of rows of data at a time will have better performance if the application and data are on the same server. Conversely, consider placing data in a different location than the application that needs it if the application includes low-use transactions or transactions that send or receive only moderate amounts of data at a time.

# **Factors that Affect Blocking for DRDA**

A very important performance factor is whether blocking occurs when data is transferred between the **application requester (AR)** and the **application server (AS)**. A group of rows transmitted as a block of data requires much less communications overhead than the same data sent one row at a time. One way to control blocking when connected to another iSeries server is to use the SQL multiple-row INSERT and multiple-row FETCH statements in Version 2 Release 2 and later versions of the OS/400 operating system. The multiple-row FETCH forces the blocking of the number of rows specified in the FOR n ROWS clause, unless a hard error or end of data is encountered. The following discussion gives rules for determining if blocking will occur for single-row FETCHs.

Conditions that inhibit the blocking of query data between the AR and the AS are also listed in the following discussion. These conditions do not apply to the use of the multiple-row FETCH statement. Any condition listed under each of the following cases is sufficient to prevent blocking from occurring.

## **Case 1: DB2 UDB for iSeries to DB2 UDB for iSeries Blocking**

Blocking will not occur if:

- The cursor is updatable (see Note 1).
- The cursor is potentially updatable (see Note 2).
- The ALWBLK(\*NONE) precompile option was used.
- The commitment control level is \*CS and the level of  $OS/400$  is earlier than Version 3 Release 1.
- v The commitment control level is \*ALL and the outer subselect does not contain one of the following:
	- The DISTINCT keyword
	- The UNION operator
	- An ORDER BY clause and the sum of the lengths of the fields in the clause requires a sort
	- A reference to a server database file (server database files are those in library QSYS named QADBxxxx, and any views built over those files)
- The row size is greater than approximately 2K or, if the Submit Remote Command (SBMRMTCMD) command or a stored procedure was used to extend the size of the default AS database buffer, the row size is greater than approximately half of the size of the database buffer resulting from specification of the Override with Database File (OVRDBF) command SEQONLY number-of-records parameter. (Note that for the (OVRDBF) command to work remotely, OVRSCOPE(\*JOB) must be specified.)

v The cursor is declared to be scrollable (DECLARE...SCROLL CURSOR...) and a scroll option specified in a FETCH statement is one of the following: RELATIVE, PRIOR, or CURRENT (unless a multiple-row FETCH was done, as mentioned above.)

## **Case 2: DB2 UDB for iSeries to Non-DB2 UDB for iSeries Blocking**

Blocking will not occur if:

- The cursor is updatable (see Note 1).
- The cursor is potentially updatable (see Note 2).
- The ALWBLK(\*NONE) precompile option is used.
- The row size is greater than approximately 16K.

## **Case 3: Non-DB2 UDB for iSeries to DB2 UDB for iSeries Blocking**

Blocking will not occur if:

- The cursor is updatable (see Note 1).
- The cursor is potentially updatable (see Note 2).
- v A precompile or bind option is used that caused the package default value to be force-single-row protocol.
	- For DB2, there is no option to do this.
	- For DB2 UDB for VM, this is the NOBLOCK keyword on SQLPREP (the default).
	- For DB2/2, this is /K=NO on SQLPREP or SQLBIND.
- The row size is greater than approximately 0.5\*QRYBLKSIZ. The default and maximum QRYBLKSIZ values are as follows:

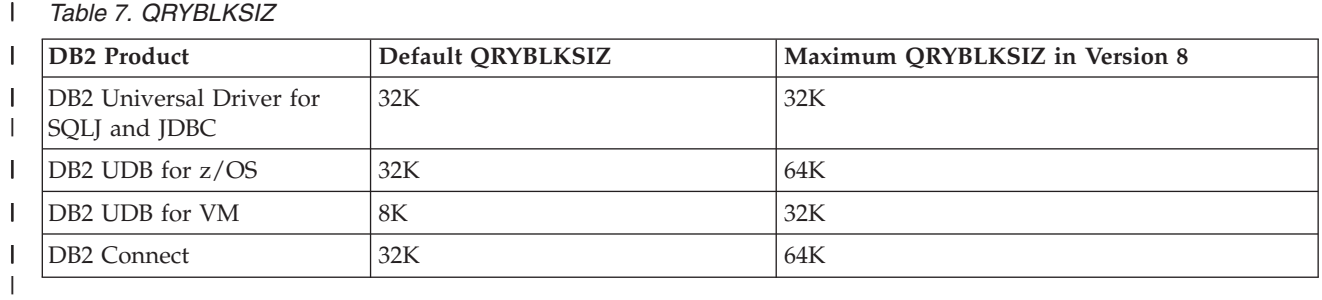

*Table 7. QRYBLKSIZ*

| |

| | | In the latest level of DRDA, the server can choose to operate in a mode in which it is not limited to a fixed query block size in returning result sets.

<sup>1</sup> The cursor is defined as scrollable and a block cursor is not used in the application.

## **Summarization of DRDA blocking rules**

In summary, what these rules (including the notes) say is that in the absence of certain special or unusual conditions, blocking will occur in both of the following cases:

- v It will occur if the cursor is read-only (see Note 3) and if:
	- Either the application requester or application server is a non-DB2 Universal Database for iSeries.
	- Both the application requester and application server are DB2 Universal Database for iSeries and ALWBLK(\*ALLREAD) is specified and COMMIT(\*ALL) is **not** specified.
- v It will occur if COMMIT(\*ALL) was not specified and all of the following are also true:
	- There is no FOR UPDATE OF clause in the SELECT, and
	- There are no UPDATE or DELETE WHERE CURRENT OF statements against the cursor in the program, and
- Either the program does not contain dynamic SQL statements or a precompile/bind option was used to request limited-block protocol (/K=ALL with DB2 Connect, ALWBLK(\*ALLREAD) with DB2 UDB for iSeries, CURRENTDATA(NO) with DB2 UDB for z/OS, SBLOCK with DB2 UDB for VM).

#### <span id="page-148-0"></span>**Notes:**

- 1. A cursor is updatable if it is not read-only (see Note 3), and one of the following is true:
	- v The select statement contained the FOR UPDATE OF clause, or
	- v There exists in the program an UPDATE or DELETE WHERE CURRENT OF against the cursor.
- 2. A cursor is potentially updatable if it is not read-only (see Note 3), and if the program includes an EXECUTE or EXECUTE IMMEDIATE statement (or when connected to a non-iSeries server, any dynamic statement), and a precompile or bind option is used that caused the package default value to be single-row protocol.
	- v For DB2 Universal Database for iSeries, this is the ALWBLK(\*READ) precompile option (the default).
	- v For DB2, this is CURRENTDATA(YES) on BIND PACKAGE (the default).
	- v For DB2 UDB for VM, this is the SBLOCK keyword on SQLPREP.
	- v For DB2/2, this is /K=UNAMBIG on SQLPREP or SQLBIND (the default).
- 3. A cursor is read-only if one or more of the following conditions are true:
	- v The DECLARE CURSOR statement specified an ORDER BY clause but did not specify a FOR UPDATE OF clause.
	- The DECLARE CURSOR statement specified a FOR FETCH ONLY clause.
	- The DECLARE CURSOR statement specified the SCROLL keyword without DYNAMIC (OS/400 only).
	- v One or more of the following conditions are true for the cursor or a view or logical file referenced in the outer subselect to which the cursor refers:
		- The outer subselect contains a DISTINCT keyword, GROUP BY clause, HAVING clause, or a column function in the outer subselect.
		- The select contains a join function.
		- The select contains a UNION operator.
		- The select contains a subquery that refers to the same table as the table of the outer-most subselect.
		- The select contains a complex logical file that had to be copied to a temporary file.
		- All of the selected columns are expressions, scalar functions, or constants.
		- All of the columns of a referenced logical file are input only (OS/400 only).

# **Factors that affect the size of DRDA query blocks**

If a large amount of data is being returned on a query, performance may be improved by increasing the | size of the block of query data. The way that this is done depends upon the types of servers participating | in the query. In an unlike environment, the size of the query block is determined at the application | requester by a parameter sent with the Open Query command. When an iSeries server is the **application** | **requester (AR)**, it always initially requests a query block size of 32K. It increases the size of each | successive requested query block for large queries that require multiple blocks to transmit. Other types of |

ARs give the user a choice of what block size to use. The default query block sizes for DB2 Universal | Driver for SQLJ and JDBC, DB2 UDB for z/OS, DB2 UDB for VM, and DB2 Connect are 32K, 32K, 8K, |

and 32K, respectively. See the product documentation for the platform being used as an AR when a DB2 |

UDB for iSeries server is connected to an unlike AR. |

In the DB2 UDB for iSeries to DB2 UDB for iSeries environment, the query block size is determined by the size of the buffer used by the database manager. The default size is 4K. This can be changed on application servers that are at the Version 2, Release 3 or higher level. In order to do this, use the Submit Remote Command (SBMRMTCMD) command to send and execute an Override with Database File (OVRDBF) command on the **application server (AS)**. Besides the name of the file being overridden, the (OVRDBF) command should contain OVRSCOPE(\*JOB) and SEQONLY(\*YES nnn). The number of records desired per block replaces nnn in the SEQONLY parameter. Increasing the size of the database buffer not only can reduce communications overhead, but can also reduce the number of calls to the database manager to retrieve the rows.

You can also change the query block size using an SQL CALL statement (a stored procedure) from non-iSeries servers or between iSeries servers.

# <span id="page-150-0"></span>**Chapter 9. Handling Distributed Relational Database Problems**

When a problem occurs accessing a distributed relational database, it is the job of the administrator to:

- v Determine the nature of the problem, and
- v Determine if it is a problem with the application or a problem with the local or remote system.

You must then resolve the problem or obtain customer support assistance to resolve the problem. To do this, you need:

- An understanding of the OS/400 program support.
- v A good idea of how to decide if a problem is on an **application requester (AR)** or an **application server (AS)**.
- Familiarity with using OS/400 problem management functions.

See the following topics for more information on distributed relational database problems:

- iSeries Problem Handling Overview
- Isolating [Distributed](#page-151-0) Relational Database Problems
- Working with [distributed](#page-155-0) relational database users
- [Application](#page-164-0) problems
- [Getting](#page-174-0) data to report a failure
- Finding [First-Failure](#page-180-0) Data Capture (FFDC) data
- Starting a service job to diagnose [application](#page-181-0) server problems
- System and [communications](#page-172-0) problems

For more information about diagnosing problems in a distributed relational database, see the *Distributed Relational Database Problem Determination Guide*.

## **iSeries Problem Handling Overview**

The OS/400 program helps you manage problems for both user- and system-detected problems that occur on local and remote iSeries servers. Problem handling support includes:

- Messages with initial problem handling information
- v Automatic alerting of system-detected problems
- Integrated problem logging and tracking
- v First failure data capture (FFDC) support
- v Electronic customer support service requisition
- v Electronic customer support, program temporary fix (PTF) requisition

The iSeries server and its attached devices are able to detect some types of problems. These are called **system-detected problems**. When a problem is detected, several operations take place:

- An entry in the Product Activity Log is created
- A problem record is created
- v A message is sent to the QSYSOPR message queue

Information is recorded in the error log and the problem record. When serious problems are detected, a spooled file of FFDC information is also created. The error log and the problem record may contain the following information:

• Vital product data

- <span id="page-151-0"></span>• Configuration information
- Reference code
- The name of the associated device
- Additional failure information

**User-detected** problems are usually related to program errors that can cause any of the following problems to occur:

- Job problems
- Incorrect output
- Messages indicating a program failure
- Device failure not detected by the system
- Poor performance

When a user detects a problem, no information is gathered by the server until problem analysis is run or you select the option to save information to help resolve a problem from the Operational Assistant\* USERHELP menu.

The iSeries server tracks both user- and system-detected problems using the problem log and problem manager. A problem state is maintained from when a problem is detected (OPENED) to when it is resolved (CLOSED) to assist you with tracking. For more information, see "iSeries [problem](#page-172-0) log" on page [155.](#page-172-0)

# **Isolating Distributed Relational Database Problems**

A problem you encounter when running a distributed relational database application can exhibit two general symptoms:

- The user receives incorrect output.
- The [application](#page-152-0) does not complete in the expected time

The diagrams and procedures below show generally how you can classify problems as application program problems, performance related problems, and server related problems, so you can use standard iSeries server problem analysis methods to resolve the problem.

# **DRDA incorrect output problems**

If you receive an error message, use the error message, SQLCODE, or SQLSTATE to determine the cause of the problem. See [Figure](#page-152-0) 14 on page 135. The message description indicates what the problem is and provides corrective actions. If you do not receive an error message, you must determine whether distributed relational database is causing the failure. To do this, run the failing statement locally on the **application server (AS)** or use interactive Structured Query Language (SQL) to run the statement on the AS. If you can create the problem locally, the problem is not with distributed relational database support. Use iSeries server problem analysis methods to provide specific information for your support staff depending on the results of this operation.

<span id="page-152-0"></span>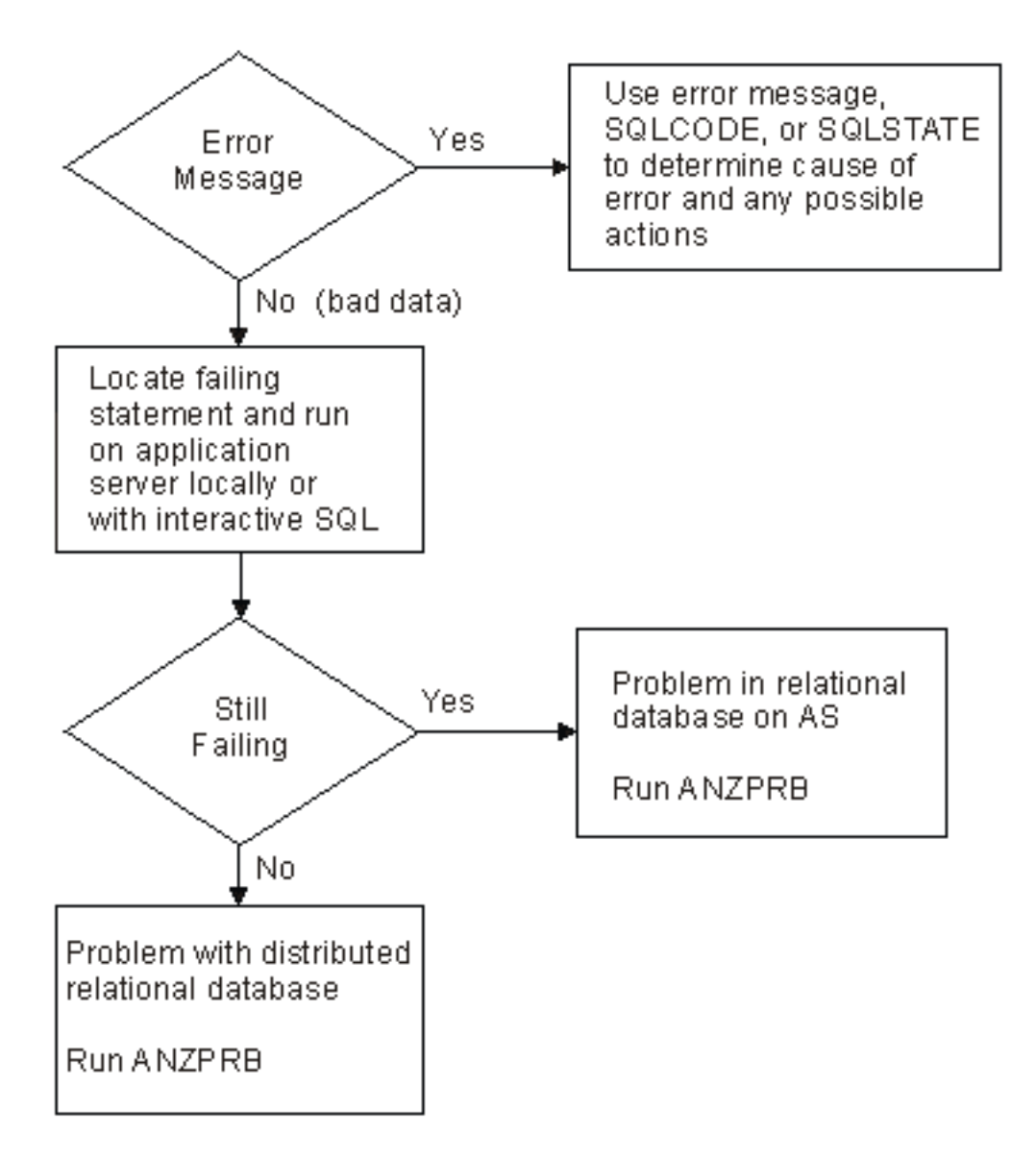

*Figure 14. Resolving Incorrect Output Problem*

# **Application does not complete in the expected time problems**

If the request takes longer than expected to complete, the first place to check is at the **application requester (AR)**. Check the job log for message SQL7969 which indicates that a connect to a relational database is complete. This tells you the application is a distributed relational database application. Check the AR for a loop by using the Work with Job (WRKJOB) command to display the program stack, and check the program stack to determine whether the system is looping. See [Figure](#page-153-0) 15 on page 136. If the application itself is looping, contact the application programmer for resolution. If you see QAPDEQUE and QCNSRCV on the stack, the AR is waiting for the **application server (AS)**. See [Figure](#page-155-0) 16 on page [138.](#page-155-0) If the system is not in a communications wait state, use problem analysis procedures to show whether there is a performance problem or a wait state somewhere else.

<span id="page-153-0"></span>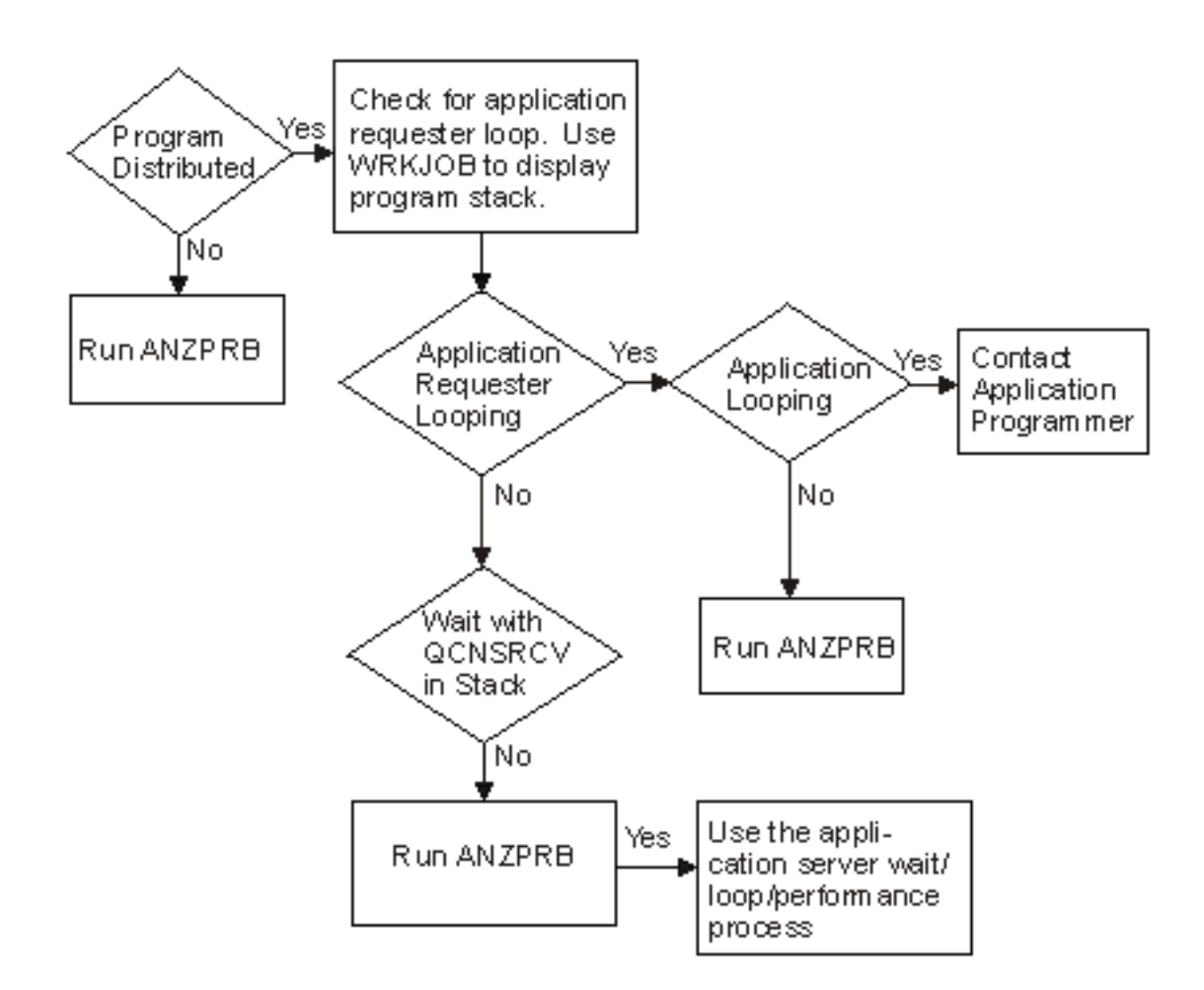

*Figure 15. Resolving Wait, Loop, or Performance Problems on the Application Requester*

You can find the AR job name by looking at the job log on the AS. For more information about finding jobs on the AS, see "Locating [distributed](#page-109-0) relational database jobs" on page 92. When you need to check the AS job, use the Work with Job (WRKJOB), Work with Active Jobs (WRKACTJOB), or Work with User Jobs (WRKUSRJOB) commands to locate the job on the AS. For information on using these commands, see the following topics:

- v "Working with jobs in a [distributed](#page-105-0) relational database" on page 88
- v "Working with user jobs in a [distributed](#page-105-0) relational database" on page 88
- v "Working with active jobs in a [distributed](#page-106-0) relational database" on page 89

From one of these job displays, look at the program stack to see if the AS is looping. If it is looping, use problem analysis to handle the problem. If it is not looping, check the program stack for WAIT with QCNTRCV, which means the AS is waiting for the AR. If both servers are in this communications wait state, there is a problem with your network. If the AS is not in a wait state, there is a performance issue that may have to be addressed.

Two common sources of slow query performance are:

v An accessed table does not have an index. If this is the case, create an index using an appropriate field or fields as the key.

v The rows returned on a query request are not blocked. Whether the rows are blocked can cause a significant difference in query performance. It is important to understand the factors that affect blocking, and tune the application to take advantage of it. For more information, see ["Factors](#page-146-0) that Affect [Blocking](#page-146-0) for DRDA" on page 129.

The first time you connect to DB2 UDB for iSeries from a workstation using a product such as DB2 JDBC | Universal Driver or DB2 Connect, if you have not already created the SQL packages for the product in | DB2 UDB for iSeries, the packages will be created automatically, and the NULLID collection may need to | be created automatically as well. This will result in a somewhat lengthy delay in getting a response back | from the server for one of the first SQL statements issued after the initial connection. |

A long delay will occur if the server to which you are trying to connect over TCP/IP is not available. A several minute timeout delay will precede the message A remote host did not respond within the timeout period. An incorrect IP address in the RDB directory will cause this behavior as well.

<span id="page-155-0"></span>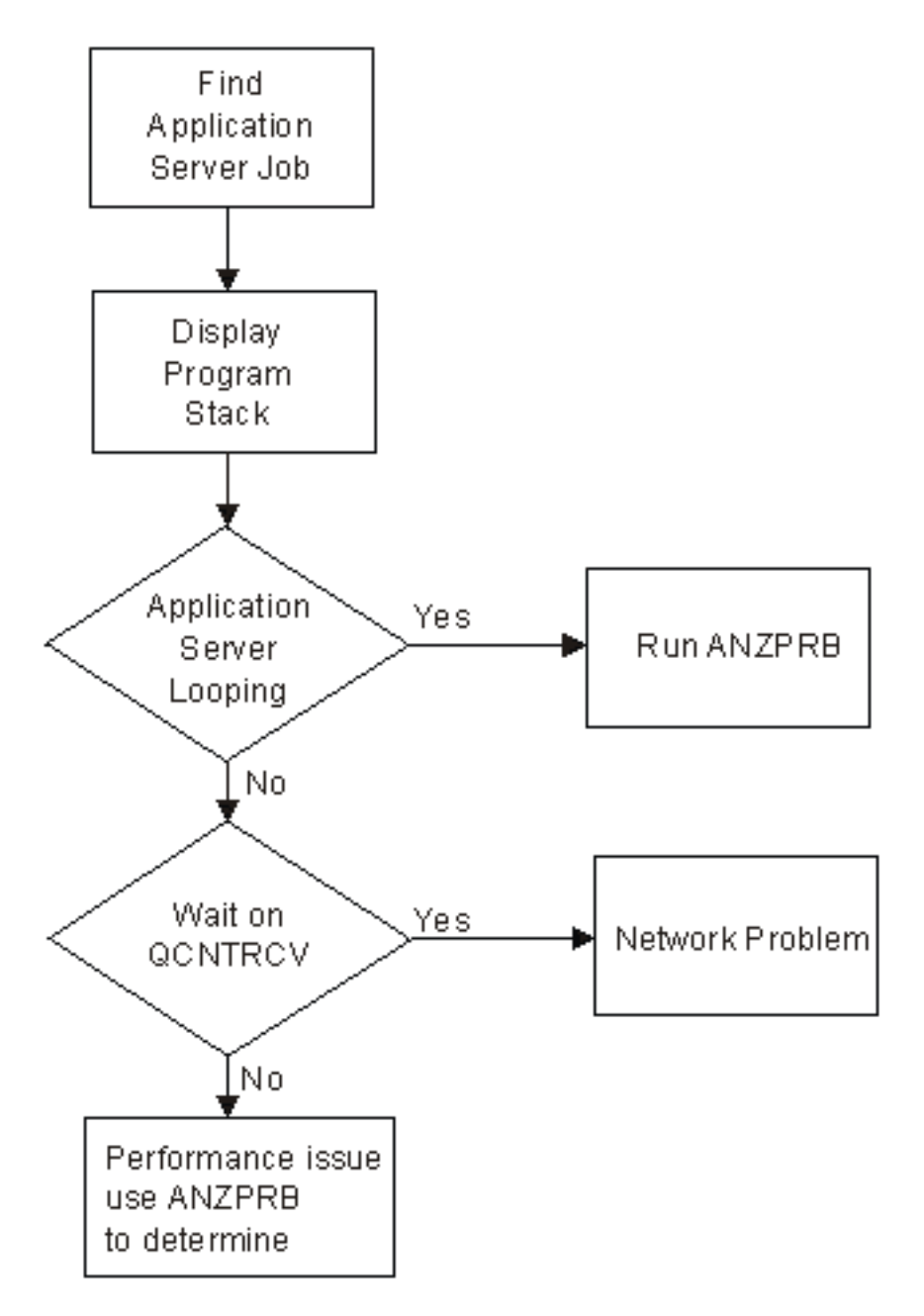

*Figure 16. Resolving Wait, Loop, or Performance Problems on the Application Server*

## **Working with distributed relational database users**

Investigating a problem usually begins with the user. Users may not be getting the results they expect when running a program or they may get a message indicating a problem. Sometimes the best way to diagnose and solve a problem is to step through the procedure with a user. The Copy [screen](#page-156-0) function allows you to do this either in real time with the user or in examining a file of the displays the user saw previously.

<span id="page-156-0"></span>You can also gather more information from [Messages](#page-157-0) than just the line of text that appears at the bottom of a display. This section discusses how you can copy displays being viewed by another user and how you can obtain more information about messages you or a user receive when doing distributed relational database work.

In addition to programming problems, you may have problems with starting the program or connecting to the server. See the following topics for details on how to handle these problems:

- [Handling](#page-162-0) program start request failures for APPC
- Handling [connection](#page-162-0) request failures for TCP/IP

## **Copy screen**

The Start Copy Screen (STRCPYSCN) command allows you to be signed on to your work station and see the same displays being viewed by someone else at another work station. You must be signed on to the same iSeries server as the user. If that user is on a remote server, you can use display station pass-through to sign on that server and then enter the (STRCPYSCN) command to see the other displays. Screen images can be copied to a database file at the same time they are copied to another work station or when another work station cannot be used. This allows you to process this data later and prepares an audit trail for the operations that occur during a problem situation.

To copy the display image to another display station the following requirements must be met:

- Both displays are defined to the server
- v Both displays are color or both are monochrome, but not one color and the other monochrome
- Both displays have the same number of character positions horizontally and vertically

If you type your own display station ID as the sending device, the receiving display station must have the sign on display shown when you start copying screen images. Graphics are copied as blanks.

If not already signed on to the same server, use the following process to see the displays that another user sees on a remote server:

**Note:** Read the "Code disclaimer [information"](#page-16-0) on page xv for important legal information.

- 1. Enter the Start Pass-Through (STRPASTHR) command. STRPASTHR RMTLOCNAME(KC105)
- 2. Log on to the application source (AS).
- 3. Enter the (STRCPYSCN) command.
	- STRCPYSCN SRCDEV(KC105) OUTDEV(\*REQUESTER) OUTFILE(KCHELP/TEST)
	- SRCDEV specifies the name of the source device, the display station that is sending the display image. To send your display to command to another device, enter the \*REQUESTER value for this parameter.
	- v OUTDEV specifies the name of the output device to which the display image is sent. In this example the display image is sent to the display station of the person who enters the command (\*REQUESTER). You can also name another display station, another device (where a third user is viewing), or to no other device (\*NONE). When the \*NONE value is used, specify an output file for the display images.
	- v OUTFILE specifies the name of the output file that will contain an image of all the displays viewed while the command is active.
- 4. An inquiry message is sent to the source device to notify the user of that device that the displays will be copied to another device or file. Type a g (Go) to start sending the images to the requesting device.

<span id="page-157-0"></span>The sending display station's screens are copied to the other display station. The image shown at the receiving display station trails the sending display station by one screen. If the user at the sending display station presses a key that is not active (such as the Home key), both display stations will show the same display.

While you are copying screens, the operator of the receiving display station cannot do any other work at that display station until the copying of screens is ended.

To end the copy screen function from the sending display station, enter the End Copy Screen (ENDCPYSCN) command from any command line and press the Enter key. ENDCPYSCN

The display you viewed when you started the copy screen function is shown.

## **Messages**

The iSeries server sends a variety of system messages that indicate conditions ranging from simple typing errors to problems with server devices or programs. The message may be one of the following:

• An error message on your current display.

These messages can interrupt your job or sound an alarm. You can display these messages by typing DSPMSG on any command line.

v A message regarding a server problem that is sent to the server operator message queue and displayed on a separate Work with Messages display.

To see these messages, type DSPMSG QSYSOPR on any server command line.

v A message regarding a server problem that is sent to the message queue specified in a device description.

To see these messages, type DSPMSG message-queue-name on any server command line.

The server sends informational or inquiry messages for certain server events. **Informational messages** give you status on what the server is doing. **Inquiry messages** give you information about the server, but also request a reply.

In some message displays a message is accompanied by a letter and number code such as: CPF0083

The first two or three letters indicate the message category. Some message categories for distributed relational database are:

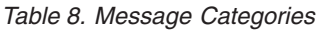

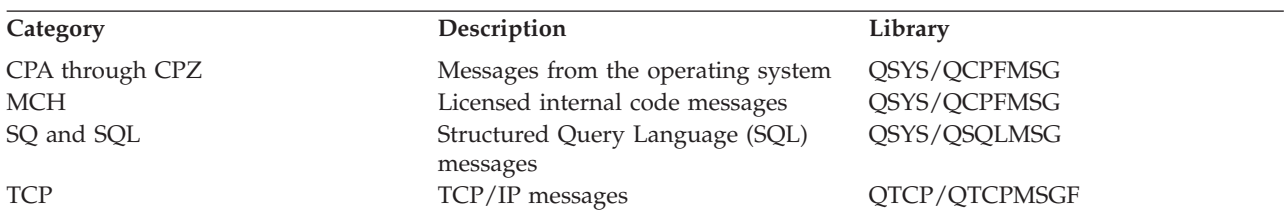

The remaining four digits (five digits if the prefix is SQ) indicate the sequence number of the message. The example message ID shown indicates this is a message from the operating system, number 0083.

To obtain more information about a message on the message line of a display or in a message queue, do the following:

- 1. Move the cursor to the same line as the message.
- 2. Press the Help key. The Additional Message Information display is shown.

Additional Message Information Message ID . . . . . : CPD6A64 Severity . . . . . : 30 Message type . . . . . : DIAGNOSTIC Date sent . . . . . . . : 03/29/92 Time sent . . . . . : 13:49:06 From program . . . . . : QUIACT Instruction . . . . : 080D Tom program . . . . . : QUIACT Instruction . . . . : 080D<br>To program . . . . . : QUIMGFLW Instruction . . . . : 03C5 Message . . . . : Specified menu selection is not correct. Cause . . . . . : The selection that you have specified is not correct for one of the following reasons: -- The number selected was not valid. -- Something other than a menu option was entered on the option line. Recovery . . . : Select a valid option and press the Enter or Help key again. Bottom Press Enter to continue. F3=Exit F6=Print F9=Display message details F10=Display messages in job log F12=Cancel F21=Select assistance level

You can get more information about a message that is not showing on your display if you know the message identifier and the library in which it is located. To get this information enter the Display Message Description (DSPMSGD) command: DSPMSGD RANGE(SQL0204) MSGF(QSYS/QSQLMSG)

This command produces a display that allows you to select the following information about a message:

- Message text
- Field data
- Message attributes
- All of the above

The text is the same message and message help text that you see on the Additional Message Information display. The field data is a list of all the substitution variables defined for the message and their attributes. The message attributes are the values (when defined) for severity, logging, level of message, default program, default reply, and dump parameters. You can use this information to help you determine what the user was doing when the message appeared.

#### **Message types**

On the Additional Message Information display you see the message type and severity code for the message. Table 9 shows the different message types for iSeries messages and their associated severity codes:

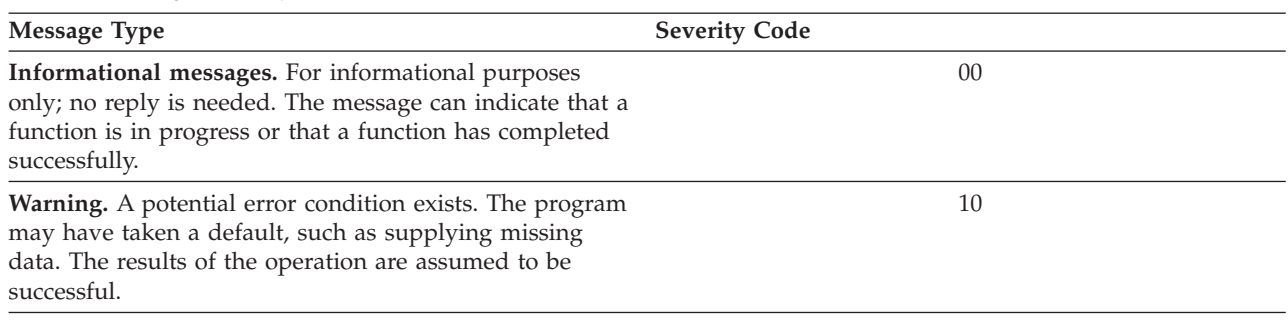

*Table 9. Message Severity Codes*

*Table 9. Message Severity Codes (continued)*

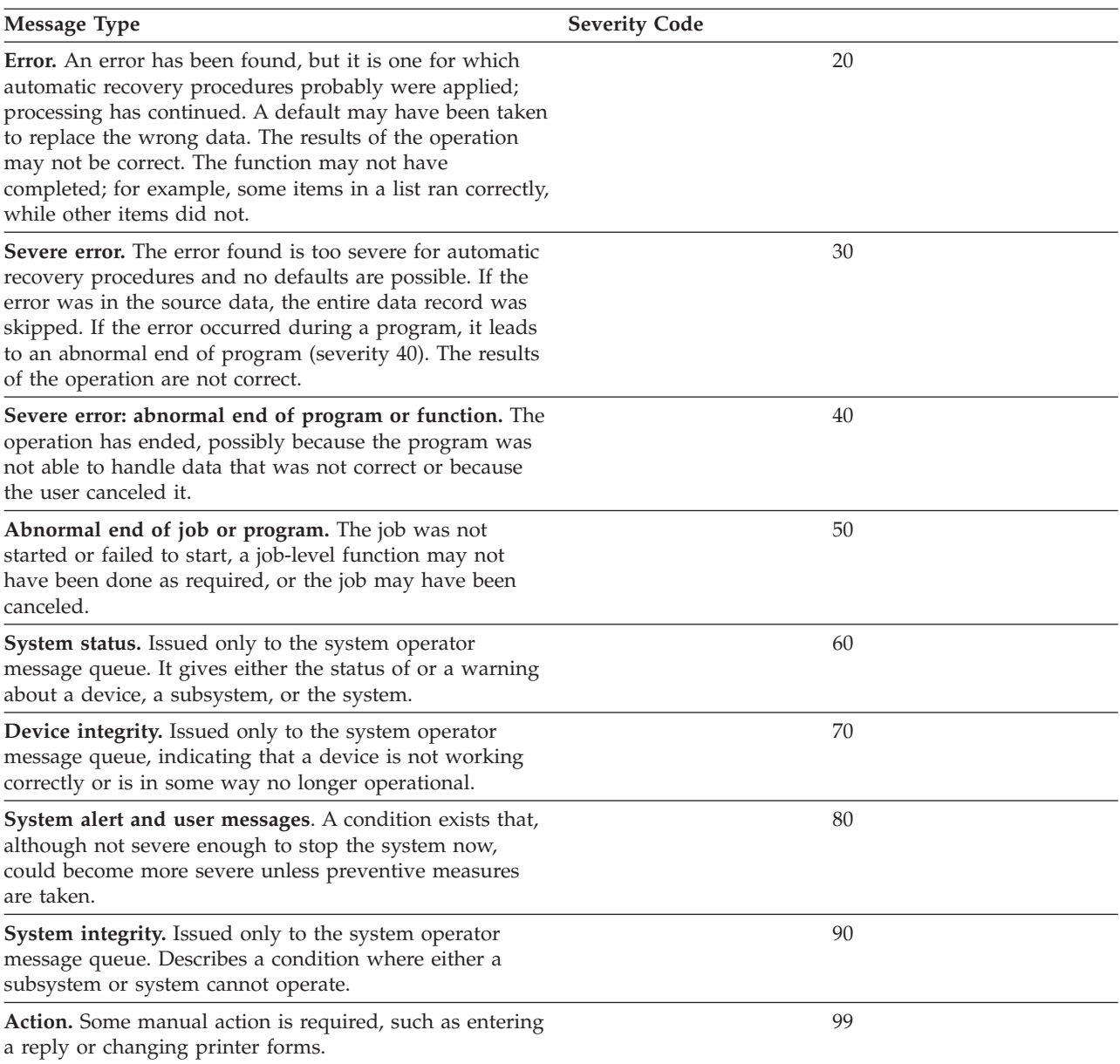

### **Distributed Relational Database messages**

If an error message occurs at either an **application server (AS)** or an **application requester (AR)**, the server message is logged on the job log to indicate the reason for the failure. See ["Tracking](#page-108-0) request [information](#page-108-0) with the job log of a distributed relational database" on page 91 for information on how to use a job log and locate one on an AS.

A server message exists for each SQLCODE returned from an SQL statement supported by the DB2 Universal Database for iSeries program. The message is made available in precompiler listings, on interactive SQL, or in the job log when running in the debug mode. However, when you are working with an AS that is not an iSeries server, there may not be a specific message for every error condition in the following cases:

v The error is associated with a function not used by the iSeries server.

For example, the special register CURRENT SQLID is not supported by DB2 UDB for iSeries, so SQLCODE -411 (SQLSTATE 56040) "CURRENT SQLID cannot be used in a statement that references remote objects" does not exist.

v The error is product-specific and will never occur when using DB2 UDB for iSeries.

DB2 UDB for iSeries will never have SQLCODE -925 (SQLSTATE 56021), "SQL commit or rollback is invalid in an IMS™ or CICS<sup>®</sup> environment."

For SQLCODEs that do not have corresponding messages, a generic message is returned that identifies the unrecognized SQLCODE, SQLSTATE, and tokens, along with the relational database name of the AS which generated the message. To determine the specific condition and how to interpret the tokens, consult the product documentation corresponding to the particular release of the connected AS. For more information on SQLCODEs, see "SQLCODEs and [SQLSTATEs"](#page-167-0) on page 150.

Messages in the ranges CPx3E00 through CPx3EFF and CPI9100 through CPI91FF are used for distributed relational database server messages. The following list is not inclusive, but shows more common server messages you may see in a distributed database job log on an iSeries server. See the SQL Programming Concepts book for a list of SQL messages for distributed relational database.

| MSG ID  | Description                                                    |
|---------|----------------------------------------------------------------|
| CPA3E01 | Attempt to delete *LOCAL RDB directory entry                   |
| CPC3EC5 | Some parameters for RDB directory entry ignored                |
| CPD3E30 | Conflicting remote network ID specified                        |
| CPD3E35 | Structure of remote location name not valid for                |
| CPD3E36 | Port identification is not valid                               |
| CPD3E38 | Type conflict for remote location                              |
| CPD3E39 | Value &3 for parameter &2 not allowed                          |
| CPD3E3B | Error occurred retrieving server authorization information for |
| CPD3ECA | RDB directory operation may not have completed                 |
| CPD3E01 | DBCS or MBCS CCSID not supported.                              |
| CPD3E03 | Local RDB name not in RDB directory                            |
| CPD3E05 | DDM conversation path not found                                |
| CPD3E31 | DDM TCP/IP server is not active                                |
| CPD3E32 | Error occurred ending DDM TCP/IP server                        |
| CPD3E33 | DDM TCP/IP server error occurred with reason code              |
| CPD3E34 | DDM TCP/IP server communications error occurred                |
| CPD3E37 | DDM TCP/IP get host by name failure                            |
| CPF3E30 | Errors occurred starting DDM TCP/IP server                     |
| CPF3E31 | Unable to start DDM TCP/IP server                              |
| CPF3EC6 | Change DDM TCP/IP attributes failed                            |
| CPF3EC9 | Scope message for interrupt RDB                                |
| CPF3E0A | Resource limits error                                          |
| CPF3E0B | Query not open                                                 |
| CPF3E0C | FDOCA LID limit reached                                        |
| CPF3E0D | Interrupt not supported                                        |
| CPF3E01 | DDM parameter value not supported                              |

*Table 10. Distributed Relational Database Messages*

| <b>MSG ID</b> | Description                                             |  |
|---------------|---------------------------------------------------------|--|
| CPF3E02       | AR cannot support operations                            |  |
| CPF3E04       | SBCS CCSID not supported                                |  |
| CPF3E05       | Package binding not active                              |  |
| CPF3E06       | RDB not found                                           |  |
| CPF3E07       | Package binding process active                          |  |
| CPF3E08       | Open query failure                                      |  |
| CPF3E09       | Begin bind error                                        |  |
| CPF3E10       | AS does not support DBCS or MC                          |  |
| CPF3E12       | Commit/rollback HOLD not supported                      |  |
| CPF3E13       | Commitment control operation failed                     |  |
| CPF3E14       | End RDB Request failed                                  |  |
| CPF3E16       | Not authorized to RDB                                   |  |
| CPF3E17       | End RDB request is in progress                          |  |
| CPF3E18       | COMMIT/ROLLBACK with SQLCA                              |  |
| CPF3E19       | Commitment control operation failed                     |  |
| CPF3E20       | DDM conversation path not found                         |  |
| CPF3E21       | RDB interrupt fails                                     |  |
| CPF3E22       | Commit resulted in a rollback at the application server |  |
| CPF3E23       | DDM data stream violates conversation capabilities      |  |
| CPF3E30       | Errors occurred starting DDM TCP/IP server              |  |
| CPF3E32       | Server error occurred processing client request         |  |
| CPF3E80       | Data stream syntax error                                |  |
| CPF3E81       | Invalid FDOCA descriptor                                |  |
| CPF3E82       | <b>ACCRDB</b> sent twice                                |  |
| CPF3E83       | Data mismatch error                                     |  |
| CPF3E84       | DDM conversational protocol error                       |  |
| CPF3E85       | RDB not accessed                                        |  |
| CPF3E86       | Unexpected condition                                    |  |
| CPF3E87       | Permanent agent error                                   |  |
| CPF3E88       | Query already open                                      |  |
| CPF3E89       | Query not open                                          |  |
| CPF3E99       | End RDB request has occurred                            |  |
| CPI9150       | DDM job started                                         |  |
| CPI9152       | Target DDM job started by application requester (AR)    |  |
| CPI9160       | DDM connection started over TCP/IP                      |  |
| CPI9161       | DDM TCP/IP connection ended                             |  |
| CPI9162       | Target job assigned to handle DDM connection started    |  |
| CPI9190       | Authorization failure on distributed database           |  |
| CPI3E01       | Local RDB accessed successfully                         |  |
| CPI3E02       | Local RDB disconnected successfully                     |  |

*Table 10. Distributed Relational Database Messages (continued)*

| MSG ID         | Description                                                                                         |  |
|----------------|----------------------------------------------------------------------------------------------------|--|
| CPI3E04        | Connection to relational database &1; ended                                                         |  |
| CPI3E30        | DDM TCP/IP server already active                                                                    |  |
| CPI3E31        | DDM TCP/IP server does not support security mechanism                                               |  |
| <b>CPI3E32</b> | DDM server successfully started                                                                     |  |
| CPI3E33        | DDM server successfully ended                                                                       |  |
| CPI3E34        | DDM job xxxx servicing user yyy on mm/dd/yy at hh:mm:ss (This can be suppressed with<br>ORWOPTIONS) |  |
| CPI3E35        | No DDM server prestart job entry                                                                    |  |
| <b>CPI3E36</b> | Connection to relational database xxxx ended                                                        |  |
| SQ30082        | A connection attempt failed with reason code                                                        |  |
| <b>SQL7992</b> | Connect completed over TCP/IP                                                                       |  |
| SQL7993        | Already connected                                                                                   |  |

<span id="page-162-0"></span>*Table 10. Distributed Relational Database Messages (continued)*

## **Handling program start request failures for APPC**

When a program start request is received by an OS/400 subsystem on the **application server (AS)**, the server attempts to start a job based on information sent with the program start request. The **application requester (AR)** user's authority to the application server (AS), existence of the requested database, and many other items are checked.

If the AS subsystem determines that it cannot start the job (for example, the user profile does not exist on the AS, the user profile exists but is disabled, or the user is not properly authorized to the requested objects on the AS), the subsystem sends a message, CPF1269, to the QSYSMSG message queue (or QSYSOPR when QSYSMSG does not exist). The CPF1269 message contains two reason codes (one of the reason codes may be zero, which can be ignored).

The nonzero reason code gives the reason the program start request was rejected. Because the remote job was to have started on the AS, the message and reason codes are provided on the application server (AS), and not the application requester (AR). The user at the AR only knows that the program start request failed, not why it failed. The user on the AR must either talk to the system operator at the AS, or use display station pass-through to the AS to determine the reason why the request failed.

For a complete description of the reason codes and their meanings, refer to the *ICF Programming* book.

# **Handling connection request failures for TCP/IP**

The main causes for failed connection requests at a DRDA server configured for TCP/IP use is that the DDM TCP/IP server is not started, an authorization error occurred, or the machine is not running.

### **Server Is Not Started or the Port ID Is Not Valid**

The error message given if the DDM TCP/IP server is not started is CPE3425:

A remote host refused an attempted connect operation.

You can also get this message if you specify the wrong port on the Add Relational Database Directory Entry (ADDRDBDIRE) or Change Relational Database Directory Entry (CHGRDBDIRE)commands. For a DB2 UDB for iSeries server, the port should usually be \*DRDA (the DRDA well-known port of 446).

However, if you have configured port 447 for use with IPSec, you might want to use that port for transmitting sensitive data. If you are using a DRDA client that supports Secure Sockets Layer (SSL), you must connect to port 448 on the server.

To start the DDM server on the remote server, run the Start TCP/IP Server (STRTCPSVR) \*DDM command. You can request that it be started whenever TCP/IP is started by running the Change DDM TCP/IP Attributes (CHGDDMTCPA) AUTOSTART(\*YES) command.

### **DRDA Connect Authorization Failure**

The error messages given for an authorization failure is SQ30082: Authorization failure on distributed database connection attempt.

The cause section of the message gives a reason code and a list of meanings for the possible reason codes. Reason code 17 means that there was an unsupported security mechanism (SECMEC).

DB2 UDB for iSeries implements several DRDA SEMECs that an iSeries application requester (AR) can use:

- user ID only
- user ID with password
- encrypted password security mechanism (V4R5 and later)
- Kerberos (V5R2)

The encrypted password is sent only if a password is available at the time the connection is initiated.

The default SECMEC for an iSeries server requires user ID with password. If the **application requester (AR)** sends a user ID with no password to a server, with the default security configuration, error message SQ30082 with reason code 17 is given.

Solutions for the unsupported SECMEC failure are:

- To allow the userid-only SEMEC at the server by running the Change DDM TCP/IP Attributes (CHGDDMTCPA) command PWDRQD(\*NO) command, or
- v To send at least a clear-text password on the connect request if PWDRQD(\*YES) is in effect at the server, or
- v To send an encrypted password if PWDRQD(\*ENCRYPTED) is in effect at the server.
- v To use Kerberos at the client if RWDRQD (\*KERBEROS), is in effect at the server.

You can send a password by either using the USER/USING form of the SQL CONNECT statement, or by using the Add Server Authentication Entry (ADDSVRAUTE) command to add the remote user ID and the password in a server authorization entry for the user profile under which the connection attempt is made. In V4R5 and later systems, an attempt is automatically made to send the password encrypted. Note that Pre-V4R5 iSeries servers cannot send encrypted passwords, nor can they decrypt encrypted passwords of the type sent by V4R5 iSeries ARs.

Note that you have to have system value QRETSVRSEC (retain server security data) set to '1' to be able to store the remote password in the server authorization entry.

**Attention:** You must enter the RDB name on the Add Server Authentication Entry (ADDSVRAUTE) command in **upper case** for use with DRDA or the name will not be recognized during connect processing and the information in the authorization entry will not be used.

### **Server Not Available**

If a remote server is not up and running, or if you specify an incorrect IP address in the RDB directory entry for the application source (AS), you will get message CPE3447:

A remote host did not respond within the timeout period.

<span id="page-164-0"></span>There is normally a several minute delay before this message occurs. It may appear that something is hung up or looping during that time.

### **Connection Failures Specific to Interactive SQL**

Sometimes when you are running a CONNECT statement from interactive SQL, a general SQ30080 message, Communication error occurred during distributed database processing, is given. In order to get the details of the error, you should exit from interactive SQL and look at the job log.

If you get message SQL7020, SQL package creation failed, when connecting for the first time (for any given level of commitment control) to a server that has only single-phase commit capabilities, the likely cause is that you accessed the remote server as a read-only server and you need to update it to create the SQL package.

You can verify that by looking at the messages in the job log. The solution is to do a RELEASE ALL and COMMIT to get rid of all connections before connecting, so that the connection will be updatable. See "Setting up SQL Packages for [Interactive](#page-94-0) SQL (ISQL)" on page 77.

### **Not Enough Prestart Jobs at Server**

If the number of prestart jobs associated with the TCP/IP server is limited by the QRWTSRVR prestart job entry of the QSYSWRK subsystem, and all prestart jobs are being used for a connection, an attempt at a new connection will fail with the following messages:

#### **CPE3426**

A connection with a remote socket was reset by that socket.

#### **CPD3E34**

DDM TCP/IP communications error occurred on recv() — MSG\_PEEK.

You can avoid this problem at the server by setting the MAXJOBS parameter of the Change Prestart Job Entry (CHGPJE) command for the QTWTSRVR entry to a higher number or to \*NOMAX, and by setting the ADLJOBS parameter to something other than 0.

# **Application problems**

The best time to handle a problem with an application is before it goes into production. However, it is impossible to anticipate all the conditions that will exist for an application when it gets into general use. The job log of either the **application requester (AR)** or the **application server (AS)** can tell you that a package failed; the Listings of the program or the package can tell you why it failed. The SQL compilers provide diagnostic tests that show the SQLCODEs and [SQLSTATEs](#page-167-0) generated by the precompile process on the diagnostic listing.

For Integrated Language Environment\* (ILE\*) precompiles, you can optionally specify OPTION(\*XREF) and OUTPUT(\*PRINT) to print a precompile source and cross-reference listing. For non-ILE precompiles, you can optionally specify \*SOURCE and \*XREF on the OPTIONS parameter of the Create SQL Program (CRTSQL*xxx*) commands to print a precompile source and cross-reference listings.

## **Listings**

The listing from the Create SQL program (CRTSQL*xxx*) command shown in [Figure](#page-165-0) 17 on page 148 provides the following kinds of information:

- The values supplied for the parameters of the precompile command
- The program source
- The identifier cross-references
- The messages resulting from the precompile

### <span id="page-165-0"></span>**Precompiler listing**

**Note:** Read the "Code disclaimer [information"](#page-16-0) on page xv for important legal information.

5763ST1 V3R1M0 940909 Create SQL ILE C Object UPDATEPGM 04/19/94 14:30:10 Page 1 Source type...............C Object name...............TST/UPDATEPGM Source file...............\*LIBL/QCSRC Member......................\*OBJ Options...................\*XREF Listing option............\*PRINT Target release............\*CURRENT INCLUDE file..............\*LIBL/\*SRCFILE Commit....................\*CHG Allow copy of data........\*YES Close SQL cursor..........\*ENDACTGRP Allow blocking............\*READ Delay PREPARE..............\*NO Generation level..........10 Margins...................\*SRCFILE Printer file..............\*LIBL/QSYSPRT Date format................\*JOB Date separator..............\*JOB Time format...............\*HMS Time separator ...........\*JOB Replace...................\*YES Relational database.......RCHASLKM User ........................\*CURRENT RDB connect method........\*DUW Default Collection........\*NONE Package name...............\*OBJLIB/\*OBJ Created object type.......\*PGM Debugging view.............\*NONE Dynamic User Profile......\*USER Sort Sequence.............\*JOB Language ID.................\*JOB IBM SQL flagging..........\*NOFLAG ANS flagging..............\*NONE Text......................\*SRCMBRTXT Source file CCSID.........37 Job CCSID.................65535 Source member changed on 04/19/94 14:25:33 5763ST1 V3R1M0 940909 Create SQL ILE C Object UPDATEPGM 04/19/94 14:30:10 Page 2 Record\*...+... 1 ...+... 2 ...+... 3 ...+... 4 ...+... 5 ...+... 6 ...+... 7 ...+... 8 SEQNBR Last change 1 /\*\*\*\*\*\*\*\*\*\*\*\*\*\*\*\*\*\*\*\*\*\*\*\*\*\*\*\*\*\*\*\*\*\*\*\*\*\*\*\*\*\*\*\*\*\*\*\*\*\*\*\*\*\*\*\*\*\*\*\*\*\*\*\*\*\*\*\*/ 100 2 /\* This program is called to update the DEPTCODE of file RWDS/DPT1  $*/$  200<br>3 /\* to NULL. This is run once a month to clear out the old  $*/$  / 300  $/*$  to NULL. This is run once a month to clear out the old 4 /\* data.  $400$  $5 / \star$  500 6 /\* NOTE: Because this program was compiled with an RDB name, it is  $*/$  600<br>7 /\* not necessary to do a connect, as an implicit connect will take  $*/$  700 7 /\* not necessary to do a connect, as an implicit connect will take  $*/$  700<br>8 /\* place when the program is called.  $*/$  800 8 /\* place when the program is called. \*/ 800 9 /\*\*\*\*\*\*\*\*\*\*\*\*\*\*\*\*\*\*\*\*\*\*\*\*\*\*\*\*\*\*\*\*\*\*\*\*\*\*\*\*\*\*\*\*\*\*\*\*\*\*\*\*\*\*\*\*\*\*\*\*\*\*\*\*\*\*\*\*/ 900 10 #include <stdio.h> 1000<br>11 #include <stdlib.h> 1100 11 #include <stdlib.h> 1100 exec sql include sqlca; 13 1300 and the contract of the contract of the contract of the contract of the contract of the contract of the contract of the contract of the contract of the contract of the contract of the contract of the contract of th 14 main() 1400 15  $\{$ 16 /\* Just update RWDS/DPT1, setting deptcode = NULL  $*$ / 1600<br>17 exec sql update RWDS/DPT1 exec sql update RWDS/DPT1 1700<br>set dentrode = NUII: 18 set deptcode = NULL;  $1900$  and  $1900$ \* \* \* \* \* E N D O F S O U R C E \* \* \* \* \*

*Figure 17. Listing From a Precompiler (Part 1 of 2)*

```
5763ST1 V3R1M0 940909 Create SQL ILE C Object UPDATEPGM 04/19/94 14:30:10 Page 3
CROSS REFERENCE
Data Names<br>
Define Reference<br>
DEPTCODE **** COLUMN
DEPTCODE
18
DPT1 **** TABLE IN RWDS
17
RWDS **** COLLECTION
17<br>5763ST1 V3R1M0 940909
                          Create SQL ILE C Object UPDATEPGM 04/19/94 14:30:10 Page 4
DIAGNOSTIC MESSAGES
MSG ID SEV RECORD TEXT
SQL0088 0 17 Position 15 UPDATE applies to entire table.
SQL1103 10 17 Field definitions for file DPT1 in RWDS not found.
Message Summary
Total Info Warning Error Severe Terminal
2 1 1 0 0 0
10 level severity errors found in source
19 Source records processed
* * * * * E N D O F L I S T I N G * * * * *
```
*Figure 17. Listing From a Precompiler (Part 2 of 2)*

### **CRTSQLPKG listing**

The listing from the Create Structured Query Language Package (CRTSQLPKG) command command shown in Figure 18 provides two types of information:

- The values used on the parameters of the command
- The statement in error, if any
- The messages resulting from running the Create Structured Query Language Package (CRTSQLPKG) command

```
5763SS1 V3R1M0 940909 Create SQL package 04/19/94 14:30:31 Page 1
Record*...+... 1 ...+... 2 ...+... 3 ...+... 4 ...+... 5 ...+... 6 ...+... 7 ...+... 8 SEQNBR Last change
Program name..............TST/UPDATEPGM
Relational database.......*PGM
User .......................*CURRENT
Replace...................*YES
Default Collection........*PGM
Generation level..........10
Printer file..............*LIBL/QSYSPRT
Object type...............*PGM
Module list...............*ALL
Text......................*PGMTXT
Source file...............TST/QCSRC
Member..................UPDATEPGM
```
*Figure 18. Listing from CRTSQLPKG (Part 1 of 2)*

```
5763SS1 V3R1M0 940909 Create SQL package 04/19/94 14:30:31 Page 2
Record*...+... 1 ...+... 2 ...+... 3 ...+... 4 ...+... 5 ...+... 6 ...+... 7 ...+... 8 SEQNBR Last change
17 UPDATE RWDS / DPT1 SET deptcode = NULL
DIAGNOSTIC MESSAGES
MSG ID SEV RECORD TEXT
SQL0204 10 17 Position 17 DPT1 in RWDS type *FILE not found.<br>SQL5057               SQL Package UPDATEPGM in TST created at KC000
                   SQL Package UPDATEPGM in TST created at KC000 from
module UPDATEPGM.
Message Summary
Total Info Warning Error Severe Terminal
1 \t 0 \t 1 \t 0 \t 010 level severity errors found in source
* * * * * E N D O F L I S T I N G * * * * *
```

```
Figure 18. Listing from CRTSQLPKG (Part 2 of 2)
```
# **SQLCODEs and SQLSTATEs**

Program interfaces using SQL return error information to the application program when an error occurs. SQLSTATEs and their corresponding SQLCODEs are returned to the application program in either the SQL communication area (SQLCA) or the SQL diagnostic area. An SQLCA is a collection of variables in a | control block in space provided by the application that is updated by the database management system | with information about the SQL statement most recently run. An SQL diagnostic area is a more complex | storage area in space provided by the database manager that is designed to communicate more extensive information about the SQL statement most recently run. | |  $\blacksquare$  $\blacksquare$ 

When an SQL error is detected, a 5-character global variable called the SQLSTATE identifies the nature of | I the error. In addition to the SQLSTATE, an integer SQLCODE is also available. However, the SQLCODE does not return the same return code for the same error condition among the current four IBM relational | database products. SQLSTATE has been designed so that application programs can test for specific error | conditions or classes of errors regardless of which DB2 product the application is connected to.  $\blacksquare$ 

If SQL encounters a hard error while processing a statement, the SQLCODE is a negative number (for example, SQLCODE −204). If SQL encounters an exceptional but valid condition (warning) while processing a statement, the SQLCODE is a positive number (for example, SQLCODE +100). If SQL encounters no error or exceptional condition while processing a statement, the SQLCODE is 0. Every DB2 Universal Database for iSeries SQLCODE has a corresponding message in message file QSQLMSG in library QSYS. For example, SQLCODE −204 is logged as message ID SQL0204.

Because the returned error information is a valuable problem-diagnosis tool, it is a good idea to include | in your application programs the instructions necessary to display some of the information contained in either the returned SQLCA or SQL diagnostic area. The message tokens discussed below are also very | valuable for problem diagnosis: ||

• SOLSTATE

Return code.

- v SQLCODE (SQLCA) or DB2\_RETURNED\_SQLCODE (SQL diagnostic area) Return code.
- SQLERRD(3) (SQLCA) or ROW\_COUNT (SQL diagnostic area)

The number of rows updated, inserted, or deleted by SQL.

For more information about the SQLCA or SQL diagnostic area, see the information on SQLCA, SQL diagnostic area and SQLDA control blocks in the SQL Reference topic.

The SQL Messages and Codes topic lists each SQLCODE, the associated message ID, the associated SQLSTATE, and the text of the message. The complete message can be viewed online by using the Display Message Description (DSPMSGD) command.

## **Distributed relational database SQLCODEs and SQLSTATEs**

The following list provides some of the more common SQLCODEs and SQLSTATEs associated with distributed relational database processing. See the SQL Programming Concepts book for all SQLCODEs and SQLSTATEs. In these brief descriptions of the SQLCODEs (and their associated SQLSTATEs), message data fields are identified by an ampersand  $(\&)$ ; and a number (for example,  $\&1$ ); The replacement text for these fields is stored in SQLERRM if the application program is using an SQLCA, or in DB2\_ORDINAL\_TOKEN\_n (where n is the token number) if the application program is using the SQL diagnostic area. More detailed cause and recovery information for any SQLCODE can be found by using the Display Message Description (DSPMSGD) command.

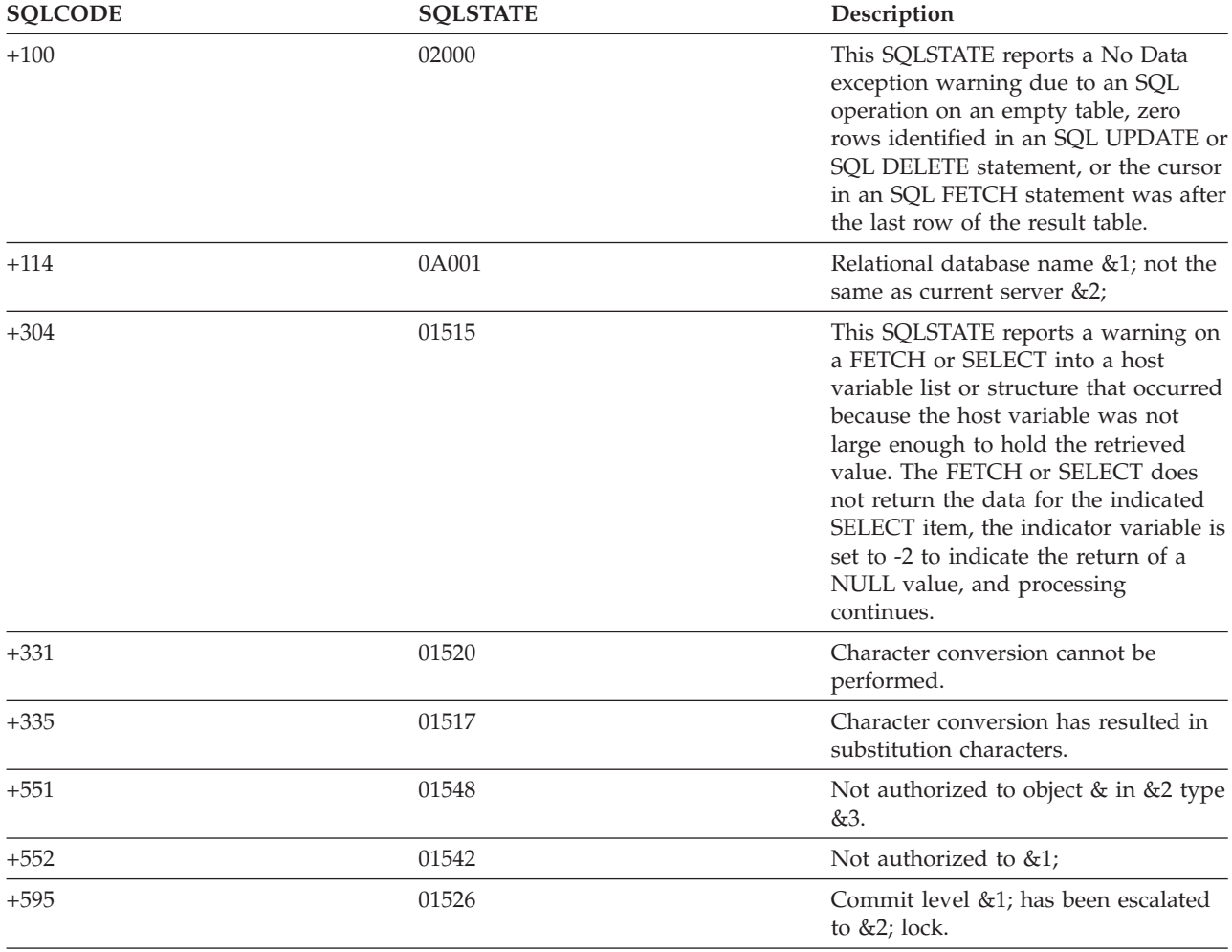

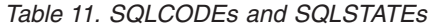

*Table 11. SQLCODEs and SQLSTATEs (continued)*

| <b>SQLCODE</b> | <b>SQLSTATE</b> | Description                                                                                                    |
|----------------|-----------------|----------------------------------------------------------------------------------------------------|
| $+802$         | 01519           | This SQLSTATE reports an arithmetic<br>exception warning that occurred<br>during the processing of an SQL<br>arithmetic function or arithmetic<br>expression that was in the SELECT<br>list of an SQL select statement, in the<br>search condition of a SELECT or<br>UPDATE or DELETE statement, or in<br>the SET clause of an UPDATE<br>statement. For each expression in<br>error, the indicator variable is set to -2<br>to indicate the return of a NULL<br>value. The associated data variable<br>remains unchanged, and processing<br>continues. |
| $+863$         | 01539           | Only SBCS characters allowed to<br>relational database &1;                                                                                                    |
| $+990$         | 01587           | This SQLSTATE reports a pending<br>response or a mixed outcome from at<br>least one participant during the<br>two-phase process.                                                                                                    |
| $+30104$       | 01615           | Bind option ignored.                                                                                                    |
| $-114$         | 42961           | Relational database &1; not the same<br>as current server &2;                                                                                                    |
| $-144$         | 58003           | Section number &1; not valid. Current<br>high section number is &3; Reason<br>&2;                                                                                                    |
| $-145$         | 55005           | Recursion not supported for<br>heterogeneous application server.                                                                                                    |
| $-175$         | 58028           | The commit operation failed.                                                                                                    |
| $-189$         | 22522           | Coded Character Set identifier &1; is<br>not valid.                                                                                                    |
| $-191$         | 22504           | A mixed data value is invalid.                                                                                                    |
| $-250$         | 42718           | Local relational database not defined<br>in the directory.                                                                                                    |
| $-251$         | 2E000 42602     | Character in relational database name<br>&1; is not valid.                                                                                                    |
| $-300$         | 22024           | A NUL-terminated input host variable<br>or parameter did not contain a NUL.                                                                                                    |
| $-302$         | 22001           | Conversion error on input host<br>variable &2;                                                                                                    |
| $-330$         | 22021           | Character conversion cannot be<br>performed.                                                                                                    |
| $-331$         | 22021           | Character conversion cannot be<br>performed.                                                                                                    |
| $-332$         | 57017           | Character conversion between CCSID<br>&1; and CCSID &2; not valid.                                                                                                    |
| $-334$         | 22524           | Character conversion resulted in<br>truncation.                                                                                                    |

*Table 11. SQLCODEs and SQLSTATEs (continued)*

| <b>SQLCODE</b>     | <b>SQLSTATE</b> | Description                                                                                                    |
|--------------------|-----------------|----------------------------------------------------------------------------------------------------|
| $-351 - 352$       | 56084           | An unsupported SQLTYPE was<br>encountered in a select-list or<br>input-list.                                                                                                    |
| $-426$             | 2D528           | Operation invalid for application<br>execution environment. This<br>SQLSTATE reports the attempt to use<br>EXCSQLIMM or EXCSQLSTT to<br>execute a COMMIT in a dynamic<br>COMMIT restricted environment. |
| $-427$             | 2D529           | Operation invalid for application<br>execution environment.                                                                                                    |
| $-501 - 502 - 507$ | 24501           | Execution failed due to an invalid<br>cursor state. The identified cursor is<br>not open.                                                                                                    |
| $-510$             | 42828           | This SQLSTATE reports an attempt to<br>DELETE WHERE CURRENT OF<br><b>CURSOR or UPDATE WHERE</b><br>CURRENT OF CURSOR on a cursor<br>that is fetching rows using a blocking<br>protocol.                 |
| $-525$             | 51015           | Statement is in error.                                                                                                    |
| $-551$             | 42501           | Not authorized to object &1; in &2;<br>type $*&3;$                                                                                                    |
| $-552$             | 42502           | Not authorized to &1;                                                                                                    |
| $-683$             | 42842           | FOR DATA clause or CCSID clause<br>not valid for specified type.                                                                                                    |
| $-752$             | 0A001           | Application process is not in a<br>connectable state. Reason code &1;                                                                                                    |
| $-802$             | 22003 22012     | A numeric value is out of range and<br>division by zero is invalid.                                                                                                    |
| $-805$             | 51002           | SQL package &1; in &2; not found.                                                                                                    |
| $-818$             | 51003           | Consistency tokens do not match.                                                                                                    |
| $-842$             | 08002           | The connection already exists.                                                                                                    |
| -862               | 55029           | Local program attempted to connect<br>to remote relational database.                                                                                                    |
| -871               | 54019           | Too many CCSID values specified.                                                                                                    |
| $-900$             | 08003           | The connection does not exist.                                                                                                    |
| $-918$             | 51021           | SQL statements cannot be executed<br>until the application process executes<br>a rollback operation.                                                                                                    |
| $-922$             | 42505           | This SQLSTATE reports a failure to<br>authenticate the end user during<br>connection processing to an<br>application server.                                                                            |
| $-925 - 926$       | 2D521           | SQL COMMIT or ROLLBACK<br>statements are invalid in the current<br>environment.                                                                                                    |

*Table 11. SQLCODEs and SQLSTATEs (continued)*

| <b>SQLCODE</b> | <b>SQLSTATE</b> | Description                                                                        |
|----------------|-----------------|------------------------------------------------------------------------------------|
| $-950$         | 42705           | Relational database &1; not in<br>relational directory.                            |
| $-952$         | 57014           | Processing of the SQL statement was<br>ended by ENDRDBRQS command.                 |
| $-969$         | 58033           | Error occurred when passing request<br>to application requester driver<br>program. |
| $-7017$        | 42971           | Commitment control is already active<br>to a DDM target.                           |
| $-7018$        | 42970           | <b>COMMIT HOLD or ROLLBACK</b><br>HOLD is not allowed.                             |
| $-7021$        | 57043           | Local program attempting to run on<br>application server.                          |
| $-30000$       | 58008           | Distributed Relational Database<br>Architecture (DRDA) protocol error.             |
| $-30001$       | 57042           | Call to distributed SQL program not<br>allowed.                                    |
| $-30020$       | 58009           | Distributed Relational Database<br>Architecture (DRDA) protocol error.             |
| $-30021$       | 58010           | Distributed relational database not<br>supported by remote server.                 |
| $-30040$       | 57012           | DDM resource &2; at relational<br>database &1; unavailable.                        |
| $-30041$       | 57013           | DDM resources at relational database<br>&1; unavailable.                           |
| $-30050$       | 58011           | DDM command &1; is not valid<br>while bind process in progress.                    |
| $-30051$       | 58012           | bind process with specified package<br>name and consistency token not<br>active.   |
| $-30052$       | 42932           | Program preparation assumptions are<br>incorrect.                                  |
| $-30053$       | 42506           | Not authorized to create package for<br>owner&1;                                   |
| $-30060$       | 08004           | User not authorized to relational<br>database &1;                                  |
| $-30061$       | 08004           | Relational database &1; not found.                                                 |
| $-30070$       | 58014           | Distributed Data Management (DDM)<br>command &1; not supported.                    |
| $-30071$       | 58015           | Distributed Data Management (DDM)<br>object &1; not supported.                     |
| $-30072$       | 58016           | Distributed Data Management (DDM)<br>parameter &1; not supported.                  |
| $-30073$       | 58017           | Distributed Data Management (DDM)<br>parameter value &1; not supported.            |
| $-30074$       | 58018           | Distributed Data Management (DDM)<br>reply message &1; not supported.              |

<span id="page-172-0"></span>*Table 11. SQLCODEs and SQLSTATEs (continued)*

| <b>SQLCODE</b>     | <b>SQLSTATE</b>   | Description                                                                                                    |
|--------------------|-------------------|----------------------------------------------------------------------------------------------------|
| $-30080$           | 08001             | Communication error occurred during<br>distributed database processing.                                                                                                    |
| $-30082$           | 08001             | Authorization failure on distributed<br>database connection attempt.                                                                                                    |
| $-30090$           | 25000 2D528 2D529 | Change request not valid for<br>read-only application server.                                                                                                    |
| $-30104$           | 56095             | Invalid bind option. This SQLSTATE<br>reports that one or more bind options<br>were not valid at the server. The bind<br>operation terminates. The first bind<br>option in error is reported in<br>SOLERRMC. |
| $-30105$           | 56096             | Conflicting bind options. The bind<br>operation terminates. The bind<br>options in conflict are reported in<br>SQLERRMC.                                                                                     |
| Unrecognized by AR | 58020             | SQLSTATE value not defined for the<br>error or warning.                                                                                                    |

## **System and communications problems**

When a problem with a system or its communications occur, a message will be generated. System-detected problems are automatically entered into the problem log, where they can be viewed and analyzed.

See iSeries problem log for more information.

## **iSeries problem log**

System-detected problems are automatically entered into the problem log. You can also enter a user-detected problem in the problem log. You can run problem analysis on logged problems at any time by entering the Analyze Problem (ANZPRB) command from any system command line. This command takes you through an analysis procedure and stores additional problem-related information in the problem log.

Use the Work with Problems (WRKPRB) command to view the problem log. The following displays show the two views of the problem log:

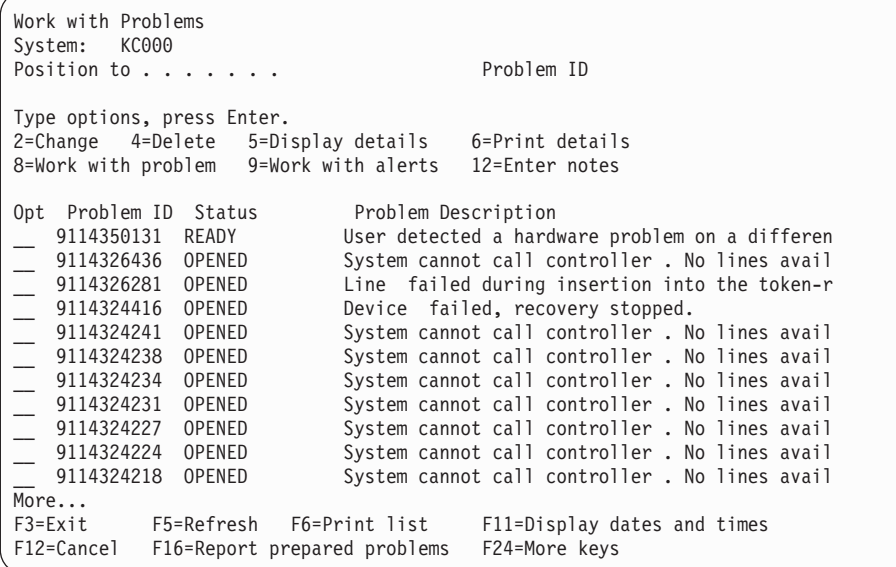

Press F11 on the first view to see the following display:

Work with Problems System: KC000 Position to . . . . . . . . . . . . . Problem ID Type options, press Enter. 2=Change 4=Delete 5=Display details 6=Print details 8=Work with problem 9=Work with alerts 12=Enter notes Opt Problem ID Date Time Origin \_\_ 9114350131 03/29/92 14:36:05 APPN.KC000 \_\_ 9114326436 03/29/92 07:41:59 APPN.KC000 \_\_ 9114326281 03/29/92 07:39:17 APPN.KC000  $-$  9114320201 03/29/92 07:06:42 APPN.KC000<br>- 9114324416 03/29/92 07:06:42 APPN.KC000 \_\_ 9114324241 03/29/92 07:03:38 APPN.KC000 \_\_ 9114324238 03/29/92 07:03:35 APPN.KC000 \_\_ 9114324234 03/29/92 07:03:31 APPN.KC000 \_\_ 9114324231 03/29/92 07:03:27 APPN.KC000 \_\_ 9114324227 03/29/92 07:03:24 APPN.KC000 \_\_ 9114324224 03/29/92 07:03:20 APPN.KC000 \_\_ 9114324218 03/29/92 07:03:14 APPN.KC000 More...<br>F3=Exit F5=Refresh F6=Print list F11=Display descriptions F12=Cancel F14=Analyze new problem F16=Report prepared problems F18=Work with alerts

iSeries problem log support allows you to display a list of all the problems that have been recorded on the local server. You can also display detailed information about a specific problem such as the following:

- Product type and serial number of device with a problem
- Date and time of the problem
- Part that failed and where it is located
- Problem status

From the problem log you can also analyze a problem, report a problem, or determine any service activity that has been done.

## <span id="page-174-0"></span>**Getting data to report a failure**

The following sections describe the kinds of data that you can print to help you diagnose a problem in a distributed relational database on iSeries servers. This data is produced by the OS/400 program. You can also use system operator messages and the application program (along with its data) to diagnose problems.

- Printing a job log
- Finding job logs from TCP/IP server prestart jobs
- [Printing](#page-175-0) the product activity log
- [Trace](#page-175-0) job
- [Communications](#page-176-0) trace

# **Printing a job log**

Every job on the iSeries server has a job log that contains information related to requests entered for that job. When a user is having a problem at an **application requester (AR)**, the information in the job log may be helpful in diagnosing the problem. One easy way to get this information is to have the user sign off with the command:

SIGNOFF \*LIST

This command prints a copy of the user's job log, or places it in an output queue for printing.

Another way to print the job log is by specifying LOG(4 00 \*SECLVL) on the application job description. After the job is finished, all messages are logged to the job log for that specific job. You can print the job log by locating it on an output queue and running a print procedure. See "Tracking request [information](#page-108-0) with the job log of a [distributed](#page-108-0) relational database" on page 91 for information on how to locate jobs and job logs on the server.

The job log for the **application server (AS)** may also be helpful in diagnosing problems. See ["Locating](#page-109-0) [distributed](#page-109-0) relational database jobs" on page 92 for information on how to find the job name for the AS job.

# **Finding job logs from TCP/IP server prestart jobs**

When the connection ends that is serviced by one of the QRWTSRVR prestart jobs associated with the DDM TCP/IP server, the prestart job is recycled for use by another connection. When this happens, the job log associated with the ended connection is cleared. However, in certain cases the job log is spooled to a printer file before it is cleared. The job log is not spooled out if the client user ID and password were not successfully validated. If validation was successful, these are the conditions under which the job log is spooled out:

- If at V5R1 or higher and the server job's message logging text level is \*SECLVL or \*MSG
- v If the server request handler routing program detects that a serious error occurred in processing the request that ended the connection
- v If the prestart job was being serviced (by use of the Start Service Job (STRSRVJOB) command)
- v If the QRWOPTIONS data area on the client or server specified a job log output condition that was satisfied by the server job. See the [QRWOPTIONS](#page-183-0) Data Area Usage topic for more information.

You may want to get job log information for several reasons. It is obviously useful for diagnosing errors. It can also be useful for analyzing performance problems. For example, if you want to get SQL optimizer data that is generated when running under debug, you can either manually start a service job and run the Start Debug (STRDBG) command, or you can set one or more applicable options in the QRWOPTIONS data area to cause the job log to be retained.

<span id="page-175-0"></span>The logs of jobs in which failures occur during the connection phase will not be saved by the process described above. Jobs that are saved by that process will not be stored under the prestart job ID. To find them, run the following command: WRKJOB userid/QPRTJOB

where *userid* is the user ID used on the CONNECT to the **application server (AS)**. You can find that user ID if you do not know it with theDisplay Log (DSPLOG) command on the AS.

You can filter out unwanted messages by use of parameters like this: DSPLOG PERIOD(('11:00')) MSGID(CPI3E34)

Look for the following message. Note, however, that if the [QRWOPTIONS](#page-183-0) data area has been used to suppress this message (CPI3E34), it will not appear in the history log. DDM job xxxx servicing user yyy on ddd at ttt.

# **Printing the product activity log**

The Product Activity Log on the iSeries server is a record of machine checks, device errors, and tape and diskette statistics. It also contains FFDC information including the first 1000 bytes of each FFDC dump. By reviewing these errors you may be able to determine the nature of a problem.

To print the product activity log for a server on which you are signed on, do the following:

- 1. Type the Print Error Log (PRTERRLOG) command on any command line and press F4 (Prompt). The Print Error Log display is shown.
- 2. Type the parameter value for the kind of log information you want to print and press the Enter key. The log information is sent to the output queue identified for your job.
- 3. Enter the Work with Job (WRKJOB) command. The Work with Job display is shown.
- 4. Select the option to work with spooled files. The Work with Job Spooled Files display is shown.
- 5. Look for the log file you just created at or near the bottom of the spooled file list.
- 6. Type the work with printing status option in the *Opt* column next to the log file. The Work with Printing Status display is shown.
- 7. On the Work with Printing Status display, use the change status option to change the status of the file and specify the printer to print the file.

## **Job Tracing**

Sometimes a problem cannot be tracked to a specific program. In these cases, Start Trace (STRTRC) and Trace Job (TRCJOB) can be used for tracing module flow and OS/400 data acquisition, including CL commands. These tools should be used when the problem analysis procedures do not supply sufficient information about the problem. For distributed database applications, the these commands are also useful for capturing distributed database request and response data streams.

## **TRCJOB**

TRCJOB is the older of the two tracing tools. As the trace records are generated, the records are stored in an internal trace storage area. When the trace is ended, the trace records can be written to a spooled printer file (QPSRVTRC) or directed to a database output file.

A sample trace scenario is as follows:

```
TRCJOB SET(*ON) TRCTYPE(*ALL) MAXSTG(2000)
       TRCFULL(*WRAP) EXITPGM($SCFTRC)
CALL QCMD
TRCJOB SET(*OFF) OUTPUT(*PRINT)
WRKOUTQ output-queue-name
```
<span id="page-176-0"></span>You will see a spooled file with a name of QPSRVTRC. The spooled file contains your trace. For more information on the use of trace job, see Appendix C, ["Interpreting](#page-256-0) Trace Job and FFDC Data," on page [239.](#page-256-0)

## **STRTRC** |

You can also use the Start Trace (STRTRC) command to perform traces. STRTRC is more flexible and less |  $\vdash$  intrusive than TRCJOB. It allows tracing across multiple jobs and shows more in-depth details about the module flow. As the trace records are generated, the records are stored in an internal trace storage area | that is identified by a session ID. When the trace is ended using End Trace (ENDTRC), the trace records are placed in a user-specified library as a set of database files. These files can then then be written to a spooled printer file (QPSRVTRCJ) or directed to a database output file by issuing the PRTTRC. See | STRTRC and ENDTRC in the CL Programming topic for more information. | |  $\blacksquare$ 

A sample trace scenario is as follows: |

**Note:** Read the "Code disclaimer [information"](#page-16-0) on page xv for important legal information. |

- STRTRC SSNID(DRDATRACE) JOB((\*ALL/QUSER/QRWTSRVR)) MAXSTG(160000) TRCFULL(\*STOPTRC) | |
- Run the failing DRDA scenario: |
- ENDTRC SSNID(DRDATRACE) DTALIB(TRACELIB) |
- PRTTRC DTAMBR(DRDATRACE) DTALIB(TRACELIB) |
- If you need to get a job trace of the Application Server job, you will need to start a service job at the |server. See "Starting a service job to diagnose [application](#page-181-0) server problems" on page 164.

## **Communications trace**

If you get a message in the CPF3Exx range or the CPF91xx range when using DRDA to access a distributed relational database, you should run a communications trace. The following list shows common messages you might see in these ranges.

*Table 12. Communications Trace Messages*

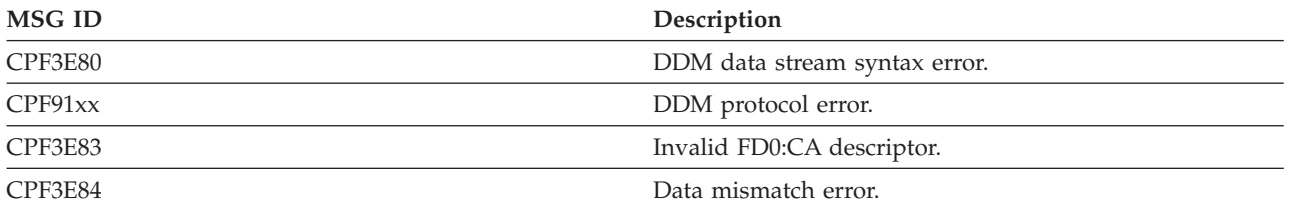

You can perform two types of communications traces. The first is the standard communications trace. The second is the TRCTCPAPP function. TRCTCPAPP provides for intelligible traces where IPSec or the secure sockets protocol has encrypted the datastreams. It captures the data before encryption and after decryption. However, it works well for getting traces of unencrypted datastreams also. It is required for getting traces of intra-system DRDA flows where LOOPBACK is used. See the sections below for directions on performing the two types of traces.

### **Standard communications trace**

The communications trace function lets you start or stop a trace of data on communications configuration objects. After you have run a trace of data, you can format the data for printing or viewing. You can view the printer file only in the output queue.

Communication trace options run under system service tools (SST). SST lets you use the configuration objects while communications trace is active. You can trace and format data for any of the communications types that you can use in a distributed database network.

You can run the iSeries communications trace from any display that is connected to the server. Anyone with a special authority (SPCAUT) of \*SERVICE can run the trace on iSeries server. Communications

trace supports all line speeds. See the *Communications Management* manual in the V5R1 Supplemental Manual Web site for the maximum aggregate line speeds on the protocols that are available on the communications controllers.

You should use communications trace in the following situations:

- v The problem analysis procedures do not supply sufficient information about the problem.
- You suspect that a protocol violation is the problem.
- v You suspect a line noise to be the problem.
- v The error messages indicate that there is a Systems Network Architecture (SNA) bind problem.

You must have detailed knowledge of the line protocols that you use to correctly interpret the data that is generated by a communications trace. For information on interpreting DRDA data streams see ["Example:](#page-257-0) [Analyzing](#page-257-0) the RW trace data" on page 240.

Whenever possible, start the communications trace before varying on the lines. This gives you the most accurate sample of your line as it varies on.

To run an APPC trace and to work with its output, you have to know on what line, controller, and device you are running. If you do not have this information, refer to "Finding your line, controller, and device descriptions."

To format and avoid unwanted data in the output of a TCP/IP trace, you can specify the IP addresses of the source and application source (AS)s. Sometimes it is sufficient to just specify the port number instead, which is easier.

The following commands start, stop, print, and delete communications traces:

#### **Start Communications Trace (STRCMNTRC) command**

Starts a communications trace for a specified line or network interface description. Specify \*MAX for

value of Beginning bytes in Number of bytes to trace parameter. A communications trace continues

until you run the End Communications Trace (ENDCMNTRC) command.

#### **End Communications Trace (ENDCMNTRC) command**

Ends the communications trace running on the specified line or network interface description.

#### **Print Communications Trace (PRTCMNTRC) command**

Moves the communications trace data for the specified line or network interface description to a spooled file or an output file. Specify \*YES for the format SNA data only parameter.

#### **Delete Communications Trace (DLTCMNTRC) command**

Deletes the communications trace for a specified line or network interface description.

**Finding your line, controller, and device descriptions:** Use the Work with Configuration Status (WRKCFGSTS) command to find the controller and device under which your application server job starts. For example:

WRKCFGSTS CFGTYPE(\*DEV) CFGD(\*LOC) RMTLOCNAME(DB2ESYS)

| | | |

The value for the RMTLOCNAME keyword is the application server's name.

The Work with Configuration Status (WRKCFGSTS) command shows all of the devices that have the specified server name as the remote location name. You can tell which device is in use because you can vary on only one device at a time. Use option 8 to work with the device description and then option 5 to display it. The attached controller field gives the name of your controller. You can use the (WRKCFGSTS) command to work with the controller and device descriptions. For example:

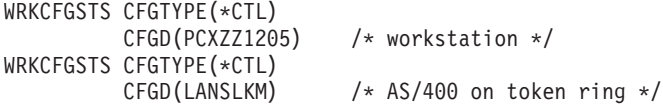

The CFGD values are the controller names that are acquired from the device descriptions in the first example in this section.

The output from the Work with Configuration Status (WRKCFGSTS) command also includes the name of the line description that you need when working with communications traces. If you select option 8 and then option 5 to display the controller description, the active switched line parameter displays the name of the line description. The LAN remote adapter address gives the token-ring address of the remote server.

Another way to find the line name is to use the Work with Line Descriptions (WRKLIND) command, which lists all of the line descriptions for the server.

# **TRCTCPAPP trace**

This function works only when you are using TCP/IP for communication.

One of the uses of this trace tool is to show the clear text of a transmission in an environment where the | data is encrypted. The trace data is captured before encryption at the sender, and after encryption at the |

I receiver. However, the trace tool is useful in other environments as well.

To use theTrace TCP/IP Application (TRCTCPAPP) command, you must have a user profile with \*SERVICE special authority. To start the trace, enter the following: TRCTCPAPP \*DDM

If you want to restrict the trace to a certain port, for example port 448 for SSL, follow this example: TRCTCPAPP \*DDM \*ON RMTNETADR(\*INET \*N '255.255.255.255' 448)

After the communication that you are tracing has finished, run the following command and look at the resulting spooled file: TRCTCPAPP \*DDM \*OFF

If you traced more than one connection, you will need to locate and match your spool files to each |

QRWTSRVR job. The spool file name is QZBSTRC and the job is QRWxxxxxx, where xxxxxx is the job |

number placed in the user data for the spool file. |

#### **Restriction for use with \*DDM application**

When you use the Trace TCP/IP Application (TRCTCPAPP) command with the \*DDM application, the maximum amount of data you can trace for a single sent or received message is limited to 6000 bytes.

### **TRCTCPAPP trace formatting** |

| The Trace TCP/IP Application (TRCTCPAPP) command can be used to break down DRDA and DDM

flows into an easier to read logical representation. It also displays the information in ASCII which can be |

of help in unlike environments. To request this formatting, enter the following while ending the |

communications trace: |

TRCTCPAPP APP(\*DDM) SET(\*OFF) ARGLIST('lvl=2') |

Here is an example of an unformatted trace, edited to fit the width of this manual: |

```
|
  0080D0010001007A 200100162110D9C3 C8C1E2D5E3E24040
  4040404040404040 *.. } . . . . . . . . . . RCHASNTS *
|
  0006210F2407000D 002FD8E3C4E2D8D3 F4F0F0000C112ED8
\blacksquare\blacksquareE2D8F0F5F0F3F000 *..........QTDSQL400....QSQ05030.*
\blacksquare0A00350006119C00 2500062121241E00 062120241E0010D1
  2A01000000000000 *.......................J........*
\blacksquare\mathbf{I}0000000000001621 35C1D7D7D54BD3D7 F0F6F6C1C2B9191C
  F706F90005213BF1 *.........APPN.LP066AB...7.9....1*
\blacksquare|
  This is the same trace, formatted using TRCTCPAPP:
|
  -Datastream-----------------------------------------------------------
  DATA: (ASCII) (EBCDIC)
|
   0080D0010001007A 200100162110D9C3 .8'.....a...b.ea 0}....:......RC
|
|
   C8C1E2D5E3E24040 4040404040404040 ç ë+èë.......... HASNTS
\blacksquare0006210F2407000D 002FD8E3C4E2D8D3 .Lb.f"....éèàëé< ..........QTDSQL
  F4F0F0000C112ED8 E2D8F0F5F0F3F000 .......éëé...... 400....QSQ05030.
\blacksquare0A00350006119C00 2500062121241E00 C...L.ó...LbbfK. ......ä.........
\blacksquare062120241E0010D1  2A0100000000000  LbafK..¢k....... .......J........
|
  0000000000001621  35C1D7D7D54BD3D7  .......b. &&+.<&  .........APPN.LP
\blacksquare\perpF0F6F6C1C2B9191C F706F90005213BF1 ... â .c.L...bB. 066AB\frac{3}{4}..7.9....1
|
   -Parsed---------------------------------------------------------------
|
  RECV(AS) RQSDSS - Request Data Stream Structure
|
|
  LL: 128 CORR: 0001 CHAINED: n CONT ON ERR: n SAME CORR FOR NEXT DSS: n
|
|
  NM: ACCRDB - Access RDB
|
|
|
  LL: 122 CP: 2001
|
|
  NM: RDBNAM - Relational Database Name
|
  LL: 22 CP: 2110
|
|
  ASCII: êãç ë+èë..........
|
|
  EBCDIC: RCHASNTS
|
|
  NM: RDBACCCL - RDB Access Manager Class
|
|
  LL: 6 CP: 210F
|
|
  CODE POINT DATA: 2407
\perp|
  NAME: SQLAM - SQL Application Manager
|
|
|
  NM: TYPDEFNAM - Data Type Definition Name
\mathbf{I}|
|
  LL: 13 CP: 002F
|
  ASCII: éèàëé<...
|
|
  EBCDIC: QTDSQL400
|
|
|
  NM: PRDID - Product-Specific Identifier
|
  LL: 12 CP: 112E
|
|
|
  DATA: (ASCII) (EBCDIC)
|
|
  D8E2D8F0F5F0F3F0 éëé..... QSQ05030
|
  NM: TYPDEFOVR - TYPDEF Overrides
|
|
|
  LL: 10 CP: 0035
```
|
```
NM: CCSIDSBC - CCSID for Single-Byte Characters
LL: 6 CP: 119C
DATA: (ASCII) (EBCDIC)
0025 .. . .
NM: STTDECDEL - Statement Decimal Delimiter
LL: 6 CP: 2121
CODE POINT DATA: 241E
NAME: DFTPKG - Package Default
NM: STTSTRDEL - Statement String Delimiter
LL: 6 CP: 2120
CODE POINT DATA: 241E
NAME: DFTPKG - Package Default
NM: SXXPRDDTA - Extended Product Data
LL: 16 CP: D12A
DATA: (EBCDIC)
0100000000000000 00000000 ............
NM: CRRTKN - Correlation Token
LL: 22 CP: 2135
DATA: (ASCII) (EBCDIC)
C1D7D7D54BD3D7F0 F6F6C1C2B9191CF7 &&+.<&... a .c. APPN.LP066AB}..7
06F9 L. .9
NM: TRGDFTRT - Target Default Value Return
LL: 5 CP: 213B
BOOLEAN: TRUE
```
| | | | | | | | | | | | | | | | | | | | | | | | | | | | | | | | | | | | | | | | | | | | | | | |

# **Finding First-Failure Data Capture (FFDC) data**

**Note:** No FFDC data is produced unless the QSFWERRLOG system value is set to \*LOG.

The following are tips on how to locate FFDC data on an iSeries server. This information is most useful if the failure causing the FFDC data output occurred on the **application server (AS)**. The FFDC data for an **application requester (AR)** can usually be found in one of the spooled files associated with the job running the application program.

1. Execute a Display Messages (DSPMSG) QSYSOPR command and look for a Software problem detected in Qccxyyyy message in the QSYSOPR message log. (cc in the program name is usually RW, but could be CN or SQ.) The presence of this message indicates that FFDC data was produced. You can use the help key to get details on the message. The message help gives you the problem ID, which you can use to identify the problem in the list presented by the Work with Problems (WRKPRB) command. You may be able to skip this step because the problem record, if it exists, may be at or near the top of the list.

- 2. Enter the Work with Problems (WRKPRB) command and specify the program name (Qccxyyyy) from the Software problem detected in Qccxyyyy message. Use the program name to filter out unwanted list items. When a list of problems is presented, specify option 5 on the line containing the problem ID to get more problem details, such as symptom string and error log ID.
- 3. When you have the error log ID, enter the Start System Service Tools (STRSST) command. On the first screen, select Start a service tool. On the next screen, enter 1 to select Error log utility. On the next screen, enter 2 to select Display or print by error log ID. In the next screen, you can:
	- Enter the error log ID.
	- Enter Y to get the hexadecimal display.
	- Select the Print or Display option.

The Display option gives 16 bytes per line instead of 32. This can be useful for on-line viewing and printing screens on an 80-character workstation printer. If you choose the Display option, use F6 to see the hexadecimal data after you press Enter.

The hexadecimal data contains the first 1K bytes of the FFDC dump data, preceded by some other data. The start of the FFDC data is identified by the FFDC data index. The name of the target job (if this is on the application server) is before the data index. If the FFDC dump spool file has not been deleted, use this fully qualified job name to find the spool file. If the spool file is missing, either:

- Use the first 1K of the dump stored in the error log.
- v Recreate the problem if the 1K of FFDC data is insufficient.

When interpreting FFDC data from the error log, the FFDC data in the error log is not formatted for reading as well as the data in the spooled files. Each section of the FFDC dump in the error log is prefixed by a 4-byte header. The first two bytes of the header are the length of the following section (not counting the prefix). The second two bytes, which are the section number, correspond to the section number in the index (see "FFDC Dump Output [Description"](#page-265-0) on page 248).

## **Starting a service job to diagnose application server problems**

When an application uses DRDA, the SQL statements are run in the application server job. Because of this, you may need to start debug or a job trace for the application server job that is running on the OS/400 operating system. The technique for doing this differs based on the use of either APPC or TCP/IP. See the following topics for more information about starting a service job to diagnose server problems:

- Service jobs for APPC servers
- Creating your own TPN and Setting [QCNTSRVC](#page-182-0)
- Service jobs for [TCP/IP](#page-183-0) servers
- [QRWOPTIONS](#page-183-0) Data Area Usage

# **Service jobs for APPC servers**

When the DB2 UDB for iSeries application server recognizes a special transaction program name (TPN), it causes the application server to send a message to the system operator and then wait for a reply (see 1). See Creating your own TPN and Setting [QCNTSRVC](#page-182-0) for more information. This allows you to issue a Start Service Job (STRSRVJOB) command that allows job trace or debug to be started for the application server job. The following steps allow you to stop the DB2 UDB for iSeries application server job and restart it in debug mode.

- 1. Specify QCNTSRVC as the transaction program name (TPN) at the application requester. There is a different method of doing this for each platform. The following sections describe the different methods.
- 2. When the OS/400 application receives a TPN of QCNTSRVC, it sends a CPF9188 message to QSYSOPR and waits for a G (for go) reply.
- <span id="page-182-0"></span>3. Before entering the G reply, use the Start Service Job (STRSRVJOB) command to start a service job for the application server job and put it into debug mode. (Request help on the CPF9188 message to display the jobname.)
- 4. Enter the Start Debug (STRDBG) command.
- 5. After starting debug for the application server job, reply to the QSYSOPR message with a G.
- 6. After receiving the G reply, the application server continues with normal DRDA processing.
- 7. After the application runs, you can look at the application server job log to see the SQL debug messages.

## **Creating your own TPN and Setting QCNTSRVC**

### **Setting QCNTSRVC as a TPN on a DB2 UDB for iSeries Application Requester**

Specify the QCNTSRVC on the TNSPGM parameter of the Add Relational Database Directory Entry (ADDRDBDIRE) or Change Relational Database Directory Entry (CHGRDBDIRE) commands.

It can be helpful to make a note of the special TPN in the text of the RDB directory entry as a reminder to change it back when you are finished with debugging.

#### **Creating your own TPN for debugging a DB2 UDB for iSeries application server (AS) job**

It is possible for you to create your own TPN by compiling a CL program containing debug statements and a TFRCTL QSYS/QCNTEDDM statement at the end. The advantage of this is that you do not need any manual intervention when doing the connect. An example of such a program follows:

**Note:** Read the "Code disclaimer [information"](#page-16-0) on page xv for important legal information.

```
PGM
  MONMSG CPF0000
     STRDBG UPDPROD(*YES) PGM(CALL/QRWTEXEC) MAXTRC(9999)
     ADDBKP STMT(CKUPDATE) PGMVAR((*CHAR (SQLDA@))) OUTFMT(*HEX) +
             LEN(1400)
     ADDTRC PGMVAR((DSLENGTH ()) (LNTH ()) (FDODTA_LNTH ()))
     TRCJOB *ON TRCTYPE(*DATA) MAXSTG(2048) TRCFULL(*STOPTRC)
     TFRCTL QSYS/QCNTEDDM
ENDPGM
```
The TPN name in the RDB directory entry of the **application requester (AR)** is the name that you supply. Use the text field to provide a warning that the special TPN is in use, and be sure to change the TPN name back when done debugging.

Be aware that when you change the TPN of an RDB, all connections from that AR will use the new TPN until you change it back. This could cause surprises for unsuspecting users, such as poor performance, long waits for operator responses, and the filling up of storage with debug data.

### **Setting QCNTSRVC as a TPN on a DB2 UDB for VM Application Requester**

Change the UCOMDIR NAMES file to specify QCNTSRVC in the TPN tag.

For example:

:nick.RCHASLAI :tpn.QCNTSRVC :luname.VM4GATE RCHASLAI :modename.MODE645 :security.NONE

Then issue SET COMDIR RELOAD USER.

### <span id="page-183-0"></span>**Setting QCNTSRVC as a TPN on a DB2 UDB for z/OS Application Requester**

Update the SYSIBM.LOCATIONS table to specify QCNTSRVC in the TPN column for the row that contains the RDB-NAME of the DB2 UDB for iSeries application server. For systems running versions earlier than release 5, substitute the SYSIBM.SYSLOCATIONS table and the LINKATTR column in the above instruction.

### **Setting QCNTSRVC as a TPN on a DB2 Connect Application Requester**

If you are working with DB2 Connect and Universal Database and would like instructions on how to set up the TPN on this family of products, see the web page [Knowledge](http://www.ibm.com/cgi-bin/db2www/data/db2/udb/winos2unix/support/document.d2w/report?fn=db2v7c6db2c697.htm) Base: DB2 Universal Database and DB2 Connect for [Windows,](http://www.ibm.com/cgi-bin/db2www/data/db2/udb/winos2unix/support/document.d2w/report?fn=db2v7c6db2c697.htm)  $\overline{OS}/2^{\omega}$ , UNIX<sup>®</sup>. There you can find the several books specific to different versions (Note, however, that not all functions explained in this manual are supported by all versions):

# **Service jobs for TCP/IP servers**

The DDM TCP/IP server does not use TPNs as the APPC server does. However, the use of prestart jobs by the TCP/IP server provides a way to start a service job in that environment. Note, however, that with the introduction of the function associated with the QRWOPTIONS data area usage, you may not need to start a service job in many cases. That feature allows one to start traces and do other diagnostic functions. You may still need to start a service job if you need a trace of the connection phase of the job.

You can use the Display Log (DSPLOG) command to find the CPI3E34 message reporting the name of the server job being used for a given connection if the following statements are true:

- v You do not need to trace the actions of the server during the connect operation
- v You choose not to use the QRWOPTIONS function
- v you have the ability to delay execution of the **application requester (AR)** job until you can do some setup on the server, such as from interactive SQL

You can then use the Start Service Job (STRSRVJOB) command as described in the previous section.

If you do need to trace the connect statement, or do not have time to do manual setup on the server after the connect, you will need to anticipate what prestart job will be used for the connection before it happens. One way to do that is to prevent other users from connecting during the time of your test, if possible, and end all of the prestart jobs except one.

You can force the number of prestart jobs to be 1 by setting the following parameters on the Change Prestart Job Entry (CHGPJE) command for QRWTSRVR running in QSYSWRK to the values specified below:

- Initial number of jobs: 1
- v Threshold: **1**
- v Additional number of jobs: **0**
- Maximum number of jobs: 1

If you use this technique, be sure to change the parameters back to values that are reasonable for your environment; otherwise, users will get the message that 'A connection with a remote socket was reset by that socket' when trying to connect when the one prestart job is busy.

# **QRWOPTIONS Data Area Usage**

### **QRWOPTIONS Data Area**

When DDM/DRDA TCP/IP server jobs are initiated, they look for a data area in which the user can | specify diagnostic and other options. The name is QRWOPTIONS, and it must reside in QGPL library to |

I take effect. It consists of a string of 48 characters.

**Note:** The information in the data area must be entered in upper case in CCSID 37 or 500.

The format of the data area is as follows:

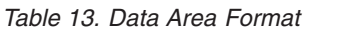

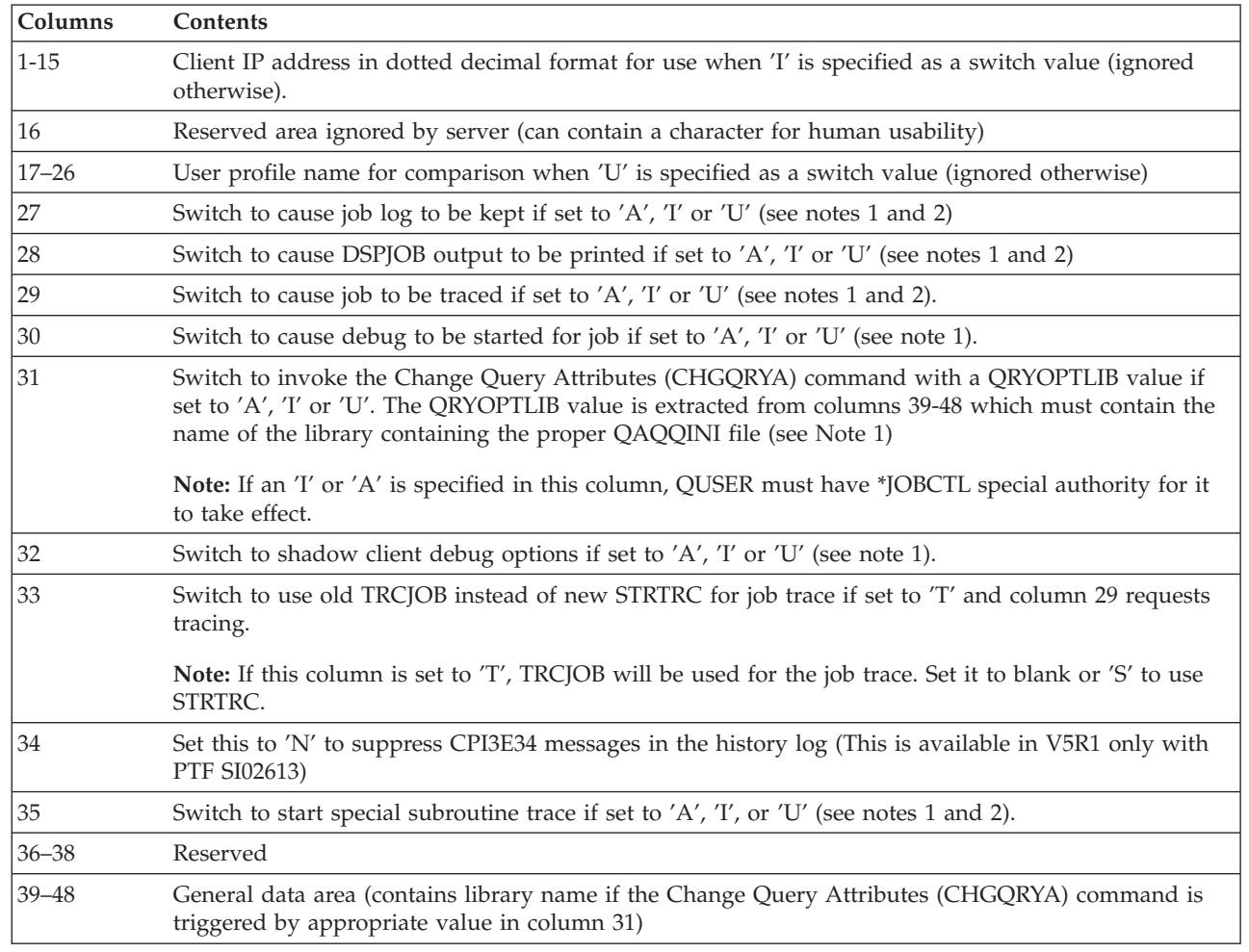

#### **Notes:**

 $\overline{1}$ || $\overline{1}$ 

- 1. These are the switch values that activate the function corresponding to the column in which they appear:
	- v 'A' activates the function for all uses of the server job.
	- v 'I' activates the function if the client IP address specified in columns 1-15 matches that used on the connect attempt.
	- v 'U' activates the function if the user ID specified in columns 17-26 matches that used on the connect attempt.
- 2. To find the spooled files resulting from this function, use Work with Job command (WRKJOB user-profile/QPRTJOB), where user-profile is the user ID used on the connect request. Take option 4 and you should see one or more of these files.

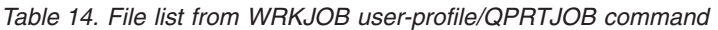

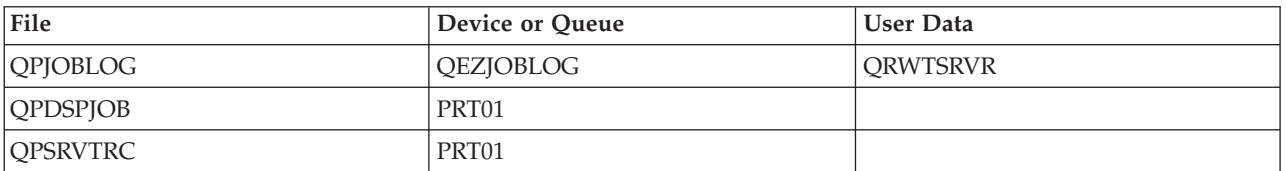

3. The file containing the special DRDA subroutine trace will be created in library QGPL, with a name in | this format: QRWDBmmddy, where mm represents the month, dd the day, and y the last digit of the year, in which the trace was recorded. Not all server programs are traced. |  $\vert$ 

See the following example for more details:

#### **Example: CL command to create the data area**

CRTDTAARA DTAARA(QGPL/QRWOPTIONS) TYPE(\*CHAR) LEN(48) VALUE('9.5.114.107 :MYUSERID AAUIU TN INILIBRARY') TEXT('DRDA TCP SERVER DIAGNOSTIC OPTIONS'

The example requests the functions indicated in table 15.

**Note:** Since the proper spacing in the example is critical, the contents of the VALUE parameter are repeated in table form.

| Columns   | <b>Contents</b>   | Explanation                                                                                                    |  |  |
|-----------|-------------------|----------------------------------------------------------------------------------------------------|--|--|
| $1 - 11$  | 9.5.114.107       | IP address for use with switch in column 30.                                                                                                    |  |  |
| 16        |                   | Character to mark the end of the IP address field.                                                                                                    |  |  |
| $17 - 24$ | <b>MYUSERID</b>   | User id for use with switches in columns 29 and 31.                                                                                                    |  |  |
| 27        | А                 | Spool the server job log (for QRWTSRVR) for all users.                                                                                                    |  |  |
| 28        | А                 | Spool the DSPJOB output for all uses of the server.                                                                                                    |  |  |
| 29        | U                 | Trace the job with the (TRCJOB) command if the user id on the<br>connect request matches what is specified in columns 17<br>through 26 ('MYUSERID' in this example) of the data area.                                                                                                    |  |  |
| 30        | Ι                 | Start debug with the Start Debug (STRDBG) command<br>(specifying no program) if the client IP address ('9.5.114.107' in<br>this example) matches what is specified in columns 1 through<br>15 of the data area.                                                                              |  |  |
| 31        | U                 | Invoke the command Change Query Attributes (CHGQRYA)<br>QRYOPTLIB(INILIBRARY) if the user id on the connect request<br>matches what is specified in columns 17 through 26<br>('MYUSERID' in this example) of the data area.<br>Note: The library name is taken from columns 39 through 48 of |  |  |
|           |                   | the data area.                                                                                                    |  |  |
| 32        |                   | Do not shadow client debug options to server.                                                                                                    |  |  |
| 33        | T                 | Use the old TRCJOB facility for job traces.                                                                                                    |  |  |
| 34        | N                 | Do not place CPI3E34 messages in the history log                                                                                                    |  |  |
| 35        |                   | Do not initiate a subroutine trace.                                                                                                    |  |  |
| $39 - 48$ | <b>INILIBRARY</b> | Library used with switch 31.                                                                                                    |  |  |

*Table 15. Explanation of data elements in VALUE parameter of CRTDTAARA example*

# **Chapter 10. Writing Distributed Relational Database Applications**

Programmers can write high-level language programs that use SQL statements for iSeries distributed application programs. The main differences from programs written for local processing only are the ability to connect to remote databases and to create SQL packages. The CONNECT SQL statement can be used to explicitly connect an application requester to an application server, or the name of the relational database can be specified when the program is created to allow an implicit connection to occur. Also, the SET CONNECTION, RELEASE, and DISCONNECT statements can be used to manage connections for applications that use distributed unit of work.

An **SQL package** is an iSeries object used only for distributed relational databases. It can be created as a result of the precompile process of SQL or can be created from a compiled program object. An SQL package resides on the application server. It contains SQL statements, host variable attributes, and access plans which the application server uses to process an application requester's request.

Because application programs can connect to many different servers, programmers may need to pay more attention to data conversion between servers. The iSeries server provides for conversion of various types of data, including coded character set identifier (CCSID) support for the management of character information.

You can create and maintain programs for a distributed relational database on the iSeries server using the SQL language the same way you use it for local-processing applications. You can embed static and dynamic Structured Query Language (SQL) statements with any one or more of the following high-level languages:

- iSeries PL/I
- ILE  $C/400^*$
- $COBOL/400$
- ILE COBOL/400
- $\cdot$  FORTRAN/400\*
- RPG/ $400^\circ$
- ILE RPG/400

The process for developing distributed applications is similar to that of developing SQL applications for local processing. The difference is that the application for distributed processing must specify the name of the relational database to which it connects. This may be done when you precompile the program or within the application.

The same SQL objects are used for both local and distributed applications, except that one object, the SQL package, is used exclusively for distributed relational database support. You create the program using the Create SQL program (CRTSQL*xxx*) command. The *xxx* in this command refers to the host language CI, CBL, CBLI, FTN, PLI, RPG, or RPGI. The SQL package may be a product of the precompile in this process. The Create Structured Query Language Package (CRTSQLPKG) command creates SQL packages for existing distributed SQL programs.

You must have the DB2 UDB Query Manager and SQL Development Kit licensed program installed to precompile programs with SQL statements. However, you can create SQL packages from existing distributed SQL programs with only the compiled program installed on your server. The DB2 UDB Query Manager and SQL Development Kit licensed program also allows you to use interactive SQL to access a distributed relational database. This is helpful when you are debugging programs because it allows you to test SQL statements without having to precompile and compile a program.

This chapter provides an overview of programming issues for a distributed relational database. More detailed information on the following topics is in the SQL Programming Concepts topic in the iSeries Information Center:

- v Programming considerations for a Distributed Relational Database application
- Preparing [distributed](#page-205-0) relational database programs
- Working with SQL [packages](#page-210-0)

# **Programming considerations for a Distributed Relational Database application**

Programming considerations for a distributed relational database application on an iSeries server fall into two main categories: those that deal with a function that is supported on the local server and those that are a result of having to connect to other servers. This section addresses both of these categories as it discusses the following:

- Naming [conventions](#page-188-0)
- [Connecting](#page-189-0) to other servers
- v [Distributed](#page-198-0) SQL statements and coexistence
- [Ending](#page-200-0) DRDA units of work
- Coded character set [identifiers](#page-201-0) (CCSIDs)
- Data [translation](#page-204-0)

|

• Distributed Data [Management](#page-204-0) (DDM) files and SQL programs

"Tips: Designing distributed relational database [applications"](#page-35-0) on page 18 provides additional information that you should take into consideration when designing distributed relational database applications.

#### **New Level of DRDA Protocols** |

Other members of the IBM DB2 family of products, in their Version 8 releases, have introduced new function which requires a new level of protocols and data structures (DRDA Level 5). OS/400 V5R3 is designed to operate at Level 5 in order to stay compatible and take advantage of a subset of the newly architected function. Included in OS/400 V5R3 are the following: |  $\blacksquare$  $\blacksquare$ |

- More user friendly Kerberos configuration. See the Network authentication service topic for more information about Kerberos configuration. |
- The ability to specify attributes of an SQL statement at the time it is prepared for execution. See the PREPARE statement in the SQL Reference topic. | |
- New, more complete diagnostic information which is available at the completion of an SQL statement. This collection of data is intended to replace the traditional SQLCA control block, but can be used in addition to it as well. Note that not all DB2 family members will initially supply the added information. See the GET DIAGNOSTICS statement in the SQL Reference for more information. | | | |
- v When stored procedures return query result sets, a query from one procedure call can remain open while new instances of the query are opened from subsequent calls. See DRDA stored procedure considerations in the SQL Programming Concepts topic for more information. | | |
- Database updates done by triggers and functions during a query are now taken into consideration when performing the two-phase commit process. See Distributed support in the SQL Programming Concepts topic for more information. | | |
- v A limited set of heterogeneous scrollable cursor function is supported when iSeries is acting as an application server (read only access). Retrieval of LOB fields (such as BLOBs and CLOBs) is not supported with scrollable cursors. See Scrollable cursor in the SQL Programming Concepts topic for more information. | | | |

# <span id="page-188-0"></span>**Naming distributed relational database objects**

SQL objects are created and maintained as iSeries server objects.

You can use either of two naming conventions in DB2 Universal Database for iSeries programming: system (\*SYS) and SQL (\*SQL). The naming convention you use affects the method for qualifying file and table names. It also affects security and the terms used on the interactive SQL displays. Distributed relational database applications can access objects on another iSeries server using either naming convention. However, if your program accesses a relational database on a non-iSeries server, only SQL names can be used. Select the naming convention using the NAMING parameter on the Start SQL (STRSQL) command or the OPTION parameter on one of the CRTSQL *xxx* commands.

### **System (\*SYS) naming convention**

When you use the system naming convention, files are qualified by library name in the form: *library/file*. Tables created using this naming convention assume the public authority of the library in which they are created. If the table name is not explicitly qualified and a default collection name is used in the DFTRDBCOL parameter of the CRTSQL*xxx* or CRTSLQPKG commands, the default collection name is used for static SQL statements. If the file name is not explicitly qualified and the default collection name is not specified, the following rules apply:

- v All SQL statements except certain CREATE statements cause SQL to search the library list (\*LIBL) for the unqualified file.
- The CREATE statements resolve to unqualified objects as follows:
	- CREATE TABLE: The table name must be explicitly qualified.
	- CREATE VIEW: The view is created in the first library referred to in the subselect.
	- CREATE INDEX: The index is created in the collection or library that contains the table on which the index is being built.

### **SQL (\*SQL) naming convention**

When you use the SQL naming convention, tables are qualified by the collection name in the form: *collection.table*. If the table name is not explicitly qualified and the default collection name is specified in the default relational database collection (DFTRDBCOL) parameter of the CRTSQLxxx or Create Structured Query Language Package (CRTSQLPKG) command, the default collection name is used. If the table name is not explicitly qualified and the default collection name is not specified, the following rules apply:

- v For static SQL, the default qualifier is the user profile of the program owner.
- v For dynamic SQL or interactive SQL, the default qualifier is the user profile of the job running the statement.

### **Default collection name**

You can specify a default collection name to be used by an SQL program by supplying this name for the DFTRDBCOL parameter on the CRTSQL*xxx* command when you precompile the program. The DFTRDBCOL parameter provides the program with the collection name as the library for an unqualified file if the \*SYS naming convention is used, or as the collection for an unqualified table if the \*SQL naming convention is used. If you do not specify a default collection name when you precompile the program, the rules for unqualified names apply, as stated above, for each naming convention. The default relational database collection name only applies to static SQL statements.

You can also use the DFTRDBCOL parameter on the Create Structured Query Language Package (CRTSQLPKG) command to change the default collection of a package. After an SQL program is compiled you can create a new SQL package to change the default collection. See ["Using](#page-211-0) the Create SQL Package [\(CRTSQLPKG\)](#page-211-0) command" on page 194 for a discussion of all the parameters of the (CRTSQLPKG) command.

# <span id="page-189-0"></span>**Connecting to a Distributed Relational Database**

What makes a distributed relational database application *distributed* is its ability to connect to a relational database on another server.

There are two types of CONNECT statements with the same syntax but different semantics:

- CONNECT (Type 1) is used for remote unit of work.
- CONNECT (Type 2) is used for distributed unit of work.

The type of CONNECT that a program uses is indicated by the RDBCNNMTH parameter on the CRTSQLxxx commands.

### **DRDA remote unit of work**

The *remote unit of work* facility provides for the remote preparation and execution of SQL statements. An activation group at computer server A can connect to an application server at computer server B. Then, within one or more units of work, that activation group can execute any number of static or dynamic SQL statements that reference objects at B. After ending a unit of work at B, the activation group can connect to an application server at computer server C, and so on.

Most SQL statements can be remotely prepared and executed with the following restrictions:

- v All objects referenced in a single SQL statement must be managed by the same application server.
- v All of the SQL statements in a unit of work must be executed by the same application server.

**DRDA remote unit of work connection management:** An activation group is in one of three states at any time:

Connectable and connected Unconnectable and connected Connectable and unconnected

The following diagram shows the state transitions:

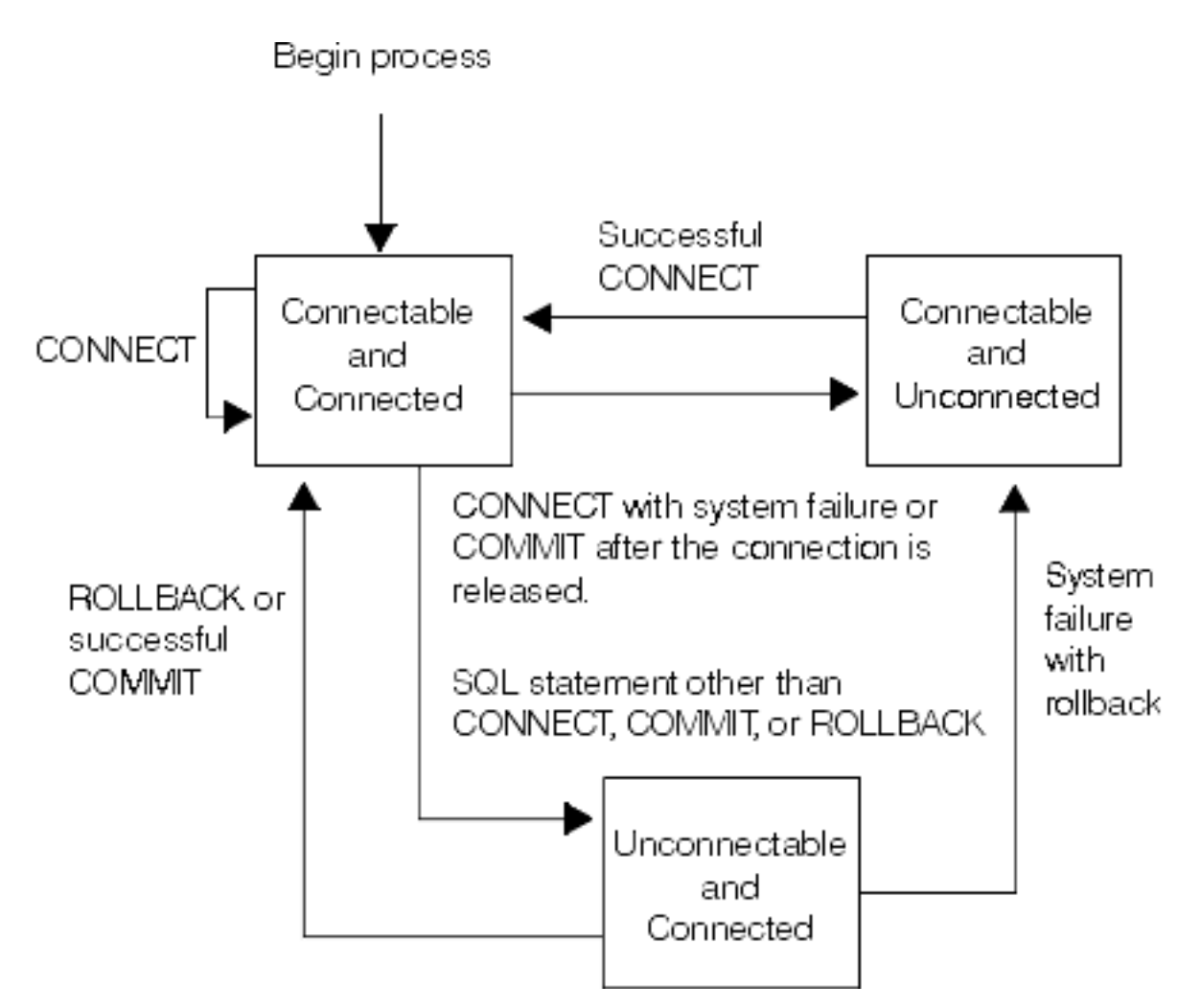

*Figure 19. Remote Unit of Work Activation Group Connection State Transition*

The initial state of an activation group is *connectable* and *connected*. The application server to which the activation group is connected is determined by the RDB parameter on the CRTSQLxxx and STRSQL commands and may involve an implicit CONNECT operation. An implicit CONNECT operation cannot occur if an implicit or explicit CONNECT operation has already successfully or unsuccessfully occurred. Thus, an activation group cannot be implicitly connected to an application server more than once.

*Connectable and connected state:* An activation group is connected to an application server and CONNECT statements can be executed. The activation group enters this state when it completes a rollback or successful commit from the unconnectable and connected state, or a CONNECT statement is successfully executed from the connectable and unconnected state.

*Unconnectable and connected state:* An activation group is connected to an application server, but a CONNECT statement cannot be successfully executed to change application servers. The activation group enters this state from the connectable and connected state when it executes any SQL statement other than CONNECT, COMMIT, or ROLLBACK.

*Connectable and unconnected state:* An activation group is not connected to an application server. The only SQL statement that can be executed is CONNECT.

The activation group enters this state when:

- v The connection was previously released and a successful COMMIT is executed.
- The connection is disconnected using the SQL DISCONNECT statement.

v The connection was in a connectable state, but the CONNECT statement was unsuccessful.

Consecutive CONNECT statements can be executed successfully because CONNECT does not remove the activation group from the connectable state. A CONNECT to the application server to which the activation group is currently connected is executed like any other CONNECT statement.

CONNECT cannot execute successfully when it is preceded by any SQL statement other than CONNECT, COMMIT, DISCONNECT, SET CONNECTION, RELEASE, or ROLLBACK (unless running with COMMIT(\*NONE)). To avoid an error, execute a commit or rollback operation before a CONNECT statement is executed.

#### **Application-directed distributed unit of work**

The *application-directed distributed unit of work facility* also provides for the remote preparation and execution of SQL statements in the same fashion as remote unit of work. Like remote unit of work, an activation group at computer server A can connect to an application server at computer server B and execute any number of static or dynamic SQL statements that reference objects at B before ending the unit of work. All objects referenced in a single SQL statement must be managed by the same application server. However, unlike remote unit of work, any number of application servers can participate in the same unit of work. A commit or rollback operation ends the unit of work.

#### **Application-directed distributed unit of work connection management:** At any time:

- v An activation group is always in the *connected* or *unconnected* state and has a set of zero or more connections. Each connection of an activation group is uniquely identified by the name of the application server of the connection.
- An SQL connection is always in one of the following states:
	- Current and held
	- Current and released
	- Dormant and held
	- Dormant and released

*Initial state of an activation group:* An activation group is initially in the connected state and has exactly one connection. The initial state of a connection is *current and held*.

The following diagram shows the state transitions:

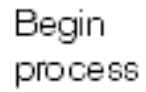

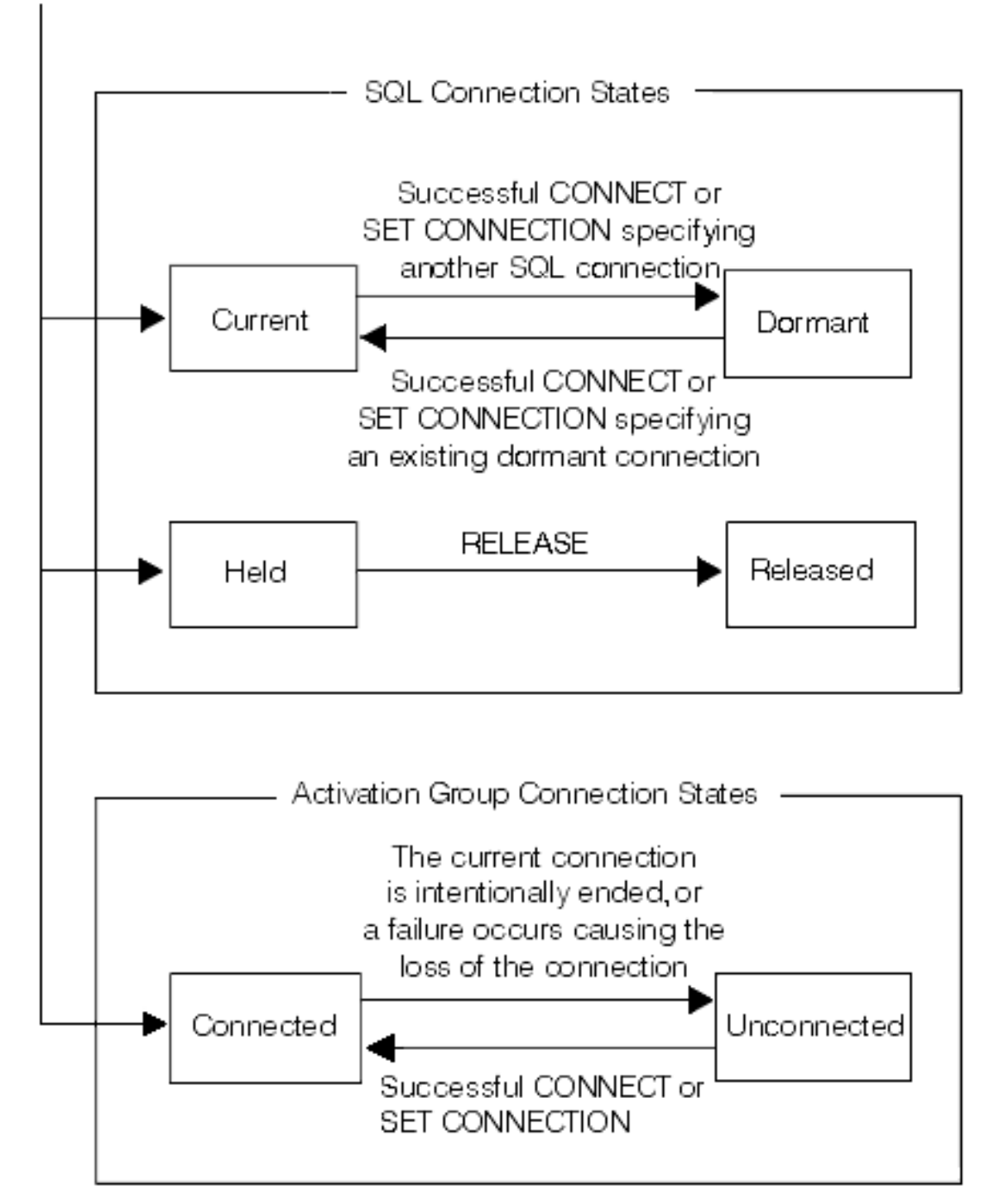

*Figure 20. Application-Directed Distributed Unit of Work Connection and Activation Group Connection State Transitions*

**Connection States:** If an application executes a CONNECT statement and the server name is known to the application requester and is not in the set of existing connections of the activation group, then:

• The current connection is placed in the dormant state and held state.

v The server name is added to the set of connections and the new connection is placed in the current and held state.

If the server name is already in the set of existing connections of the activation group, an error occurs.

A connection in the dormant state is placed in the current state using the SET CONNECTION statement. When a connection is placed in the current state, the previous current connection, if any, is placed in the dormant state. No more than one connection in the set of existing connections of an activation group can be current at any time. Changing the state of a connection from current to dormant or from dormant to current has no effect on its held or released state.

A connection is placed in the released state by the RELEASE statement. When an activation group executes a commit operation, every released connection of the activation group is ended. Changing the state of a connection from held to released has no effect on its current or dormant state. Thus, a connection in the released state can still be used until the next commit operation. There is no way to change the state of a connection from released to held.

**Activation group connection states:** A different application server can be established by the explicit or implicit execution of a CONNECT statement. The following rules apply:

- v An activation group cannot have more than one connection to the same application server at the same time.
- When an activation group executes a SET CONNECTION statement, the specified location name must be an existing connection in the set of connections of the activation group.
- When an activation group executes a CONNECT statement, the specified server name must not be an existing connection in the set of connections of the activation group.

**If an activation group has a current connection**, the activation group is in the *connected* state.

The CURRENT SERVER special register contains the name of the application server of the current connection. The activation group can execute SQL statements that refer to objects managed by that application server.

An activation group in the unconnected state enters the connected state when it successfully executes a CONNECT or SET CONNECTION statement.

**If an activation group does not have a current connection**, the activation group is in the *unconnected* state. The CURRENT SERVER special register contents are equal to blanks. The only SQL statements that can be executed are CONNECT, DISCONNECT, SET CONNECTION, RELEASE, COMMIT, and ROLLBACK.

An activation group in the connected state enters the unconnected state when its current connection is intentionally ended or the execution of an SQL statement is unsuccessful because of a failure that causes a rollback operation at the application server and loss of the connection. Connections are intentionally ended when an activation group successfully executes a commit operation and the connection is in the released state, or when an application process successfully executes the DISCONNECT statement.

**When a connection is ended:** When a connection is ended, all resources that were acquired by the activation group through the connection and all resources that were used to create and maintain the connection are no longer allocated. For example, when the activation group executes a RELEASE statement, any open cursors will be closed when the connection is ended during the next commit operation.

A connection can also be ended as a result of a communications failure in which case the activation group is placed in the unconnected state. All connections of an activation group are ended when the activation group ends.

**Running with both RUW and DUW connection management:** Programs compiled with RUW connection management can be called by programs compiled with DUW connection management. SET CONNECTION, RELEASE, and DISCONNECT statements can be used by the program compiled with RUW connection management to work with any of the active connections. However, when a program compiled with DUW connection management calls a program compiled with RUW connection management, CONNECTs that are performed in the program compiled with RUW connection management will attempt to end all active connections for the activation group as part of the CONNECT.

Such CONNECTs will fail if the conversation used by active connections uses protected conversations. Furthermore, when protected conversations were used for inactive connections and the DDMCNV job attribute is \*KEEP, these unused DDM conversations will also cause the connections in programs compiled with RUW connection management to fail. To avoid this situation, run with DDMCNV(\*DROP) and perform a RELEASE and COMMIT prior to calling any programs compiled with RUW connection management that perform CONNECTs.

Likewise, when creating packages for programs compiled with DUW connection management after creating a package for a program compiled with RUW connection management, either run with DDMCNV(\*DROP) or perform a RCLDDMCNV after creating the package for the programs compiled with DUW connection management.

Programs compiled with DUW connection management can also be called by programs compiled with RUW connection management. When the program compiled with DUW connection management performs a CONNECT, the connection performed by the program compiled with RUW connection management is not disconnected. This connection can be used by the program compiled with DUW connection management.

#### **Implicit connection management for the default activation group**

The application requester can implicitly connect to an application server. Implicit connection occurs when the application requester detects the first SQL statement is being issued by the first active SQL program for the default activation group and the following items are true:

- The SOL statement being issued is not a CONNECT statement with parameters.
- SQL is not active in the default activation group.

For a distributed program, the implicit connection is to the relational database specified on the RDB parameter. For a nondistributed program, the implicit connection is to the local relational database.

SQL will end any active connections in the default activation group when SQL becomes not active. SQL becomes not active when:

- v The application requester detects the first active SQL program for the process has ended and the following are all true:
	- There are no pending SQL changes
	- There are no connections using protected conversations
	- A SET TRANSACTION statement is not active
	- No programs that were precompiled with CLOSQLCSR(\*ENDJOB) were run.

If there are pending changes, protected conversations, or an active SET TRANSACTION statement, then SQL is placed in the exited state. If programs precompiled with CLOSQLCSR(\*ENDJOB) were run, then SQL will remain active for the default activation group until the job ends.

- At the end of a unit of work if SQL is in the exited state. This occurs when you issue a COMMIT or ROLLBACK command outside of an SQL program.
- At the end of a job.

#### **Implicit connection management for nondefault activation groups**

The application requester can implicitly connect to an application server. Implicit connection occurs when the application requester detects the first SQL statement issued for the activation group and it is not a CONNECT statement with parameters.

For a distributed program, the implicit connection is made to the relational database specified on the RDB parameter. For a nondistributed program, the implicit connection is made to the local relational database.

Implicit disconnect can occur at the following parts of a process:

- v When the activation group ends, if commitment control is not active, activation group level commitment control is active, or the job level commitment definition is at a unit of work boundary. If the job level commitment definition is active and not at a unit of work boundary then SQL is placed in the exited state.
- v If SQL is in the exited state, when the job level commitment definition is committed or rolled back.
- At the end of a job.

A-

The following example program is not distributed (no connection is required). It is a program run at a Spiffy Corporation regional office to gather local repair information into a report.

**Note:** Read the "Code disclaimer [information"](#page-16-0) on page xv for important legal information. CRTSQL*xxx* PGM(SPIFFY/FIXTOTAL) COMMIT(\*CHG) RDB(\*NONE)

```
PROC: FIXTOTAL;
   .
   .
   .
  SELECT * INTO :SERVICE
                                  \vert A
            FROM REPAIRTOT;
EXEC SOL
COMMIT;
   .
   .
   .
END FIXTOTAL;
```
Statement run on the local relational database

Another program, such as the following example, could gather the same information from Spiffy dealerships in the Kansas City region. This is an example of a distributed program that is implicitly connected and disconnected:

CRTSQL*xxx* PGM(SPIFFY/FIXES) COMMIT(\*CHG) RDB(KC101) RDBCNNMTH(\*RUW)

```
PROC: FIXES;
       .
       .
       .
    EXEC SQL
      SELECT * INTO :SERVICE
                                               \vertB
               FROM SPIFFY.REPAIR1;
    EXEC SQL C
    COMMIT;
       .
       .
       .
    END FIXES; D
\vertB\vert
```
Implicit connection to **application server (AS)**. The statement runs on the AS.

C- End of unit of work. The **application requester (AR)** is placed in a connectable and connected state if the COMMIT is successful.

D-Implicit disconnect at the end of the SQL program.

### **Explicit CONNECT**

| | |

| | The CONNECT statement is used to explicitly connect an **application requester (AR)** to an identified **application server (AS)**. This SQL statement can be embedded within an application program or you can issue it using interactive SQL. The CONNECT statement is used with a TO or RESET clause. A CONNECT statement with a TO clause allows you to specify connection to a particular AS relational database. The CONNECT statement with a RESET clause specifies connection to the local relational database.

When you issue (or the program issues) a CONNECT statement with a TO or RESET clause, the AS identified must be described in the relational database directory. See "Using the [relational](#page-85-0) database [directory"](#page-85-0) on page 68 for more information on how to work with this directory. The AR must also be in a connectable state for the CONNECT statement to be successful.

The CONNECT statement has different effects depending on the connection management method you use. For RUW connection management, the CONNECT statement has the following effects:

- When a CONNECT statement with a TO or RESET clause is successful, the following occurs:
	- Any open cursors are closed, any prepared statements are discarded, and any held resources are released from the previous AS if the application process was placed in the connectable state through the use of COMMIT HOLD or ROLLBACK HOLD SQL statements, or if the application process is running COMMIT(\*NONE).
	- The application process is disconnected from its previous AS, if any, and connected to the identified AS.
	- The name of the AS is placed in the Current Server special register.
- Information that identifies the system module that returned the error is placed in the SQLERRP field of the SQL communication area (SQLCA) or in DB2\_MODULE\_DETECTING\_ERROR of the SQL diagnostic area. | | |
	- v If the CONNECT statement is unsuccessful for any reason, the application remains in the connectable but unconnected state. An application in the connectable but unconnected state can only run the CONNECT statement.
	- Consecutive CONNECT statements can be run successfully because CONNECT does not remove the AR from the connectable state. A CONNECT to the AS to which the AR is currently connected is run like any other CONNECT statement.
	- v If running with commitment control, the CONNECT statement cannot run successfully when it is preceded by any SQL statement other than CONNECT, SET CONNECTION, COMMIT, ROLLBACK, DISCONNECT, or RELEASE. To avoid an error, perform a COMMIT or ROLLBACK operation before a CONNECT statement is run. If running without commitment control, the CONNECT statement is always allowed.

For DUW connection management, the CONNECT statement has the following effects:

- When a CONNECT statement with a TO or RESET clause is successful, the following occurs:
	- The name of the AS is placed in the Current Server special register.
- Information that identifies the system module that returned the error is placed in the SQLERRP field of the SQL communication area (SQLCA) or in DB2\_MODULE\_DETECTING\_ERROR of the SQL diagnostic area.
- Information on the type of connection is also placed into the SQLCA and SQL diagnostic area. Encoded in these is the following information: | |
	- Whether the application is in a connected or unconnected state can be found in SQLERRD(5) in the SQLCA or in DB2\_CONNECTION\_STATE in the SQL diagnostic area.
- Whether a remote connection uses a protected or unprotected conversation is found in SQLERRD(4) in the SQLCA or in DB2\_CONNECTION\_TYPE in the SQL diagnostic area.
- Whether the connection is always read-only, always capable of updates, or whether the ability to update can change between each unit of work is found in SQLERRD(4) in the SQLCA or in DB2\_CONNECTION\_STATUS in the SQL diagnostic area.

See the SQL Programming Concepts topic for more information on SQLERRD fields in the SQLCA and on connection information in the SQL diagnostic area.

- v If the CONNECT statement with a TO or RESET clause is unsuccessful because the AR is not in the connectable state or the *server-name* is not listed in the local relational database directory, the connection state of the AR is unchanged.
- v A connect to a currently connected AS results in an error.
- v A connection without a TO or RESET clause can be used to obtain information about the current connection. This includes the following information:
- Information that identifies the system module that returned the status is placed in the SQLERRP field of the SQL communication area (SQLCA) or in DB2\_MODULE\_DETECTING\_ERROR of the SQL diagnostic area.
- Other status information is described above in the section discussing the contents of SQLERRD(4) and SQLERRD(5) and the corresponding information in the SQL diagnostic area.

It is a good practice for the first SQL statement run by an application process to be the CONNECT statement. However, when you have CONNECT statements embedded in your program you may want to dynamically change the AS name if the program connects to more than one AS. If you are going to run the application at multiple servers, you can specify the CONNECT statement with a host variable as shown below, so that the program can be passed the relational database name.

CONNECT TO : host-variable

| | | | | | |

| | | | |

> Without CONNECT statements, all you need to do when you change the AS is to recompile the program with the new relational database name.

The following example shows two forms of the CONNECT statement  $(1 \text{ and } 2)$  in an application program:

CRTSQL*xxx* PGM(SPIFFY/FIXTOTAL) COMMIT(\*CHG) RDB(KC105)

```
PROC: FIXTOTAL;
EXEC SQL CONNECT TO KC105; 1
 .
 .
 .
EXEC SQL
  SELECT * INTO :SERVICE
           FROM REPAIRTOT;
 .
 .
 .
EXEC SQL COMMIT;
 .
 .
 .
EXEC SQL CONNECT TO MPLS03 USER :USERID USING :PW; 2
 .
 .
 .
EXEC SQL SELECT ...
 .
 .
 .
EXEC SQL COMMIT;
 .
 .
 .
END FIXTOTAL;
```
<span id="page-198-0"></span>The example (2) shows the use of the USER/USING form of the CONNECT statement. You must specify the user ID and password with host variables when this form of the CONNECT statement is embedded in a program. If you are using TCP/IP, a userid and password can be extracted from a security object at connect time if you have used the Add Server Authentication Entry (ADDSVRAUTE) command with the appropriate parameters to store them.

The following example shows both CONNECT statement forms in interactive SQL. Note that the password must be enclosed in single quotes.

```
Type SQL statement, press Enter.
Current connection is to relational database (RDB) KC105.
CONNECT TO KC000
  .
  .
\text{COMMIT}===> CONNECT TO MPLS03 USER JOE USING 'X47K'
```
## **SQL Specific to distributed relational database and SQL CALL**

During the precompile process of a distributed DB2 UDB for iSeries application, the OS/400 program may build SQL packages to be run on an **application server (AS)**. After it is compiled, a distributed SQL program and package must be compatible with the servers that are being used as application receivers and application servers. "Preparing [distributed](#page-205-0) relational database programs" on page 188 gives you more information about the changes to the precompile process and the addition of SQL packages.

This section gives an overview of the SQL statements that are used with distributed relational database support and some things for you to consider about coexistence with other servers. For more detail on these subjects, see the SQL Reference and SQL Programming Concepts topics in the iSeries Information Center.

### **Distributed relational database statements**

The following statements included with the SQL language specifically support a distributed relational database:

- CONNECT
- SET CONNECTION
- v RELEASE
- DISCONNECT
- DROP PACKAGE
- GRANT EXECUTE ON PACKAGE
- REVOKE EXECUTE ON PACKAGE

The SQL CALL statement can be used locally, but its primary purpose is to allow a procedure to be called on a remote server.

["Connecting](#page-189-0) to a Distributed Relational Database" on page 172 describes using the CONNECT, SET CONNECTION, RELEASE, and DISCONNECT statements to manage connections between an **application requester (AR)** and an **application server (AS)**. Using the SQL GRANT EXECUTE ON PACKAGE and REVOKE EXECUTE ON PACKAGE statements to grant or revoke user authority to SQL packages is described in "Authority to [distributed](#page-77-0) relational database objects" on page 60.

The SQL DROP PACKAGE statement, as it is used to drop an SQL package, is discussed in ["Working](#page-210-0) with SQL [packages"](#page-210-0) on page 193.

## <span id="page-199-0"></span>**SQL CALL statement (Stored Procedures)**

**Note:** DB2 UDB for iSeries did not support the return of result sets from stored procedures before V5R1. In V5R1, support was added to the DRDA server for stored procedure calls from non-iSeries clients. In V5R2, iSeries client-side support was added for applications that use the CLI interface for SQL. However, you must apply a PTF to V5R1 iSeries servers to enable them to return stored procedure result sets to V5R2 iSeries clients. The description of the PTF is ″V5R1 DRDA server PTF to support return of stored procedure result sets to V5R2 iSeries DRDA clients″. See information APAR ii13348 for more information on the V5R1 PTFs required for this functionality

Result sets can be generated in the stored procedure by opening one or more SQL cursors associated with SQL SELECT statements. In addition, a maximum of one array result set can also be returned. For more information about writing stored procedures that return result sets, see the descriptions of the SET RESULT SETS and CREATE PROCEDURE statements in the SQL Reference topic in the iSeries Information Center.

The SQL CALL statement is not actually specific to distributed relational databases, but a discussion of it is included here because its main value is in distributing application logic and processing. The CALL statement provides a capability in a DRDA environment much like the Remote Procedure Call (RPC) mechanism does in the Open Software Foundation\*\* (OSF\*\*) Distributed Computing Environment (DCE). In fact, an SQL CALL to a program on a remote relational database actually is a remote procedure call. This type of RPC has certain advantages; for instance, it does not require the compilation of interface definitions, nor does it require the creation of stub programs.

You might want to use SQL CALL, or *stored procedures*, as the technique is sometimes called, for the following reasons:

- v To reduce the number of message flows between the **application requester (AR)** and **application server (AS)** to perform a given function. If a set of SQL operations are to be run, it is more efficient for a program at the server to contain the statements and interconnecting logic.
- v To allow native database operations to be performed at the remote location.
- v To perform nondatabase operations (for example, sending messages or performing data queue operations) using SQL.

**Note:** Unlike database operations, these operations are not protected by commitment control by the server.

v To access server Application Programming Interfaces (APIs) on a remote server.

A stored procedure and application program can run in the same or different activation groups. It is recommended that the stored procedure be compiled with ACTGRP(\*CALLER) specified to achieve consistency between the application program at the AR and the stored procedure at the AS. If the stored procedure is designed to return result sets, then you should not create it to run in a \*NEW activation group. If you do, the cursors associated with the result sets may be prematurely closed when the procedure returns to the caller and the activation group is destroyed.

When a stored procedure is called that issues an inquiry message, the message is sent to the QSYSOPR message queue. The stored procedure waits for a response to the inquiry message. To have the stored procedure respond to the inquiry message, use the Add Reply List Entry (ADDRPYLE) command and specify \*SYSRPYL on the INQMSGRPY parameter of the Change Job (CHGJOB) command in the stored procedure.

You cannot perform a COMMIT or ROLLBACK in a stored procedure if it runs in an AS job in the default activation group. When a stored procedure and an application program run under different commitment definitions, the COMMIT and ROLLBACK statements in the application program only affect its own commitment definition. You must commit the changes in the stored procedure by other means.

For more information on SQL CALL, see the SQL Reference topic in the iSeries Information Center.

<span id="page-200-0"></span>**Calling stored procedures using SQL CALL to the DB2 Universal Database (UDB):** Stored procedures written in C that are invoked on a platform running DB2 UDB cannot use argc and argv as parameters (that is, they cannot be of type main()). This differs from iSeries stored procedures which must use argc and argv. For examples of stored procedures for DB2 UDB platforms, see the \SQLLIB\SAMPLES (or /sqllib/samples) subdirectory. Look for outsrv.sqc and outcli.sqc in the C subdirectory.

For UDB stored procedures called by an iSeries server, make sure that the procedure name is in upper case letters. iSeries server currently folds procedure names to upper case. This means that a procedure on the UDB server, having the same procedure name but in lower case, will not be found. For stored procedures on an iSeries server, the procedure names are in upper case.

Stored procedures on the iSeries server cannot have a COMMIT in them when they are created to run in the same activation group as the calling program (the proper way to create them). In UDB, a stored procedure is allowed to have a COMMIT, but the application designer should be aware that there is no knowledge on the part of DB2 UDB for iSeries that the commit occurred.

### **DB2 UDB for iSeries coexistence**

When you write and maintain programs for a distributed relational database using the SQL language, you need to consider the other servers in the distributed relational database network. The program you are writing or maintaining may have to be compatible with the following:

- Other iSeries servers
- Previous iSeries server releases
- Servers that are not iSeries servers

Remember that the SQL statements in a distributed SQL program run on the **application server (AS)**. Even though the program runs on the **application requester (AR)**, the SQL statements are in the SQL package to be run on the AS. Those statements must be supported by the AS and be compatible with the collections, tables, and views that exist on the AS. Also, the users who run the program on the AR must be authorized to the SQL package and other SQL objects on the AS.

You can convert a non-distributed embedded SQL program to a distributed embedded SQL program by creating the program again using the CRTSQLxxx command and specifying the relational database name (RDB parameter) for an AS. This compiles the program again using the distributed relational database support in DB2 Universal Database for iSeries and creates the SQL package needed on the AS.

You can write DB2 UDB for iSeries programs that run on application servers that are not iSeries server and these other platforms may support more or fewer SQL functions. Statements that are not supported on the DB2 UDB for iSeries AR can be used and compiled on the server when the AS supports the function. SQL programs written to run on an iSeries server AS only provide the level of support described in this guide. See the support documentation for the other systems to determine the level of function they provide.

# **Ending DRDA units of work**

You should be careful about ending SQL programs with uncommitted work. When a program ends with uncommitted work, the connection to the relational database remains active. (In some cases involving programs running in system-named activation groups, however, the system performs an automatic commit when the program ends.)

This behavior differs from that of other systems because in the OS/400 operating system, COMMITs and ROLLBACKs can be used as commands from the command line or in a CL program. However, the preceding scenario can lead to unexpected results in the next SQL program run, unless you plan for the situation. For example, if you run interactive SQL next (STRSQL command), the interactive session starts up in the state of being connected to the previous **application server (AS)** with uncommitted work. As another example, if following the preceding scenario, you start a second SQL program that does an

<span id="page-201-0"></span>implicit connect, an attempt is made to find and run a package for it on the AS that was last used. This may not be the AS that you intended. To avoid these surprises always commit or rollback the last unit of work before ending any application program.

#### **Stored procedures, user defined fuctions (UDFs), and commitment control** | |

When an application such as Interactive SQL is running without commitment control active |

(COMMIT(\*NONE)) over a DRDA connection, it is possible for an invoked stored procedure or user |

defined function (UDF) to start commitment control on an iSeries server. This results in a mismatch in |

commitment control between the client and the server, causing the possibility of uncommitted updates |

when the application terminates. |

You should avoid this situation. If, however, you choose to implement it, one solution is for the stored | procedure or UDF running under commitment control to explicitly commit all of its database updates. If | that is not done, beginning in V5R3 the server will detect the pending updates during the disconnect process and automatically commit the pending work. ||

# **Coded Character Set Identifier (CCSID)**

Support for the national language of any country requires the proper handling of a minimum set of characters. A cross-system support for the management of character information is provided with the IBM Character Data Representation Architecture (CDRA). CDRA defines the coded character set identifier (CCSID) values to identify the code points used to represent characters, and to convert these codes (character data), as needed to preserve their meanings.

The use of an architecture such as CDRA and associated conversion protocols is important in the following situations:

- More than one national language version is installed on the iSeries server.
- v Multiple iSeries server are sharing data between systems in different countries with different primary national language versions.
- v iSeries servers and non-iSeries servers are sharing data between systems in different countries with different primary national language versions.

**Tagging** is the primary means to assign meaning to coded graphic characters. The tag may be in a data structure that is associated with the data object (explicit tagging), or it may be inherited from objects such as the job or the system itself (implicit tagging).

DB2 UDB for iSeries tags character columns with CCSIDs. A **CCSID** is a 16-bit number identifying a specific set of encoding scheme identifiers, character set identifiers, code page identifiers, and additional coding-related information that uniquely identifies the coded graphic character representation used. When running applications, data is not converted when it is sent to another system; it is sent as tagged along with its CCSID. The receiving job automatically converts the data to its own CCSID if it is different from the way the data is tagged.

The CDRA has defined the following range of values for CCSIDs.

**00000** Use next hierarchical CCSID

**00001 through 28671** IBM-registered CCSIDs

**28672 through 65533** Reserved

- **65534** Refer to lower hierarchical CCSID
- **65535** No conversion done

See the National Language Support topic in the iSeries Information Center for a list of the OS/400 CCSIDs and the *Character Data Representation Architecture - Level 1, Registry* for a complete list of the CDRA CCSIDs. For more information on handling CCSIDs, see the SQL Reference and SQL Programming Concepts topics in the iSeries Information Center.

The following illustration shows the parts of a CCSID.

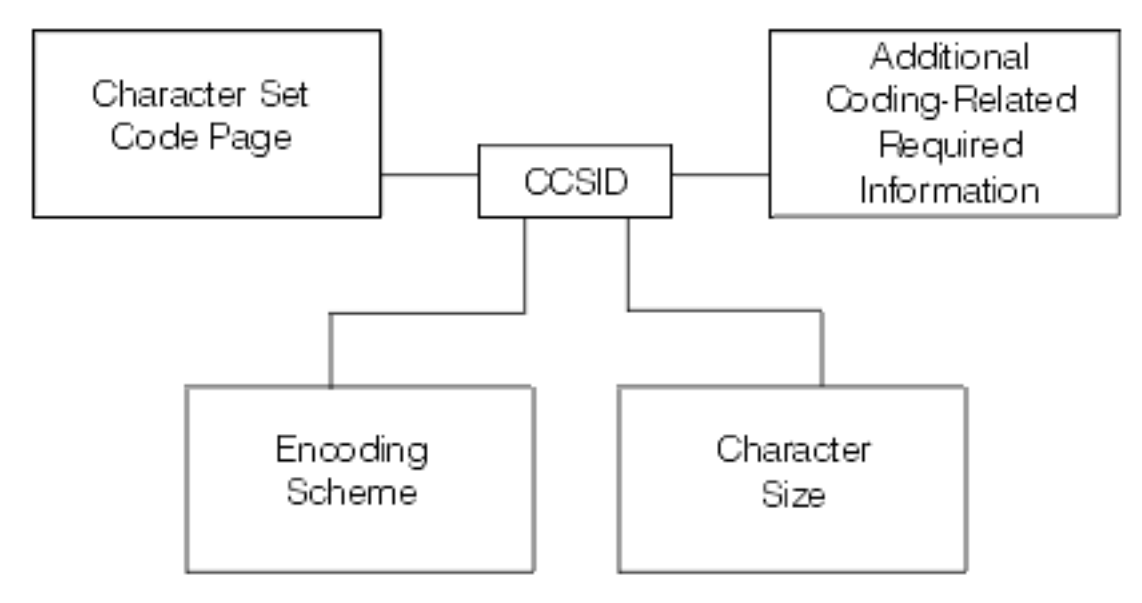

*Figure 21. Coded Character Set Identifier (CCSID)*

### **iSeries server Support**

The default CCSID for a job on the iSeries server is specified using the Change Job (CHGJOB) command. If a CCSID is not specified in this way, the job CCSID is obtained from the CCSID attribute of the user profile. If a CCSID is not specified on the user profile, the system gets it from the QCCSID system value. This QCCSID value is initially set to 65535. If your server is in a distributed relational database with unlike systems, it may not be able to use CCSID 65535. See Appendix B, ["Cross-Platform](#page-244-0) Access Using [DRDA,"](#page-244-0) on page 227 for things to consider when operating in an unlike environment.

All control information that flows between the **application requester (AR)** and **application server (AS)** is in CCSID 500 (a DRDA standard). This is information such as collection names, table names, and some descriptive text. Using variant characters for control information causes these names to be converted, which can affect performance. Package names are also sent in CCSID 500. Using variant characters in a package name causes the package name to be converted. This means the package is not found at run time.

After a job has been initiated, you can change the job CCSID by using the Change Job (CHGJOB) command. To do this:

- 1. Enter the Work with Job (WRKJOB) command to get the Work with Jobs display.
- 2. Select option 2 (Display job definition attributes).

This locates the current CCSID value so you can reset the job to its original CCSID value later.

3. Enter the Change Job (CHGJOB) command with the new CCSID value.

The new CCSID value is reflected in the job immediately. However, if the job CCSID you change is an AR job, the new CCSID does not affect the work being done until the next CONNECT.

**Attention:** If you change the CCSID of an AS job, the results cannot be predicted.

Source files are tagged with the job CCSID if a CCSID is not explicitly specified on the Create Source Physical File (CRTSRCPF) or Create Physical File (CRTPF) commands for source files. Externally described database files and tables are tagged with the job CCSID if a CCSID is not explicitly specified in data description specification (DDS), in interactive data definition utility (IDDU), or in the CREATE TABLE SQL statement.

For source and externally described files, if the job CCSID is 65535, the default CCSID based on the language of the operating system is used. Program described files are tagged with CCSID 65535. Views are tagged with the CCSID of its corresponding table tag or column-level tags. If a view is defined over several tables, it is tagged at the column level and assumes the tags of the underlying columns. Views cannot be explicitly tagged with a CCSID. The system automatically converts data between the job and the table if the CCSIDs are not equal and neither of the CCSIDs is equal to 65535.

When you change the CCSID of a tagged table, it cannot be tagged at the column level or have views defined on it. To change the CCSID of a tagged table, use the Change Physical File (CHGPF) command. To change a table with column-level tagging, you must create it again and copy the data to a new table using FMT(\*MAP) on the Copy File (CPYF) command. When a table has one or more views defined, you must do the following to change the table:

- 1. Save the view and table along with their access paths.
- 2. Delete the views.
- 3. Change the table.
- 4. Restore the views and their access paths over the created table.

Source files and externally described files migrated to DB2 Universal Database for iSeries that are not tagged or are implicitly tagged with CCSID 65535 will be tagged with the default CCSID based on the language of the operating system installed. This includes files that are on the system when you install a new release and files that are restored to DB2 Universal Database for iSeries.

All data that is sent between an AR and an AS is sent not converted. In addition, the CCSID is also sent. The receiving job automatically converts the data to its own CCSID if it is different from the way the data is tagged. For example, consider the following application that is run on a dealership system, KC105.

**Note:** Read the "Code disclaimer [information"](#page-16-0) on page xv for important legal information. CRTSQL*xxx* PGM(PARTS1) COMMIT(\*CHG) RDB(KC000)

```
PROC: PARTS1;
   .
   .
EXEC SQL
 SELECT * INTO :PARTAVAIL
           FROM INVENTORY
           WHERE ITEM = : PARTNO;
   .
   .
END PARTS1;
```
In the above example, the local system (KC105) has the QCCSID system value set at CCSID 37. The remote regional center (KC000) uses CCSID 937 and all its tables are tagged with CCSID 937. CCSID processing takes place as follows:

- The KC105 system sends an input host variable (:PARTNO) in CCSID 37. (The DECLARE VARIABLE SQL statement can be used if the CCSID of the job is not appropriate for the host variable.)
- v The KC000 system converts :PARTNO to CCSID 937, selects the required data, and sends the data back to KC105 in CCSID 937.
- v When KC105 gets the data, it converts it to CCSID 37 and places it in :PARTAVAIL for local use.

# <span id="page-204-0"></span>**Other DRDA data conversion**

Sometimes, when you are doing processing on a remote system, your program may need to convert the data from one system so that it can be used on the other. DRDA support on the iSeries server converts the data automatically between other systems that use DRDA support. When a DB2 Universal Database for iSeries **application requester (AR)** connects to an **application server (AS)**, it sends information that identifies its type. Likewise, the AS sends back information to the server that identifies its processor type (for example, S/390\* host or iSeries server). The two systems then automatically convert the data between them as defined for this connection. This means that you do not need to program for architectural differences between systems.

Data conversion between IBM systems with DRDA support includes data types such as:

- Floating point representations
- Zoned decimal representations
- Byte reversal
- Mixed data types
- iSeries specific data types such as:
	- DBCS-only
	- DBCS-either
	- Integer with precision and scale

## **DDM files and SQL**

You can use iSeries DDM support to help you do some distributed relational database tasks within a program that also uses SQL distributed relational database support. It may be faster, for example, for you to use DDM and the Copy File (CPYF) command to get a large number of records rather than an SQL FETCH statement. Also, DDM can be used to get external file descriptions of the remote system data brought in during compile for use with the distributed relational database application. To do this you need to use DDM as described in Chapter 3, ["Communications](#page-42-0) for an iSeries Distributed Relational [Database"](#page-42-0) Chapter 5, "Setting Up an iSeries [Distributed](#page-80-0) Relational Database"

The following example shows how you can add a relational database directory entry and create a DDM file so that the same job can be used on the **application server (AS)** and **application requester (AR)** .

**Note:** Either both connections must be protected or both connections must be unprotected for the conversation to be shared.

**Note:** Read the "Code disclaimer [information"](#page-16-0) on page xv for important legal information.

#### **Relational Database Directory:**

ADDRDBDIRE RDB(KC000) + RMTLOCNAME(KC000) TEXT('Kansas City regional database')

#### **DDM File:**

CRTDDMF FILE(SPIFFY/UPDATE) RMTFILE(SPIFFY/INVENTORY) RMTLOCNAME(KC000) TEXT('DDM file to update local orders')

The following is a sample program that uses both the relational database directory entry and the DDM file in the same job on the remote server:

```
CRTSQLxxx PGM(PARTS1) COMMIT(*CHG) RDB(KC000) RDBCNNMTH(*RUW)
    PROC :PARTS1;
    OPEN SPIFFY/UPDATE;
```

```
.
   .
   .
CLOSE SPIFFY/UPDATE;
   .
   .
   .
EXEC SQL
  SELECT * INTO :PARTAVAIL
           FROM INVENTORY
           WHERE ITEM = :PARTNO;
EXEC SQL
 COMMIT;
   .
   .
   .
END PARTS1;
```
See the Distributed Data Management topic in the iSeries Information Center for more information on how to use iSeries DDM support.

## **Preparing distributed relational database programs**

When you write a program using the SQL language, you can embed the SQL statements in a host program. The **host program** is the program that contains the SQL statements, written in one of the **host languages**: the iSeries PL/I, ILE C/400®, COBOL/400, ILE COBOL/400, FORTRAN/400, RPG/400, or ILE RPG/400 programming languages. In a host program you use variables referred to as **host variables**. These are variables used in SQL statements that are identifiable to the host program. In RPG, this is called a field name; in FORTRAN, PL/I, and C, this is known as a variable; in COBOL, this is called a data item.

You can code your distributed DB2 Universal Database for iSeries programs in a way similar to the coding for a DB2 UDB for iSeries program that is not distributed. You use the host language to embed the SQL statements with the host variables. Also, like a DB2 UDB for iSeries program that is not distributed, a distributed DB2 UDB for iSeries program is prepared using the following processes:

- Precompiling
- Testing and [debugging](#page-208-0)
- binding the [application](#page-208-0)
- Compiling an [application](#page-208-0) program

However, a distributed DB2 UDB for iSeries program also requires that an SQL package is created on the **application server (AS)** to access data.

This section discusses these steps in the process, outlining the differences for a distributed DB2 UDB for iSeries program.

# **Precompiling programs with SQL statements**

You must precompile and compile an application program containing embedded SQL statements before you can run it. Precompiling such programs is done by an SQL precompiler. The SQL precompiler scans each statement of the application program source and does the following:

- v Looks for SQL statements and for the definition of host variable names
- Verifies that each SQL statement is valid and free of syntax errors
- v Validates the SQL statements using the description in the database
- Prepares each SQL statement for compilation in the host language
- Produces information about each precompiled SQL statement

Application programming statements and embedded SQL statements are the primary input to the SQL precompiler. The SQL precompiler assumes that the host language statements are syntactically correct. If the host language statements are not syntactically correct, the precompiler may not correctly identify SQL statements and host variable declarations.

The SQL precompile process produces a listing and a temporary source file member. It can also produce the SQL package depending on what is specified for the OPTION and RDB parameters of the precompiler command. See ["Compiling](#page-208-0) an application program" on page 191 for more information about this parameter.

### **Listing**

The output listing is sent to the printer file specified by the PRTFILE parameter of the CRTSQL*xxx* command. The following items are written to the printer file:

• Precompiler options

This is a list of all the options specified with the CRTSQL*xxx* command and the date the source member was last changed.

• Precompiler source

This output is produced if the \*SOURCE option is used for non-ILE precompiles or if the OUTPUT(\*PRINT) parameter is specified for ILE precompiles. It shows each precompiler source statement with its record number assigned by the precompiler, the sequence number (SEQNBR) you see when using the source entry utility (SEU), and the date the record was last changed.

• Precompiler cross-reference

This output is produced if \*XREF was specified in the OPTION parameter. It shows the name of the host variable or SQL entity (such as tables and columns), the record number where the name is defined, what the name is defined, and the record numbers where the name occurs.

• Precompiler diagnostic list

This output supplies diagnostic messages, showing the precompiler record numbers of statements in error.

### **Temporary source file member**

Source statements processed by the precompiler are written to QSQLTEMP in the QTEMP library (QSQLTEMP1 in the QTEMP library for programs created using CRTSQLRPGI). In your precompiler-changed source code, SQL statements have been converted to comments and calls to the SQL interface modules: QSQROUTE, QSQLOPEN, QSQLCLSE, and QSQLCMIT. The name of the temporary source file member is the same as the name specified in the PGM parameter of CRTSQL*xxx*. This member cannot be changed before being used as input to the compiler.

QSQLTEMP or QSQLTEMP1 can be moved to a permanent library after the precompile, if you want to compile at a later time. If you change the records of the temporary source file member, the compile attempted later will fail.

### **SQL package creation**

An object called an SQL package can be created as part of the precompile process when the CRTSQLxxx command is compiled. See ["Compiling](#page-208-0) an application program" on page 191 and ["Binding](#page-208-0) an [application"](#page-208-0) on page 191 for information on situations that affect package creation as part of these processes. See "Working with SQL [packages"](#page-210-0) on page 193 for more information on the SQL package and commands that you can use to work with a package.

### **Precompiler commands**

The DB2 UDB Query Manager and SQL Development Kit program has seven precompiler commands, one for each of the host languages.

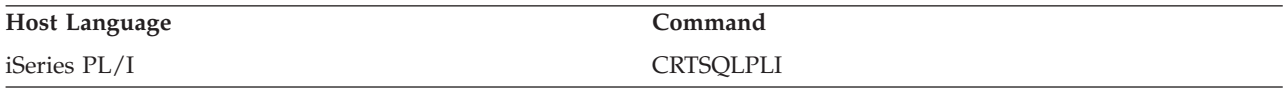

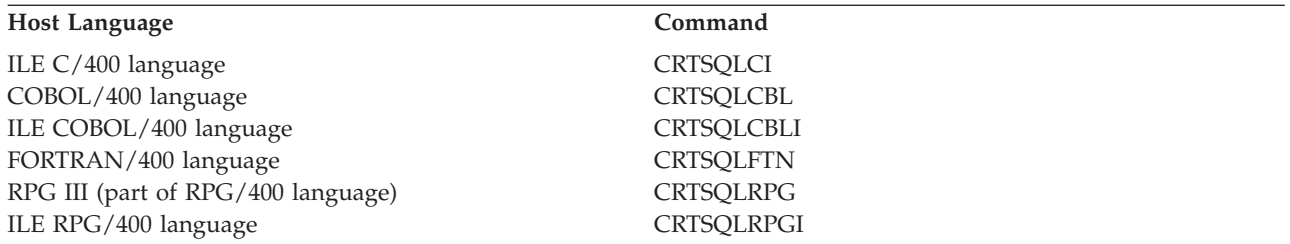

A separate command for each language exists so each language can have parameters that apply only to that language. For example, the options \*APOST and \*QUOTE are unique to COBOL. They are not included in the commands for the other languages. The precompiler is controlled by parameters specified when it is called by one of the SQL precompiler commands. The parameters specify how the input is processed and how the output is presented.

You can precompile a program without specifying anything more than the name of the member containing the program source statements as the PGM parameter (for non-ILE precompiles) or the OBJ parameter (for ILE precompiles) of the CRTSQL*xxx* command. SQL assigns default values for all precompiler parameters (which may, however, be overridden by any that you explicitly specify).

The following briefly describes parameters common to all the CRTSQLxxx commands that are used to support distributed relational database. To see the syntax and full description of the parameters and supported values, see the SQL Programming Concepts book.

#### **RDB**

Specifies the name of the relational database where the SQL package option is to be created. If \*NONE is specified, then the program or module is not a distributed object and the Create Structured Query Language Package (CRTSQLPKG) command cannot be used. The relational database name can be the name of the local database.

#### **RDBCNNMTH**

Specifies the type of semantics to be used for CONNECT statements: remote unit of work (RUW) or distributed unit of work (DUW) semantics.

#### **SQLPKG**

Specifies the name and library of the SQL package.

#### **USER**

Specifies the user name sent to the remote server when starting the conversation. This parameter is used only if a conversation is started as part of the precompile process.

#### **PASSWORD**

Specifies the password to be used on the remote server when starting the conversation. This parameter is used only if a conversation is started as part of the precompile process.

#### **REPLACE**

Specifies if any objects created as part of the precompile process should be able to replace an existing object.

The following example creates a COBOL program named INVENT and stores it in a library named SPIFFY. The SQL naming convention is selected, and every row selected from a specified table is locked until the end of the unit of recovery. An SQL package with the same name as the program is created on the remote relational database named KC000.

```
CRTSQLCBL PGM(SPIFFY/INVENT) OPTION(*SRC *XREF *SQL)
          COMMIT(*ALL) RDB(KC000)
```
# <span id="page-208-0"></span>**Compiling an application program**

The DB2 Universal Database for iSeries precompiler automatically calls the host language compiler after the successful completion of a precompile, unless the \*NOGEN precompiler option is specified. The compiler command is run specifying the program name, source file name, precompiler created source member name, text, and user profile. Other parameters are also passed to the compiler, depending on the host language.

For more information on these parameters, see the SQL Programming Concepts topic in the iSeries Information Center.

# **Binding an application**

Before you can run your application program, a relationship between the program and any referred-to tables and views must be established. This process is called **binding**. The result of binding is an access plan. The **access plan** is a control structure that describes the actions necessary to satisfy each SQL request. An access plan contains information about the program and about the data the program intends to use. For distributed relational database work, the access plan is stored in the SQL package and managed by the server along with the SQL package. See "Working with SQL [packages"](#page-210-0) on page 193 for more information about SQL packages.

SQL automatically attempts to bind and create access plans when the result of a successful compile is a program or service program object. If the compile is not successful or the result of a compile is a module object, access plans are not created. If, at run time, the database manager detects that an access plan is not valid or that changes have occurred to the database that may improve performance (for example, the addition of indexes), a new access plan is automatically created. If the **application server (AS)** is not an iSeries server, then a bind must be done again using the Create Structured Query Language Package (CRTSQLPKG) command. binding does three things:

• Re-validates the SQL statements using the description in the database.

During the bind process, the SQL statements are checked for valid table, view, and column names. If a referred to table or view does not exist at the time of the precompile or compile, the validation is done at run time. If the table or view does not exist at run time, a negative SQLCODE is returned.

v Selects the access paths needed to access the data your program wants to process.

In selecting an access path, indexes, table sizes, and other factors are considered when SQL builds an access plan. The bind process considers all indexes available to access the data and decides which ones (if any) to use when selecting a path to the data.

• Attempts to build access plans. If all the SQL statements are valid, the bind process builds and stores access plans in the program.

If the characteristics of a table or view your program accesses have changed, the access plan may no longer be valid. When you attempt to use an access plan that is not valid, the server automatically attempts to rebuild the access plan. If the access plan cannot be rebuilt, a negative SQLCODE is returned. In this case, you might have to change the program's SQL statements and reissue the CRTSQL*xxx* command to correct the situation.

For example, if a program contains an SQL statement that refers to COLUMNA in TABLEA and the user deletes and recreates TABLEA so that COLUMNA no longer exists, when you call the program, the automatic rebind is unsuccessful because COLUMNA no longer exists. You must change the program source and reissue the CRTSQL*xxx* command.

# **Testing and debugging**

Testing and debugging distributed SQL programs is similar to testing and debugging local SQL programs, but certain aspects of the process are different.

More than one server will eventually be required for testing. If applications are coded so that the relational database names can easily be changed by recompiling the program, changing the input parameters to the program, or making minor modifications to the program source, most testing can be accomplished using a single server.

After the program has been tested against local data, the program is then made available for final testing on the distributed relational database network. Consider testing the application locally on the server that will be the **application server (AS)** when the application is tested over a remote connection, so that only the program will need to be moved when the testing moves into a distributed environment.

Debugging a distributed SQL program uses the same techniques as debugging a local SQL program. You use the Start Debug (STRDBG) command to start the debugger and to put the application in debug mode. You can add breakpoints, trace statements, and display the contents of variables.

However, to debug a distributed SQL program, you must specify the value of \*YES for the UPDPROD parameter. This is because OS/400 distributed relational database support uses files in library QSYS and QSYS is a production library. This allows data in production libraries to be changed on the **application requester (AR)**. Issuing the Start Debug (STRDBG) command on the AR only puts the AR job into debug mode, so your ability to manipulate data on the AS is not changed.

While in debug mode on the AR, informational messages are entered in the job log for each SQL statement run. These messages give information about the result of each SQL statement. A list of SQL return codes and a list of error messages for distributed relational database are provided in [Chapter](#page-150-0) 9, "Handling [Distributed](#page-150-0) Relational Database Problems."

Informational messages about how the server maximizes processing efficiency of SQL statements also are issued as a result of being in debug mode. Since any maximization occurs at the AS, these types of messages will not appear in the AR job log. To get this information, the AS job must be put in to debug mode.

A relatively easy way to start debug mode on the server if you are using TCP/IP is to use the QRWOPTIONS data area. However, you cannot specify a specific program to debug with this facility. For details on set up, see [QRWOPTIONS](#page-183-0) Data Area Usage. The data area can be used not only to start debug, but to start job traces and request job logs and display job output and do other things as well. You can even do the QRWOPTIONS set up on an iSeries AR, and have the options shadowed to an iSeries server.

If both the AR and AS are iSeries servers, and they are connected with APPC, you can use the Submit Remote Command (SBMRMTCMD) command to start the debug mode in an AS job. Create a DDM file as described in ["Setting](#page-94-0) up DDM files" on page 77. The communications information in the DDM file must match the information in the relational database directory entry for the relational database being accessed. Then issue the command:

SBMRMTCMD CMD('STRDBG UPDPROD(\*YES)') DDMFILE(ddmfile name)

The (SBMRMTCMD) command starts the AS job if it does not already exist and starts the debug mode in that job. Use the methods described in ["Monitoring](#page-104-0) relational database activity" on page 87 to examine the AS job log to find the job.

See "SQL CALL statement (Stored [Procedures\)"](#page-199-0) on page 182 for more information.

The following method for putting the AS job into debug mode works with any AR and a DB2 Universal Database for iSeries AS with certain restrictions. It depends on being able to pause after the application makes a connection to do set up. It also assumes that what you want to trace or otherwise debug occurs after the connection is established.

• Sign on to the AS and find the AS job.

<span id="page-210-0"></span>v Issue the Start Service Job (STRSRVJOB) command from the interactive job (the job you are using to find the AS job) as shown:

STRSRVJOB (job-number/user-ID/job-name)

The job name for the (STRSRVJOB) command is the name of the AS job. Issuing this command lets you issue certain commands from your interactive job that affect the AS job. One of these commands is the Start Debug (STRDBG) command.

v Issue the (STRDBG) command using a value of \*YES for the UPDPROD parameter in the interactive job. This puts the AS job into debug mode to produce debug messages on the AS job log.

To end this debug session, either end your interactive job by signing off or use the End Debug (ENDDBG) command followed by the End Service Job (ENDSRVJOB) command.

Since the AS job must be put into debug before the SQL statements are run, the application may need to be changed to allow you time to set up debug on the AS. The AS job starts as a result of the application connecting to the AS. Your application could be coded to enter a wait state after connecting to the AS until debug is started on the AS.

If you can anticipate the prestart job that will be used for a TCP/IP connection before it occurs, such as when there is only one waiting for work and there is no interference from other clients, you do not have the need to introduce a delay.

### **Program references**

When a program is created, the  $OS/400$  licensed program stores information about all collections, tables, views, SQL packages, and indexes referred to in SQL statements in an SQL program.

You can use the Display Program References (DSPPGMREF) command to display all object references in the program. If the SQL naming convention is used, the library name is stored in one of three ways:

- v If the SQL name is fully qualified, the collection name is stored as the name qualifier.
- v If the SQL name is not fully qualified, and the DFTRDBCOL parameter is not specified, the authorization ID of the statement is stored as the name qualifier.
- v If the SQL name is not fully qualified, and the DFTRDBCOL parameter is specified, the collection name specified on the DFTRDBCOL parameter is stored as the name qualifier.

If the server naming convention is used, the library name is stored in one of three ways:

- v If the object name is fully qualified, the library name is stored as the name qualifier.
- v If the object is not fully qualified, and the DFTRDBCOL parameter is not specified, \*LIBL is stored.
- v If the SQL name is not fully qualified, and the DFTRDBCOL parameter is specified, the collection name specified on the DFTRDBCOL parameter is stored as the name qualifier.

## **Working with SQL packages**

An SQL package is an SQL object used specifically by distributed relational database applications. It contains control structures for each SQL statement that accesses data on an **application server (AS)**. These control structures are used by the AS at run time when the application program requests data using the SQL statement.

You must use a control language (CL) command to create an SQL package because there is no SQL statement for SQL package creation. You can create an SQL package in two ways:

- v Using the CRTSQL*xxx* command with a relational database name specified in the RDB parameter. See ["Precompiling](#page-205-0) programs with SQL statements" on page 188
- Using the Create SQL Package [\(CRTSQLPKG\)](#page-211-0) command.

In addition to creating an SQL package, you can also do the following:

v "Manage an SQL [package"](#page-211-0) on page 194

- <span id="page-211-0"></span>• Delete an SQL Package using the DLTSQLPKG command
- Use the SOL DROP [PACKAGE](#page-212-0) statement

# **Using the Create SQL Package (CRTSQLPKG) command**

You do not need the DB2 UDB Query Manager and SQL Development Kit licensed program to create an SQL package on an **application server (AS)**. You can enter the Using the Create SQL Package (CRTSQLPKG) command to create an SQL package from a compiled distributed relational database program. You can also use this command to replace an SQL package that was created previously. A new SQL package is created on the relational database defined by the RDB parameter. The new SQL package has the same name and is placed in the same library as specified on the PKG parameter of the CRTSQL*xxx* command.

See the Create SQL Package command in the CL topic for more information.

# **Manage an SQL package**

After an SQL package is created, you can manage it the same way you manage other objects on the iSeries server, with some restrictions. You can save and restore it, send it to other servers, and grant and revoke a user's authority to the package. You can also delete it by entering the Delete Structured Query Language Package (DLTSQLPKG) command or the DROP PACKAGE SQL statement.

When a distributed SQL program is created, the name of the SQL package and an internal consistency token are saved in the program. These are used at run time to find the SQL package and verify that the SQL package is correct for this program. Because the name of the SQL package is critical for running distributed SQL programs, an SQL package cannot be moved, renamed, duplicated, or restored to a different library.

## **Delete SQL Package (DLTSQLPKG) command**

You can use the Delete Structured Query Language Package (DLTSQLPKG) command to delete one or more SQL packages. You must enter the (DLTSQLPKG) command on the iSeries server where the SQL package being deleted is located.

See the Delete SQL Package command in the CL topic for more information.

You must have \*OBJEXIST authority for the SQL package and at least \*EXECUTE authority for the collection where it is located.

There are also several SQL methods to drop packages:

- v If you have the DB2 UDB Query Manager and SQL Development Kit licensed program installed, use interactive SQL to connect to the **application server (AS)** and then drop the package using the SQL DROP PACKAGE statement.
- Run an SQL program that connects and then drops the package.
- Use Query Management to connect and drop the package.

The following command deletes the SQL package PARTS1 in the SPIFFY collection: DLTSQLPKG SQLPKG(SPIFFY/PARTS1)

To delete an SQL package on a remote iSeries server, use the Submit Remote Command (SBMRMTCMD) command to run the Delete Structured Query Language Package (DLTSQLPKG) command on the remote server. You can also use display station pass-through to sign on the remote server to delete the SQL package. If the remote server is not an iSeries server, pass through to that server using a remote work station program and then submit the delete SQL package command local to that server.

# <span id="page-212-0"></span>**SQL DROP PACKAGE statement**

The DROP PACKAGE statement includes the PACKAGE parameter for distributed relational database. You can issue the DROP PACKAGE statement embedded in a program or using interactive SQL. When you issue a DROP PACKAGE statement, the SQL package and its description are deleted from the **application server (AS)**. This has the same result as a Delete Structured Query Language Package (DLTSQLPKG) command entered on a local server. No other objects dependent on the SQL package are deleted as a result of this statement.

You must have the following privileges on the SQL package to successfully delete it:

- The system authority \*EXECUTE on the referenced collection
- The system authority \*OBJEXIST on the SQL package

The following example shows how the DROP PACKAGE statement is issued: DROP PACKAGE SPIFFY.PARTS1

A program cannot issue a DROP PACKAGE statement for the SQL package it is currently using.

# **Appendix A. Application Programming Examples**

This appendix contains an example RUW application for distributed relational database use, written in RPG/400, COBOL/400 and ILE C/400 programming languages. This example shows how to use a distributed relational database for functional specification tasks.

#### **Business requirement for distributed relational database example**

The application for the distributed relational database in this example is parts stock management in an automobile dealer or distributor network.

This program checks the level of stock for each part in the local part stock table. If this is below the re-order point, the program then checks on the central tables to see whether there are any existing orders outstanding and what quantity has been shipped against each order.

If the net quantity (local stock, plus orders, minus shipments) is still below the re-order point, an order is placed for the part by inserting rows in the appropriate tables on the central server. A report is printed on the local server.

#### **Technical Notes**

#### **Commitment control**

This program uses the concept of Local and Remote Logical Units of Work (LUW). Since this program uses remote unit of work, it is necessary to close the current LUW on one server (COMMIT) before beginning a new unit of work on another server.

#### **Cursor repositioning**

When a LUW is committed and the application connects to another database, all cursors are closed. This application requires the cursor reading the part stock file to be re-opened at the next part number. To achieve this, the cursor is defined to begin where the part number is greater than the current value of part number, and to be ordered by part number.

**Note:** This technique will not work if there are duplicate rows for the same part number.

For more information about this example, see the following topics:

- Example: Creating a collection and tables
- [Example:](#page-216-0) Inserting data into the tables
- v [Example:](#page-221-0) RPG Program
- v [Example:](#page-230-0) COBOL Program
- v [Example:](#page-237-0) C Program
- [Example:](#page-243-0) Program Output

## **Example: Creating a collection and tables**

**Note:** Read the "Code disclaimer [information"](#page-16-0) on page xv for important legal information.

|        | 5738PW1 V2R1M1 920327               | SEU SOURCE LISTING               | 03/29/92 17:16:50                              | PAGE<br>1 |
|--------|-------------------------------------|----------------------------------|------------------------------------------------|-----------|
|        | SOURCE FILE<br>DRDA/QLBLSRC         |                                  |                                                |           |
| MEMBER | CRTDB                               |                                  |                                                |           |
|        |                                     |                                  | SEQNBR*+ 1 + 2 + 3 + 4 + 5 + 6 + 7 + 8 + 9 + 0 |           |
| 100    | IDENTIFICATION DIVISION.            |                                  |                                                | 03/29/92  |
| 200    | PROGRAM-ID. CRTDB.                  |                                  |                                                | 03/29/92  |
| 300    | ENVIRONMENT DIVISION.               |                                  |                                                | 03/29/92  |
| 400    | DATA DIVISION.                      |                                  |                                                | 03/29/92  |
| 500    | WORKING-STORAGE SECTION.            |                                  |                                                | 03/29/92  |
| 600    | EXEC SQL INCLUDE SQLCA END-EXEC.    |                                  |                                                | 03/29/92  |
|        |                                     |                                  |                                                |           |
| 700    | PROCEDURE DIVISION.                 |                                  |                                                | 03/29/92  |
| 800    | MAIN.                               |                                  |                                                | 03/29/92  |
| 900    | $^{\star}$                          |                                  |                                                | 03/29/92  |
| 1000   | $\star$<br>LOCATION TABLE           |                                  |                                                | 03/29/92  |
| 1100   |                                     |                                  |                                                | 03/29/92  |
| 1200   | EXEC SOL                            |                                  |                                                | 03/29/92  |
| 1300   | CREATE COLLECTION DRDA              |                                  |                                                | 03/29/92  |
| 1400   | END-EXEC.                           |                                  |                                                | 03/29/92  |
| 1500   | EXEC SQL                            |                                  |                                                | 03/29/92  |
| 1600   | CREATE TABLE DRDA/PART STOCK        |                                  |                                                | 03/29/92  |
| 1700   | (PART NUM                           | CHAR(5)<br>NOT NULL,             |                                                |           |
| 1800   | PART UM                             | CHAR(2)<br>NOT NULL,             |                                                |           |
| 1900   | PART QUANT                          | INTEGER                          | NOT NULL WITH DEFAULT,                         | 03/29/92  |
| 2000   | PART ROP                            | INTEGER<br>NOT NULL,             |                                                | 03/29/92  |
|        |                                     | INTEGER                          |                                                | 03/29/92  |
| 2100   | PART EOQ                            | NOT NULL,                        |                                                |           |
| 2200   | PART BIN                            | CHAR(6)<br>NOT NULL WITH DEFAULT |                                                | 03/29/92  |
| 2300   | ) END-EXEC.                         |                                  |                                                | 03/29/92  |
| 2400   | EXEC SQL                            |                                  |                                                | 03/29/92  |
| 2500   | CREATE UNIQUE INDEX DRDA/PART STOCI |                                  |                                                | 03/29/92  |
| 2600   | ON DRDA/PART STOCK                  |                                  |                                                | 03/29/92  |
| 2700   | (PART NUM ASC) END-EXEC.            |                                  |                                                | 03/29/92  |
| 2800   | EXEC SQL                            |                                  |                                                | 03/29/92  |
| 2900   | CREATE TABLE DRDA/PART ORDER        |                                  |                                                | 03/29/92  |
| 3000   | (ORDER NUM                          | SMALLINT<br>NOT NULL,            |                                                |           |
| 3100   | ORIGIN LOC CHAR(4)                  | NOT NULL,                        |                                                |           |
| 3200   | ORDER TYPE CHAR(1)                  | NOT NULL,                        |                                                |           |
| 3300   | ORDER STAT CHAR(1)                  | NOT NULL,                        |                                                |           |
| 3400   | NUM ALLOC                           | SMALLINT                         | NOT NULL WITH DEFAULT,                         |           |
| 3500   | URG REASON CHAR(1)                  |                                  | NOT NULL WITH DEFAULT,                         |           |
| 3600   | CREAT TIME                          | TIMESTAMP<br>NOT NULL,           |                                                |           |
| 3700   | ALLOC_TIME TIMESTAMP,               |                                  |                                                |           |
| 3800   | CLOSE TIME                          | TIMESTAMP,                       |                                                |           |
| 3900   | REV REASON                          | CHAR(1)                          |                                                | 03/29/92  |
| 4000   | ) END-EXEC.                         |                                  |                                                | 03/29/92  |
| 4100   | EXEC SQL                            |                                  |                                                | 03/29/92  |
|        |                                     |                                  |                                                |           |
| 4200   | CREATE UNIQUE INDEX DRDA/PART ORDEI |                                  |                                                | 03/29/92  |
| 4300   | ON DRDA/PART ORDER                  |                                  |                                                | 03/29/92  |
| 4400   | (ORDER NUM ASC) END-EXEC.           |                                  |                                                | 03/29/92  |
| 4500   | EXEC SQL                            |                                  |                                                | 03/29/92  |
| 4600   | CREATE TABLE DRDA/PART ORDLN        |                                  |                                                | 03/29/92  |
| 4700   | (ORDER_NUM SMALLINT                 | NOT NULL,                        |                                                |           |
| 4800   | ORDER LINE                          | SMALLINT<br>NOT NULL,            |                                                |           |
| 4900   | PART NUM                            | CHAR(5)<br>NOT NULL,             |                                                |           |
| 5000   | QUANT REQ                           | INTEGER NOT NULL,                |                                                | 03/29/92  |
| 5100   | LINE STAT                           | CHAR(1)<br>NOT NULL              |                                                | 03/29/92  |
| 5200   | ) END-EXEC.                         |                                  |                                                | 03/29/92  |
| 5300   | EXEC SQL                            |                                  |                                                | 03/29/92  |
| 5400   | CREATE UNIQUE INDEX PART ORDLI      |                                  |                                                | 03/29/92  |
| 5500   | ON DRDA/PART ORDLN                  |                                  |                                                | 03/29/92  |
| 5600   | (ORDER NUM ASC,                     |                                  |                                                | 03/29/92  |
| 5700   | ORDER LINE ASC) END-EXEC.           |                                  |                                                | 03/29/92  |
|        |                                     |                                  |                                                |           |

*Figure 22. Creating a Collection and Tables (Part 1 of 2)*
| 5738PW1 V2R1M1 | 920327                                         | SEU SOURCE LISTING       |                               | 03/29/92 | 17:16:50 | PAGE     | 2 |
|----------------|------------------------------------------------|--------------------------|-------------------------------|----------|----------|----------|---|
| SOURCE FILE    | DRDA/QLBLSRC                                   |                          |                               |          |          |          |   |
| MEMBER         | CRTDB                                          |                          |                               |          |          |          |   |
|                | SEONBR*+ 1 + 2 + 3 + 4 + 5 + 6 + 7 + 8 + 9 + 0 |                          |                               |          |          |          |   |
| 5800           | EXEC SQL                                       |                          |                               |          |          | 03/29/92 |   |
| 5900           | CREATE TABLE DRDA/SHIPMENTLN                   |                          |                               |          |          | 03/29/92 |   |
| 6000           | (SHIP NUM                                      | SMALLINT                 | NOT NULL,                     |          |          |          |   |
| 6100           | SHIP LINE                                      | SMALLINT                 | NOT NULL,                     |          |          |          |   |
| 6200           | ORDER LOC                                      | CHAR(4)                  | NOT NULL,                     |          |          |          |   |
| 6300           | ORDER NUM                                      | SMALLINT                 | NOT NULL,                     |          |          |          |   |
| 6400           | ORDER LINE                                     | SMALLINT                 | NOT NULL,                     |          |          |          |   |
| 6500           | PART NUM                                       | CHAR(5)                  | NOT NULL,                     |          |          |          |   |
| 6600           | QUANT SHIP                                     | INTEGER NOT NULL,        |                               |          |          | 03/29/92 |   |
| 6700           | QUANT RECV                                     |                          | INTEGER NOT NULL WITH DEFAULT |          |          | 03/29/92 |   |
| 6800           | ) END-EXEC.                                    |                          |                               |          |          | 03/29/92 |   |
| 6900           | EXEC SOL                                       |                          |                               |          |          | 03/29/92 |   |
| 7000           | CREATE UNIQUE INDEX SHIPMENTLI                 |                          |                               |          |          | 03/29/92 |   |
| 7100           | ON DRDA/SHIPMENTLN                             |                          |                               |          |          | 03/29/92 |   |
| 7200           | (SHIP NUM ASC,                                 |                          |                               |          |          | 03/29/92 |   |
| 7300           |                                                | SHIP LINE ASC) END-EXEC. |                               |          |          | 03/29/92 |   |
| 7400           | EXEC SQL                                       |                          |                               |          |          | 03/29/92 |   |
| 7500           | COMMIT                                         | END-EXEC.                |                               |          |          | 03/29/92 |   |
| 7600           | STOP RUN.                                      |                          |                               |          |          | 03/29/92 |   |
| END<br>* * * * | SOURCE<br>0 F<br>* * * *                       |                          |                               |          |          |          |   |

*Figure 22. Creating a Collection and Tables (Part 2 of 2)*

# **Example: Inserting data into the tables**

**Note:** Read the "Code disclaimer [information"](#page-16-0) on page xv for important legal information.

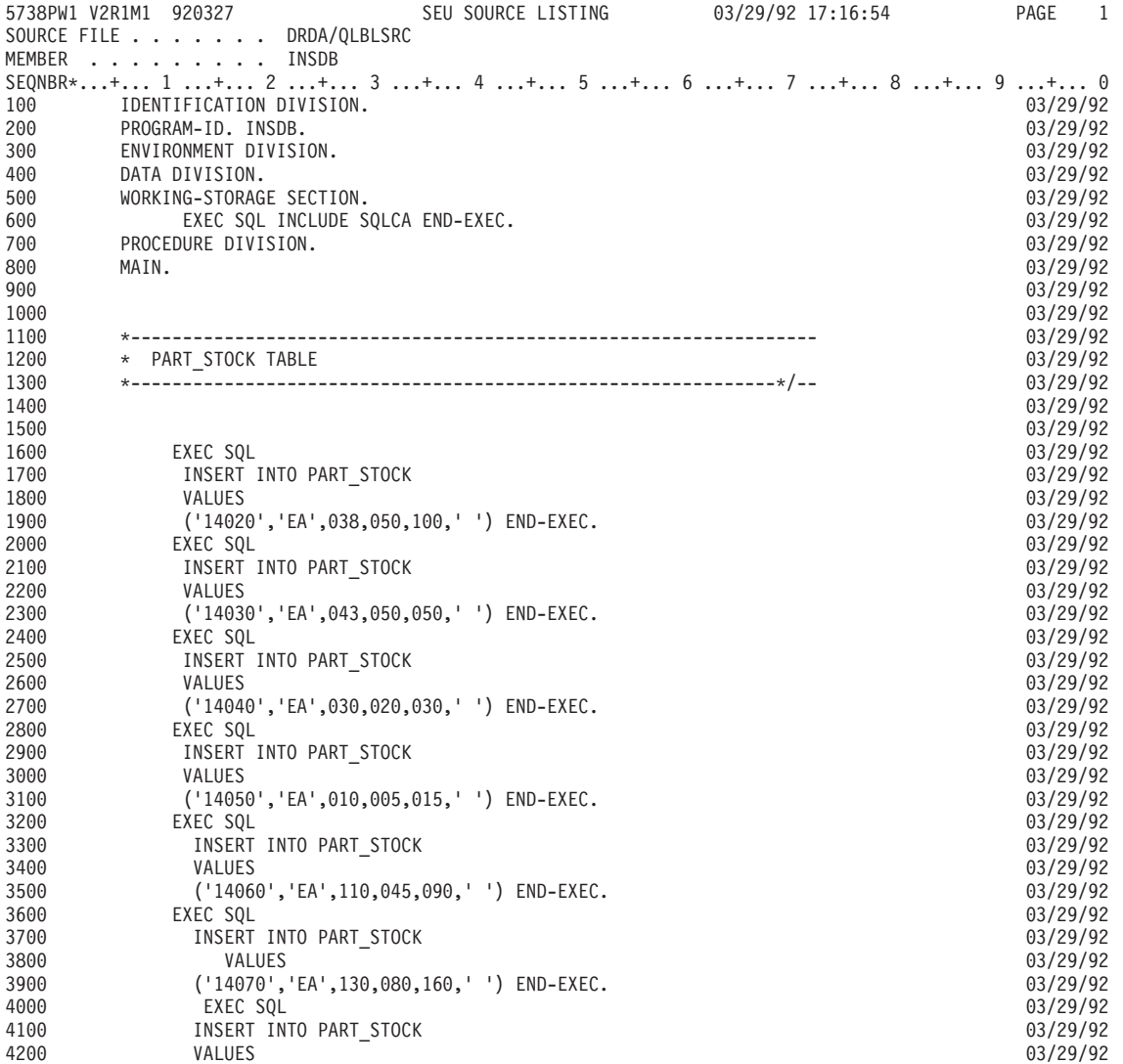

*Figure 23. Inserting Data into the Tables (Part 1 of 4)*

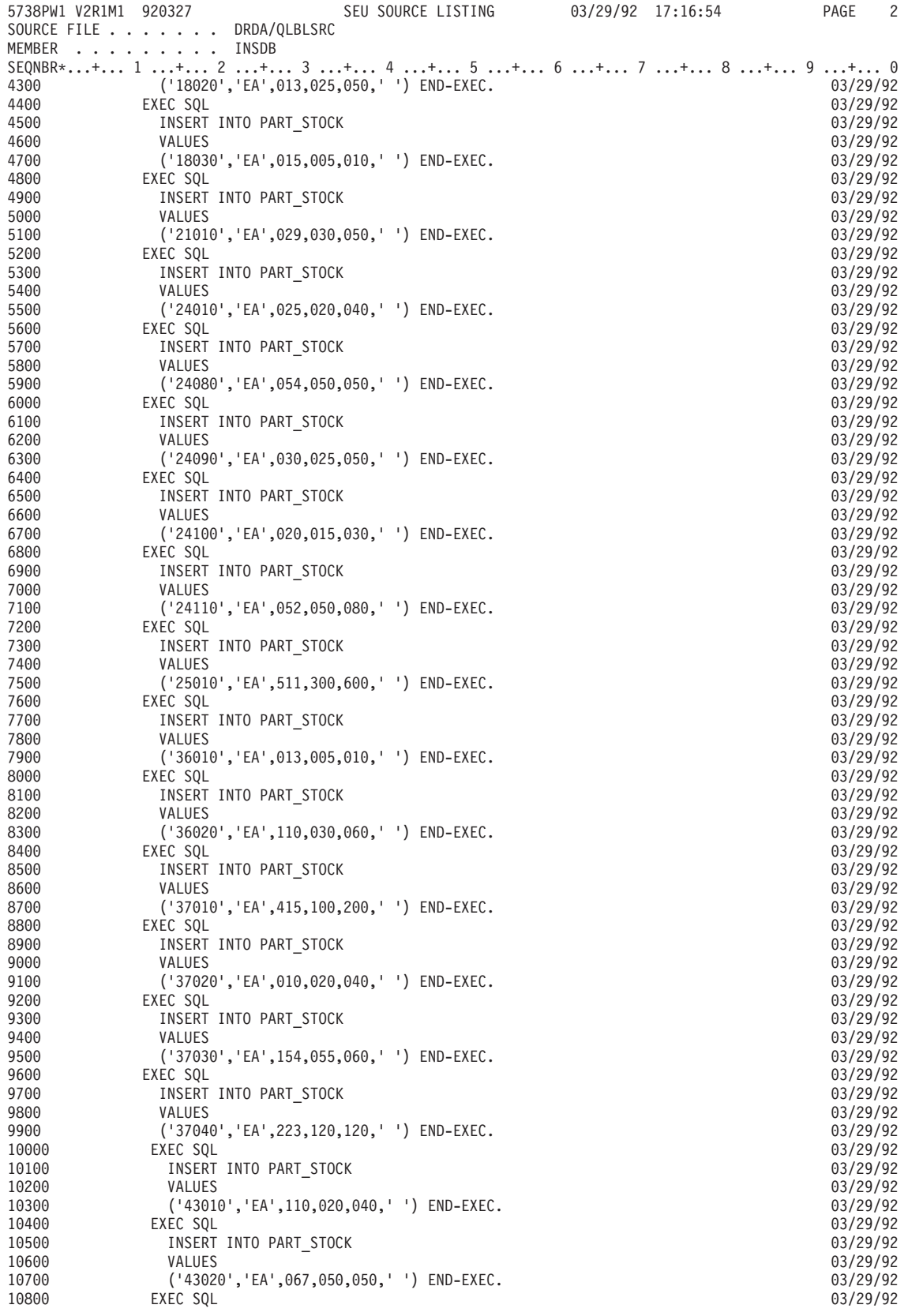

*Figure 23. Inserting Data into the Tables (Part 2 of 4)*

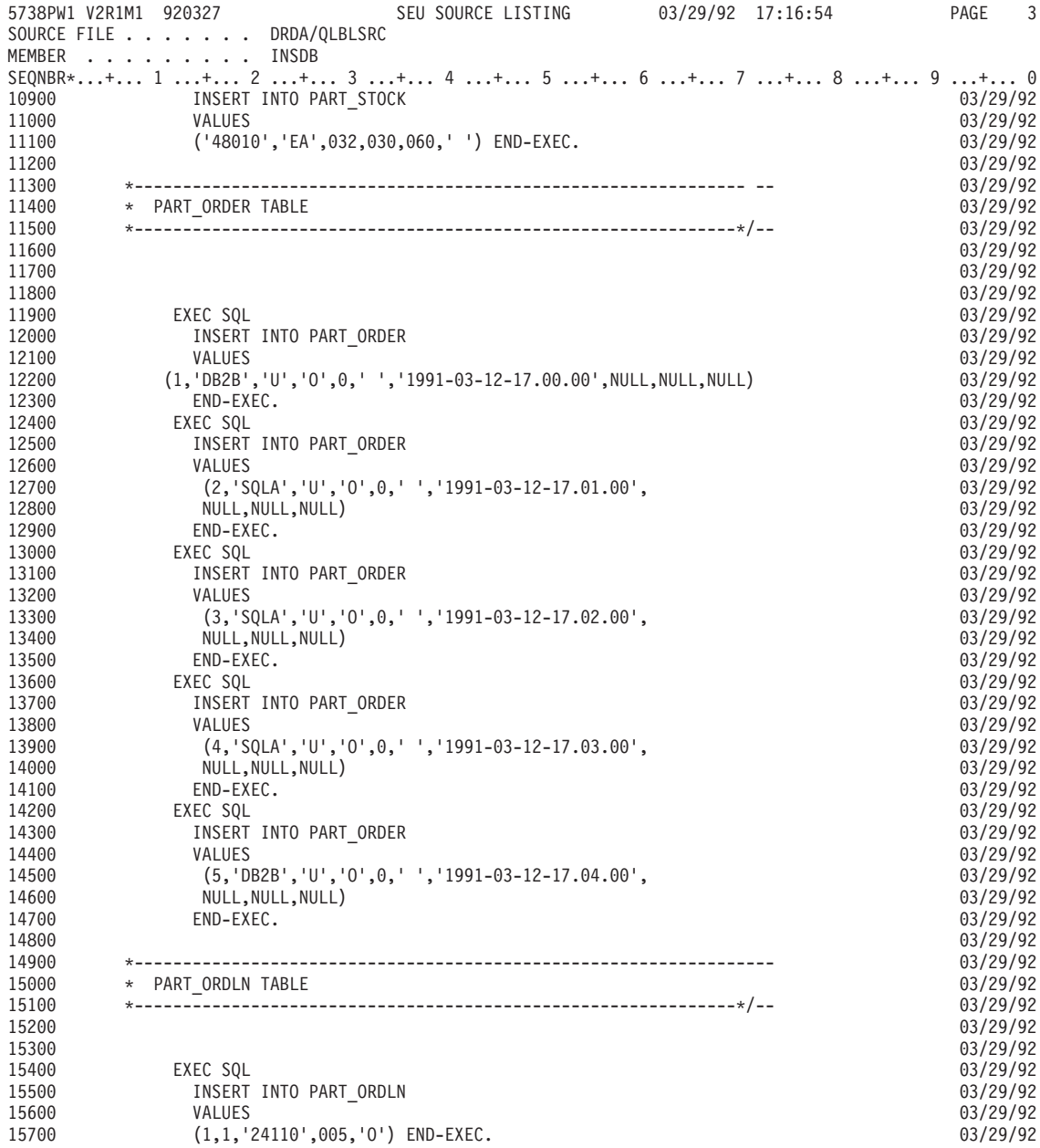

*Figure 23. Inserting Data into the Tables (Part 3 of 4)*

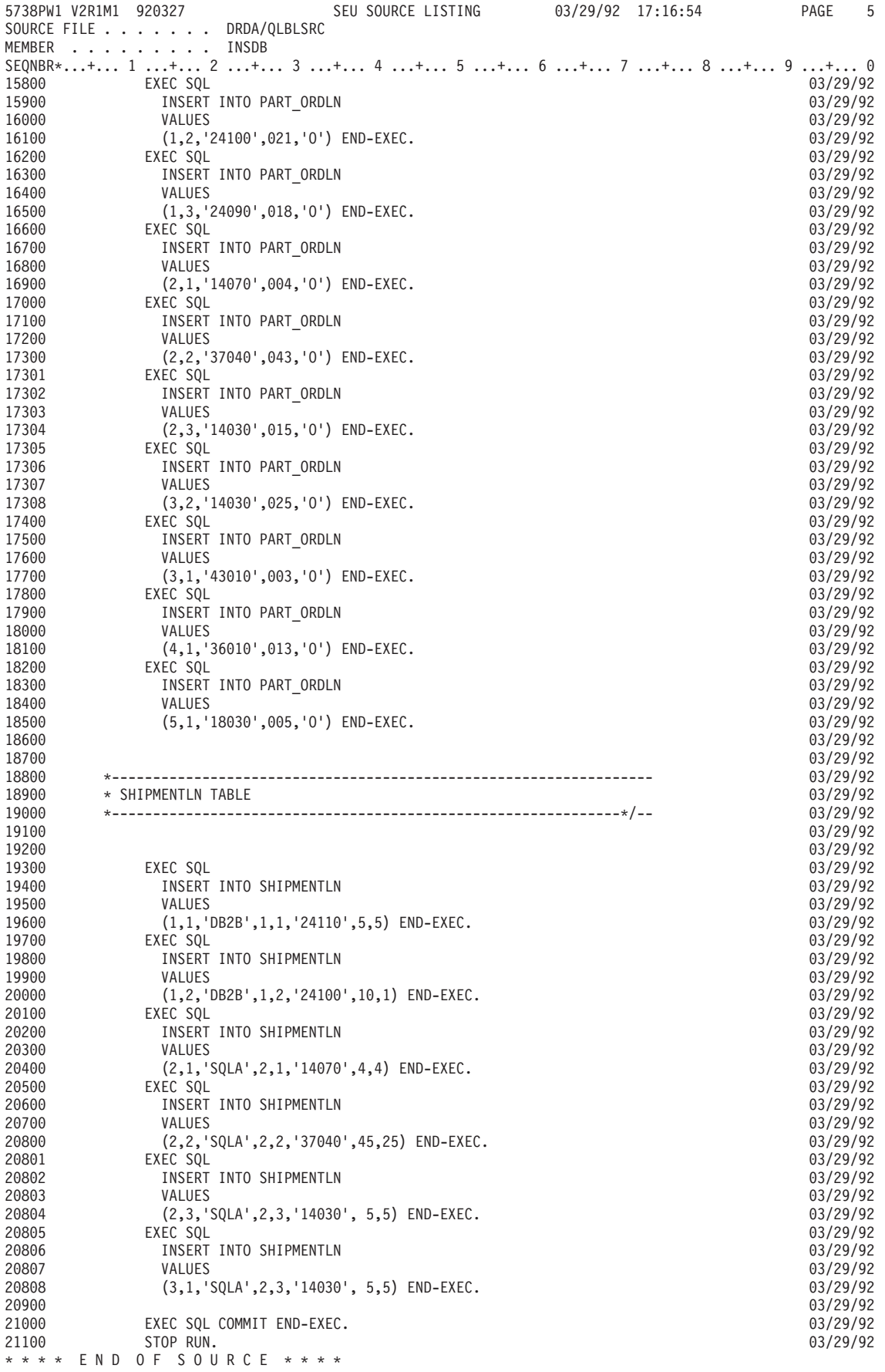

# **Example: RPG Program**

**Note:** Read the "Code disclaimer [information"](#page-16-0) on page xv for important legal information.

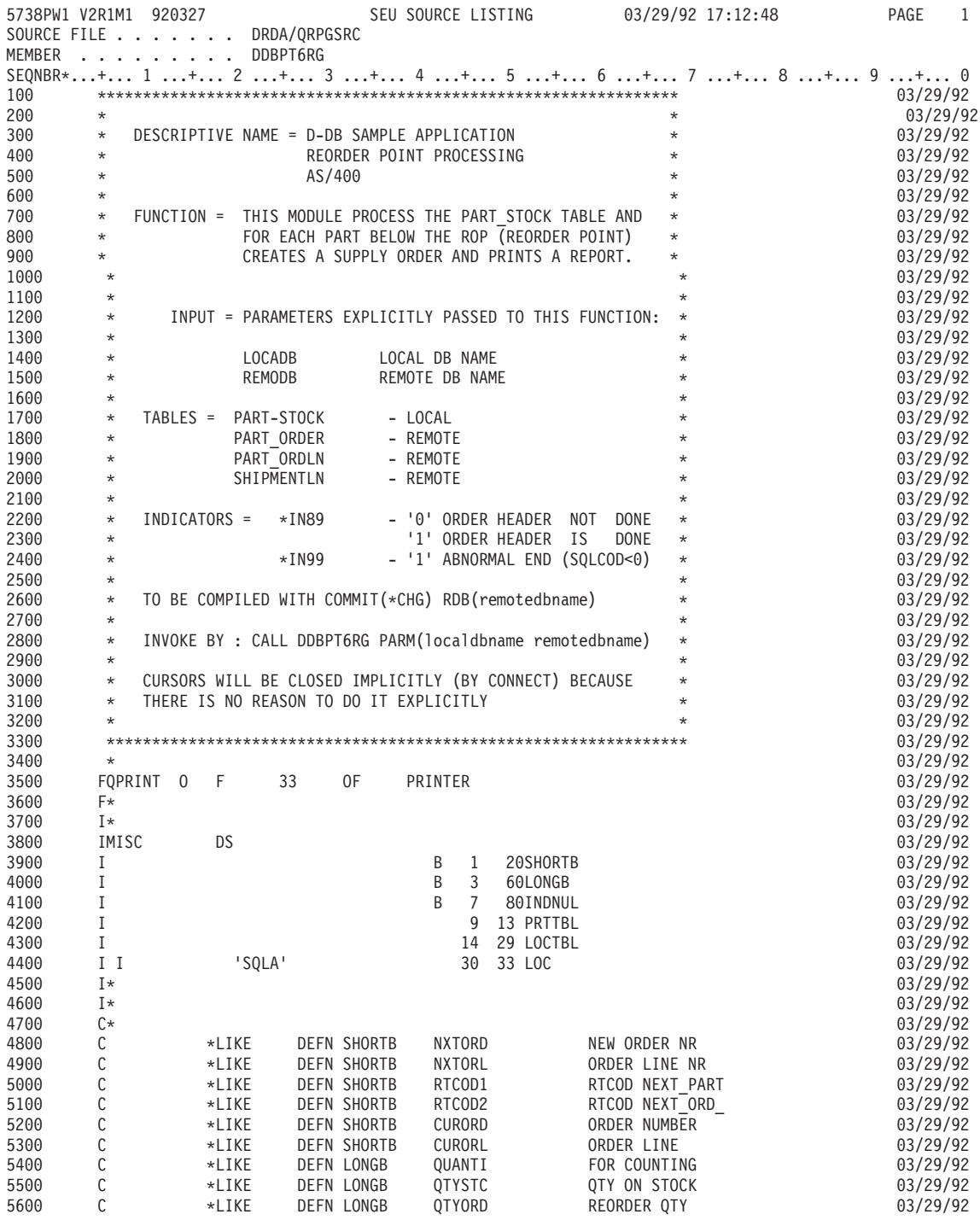

*Figure 24. RPG Program Example (Part 1 of 8)*

| SOURCE FILE<br>DRDA/QRPGSRC<br>$\mathcal{L}$ , and $\mathcal{L}$ , and $\mathcal{L}$ , and $\mathcal{L}$<br>DDBPT6RG<br>MEMBER<br>$\mathbf{1}^{\prime}$ , $\mathbf{1}^{\prime}$ , $\mathbf{1}^{\prime}$ , $\mathbf{1}^{\prime}$ , $\mathbf{1}^{\prime}$<br>$\sim$<br>$\cdot$<br>SEQNBR*+ 1 + 2 + 3 + 4 + 5 + 6 + 7 + 8 + 9 + 0<br>5700<br>С<br>*LIKE<br>DEFN LONGB<br><b>QTYROP</b><br>REORDER POINT<br>03/29/92<br>5800<br>С<br>03/29/92<br>*LIKE<br><b>DEFN LONGB</b><br>QTYREQ<br>QTY ORDERED<br>C<br><b>QTYREC</b><br>5900<br>*LIKE<br><b>DEFN LONGB</b><br>QTY RECEIVED<br>03/29/92<br>C*<br>03/29/92<br>6000<br>03/29/92<br>6100<br>C*<br>6200<br>03/29/92<br>03/29/92<br>6300<br>C*<br>PARAMETERS<br>$\star$<br>03/29/92<br>6400<br>6500<br>C*<br>03/29/92<br>C<br>03/29/92<br>6600<br>*ENTRY<br>PLIST<br>C<br>6700<br>PARM<br>LOCADB 18<br>LOCAL DATABASE<br>03/29/92<br>C<br>6800<br><b>PARM</b><br>REMODB 18<br>REMOTE DATABASE<br>03/29/92<br>C*<br>6900<br>03/29/92<br>$C*$<br>03/29/92<br>7000<br>03/29/92<br>7100<br>7200<br>C*<br>SOL CURSOR DECLARATIONS<br>03/29/92<br>$\star$<br>7300<br>03/29/92<br>7400<br>C∗<br>03/29/92<br>C* NEXT PART WHICH STOCK QUANTITY IS UNDER REORDER POINTS QTY<br>03/29/92<br>7500<br>7600<br>C/EXEC SQL<br>03/29/92<br>$C+$<br>DECLARE NEXT_PART CURSOR FOR<br>03/29/92<br>7700<br>7800<br>$C +$<br>03/29/92<br>SELECT PART NUM,<br>$C +$<br>7900<br>PART QUANT,<br>03/29/92<br>8000<br>$C+$<br>PART ROP,<br>03/29/92<br>$C+$<br>PART EOQ<br>03/29/92<br>8100<br>$C +$<br>PART STOCK<br>8200<br>FROM<br>03/29/92<br>$C +$<br>PART_ROP > PART_QUANT<br>03/29/92<br>8300<br>WHERE<br>$C +$<br>PART NUM > : PRTTBL<br>03/29/92<br>8400<br>AND<br>ORDER BY PART NUM ASC<br>03/29/92<br>8500<br>C+<br>8600<br>C/END-EXEC<br>03/29/92<br>$C*$<br>03/29/92<br>8700<br>C* ORDERS WHICH ARE ALREADY MADE FOR CURRENT PART<br>8800<br>03/29/92<br>C/EXEC SQL<br>03/29/92<br>8900<br>$C+$<br>DECLARE NEXT ORDER LINE CURSOR FOR<br>03/29/92<br>9000<br>$C+$<br>9100<br>SELECT A.ORDER NUM,<br>03/29/92<br>$C +$<br>ORDER LINE,<br>03/29/92<br>9200<br>9300<br>C+<br>QUANT REQ<br>03/29/92<br>$C +$<br>PART ORDLN A,<br>03/29/92<br>9400<br>FROM<br>C+<br>PART ORDER B<br>03/29/92<br>9500<br>$C +$<br>PART NUM = : PRTTBL<br>9600<br>WHERE<br>03/29/92<br>$C+$<br>LINE STAT $\leftrightarrow$ 'C'<br>03/29/92<br>9700<br>AND<br>$C+$<br>A.ORDER_NUM = B.ORDER_NUM<br>9800<br>AND<br>03/29/92<br>AND<br>ORDER TYPE = 'R'<br>9900<br>C+<br>03/29/92<br>10000<br>C/END-EXEC<br>03/29/92<br>$(x^*$<br>03/29/92<br>10100<br>10200<br>03/29/92<br>C*<br>10300<br>SQL RETURN CODE HANDLING<br>03/29/92<br>$\star$<br>10400<br>03/29/92<br>10500<br>C/EXEC SQL<br>03/29/92<br>10600<br>03/29/92<br>C+<br>WHENEVER SQLERROR GO TO DBERRO<br>10700<br>C/END-EXEC<br>03/29/92<br>C/EXEC SQL<br>03/29/92<br>10800<br>10900<br>03/29/92<br>C+<br>WHENEVER SQLWARNING CONTINUE<br>C/END-EXEC<br>03/29/92<br>11000 | 5738PW1 V2R1M1 920327 | SEU SOURCE LISTING | 03/29/92 17:12:48 | PAGE | 2 |
|----------------------------------------------------------------------------------------------------|-----------------------|--------------------|-------------------|------|---|
|                                                                                                    |                       |                    |                   |      |   |
|                                                                                                    |                       |                    |                   |      |   |
|                                                                                                    |                       |                    |                   |      |   |
|                                                                                                    |                       |                    |                   |      |   |
|                                                                                                    |                       |                    |                   |      |   |
|                                                                                                    |                       |                    |                   |      |   |
|                                                                                                    |                       |                    |                   |      |   |
|                                                                                                    |                       |                    |                   |      |   |
|                                                                                                    |                       |                    |                   |      |   |
|                                                                                                    |                       |                    |                   |      |   |
|                                                                                                    |                       |                    |                   |      |   |
|                                                                                                    |                       |                    |                   |      |   |
|                                                                                                    |                       |                    |                   |      |   |
|                                                                                                    |                       |                    |                   |      |   |
|                                                                                                    |                       |                    |                   |      |   |
|                                                                                                    |                       |                    |                   |      |   |
|                                                                                                    |                       |                    |                   |      |   |
|                                                                                                    |                       |                    |                   |      |   |
|                                                                                                    |                       |                    |                   |      |   |
|                                                                                                    |                       |                    |                   |      |   |
|                                                                                                    |                       |                    |                   |      |   |
|                                                                                                    |                       |                    |                   |      |   |
|                                                                                                    |                       |                    |                   |      |   |
|                                                                                                    |                       |                    |                   |      |   |
|                                                                                                    |                       |                    |                   |      |   |
|                                                                                                    |                       |                    |                   |      |   |
|                                                                                                    |                       |                    |                   |      |   |
|                                                                                                    |                       |                    |                   |      |   |
|                                                                                                    |                       |                    |                   |      |   |
|                                                                                                    |                       |                    |                   |      |   |
|                                                                                                    |                       |                    |                   |      |   |
|                                                                                                    |                       |                    |                   |      |   |
|                                                                                                    |                       |                    |                   |      |   |
|                                                                                                    |                       |                    |                   |      |   |
|                                                                                                    |                       |                    |                   |      |   |
|                                                                                                    |                       |                    |                   |      |   |
|                                                                                                    |                       |                    |                   |      |   |
|                                                                                                    |                       |                    |                   |      |   |
|                                                                                                    |                       |                    |                   |      |   |
|                                                                                                    |                       |                    |                   |      |   |
|                                                                                                    |                       |                    |                   |      |   |
|                                                                                                    |                       |                    |                   |      |   |
|                                                                                                    |                       |                    |                   |      |   |
|                                                                                                    |                       |                    |                   |      |   |
|                                                                                                    |                       |                    |                   |      |   |
|                                                                                                    |                       |                    |                   |      |   |
|                                                                                                    |                       |                    |                   |      |   |
|                                                                                                    |                       |                    |                   |      |   |
|                                                                                                    |                       |                    |                   |      |   |
|                                                                                                    |                       |                    |                   |      |   |
|                                                                                                    |                       |                    |                   |      |   |
|                                                                                                    |                       |                    |                   |      |   |
|                                                                                                    |                       |                    |                   |      |   |
|                                                                                                    |                       |                    |                   |      |   |
|                                                                                                    |                       |                    |                   |      |   |
|                                                                                                    |                       |                    |                   |      |   |
|                                                                                                    |                       |                    |                   |      |   |
|                                                                                                    |                       |                    |                   |      |   |
|                                                                                                    |                       |                    |                   |      |   |
|                                                                                                    |                       |                    |                   |      |   |

*Figure 24. RPG Program Example (Part 2 of 8)*

|               | 5738PW1 V2R1M1 920327  |                      |                                              | SEU SOURCE LISTING                           | $03/29/92$ 17:12:48 |                                                | PAGE                 | 3 |
|---------------|------------------------|----------------------|----------------------------------------------|----------------------------------------------|---------------------|------------------------------------------------|----------------------|---|
|               | SOURCE FILE            |                      | DRDA/QRPGSRC                                 |                                              |                     |                                                |                      |   |
| <b>MEMBER</b> | $\mathbf{r}$<br>$\sim$ | DDBPT6RG             |                                              |                                              |                     |                                                |                      |   |
|               |                        |                      |                                              |                                              |                     | SEQNBR*+ 1 + 2 + 3 + 4 + 5 + 6 + 7 + 8 + 9 + 0 |                      |   |
| 11100         | C*                     |                      |                                              |                                              |                     |                                                | 03/29/92             |   |
| 11200         | $C*$                   |                      |                                              |                                              |                     |                                                | 03/29/92             |   |
| 11300         |                        |                      |                                              |                                              |                     |                                                | 03/29/92             |   |
| 11400         | $(x^*$                 |                      | PROCESS - MAIN PROGRAM LOGIC                 |                                              |                     |                                                | 03/29/92             |   |
| 11500         | С*                     | MAIN PROCEDURE WORKS |                                              | WITH LOCAL DATABASE                          | $\star$             |                                                | 03/29/92             |   |
| 11600         |                        |                      |                                              |                                              |                     |                                                | 03/29/92             |   |
| 11700         | C∗                     |                      |                                              |                                              |                     |                                                | 03/29/92             |   |
| 11800         |                        |                      | C*CLEAN UP TO PERMIT RE-RUNNING OF TEST DATA |                                              |                     |                                                | 03/29/92             |   |
| 11900         | C                      |                      | EXSR CLEANU                                  |                                              |                     |                                                | 03/29/92             |   |
| 12000         | $C*$                   |                      |                                              |                                              |                     |                                                | 03/29/92             |   |
| 12100         | C*                     |                      |                                              |                                              |                     |                                                | 03/29/92             |   |
| 12200         | C                      | RTCOD1               | DOUE0100                                     |                                              |                     |                                                | 03/29/92             |   |
| 12300         | C*                     |                      |                                              |                                              |                     |                                                | 03/29/92             |   |
| 12400         | C/EXEC SQL             |                      |                                              |                                              |                     |                                                | 03/29/92             |   |
| 12500         | C+                     | CONNECT              | T0<br>:LOCADB                                |                                              |                     |                                                | 03/29/92             |   |
| 12600         | C/END-EXEC             |                      |                                              |                                              |                     |                                                | 03/29/92             |   |
| 12700         | C/EXEC SQL             |                      |                                              |                                              |                     |                                                | 03/29/92             |   |
| 12800         | C+                     | <b>OPEN</b>          | NEXT PART                                    |                                              |                     |                                                | 03/29/92             |   |
| 12900         | C/END-EXEC             |                      |                                              |                                              |                     |                                                | 03/29/92             |   |
| 13000         | C/EXEC SQL             |                      |                                              |                                              |                     |                                                | 03/29/92             |   |
| 13100         | C+                     | <b>FETCH</b>         | NEXT PART                                    |                                              |                     |                                                | 03/29/92             |   |
| 13200         | $C+$                   | INTO                 | :PRTTBL,                                     |                                              |                     |                                                | 03/29/92             |   |
| 13300         | C+                     |                      | :QTYSTC,                                     |                                              |                     |                                                | 03/29/92             |   |
| 13400         | $C+$                   |                      | :QTYROP,                                     |                                              |                     |                                                | 03/29/92             |   |
| 13500         | C+                     |                      | :QTYORD                                      |                                              |                     |                                                | 03/29/92             |   |
| 13600         | C/END-EXEC             |                      |                                              |                                              |                     |                                                | 03/29/92             |   |
| 13700         | С                      |                      | MOVE SQLCOD                                  | RTCOD1                                       |                     |                                                | 03/29/92             |   |
| 13800         | C/EXEC SOL             |                      |                                              |                                              |                     |                                                | 03/29/92             |   |
| 13900         | C+                     | COMMIT               |                                              |                                              |                     |                                                | 03/29/92             |   |
| 14000         | C/END-EXEC             |                      |                                              |                                              |                     |                                                | 03/29/92             |   |
| 14100         | С                      | RTCOD1               | <b>IFNE 100</b>                              |                                              |                     |                                                | 03/29/92             |   |
| 14200         | C                      |                      | <b>EXSR CHECKO</b>                           |                                              |                     |                                                | 03/29/92             |   |
| 14300         | C                      |                      | ENDIF                                        |                                              |                     |                                                | 03/29/92             |   |
| 14400         | C*                     |                      |                                              |                                              |                     |                                                | 03/29/92             |   |
| 14500         | С                      |                      | ENDD <sub>0</sub>                            |                                              |                     |                                                | 03/29/92             |   |
| 14600         | C*                     |                      |                                              |                                              |                     |                                                | 03/29/92             |   |
| 14700         | С                      |                      | GOTO SETLR                                   |                                              |                     |                                                | 03/29/92             |   |
| 14800         | C*                     |                      |                                              |                                              |                     |                                                | 03/29/92             |   |
| 14900         | $C*$                   |                      |                                              |                                              |                     |                                                | 03/29/92             |   |
| 15000         |                        |                      |                                              |                                              |                     |                                                |                      |   |
|               | C∗                     |                      |                                              |                                              | $\star$             |                                                | 03/29/92             |   |
| 15100         |                        |                      |                                              | SQL RETURN CODE HANDLING ON ERROR SITUATIONS |                     |                                                | 03/29/92             |   |
| 15200         | $C*$                   |                      |                                              |                                              |                     |                                                | 03/29/92<br>03/29/92 |   |
| 15300         | C                      |                      |                                              |                                              |                     |                                                |                      |   |
| 15400         |                        | <b>DBERRO</b>        | <b>TAG</b>                                   |                                              |                     |                                                | 03/29/92             |   |
| 15500         | $C*$                   | *-------------*      |                                              |                                              |                     |                                                | 03/29/92             |   |
| 15600         | C                      |                      | EXCPTERRLIN                                  |                                              |                     |                                                | 03/29/92             |   |
| 15700         | С                      |                      | MOVE *ON                                     | $*$ IN99                                     |                     |                                                | 03/29/92             |   |
| 15800         | C/EXEC SQL             |                      |                                              |                                              |                     |                                                | 03/29/92             |   |
| 15900         | C+                     | WHENEVER SQLERROR    |                                              | CONTINUE                                     |                     |                                                | 03/29/92             |   |
| 16000         | C/END-EXEC             |                      |                                              |                                              |                     |                                                | 03/29/92             |   |

Figure 24. RPG Program Example (Part 3 of 8)

5738PW1 V2R1M1 920327 SEU SOURCE LISTING 03/29/92 17:12:48 PAGE  $\overline{4}$ SOURCE FILE . . . . . . DRDA/QRPGSRC MEMBER . . . . . . . . DDBPT6RG SEQNBR\*...+... 1 ...+... 2 ...+... 3 ...+... 4 ...+... 5 ...+... 6 ...+... 7 ...+... 8 ...+... 9 ...+... 0 C/EXEC SQL 03/29/92 16100 16200  $C+$ ROLLBACK 03/29/92 C/END-EXEC 16300 03/29/92 16400 C/EXEC SQL 03/29/92 WHENEVER SQLERROR GO TO DBERRO 16500  $C+$ 03/29/92 C/END-EXEC 16600 03/29/92 16700 03/29/92  $C*$ 16800  $C*$ 03/29/92 16900 03/29/92  $\mathbb{C}$ SETLR TAG  $C*$ 17000 03/29/92  $*$ --------------\* 17100 C/EXEC SQL 03/29/92 17200  $C_{+}$ CONNECT RESET 03/29/92 C/END-EXEC 17300 03/29/92 17400 MOVE \*ON  $\mathsf{C}$  $*INLR$ 03/29/92 17500 03/29/92  $C*$ 17600 03/29/92 17700 C\* THE END OF THE PROGRAM 03/29/92 17800 03/29/92 17900  $C*$ 03/29/92 18000  $C*$ 03/29/92 03/29/92 18100 18200 C\* SUBROUTINES TO WORK WITH REMOTE DATABASES  $03/29/92$ 18300 03/29/92 18400  $C^*$ 03/29/92 18500 03/29/92 C∗ 18600 CHECKO BEGSR 03/29/92 C. 18700  $\Gamma$   $\star$  $*$ ----------------\* 03/29/92 18800  $03/29/92$ 18900 C\* CHECKS WHAT IS CURRENT ORDER AND SHIPMENT STATUS FOR THE PART \*  $03/29/92$ 19000 C\* IF ORDERED AND SHIPPED IS LESS THAN REORDER POINT OF PART, \* 03/29/92 19100 C\* PERFORMS A SUBROUTINE WHICH MAKES AN ORDER. 03/29/92 19200 03/29/92 19300  $C*$ 03/29/92 19400  $\mathsf{C}$ MOVE 0 RTCOD2 03/29/92 19500 MOVE 0 QTYREQ 03/29/92  $\mathsf{C}$ 19600 MOVE 0 QTYREC 03/29/92  $\mathsf{C}$ 19700 03/29/92  $C^*$ 03/29/92 19800 C/EXEC SQL 19900 CONNECT TO :REMODB 03/29/92  $C +$ 20000 C/END-EXEC  $03/29/92$ 20100 C/EXEC SQL 03/29/92 NEXT\_ORDER\_LINE 20200  $C+$ **OPEN** 03/29/92 03/29/92 20300 C/END-EXEC 20400  $\int$   $\star$ 03/29/92 20500 RTCOD2 DOWNE100  $\mathsf{C}$ 03/29/92 20600 03/29/92  $(x^*$ 20700 C/EXEC SQL 03/29/92 20800 FETCH NEXT ORDER LINE 03/29/92  $C+$ 20900  $C+$ INTO :CURORD, 03/29/92

Figure 24. RPG Program Example (Part 4 of 8)

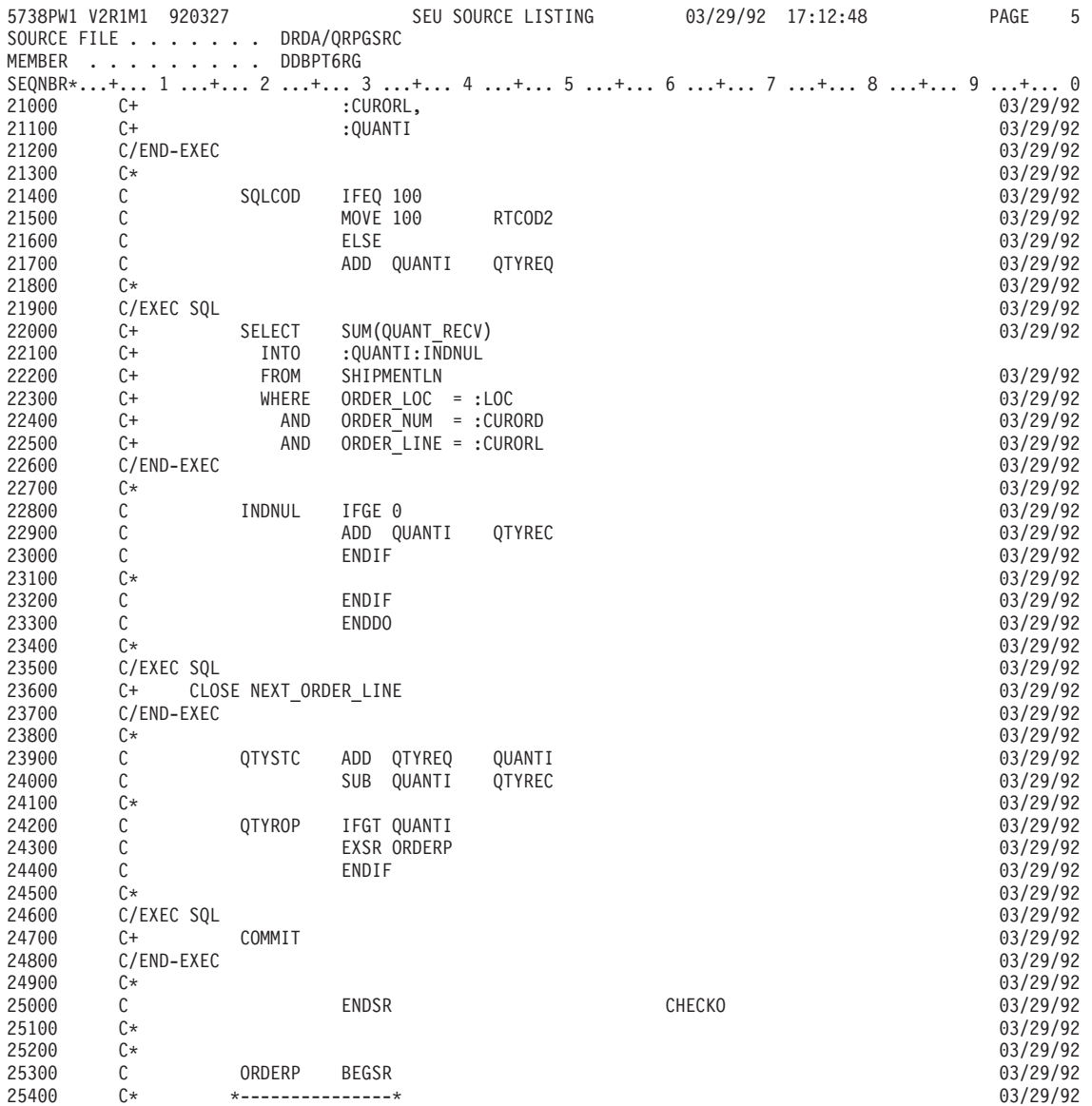

*Figure 24. RPG Program Example (Part 5 of 8)*

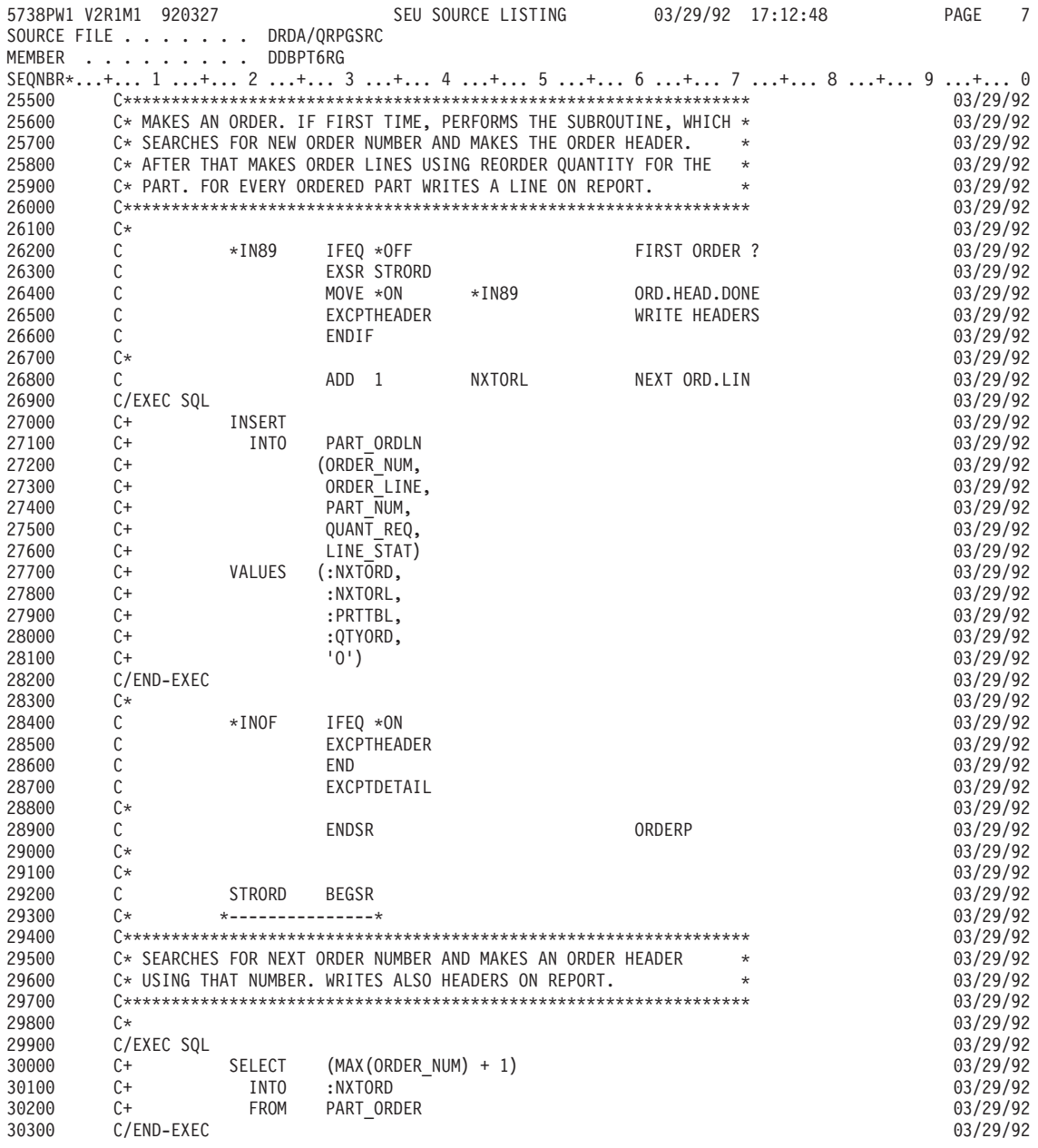

*Figure 24. RPG Program Example (Part 6 of 8)*

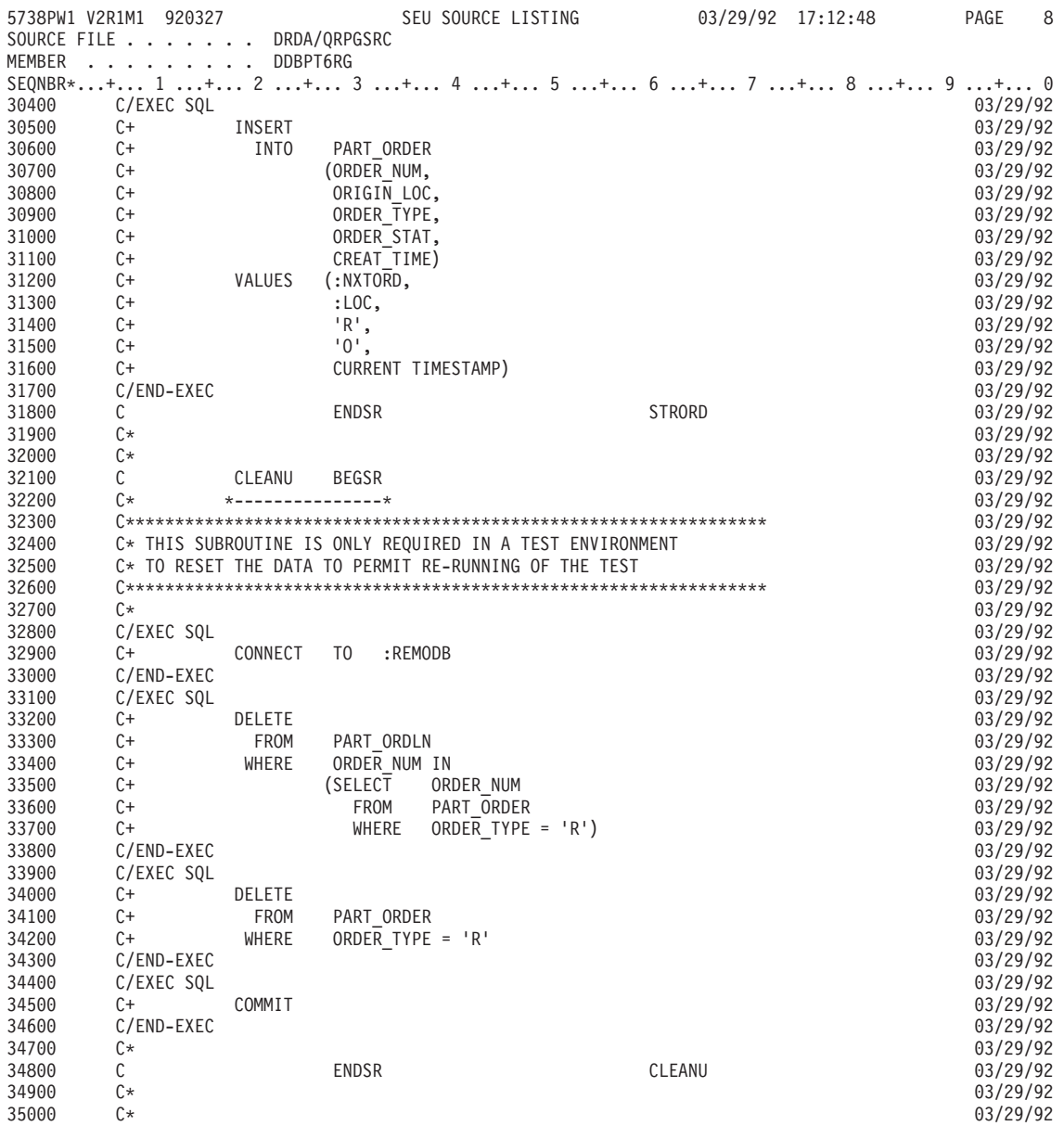

Figure 24. RPG Program Example (Part 7 of 8)

| 5738PW1 V2R1M1 920327 |                    |                               |                           |                     |            | SEU SOURCE LISTING<br>$03/29/92$ 17:12:48      | PAGE<br>9            |
|-----------------------|--------------------|-------------------------------|---------------------------|---------------------|------------|------------------------------------------------|----------------------|
|                       |                    | SOURCE FILE DRDA/QRPGSRC      |                           |                     |            |                                                |                      |
| MEMBER                |                    | . DDBPT6RG                    |                           |                     |            | SEQNBR*+ 1 + 2 + 3 + 4 + 5 + 6 + 7 + 8 + 9 + 0 |                      |
| 35100                 |                    |                               |                           |                     |            |                                                | 03/29/92             |
| 35200                 |                    | 0* OUTPUTLINES FOR THE REPORT |                           |                     |            |                                                | 03/29/92             |
| 35300                 |                    |                               |                           |                     |            |                                                | 03/29/92             |
| 35400                 | $0*$               |                               |                           |                     |            |                                                | 03/29/92             |
| 35500<br>35600        | OQPRINT E<br>0     | 2                             | HEADER                    |                     |            | + 0 '***** ROP PROCESSING'                     | 03/29/92<br>03/29/92 |
| 35700                 | 0                  |                               |                           |                     |            | + 1 'REPORT *****'                             | 03/29/92             |
| 35800                 | 0*                 |                               |                           |                     |            |                                                | 03/29/92             |
| 35900                 | OOPRINT E 2        |                               | HEADER                    |                     |            |                                                | 03/29/92             |
| 36000                 | 0                  |                               |                           | $^{+}$              | $\theta$ ' | ORDER NUMBER = '                               | 03/29/92             |
| 36100                 | 0                  |                               | NXTORDZ +                 |                     | $\Theta$   |                                                | 03/29/92             |
| 36200<br>36300        | 0*<br>OQPRINT E 1  |                               | HEADER                    |                     |            |                                                | 03/29/92<br>03/29/92 |
| 36400                 | 0                  |                               |                           |                     |            | 0 '----------------------------                | 03/29/92             |
| 36500                 | 0                  |                               |                           | $+$                 |            |                                                | 03/29/92             |
| 36600                 | 0*                 |                               |                           |                     |            |                                                | 03/29/92             |
| 36700                 | OQPRINT E 1        |                               | HEADER                    |                     |            |                                                | 03/29/92             |
| 36800                 | 0                  |                               |                           | $+$                 |            | 0 ' LINE                                       | 03/29/92             |
| 36900<br>37000        | 0<br>0             |                               |                           |                     |            | + 0 'PART<br>$\sim 1$<br>$+ 0$ 'QTY            | 03/29/92<br>03/29/92 |
| 37100                 | 0*                 |                               |                           |                     |            |                                                | 03/29/92             |
| 37200                 | OQPRINT E 1        |                               | HEADER                    |                     |            |                                                | 03/29/92             |
| 37300                 | 0                  |                               |                           |                     |            | + 0 ' NUMBER                                   | 03/29/92             |
| 37400                 | 0                  |                               |                           | $\ddot{}$           |            | 0 'NUMBER                                      | 03/29/92             |
| 37500                 | 0                  |                               |                           | $\ddot{}$           |            | 0 'REQUESTED '                                 | 03/29/92             |
| 37600<br>37700        | 0*<br>OQPRINT E 11 |                               | HEADER                    |                     |            |                                                | 03/29/92<br>03/29/92 |
| 37800                 | 0                  |                               |                           | $^{+}$              |            | 0 '--------------------------'                 | 03/29/92             |
| 37900                 | 0                  |                               |                           |                     |            | $0$ '---------'                                | 03/29/92             |
| 38000                 | 0*                 |                               |                           |                     |            |                                                | 03/29/92             |
| 38100                 | OQPRINT EF1        |                               | DETAIL                    |                     |            |                                                | 03/29/92             |
| 38200                 | 0                  |                               | NXTORLZ + 4               |                     |            |                                                | 03/29/92             |
| 38300<br>38400        | 0<br>0             |                               | PRTTBL + 4<br>QTYORD1 + 4 |                     |            |                                                | 03/29/92<br>03/29/92 |
| 38500                 | 0*                 |                               |                           |                     |            |                                                | 03/29/92             |
| 38600                 | OQPRINT T 2        | LRN99                         |                           |                     |            |                                                | 03/29/92             |
| 38700                 | 0                  |                               |                           |                     |            |                                                | 03/29/92             |
| 38800                 | 0                  |                               |                           | $+$                 |            |                                                | 03/29/92             |
| 38900                 | OQPRINT T 1        | LRN99                         |                           |                     |            |                                                | 03/29/92             |
| 39000<br>39100        | 0<br>0             |                               |                           | $^{+}$<br>$+$       |            | 0 'NUMBER OF LINES '<br>$0$ 'CREATED = '       | 03/29/92<br>03/29/92 |
| 39200                 | 0                  |                               | NXTORLZ + 0               |                     |            |                                                | 03/29/92             |
| 39300                 | 0*                 |                               |                           |                     |            |                                                | 03/29/92             |
| 39400                 | OOPRINT T 1        | LRN99                         |                           |                     |            |                                                | 03/29/92             |
| 39500                 | 0                  |                               |                           |                     |            | 0 '--------------------------'                 | 03/29/92             |
| 39600                 | 0                  |                               |                           | $+$                 |            | $01$ - - - - - - - - - $1$                     | 03/29/92             |
| 39700<br>39800        | 0*<br>OQPRINT T 2  | LRN99                         |                           |                     |            |                                                | 03/29/92<br>03/29/92 |
| 39900                 | 0                  |                               |                           | $^{+}$              |            | $0$ $********$                                 | 03/29/92             |
| 40000                 | 0                  |                               |                           | $^{+}$              |            | 0 ' END OF PROGRAM '                           | 03/29/92             |
| 40100                 | 0                  |                               |                           | $^{+}$              |            | $0$ '********'                                 | 03/29/92             |
| 40200                 | 0*                 |                               |                           |                     |            |                                                | 03/29/92             |
| 40300                 | OQPRINT E 2        |                               | ERRLIN                    |                     |            |                                                | 03/29/92             |
| 40400<br>40500        | 0<br>0             |                               |                           | $\ddot{}$<br>$^{+}$ |            | $0$ '** ERROR **'<br>$0$ '** ERROR **'         | 03/29/92<br>03/29/92 |
| 40600                 | 0                  |                               |                           |                     |            | 0 '** ERROR **'                                | 03/29/92             |
| 40700                 | OQPRINT E 1        |                               | ERRLIN                    |                     |            |                                                | 03/29/92             |
| 40800                 | 0                  |                               |                           |                     |            | + 0 '* SQLCOD:'                                | 03/29/92             |
| 40900                 | 0                  |                               | $SOLCOMP+ 0$              |                     |            |                                                | 03/29/92             |
| 41000                 | 0                  |                               |                           |                     |            | $33'$ **                                       | 03/29/92             |
| 41100<br>41200        | OOPRINT E 1<br>0   |                               | ERRLIN                    |                     |            | + 0 '* SQLSTATE:'                              | 03/29/92<br>03/29/92 |
| 41300                 | 0                  |                               | SQLSTT                    | $+2$                |            |                                                | 03/29/92             |
| 41400                 | 0                  |                               |                           |                     |            | $33'$ $*'$                                     | 03/29/92             |
| 41500                 | OQPRINT E 1        |                               | ERRLIN                    |                     |            |                                                | 03/29/92             |
| 41600                 | 0                  |                               |                           | $+$                 |            | 0 '** ERROR **'                                | 03/29/92             |
| 41700                 | 0                  |                               |                           | $^{+}$              |            | $0$ '** ERROR **'                              | 03/29/92             |
| 41800                 | 0                  |                               |                           |                     |            | $0$ '** ERROR **'                              | 03/29/92             |

Figure 24. RPG Program Example (Part 8 of 8)

# **Example: COBOL Program**

**Note:** Read the "Code disclaimer [information"](#page-16-0) on page xv for important legal information.

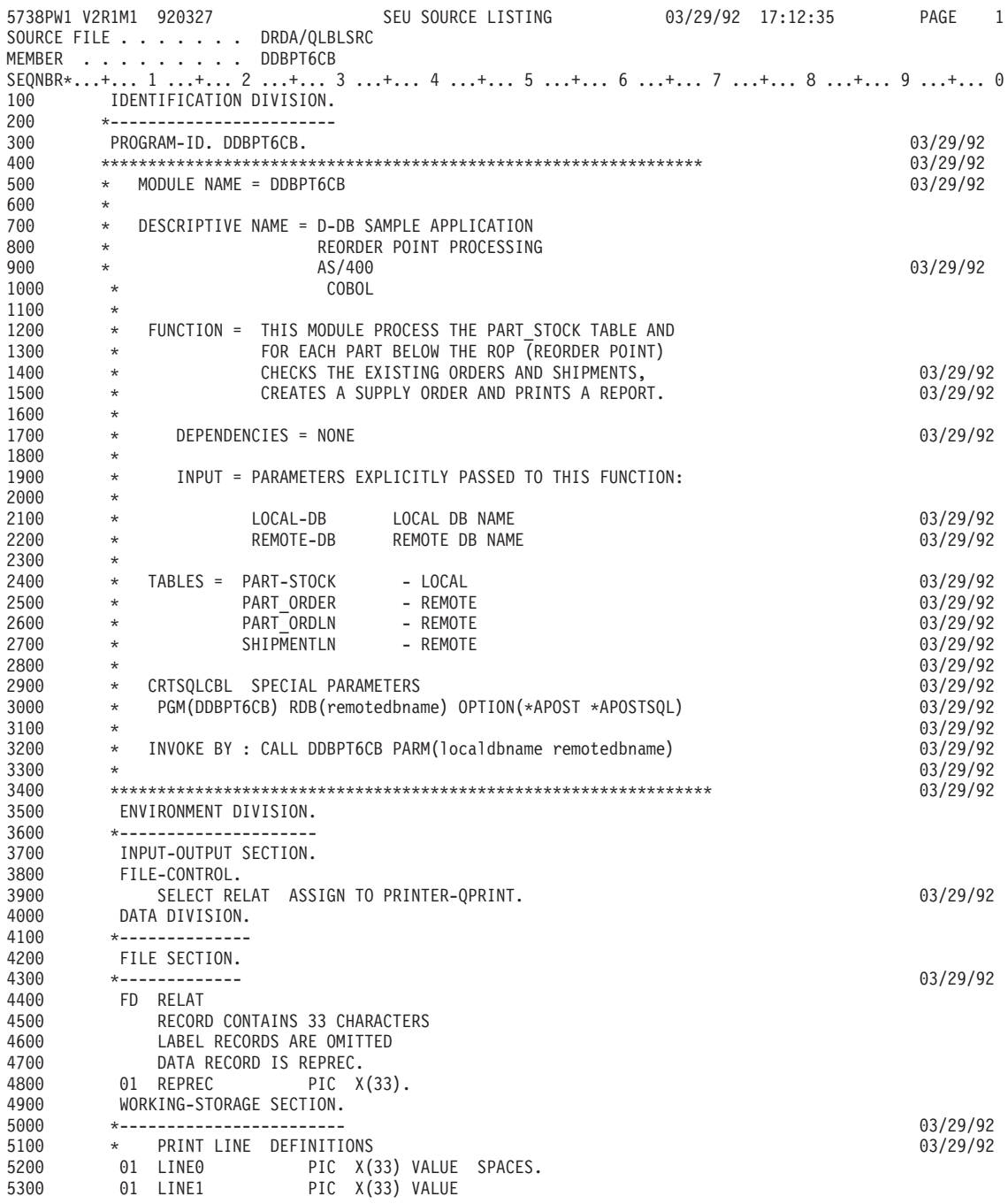

*Figure 25. COBOL Program Example (Part 1 of 8)*

5738PW1 V2R1M1 920327 SEU SOURCE LISTING 03/29/92 17:12:35 PAGE 2 SOURCE FILE . . . . . . . DRDA/QLBLSRC MEMBER . . . . . . . . . DDBPT6CB SEQNBR\*...+... 1 ...+... 2 ...+... 3 ...+... 4 ...+... 5 ...+... 6 ...+... 7 ...+... 8 ...+... 9 ...+... 0 '\*\*\*\*\* ROP PROCESSING REPORT \*\*\*\*\*'. 01 LINE2. 05 FILLER PIC X(18) VALUE ' ORDER NUMBER = '. 5700 05 MASK0 05 FILLER PIC X(11) VALUE SPACES. 01 LINE3 PIC X(33) VALUE '---------------------------------'. 01 LINE4 PIC X(33) VALUE<br>' LINE PART QTY 6200 ' LINE<br>6300 01 LINE5 01 LINE5 PIC X(33) VALUE ' NUMBER NUMBER REQUESTED '. 01 LINE6.<br>05 FILLER 05 FILLER PIC XXXX VALUE SPACES. 05 MASK1 05 FILLER PIC XXXX VALUE SPACES. 05 PART-TABLE PIC XXXXX. 7000 05 FILLER PIC XXXX VALUE SPACES.<br>7100 05 MASK2 PIC Z,ZZZ,ZZZ.ZZ. 05 MASK2 PIC Z,ZZZ,ZZZ.ZZ. 01 LINE7.<br>05 FILLER 05 FILLER PIC X(26) VALUE 7400 'NUMBER OF LINES CREATED = '.<br>7500 05 MASK3 PIC ZZZ9. = اللاء المسلم المسلم المسلم المسلم المسلم المسلم المسلم المسلم المسلم المسلم المسلم المسلم المسلم المسلم المس<br>7600 - 05 FILLER PIC XXX 05 FILLER PIC XXX VALUE SPACES.<br>01 LINE8 PIC X(33) VALUE 01 LINE8 PIC X(33) VALUE '\*\*\*\*\*\*\*\*\* END OF PROGRAM \*\*\*\*\*\*\*\*'. \* MISCELLANEOUS DEFINITIONS 03/29/92 01 WHAT-TIME PIC X VALUE '1'. 8100 88 FIRST-TIME<br>8200 01 CONTI 01 CONTL PIC S9999 COMP-4 VALUE ZEROS. 03/29/92 01 CONTD PIC S9999 COMP-4 VALUE ZEROS. 03/29/92 01 RTCODE1 PIC S9999 COMP-4 VALUE ZEROS. 03/29/92 8500 01 RTCODE2 PIC S9999 COMP-4. 03/29/92 03/29/92 01 NEXT-NUM PIC S9999 COMP-4. 03/29/92 01 IND-NULL PIC S9999 COMP-4. 03/29/92 01 LOC-TABLE PIC X(16). 8900 01 ORD-TABLE PIC S9999 COMP-4. 2000 000 000 000 000 000 03/29/92 01 ORL-TABLE PIC S9999 COMP-4. 03/29/92 01 QUANT-TABLE PIC S9(9) COMP-4. 03/29/92 01 QTY-TABLE PIC S9(9) COMP-4. 03/29/92 PIC  $S9(9)$  COMP-4. 01 EOQ-TABLE PIC S9(9) COMP-4. 03/29/92 01 QTY-REQ PIC S9(9) COMP-4.<br>01 QTY-REC PIC S9(9) COMP-4. 01 QTY-REC PIC S9(9) COMP-4. 03/29/92 \* CONSTANT FOR LOCATION NUMBER 03/29/92 01 XPARM. 03/29/92 05 LOC PIC X(4) VALUE 'SQLA'. 03/29/92 \* DEFINITIONS FOR ERROR MESSAGE HANDLING 03/29/92 01 ERROR-MESSAGE. 05 MSG-ID. 03/29/92 10 MSG-ID-1 PIC X(2) 03/29/92 VALUE 'SQ'. 03/29/92 10 MSG-ID-2 PIC 99999. 03/29/92

*Figure 25. COBOL Program Example (Part 2 of 8)*

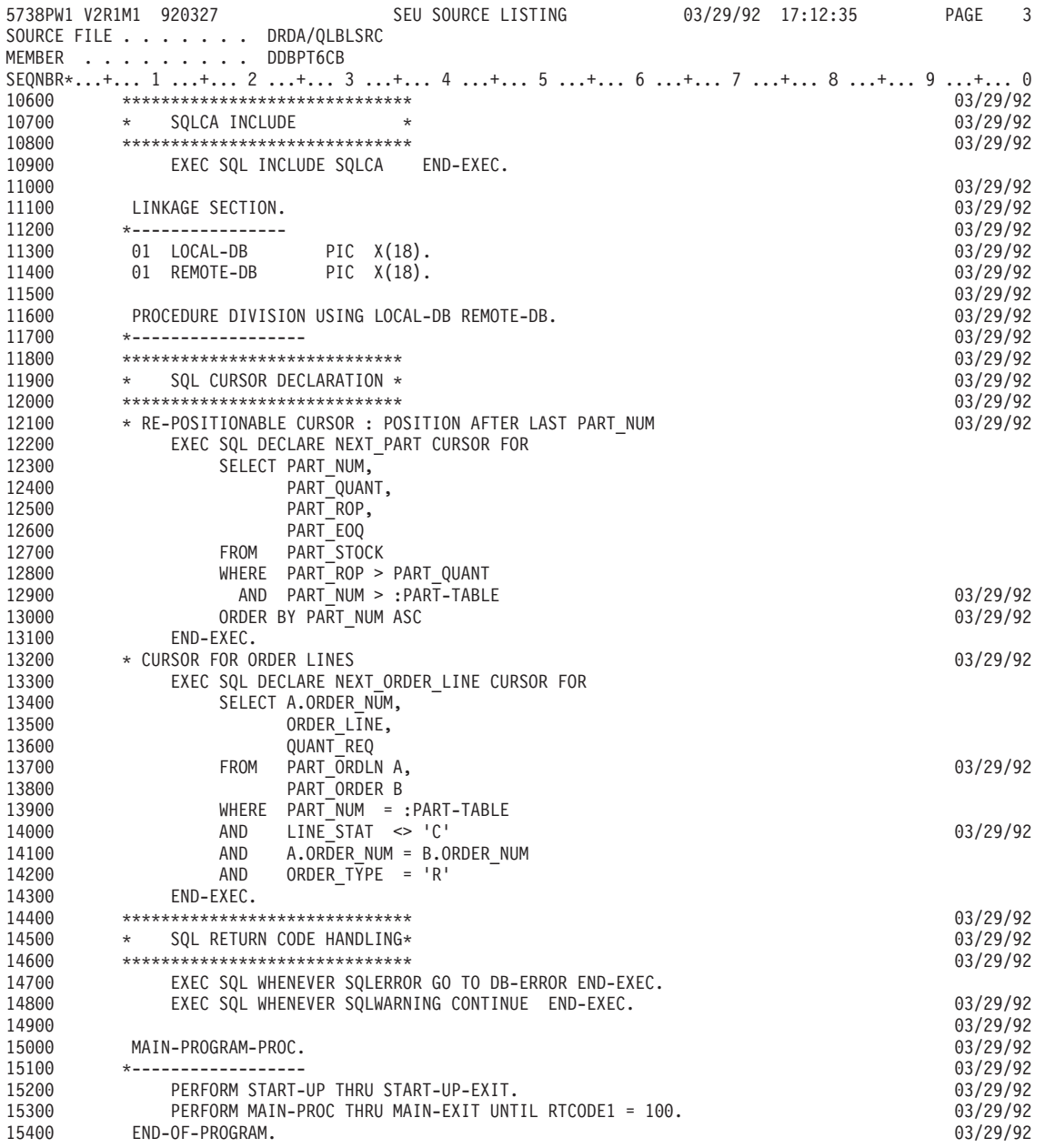

*Figure 25. COBOL Program Example (Part 3 of 8)*

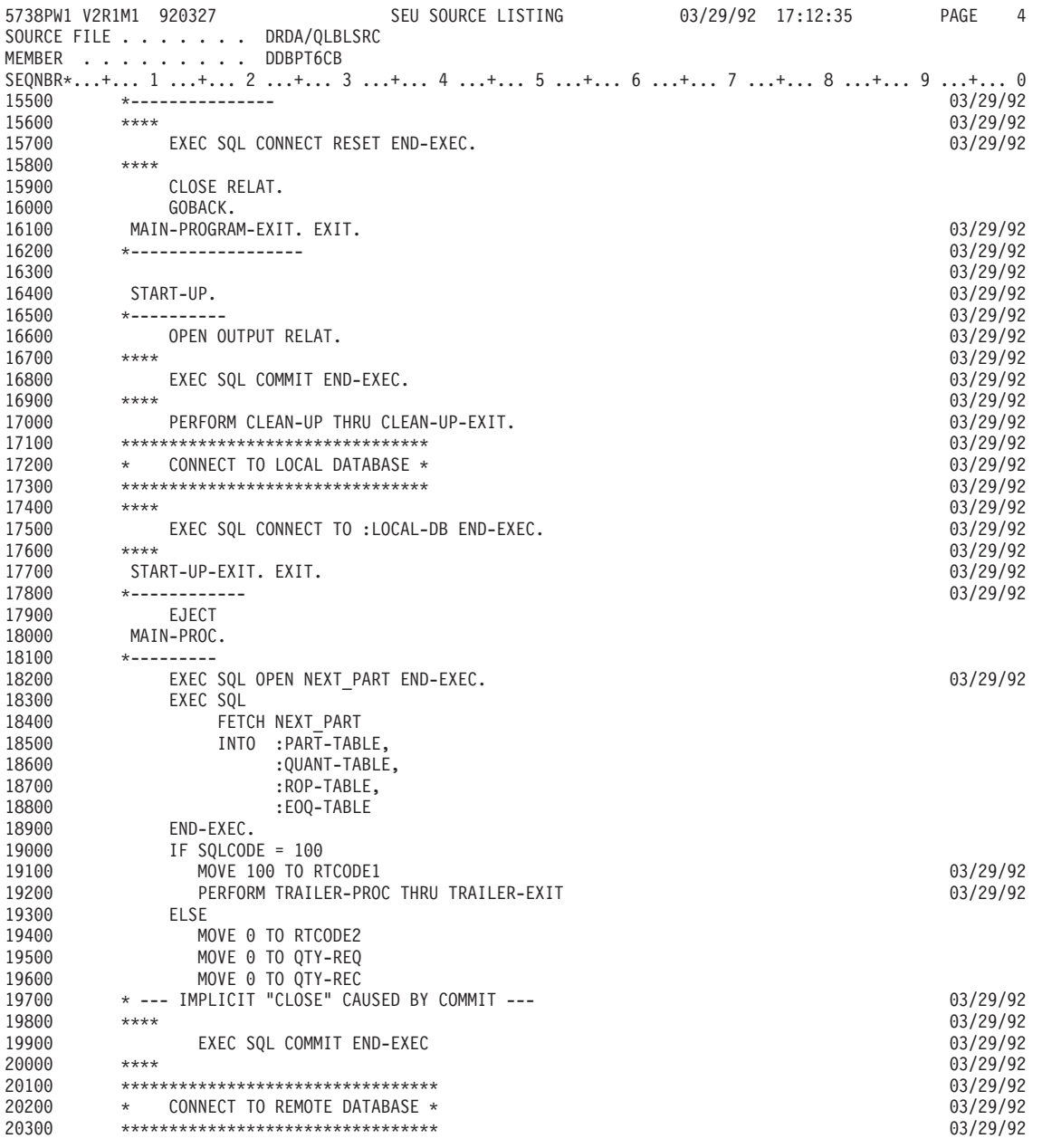

*Figure 25. COBOL Program Example (Part 4 of 8)*

| 5738PW1 V2R1M1 920327 |                                          | SEU SOURCE LISTING                                | 03/29/92 17:12:35 | PAGE<br>5 |
|-----------------------|------------------------------------------|---------------------------------------------------|-------------------|-----------|
|                       | SOURCE FILE<br>DRDA/QLBLSRC              |                                                   |                   |           |
| MEMBER                | . DDBPT6CB                               |                                                   |                   |           |
| 20400                 | ****                                     | SEQNBR*+ 1 + 2 + 3 + 4 + 5 + 6 + 7 + 8 + 9 + 0    |                   | 03/29/92  |
| 20500                 |                                          | EXEC SQL CONNECT TO :REMOTE-DB END-EXEC           |                   | 03/29/92  |
| 20600                 | ****                                     |                                                   |                   | 03/29/92  |
| 20700                 | EXEC SQL OPEN NEXT ORDER LINE END-EXEC   |                                                   |                   | 03/29/92  |
| 20800                 | PERFORM UNTIL RTCODE2 = 100              |                                                   |                   |           |
| 20900                 | EXEC SQL                                 |                                                   |                   | 03/29/92  |
| 21000                 | FETCH NEXT ORDER LINE                    |                                                   |                   |           |
| 21100                 | INTO                                     | :ORD-TABLE,                                       |                   |           |
| 21200                 |                                          | :ORL-TABLE,                                       |                   |           |
| 21300                 | :QTY-TABLE                               |                                                   |                   |           |
| 21400                 | END-EXEC                                 |                                                   |                   |           |
| 21500                 | IF SQLCODE = $100$                       |                                                   |                   |           |
| 21600                 | MOVE 100 TO RTCODE2                      |                                                   |                   |           |
| 21700                 |                                          | EXEC SQL CLOSE NEXT ORDER LINE END-EXEC           |                   |           |
| 21800                 | ELSE                                     |                                                   |                   |           |
| 21900                 | ADD QTY-TABLE TO QTY-REQ                 |                                                   |                   |           |
| 22000<br>22100        | EXEC SQL                                 |                                                   |                   | 03/29/92  |
| 22200                 | INTO                                     | SELECT SUM(QUANT RECV)                            |                   |           |
| 22300                 | FROM                                     | :QTY-TABLE:IND-NULL<br>SHIPMENTLN                 |                   | 03/29/92  |
| 22400                 | WHERE                                    | ORDER LOC = $:$ LOC                               |                   |           |
| 22500                 | AND                                      | ORDER NUM = : ORD-TABLE                           |                   |           |
| 22600                 | AND                                      | ORDER_LINE = : ORL-TABLE                          |                   |           |
| 22700                 | END-EXEC                                 |                                                   |                   |           |
| 22800                 | IF IND-NULL NOT $< 0$                    |                                                   |                   |           |
| 22900                 |                                          | ADD QTY-TABLE TO QTY-REC                          |                   |           |
| 23000                 | END-IF                                   |                                                   |                   |           |
| 23100                 | END-IF                                   |                                                   |                   |           |
| 23200                 | END-PERFORM                              |                                                   |                   |           |
| 23300                 |                                          | IF ROP-TABLE > QUANT-TABLE + QTY-REQ - QTY-REC    |                   |           |
| 23400                 |                                          | PERFORM ORDER-PROC THRU ORDER-EXIT                |                   |           |
| 23500                 | END-IF                                   |                                                   |                   |           |
| 23600                 | $END-IF.$                                |                                                   |                   |           |
| 23700                 | ****                                     |                                                   |                   | 03/29/92  |
| 23800                 | EXEC SQL COMMIT END-EXEC.                |                                                   |                   | 03/29/92  |
| 23900                 | $***$ **                                 |                                                   |                   | 03/29/92  |
| 24000                 | **********************************       |                                                   |                   | 03/29/92  |
| 24100                 | RECONNECT TO LOCAL DATABASE *<br>$\star$ |                                                   |                   | 03/29/92  |
| 24200                 | **********************************       |                                                   |                   | 03/29/92  |
| 24300                 | ****                                     |                                                   |                   | 03/29/92  |
| 24400                 | EXEC SQL CONNECT TO :LOCAL-DB END-EXEC.  |                                                   |                   | 03/29/92  |
| 24500                 | ****                                     |                                                   |                   | 03/29/92  |
| 24600                 | MAIN-EXIT. EXIT.                         |                                                   |                   |           |
| 24700                 | *---------------                         |                                                   |                   |           |
| 24800                 | ORDER-PROC.                              |                                                   |                   |           |
| 24900                 | $* - - - - - - - - - -$                  |                                                   |                   |           |
| 25000                 | IF FIRST-TIME                            |                                                   |                   |           |
| 25100                 | MOVE '2' TO WHAT-TIME                    |                                                   |                   |           |
| 25200                 |                                          | PERFORM CREATE-ORDER-PROC THRU CREATE-ORDER-EXIT. |                   | 03/29/92  |
| 25300                 | ADD 1 TO CONTL.                          |                                                   |                   |           |

*Figure 25. COBOL Program Example (Part 5 of 8)*

| 5738PW1 V2R1M1 920327 |                                              | SEU SOURCE LISTING                          | 03/29/92 17:12:35                              | PAGE<br>7 |
|-----------------------|----------------------------------------------|---------------------------------------------|------------------------------------------------|-----------|
|                       | SOURCE FILE                                  | DRDA/QLBLSRC                                |                                                |           |
| MEMBER                | DDBPT6CB<br>$\cdots$<br>$\ddot{\phantom{a}}$ |                                             |                                                |           |
|                       |                                              |                                             | SEQNBR*+ 1 + 2 + 3 + 4 + 5 + 6 + 7 + 8 + 9 + 0 |           |
| 25400                 | EXEC SQL                                     |                                             |                                                |           |
| 25500                 | INSERT                                       |                                             |                                                |           |
| 25600                 | INTO                                         | PART ORDLN                                  |                                                | 03/29/92  |
| 25700                 |                                              | (ORDER NUM,                                 |                                                |           |
| 25800                 |                                              | ORDER LINE,                                 |                                                |           |
| 25900                 |                                              | PART NUM,                                   |                                                |           |
| 26000                 |                                              | QUANT REQ,                                  |                                                |           |
| 26100                 |                                              | LINE STAT)                                  |                                                |           |
| 26200                 | VALUES (:NEXT-NUM,                           |                                             |                                                |           |
| 26300                 |                                              | :CONTL,                                     |                                                |           |
| 26400                 |                                              | :PART-TABLE,                                |                                                |           |
| 26500                 |                                              | :EOQ-TABLE,                                 |                                                |           |
| 26600                 |                                              | '0')                                        |                                                |           |
| 26700                 | END-EXEC.                                    |                                             |                                                |           |
| 26800                 |                                              | PERFORM DETAIL-PROC THRU DETAIL-EXIT.       |                                                |           |
| 26900                 | ORDER-EXIT. EXIT.                            |                                             |                                                |           |
| 27000                 | *----------------                            |                                             |                                                |           |
| 27100                 |                                              |                                             |                                                | 03/29/92  |
| 27200                 | CREATE-ORDER-PROC.                           |                                             |                                                | 03/29/92  |
| 27300                 | ---------------                              |                                             |                                                | 03/29/92  |
| 27400                 | *GET NEXT ORDER NUMBER                       |                                             |                                                | 03/29/92  |
| 27500                 | EXEC SQL                                     |                                             |                                                | 03/29/92  |
| 27600                 |                                              | SELECT (MAX(ORDER NUM) + 1)                 |                                                | 03/29/92  |
| 27700                 | INT <sub>0</sub>                             | :NEXT-NUM: IND-NULL                         |                                                | 03/29/92  |
| 27800                 | <b>FROM</b>                                  | PART ORDER                                  |                                                | 03/29/92  |
| 27900                 | END-EXEC.                                    |                                             |                                                | 03/29/92  |
| 28000                 | IF IND-NULL $< 0$                            |                                             |                                                | 03/29/92  |
| 28100                 | MOVE 1 TO NEXT-NUM.                          |                                             |                                                | 03/29/92  |
| 28200                 | EXEC SQL                                     |                                             |                                                | 03/29/92  |
| 28300                 | INSERT                                       |                                             |                                                | 03/29/92  |
| 28400                 | <b>INTO</b>                                  | PART ORDER                                  |                                                | 03/29/92  |
| 28500                 |                                              | (ORDER NUM,                                 |                                                | 03/29/92  |
| 28600                 |                                              | ORIGIN LOC.                                 |                                                | 03/29/92  |
| 28700                 |                                              | ORDER TYPE,                                 |                                                | 03/29/92  |
| 28800                 |                                              | ORDER STAT,                                 |                                                | 03/29/92  |
| 28900                 |                                              | CREAT TIME)                                 |                                                | 03/29/92  |
| 29000                 | VALUES (:NEXT-NUM,                           |                                             |                                                | 03/29/92  |
| 29100                 |                                              | :LOC, 'R', 'O',                             |                                                | 03/29/92  |
| 29200                 |                                              | CURRENT TIMESTAMP)                          |                                                | 03/29/92  |
| 29300                 | END-EXEC.                                    |                                             |                                                | 03/29/92  |
| 29400                 | MOVE NEXT-NUM TO MASKO.                      |                                             |                                                | 03/29/92  |
| 29500                 |                                              | PERFORM HEADER-PROC THRU HEADER-EXIT.       |                                                | 03/29/92  |
| 29600                 | CREATE-ORDER-EXIT. EXIT.                     |                                             |                                                | 03/29/92  |
| 29700                 | $*$ ------------------                       |                                             |                                                | 03/29/92  |
| 29800                 |                                              |                                             |                                                | 03/29/92  |
| 29900                 | DB-ERROR.                                    |                                             |                                                | 03/29/92  |
| 30000                 | $* - - - - - - - -$                          |                                             |                                                | 03/29/92  |
| 30100                 |                                              | PERFORM ERROR-MSG-PROC THRU ERROR-MSG-EXIT. |                                                | 03/29/92  |
| 30200                 | ***********************                      |                                             |                                                | 03/29/92  |
| 30300                 | ROLLBACK THE LUW *<br>$\star$                |                                             |                                                | 03/29/92  |
|                       |                                              |                                             |                                                |           |

*Figure 25. COBOL Program Example (Part 6 of 8)*

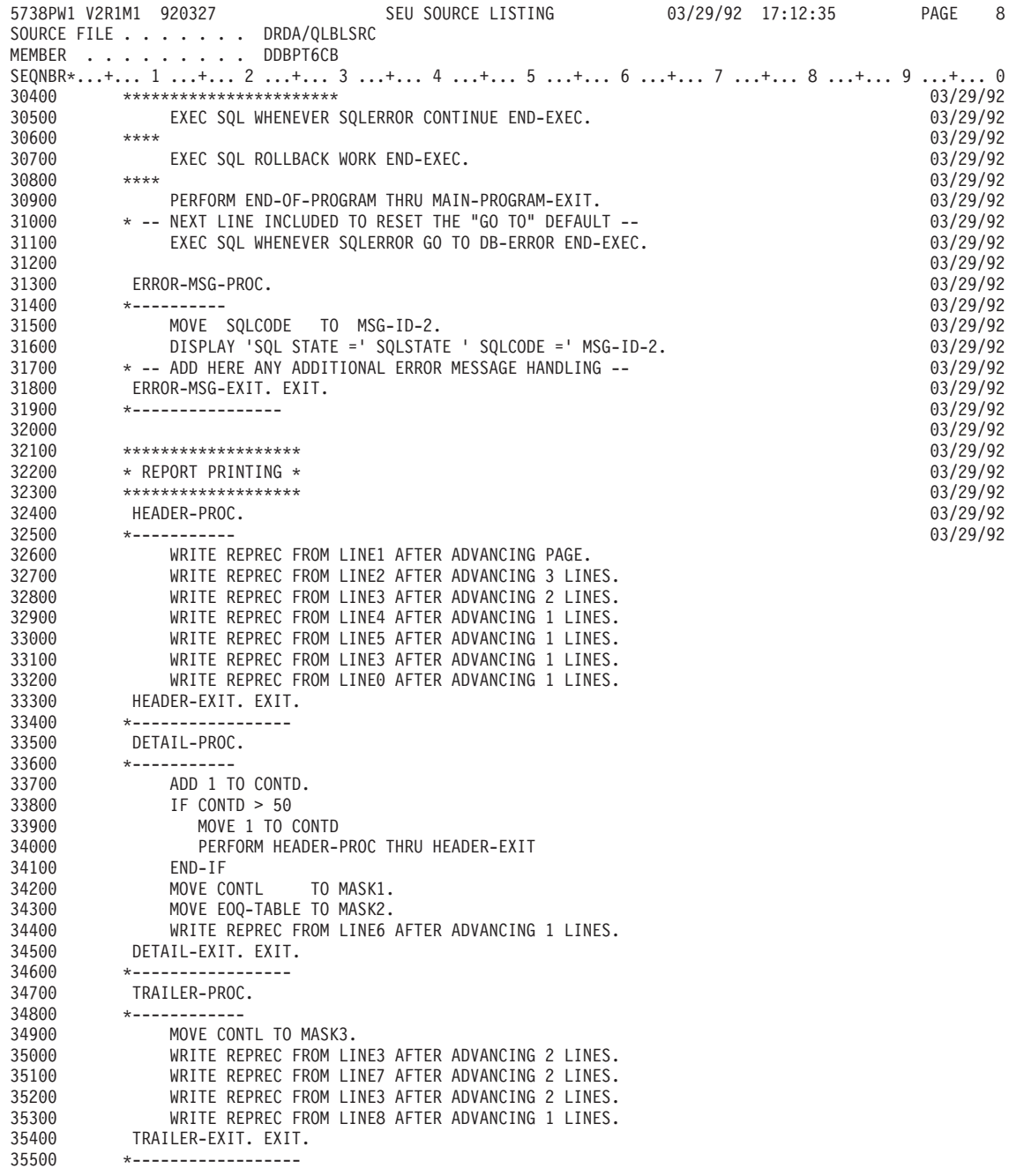

*Figure 25. COBOL Program Example (Part 7 of 8)*

| 5738PW1 V2R1M1 920327 |                                         | SEU SOURCE LISTING                                       | $03/29/92$ 17:12:35 | PAGE     | 8 |
|-----------------------|-----------------------------------------|----------------------------------------------------------|---------------------|----------|---|
| SOURCE FILE           | DRDA/QLBLSRC                            |                                                          |                     |          |   |
| MEMBER                | DDBPT6CB                                |                                                          |                     |          |   |
|                       |                                         | SEONBR*+ 1 + 2 + 3 + 4 + 5 + 6 + 7 + 8 + 9 + 0           |                     |          |   |
| 35600                 |                                         |                                                          |                     | 03/29/92 |   |
| 35700                 |                                         | * THIS PARAGRAPH IS ONLY REQUIRED IN A TEST ENVIRONMENT* |                     | 03/29/92 |   |
| 35800                 |                                         | * TO RESET THE DATA TO PERMIT RE-RUNNING OF THE TEST     |                     | 03/29/92 |   |
| 35900                 |                                         |                                                          |                     | 03/29/92 |   |
| 36000                 | CLEAN-UP.                               |                                                          |                     | 03/29/92 |   |
| 36100                 |                                         |                                                          |                     | 03/29/92 |   |
| 36200                 | **********************************      |                                                          |                     | 03/29/92 |   |
| 36300                 | CONNECT TO REMOTE DATABASE *<br>$\star$ |                                                          |                     | 03/29/92 |   |
| 36400                 | **********************************      |                                                          |                     | 03/29/92 |   |
| 36500                 | ****                                    |                                                          |                     | 03/29/92 |   |
| 36600                 |                                         | EXEC SQL CONNECT TO :REMOTE-DB END-EXEC.                 |                     | 03/29/92 |   |
| 36700                 | ****                                    |                                                          |                     | 03/29/92 |   |
| 36800                 |                                         | ---------DELETE ORDER ROWS FOR RERUNABILITY              |                     | 03/29/92 |   |
| 36900                 | EXEC SQL                                |                                                          |                     | 03/29/92 |   |
| 37000                 | DELETE                                  |                                                          |                     | 03/29/92 |   |
| 37100                 | <b>FROM</b>                             | PART ORDLN                                               |                     | 03/29/92 |   |
| 37200                 | WHERE                                   | ORDER NUM IN                                             |                     | 03/29/92 |   |
| 37300                 |                                         | (SELECT<br>ORDER NUM                                     |                     | 03/29/92 |   |
| 37400                 |                                         | FROM<br>PART ORDER                                       |                     | 03/29/92 |   |
| 37500                 |                                         | ORDER TYPE = $'R'$ )<br>WHERE                            |                     | 03/29/92 |   |
| 37600                 | END-EXEC.                               |                                                          |                     | 03/29/92 |   |
| 37700                 | EXEC SQL                                |                                                          |                     | 03/29/92 |   |
| 37800                 | DELETE                                  |                                                          |                     | 03/29/92 |   |
| 37900                 | FROM                                    | PART ORDER                                               |                     | 03/29/92 |   |
| 38000                 | WHERE                                   | ORDER TYPE = 'R'                                         |                     | 03/29/92 |   |
| 38100                 | END-EXEC.                               |                                                          |                     | 03/29/92 |   |
| 38200                 | ****                                    |                                                          |                     | 03/29/92 |   |
| 38300                 | EXEC SQL COMMIT END-EXEC.               |                                                          |                     | 03/29/92 |   |
| 38400                 | ****                                    |                                                          |                     | 03/29/92 |   |
| 38500                 | CLEAN-UP-EXIT. EXIT.                    |                                                          |                     | 03/29/92 |   |
| 38600                 |                                         |                                                          |                     | 03/29/92 |   |
| * * * *               | $END$ OF SOURCE ****                    |                                                          |                     |          |   |

Figure 25. COBOL Program Example (Part 8 of 8)

## **Example: C Program**

Note: Read the "Code disclaimer information" on page xv for important legal information.

|              | 5738PW1 V2R1M1 920327                      | SEU SOURCE LISTING                                                                                                    | 03/29/92 17:11:13            | PAGE<br>1            |
|--------------|--------------------------------------------|----------------------------------------------------------------------------------------------------|------------------------------|----------------------|
|              | SOURCE FILE<br>DRDA/QCSRC                  |                                                                                                    |                              |                      |
|              | MEMBER<br>DDBPT6C                          |                                                                                                    |                              |                      |
|              |                                            | SEQNBR*+ 1 + 2 + 3 + 4 + 5 + 6 + 7 + 8 + 9 + 0                                                                                                   |                              |                      |
| 100          |                                            |                                                                                                    |                              | 03/29/92             |
| 200<br>$/*$  | MODULE NAME = DDBPT6C                      |                                                                                                    | $\star/$                     | 03/29/92             |
| 300<br>$/*$  |                                            |                                                                                                    | $\star/$                     | 03/29/92             |
| 400<br>$/*$  |                                            | DESCRIPTIVE NAME: D-DB SAMPLE APPLICATION                                                                                                    | $\star/$                     | 03/29/92             |
| 500<br>$/*$  |                                            | REORDER POINT PROCESSING                                                                                                    | $\star/$                     | 03/29/92             |
| $/*$<br>600  |                                            | AS/400                                                                                                    | $\star/$                     | 03/29/92             |
| $/*$<br>700  |                                            | C/400                                                                                                    | $\star/$                     | 03/29/92             |
| $/*$<br>800  |                                            |                                                                                                    | $\star/$                     | 03/29/92             |
| $/*$<br>900  | FUNCTION:                                  | THIS MODULE PROCESS THE PART STOCK TABLE AND                                                                                                    | $\star/$                     | 03/29/92             |
| 1000         | $/*$                                       | FOR EACH PART BELOW THE ROP (REORDER POINT)                                                                                                    | $\star/$                     | 03/29/92             |
| 1100         | $/*$                                       | CREATES A SUPPLY ORDER.                                                                                                    | $\star/$                     | 03/29/92             |
| 1200         | $/*$                                       |                                                                                                    | $\star/$                     | 03/29/92             |
| 1300         | $/\star$<br>OUTPUT: BATCH : SPOOLFILE      |                                                                                                    | $\star/$                     | 03/29/92             |
|              | $/*$                                       |                                                                                                    | $\star/$                     |                      |
| 1400<br>1500 | INTER : DISPLY<br>$/*$                     |                                                                                                    | $\star/$                     | 03/29/92             |
|              | $/*$                                       |                                                                                                    |                              | 03/29/92             |
| 1600<br>1700 | LOCAL TABLES:<br>$/\star$                  | PART_STOCK                                                                                                    | $\star/$<br>$\star/$         | 03/29/92             |
|              | $/*$                                       |                                                                                                    |                              | 03/29/92<br>03/29/92 |
| 1800         | REMOTE TABLES:                             | PART_ORDER, PART_ORDLN, SHIPMENTLN                                                                                                    | $\star/$                     |                      |
| 1900         | $/*$                                       |                                                                                                    | $\star/$                     | 03/29/92             |
| 2000         | $/*$<br>COMPILE OPTIONS:                   |                                                                                                    | $\star/$                     | 03/29/92             |
| 2100         | $/*$<br>CRTSQLC                            | PGM(DDBPT6C) COMMIT(*CHG) RDB(rdbname)                                                                                                    | $\star/$                     | 03/29/92             |
| 2200         | $/\star$                                   |                                                                                                    | $\star/$                     | 03/29/92             |
| 2300         | $/\star$                                   | INVOKED BY: CALL PGM(DDBPT6C) PARM('lcldbname' 'rmtdbname')                                                                                      | $\star/$                     | 03/29/92             |
| 2400         |                                            |                                                                                                    |                              | 03/29/92             |
| 2500         |                                            |                                                                                                    |                              | 03/29/92             |
|              | 2600 #include <stdlib.h></stdlib.h>        |                                                                                                    |                              |                      |
|              | 2700 #include <string.h></string.h>        |                                                                                                    |                              | 03/29/92             |
|              | 2800 #include <stdio.h></stdio.h>          |                                                                                                    |                              |                      |
| 2900         |                                            |                                                                                                    |                              | 03/29/92             |
| 3000         |                                            | EXEC SQL BEGIN DECLARE SECTION;                                                                                                    |                              | 03/29/92             |
| 3100         |                                            |                                                                                                    |                              | 03/29/92             |
| 3200         | $\lceil 4 \rceil$ = "SQLA";<br>char loc    | $/*$ dealer's database name $*/$                                                                                                    |                              |                      |
| 3300         | char remote db $[18] =$ "                  | "; /* sample remote database */                                                                                                    |                              |                      |
| 3400         | char local db $[18] =$ "                   | $/*$ sample local database $*/$                                                                                                    |                              |                      |
| 3500         |                                            |                                                                                                    |                              | 03/29/92             |
| 3600         | char part table $[5] = "$                  | /* part number in table part stock $*/$<br>$\frac{1}{x}$ part number in stock, tbl part stock<br>$\frac{1}{x}$ quantity in stock, tbl part stock |                              |                      |
| 3700         | long quant table;                          |                                                                                                    | $\star/$                     | 03/29/92             |
| 3800         | long rop_table;                            | /* reorder point , tbl part_stock                                                                                                    | $\star/$                     | 03/29/92             |
| 3900         | long eog table;                            | $/*$ reorder quantity, tbl part_stock                                                                                                    | $\star/$                     | 03/29/92             |
| 4000         |                                            |                                                                                                    |                              | 03/29/92             |
| 4100         | short next num;                            | $/*$ next order nbr, table part order                                                                                                    | $\star/$                     | 03/29/92             |
| 4200         |                                            |                                                                                                    |                              | 03/29/92             |
| 4300         | short ord table;                           | /* order nbr.                                                                                                    | $\star/$<br>, tbl order line | 03/29/92             |
| 4400         | short orl_table;                           | $/*$ order line , tbl order line                                                                                                    | $\star/$                     | 03/29/92             |
| 4500         | long qty table;                            | $/*$ ordered quantity, tbl order_line                                                                                                    | $\star/$                     | 03/29/92             |
| 4600         | long line_count = $0$ ;<br>short ind null. | $/*$ total number of order lines                                                                                                    | $\star/$                     | 03/29/92             |
| 4700         |                                            | /* null indicator for qty_table                                                                                                    | $\star/$                     | 03/29/92             |
| 4800         | short $\text{cont} = 0$ ;                  | $/*$ continuation line, tbl order line                                                                                                    | $\star/$                     | 03/29/92             |
| 4900         |                                            |                                                                                                    |                              | 03/29/92             |
| 5000         | EXEC SQL END                               | DECLARE SECTION;                                                                                                    |                              | 03/29/92             |
| 5100         | EXEC SQL INCLUDE SQLCA;                    |                                                                                                    |                              | 03/29/92             |
| 5200         |                                            | EXEC SQL WHENEVER SQLERROR go to error tag;                                                                                                    |                              | 03/29/92             |
| 5300         |                                            | EXEC SQL WHENEVER SQLWARNING CONTINUE;                                                                                                    |                              | 03/29/92             |
| 5400         |                                            |                                                                                                    |                              | 03/29/92             |

*Figure 26. C Program Example (Part 1 of 5)*

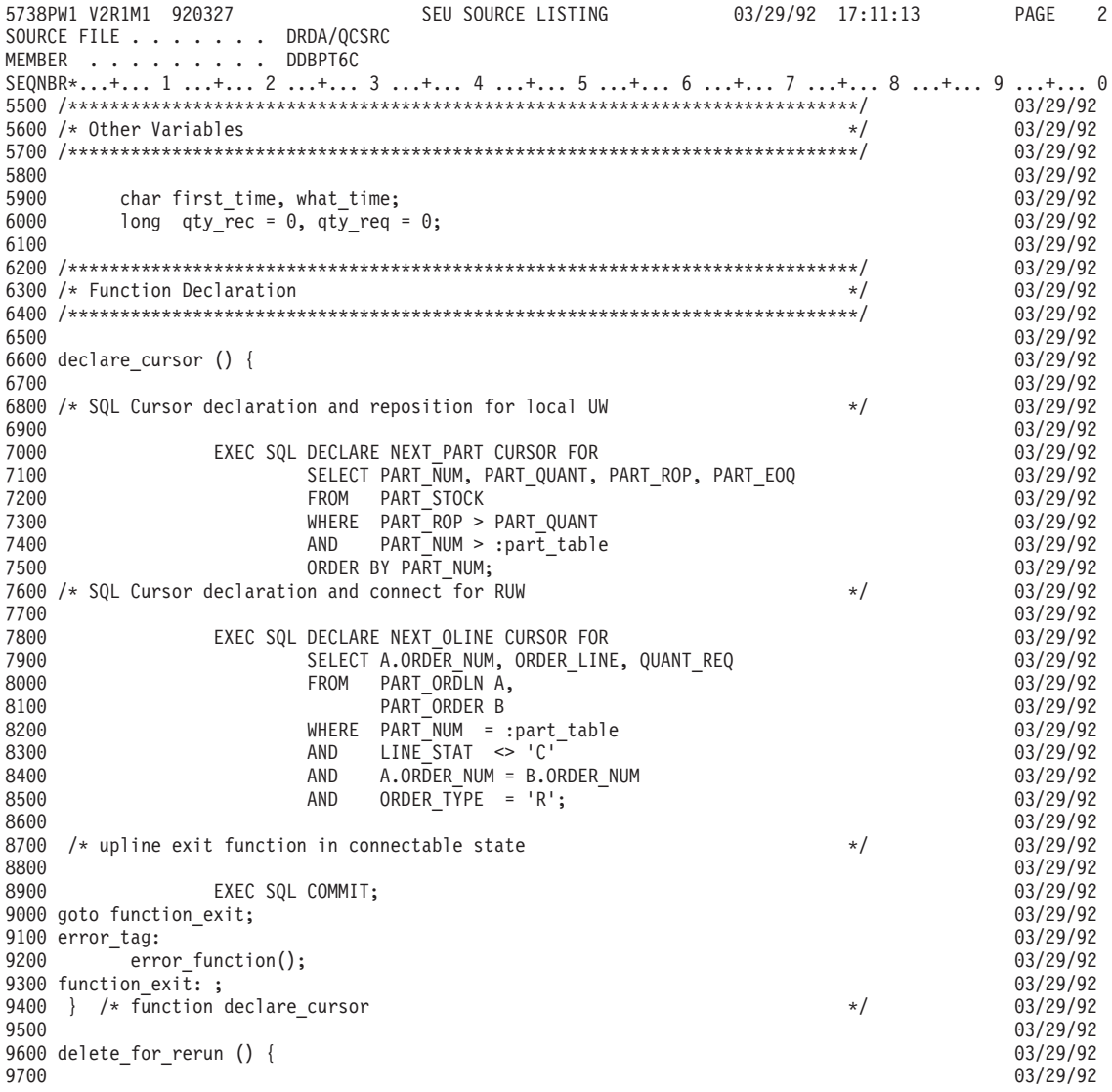

Figure 26. C Program Example (Part 2 of 5)

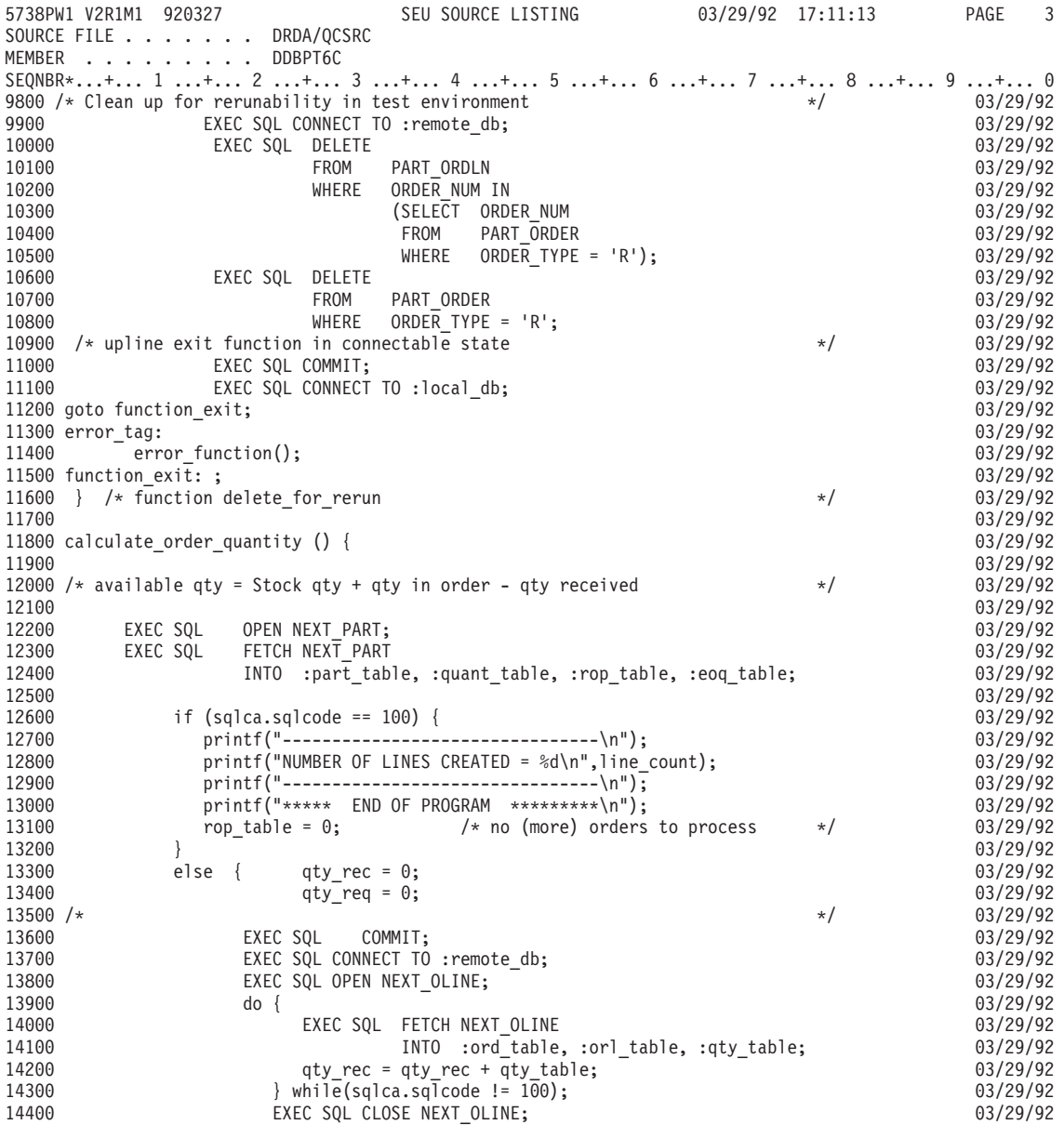

*Figure 26. C Program Example (Part 3 of 5)*

| 5738PW1 V2R1M1 920327                                     | SEU SOURCE LISTING                                          | 03/29/92 17:11:13 | PAGE     | 4 |
|-----------------------------------------------------------|-------------------------------------------------------------|-------------------|----------|---|
| SOURCE FILE<br>DRDA/QCSRC                                 |                                                             |                   |          |   |
| DDBPT6C<br>MEMBER                                         |                                                             |                   |          |   |
| SEQNBR*+ 1 + 2 + 3 + 4 + 5 + 6 + 7 + 8 + 9 + 0            |                                                             |                   |          |   |
| 14500                                                     | EXEC SQL SELECT SUM(QUANT RECV)                             |                   | 03/29/92 |   |
| 14600<br>INTO                                             | :qty table:ind null                                         |                   | 03/29/92 |   |
| 14700                                                     | FROM<br>SHIPMENTLN                                          |                   | 03/29/92 |   |
| 14800                                                     | WHERE ORDER LOC = $:$ loc                                   |                   | 03/29/92 |   |
| 14900<br>AND                                              | ORDER NUM = : ord table                                     |                   | 03/29/92 |   |
| 15000<br>AND                                              | ORDER LINE = $:$ orl table;                                 |                   | 03/29/92 |   |
| 15100<br>if (ind null $!= 0$ )                            |                                                             |                   | 03/29/92 |   |
| 15200                                                     | qty rec = qty rec + qty table;                              |                   | 03/29/92 |   |
| 15300<br>$\}$ /* end of else branch                       |                                                             | $\star/$          | 03/29/92 |   |
| 15400 goto function exit;                                 |                                                             |                   | 03/29/92 |   |
| $15500$ error tag:                                        |                                                             |                   | 03/29/92 |   |
| 15600<br>$error function()$ ;                             |                                                             |                   | 03/29/92 |   |
| 15700 function exit: ;                                    |                                                             |                   | 03/29/92 |   |
| 15800 } $/*$ end of calculate order quantity              |                                                             | $\star/$          | 03/29/92 |   |
| 15900                                                     |                                                             |                   | 03/29/92 |   |
| 16000 process_order () {                                  |                                                             |                   | 03/29/92 |   |
| 16100                                                     |                                                             |                   | 03/29/92 |   |
| 16200 /* insert order and order_line in remote database   |                                                             | $\star/$          | 03/29/92 |   |
| 16300                                                     |                                                             |                   | 03/29/92 |   |
| 16400<br>if (contl == $0)$ {                              |                                                             |                   | 03/29/92 |   |
| 16500                                                     |                                                             |                   | 03/29/92 |   |
| 16600<br>EXEC SQL SELECT (MAX(ORDER NUM) + 1)             |                                                             |                   | 03/29/92 |   |
| 16700<br><b>INTO</b><br>:next num                         |                                                             |                   | 03/29/92 |   |
| 16800<br>FROM                                             | PART ORDER;                                                 |                   | 03/29/92 |   |
| 16900<br>EXEC SQL INSERT INTO                             | PART ORDER                                                  |                   | 03/29/92 |   |
| 17000                                                     | (ORDER_NUM, ORIGIN_LOC, ORDER_TYPE, ORDER_STAT, CREAT_TIME) |                   | 03/29/92 |   |
| 17100                                                     | VALUES (:next_num, :loc, 'R', 'O', CURRENT TIMESTAMP);      |                   | 03/29/92 |   |
| 17200                                                     | printf("***** ROP PROCESSING *********\n");                 |                   | 03/29/92 |   |
| $printf("ORDER NUMBER = %d \n\n\nn, next_number$<br>17300 |                                                             |                   | 03/29/92 |   |
| 17400                                                     | printf("---------------------------------\n");              |                   | 03/29/92 |   |
| printf("<br>17500<br>LINE                                 | PART<br><b>QTY</b><br>\n");                                 |                   | 03/29/92 |   |
| 17600<br>printf("<br>NBR<br>NBR                           | $REQUESTED\n\cdot$ ");                                      |                   | 03/29/92 |   |
| 17700                                                     | printf("--------------------------------\n"):               |                   | 03/29/92 |   |
| $\text{cont}$ = $\text{cont}$ + 1;<br>17800               |                                                             |                   | 03/29/92 |   |
| 17900<br>$\}$ /* if contl == 0                            |                                                             | $\star/$          | 03/29/92 |   |
| 18000                                                     |                                                             |                   | 03/29/92 |   |
| 18100<br>EXEC SQL INSERT INTO PART ORDLN                  |                                                             |                   | 03/29/92 |   |
| 18200                                                     | (ORDER NUM, ORDER LINE, PART NUM, QUANT REQ, LINE STAT)     |                   | 03/29/92 |   |
| 18300                                                     | VALUES (:next num, :contl, :part table, :eoq table, '0');   |                   | 03/29/92 |   |
| line count = line_count + 1;<br>18400                     |                                                             |                   | 03/29/92 |   |
| 18500<br>printf("<br>%5s<br>%d                            | %d\n".                                                      |                   | 03/29/92 |   |
| 18600<br>line count, part table, eog table);              |                                                             |                   | 03/29/92 |   |
| 18700<br>$\text{cont}$ = $\text{cont}$ + 1;               |                                                             |                   | 03/29/92 |   |
| 18800                                                     |                                                             |                   | 03/29/92 |   |
| 18900<br>$/*$ upline exit function in connectable state   |                                                             | $\star/$          | 03/29/92 |   |
| 19000<br>EXEC SQL COMMIT;                                 |                                                             |                   | 03/29/92 |   |

*Figure 26. C Program Example (Part 4 of 5)*

| 5738PW1 V2R1M1 920327                                    | SEU SOURCE LISTING                                   | 03/29/92 17:11:13 |          | PAGE     | 5 |
|----------------------------------------------------------|------------------------------------------------------|-------------------|----------|----------|---|
| SOURCE FILE<br>DRDA/QCSRC                                |                                                      |                   |          |          |   |
| DDBPT6C<br>MEMBER                                        |                                                      |                   |          |          |   |
| SEQNBR*+ 1 + 2 + 3 + 4 + 5 + 6 + 7 + 8 + 9 + 0           |                                                      |                   |          |          |   |
| 19100 /* RECONNECT TO LOCAL DATABASE                     |                                                      |                   | $\star/$ | 03/29/92 |   |
| 19200<br>EXEC SQL CONNECT TO : local db;                 |                                                      |                   |          | 03/29/92 |   |
| 19300                                                    |                                                      |                   |          | 03/29/92 |   |
| 19400 goto function exit;                                |                                                      |                   |          | 03/29/92 |   |
| 19500 error_tag:                                         |                                                      |                   |          | 03/29/92 |   |
| $error function()$ ;<br>19600                            |                                                      |                   |          | 03/29/92 |   |
| 19700 function exit: ;                                   |                                                      |                   |          | 03/29/92 |   |
| 19800 } /* end of function process_order                 |                                                      |                   | $\star/$ | 03/29/92 |   |
| 19900                                                    |                                                      |                   |          | 03/29/92 |   |
| 20000 error function () {                                |                                                      |                   |          | 03/29/92 |   |
| $20100 / *$                                              |                                                      |                   | $\star/$ | 03/29/92 |   |
| 20200<br>$print(f("***************************")$ ;      |                                                      |                   |          | 03/29/92 |   |
| $print(f''*$<br>SQL ERROR<br>20300                       | $\star$ \n"):                                        |                   |          | 03/29/92 |   |
| $print(f("***************************")$<br>20400        |                                                      |                   |          | 03/29/92 |   |
| printf("SQLCODE<br>20500                                 | $=$ %d\n",sqlca.sqlcode);                            |                   |          | 03/29/92 |   |
| $print(f("SQLSTATE = %5s", square.sqlstate);$<br>20600   |                                                      |                   |          | 03/29/92 |   |
| $print(f("n**********************,***)n")$ ;<br>20700    |                                                      |                   |          | 03/29/92 |   |
| 20800<br>EXEC SQL WHENEVER SQLERROR CONTINUE;            |                                                      |                   |          | 03/29/92 |   |
| 20900<br>EXEC SQL ROLLBACK;                              |                                                      |                   |          | 03/29/92 |   |
| 21000<br>EXEC SQL CONNECT RESET;                         |                                                      |                   |          | 03/29/92 |   |
| 21100 exit (999);                                        |                                                      |                   |          | 03/29/92 |   |
| 21200 }                                                  |                                                      |                   |          | 03/29/92 |   |
| 21300                                                    |                                                      |                   |          | 03/29/92 |   |
| 21400 main(int argc, char *argv $[]$ )<br>-{             |                                                      |                   |          |          |   |
| 21500<br>$memory(local db, argv[1], strlen(argv[1]))$ ;  |                                                      |                   |          |          |   |
| memcpy(remote $db, argv[2]$ , strlen(argv[2]));<br>21600 |                                                      |                   |          |          |   |
| 21700 / $\star$ clean up                                 |                                                      |                   | $\star/$ | 03/29/92 |   |
| 21800<br>declare cursor();                               |                                                      |                   |          | 03/29/92 |   |
| 21900<br>delete for $rem()$ ;                            |                                                      |                   |          | 03/29/92 |   |
| 22000                                                    |                                                      |                   |          | 03/29/92 |   |
| $22100$ /* main-line, state is connectable               |                                                      |                   | $\star/$ | 03/29/92 |   |
| 22200                                                    |                                                      |                   |          | 03/29/92 |   |
| 22300<br>$do \{$                                         |                                                      |                   |          | 03/29/92 |   |
| 22400<br>calculate order quantity $()$ ;                 |                                                      |                   |          | 03/29/92 |   |
| 22500                                                    | if $(rop_table > quant_table + qty_reg - qty_rec)$ { |                   |          | 03/29/92 |   |
| 22600<br>$process order()$ ;                             |                                                      |                   |          | 03/29/92 |   |
| 22700                                                    | quant_table = $qty_req = qty_rec = 0;$               |                   |          | 03/29/92 |   |
| 22800<br>ł                                               |                                                      |                   |          | 03/29/92 |   |
| 22900<br>$\}$ while (sqlca.sqlcode == 0);                |                                                      |                   |          | 03/29/92 |   |
| 23000 /* RECONNECT TO APPLICATION SERVER                 |                                                      |                   | $\star/$ | 03/29/92 |   |
| 23100<br>EXEC SQL CONNECT RESET;                         |                                                      |                   |          | 03/29/92 |   |
| 23200 exit(0);                                           |                                                      |                   |          | 03/29/92 |   |
| 23300                                                    |                                                      |                   |          | 03/29/92 |   |
| 23400                                                    |                                                      |                   |          | 03/29/92 |   |
| $23500$ } /* end of main                                 |                                                      |                   | $\star/$ | 03/29/92 |   |
| * * * * END OF SOURCE * * * *                            |                                                      |                   |          |          |   |
|                                                          |                                                      |                   |          |          |   |

*Figure 26. C Program Example (Part 5 of 5)*

# **Example: Program Output**

**Note:** Read the "Code disclaimer [information"](#page-16-0) on page xv for important legal information.

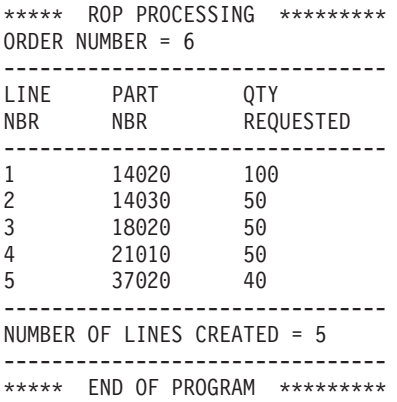

*Figure 27. Program Output Example*

# <span id="page-244-0"></span>**Appendix B. Cross-Platform Access Using DRDA**

This book concentrates on describing iSeries support for distributed relational databases in a network of iSeries servers (a *like* environment). Many distributed relational database implementations exist in a network of different DRDA-supporting platforms. This appendix provides a list of tips and techniques you may need to consider when using the iSeries server in an *unlike* DRDA environment.

This appendix describes some conditions you need to consider when working with another specific IBM product. It is not intended to be a comprehensive list. Many problems or conditions like the ones described here depend significantly on your application. You can get more information on the differences between the various IBM platforms from the *IBM SQL Reference Volume 2*, SC26-8416, or the *DRDA Application Programming Guide*, SC26-4773.

For more information about Cross-Platform Access Using DRDA, see the following topics:

- CCSID considerations
- v Interactive SQL and Query [Management](#page-246-0) setup on unlike application servers
- FAQs from users of DB2 [Connect](#page-247-0)
- Other tips for [interoperating](#page-252-0) with workstations using DB2 Connect and DB2 UDB for iSeries
- v **Creating Interactive SQL packages on DB2 UDB Server for VM**

On DB2 UDB Server for VM, a collection name is synonymous with a user ID. To create packages to be used with interactive SQL or iSeries Query Manager on an DB2 UDB Server for VM application server, create a user ID of QSQL400 on the OS/400 system. This user ID can be used to create all the necessary packages on the DB2 UDB Server for VM application server. Users can then use their own user IDs to access DB2 UDB Server for VM through interactive SQL or iSeries Query Manager on the OS/400.

#### **CCSID considerations**

When you work with a distributed relational database in an unlike environment, coded character set identifiers (CCSIDs) need to be set up and used properly. The iSeries server is shipped with a default value that may need to be changed to work in an unlike environment. Also, the server supports some CCSIDs for DBCS that are not supported by the DB2 UDB for z/OS and DB2 UDB Server for VM database managers. This section discusses these two conditions and provides you with a way to work around them.

See the following sections for more information:

- iSeries system value QCCSID
- v CCSID conversion [considerations](#page-246-0) for DB2 UDB for z/OS and DB2 UDB server for VM Database [Managers](#page-246-0)

v **CCSID conversion considerations for non-iSeries application requesters (ARs)** |

When you connect from a non-iSeries application requester (AR) to a DB2 UDB for iSeries application server (AS), columns tagged with CCSID 65535 are not converted. If the files that contain these columns do not contain any columns that have a CCSID explicitly identified, the CCSID of all character columns can be changed to another CCSID value. To change the CCSID, use the Change Physical File (CHGPF) command. If you have logical files built over the physical file, follow the directions given in the recovery section of the error message (CPD322D) that you get. | | | | | |

### **iSeries system value QCCSID**

The iSeries server is shipped with a QCCSID system value set to 65535. Data tagged with this CCSID is not to be converted by the receiving server. You may not be able to connect to an unlike server when

your iSeries server **application requester (AR)** is using this CCSID. Also, you may not be able to use source files that are tagged with this CCSID to create applications on unlike servers.

As stated in "Coded [Character](#page-201-0) Set Identifier (CCSID)" on page 184, the CCSID used at connection time is determined by the job CCSID. When a job begins, its CCSID is determined by the user profile the job is running under. The user profile can, and as a default does, use the system value QCCSID.

If you are connecting to a server that does not support the server default CCSID, you need to change your job CCSID. You can change the job CCSID by using the Change Job (CHGJOB) command. However, this solution is only for the job you are currently working with. The next time you will have to change the job CCSID again.

A more permanent solution is to change the CCSID designated by the user profiles used in the distributed relational database. When you change the user profiles you affect only those users that need to have their data converted. If you are working with a DB2 Universal Database for iSeries **application server (AS)**, you need to change the user profile that the AS uses.

If an unlike application requester (AR) connects to a DB2 UDB for iSeries application server (AS) using | job CCSID 65535, the job will be switched to use the job default CCSID. The job default CCSID is determined by the job's language identifier (LANDID). For better performance, the job's CCSID should be switched to a value other than 65535 in this case. For example, the CCSID value could be changed to the value of the user profile under which the server jobs are run. | |  $\blacksquare$ |

The default CCSID value in a user profile is \*SYSVAL. This references the QCCSID system value. You can change this system value, and therefore the default value used by all user profiles, with the Change System Value (CHGSYSVAL) command. If you do this, you would want to select a CCSID that represents most (if not all) of the users on your server. For a list of CCSIDs available and the languages they represent, see the National Language Support topic.

If you suspect that you are working with a server that does not support a CCSID used by your job or your server, look for the following indicators in a job log, SQLCA or SQL diagnostic area: | |

**Message** |

|

|

|

|

SQ30073

#### **SQLCODE or DB2\_RETURNED\_SQLCODE** |

-30073 |

#### **SQLSTATE** |

58017

**Text** Distributed Data Management (DDM) parameter X'0035' not supported.  $\mathbf{I}$ |

#### **Message** |

SQL0332

#### **SQLCODE or DB2\_RETURNED\_SQLCODE** | |

-332

#### **SQLSTATE** |

- 57017
- **Text** Total conversion between CCSID &1 and CCSID &2 not valid. |

## <span id="page-246-0"></span>**CCSID conversion considerations for DB2 UDB for z/OS and DB2 UDB server for VM Database Managers**

One of the differences between a DB2 Universal Database for iSeries and other DB2\* databases is that the iSeries system supports a larger set of CCSIDs. This can lead to errors when the other database managers attempt to perform character conversion on the data (SQLCODE –332 and SQLSTATE 57017).

Certain fields in the DB2 UDB SQL catalog tables may be defined to have a DBCS-open data type. This is a data type that allows both double-byte character set (DBCS) and single-byte character set (SBCS) characters. The CCSID for these field types is based on the default CCSID shipped with the server.

When these fields are selected from a DB2 UDB for z/OS or DB2 UDB Server for VM **application requester (AR)**, the SELECT statement may fail because the DB2 UDB for z/OS and DB2 UDB Server for VM databases may not support the conversion to this CCSID.

To avoid this error, you must change the DB2 UDB for z/OS database or the DB2 UDB Server for VM AR to run with either:

- The same mixed-byte CCSID as the DBCS-OPEN fields in the iSeries SQL catalog tables.
- v A CCSID that the server allows conversion of data to when the data is from the mixed-byte CCSID of the DBCS-OPEN fields in the iSeries SQL catalog tables. This CCSID may be a single-byte CCSID if the data in the iSeries SQL catalog tables DBCS-OPEN fields is all single-byte data.

This requires some analysis of the CCSID conversions supported on the DB2 UDB for z/OS or DB2 UDB Server for VM so you can make the correct changes to your server. See the *DB2 UDB for z/OS Administration Guide* for specific information on how to handle this error.

### **Interactive SQL and Query Management setup on unlike application servers**

Interactive SQL and iSeries Query Manager create packages on unlike application servers based on the user's run options (date format, commitment control, and so on) as they are needed. These packages are created in a collection called QSQL400 on the application server. The package name is QSQLabcd where 'abcd' correspond to numbers which refer to specific options that are used for that package.

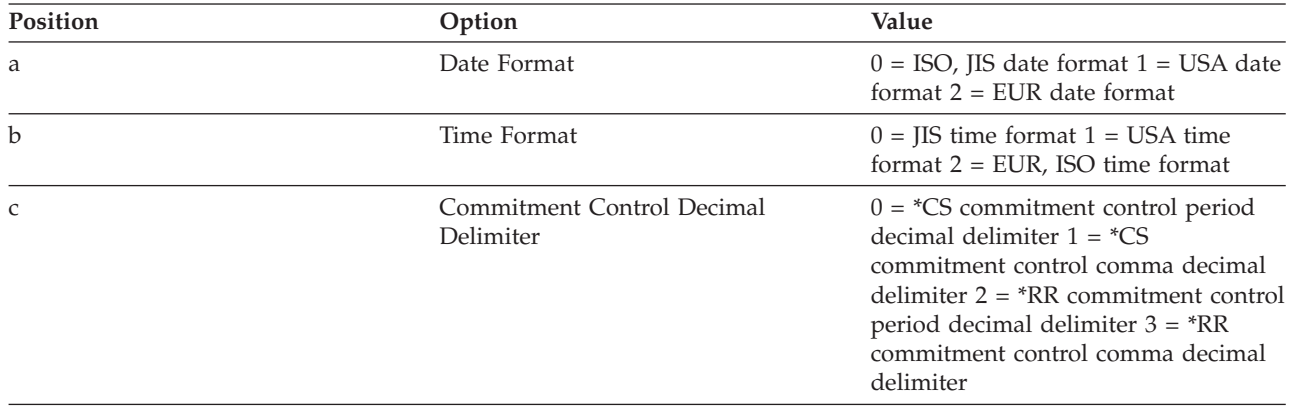

Values for 'abcd' correspond to options as follows :

<span id="page-247-0"></span>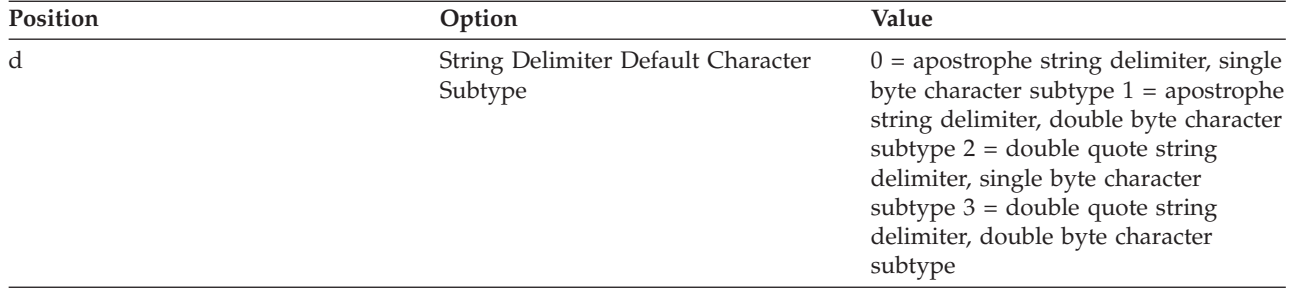

For example, a package created from interactive SQL to an unlike application server with the following options: USA date format, USA time format, commitment control level of \*CS, a period for the decimal delimiter, an apostrophe for the string delimiter, and a default character subtype of single byte would have the name 'QSQL1100'. Once a package is created with a particular set of options, all subsequent interactive SQL or iSeries Query Manager users running with those same options against that application server will use that package.

As has been pointed out elsewhere, you need to have an updatable connection to the **application server (AS)** when the package is created. You may need to do a RELEASE ALL and COMMIT before connecting to the AS to have the package created.

### **Non-iSeries application requester (AR) user FAQs** |

This section answers the following frequently asked questions from users of workstations who want to access iSeries data through non-iSeries application requesters (ARs):

- v "Why am I getting a SQL5048N message when I attempt to connect from DB2 Connect?"
	- Do iSeries files have to be [journaled?](#page-248-0)
	- When will query data be blocked for better [performance?](#page-248-0)
	- How do you interpret an [SQLCODE](#page-249-0) and the associated tokens reported in a DBM SQL0969N error [message?](#page-249-0)
	- How can host variable type in WHERE clauses affect [performance?](#page-249-0)
	- Can I use a library list for resolving [unqualified](#page-250-0) table and view names?
	- What [considerations](#page-244-0) must be given to CCSIDs?
	- v Can a user of DB2 Connect specify that the NLSS sort [sequence](#page-251-0) table of the DRDA job on the iSeries server be used instead of the usual EBCDIC [sequence?](#page-251-0)
	- Why are no rows [returned](#page-251-0) when I perform a query?
- v What Level of DB2 UDB for [Linux/Unix/Windows](#page-251-0) (LUW) or DB2 Connect LUW is required to interact with DB2 UDB for [iSeries](#page-251-0) V5R3? | |
- v How can I get [scrollable](#page-251-0) cursor support enabled from DB2 Connect Version 8 to the iSeries V5R3?  $\blacksquare$

#### **Why am I getting a SQL5048N message when I attempt to connect from DB2 Connect?** | |

The definition of message SQL5048N states that the release level of the database client is not supported by the release level of the database server. However, the message can sometimes be misleading. There are | several common causes for this problem: | |

- 1. You will see this error message if you have only the Client Application Enabler installed. In this case, the client system must be connected to the iSeries server through a gateway server. Direct connection is not supported. | | |
- 2. You can also get this error if someone has made errors while manually configuring the connection. |
- Use the Client Configuration Assistant (CCA) to avoid getting SQL5048N. |

<span id="page-248-0"></span>Another potential cause for the problem concerns the collection NULLID. DB2 Connect, IBM DB2 |

Universal Driver for SQLJ and JDBC, and other application requesters use the collection NULLID for |

building their needed SQL packages. The collection and packages are created upon first connection. If the |

user profile does not have sufficient authority to create the collection, another profile with higher |

authority should initially connect to get these objects created. |

If you believe there is another cause for the error, see the [Authorized](http://www-912.ibm.com/n_dir/nas4apar.nsf/nas4aparhome) Problem Analysis Report web site. | Enter **APAR II12722** in the **Search** field. |

### **Do iSeries files have to be journaled?**

The answer to this question is closely related to the question in "When will query data be blocked for better performance?." Journaling is not required if the client application is using an isolation level of no-commit (NC) or uncommitted read (UR), and if the DB2 UDB SQL function determines that the query data can be blocked. In that case commitment control is not enabled, which makes journaling unnecessary.

Examples of methods of changing isolation levels are:

- The DB2 Connect precompiler uses the ISOLATION UR parameter to specify uncommitted read.
- v The DB2 Connect command line processor (CLP) uses the command DBM CHANGE SQLISL TO UR to specify uncommitted read.
- v The DB2 Connect command line processor (CLP) uses the command DBM CHANGE SQLISL TO NC to specify no-commit.
- v JDBC clients set their connection property isolation level to TRANSACTION\_READ\_UNCOMMITTED to specify uncommitted read.

#### **When will query data be blocked for better performance?**

The query data will be blocked if none of the following conditions are true:

- The cursor is updatable (see Note 1).
- The cursor is potentially updatable (see Note 2).
- v The BLOCKING NO precompiler or bind option was used on SQLPREP or SQLBIND.

Unless you force single-row protocol with the BLOCKING NO precompile/bind option, blocking will occur in both of the following cases:

- The cursor is read-only (see Note 3).
- All of the following are true:
	- There is no FOR UPDATE OF clause in the SELECT, and
	- There are no UPDATE or DELETE WHERE CURRENT OF statements against the cursor in the program, and
	- Either the program does not contain dynamic SQL statements or BLOCKING ALL was used.

#### **Notes:**

- 1. A cursor is updatable if it is not read-only (see Note 3), and one of the following is true:
	- v The select statement contained the FOR UPDATE OF clause, or
	- There exists in the program an UPDATE or DELETE WHERE CURRENT OF against the cursor.
- 2. A cursor is potentially updatable if it is not read-only (see Note 3), and if the program includes any dynamic statement, and the BLOCKING UNAMBIG precompile or bind option was used on SQLPREP or SQLBIND.
- 3. A cursor is read-only if one or more of the following conditions is true:
	- The DECLARE CURSOR statement specified an ORDER BY clause but did not specify a FOR UPDATE OF clause.
	- The DECLARE CURSOR statement specified a FOR FETCH ONLY clause.
- <span id="page-249-0"></span>v One or more of the following conditions are true for the cursor or a view or logical file referenced in the outer subselect to which the cursor refers:
	- The outer subselect contains a DISTINCT keyword, GROUP BY clause, HAVING clause, or a column function in the outer subselect.
	- The select contains a join function.
	- The select contains a UNION operator.
	- The select contains a subquery that refers to the same table as the table of the outer-most subselect.
	- The select contains a complex logical file that had to be copied to a temporary file.
	- All of the selected columns are expressions, scalar functions, or constants.
	- All of the columns of a referenced logical file are input only.

### **How do you interpret an SQLCODE and the associated tokens reported in a DBM SQL0969N error message?**

The client support used with DB2 Connect returns message SQL0969N when reporting host SQLCODEs and tokens for which it has no equivalent code. The following is an example of message SQL0969N:

SQL0969N There is no message text corresponding to SQL error "-7008" in the Database Manager message file on this workstation. The error was returned from module "QSQOPEN" with original<br>tokens "TABLE1 PRODLIB1 3". tokens "TABLE1 PRODLIB1 3".

Use the Display Message Description (DSPMSGD) command to interpret the code and tokens: DSPMSGD SQL7008 MSGF(QSQLMSG)

Select option 1 (Display message text) and the server presents the Display Formatted Message Text display. The three tokens in the message are represented by  $&1, &2,$  and  $&3$  in the display. The reason code in the example message is 3, which points to Code 3 in the list at the bottom of the display.

```
Display Formatted Message Text
System: RCHASLAI
Message ID . . . . . . . . . : SQL7008
Message file . . . . . . . . : QSQLMSG
Library . . . . . . . . . : QSYS
Message . . . . : &1 in &2 not valid for operation.
Cause . . . . . : The reason code is &3. A list of reason codes follows:
-- Code 1 indicates that the table has no members.
-- Code 2 indicates that the table has been saved with storage free.
-- Code 3 indicates that the table is not journaled, the table is
journaled to a different journal than other tables being processed under
commitment control, or that you do not have authority to the journal.
-- Code 4 indicates that the table is in a production library but the user
is in debug mode with UPDPROD(*NO); therefore, production tables may not be
updated.
-- Code 5 indicates that a table, view, or index is being created into a
production library but the user is in debug mode with UPDPROD(*NO);
therefore, tables, views, or indexes may not be created.
More...
Press Enter to Continue.
F3=Exit F11=Display unformatted message text F12=Cancel
```
### **How can host variable type in WHERE clauses affect performance?**

One potential source of performance degradation on an iSeries server is the client's use in a C program of a floating point variable for a comparend in the WHERE clause of a SELECT statement. If OS/400 has to do a conversion of the data for that column, that will prevent it from being able to use an index on that

<span id="page-250-0"></span>column. You should always try to use the same type for columns, literals, and host variables used in a comparison. If the column in the database is defined as packed or zoned decimal, and the host variable is of some other type, that can present a problem in C.

For more detailed information, see the Programming techniques for database performance topic in the iSeries Information Center.

### **Can I use a library list for resolving unqualified table and view names?**

The iSeries server supports a limited capability to use the OS/400 system naming option when accessing DB2 UDB for iSeries data from a non-iSeries DRDA client program such as those that use the DB2 Connect product. Previously, only the SQL naming option has been available when connecting from unlike DRDA clients. System naming changes several characteristics of DB2 UDB for iSeries. For example:

- 1. The library list is searched for resolving unqualified table and view names.
- 2. When running a CREATE SQL statement, an unqualified object will be created in the current library.
- 3. A slash (/) instead of a period (.) is used to separate qualified objects names from the library or collection in which they reside.
- 4. Certain authorization characteristics are changed.

For details, read about server naming in the iSeries SQL Reference book. For more information about the implications regarding authorization, see Planning and Design for [Distributed](#page-32-0) Relational Database.

DB2 Connect supports the specification of generic bind options on two of its program preparation |

- commands, the pre-compile (PREP) command and the (BIND) command. OS/400 naming can be | specified on either of them as in the following examples drawn from a Windows batch file: |
- 
- For DB2 Connect V8 and higher: |
- DB2 PREP %1.SQC BINDFILE OS400NAMING SYSTEM ... |
- DB2 BIND %1.BND OS400NAMING SYSTEM ...  $\blacksquare$
- For DB2 Connect pre-V8: |
- DB2 PREP %1.SQC BINDFILE GENERIC 'OS400NAMING SYSTEM' ... |
- DB2 BIND %1.BND GENERIC 'OS400NAMING SYSTEM' ... |
- Note that on the Windows development platform, single quotes (apostrophes) are used around the |generic option name/value pair. On an AIX or UNIX platform, double quotes should be used.

**Note:** For iSeries V4R5 and V5R1, the name of the option is AS400NAMING, not OS400NAMING.

The only valid value for the OS400NAMING option besides SYSTEM is SQL, which is the default value, and the only possible option from a non-iSeries client prior to the introduction of this feature.

If you use the OS400NAMING option on the (BIND) command but not on the (PREP) command, then you may need to code a parameter on the (PREP) command that indicates a bind file should be created in spite of SQL errors detected by the server platform. In the case of DB2 Connect, the SQLERROR CONTINUE parameter is what should be used for this purpose. The capability is described as 'limited' because in certain situations, the client-side software may parse an SQL statement intended for execution on the remote server. If a slash instead of a period is used to separate a schema id from a table id, as is required for server naming, the statement may be rejected as having improper syntax.

## <span id="page-251-0"></span>**Can a user of DB2 Connect specify that the NLSS sort sequence table of the DRDA job on the iSeries server be used instead of the usual EBCDIC sequence?**

The iSeries recognizes a generic bind option that allows one who prepares a program to be run from DB2 Connect or any other client that supports generic bind options to request that the iSeries server use the NLSS sort sequence associated with the server job in which the client's request is run. This function is enabled by PTF SI00174 in V5R1. It is in the base operating system for subsequent releases.

If you choose to take advantage of this enhancement, you need to recreate any SQL packages on DB2 UDB for iSeries for which the new sort sequence option is desired by using the generic bind option SORTSEQ with a value of JOBRUN from the client system.

The bind option enables a user to specify that the NLSS sort sequence table of the DRDA job on the iSeries server should be used instead of the usual EBCDIC sequence. Previously, only the default \*HEX option, which causes the EBCDIC sequence to be used, has been available when connecting from unlike DRDA clients.

This feature is available from DRDA application requesters that support the DRDA generic bind function. It has undergone limited testing using DB2 Connect 6.1 FixPak 1 running on Windows as a client development platform and execution environment. DB2 Connect supports the specification of generic bind options on two of its program preparation commands, the pre-compile (PREP) command and the (BIND) command. JOBRUN sort sequence can be specified on either of them as in the following examples drawn from a Windows batch file:

DB2 PREP %1.SQC BINDFILE SORTSEQ JOBRUN... |

DB2 BIND %1.BND SORTSEQ JOBRUN... |

**Note:** On the Windows development platform, single quotes (apostrophes) are used around the generic | option name/value pair, but on an AIX or UNIX platform, double quotes should be used.

The only other valid value for the SORTSEQ option is HEX, which is the default value, and only possible option from a non-iSeries client prior to the introduction of this feature.

### **Why are no rows returned when I perform a query?**

One potential cause of this problem is a failure to add an entry for the iSeries server in the DB2 Connect Database Communication Services Directory.

#### **What Level of DB2 UDB for Linux/Unix/Windows (LUW) or DB2** | **Connect LUW is required to interact with DB2 UDB for iSeries V5R3?**  $\overline{\phantom{a}}$ |

The following FixPaks are required for interaction: |

- DB2 UDB LUW Version 7 FixPak 10
- v DB2 UDB LUW Version 8 FixPak 4
- **DB2 Connect LUW Version 7 FixPak 10**
- DB2 Connect Version 8 FixPak 4 |

| You can get these FixPaks from the DB2 [Technical](http://www.ibm.com/cgi-bin/db2www/data/db2/udb/winos2unix/support/download.d2w/report) Support Web site<sup>-1</sup>

#### **How can I get scrollable cursor support enabled from DB2 Connect** | **Version 8 to the iSeries V5R3?** |

You must be using FixPak 4 or later on the client. If you are using FixPak 4, you must do ONE of the | following: |

| • Issue this command:

| |
UPDATE CLI CFG FOR SECTION *iSeries dbname* USING CURSORTYPES 1 |

- Where *iSeries dbname* is the name of your iSeries database. |
- 1 Edit the db2cli.ini file using this syntax:

```
CURSORTYPES = 1
|
```
|

# **Other tips for interoperating in unlike environments** |

The following sections provide additional information for using DB2 UDB for iSeries with DB2 Connect and DB2 UDB. These tips were developed from experiences testing with the products on an OS/2 platform, but it is believed that they apply to all environments to which they have been ported.

# **DB2 Connect versus DB2 UDB**

Users are sometimes confused over what products are needed to perform the DRDA Application Server function versus the Application Requester (client) function. The AR is referred to as DB2 Connect; and the AS as DB2 Universal Database (UDB). DB2 UDB refers to the following products:

- DB2 UDB for AIX
- DB2 UDB for HP-UX
- DB2 UDB for Linux
- DB2 UDB for Sun Solaris
- DB2 UDB for Windows

### **Proper configuration and maintenance level**

Be sure to follow the installation and configuration instructions given in the product manuals carefully. Make sure that you have the most current level of the products. Apply the appropriate fix packs if not.

### **Table and collection naming**

SQL tables accessed by DRDA applications have three-part names: the first part is the database name, the second part is a *collection ID*, and the third part is the base table name. The first two parts are optional. DB2 UDB for iSeries qualifies table names at the second level by a collection (or library) name. Tables reside in the DB2 UDB for iSeries database.

Prior to V5R2 and the advent of independent auxiliary storage pools, there was only one database for each iSeries server. However, in DB2 UDB, tables are qualified by a user ID (that of the creator of the table), and reside in one of possibly multiple databases on the platform. DB2 Connect has the same notion of using the user ID for the collection ID.

A dynamic query from DB2 Connect to DB2 UDB for iSeries will use the user ID of the target side job (on the iSeries server) for the default collection name, if the name of the queried table was specified without a collection name. This may not be what is expected by the user and can cause the table to be not found.

A dynamic query from DB2 UDB for iSeries to DB2 UDB would have an implied table qualifier if it is not specified in the query in the form *qualifier.table-name*. The second-level UDB table qualifier defaults to the user ID of the user making the query.

You may want to create the DB2 UDB databases and tables with a common user ID. Remember, for UDB there are no physical collections as there are in DB2 UDB for iSeries; there is only a table qualifier, which is the user ID of the creator.

### **Granting privileges**

For any programs created on an iSeries server that is accessing a UDB database, remember to do the following UDB commands (perhaps from the command line processor):

- 1. GRANT ALL PRIVILEGES ON TABLE table-name TO user (possibly 'PUBLIC' for user)
- 2. GRANT EXECUTE ON PACKAGE package-name (usually the iSeries program name) TO user (possibly 'PUBLIC' for user)

# **APPC communications setup**

OS/400 communications must be configured properly, with a controller and device created for the workstation, when using APPC with either DB2 Connect as an AR, or UDB as an AS.

# **Setting up the RDB directory**

Add an entry in the RDB directory for each UDB database an iSeries server will connect to. Use the Add Relational Database Directory Entry (ADDRDBDIRE) command. The RDB name is the UDB database name.

When using APPC communications, the remote location name is the name of the workstation.

When using  $TCP/IP$ , the remote location name is the domain name of the workstation, or its IP address. The port used by the UDB DRDA server is typically not 446, the well-known DRDA port that the iSeries server uses (\*DDM).

Consult the UDB product documentation to determine the port number. A common value used is 50000. An example DSPRDBDIRE screen showing a properly configured RDB entry for a UDB server follows.

```
Display Relational Database Detail
     Relational database . . . . . . : SAMPLE
     Remote location:
       Remote location . . . . . . . : 9.5.36.17
         Type . . . . . . . . . . . . : *IP
       Port number or service name . : 50000
     Text . . . . . . . . . . . . . . : My UDB server
```
# **Setting up the SQL package for DB2 Connect**

Before using DB2 Connect to access data on DB2 UDB for iSeries, you must create SQL packages on the iSeries serverfor application programs and for DB2 Connect utilities.

The DB2 (PREP) command can be used to process an application program source file with embedded SQL. This processing will create a modified source file containing host language calls for the SQL statements and it will, by default, create an SQL package in the database you're currently connected to.

To bind DB2 Connect to a DB2 UDB for iSeries server:

- 1. CONNECT TO rdbname
- 2. Bind path@ddcs400.lst BLOCKING ALL SQLERROR CONTINUE MESSAGES DDCS400.MGS GRANT PUBLIC

Replace 'path' in the path@ddcs400.lst parameter above with the default path C:\SQLLIB\BND\ (c:/sqllib/bin/ on non-INTEL platforms), or with your value if you did not install to the default directory.

3. CONNECT RESET

# **Using Interactive SQL to DB2 UDB**

To use interactive SQL, you need the DB2 UDB Query Manager and SQL Development Kit product installed on OS/400. To access data on UDB:

- 1. When starting a session with STRSQL, use session attributes of NAMING(\*SQL), DATFMT(\*ISO), and TIMFMT(\*ISO). Other formats besides \*ISO work, but not all, and what is used for the date format (DATFMT) must also be used for the time format (TIMFMT).
- 2. Note the correspondence between COLLECTIONs on the iSeries server, and table qualifier (the creator's user ID) for UDB.
- 3. For the first interactive session, you must do this sequence of SQL statements to get a package created on UDB: (1) RELEASE ALL, (2) COMMIT, and (3) CONNECT TO rdbname (where 'rdbname' is replaced with a particular database).

As part of your setup for the use of interactive SQL, you may also want to GRANT EXECUTE ON PACKAGE QSQL400.QSQLabcd TO PUBLIC (or to specific users), so that others can use the SQL PKG created on the PC for interactive SQL. The actual value for 'abcd' in the above GRANT statement can be determined from the table presented in "Interactive SQL and Query [Management](#page-246-0) setup on unlike [application](#page-246-0) servers" on page 229, which gives the package names for various sets of options in effect when the package is created. For example, you would GRANT EXECUTE ON PACKAGE QSQL400.QSQL0200 TO some-user if the following options were in use when you created the package: \*ISO for date, \*ISO for time, \*CS for commitment control, apostrophe for string delimiter, and single byte for character subtype.

## **Closing of Queries** |

DB2 Connect now provides an option to request that read locks be released when queries are closed either implicitly or explicitly. It is not considered an error if the server does not honor the request, which is the case for iSeries servers. DB2 Connect provides another new option to specify whether the server should close the query implicitly for a non-scrollable cursor when there are no more rows to read. Previously the server made this decision. The iSeries AS supports this new feature in V5R3.

#### **User ID and password lengths** |

DB2 UDB for iSeries running as the application requester (AR) allows user ids and passwords longer than ten characters when running to an unlike application server (AS). The exact limits are specified in the description of the specific interface being used. For example, see the SQL Reference topic for limits on the SQL CONNECT statement.

# <span id="page-256-0"></span>**Appendix C. Interpreting Trace Job and FFDC Data**

This appendix provides additional problem-analysis information. It is useful to specialists responsible for problem determination. It is also for suppliers of software products designed to conform to the Distributed Relational Database Architecture who want to test connectivity to an iSeries server.

This appendix contains an example of the RW component trace data from a job trace with an explanation of the trace data output. Some of this information is helpful with interpreting communications trace data. This appendix also shows an example of a first-failure data capture printout of storage, with explanations of the output.

See the following topics for the examples of Interpreting Trace Job and FFDC Data:

- Interpreting data entries for the RW component of trace job
- [First-Failure](#page-261-0) Data Capture (FFDC)

# **Interpreting data entries for the RW component of trace job**

It is the RW component of the OS/400 licensed program that includes most of the DRDA support. This component produces certain types of diagnostic information when the Trace Job (TRCJOB) command is issued with TRCTYPE(\*ALL) or TRCTYPE(\*DATA). RW trace points are of the type that are shown in Figure 28. RW trace points can be located easily by doing a find operation using the string '>>' as the search argument. See the topic [Description](#page-258-0) of RW trace points for more information. The end of the data dumped at each trace point can be determined by looking for the '<<<...' delimiter characters. There are one or more of the '<' delimiter characters at the end of the data, enough to fill out the last line.

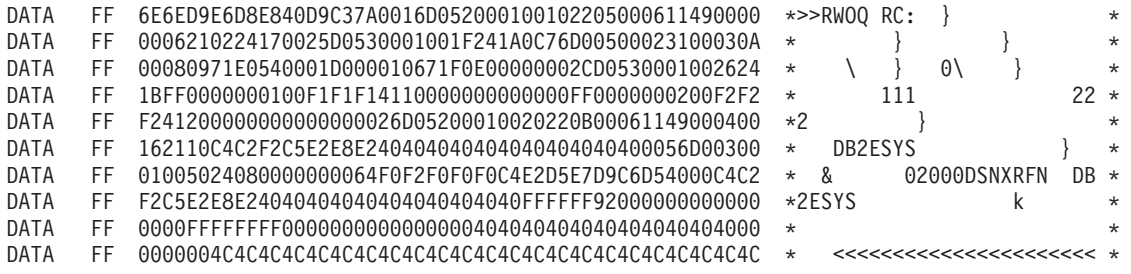

*Figure 28. An Example of Job Trace RW Component Information*

See the topic Example: [Analyzing](#page-257-0) the RW trace data for information about the elements that make up the data stream.

**Note:** There is an exception to the use of the '<' delimiters to determine the end of data. In certain rare circumstances where a received data stream is being dumped, the module that writes the trace data is unable to determine where the end of the data stream is. In that case, the program dumps the entire receive buffer, and as a warning that the length of the data dumped is greater than that of the data stream, it replaces the '<<<...' delimiter with a string of '(' characters.

Following the '>>' prefix is a 7-character string that identifies the trace point. The first 2 characters, 'RW', identify the component. The second 2 characters identify the RW function being performed. The 'QY' indicates the query function which corresponds to the DDM commands OPNQRY, CNTQRY, and CLSQRY. The 'EX' indicates the EXECUTE function which corresponds to the DDM commands EXCSQLSTT, EXCSQLIMM, and PRPSQLSTT.

<span id="page-257-0"></span>Which program module corresponds to each of these functions depends on whether the job trace was taken at the **application requester (AR)** end of the distributed SQL access operation, or at the **application server (AS)** end. The modules performing the process and query functions at the AR are QRWSEXEC and QRWSQRY. The modules at the AS are QRWTEXEC and QRWTQRY.

The last 2 characters of the 7-byte trace point identifier indicate the nature of the dumped data or the point at which the dump is taken. For example, SN corresponds to the data stream sent from an AR or an AS, and RC corresponds to the data stream received by an AR.

# **Example: Analyzing the RW trace data**

The example in [Figure](#page-256-0) 28 on page 239 shows the data stream received during a distributed SQL query function. This particular trace was run at the **application requester (AR)** end of the connection. Therefore, the associated program module that produced the data is QRWSQRY.

The following discussion examines the elements that make up the data stream in the example. For more information on the interpretation of DRDA data streams, see the *Distributed Relational Database Architecture Reference* and the *Distributed Data Management Level 4.0 Architecture Reference* books. These documents are available on the web at [http://www.opengroup.org/dbiop/index.htm.](http://www.opengroup.org/publications/catalog/c812.htm)

The trace data follows the ':' marking the end of the trace point identifier. In this example, the first 6 bytes of the data stream contain the DDM data stream structure (DSS) header. The first 2 bytes of this DSS header are a length field. The third byte, X'D0' is the registered SNA architecture identifier for all DDM data. The fourth byte is the format identifier (explained in more detail later). The fifth and sixth bytes contain the DDM request correlation identifier.

The next 2 bytes, X'0010' (decimal 16) give the length of the next DDM object, which in this case is identified by the X'2205' which follows it and is the code point for the OPNQRYRM reply message.

Following the 16-byte reply message is a 6-byte DSS header for the reply objects that follow the reply message. The first reply object is identified by the X'241A' code point. It is a QRYDSC object. The second reply object in the example is a QRYDTA structure identified by the X'241B' code point (split between two lines in the trace output). As with the OPNQRYRM code point, the preceding 2 bytes give the length of the object.

Looking more closely at the QRYDTA object, you can see a X'FF' following the X'241B' code point. This represents a null SQLCAGRP (the form of an SQLCA or SQL diagnostic area that flows on the wire). The null form of the SQLCAGRP indicates that it contains no error or warning information about the | associated data. In this case, the associated data is the row of data from an SQL SELECT operation. It follows the null SQLCAGRP. Because rows of data as well as SQLCAGRPs are nullable, however, the first | byte that follows the null SQLCAGRP is an indicator containing X'00' that indicates that the row of data | I is not null. The meaning of the null indicator byte is determined by the first bit. A '1' in this position l indicates 'null'. However, all 8 bits are usually set on when an indicator represents a null object.  $\blacksquare$ |

The format of the row of data is indicated by the preceding QRYDSC object. In this case, the QRYDSC indicates that the row contains a nullable SMALLINT value, a nullable CHAR(3) value, and a non-nullable double precision floating point value. The second byte past the null SQLCAGRP is the null indicator associated with the SMALLINT field. It indicates the field is not null, and the X'0001' following it is the field data. The nullable CHAR(3) that follows is present and contains '111'. The floating point value that follows next does not have a X'00' byte following it, since it is defined to be not nullable.

A second row of data with a null SQLCAGRP follows the first, which in turn is followed by another 6-byte DSS header. The second half of the format byte  $(X'2')$  contained in that header indicates that the corresponding DSS is a REPLY. The format byte of the previous DSS (X'53') indicated that it was an OBJECT DSS. The ENDQRYRM reply message carried by the third DSS requires that it be contained in a

|

<span id="page-258-0"></span>REPLY DSS. The ENDQRYRM code point is X'220B'. This reply message contains a severity code of X'0004', and the name of the RDB that returned the query data ('DB2ESYS').

Following the third DSS in this example is a fourth and final one. The format byte of it is X'03'. The 3 indicates that it is an OBJECT DSS, and the 0 that precedes it indicates that it is the last DSS of the chain (the chaining bits are turned off).

The object in this DSS is an SQLCARD containing a non-null SQLCAGRP. The first byte following the X'2408' SQLCARD code point is the indicator telling us that the SQLCAGRP is not null. The next 4 bytes, X'00000064', represents the +100 SQLCODE which means that the query was ended by the encounter of a 'row not found' condition. The rest of the fields correspond to other fields in an SQLCA. The rest of the fields correspond to other fields in an SQLCA or SQL diagnostic area. The mapping of SQLCAGRP fields to SQLCA and SQL diagnostic area fields can be found in the *Distributed Relational Database Architecture Reference* book. This document is available on the web at [http://www.opengroup.org/dbiop/index.htm.](http://www.opengroup.org/publications/catalog/c812.htm)

# **Description of RW trace points**

# **RWff RC—Receive Data Stream Trace Point**

This data stream contains a DDM response from an **application server (AS)** program. The DSS headers are present in this data stream. This is the trace point that is shown in [Figure](#page-256-0) 28 on page 239.

The IDs of the DRDA function that is being performed (ff) are provided below.

- **ff DRDA Function**
- **AC** Access RDB.
- **OQ** Open query.
- **CQ** Continue query.
- **EQ** Close query.
- **PS** Prepare SQL statement.
- **XS** Execute SQL statement.
- **XI** Execute SQL statement immediately.
- **DT** Describe Table statement.
- **DS** Describe Statement statement.
- **SY** TCP/IP **SY**nc point operation

# **RWff SN—Send Data Stream Trace Point**

This data stream contains either a DDM request from an **application requester (AR)** program, or a DDM response from an **application server (AS)** program, as they exist before they are given to the lower level CN component for addition of headers and transmission across the wire. Besides content, the main difference between the trace information for receive data streams and send data streams is that for the latter, the 6-byte DSS header information is missing. For the first DSS in a send data stream trace area, the header is omitted entirely, and for subsequent ones, 6 bytes of zeros are present which will be overlaid by the header when it is constructed later by a CN component module.

The IDs of the DRDA function that is being performed are the same as those listed for "RWff RC—Receive Data Stream Trace Point."

# **RWQY S1—Partial Send Data Stream Trace Point 1**

This trace point occurs in the NEWBLOCK routine of the QRWTQRY module, when a new query block is needed in the building of QRYDTA in the like environment. In the like environment a query block need

not be filled up before it is transmitted, and it is always put on the wire at this point so that the buffer space can be reused. DSS headers are absent as in other send data streams.

# **RWQY S2—Partial Send Data Stream Trace Point 2**

This trace point occurs in the NEWBLOCK routine of the QRWTQRY module, when a new query block is needed in the building of QRYDTA in the unlike environment. In the unlike environment all query blocks except the last one must be filled up before construction of a new one can be started, and they are not transmitted until all are built.

# **RWQY BP—Successful Fetch Trace Point**

This trace point occurs in the FETCH routine of the QRWTQRY module, when a call to the SQFCHCRS macro results in a non-null pointer to a BPCA structure, implying that one or more records were returned in the BPCA buffer. The data dumped is the BPCA structure (not the associated buffer), which among other things indicates how many records were returned.

# **RWQY NB—Unsuccessful Fetch Trace Point**

This trace point occurs in the FETCH routine of the QRWTQRY module, when a call to the SQFCHCRS macro results in a null pointer to a BPCA structure, implying that no records were returned in the BPCA buffer. The data dumped is the SQLSTATE.

# **RWQY P0—Result Set Pseudo-Open** |

The associated information is the package list entry. |

# **RWQY AR—Array Result Set Processed** |

The associated information is the array result set control block. |

# **RWQY DA—Array Result Set SQLDA** |

The associated information is the array result set SQLDA. |

# **RWQY DO—Debug Options** |

The associated information is a modified version of the QRWOPTIONS string. |

# **RWQY L1 and RWEX L1—Saved in Outbound LOB Table Trace Point**

These trace points record the address and other information about a large object (LOB) column saved by QRWTQRY or QRWTEXEC for later transmission to an Application Requestor.

# **RWQY L2 and RWEX L2—Built in Datastream from LOB Table Trace Point**

These trace points record the address and other information about a large object (LOB) column copied by QRWTQRY or QRWTEXEC to the communications buffer.

# **RWQY L0 and RWEX L0—Saved in Inbound LOB Table Trace Point**

These trace points record the address and other information about a large object (LOB) column saved by QRWTQRY or QRWTEXEC for later construction of an SQL descriptor area (SQLDA) for input to the database management system (DBMS).

# **RWAC RQ—Access RDB Request Trace Point**

This trace point occurs on entry to either the QRWSARDB module at a DRDA **application requester (AR)**, or the QRWTARDB module at an **application server (AS)**. The content varies accordingly. If the trace is taken at an AS, the content of the data is a two-byte DDM code point identifying the DDM command to be executed by QRWTARDB, followed by the English name of the command, which can be SXXDSCT for disconnect, SXXCLNUP for cleanup, or ACCRDB for a connect. If the trace is taken at the AR, the content of the data is as follows:

**Note:** Read the "Code disclaimer [information"](#page-16-0) on page xv for important legal information.

OFFSET TYPE CONTENT -- ------- -------------------------------------------- BIN(8) FUNCTION CODE CHAR(8) INTERPRETATION OF FUNCTION CODE BIT(8) BIT FLAGS CHAR(1) COMMIT SCOPE CHAR(1) SQLHOLD value CHAR(1) CMTFAIL value BIN(15) Index of last AFT entry processed by RWRDBCMT The function codes are: 'CONNECT ' ==> CONNECT 'DISCONNE' ==> DISCONNECT 'CLEANUP ' ==> CLEANUP 'RELEASE ' ==> RELEASE  $'$  ==> EXIT 'PRECMT ' ==> PRE-COMMIT 'POSTCMT ' ==> POST-COMMIT 'PREROLLB' ==> PRE-ROLLBACK 'POSTROLL' ==> POST-ROLLBACK 'FORCED D' ==> FORCED DISCONNECT

# **RWAC cb—Access RDB Control Block Trace Points**

The following trace points identify control blocks that are associated with functions that are provided by the QRWSARDB module:

# **cb Name of control block**

- **LV** Local variables.
- **DD** Commit definition directory.
- **CD** Commit definition control block.
- **RI** TSSCNAFT 'remote info' structure.
- **CB** Access RDB control block.
- **DE** RDB directory entry.
- **TE** Active file table entry.

# **RWSY FN: SYNCxxx [TYPE:x] -- Source TCP SYNC/RESYNC Trace Point**

This source-side trace point records various commands and replies flown in the execution of TCP/IP two-phase commit operations. The segment of the data represented by 'xxx' above can be:

- CTL, representing a control command
- RSY, representing a resync command
- CRD, representing reply data from a control command
- RRD, representing reply data from a resync command

For the CTL and RSY records, there is also a TYPE code associated with the commands. It is not a printable character, so is observable only in the hexadecimal data part of the record. It follows the string 'TYPE:'.

# **RWSY xx: yyyyyyy... -- Target TCP SYNC/RESYNC Trace Point**

This target-side trace point records various information. The type of information is identified by the two characters represented by xx above. The details are in the variable length yyyyyyy string.

- Type RC records the command received: SYNCCTL or SYNCRSY.
- Type RW records the parameter structure WrwSYData.
- Type LG records a received synclog (can be multiple occurrances).
- Type SN records the send buffer when no errors occurred.
- <span id="page-261-0"></span>• Type GE records the local variables at time of a general exception.
- v Type TE records the send buffer and local variables when a request to TN component failed (two occurrances of record).
- v Type CP records the send buffer and local variables when a conversation protocol error was detected (two occurrances of record).

# **RW\_ff\_m—Application Requester Driver (ARD) Control Block Trace Point**

This trace point displays the contents of the ARD control blocks for the different types of ARD calls that can be made. It displays three different types of control blocks: input formats, output formats, and SQLCAs. The type of call and type of control block being displayed is encoded in the trace point ID. The form of the ID is RW\_ff\_m, where ff is the call-type ID, and m is the control block type code. The call-type IDs (ff) and control block type codes (m) are as follows:

**Note:** Read the "Code disclaimer [information"](#page-16-0) on page xv for important legal information.

- ff Call Type m Ctl Blk Type -- ---------------------- - ------------ CN Connect I Input Format DI Disconnect<br>BB Begin bind BS Bind Statement EB End bind PS Prepare Statement PD Prepare and Describe Statement XD Execute Bound Statement with Data XB Execute Bound Statement without Data XP Execute Prepared Statement XI Execute Immediate OC Open Cursor FC Fetch from Cursor CC Close Cursor
- -
	-
	- O Output Format<br>C SQLCA
		-

# **First-Failure Data Capture (FFDC)**

DS Describe a Statement DT Describe an Object

The iSeries server provides a way for you to capture and report error information for the distributed relational database. This function is called **first-failure data capture (FFDC)**. The primary purpose of FFDC support is to provide extensive information on errors detected in the DDM components of the OS/400 system from which an Authorized Program Analysis Report (APAR) can be created.

You can also use this function to help you diagnose some system-related application problems. By means of this function, key structures and the DDM data stream are automatically dumped to the spooled file. The goal of this automatic dumping of error information on the first occurrence of an error is to minimize the need to have to create the failure again to report it for service support. FFDC is active in both the application requester and the application server.

One thing you should keep in mind is that not all negative SQLCODEs result in dumps; only those that may indicate an APAR situation are dumped.

See the following topics for more information about First-Failure Data Capture (FFDC) and dumps:

- An FFDC [Dump](#page-262-0)
- FFDC Dump Output [Description](#page-265-0)
- DDM Error [Codes](#page-269-0)
- Finding [First-Failure](#page-180-0) Data Capture (FFDC) data

# <span id="page-262-0"></span>**An FFDC Dump**

System-detected internal failures trigger FFDC data to be dumped. FFDC output can be disabled by setting the QSFWERRLOG system value to \*NOLOG, but it is strongly recommended that you do not  $\vdash$  disable the FFDC dump process. If an FFDC dump has occurred, the informational message, \*Software problem detected in Qxxxxxxx. (where Qxxxxxxx is an OS/400 module identifier), is logged in the | | |

QSYSOPR message queue. |

To see output from an FFDC dump operation, use the Work with Spooled Files (WRKSPLF) command and view QPSRVDMP. The information contained in the dump output are:

- DDM function
- Specific information on the failing DDM module
- DDM source or target main control block
- DDM internal control structures
- DDM communication control blocks
- v Input and output parameter list for the failing DDM module if at the application requester
- The request and reply data stream

The first 1K-byte of data is put in the error log. However, the data put in the spooled file is always complete and easier to work with. If multiple DDM conversations have been established, the dump output may be contained in more than one spooled file because of a limit of only 32 entries per spooled file. In this case, there will be multiple "Software Problem" messages in the QSYSOPR message queue that are prefixed with an asterisk (\*).

**Note:** Read the "Code disclaimer [information"](#page-16-0) on page xv for important legal information.

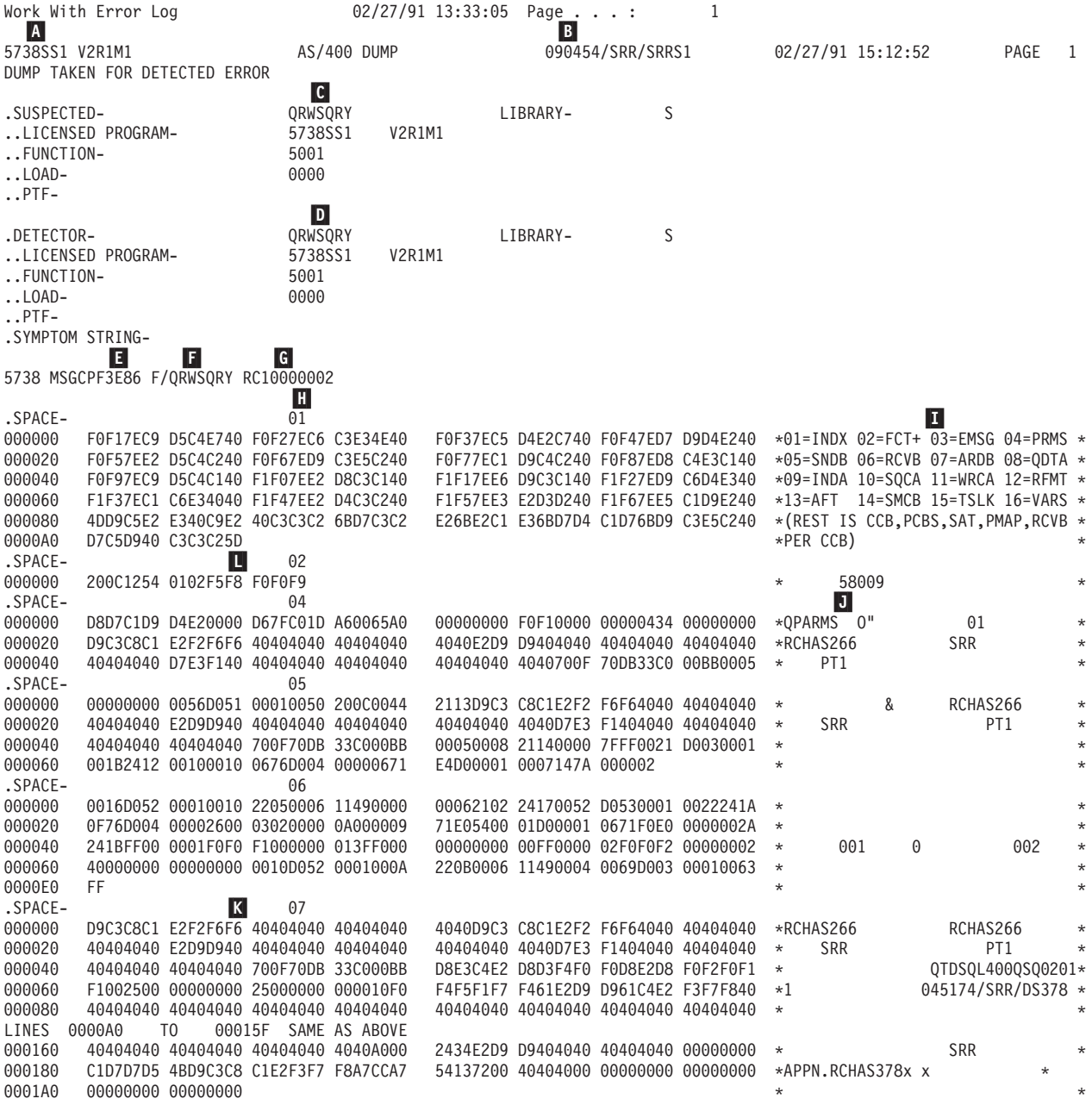

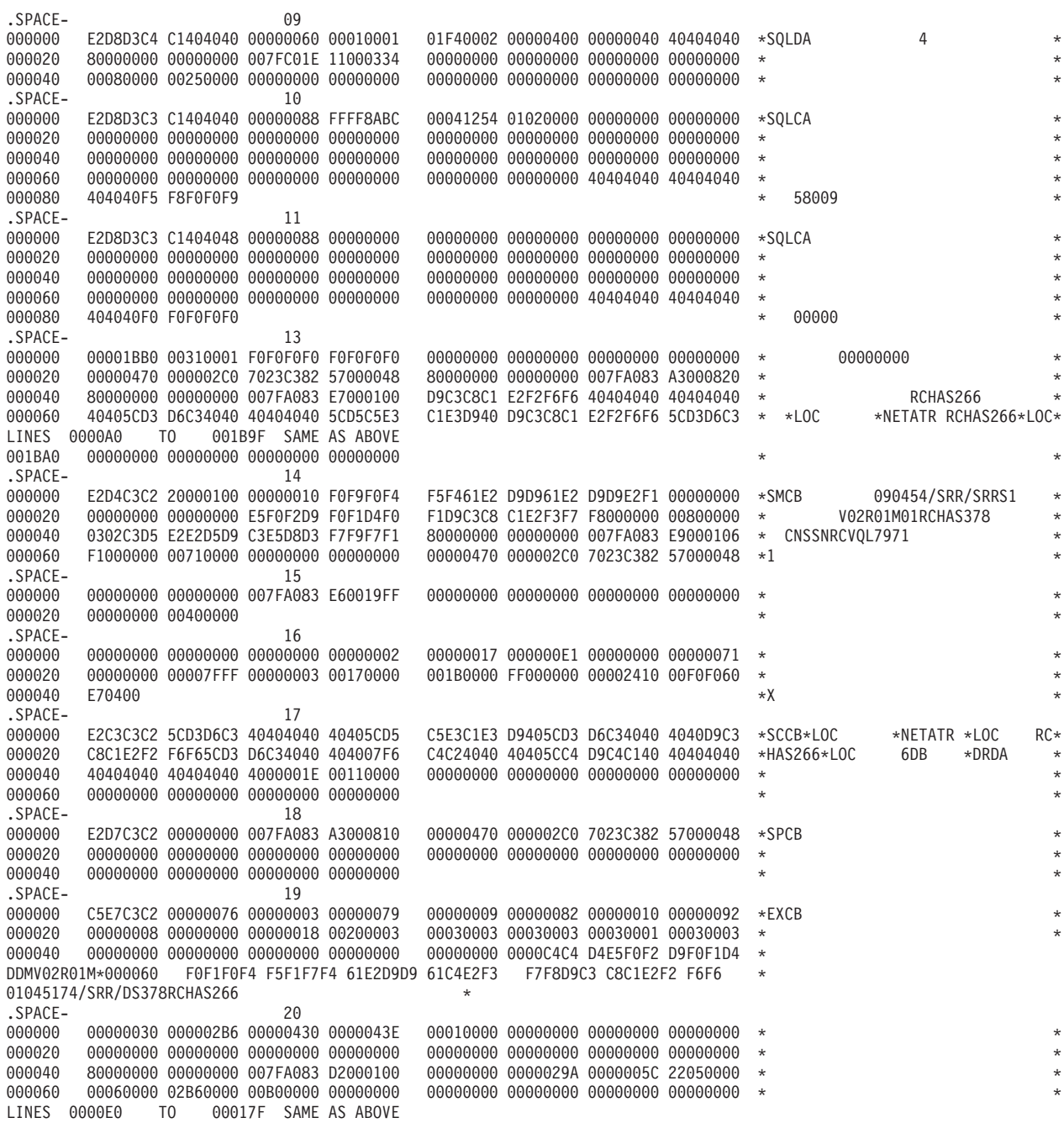

<span id="page-265-0"></span>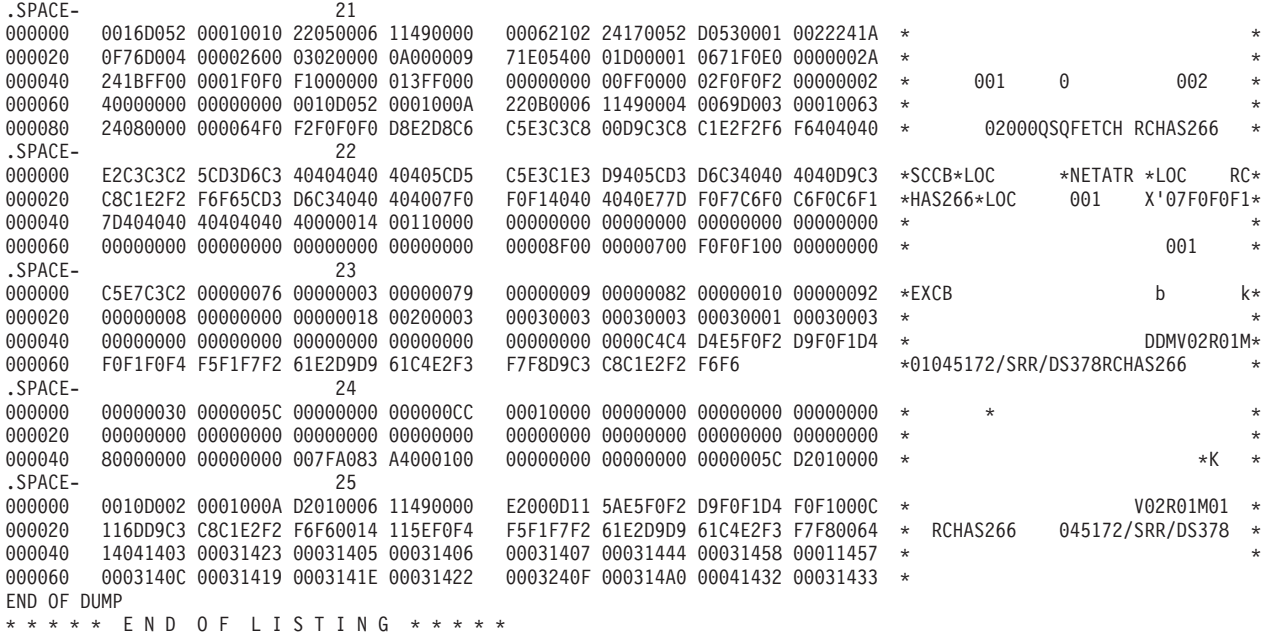

# **FFDC Dump Output Description**

The following information describes the data areas and types of information available in an FFDC dump output like the one in the preceding figure.

### **Notes:**

- 1. Each FFDC dump output will differ in content, but the format is generally the same. An index  $(1)$  is provided to help you understand the content and location of each section of data.
- 2. Each section of data is identified by "SPACE-" and a number; for example: SPACE- ... 01. The sections of data present in your dump output are dependent on the operation and its progress at the time of failure.
- 3. Each section of data is given a name; for example SQCA. SQCA is the section name for data from the DB2 UDB Query Manager and SQL Development Kit SQL diagnostic area. To locate the SQL diagnostic area data, find SQCA in the index ( $\blacksquare$ ). In the sample dump index, SQCA is shown to be in data section 10 (10=SQCA). To view the SQL diagnostic area data, go the SPACE- 10. | | | |
	- 4. There are two basic classes of modules that can be dumped:
		- v **application requester (AR)** modules
		- v **application server (AS)** modules

The sample dump output is typical of a dump from an AR module. AR dump outputs typically have a fixed number of data sections identified in the index. (For example, in the sample dump output SPACE- 01 through 16 are listed.) In addition, they have a variable number of other data sections. These sections are not included in the index. (For example, in the sample dump output, SPACE- 17 through 25 are not listed in the index.)

Application server dump output is usually simpler because they consist only of a fixed number of data sections, all of which are identified in the index.

5. There are index entries for all data sections whether or not the data section actually exists in the current dump output. For example, in the sample dump output, there is no SPACE- 08. In the index, 08 equals QDTA (query data). The absence of SPACE- 08 means that no query data was returned, so none could be dumped.

- <span id="page-266-0"></span>6. In the sample dump output, the last entry in the index is "(REST IS CCB, PCBS, SAT, PMAP, RCVB, PER CCB)". This entry means that SPACE- 17 and upward contain one or more communications control blocks (CCB), each containing:
	- Zero, one, or more path control blocks (SPCB); there is normally just one.
	- Exchange server attributes control block (EXCB)
	- Parser map space
	- v Receive buffer for the communications control block

The data section number is increment by one from 17 onward as each control block is dumped. For example, in the sample dump output, data sections SPACE- 17 through SPACE- 21 are for the first data control block dumped (CCB 1), while data sections SPACE- 22 through SPACE- 25 are for the second data control block dumped (CCB 2), as shown below:

- **17** CCB (Eyecatcher is :'SCCB:'. For an application server module, the eyecatcher is :'TCCB:'.)
- **18** PCB for CCB 1 (Eyecatcher is :'SPBC:'.)
- **19** SAT for CCB 1 (Eyecatcher is :'EXCB:'.)
- **20** PMAP for CCB 1 (No eyecatcher.)
- **21** RCVB for CCB 1 (No eyecatcher.)
- **22** CCB 2 (Eyecatcher is :'SCCB:'.)
- (No PCB for CCB 2 because the conversation is not active.)
- **23** SAT for CCB 2 (Eyecatcher is :'EXCB:'.)
- **24** PMAP for CCB 2 (No eyecatcher.)
- **25** RCVB for CCB 2 (No eyecatcher.)
- A-Name and release information of the server on which the dump was taken.
- B-Name of job that created the dump output.
- $|c|$ Name of module in the operating system suspected of failure.
- D-Name of module that detected the failure.

**Symptom String-** contents:

E-Message identifier.

 $-$  G-

F-Name of module suspected of causing the FFDC dump.

Return code (RC), identifying the point of failure.

The first digit after RC indicates the number of dump files associated with this failure. There can be multiple dump files depending on the number of conversations that were allocated. In the sample dump output, the digit is "1", indicating that this is the first (and possible the only) dump file associated with this failure.

You may have four digits (not zeros) at the rightmost end of the return code that indicate the type of error.

- The possible codes for errors detected by the AR are:
	- **0001** Failure occurred in connecting to the remote database
	- **0002** More-to-receive indicator was on when it should not have been
	- **0003** AR detected an unrecognized object in the data stream received from the AS
	- **0097** Error detected by the AR DDM communications manager
- **0098** Conversation protocol error detected by the DDM component of the AR
- **0099** Function check
- The possible codes for errors detected by the AS are:
	- **0099** Function check
	- **4415** Conversational protocol error
	- **4458** Agent permanent error
	- **4459** Resource limit reached
	- **4684** Data stream syntax not valid
	- **4688** Command not supported
	- **4689** Parameter not supported
	- **4690** Value not supported
	- **4691** Object not supported
	- **4692** Command check
	- **8706** Query not open
	- **8708** Remote database not accessed
	- **8711** Remote database previously accessed
	- **8713** Package bind process active
	- **8714** FDO:CA descriptor is not valid
	- **8717** Abnormal end of unit of work
	- **8718** Data and/or descriptor does not match
	- **8719** Query previously opened
	- **8722** Open query failure
	- **8730** Remote database not available
- H- SPACE- number identifying a section of data. The number is related to a data section name by the index. Data section names are defined under  $\Box$  below.
- IJ. An index and definition of SPACE- numbers (defined in **H**) to help you understand the content and location of each section of data. The order of the different data sections may vary between dump output from different modules. The meaning of the data section names are:
	- AFT: DDM active file table, containing all conversation information.
	- ARDB: Access remote database control block, containing the AR and AS connection information.
	- ARDP: ARD program parameters at start of user space.
	- v BDTA: Buffer processing communications area (BPCA) and associated data record from SELECT INTO statement.
	- Bind: SQL bind template
	- BPCA: BPCA structure (without data records)
	- v DATA: Data records associated with the BPCA. It is possible that the records in this section do not reflect the total BPCA buffer contents. Already-processed records may not be included.
	- DOFF: Offset within query data stream (QRYDTA) where the error was detected.
	- v EICB: Error information control block
	- v EMSG: Error message associated with a function check or DDM communications manager error.
- FCT: DDM function code point (2 bytes)
- v FDOB: FDO:CA descriptor input to the parser in an execute operation.
- FDTA: FDO:CA data structure consisting of:
	- A 4-byte field defining the length of the FDO:CA data stream (FDODTA)
	- The FDODTA
- HDRS: Communications manager command header stack.
- IFMT: ARD program input format.
- v INDA: Input SQLDA containing user-defined SQLDA for insert, select, delete, update, open, and execute operations.
- v INDX: The index that maps the data section name to the data section SPACE- code. Not all of the entries in the index have a corresponding data section. The dump data is based on the error that occurs and the progress of the operation at the time of the error. A maximum of 32 entries can be dumped in one spooled file.
- v INST: SQL statement
- ITKN: Interrupt token.
- OFMT: ARD program output format.
- PKGN: Input package name, consistency token and section number.
- PMAP: Parser map in an AS dump output.
- PRMS: DDM module input or output parameter structure.
- PSOP: Input parser options.
- QDTA: Query data structure consisting of:
	- A 4-byte field defining the length of the query data stream (QRYDTA)
	- The QRYDTA
- RCVB: Received data stream. The contents depend on the following:
	- If the dump occurs on the application server, the section contains the DDM request data that was sent from the application requester.
	- If the dump occurs on the application requester, the section contains the DDM reply data that was sent from the application server. If this section is not present, it is possible the received data may be found in the receive buffer in the variable part of the dump.
- RDBD: Relational database directory.
- RFMT: Record format structure.
- RMTI: Remote location information in the commitment control block.
- RTDA: Returned SQLDA (from ARD program).
- SMCB: DDM source master control block, containing pointers to other DDM connection control blocks and internal DDM control blocks.
- SNDB: Send data stream. The contents depend on the following:
	- If the dump occurs on the application requester, the buffer contains the DDM request that was sent to the application server or that was being prepared to send.

Note the four bytes of zeros that are at the beginning of SPACE- 05 in the example. When zeros are present, they are not part of the data stream. They represent space in the buffer that is used only in the case that a DDM large object has to be sent with a DDM request. The DDM request stream is shifted left four bytes in that case.

- If the dump occurs on the application server, the buffer contains the DDM reply data that was being prepared to send to the application requester.
- SQCA: Output SQL diagnostic area being returned to the user.
- SQDA: SQLDA built by the FDO:CA parser.
- TBNM: Input remote database table name.
- <span id="page-269-0"></span>• TMCB: Target main control block.
- TSLK: Target or source connection control block, containing pointers to the DDM active file table and other internal DDM control blocks.
- VARS: Local variables for the module being dumped.
- WRCA: Warning SQLCA returned only for an open operation (OPNQRYRM).
- XSAT: Exchange server attributes control block.
- v Remainder: Multiple conversation control blocks for all the DDM conversations for the job at the time of the error. Each conversation control block contains the following:
	- Path control blocks, containing information about an established conversation. There can be multiple path control blocks for one conversation control block.
	- One exchange server information control block, containing information about the application requester and application server.
	- One DDM parser map area, containing the locations and values for all the DDM commands, objects, and replies.
	- One receive buffer, containing the requested data stream received by the application server. See also 6 on [page](#page-266-0) 249.

The data section number is incremented by one as each control block is dumped.

- **D**  The eyecatcher area. Information identifying the type of data in some of the areas that were dumped.
- $\overline{\mathbf{K}}$  The logical unit of work identifier (LUWID) for the conversation in progress at the time of the failure can be found in the access RDB control block. This data area is identified by the string 'ARDB' in the FFDC index. In this example, it is in SPACE- 07. The LUWID begins at offset 180. The network identifier (NETID) is APPC. A period separates it from the logical unit (LU) name, RCHAS378, which follows. Following the LU name is the 6-byte LUW instance number X'A7CCA7541372'.

# **DDM Error Codes**

These error codes are included in the FFDC dumps ( $\Box$  in the sample dump output) that identify DDM error conditions. These conditions may or may not be defined by the DDM architecture.

# **Command Check Codes**

If FCT+ (SPACE- 02) contains 1254 in bytes 3 and 4, look for one of these codes in byte 6:

- **01** Failure to connect to the relational database (RDB).
- **02** State of the DDM data stream is incorrect.
- **03** Unrecognized object in the data stream.
- **04** Statement CCSID received from SQL not recognized.
- **05** EXCSQLSTT OUTEXP value is inconsistent with the SQL statement being executed.
- **06** DDM command or object sent to application server (AS) violates OS/400 extension to DRDA2 architecture.
- **07** DDM reply or object received from AS violates DRDA2 architecture.
- **08** SQLDA data pointer is NULL when it should not be.
- **09** Product data structure not valid.
- **0A** XLATECC failure.
- **0B** EXTJOBDI failure.
- **0C** Get ASP from name failure.
- **252** OS/400 Distributed Database Programming V5R3
- **0D** Get RDB name from ASP failure.
- $\overline{1}$ **0E** Unexpected error data.
- L **0F** DDM/DRDA request not recognized.
	- **10** An expected LOB was not received.
	- **11** LOB length mismatch between placeholder and received data.
	- **12** LOB usage mismatch.
	- **13** XMIT Mode wrong for LOBs.
	- **14** Buffer extension failure.
	- **15** Negative SQLCODE on fetch after successful open.
	- **16** Space allocation error.
	- **17** Mismatch in result set reply (SQRY).
	- **18** Unexpected RM in result set reply (SQRY).
- $\overline{1}$ **19** Error building reply.
	- **1A** SQ component returned SQL code -30020.
- 1B Error updating SQL diagnostic area.  $\mathsf{L}$
- **1C** Error building reply.  $\overline{1}$ 
	- **88** No records in BPCA.
	- **89** Unexpected BGNBND object.
	- **8A** Unsupported large DDM object header size.
	- **8B** LOB table error.
	- **8C** Request for LOB and none available.
- $\overline{1}$ **8D** SET\_LELAST error 1.
- |<br>|<br>|<br>|<br>|<br>|<br>|<br>|<br>|  $\mathsf{I}$ **8E** SET\_LELAST error 2.
- $\overline{1}$ **8F** Unexpected non-zero QRYINSID.
- **90** Non zero QRYINSID.  $\overline{1}$
- **91** OPNQFL on P-open.  $\overline{1}$
- $\overline{1}$ **92** OPNQFL on Normal open.
	- **97** DDM communications manager detected an error.
	- **98** Conversation protocol error detected by the DDM module.
	- **99** Function check. Look for EMSG section, normally in SPACE- 03.
	- **FF** Error on SQ open (TQRY).

# **Conversational Protocol Error Code Descriptions**

IF FCT+ (SPACE- 02) contains 1245 in bytes 3 and 4, look for one of these codes in byte 6:

- **01** RPYDSS received by target communications manager.
- **02** Multiple DSSs sent without chaining, or multiple DSS chains sent.
- **03** OBJDSS sent when not allowed.
- **04** Request correlation identifier of an RQSDSS is less than or equal to the previous RQSDSS request correlation identifier in the chain.

If two RQSDSSs have the same request correlation identifier, the PRECCNVRM must be sent in RPYDSS with a request correlation identifier of minus 1.

- **05** Request correlation identifier of an OBJDSS does not equal the request correlation identifier of the preceding RQSDSS.
- **06** EXCSAT was not the first command after the connection was established.
- DA SQLDA not doubled to accommodate labels.
- **DF** FDODSC was received but no accompanying FDODTA.
- **E0** No OPNQRY (open query) reply message.
- **E1** RDBNAM on ENDQRYRM (end query reply message) is not valid.
- **E2** An OPEN got QRYDTA (query answer set data) without a QRYDSC (query answer set description).
- **E3** Unexpected OPNQRY reply object.
- **E4** Unexpected CXXQRY reply object.
- **E5** QRYDTA on OPEN, single row.
- **E6** RM after OPNQRYRM is not valid.
- **E7** No interrupt reply message.

|

- **E8** LOB request where application server (AS) does not support.
- **E9** Light SQLDA received when standard version expected.
- **FD** Null SQLCARD (SQLCA reply data) following error RM.
- **FE** Null QRYDTA row follows null SQLCA.
- **FF** Expected SQLCARD missing.

# **DDM Syntax Error Code Descriptions**

If FCT+ (SPACE- 02) contains 124C in bytes 3 and 4, look for one of these codes in byte 6:

- **01** DSS header length less than 6.
- **02** DSS header length does not match the number of bytes of data found.
- **03** DSS head C-byte not X'D0'.
- **04** DSS header F-bytes either not recognized or not supported.
- **05** DSS continuation specified, but not found. For example, DSS continuation is specified on the last DSS, and the SEND indicator has been returned by the SNA LU 6.2 communications program.
- **06** DSS chaining specified, but no DSS found. For example, DSS chaining is specified on the last DSS, and the SEND indicator has been returned by the SNA LU 6.2 communications program.
- **07** Object length less than 4. For example, a command parameter length is specified as 2, or a command length is specified as 3.
- **08** Object length does not match the number of bytes of data found. For example, an RQSDSS with a length 150 contains a command whose length is 125, or an SRVDGN (server diagnostic information) parameter specifies a length of 200, but there are only 50 bytes left in the DSS.
- **09** Object length greater than maximum allowed. For example, the RECCNT parameter specifies a length of 5, but this indicates that only half of the hours field is present instead of the complete hours field.
- **0A** Object length less than minimum required. For example, the SVRCOD parameter specifies a length of 5, but the parameter is defined to have a fixed length of 6.
- **0B** Object length not allowed. For example, the FILEXPDT parameter is specified with a length of 11, but this indicates that only half of the hours field is present instead of the complete hours field.
- **0C** Incorrect large object extended length field (see the description of DSS). For example, an extended length field is present, but it is only 3 bytes long. It is defined as being a multiple of 2 bytes long.
- **0D** Object code point index not supported. For example, a code point of X'8032' is encountered, but X'8' is a reserved code point index.
- **0E** Required object not found. For example, a CLRFIL command does not have an FILNAM parameter present, or an MODREC command is not followed by a RECORD command data object.
- **0F** Too many command data objects sent. For example, an MODREC command is followed by two RECORD command data objects, or a DELREC command is followed by a RECORD object.
- **10** Mutually exclusive objects present. For example, a CRTDIRF command specifies both a DCLNAM and a FILNAM parameter.
- **11** Too few command data objects sent. For example, an INSRECEF command that specified RECCNT(5) is followed by only four RECORD command data objects.
- **12** Duplicate object present. For example, a LSTFAT command has two FILNAM parameters specified.
- **13** Specified request correlation identifier not valid. Use PRCCNVRM with a PRCCNVCD of X'04' or X'05' instead of this error code. This error code is being maintained for compatibility with Level 1 architecture.
- **14** Required value not found.
- **15** Reserved value not allowed. For example, an INSRECEF command specified an RECCNT(0) parameter.
- **16** DSS continuation less than or equal to 2. For example, the length bytes for the DSS continuation have a value of 1.
- **17** Objects not in required order. For example, a RECAL object contains a RECORD object followed by a RECNBR object that is not in the specified order.
- **18** DSS chaining bit not a binary 1, but DSSFMT bit 3 is set to a binary 1. is requested.
- **19** Previous DSS indicated current DSS has the same request correlation, but the request correlation identifiers are not the same.
- **1A** DSS chaining bit not a binary 1, but error continuation is requested.
- **1B** Mutually exclusive parameter values specified. For example, an OPEN command specified PRPSHD(TRUE) and FILSHR(READER).
- **1D** Code point not a valid command. For example, the first code point in RQSDSS either is not in the dictionary or is not a code point for a command.

# **Appendix D. Glossary**

### **Access plan**

In DB2 UDB for iSeries, the control structure produced during compile time that is used to process SQL statements encountered when the program is run.

#### **Advanced program-to-program communications (APPC)**

Data communications support that allows programs on an iSeries server to communicate with programs on other systems having compatible communications support. APPC on the iSeries server provides an application programming interface to the SNA LU type 6.2 and node type 2.1 architectures. Part of IBM's System Network Architecture (SNA).

#### **Advanced Peer-to-Peer Networking(R) (APPN)**

Pertaining to data communications support that routes data in a network between two or more APPC systems that do not need to be directly connected. Part of IBM's System Network Architecture (SNA).

#### **Application requester (AR)**

When using a distributed relational database, the system on which the application program is run.

#### **Application requester driver (ARD)**

An exit program that is used with the SQL Client Integration feature of OS/400. It enables SQL applications to access data managed by a database management system other than the OS/400 relational database.

#### **Application server (AS)**

When using a distributed relational database, the system on which the remote data resides.

#### **Auxiliary storage pool (ASP)**

One or more storage units that are defined from the storage devices or storage device subsystems that make up auxiliary storage. An ASP provides a way of organizing data to limit the impact of storage-device failures and to reduce recovery time.

### **Batch processing**

A method of running a program or a series of programs in which one or more records (a batch) are processed with little or no action from the user or operator. Contrast with interactive processing.

### **Binding**

(1) The process of creating a program by packaging Integrated Language Environment<sup>®</sup> (ILE) modules and resolving symbols passed between those modules. For example, before you can run your application program, a relationship between the program and any referred-to tables and views must be established. (2) In the context of DRDA, the process of creating an SQL package on an application server (AS).

#### **Catalog**

A set of tables and views that contain information about tables, packages, views, indexes, and constraints. The catalog views in QSYS2 contain information about all tables, packages, views, indexes, and constraints on the iSeries server. Additionally, an SQL schema will contain a set of these views that only contains information about tables, packages, views, indexes, and constraints only in the schema.

### **Character Data Representation Architecture (CDRA)**

An IBM architecture that defines a set of identifiers, services, supporting resources, and conventions to achieve a consistent representation, processing, and interchange of characters (data) among iSeries servers and other types that support CDRA.

### **Coded character set identifier (CCSID)**

A 16-bit number that identifies a specific set of encoding scheme identifiers, character set identifiers, code page identifiers, and other relevant information that uniquely identifies the coded graphic character representation used.

# **Code page**

A specific set of assignments between characters and internal codes.

# **Commit**

When the requests are complete, the application program can commit the unit of work. This means that any database changes associated with the unit of work are made permanent.

### **Commitment control**

A means of grouping committable resource operations to allow either the processing of a group of committable resource changes as a single unit through the Commit command, or the removing of a group of committable resource changes as a single unit through the Rollback command.

## **Controlling subsystem**

The interactive subsystem that is automatically started first when the system is started and through which the system operator controls the system.

# **DB2 Query Manager**

Part of the DB2 Query Manager and SQL Development Kit licensed program that is a collection of tools used to obtain information from the iSeries database. DB2 Query Manager can also be used to create query definitions, to run new or existing query definitions, or to format query information.

# **DB2 Query Manager and SQL Development Kit**

The IBM licensed program that is one of the DB2 UDB family of products. Query Manager allows users to develop SQL queries and reports. The SQL Development Kit allows programmers to develop SQL applications.

# **DB2 Universal Database for iSeries (DB2 UDB for iSeries)**

The integrated relational database manager on iSeries. It provides access to and protection for data. It also provides advanced functions such as referential integrity and parallel database processing.

# **DB2 Universal Driver for SQLJ and JDBC** |

An architecture-neutral JDBC driver for distributed and local DB2 access.

### **Display station pass-through**

|

A communications function that allows a user to sign on to one iSeries server from another iSeries server and use that server's programs and data.

### **Distributed Data Management (DDM)**

A function of the operating system that allows an application program or user on one system to use database files stored on a remote system. The system must be connected by a communications network, and the remote system must also use DDM. The term also applies to the underlying communications architecture.

### **Distributed Relational Database**

Distributed relational database exists when the application programs that use the data and the data itself are located on different machines, or when the programs use data that is located on multiple databases on the same server. In the latter case the database is distributed in the sense that DRDA protocols are used to access one or more of the databases within the single server.

## **Distributed Relational Database Architecture (DRDA)**

DRDA specifies a set of formats and protocols:

- v For making connections from an application to one or more remote database management systems,
- For exchanging data among them, and
- v For managing transactions to ensure their integrity and consistency.

The DRDA protocol is built on the Distributed Data Management Architecture.

# **Distributed unit of work (DUW)**

A distributed unit of work (DUW) enables a user or application program to read or update data at multiple locations within a unit of work.

### **Domain Name System (DNS)**

In the Internet suite of protocols, the distributed database system used to map domain names to IP addresses.

#### **Encryption**

In computer security, the process of transforming data into an unintelligible form in such a way that the original data either cannot be obtained or can be obtained only by using a decryption process.

#### **Enterprise Identity Mapping (EIM)**

EIM is a mechanism for mapping (associating) a person or entity to the appropriate user identities in various registries throughout the enterprise. EIM provides APIs for creating and managing these identity mapping relationships as well as APIs used by applications to query this information.

#### **First-failure data capture (FFDC)**

The OS/400 implementation of the FFST<sup>™</sup> architecture providing problem recognition, selective dump of diagnostic data, symptom string generation, and problem log entry.

#### **High-performance routing (HPR)**

An addition to the Advanced Peer-to-Peer Networking (APPN) architecture that enhances data routing performance and reliability, especially when using high-speed links.

#### **Host language**

In DB2 UDB for iSeries SQL, any programming language, such as C, COBOL, and RPG, in which you can embed SQL statements.

#### **Host program**

In DB2 UDB for iSeries, a program written in a host language that contains embedded SQL statements.

#### **Host variable**

In a DB2 UDB for iSeries SQL application program, a variable referred to by embedded SQL statements. In RPG, this is called a field name; in C, this is known as a variable; in COBOL, this is called a data item.

### **Independent auxiliary storage pool, or independent disk pool**

One or more storage units that are defined from the disk units or disk-unit subsystems that make up addressable disk storage. An independent disk pool contains objects, the directories that contain the objects, and other object attributes such as authorization ownership attributes. An independent disk pool can be made available (varied on) and made unavailable (varied off) without restarting the system. An independent disk pool can be either a) switchable among multiple systems in a clustering environment or b) privately connected to a single system.

#### **Interactive processing**

A processing method in which each operator action causes a response from the program or the system. Contrast with batch processing.

#### **Interactive Structured Query Language (ISQL)**

A function of the DB2 UDB Query Manager and SQL Development Kit licensed program that allows SQL statements to run dynamically instead of in batch mode. Every interactive SQL statement is read from the work station, prepared, and run dynamically.

#### **IP Security Architecture (IPSec)**

A collection of Internet Engineering Task Force (IETF) standards that define an architecture at the Internet Protocol (IP) layer to protect IP traffic by using various security services.

#### **Journal**

A system object that identifies the objects being journaled, the current journal receiver, and all the journal receivers on the system for the journal. The system-recognized identifier for the object type is \*JRN.

### **Kerberos**

Pertaining to the security system of the Massachusetts Institute of Technology's (MIT's) Project Athena. It uses symmetric key cryptography to provide security services to users in a network.

### **Kerberos configuration file (krb5.conf)**

In cases where the Kerberos realm name differs from the DNS suffix name, it must be mapped to the correct realm. To do that, there must be an entry in the Kerberos configuration file (krb5.conf) to map each remote host name to its correct realm name.

#### **Kerberos Realm**

A Kerberos realm is the set of Kerberos principals that are registered within a Kerberos server.

#### **Like environment** |

When access to distributed relational data is between two or more DB2 UDB for iSeries database management systems (DBMS).

#### **Location**

| |

> A location is a specific relational database management system in an interconnected network of relational database management systems that participate in distributed relational database. A 'location' in this sense can also be a user database in a system configured with independent ASP groups.

#### **Logical unit (LU)**

In SNA, one of three types of network addressable units that serve as a port through which a user accesses the communications network. The other two include physical unit (PU) and system services control point (SSCP).

#### **Pacing**

In SNA, a technique by which the receiving system controls the rate of transmission of the sending system to prevent overrun.

#### **Package**

*See SQL package*.

#### **Physical unit (PU)**

In SNA, one of three types of network addressable units. A physical unit exists in each node of an SNA network to manage and monitor the resources (such as attached links and adjacent link stations) of a node, as requested by a system services control point logical unit (SSCP-LU) session.

#### **RDB Alias**

| | |

An associated relational database name on the AR that can be used in place of the true relational database name for convenience.

#### **Relational Database**

A database that can be perceived as a set of tables and can be manipulated in accordance with the relational model of data. There are three types of relational databases a user can access from an iSeries server, a system relational database (or system database), a user relational database (or user database), and a remote relational database (or remote database).

#### **Remote Relational Database, or Remote Database**

A database that resides on an iSeries or another server that can be accessed remotely.

#### **Remote unit of work (RUW)**

A remote unit of work (RUW) is a mode of distributed relational database processing in which an application program can access data on a remote database within a unit of work. A remote unit of work can include more than one relational database request, but all requests must be made to the same remote database.

#### **Roll back**

With unit of work support, the application program can also roll back changes to a unit of work. If a unit of work is rolled back, the changes made since the last commit or rollback operation are not applied. Thus, the application program treats the set of requests to a database as a unit.

### **Schema**

Consists of a library, a journal, a journal receiver, an SQL catalog, and an optional data dictionary. A schema groups related objects and allows you to find the objects by name. Note: A schema is also commonly referred to as a collection.

#### **Secure Sockets Layer (SSL)**

A popular security scheme that was developed by Netscape Communications Corp. and RSA Data Security, Inc. SSL allows the client to authenticate the server and all data and requests to be encrypted. The URL of a secure server that is protected by SSL begins with https rather than http.

#### **SNA distribution services (SNADS)**

An IBM asynchronous distribution service that defines a set of rules to receive, route, and send electronic mail in a network of systems.

#### **SNA upline facility (SNUF)**

The communications support that allows the iSeries server to communicate with CICS/VS and IMS/VS application programs on a host system. For example, DHCF communicates with HCF and DSNX communicates with the NetView Distribution Manager program.

#### **Spool**

| | (1) The system function of putting files or jobs into disk storage for later processing or printing. (2) To reduce, through the use of auxiliary storage as buffer storage, processing delays when transferring data between peripheral equipment and the processors of a computer.

### **SQL diagnostic area** |

An SQL diagnostic area is a collection of information in space provided by the database manager that is updated with information about the SQL statement most recently run.

#### **SQL package**

An SQL package is an iSeries object used only for distributed relational databases. It can be created as a result of the precompile process of SQL or can be created from a compiled program object. An SQL package resides on the application server. It contains SQL statements, host variable attributes, and access plans which the application server uses to process an application requester's request.

### **Structured Query Language (SQL)**

A language that can be used within host programming languages or interactively to put information into a database and to get and organize selected information from a database. SQL can also control access to database resources. SQL provides the necessary consistency to enable distributed data processing across different servers.

#### **Subsystem**

An operating environment, defined by a subsystem description, where the system coordinates processing and resources.

#### **Subsystem description**

A system object that contains information defining the characteristics of an operating environment controlled by the system. The system-recognized identifier for the object type is \*SBSD.

#### **Synchronous data link control (SDLC)**

(1) A form of communications line control that uses commands to control the transfer of data over a communications line. (2) A communications discipline conforming to subsets of the Advanced Data Communication Control Procedures (ADCCP) of the American National Standards Institute (ANSI) and High-Level Data Link Control (HDLC) of the International Organization for Standardization (ISO), for transferring synchronous, code-transparent, serial-by-bit information over a communications line. Transmission exchanges may be duplex or half-duplex over switched or nonswitched lines. The configuration of the connection may be point-to-point, multipoint, or loop.

#### **System Relational Database, or System Database**

All the database objects that exist on disk attached to the iSeries server that are not stored on independent auxiliary storage pools.

## **System services control point (SSCP)**

A focal point within an SNA network for managing the other systems and devices, coordinating network operator requests and problem analysis requests, and providing directory routing and other session services for network users.

### **Systems Network Architecture (SNA)**

In IBM networks, the description of the layered logical structure, formats, protocols, and operational sequences that are used for transmitting information units through networks, as well as controlling the configuration and operation of networks.

# **Ticket-granting ticket (TGT)**

A ticket that a principal passes to the ticket-granting server when a service ticket is requested. The ticket-granting service uses the ticket-granting ticket to verify that the principal has authenticated to the authentication server before it grants the request for the service ticket.

### **Transaction program name (TPN)**

The name by which each program participating in an LU 6.2 conversation is known. Normally, the initiator of a connection identifies the name of the program it connects to at the other LU. When used in conjunction with an LU name, a TPN identifies a specific transaction program in the network.

# **Transmission Control Protocol/Internet Protocol (TCP/IP)**

(1) A set of communications protocols that support peer-to-peer connectivity functions for both local and wide area networks. (2) The primary communications protocol that is used on the Internet. TCP/IP could also be used on an internal network.

# **Unit of work**

| | | | | A unit of work is one or more database requests and the associated processing that make up a completed piece of work. Equivalent to transaction.

# **Unlike environment**

An unlike environment exists during one of the following conditions:

- v An AR that is not DB2 UDB for iSeries data management system (DBMS) accesses a DB2 UDB for iSeries DBMS
- v A DB2 UDB for iSeries DBMS accesses an AS that is not DB2 UDB for iSeries DBMS
- **Note:** The Universal Driver for JDBC and SQLJ is considered an unlike AR when it is connected to an iSeries AS, even though it could be running on the iSeries server as an AR. This is because it is not a part of the DBMS. | | |

# **User Relational Database, or User Database**

All the database objects that exist in a single independent auxiliary storage pool group along with those database objects that are not stored on independent auxiliary storage pools. **Note:** As of V5R2, an iSeries server can be host to multiple relational databases if independent auxiliary storage pools are configured on the server. There will always be one system relational database, and there can be one or more user relational databases. Each user database includes all the objects in the system database. **Note:** The user should be aware, however, that from a commitment control point of view, the system database is treated as a separate database, even when from an SQL point of view, it is viewed as being included within a user database.

# **Appendix E. Related information**

This bibliography lists four classifications of books available from IBM that are related to this book. These classifications are:

- iSeries server library
- [Distributed](#page-281-0) Relational Database Library
- Other IBM [Distributed](#page-282-0) Relational Database Platform Libraries
- [Architecture](#page-283-0) books
- IBM [Redbooks](#page-284-0) $\mathbb{R}^n$

# **iSeries server Information**

The following iSeries books contain information you may need. The order number is provided for ordering and referencing purposes.

- *DSNX Support* provides information for configuring an iSeries server to use the remote management support (distributed host command facility), the change management support (distributed systems node executive) and the problem management support (alerts).
- v The Backup and Recovery topic in the iSeries Information Center provides the system programmer with information about the different media available to save and restore system data, as well as a description of how to record changes made to database files and how that information can be used for system recovery and activity report information.
- v The CL Programming topic in the iSeries Information Center provides a wide-ranging discussion of programming topics, including a general discussion of objects and libraries, control language (CL) programming, controlling flow and communicating between programs, working with objects in CL programs, and creating CL programs. Other topics include predefined and immediate messages and message handling, defining and creating user-defined commands and menus, and application testing, including debug mode, breakpoints, traces, and display functions.
- *Communications Management* contains information on working with communications status, communications-related work management topics, communications errors, performance, line speed and subsystem storage.
- v The Distributed Database Management topic in the iSeries Information Center provides the application programmer or system programmer with information about remote file processing. It describes how to define a remote file to OS/400 distributed data management (DDM), how to create a DDM file, which file utilities are supported through DDM, and the requirements of OS/400 DDM as related to other systems.
- *Local Device Configuration* provides the system operator or system administrator with information on how to do an initial local hardware configuration and how to change that configuration. It also contains conceptual information for device configuration, and planning information for device configuration on the 9406, 9404, and 9402 System Units.
- v *ADTS/400: Data File Utility* on the V5R1 Supplemental Manuals Web site provides the application programmer, programmer or help desk aide with information about the Application Development Tools data file utility (DFU) to create programs to enter data into files, update files, inquire into files and run DFU programs. This guide also provides the work station operator with activities and material to learn about DFU.
- *SNA Distribution Services* on the V5R1 Supplemental Manuals Web site provides the system programmer or network administrator with information about configuring a communications network

<span id="page-281-0"></span>for distribution services (SNADS) and the Virtual Machine/Multiple Virtual Storage (VM/MVS) bridge. In addition, object distribution functions, document library services and system distribution directory services are also discussed.

- *ICF Programming* provides the application programmer with the information needed to write application programs that use iSeries communications and ICF files. It also contains information on data description specifications (DDS) keywords, system-supplied formats, return codes, file transfer support, and programming examples.
- *LAN, Frame-Relay and ATM Support* contains information on using an iSeries server in a token-ring network, an Ethernet network, or bridged network environment.
- *Remote Work Station Support* provides information for the application programmer or system programmer about configuration commands and defining lines, controllers, and devices.
- v The Query Management Programming topic in the iSeries Information Center provides the application programmer with information on how to determine the database files to be queried for a report, define a structured query language (SQL) query definition, and use and write procedures that use query management commands. This book also includes information on how to use the query global variable support and understanding the relationship between the OS/400 query management and the iSeries Query licensed program.
- *Remote Work Station Support* provides information on how to set up and use remote work station support, such as display station pass-through, distributed host command facility, and 3270 remote attachment.
- v The Security topic in the iSeries Information Center provides the system programmer (or someone who is assigned the responsibilities of a security officer) with information about system security concepts, planning for security, and setting up security on the system.
- The SQL Programming Concepts topic in the iSeries Information Center provides the application programmer, programmer, or database administrator with an overview of how to design, write, test and run SQL statements. It also describes interactive Structured Query Language (SQL).
- v The SQL Reference topic in the iSeries Information Center provides the application programmer, programmer, or database administrator with detailed information about SQL statements and their parameters.
- v *X.25 Network Support* contains information on using iSeries servers in an X.25 network.

# **Distributed Relational Database Library**

The following books provide background and general support information for IBM Distributed Relational Database Architecture implementations.

- v *DRDA: Every Manager's Guide* , GC26-3195, provides concise, high-level education on distributed relational database and distributed file. This book describes how IBM supports the development of distributed data systems, and discusses some current IBM products and announced support for distributed data. The information in this book is intended to help executives, managers, and technical personnel understand the concepts of distributed data.
- v *DRDA: Planning for Distributed Relational Database* , SC26-4650, helps you plan for distributed relational data. It describes the steps to take, the decisions to make, and the options from which to choose in making those decisions. The book also covers the distributed relational database products and capabilities that are now available or that have been announced, and it discusses IBM's stated direction for supporting distributed relational data in the future. The information in this book is intended for planners.
- v *DRDA: Connectivity Guide* SC26-4783, describes how to interconnect IBM products that support Distributed Relational Database Architecture. It explains concepts and terminology associated with distributed relational database and network systems. This book tells you how to connect unlike

<span id="page-282-0"></span>systems in a distributed environment. The information in the Connectivity Guide is not included in any product documentation. The information in this book is intended for system administrators, database administrators, communication administrators, and system programmers.

- v *DRDA: Application Programming Guide*, SC26-4773, describes how to design, build, and modify application programs that access IBM's relational database management systems. This manual focuses on what a programmer should do differently when writing distributed relational database applications for unlike environments. Topics include program design, preparation, and execution, as well as performance considerations. Programming examples written in IBM C are included. The information in this manual is designed for application programmers who work with at least one of IBM's high-level languages and with Structured Query Language (SQL).
- v *DRDA: Problem Determination Guide*, SC26-4782, helps you define the source of problems in a distributed relational database environment. This manual contains introductory material on each product, for people not familiar with those products, and gives detailed information on how to diagnose and report problems with each product. The guide describes procedures and tools unique to each host system and those common among the different systems. The information in this book is intended for the people who report distributed relational database problems to the IBM Support Center.
- v *IBM SQL Reference, Volume 2*, SC26-8416, makes references to DRDA and compares the facilities of:
	- IBM SQL relational database products
	- IBM SQL
	- ISO-ANSI SQL (SQL92E)
	- X/Open SQL (XPG4-SQL)
	- ISO-ANSI SQL Call Level Interface (CLI)
	- X/Open CLI
	- Microsoft Open Database Connectivity (ODBC) Version 2.0

# **Other IBM Distributed Relational Database Platform Libraries**

# **DB2 Connect and Universal Database**

If you are working with DB2 Connect and Universal Database and would like more information, see the web page [Knowledge](http://www.ibm.com/cgi-bin/db2www/data/db2/udb/winos2unix/support/document.d2w/report?fn=db2v7c6db2c697.htm) Base: DB2 Universal Database and DB2 Connect for Windows, OS/2, UNIX. There you can find the following books , as well as others specific to different versions (Note, however, that not all functions explained in this manual are supported by all versions):

- v *DB2 Connect Enterprise Edition Quick Beginning*
- v *DB2 Connect Personal Edition Quick Beginning*
- v *DB2 Connect User's Guide*
- v *DB2 UDB for OS/2 Quick Beginnings*
- v *DB2 UDB for UNIX Quick Beginnings*
- v *DB2 UDB for Windows NT® Quick Beginnings*
- v *DB2 UDB Personal Edition Quick Beginnings*
- v *DB2 UDB SQL Getting Started*
- v *DB2 UDB Administration Guide*
- v *DB2 UDB SQL Reference*
- v *DB2 UDB Command Reference*
- v *DB2 UDB Messages Reference*
- v *DB2 UDB Troubleshooting Guide*

# **DB2 for OS/390® and z/OS**

<span id="page-283-0"></span>If you are working with DB2 for OS/390 and z/OS and would like more information, see the web page DB2 for [OS/390](http://www.ibm.com/software/data/db2/os390/library.html) and z/OS. There you can find the following books, as well as others specific to different versions (Note, however, that not all functions explained in this manual are supported by all versions):

- v *DB2 for OS/390 Command Reference*
- v *DB2 for OS/390 Reference for Remote DRDA*
- v *DB2 for OS/390 SQL Reference*
- v *DB2 for OS/390 Utility Guide and Reference*
- v *DB2 for OS/390 Messages and Codes*

# **DB2 Server for VSE &VM**

If you are working with DB2 Server for VSE &VM and would like more information, see the web page DB2 [Server](http://www.ibm.com/software/data/db2/vse-vm/support.html) for VSE &VM. There you can find the following books , as well as others specific to different versions (Note, however, that not all functions explained in this manual are supported by all versions):

- v *SBOF for DB2 Server for VM*
- v *DB2 and Data Tools for VSE and VM*
- v *DB2 Server for VM Database Administration*
- v *DB2 Server for VM Application Programming*
- v *DB2 Server for VM Database Services Utilities*
- v *DB2 Server for VM Messages and Codes*
- v *DB2 Server for VM Master Index and Glossary*
- v *DB2 Server for VM Operation*
- v *DB2 Server for VSE & VM Quick Reference*
- v *DB2 Server for VSE & VM SQL Reference*
- v *DB2 Server for VM System Administration*
- v *DB2 Server for VM Diagnosis Guide*
- v *DB2 Server for VM Interactive SQL Guide*
- v *DB2 Server Data Spaces Support for VM/ESA®*
- v *DB2 Server for VSE & VM LPS*
- v *DB2 Server for VSE & VM Data Restore*
- v *DB2 for VM Control Center Installation*
- v *DB2 Server for VM/VSE Training Brochure*

# **Architecture Books**

- v *Character Data Representative Architecture: Overview*, GC09-2207
- v *Character Data Representative Architecture: Details*, SC09-2190

This manual includes a CD-ROM, which contains the two CDRA publications in online BOOK format, conversion tables in binary form, mapping source for many of the conversion binaries, a collection of code page and character set resources, and character naming information as used in IBM. The CD also includes a viewing utility to be used with the provided material. Viewer works with OS/2, Windows 3.1, and Windows 95.

v *DRDA Vol. 1: Distributed Relational Database Architecture (DRDA)*

This Technical Standard is one of three volumes documenting the Distributed Relational Database Architecture Specification. This volume describes the connectivity between relational database managers that enable applications programs to access distributed relational data. It describes the necessary connection between an application and a relational database management system in a distributed environment; the responisbilities of the participants and when flows should occur; and the formats and protocols required for distributed database management system processing. It does not

<span id="page-284-0"></span>describe an API for distributed database managment system processing. This document is available on the web at [http://www.opengroup.org/dbiop/index.htm.](http://www.opengroup.org/publications/catalog/c812.htm)

v *DRDA Vol. 2: Formatted Data Object Content Architecture (FD:OCA)*

This Technical Standard is one of three volumes documenting the Distributed Relational Database Architecture Specification. This volume describes the functions and services that make up the Formatted Data Object Content Architecture (FD:OCA). This architecture makes it possible to bridge the connectivity gap between environments with different data types and data representations methods. FD:OCA is embedded in DRDA. This document is available on the web at [http://www.opengroup.org/dbiop/index.htm.](http://www.opengroup.org/publications/catalog/c813.htm)

v *DRDA Vol. 3: Distributed Data Management (DDM) Architecture*

This Technical Standard is one of three volumes documenting the Distributed Relational Database Architecture Specification. This volume describes the architected commands, parameters, objects, and messages of the DDM data stream. This data stream accomplishes the data interchange between the various pieces of the DDM model. This document is available on the web at [http://www.opengroup.org/dbiop/index.htm.](http://www.opengroup.org/publications/catalog/c814.htm)

# **Redbooks**

- v *Distributed Relational Database: Using DDCS/6000 DRDA Support with DB2 and DB2/400*, GG24-4155
- v *Setup and Usage of SQL/DS in a DRDA Environment*, GG24-3733
- v *DRDA Client/Server Application Scenarios*, GG24-4193
- v *DRDA Client/Server for VM &VSE Setup*, GG24-4275
- v *DATABASE 2/400 Advanced Database Functions*, GG24-4249
- v *Distributed Relational Database Cross Platform Connectivity and Application*, GG24-4311
- v *Getting Started with DB2 Stored Procedures: Give Them a Call through the Network*, GG24-4693
- v *WOW! DRDA Supports TCP/IP: DB2 Server for OS/390, SG24-2212*, SG24-2212-00

# **Appendix F. Notices**

This information was developed for products and services offered in the U.S.A. IBM may not offer the products, services, or features discussed in this document in other countries. Consult your local IBM representative for information on the products and services currently available in your area. Any reference to an IBM product, program, or service is not intended to state or imply that only that IBM product, program, or service may be used. Any functionally equivalent product, program, or service that does not infringe any IBM intellectual property right may be used instead. However, it is the user's responsibility to evaluate and verify the operation of any non-IBM product, program, or service.

IBM may have patents or pending patent applications covering subject matter described in this document. The furnishing of this document does not give you any license to these patents. You can send license inquiries, in writing, to:

IBM Director of Licensing IBM Corporation 500 Columbus Avenue Thornwood, NY 10594 U.S.A.

For license inquiries regarding double-byte (DBCS) information, contact the IBM Intellectual Property Department in your country or send inquiries, in writing, to:

IBM World Trade Asia Corporation Licensing 2-31 Roppongi 3-chome, Minato-ku Tokyo 106, Japan

**The following paragraph does not apply to the United Kingdom or any other country where such provisions are inconsistent with local law:** INTERNATIONAL BUSINESS MACHINES CORPORATION PROVIDES THIS PUBLICATION "AS IS" WITHOUT WARRANTY OF ANY KIND, EITHER EXPRESS OR IMPLIED, INCLUDING, BUT NOT LIMITED TO, THE IMPLIED WARRANTIES OF NON-INFRINGEMENT, MERCHANTABILITY OR FITNESS FOR A PARTICULAR PURPOSE. Some states do not allow disclaimer of express or implied warranties in certain transactions, therefore, this statement may not apply to you.

This information could include technical inaccuracies or typographical errors. Changes are periodically made to the information herein; these changes will be incorporated in new editions of the publication. IBM may make improvements and/or changes in the product(s) and/or the program(s) described in this publication at any time without notice.

Licensees of this program who wish to have information about it for the purpose of enabling: (i) the exchange of information between independently created programs and other programs (including this one) and (ii) the mutual use of the information which has been exchanged, should contact:

IBM Corporation Software Interoperability Coordinator 3605 Highway 52 N Rochester, MN 55901-7829 U.S.A.

Such information may be available, subject to appropriate terms and conditions, including in some cases, payment of a fee.

The licensed program described in this information and all licensed material available for it are provided by IBM under terms of the IBM Customer Agreement or any equivalent agreement between us.

This information contains examples of data and reports used in daily business operations. To illustrate them as completely as possible, the examples include the names of individuals, companies, brands, and products. All of these names are fictitious and any similarity to the names and addresses used by an actual business enterprise is entirely coincidental.

## COPYRIGHT LICENSE:

This information contains sample application programs in source language, which illustrates programming techniques on various operating platforms. You may copy, modify, and distribute these sample programs in any form without payment to IBM, for the purposes of developing, using, marketing or distributing application programs conforming to the application programming interface for the operating platform for which the sample programs are written. These examples have not been thoroughly tested under all conditions. IBM, therefore, cannot guarantee or imply reliability, serviceability, or function of these programs. You may copy, modify, and distribute these sample programs in any form without payment to IBM for the purposes of developing, using, marketing, or distributing application programs conforming to IBM's application programming interfaces.

# **Trademarks**

The following terms are trademarks of International Business Machines Corporation in the United States, or other countries, or both:

Advanced Peer-to-Peer Networking AIX AnyNet  $C/400$ CICS COBOL/400 DataJoiner DataPropagator DB2 DB2 Connect DB2 Universal Database Distributed Relational Database Architecture DRDA DXT Extended Services FFST IBM IMS Informix iSeries Language Environment MVS NetView Operating System/400  $OS/2$ OS/390 OS/400 PS/2 Redbooks RPG/400 RS/6000
SQL/DS System/390 VM/ESA z/OS

Java and all Java-based trademarks are trademarks of Sun Microsystems, Inc. in the United States, other countries, or both.

Microsoft, Windows, Windows NT, and the Windows logo are trademarks of Microsoft Corporation in the United States, other countries, or both.

Intel, Intel Inside (logos), MMX and Pentium are trademarks of Intel Corporation in the United States, other countries, or both.

UNIX is a registered trademark of The Open Group in the United States and other countries.

Linux is a trademark of Linus Torvalds in the United States, other countries, or both.

Other company, product, and service names may be trademarks or service marks of others.

### **Code disclaimer information**

This document contains programming examples.

IBM grants you a nonexclusive copyright license to use all programming code examples from which you can generate similar function tailored to your own specific needs.

All sample code is provided by IBM for illustrative purposes only. These examples have not been thoroughly tested under all conditions. IBM, therefore, cannot guarantee or imply reliability, serviceability, or function of these programs.

All programs contained herein are provided to you ″AS IS″ without any warranties of any kind. The implied warranties of non-infringement, merchantability and fitness for a particular purpose are expressly disclaimed.

#### **Terms and conditions for downloading and printing publications**

Permissions for the use of the publications you have selected for download are granted subject to the following terms and conditions and your indication of acceptance thereof.

**Personal Use:** You may reproduce these Publications for your personal, noncommercial use provided that all proprietary notices are preserved. You may not distribute, display or make derivative works of these Publications, or any portion thereof, without the express consent of IBM.

**Commercial Use:** You may reproduce, distribute and display these Publications solely within your enterprise provided that all proprietary notices are preserved. You may not make derivative works of these Publications, or reproduce, distribute or display these Publications or any portion thereof outside your enterprise, without the express consent of IBM.

Except as expressly granted in this permission, no other permissions, licenses or rights are granted, either express or implied, to the Publications or any information, data, software or other intellectual property contained therein.

IBM reserves the right to withdraw the permissions granted herein whenever, in its discretion, the use of the Publications is detrimental to its interest or, as determined by IBM, the above instructions are not being properly followed.

You may not download, export or re-export this information except in full compliance with all applicable laws and regulations, including all United States export laws and regulations. IBM MAKES NO GUARANTEE ABOUT THE CONTENT OF THESE PUBLICATIONS. THE PUBLICATIONS ARE PROVIDED ″AS-IS″ AND WITHOUT WARRANTY OF ANY KIND, EITHER EXPRESSED OR IMPLIED, INCLUDING BUT NOT LIMITED TO IMPLIED WARRANTIES OF MERCHANTABILITY AND FITNESS FOR A PARTICULAR PURPOSE

All material copyrighted by IBM Corporation.

By downloading or printing a publication from this site, you have indicated your agreement with these terms and conditions.

### **Index**

### **Special characters**

(FFDC) [first-failure](#page-180-0) data capture 163

### **A**

access path protection, [system-managed](#page-132-0) 115 access plan [definition](#page-208-0) 191 SQL [package](#page-208-0) 191 [accessing](#page-247-0) iSeries data via DB2 [Connect](#page-247-0) 230 accounting [planning](#page-39-0) for 22 active job [working](#page-145-0) with 128 active jobs [working](#page-106-0) with 89, [128](#page-145-0) Add [Relational](#page-85-0) Database Directory Entry [\(ADDRDBDIRE\)](#page-85-0) command 68, [109](#page-126-0)[,](#page-137-0) [120,](#page-137-0) [165](#page-182-0) adding [relational](#page-85-0) database directory [entry](#page-85-0) 68, [120,](#page-137-0) [165](#page-182-0) [ADDRDBDIRE](#page-85-0) (Add Relational Database Directory Entry) [command](#page-85-0) 68, [109](#page-126-0)[,](#page-137-0) [120,](#page-137-0) [165](#page-182-0) [administration](#page-104-0) and operation 87 administration task [displaying](#page-108-0) job log 91 finding a [distributed](#page-109-0) relational [database](#page-109-0) job 92 job [accounting](#page-117-0) 100 [operating](#page-111-0) servers remotely 94 starting and [stopping](#page-111-0) remote [servers](#page-111-0) 94 submitting remote [commands](#page-111-0) 94 [working](#page-106-0) with active jobs 89 working with [commitment](#page-108-0) [definitions](#page-108-0) 91 [working](#page-105-0) with jobs 88 [working](#page-105-0) with user jobs 88 Advanced Peer-to-Peer Networking (APPN) [configuration](#page-46-0) example 29 DRDA [support](#page-42-0) 25 remote [location](#page-45-0) list 28 Advanced Program-to-Program Communications (APPC) DRDA [support](#page-42-0) 25 alias [RDB](#page-86-0) 69, [70](#page-87-0) analyzing RW [trace](#page-257-0) data 240 APPC (Advanced Program-to-Program Communications) DRDA [support](#page-42-0) 25 application [considerations](#page-35-0) 18 [designing](#page-34-0) 17

application *(continued)* [requirements](#page-35-0) 18 Application [Development](#page-96-0) Tools [\(ADT\)](#page-96-0) 79 application program [binding](#page-208-0) 191 [compiling](#page-208-0) 191 creating an SQL [package](#page-210-0) 193, [194](#page-211-0) deleting an SQL [package](#page-211-0) 194 handling problems [SQLCODE](#page-164-0) 147 [SQLSTATE](#page-164-0) 147 host [program](#page-205-0) 188 host [variable](#page-205-0) 188 [precompiler](#page-206-0) commands 189 [precompiling](#page-205-0) 188 program [references](#page-210-0) 193 SQL naming [convention](#page-188-0) 171 [SQLCODE](#page-167-0) 150 [SQLSTATE](#page-167-0) 150 system naming [convention](#page-188-0) 171 [temporary](#page-206-0) source file member 189 testing and [debugging](#page-208-0) 191 application [programming](#page-214-0) examples 197 application requester [commitment](#page-204-0) control for DDM [jobs](#page-204-0) 187 [definition](#page-20-0) 3 problem [diagnosis](#page-152-0) 135 [program](#page-162-0) start request failure [message](#page-162-0) 145 [relational](#page-85-0) database directory 68 [application](#page-25-0) requester driver (ARD) [programs](#page-25-0) 8 [application](#page-153-0) server 136 [commitment](#page-204-0) control for DDM [jobs](#page-204-0) 187 [definition](#page-20-0) 3 problem [diagnosis](#page-153-0) 136 [program](#page-162-0) start request failure [message](#page-162-0) 145 [relational](#page-85-0) database directory 68 [starting](#page-181-0) a service job 164 application server (AS) submit remote [commands](#page-112-0) 95 applications writing [Distributed](#page-186-0) Relational [Database](#page-186-0) 169 APPN (Advanced Peer-to-Peer Networking) [configuration](#page-46-0) example 29 DRDA [support](#page-42-0) 25 remote [location](#page-45-0) list 28 APPN [location](#page-45-0) list 28 ARD [\(application](#page-25-0) requester driver) [programs](#page-25-0) 8 ASP [\(auxiliary](#page-129-0) storage pool) 112 ASP group [definition](#page-73-0) 56 [use](#page-35-0) 18

auditing Add [Relational](#page-126-0) Database Directory Entry [\(ADDRDBDIRE\)](#page-126-0) 109 [ADDRDBDIRE](#page-126-0) (Add Relational Database [Directory](#page-126-0) Entry) 109 Change [Relational](#page-126-0) Database Directory Entry [\(CHGRDBDIRE\)](#page-126-0) 109 [CHGRDBDIRE](#page-126-0) (Change Relational Database [Directory](#page-126-0) Entry) 109 Display [Relational](#page-126-0) Database Directory Entry [\(DSPRDBDIRE\)](#page-126-0) 109 [DSPRDBDIRE](#page-126-0) (Display Relational Database [Directory](#page-126-0) Entry) 109 [relational](#page-126-0) database directory 109 Remove [Relational](#page-126-0) Database Directory Entry [\(RMVRDBDIRE\)](#page-126-0) 109 [RMVRDBDIRE](#page-126-0) (Remove Relational Database [Directory](#page-126-0) Entry) 109 Work with [Relational](#page-126-0) Database [Directory](#page-126-0) Entries [\(WRKRDBDIRE\)](#page-126-0) 109 [WRKRDBDIRE](#page-126-0) (Work with Relational Database [Directory](#page-126-0) Entries) 109 authority [restoring](#page-136-0) 119 [saving](#page-136-0) 119 [autostart](#page-81-0) job 64 [auxiliary](#page-129-0) storage pool (ASP) 112

#### **B**

backup [planning](#page-40-0) for 23 [batch](#page-81-0) job 64 Bind [options](#page-250-0) 233 binding an [application](#page-208-0) 191 blocking [factors](#page-146-0) that affect 129 blocks size [factors](#page-148-0) 131

## **C**

 $C/400$ programming [examples](#page-237-0) 220 capabilities [distributed](#page-33-0) relational database 16 catalog [definition](#page-18-0) 1 **CCSID** conversion [considerations](#page-244-0) 227, [229](#page-246-0) [DB2](#page-246-0) 229 DB2 Connect licensed [program](#page-244-0) 227 DB2 Server for VM [database](#page-246-0) [managers](#page-246-0) 229 CCSID (coded character set [identifier\)](#page-25-0) 8 [allowed](#page-201-0) values 184 [changing](#page-202-0) 185 how data is [translated](#page-203-0) 186

CCSID (coded character set [identifier\)](#page-25-0) *[\(continued\)](#page-25-0)* in user [profile](#page-202-0) 185 [overview](#page-201-0) 184 [tagging](#page-201-0) 184, [186](#page-203-0) CCSID (Coded Character Set Identifier) DB2 [considerations](#page-246-0) 229 DB2 UDB [Server](#page-246-0) for VM [considerations](#page-246-0) 229 CCSID [considerations](#page-244-0) 227 CDRA (Character Data [Representation](#page-25-0) [Architecture\)](#page-25-0) 8, [184](#page-201-0) Change Job [\(CHGJOB\)](#page-113-0) command 96 Change Network Attributes [\(CHGNETA\)](#page-45-0) [command](#page-45-0) 28 Change Object [Auditing](#page-128-0) Value [\(CHGOBJAUD\)](#page-128-0) command 111 Change [Relational](#page-89-0) Database Directory Entry [\(CHGRDBDIRE\)](#page-89-0) command 7[2,](#page-126-0) [109,](#page-126-0) [165](#page-182-0) Change Subsystem [Description](#page-82-0) [\(CHGSBSD\)](#page-82-0) command 65 changed object [saving](#page-136-0) 119 changing [job](#page-113-0) 96 network [attributes](#page-45-0) 28 object [auditing](#page-128-0) value 111 [relational](#page-89-0) database directory [entry](#page-89-0) 72, [165](#page-182-0) subsystem [description](#page-82-0) 65 character [conversion](#page-24-0) 7 Character Data [Representation](#page-25-0) [Architecture](#page-25-0) (CDRA) 8, [184](#page-201-0) with [DRDA](#page-24-0) 7 checksum [protection](#page-129-0) 112 [CHGDDMTCPA](#page-94-0) command 77 CHGJOB (Change Job) [command](#page-113-0) 96 [CHGNETA](#page-45-0) (Change Network Attributes) [command](#page-45-0) 28 [CHGOBJAUD](#page-128-0) (Change Object Auditing Value) [command](#page-128-0) 111 [CHGRDBDIRE](#page-89-0) (Change Relational Database [Directory](#page-89-0) Entry) [command](#page-89-0) 72, [109,](#page-126-0) [165](#page-182-0) CHGSBSD (Change [Subsystem](#page-82-0) [Description\)](#page-82-0) command 65 COBOL/400 programming [examples](#page-230-0) 213 code [page](#page-25-0) 8 coded character set [identifier](#page-25-0) (CCSID) 8 Coded Character Set Identifier (CCSID) [allowed](#page-201-0) values 184 [changing](#page-202-0) 185 DB2 [considerations](#page-246-0) 229 DB2 UDB [Server](#page-246-0) for VM [considerations](#page-246-0) 229 how data is [translated](#page-203-0) 186 in user [profile](#page-202-0) 185 [overvie1w](#page-201-0) 184 [tagging](#page-201-0) 184, [186](#page-203-0) collection [definition](#page-18-0) 1 in SQL naming [convention](#page-188-0) 171 SQL [communication](#page-167-0) area [\(SQLCA\)](#page-167-0) 150

command, CL Add [Relational](#page-85-0) Database Directory Entry [\(ADDRDBDIRE\)](#page-85-0) 68, [109,](#page-126-0) [120](#page-137-0)[,](#page-182-0) [165](#page-182-0) [ADDRDBDIRE](#page-85-0) (Add Relational Database [Directory](#page-85-0) Entry) 68, [109](#page-126-0)[,](#page-137-0) [120,](#page-137-0) [165](#page-182-0) Change Job [\(CHGJOB\)](#page-113-0) 96 Change Network [Attributes](#page-45-0) [\(CHGNETA\)](#page-45-0) 28 Change Object [Auditing](#page-128-0) Value [\(CHGOBJAUD\)](#page-128-0) 111 Change [Relational](#page-89-0) Database Directory Entry [\(CHGRDBDIRE\)](#page-89-0) 72, [109,](#page-126-0) [165](#page-182-0) Change Subsystem [Description](#page-82-0) [\(CHGSBSD\)](#page-82-0) 65 [CHGJOB](#page-113-0) (Change Job) 96 [CHGNETA](#page-45-0) (Change Network [Attributes\)](#page-45-0) 28 [CHGOBJAUD](#page-128-0) (Change Object [Auditing](#page-128-0) Value) 111 [CHGRDBDIRE](#page-89-0) (Change Relational Database [Directory](#page-89-0) Entry) 72, [109](#page-126-0)[,](#page-182-0) [165](#page-182-0) CHGSBSD (Change [Subsystem](#page-82-0) [Description\)](#page-82-0) 65 Create [Structured](#page-207-0) Query Language C [\(CRTSQLC\)](#page-207-0) 190 Create [Structured](#page-207-0) Query Language C ILE [\(CRTSQLCI\)](#page-207-0) 190 Create [Structured](#page-207-0) Query Language COBOL [\(CRTSQLCBL\)](#page-207-0) 190 Create [Structured](#page-207-0) Query Language COBOL ILE [\(CRTSQLCBLI\)](#page-207-0) 190 Create [Structured](#page-207-0) Query Language FORTRAN [\(CRTSQLFTN\)](#page-207-0) 190 Create [Structured](#page-211-0) Query Language Package [\(CRTSQLPKG\)](#page-211-0) 194 Create [Structured](#page-207-0) Query Language PL/I [\(CRTSQLPLI\)](#page-207-0) 190 Create [Structured](#page-207-0) Query Language RPG [\(CRTSQLRPG\)](#page-207-0) 190 Create [Structured](#page-207-0) Query Language RPG ILE [\(CRTSQLRPGI\)](#page-207-0) 190 CRTSQLC (Create [Structured](#page-207-0) Query [Language](#page-207-0) C) 190 [CRTSQLCBL](#page-207-0) (Create Structured Query [Language](#page-207-0) COBOL) 190 [CRTSQLCBLI](#page-207-0) (Create Structured Query [Language](#page-207-0) COBOL ILE) 190 [CRTSQLCI](#page-207-0) (Create Structured Query [Language](#page-207-0) C ILE) 190 [CRTSQLFTN](#page-207-0) (Create Structured Query Language [FORTRAN\)](#page-207-0) 190 [CRTSQLPKG](#page-211-0) (Create Structured Query [Language](#page-211-0) Package) 194 [CRTSQLPLI](#page-207-0) (Create Structured Query [Language](#page-207-0) PL/I) 190 [CRTSQLRPG](#page-207-0) (Create Structured Query [Language](#page-207-0) RPG) 190 [CRTSQLRPGI](#page-207-0) (Create Structured Query [Language](#page-207-0) RPG ILE) 190 Display Job Log [\(DSPJOBLOG\)](#page-108-0) 91 Display Journal [\(DSPJRN\)](#page-39-0) 22, [114](#page-131-0) Display Message [Descriptions](#page-158-0) [\(DSPMSGD\)](#page-158-0) 141

command, CL *(continued)* Display Program [References](#page-114-0) [\(DSPPGMREF\)](#page-114-0) 97, [193](#page-210-0) Display [Relational](#page-89-0) Database Directory Entry [\(DSPRDBDIRE\)](#page-89-0) 72, [109,](#page-126-0) [120](#page-137-0) [DSPJOBLOG](#page-108-0) (Display Job Log) 91 DSPJRN [\(Display](#page-39-0) Journal) 22, [114](#page-131-0) [DSPMSGD](#page-158-0) (Display Message [Descriptions\)](#page-158-0) 141 [DSPPGMREF](#page-114-0) (Display Program [References\)](#page-114-0) 97, [193](#page-210-0) [DSPRDBDIRE](#page-89-0) (Display Relational Database [Directory](#page-89-0) Entry) 72, [109](#page-126-0)[,](#page-137-0) [120](#page-137-0) [RCLDDMCNV](#page-113-0) (Reclaim Distributed Data [Management](#page-113-0) [Conversations\)](#page-113-0) 96 RCLRSC (Reclaim [Resources\)](#page-113-0) 96 Reclaim [Distributed](#page-113-0) Data Management [Conversations](#page-113-0) [\(RCLDDMCNV\)](#page-113-0) 96 Reclaim Resources [\(RCLRSC\)](#page-113-0) 96 Remove [Relational](#page-89-0) Database Directory Entry [\(RMVRDBDIRE\)](#page-89-0) 72, [109](#page-126-0) Restore Authority [\(RSTAUT\)](#page-136-0) 119 Restore [Configuration](#page-136-0) (RSTCFG) 119 Restore Library [\(RSTLIB\)](#page-136-0) 119 Restore Object [\(RSTOBJ\)](#page-136-0) 119, [120](#page-137-0)[,](#page-139-0) [122](#page-139-0) Restore User [Profiles](#page-136-0) [\(RSTUSRPRF\)](#page-136-0) 119 [RMVRDBDIRE](#page-89-0) (Remove Relational Database [Directory](#page-89-0) Entry) 72, [109](#page-126-0) RSTAUT (Restore [Authority\)](#page-136-0) 119 RSTCFG (Restore [Configuration\)](#page-136-0) 119 RSTLIB (Restore [Library\)](#page-136-0) 119 RSTOBJ [\(Restore](#page-136-0) Object) 119, [120](#page-137-0)[,](#page-139-0) [122](#page-139-0) [RSTUSRPRF](#page-136-0) (Restore User [Profiles\)](#page-136-0) 119 [SAVCHGOBJ](#page-136-0) (Save Changed [Object\)](#page-136-0) 119 Save [Changed](#page-136-0) Object [\(SAVCHGOBJ\)](#page-136-0) 119 Save Library [\(SAVLIB\)](#page-132-0) 115, [118](#page-135-0) Save Object [\(SAVOBJ\)](#page-132-0) 115, [119,](#page-136-0) [120](#page-137-0) Save Save File [Data](#page-136-0) [\(SAVSAVFDTA\)](#page-136-0) 119 Save [Security](#page-136-0) Data [\(SAVSECDTA\)](#page-136-0) 119 Save System [\(SAVSYS\)](#page-136-0) 119 SAVLIB (Save [Library\)](#page-132-0) 115, [118](#page-135-0) [SAVOBJ](#page-132-0) (Save Object) 115, [119,](#page-136-0) [120](#page-137-0) [SAVSAVFDTA](#page-136-0) (Save Save File [Data\)](#page-136-0) 119 [SAVSECDTA](#page-136-0) (Save Security [Data\)](#page-136-0) 119 [SAVSYS](#page-136-0) (Save System) 119 [SBMRMTCMD](#page-111-0) (Submit Remote [Command\)](#page-111-0) 94, [99](#page-116-0) authority [restrictions](#page-111-0) 94 Start [Commitment](#page-133-0) Control [\(STRCMTCTL\)](#page-133-0) 116 Start Copy [Screen](#page-156-0) [\(STRCPYSCRN\)](#page-156-0) 139 Start Debug [\(STRDBG\)](#page-182-0) 165

command, CL *(continued)* Start [Journal](#page-132-0) Access Path [\(STRJRNAP\)](#page-132-0) 115 Start [Pass-Through](#page-156-0) [\(STRPASTHR\)](#page-156-0) 139 Start Service Job [\(STRSRVJOB\)](#page-181-0) 164 [STRCMTCTL](#page-133-0) (Start Commitment [Control\)](#page-133-0) 116 [STRCPYSCRN](#page-156-0) (Start Copy [Screen\)](#page-156-0) 139 [STRDBG](#page-182-0) (Start Debug) 165 [STRJRNAP](#page-132-0) (Start Journal Access [Path\)](#page-132-0) 115 [STRPASTHR](#page-156-0) (Start [Pass-Through\)](#page-156-0) 139 [STRSRVJOB](#page-181-0) (Start Service Job) 164 Submit Remote [Command](#page-111-0) [\(SBMRMTCMD\)](#page-111-0) 94, [99](#page-116-0) authority [restrictions](#page-111-0) 94 Vary [Configuration](#page-46-0) (VRYCFG) 2[9,](#page-140-0) [123](#page-140-0) VRYCFG (Vary [Configuration\)](#page-46-0) 2[9,](#page-140-0) [123](#page-140-0) Work with [Active](#page-106-0) Jobs [\(WRKACTJOB\)](#page-106-0) 89, [128](#page-145-0) Work with [Configuration](#page-46-0) Status [\(WRKCFGSTS\)](#page-46-0) 29, [123](#page-140-0) Work with Disk [Status](#page-145-0) [\(WRKDSKSTS\)](#page-145-0) 128 Work with Job [\(WRKJOB\)](#page-105-0) 88 Work with [Relational](#page-88-0) Database [Directory](#page-88-0) Entries [\(WRKRDBDIRE\)](#page-88-0) 71, [109](#page-126-0) Work with [System](#page-145-0) Status [\(WRKSYSSTS\)](#page-145-0) 128 [Work](#page-105-0) with User Jobs [\(WRKUSRJOB\)](#page-105-0) 88 [WRKACTJOB](#page-106-0) (Work with Active [Jobs\)](#page-106-0) 89, [128](#page-145-0) [WRKCFGSTS](#page-46-0) (Work with [Configuration](#page-46-0) Status) 29, [123](#page-140-0) [WRKDSKSTS](#page-145-0) (Work with Disk [Status\)](#page-145-0) 128 [WRKJOB](#page-105-0) (Work with Job) 88 [WRKRDBDIRE](#page-88-0) (Work with Relational Database [Directory](#page-88-0) Entries) 71, [109](#page-126-0) [WRKSYSSTS](#page-145-0) (Work with System [Status\)](#page-145-0) 128 [WRKUSRJOB](#page-105-0) (Work with User [Jobs\)](#page-105-0) 88 command, precompiler Create [Structured](#page-207-0) Query Language C ILE [\(CRTSQLCI\)](#page-207-0) 190 Create [Structured](#page-207-0) Query Language COBOL [\(CRTSQLCBL\)](#page-207-0) 190 Create [Structured](#page-207-0) Query Language COBOL ILE [\(CRTSQLCBLI\)](#page-207-0) 190 Create [Structured](#page-207-0) Query Language FORTRAN [\(CRTSQLFTN\)](#page-207-0) 190 Create [Structured](#page-207-0) Query Language PL/I [\(CRTSQLPLI\)](#page-207-0) 190 Create [Structured](#page-207-0) Query Language RPG [\(CRTSQLRPG\)](#page-207-0) 190 Create [Structured](#page-207-0) Query Language RPG ILE [\(CRTSQLRPGI\)](#page-207-0) 190 [CRTSQLCBL](#page-207-0) (Create Structured Query [Language](#page-207-0) COBOL) 190

command, precompiler *(continued)* [CRTSQLCBLI](#page-207-0) (Create Structured Query [Language](#page-207-0) COBOL ILE) 190 [CRTSQLCI](#page-207-0) (Create Structured Query [Language](#page-207-0) C ILE) 190 [CRTSQLFTN](#page-207-0) (Create Structured Query Language [FORTRAN\)](#page-207-0) 190 [CRTSQLPLI](#page-207-0) (Create Structured Query [Language](#page-207-0) PL/I) 190 [CRTSQLRPG](#page-207-0) (Create Structured Query [Language](#page-207-0) RPG) 190 [CRTSQLRPGI](#page-207-0) (Create Structured Query [Language](#page-207-0) RPG ILE) 190 commitment control journal [management](#page-130-0) 113 lock [levels](#page-133-0) 116 notify object [\(NFYOBJ\)](#page-133-0) [parameter](#page-133-0) 116 [overview](#page-20-0) 3 record lock [durations](#page-134-0) 117 [starting](#page-133-0) 116 [transaction](#page-132-0) recovery 115 with [distributed](#page-204-0) relational database and [DDM](#page-204-0) jobs 187 [commitment](#page-108-0) definitions, defined 91 committed work [definition](#page-20-0) 3 communications APPC [support](#page-42-0) 25 APPN [support](#page-42-0) 25 configuration controller [description](#page-45-0) 28 line [description](#page-45-0) 28 [location](#page-45-0) list 28 network interface [description](#page-45-0) 28 [steps](#page-44-0) 27 [varying](#page-46-0) on or off 29 DDM and DRDA [coexistence](#page-43-0) 26, [77](#page-94-0) DDM [conversations](#page-112-0) 95 [job](#page-81-0) 64, [65](#page-82-0) network considerations for DRDA [support](#page-43-0) 26 [overview](#page-42-0) 25 [communications](#page-42-0) tools 25 communications trace [messages](#page-176-0) 159 [system](#page-176-0) service tools (SST) 159 [compiling](#page-208-0) programs 191 [concepts](#page-23-0) and terms 6 configuration [restoring](#page-136-0) 119 [varying](#page-46-0) 29, [123](#page-140-0) configuration status [working](#page-46-0) with 29, [123](#page-140-0) configuring APPN [network](#page-46-0) nodes 29 communications controller [description](#page-45-0) 28 line [description](#page-45-0) 28 network interface [description](#page-45-0) 28 [steps](#page-44-0) 27 configuring communications network [attributes](#page-45-0) 28 [connected](#page-193-0) state 176 connection [SQL](#page-191-0) 174 SQL versus [network](#page-112-0) 95

[connection](#page-162-0) failures 145 connection [management](#page-35-0) 18 [connection](#page-162-0) problems 145 connection state [CONNECT](#page-191-0) (Type 2) statement 174 connection states [activation](#page-193-0) group 176 [distributed](#page-191-0) unit of work 174 [remote](#page-189-0) unit of work 172 considerations application [programming](#page-187-0) 170 [CCSID](#page-244-0) 227 controlling subsystem [definition](#page-81-0) 64 [QBASE](#page-81-0) 64 [QCTL](#page-81-0) 64 conversations SNA versus [TCP/IP](#page-112-0) 95 conversion considerations [CCSID](#page-244-0) 227, [229](#page-246-0) [DB2](#page-246-0) 229 DB2 Connect licensed [program](#page-244-0) 227 DB2 Server for VM [database](#page-246-0) [managers](#page-246-0) 229 copying [displays](#page-156-0) 139 CPI3E34 See [QRWOPTIONS](#page-66-0) 49 Create [Structured](#page-207-0) Query Language C ILE [\(CRTSQLCI\)](#page-207-0) command 190 Create [Structured](#page-207-0) Query Language COBOL [\(CRTSQLCBL\)](#page-207-0) command 190 Create [Structured](#page-207-0) Query Language COBOL ILE [\(CRTSQLCBLI\)](#page-207-0) [command](#page-207-0) 190 Create [Structured](#page-207-0) Query Language FORTRAN [\(CRTSQLFTN\)](#page-207-0) [command](#page-207-0) 190 Create [Structured](#page-211-0) Query Language Package [\(CRTSQLPKG\)](#page-211-0) command 194 Create [Structured](#page-207-0) Query Language PL/I [\(CRTSQLPLI\)](#page-207-0) command 190 Create [Structured](#page-207-0) Query Language RPG [\(CRTSQLRPG\)](#page-207-0) command 190 Create [Structured](#page-207-0) Query Language RPG ILE [\(CRTSQLRPGI\)](#page-207-0) command 190 creating [structured](#page-211-0) query language [package](#page-211-0) 194 [cross-platform](#page-244-0) DRDB notes 227 [CRTSQLCBL](#page-207-0) (Create Structured Query Language COBOL) [command](#page-207-0) 190 [CRTSQLCBLI](#page-207-0) (Create Structured Query Language COBOL ILE) [command](#page-207-0) 190 [CRTSQLCI](#page-207-0) (Create Structured Query Language C ILE) [command](#page-207-0) 190 [CRTSQLFTN](#page-207-0) (Create Structured Query Language [FORTRAN\)](#page-207-0) command 190 [CRTSQLPKG](#page-211-0) (Create Structured Query Language Package) [command](#page-211-0) 194 [CRTSQLPLI](#page-207-0) (Create Structured Query Language PL/I) [command](#page-207-0) 190 [CRTSQLRPG](#page-207-0) (Create Structured Query Language RPG) [command](#page-207-0) 190 [CRTSQLRPGI](#page-207-0) (Create Structured Query Language RPG ILE) [command](#page-207-0) 190 current [connection](#page-192-0) state 175

### **D**

data [accessing](#page-247-0) via DB2 Connect 230 blocked for better [performance](#page-248-0) 231 character [conversion](#page-24-0) 7 [considerations](#page-36-0) 19 [designing](#page-34-0) 17 [failure](#page-174-0) 157 [requirements](#page-36-0) 19 data [availability](#page-128-0) and protection 111 data capture [FFDC](#page-180-0) 163 data conversion [noncharacter](#page-204-0) data 187 data entries [interpreting](#page-256-0) 239 data file utility [\(DFU\)](#page-96-0) 79 data location [deciding](#page-146-0) 129 data needs [determining](#page-32-0) 15 data [redundancy](#page-141-0) 124 data translation [CCSID](#page-201-0) 184 [noncharacter](#page-204-0) data 187 database [security](#page-56-0) 39 database administration [displaying](#page-108-0) job log 91 finding a [distributed](#page-109-0) relational [database](#page-109-0) job 92 job [accounting](#page-117-0) 100 [operating](#page-111-0) servers remotely 94 starting and [stopping](#page-111-0) remote [servers](#page-111-0) 94 submitting remote [commands](#page-111-0) 94 working with [active](#page-106-0) jobs 89 [commitment](#page-108-0) definitions 91 [jobs](#page-105-0) 88 [user](#page-105-0) jobs 88 database recovery [auxiliary](#page-129-0) storage pool (ASP) 112 checksum [protection](#page-129-0) 112 [converting](#page-131-0) journal receiver [entries](#page-131-0) 114 disk [failures](#page-129-0) 112 [failure](#page-128-0) types 111 journal [management](#page-130-0) 113 [methods](#page-128-0) 111 mirrored [protection](#page-130-0) 113 [rebuilding](#page-131-0) indexes 114 reducing index [rebuilding](#page-132-0) time 115 [uninterruptible](#page-129-0) power supply 112 database, improving [performance](#page-145-0) [through](#page-145-0) 128 [DB2](#page-23-0) 6 [CCSID](#page-246-0) 229 conversion [considerations](#page-246-0) 229 DB2 [Connect](#page-23-0) 6 [accessing](#page-247-0) iSeries server data 230 DB2 Connect licensed program [CCSID](#page-244-0) 227 conversion [considerations](#page-244-0) 227 DB2 for iSeries Query Management function [loading](#page-96-0) data into tables 79

[DB2](#page-23-0) for VSE & VM 6 DB2 Server for VM database managers [CCSID](#page-246-0) 229 conversion [considerations](#page-246-0) 229 DB2 UDB for iSeries Query Management function moving data [between](#page-99-0) iSeries [servers](#page-99-0) 82 DB2 UDB Query Manager and SQL Development Kit [coexistence](#page-200-0) across DRDA [platforms](#page-200-0) 183 [distributed](#page-198-0) relational database [statements](#page-198-0) 181 DDM (distributed data management) CHGJOB [command](#page-113-0) 96 [coexistence](#page-43-0) with DRDA support 26 [DDMCNV](#page-112-0) job attribute 95, [96](#page-113-0) dropped [conversations](#page-112-0) 95 dropping [conversations](#page-112-0) 95, [96](#page-113-0) keeping [conversations](#page-112-0) 95 keeping [conversations](#page-112-0) active 95, [96](#page-113-0) moving data [between](#page-100-0) iSeries [servers](#page-100-0) 83 reclaiming [conversations](#page-113-0) 96 [resources](#page-113-0) 96 unused [conversations](#page-112-0) 95 using copy file [commands](#page-100-0) 83 DDM error codes on [FFDC](#page-269-0) 252 DDM file [setting](#page-94-0) up 77 DDM file [access](#page-94-0) 77 DDM files SQL [commitment](#page-204-0) control 187 DDM job start [message](#page-109-0) 92 DDMCNV (DDM [conversations\)](#page-112-0) job [attribute](#page-112-0) 95, [96](#page-113-0) debug [starting](#page-182-0) 165 debugging and testing [application](#page-208-0) program 191 default [collection](#page-188-0) name 171 defining controller [description](#page-45-0) 28 line [description](#page-45-0) 28 network interface [description](#page-45-0) 28 description FFDC dump [output](#page-265-0) 248 RW trace [points](#page-258-0) 241 design [application](#page-34-0) 17 [data](#page-34-0) 17 [network](#page-34-0) 17 design for [distributed](#page-32-0) relational [database](#page-32-0) 15 developing [management](#page-37-0) strategy 20 DFU (data file [utility\)](#page-96-0) 79 [diagnostic](#page-185-0) options 168 Diffie-Hellman [encryption](#page-72-0) 55 [DISCONNECT](#page-112-0) 95 disk failure [auxiliary](#page-129-0) storage pool (ASP) 112 checksum [protection](#page-129-0) 112 mirrored [protection](#page-130-0) 113

disk status [working](#page-145-0) with 128 Display Job Log [\(DSPJOBLOG\)](#page-108-0) [command](#page-108-0) 91 Display Journal (DSPJRN) [command](#page-39-0) 2[2,](#page-131-0) [114](#page-131-0) Display Message [Descriptions](#page-158-0) [\(DSPMSGD\)](#page-158-0) command 141 Display Program [References](#page-114-0) [\(DSPPGMREF\)](#page-114-0) command 97, [193](#page-210-0) Display [Relational](#page-89-0) Database Directory Entry [\(DSPRDBDIRE\)](#page-89-0) command 7[2,](#page-126-0) [109,](#page-126-0) [120](#page-137-0) display, [copying](#page-156-0) 139 displaying job [log](#page-108-0) 91 [journal](#page-39-0) 22, [114](#page-131-0) message [descriptions](#page-158-0) 141 [objects](#page-114-0) 97 program [references](#page-114-0) 97, [193](#page-210-0) [relational](#page-89-0) database directory [entry](#page-89-0) 72, [120](#page-137-0) distributed data management (DDM) CHGJOB [command](#page-113-0) 96 [coexistence](#page-43-0) with DRDA support 26 [DDMCNV](#page-112-0) job attribute 95, [96](#page-113-0) dropped [conversations](#page-112-0) 95 dropping [conversations](#page-112-0) 95, [96](#page-113-0) keeping [conversations](#page-112-0) 95 keeping [conversations](#page-112-0) active 95, [96](#page-113-0) moving data [between](#page-100-0) iSeries [servers](#page-100-0) 83 reclaiming [conversations](#page-113-0) 96 [resources](#page-113-0) 96 unused [conversations](#page-112-0) 95 using copy file [commands](#page-100-0) 83 distributed data management conversations [reclaiming](#page-113-0) 96 distributed relational database [remote](#page-189-0) unit of work 172 [set](#page-80-0) up 63 SQL [specific](#page-198-0) to 181 Distributed Relational Database [administration](#page-104-0) and operation 87 [managing](#page-26-0) 9 Distributed Relational Database application [considerations](#page-187-0) for a Distributed [Relational](#page-187-0) Database 170 programming [considerations](#page-187-0) 170 Distributed Relational Database Architecture (DRDA) support [coexistence](#page-43-0) with DDM 26 current iSeries [support](#page-26-0) 9 [overview](#page-23-0) 6 with [CDRA](#page-24-0) 7 [distributed](#page-33-0) relational database [capabilities](#page-33-0) 16 distributed relational database problems [incorrect](#page-151-0) output 134 waiting, looping, performance at the [application](#page-152-0) requester 135 at the [application](#page-153-0) server 136 [distributed](#page-56-0) relational database [security](#page-56-0) 39

distributed unit of work (DUW) [application](#page-35-0) design tips 18 [definition](#page-22-0) 5 dormant [connection](#page-192-0) state 175 DRDA [\(Distributed](#page-22-0) Relational Database [Architecture\)](#page-22-0) Level 2 support 5 DRDA (Distributed Relational Database Architecture) support [coexistence](#page-43-0) with DDM 26 current iSeries [support](#page-26-0) 9 level 1 [support](#page-18-0) 1 level 2 [support](#page-18-0) 1 [overview](#page-23-0) 6 with [CDRA](#page-24-0) 7 DRDA Connect [Authorization](#page-163-0) [Failure](#page-163-0) 146 DRDB [cross-platform](#page-244-0) 227 DROP [PACKAGE](#page-212-0) statement 195 dropping a [collection](#page-116-0) 99 [DSPJOBLOG](#page-108-0) (Display Job Log) [command](#page-108-0) 91 DSPJRN (Display Journal) [command](#page-39-0) 2[2,](#page-131-0) [114](#page-131-0) [DSPMSGD](#page-158-0) (Display Message [Descriptions\)](#page-158-0) command 141 [DSPPGMREF](#page-114-0) (Display Program [References\)](#page-114-0) command 97, [193](#page-210-0) [DSPRDBDIRE](#page-89-0) (Display Relational Database [Directory](#page-89-0) Entry) [command](#page-89-0) 72, [109,](#page-126-0) [120](#page-137-0) [dump,](#page-262-0) FFDC 245 DUW (distributed unit of work) [definition](#page-22-0) 5

## **E**

[EBCDIC](#page-25-0) 8 encoding, character [conversion](#page-24-0) 7 encrypted [datastreams](#page-178-0) 161 encryption [Diffie-Hellman](#page-72-0) 55 End TCP/IP Server CL [command](#page-120-0) 103 ending SQL [programs](#page-200-0) 183 environments [like](#page-24-0) 7 [unlike](#page-24-0) 7 [error](#page-175-0) log 158 [FFDC](#page-181-0) data 164 error message DRDA Connect [Authorization](#page-163-0) [Failure](#page-163-0) 146 error recovery [relational](#page-128-0) database 111 error reporting [communications](#page-176-0) trace 159 [definition](#page-261-0) 244 [first-failure](#page-261-0) data capture 244 [printing](#page-174-0) a job log 157 [printing](#page-175-0) an error log 158 [trace](#page-175-0) jobs 158 example [analyzing](#page-257-0) the RW trace data 240 APPN configuration controller [description,](#page-49-0) [nonswitched](#page-49-0) 32, [35](#page-52-0)

example *(continued)* APPN configuration *(continued)* controller [description,](#page-50-0) [switched](#page-50-0) 33, [36](#page-53-0) network [attributes](#page-48-0) 31, [33,](#page-50-0) [34](#page-51-0) [network](#page-46-0) node to network [node](#page-46-0) 29 [nonswitched](#page-49-0) line description 3[2,](#page-52-0) [35](#page-52-0) switched line [description](#page-49-0) 32, [35](#page-52-0) [displaying](#page-115-0) program references 98 [displaying](#page-116-0) SQL package [references](#page-116-0) 99 FFDC [dump](#page-262-0) 245 programming C/400 [language](#page-237-0) 220 [COBOL/400](#page-230-0) language 213 [database](#page-214-0) setup 197 [inserting](#page-216-0) data 199 [RPG/400](#page-221-0) language 204 spiffy [corporation](#page-27-0) 10 [examples](#page-90-0) 73 application [programming](#page-214-0) 197 expectations and needs [identifying](#page-32-0) 15 explicit [connection](#page-196-0) 179

### **F**

factors that affect [blocking](#page-146-0) 129 [factors](#page-148-0) that affect query block size 131 [failure](#page-174-0) data 157 FAQs from users of DB2 [Connect](#page-247-0) 230 FFDC (first-failure data capture) [interpreting](#page-256-0) 239 FFDC data [interpreting](#page-181-0) 164 FFDC [dump](#page-262-0) 245 files [journaling](#page-248-0) 231 finding [first-failure](#page-180-0) data capture [data](#page-180-0) 163 finding job logs from [TCP/IP](#page-174-0) server [prestart](#page-174-0) jobs 157 [first-failure](#page-180-0) data capture (FFDC) 163 DDM error [codes](#page-269-0) 252 dump output [description](#page-265-0) 248 first-failure data capture data (FFDC) [interpreting](#page-256-0) 239

## **G**

[Generic](#page-250-0) bind options 233 [getting](#page-174-0) data to report a failure 157

## **H**

handling DRDB [problems](#page-150-0) 133 held [connection](#page-192-0) state 175 history log, [displaying](#page-126-0) 109 host program [definition](#page-205-0) 188 host variables [definition](#page-205-0) 188 [hung](#page-116-0) job 99

#### **I**

IBM-supplied subsystem [QBASE](#page-81-0) 64 [QBATCH](#page-81-0) 64 [QCMN](#page-81-0) 64 [QCTL](#page-81-0) 64 [QINTER](#page-81-0) 64 [QSPL](#page-81-0) 64 [QSYSWRK](#page-81-0) 64 [identifying](#page-32-0) your needs and [expectations](#page-32-0) 15 [implicit](#page-194-0) connect 177 independent ASP [configuring](#page-36-0) with 19 vary [on/off](#page-130-0) 113 index [definition](#page-18-0) 1 [journaling](#page-131-0) 114 journaling [restrictions](#page-132-0) 115 [rebuilding](#page-131-0) 114 [recovering](#page-131-0) 114 saving and [restoring](#page-136-0) 119 starting [journaling](#page-132-0) 115 table design [considerations](#page-132-0) 115 [informational](#page-157-0) messages 140 [interactive](#page-81-0) job 64, [65](#page-82-0) interactive SQL moving data [between](#page-97-0) servers 80 starting [commitment](#page-133-0) control 116 interactive SQL and query [management](#page-246-0) [setup](#page-246-0) 229 interpreting data entries for the RW [component](#page-256-0) of trace job [239](#page-256-0) [FFDC](#page-256-0) data 239 [FFDC](#page-181-0) data from the error log 164 [trace](#page-256-0) job 239 iSeries Distributed Relational Database [managing](#page-26-0) an 9 iSeries files [journaling](#page-248-0) 231 iSeries [QCCSID](#page-244-0) value 227 iSeries server data [accessing](#page-247-0) via DB2 Connect 230

## **J**

job [accounting](#page-117-0) 100 [changing](#page-113-0) 96 [types](#page-81-0) 64 [working](#page-105-0) with 88 job log [alerts](#page-174-0) 157 [displaying](#page-108-0) 91 [finding](#page-109-0) a job 92 job [trace](#page-175-0) 158 jobs [working](#page-145-0) with active 128 journal [displaying](#page-39-0) 22, [114](#page-131-0) journal access path [starting](#page-132-0) 115 journal management [commitment](#page-130-0) control 113 journal management *(continued)* [indexes](#page-131-0) 114 journal [receiver](#page-130-0) 113 [overview](#page-130-0) 113 starting index [journaling](#page-132-0) 115 [stopping](#page-130-0) 113 journal [receiver](#page-130-0) 113 journaling [iSeries](#page-248-0) files 231

## **K**

[Kerberos](#page-72-0) 55 [authentication](#page-64-0) 47, [76](#page-93-0) define [names](#page-67-0) 50 source [configuguration](#page-66-0) 49

### **L**

LCKLVL [parameter](#page-133-0) 116 library [restoring](#page-136-0) 119 [saving](#page-132-0) 115, [118](#page-135-0) like environment [definition](#page-24-0) 7 Listener [program](#page-120-0) 103 load data into [tables](#page-95-0) 78 using DB2 for [iSeries](#page-96-0) Query [Management](#page-96-0) 79 using DFU (data file [utility\)](#page-96-0) 79 [using](#page-95-0) SQL 78 location, [definition](#page-36-0) 19 loop problem [application](#page-152-0) requester 135 [application](#page-153-0) server 136

### **M**

management strategy [developing](#page-37-0) 20 managing an iSeries [Distributed](#page-26-0) [Relational](#page-26-0) Database 9 message Additional Message [Information](#page-157-0) [display](#page-157-0) 140 category [descriptions](#page-157-0) 140 [database](#page-110-0) accessed 93 [DDM](#page-109-0) job start 92 [distributed](#page-159-0) relational database 142 handling [problems](#page-157-0) 140 [informational](#page-157-0) 140 [inquiry](#page-157-0) 140 [program](#page-162-0) start request failure 145 [severity](#page-158-0) code 141 target DDM job [started](#page-110-0) 93 [types](#page-158-0) 141 message [category](#page-157-0) 140 message descriptions [displaying](#page-158-0) 141 migration of data from [mainframes](#page-100-0) 8[3,](#page-102-0) [85](#page-102-0) mirrored [protection](#page-130-0) 113 monitoring [relational](#page-104-0) database activity 87

moving data [between](#page-97-0) iSeries servers 80 between unlike servers using [communications](#page-102-0) 85 using File Transfer [Protocol](#page-103-0) 86 using OSI File [Services/400](#page-103-0) licensed [program](#page-103-0) 86 using SQL [functions](#page-102-0) 85 using tape or [diskette](#page-102-0) 85 using TCP/IP [Connectivity](#page-103-0) [Utilities/400](#page-103-0) licensed [program](#page-103-0) 86 [copying](#page-100-0) files with DDM 83 using copy file [commands](#page-100-0) 83 using DB2 UDB for [iSeries](#page-99-0) Query [Management](#page-99-0) 82 using [interactive](#page-97-0) SQL 80 using save and [restore](#page-101-0) 84

#### **N**

naming convention default [collection](#page-188-0) name 171 [SQL](#page-188-0) 171 [system](#page-188-0) 171 naming [distributed](#page-188-0) relational database [objects](#page-188-0) 171 national [language](#page-201-0) support 184 needs and expectations [identifying](#page-32-0) 15 network [considerations](#page-35-0) 18 [designing](#page-34-0) 17 improving [performance](#page-144-0) through 127 [requirements](#page-35-0) 18 network attributes [changing](#page-45-0) 28 network [configuration](#page-46-0) example 29 network considerations for DRDA [support](#page-43-0) 26 network [redundancy](#page-139-0) 122 NFYOBJ (notify object) [parameter](#page-133-0) 116 notes [cross-platform](#page-244-0) DRDB 227 [Notices](#page-286-0) 269 notify object (NFYOBJ) [parameter](#page-133-0) 116

# **O**

object [restoring](#page-136-0) 119, [120,](#page-137-0) [122](#page-139-0) [saving](#page-132-0) 115, [119,](#page-136-0) [120](#page-137-0) object auditing value [changing](#page-128-0) 111 objects naming [distributed](#page-188-0) relational [database](#page-188-0) 171 operation and [administration](#page-104-0) 87 operations, general [planning](#page-37-0) for 20

#### **P**

package management [SQL](#page-211-0) 194

packages [working](#page-210-0) with 193 pass-through [starting](#page-156-0) 139 password [encrypted](#page-58-0) 41, [43,](#page-60-0) [46,](#page-63-0) [55,](#page-72-0) [145](#page-162-0) in [CONNECT](#page-198-0) statement 181 in [interactive](#page-198-0) SQL 181 [sending](#page-198-0) 181 performance [blocked](#page-248-0) query data 231 [blocking](#page-146-0) 129 [deciding](#page-146-0) data location 129 delays on [connect](#page-154-0) 137 [distributed](#page-144-0) relational database 127 factors [affecting](#page-146-0) 129 [improving](#page-145-0) through database 128 [improving](#page-144-0) through the network 127 [improving](#page-145-0) through the server 128 [observing](#page-145-0) server 128 performance problems [application](#page-153-0) server 136 planning [backup](#page-40-0) 23 general [operations](#page-37-0) 20 [recovery](#page-40-0) 23 [security](#page-38-0) 21 planning for [distributed](#page-32-0) relational [database](#page-32-0) 15 precompile process [commands](#page-206-0) 189 [output](#page-206-0) listing 189 [overview](#page-205-0) 188 SQL [package](#page-206-0) 189 [temporary](#page-206-0) source file member 189 precompiler command Create [Structured](#page-207-0) Query Language C ILE [\(CRTSQLCI\)](#page-207-0) 190 Create [Structured](#page-207-0) Query Language COBOL [\(CRTSQLCBL\)](#page-207-0) 190 Create [Structured](#page-207-0) Query Language COBOL ILE [\(CRTSQLCBLI\)](#page-207-0) 190 Create [Structured](#page-207-0) Query Language FORTRAN [\(CRTSQLFTN\)](#page-207-0) 190 Create [Structured](#page-207-0) Query Language PL/I [\(CRTSQLPLI\)](#page-207-0) 190 Create [Structured](#page-207-0) Query Language RPG [\(CRTSQLRPG\)](#page-207-0) 190 Create [Structured](#page-207-0) Query Language RPG ILE [\(CRTSQLRPGI\)](#page-207-0) 190 [CRTSQLCBL](#page-207-0) (Create Structured Query [Language](#page-207-0) COBOL) 190 [CRTSQLCBLI](#page-207-0) (Create Structured Query [Language](#page-207-0) COBOL ILE) 190 [CRTSQLCI](#page-207-0) (Create Structured Query [Language](#page-207-0) C ILE) 190 [CRTSQLFTN](#page-207-0) (Create Structured Query Language [FORTRAN\)](#page-207-0) 190 [CRTSQLPLI](#page-207-0) (Create Structured Query [Language](#page-207-0) PL/I) 190 [CRTSQLRPG](#page-207-0) (Create Structured Query [Language](#page-207-0) RPG) 190 [CRTSQLRPGI](#page-207-0) (Create Structured Query [Language](#page-207-0) RPG ILE) 190 [prestart](#page-81-0) job 64 [prestart](#page-121-0) jobs, using 104

problem [system-detected](#page-150-0) 133 [user-detected](#page-151-0) 134 problem analysis, [planning](#page-39-0) for 22 problem [handling](#page-261-0) 244 Additional Message [Information](#page-157-0) [display](#page-157-0) 140 Analyze Problem [\(ANZPRB\)](#page-172-0) [command](#page-172-0) 155 [application](#page-164-0) problems 147 [communications](#page-176-0) trace 159 copying [displays](#page-156-0) 139 displaying message [description](#page-158-0) 141 [distributed](#page-159-0) relational database [messages](#page-159-0) 142 [error](#page-175-0) log 158 isolating [distributed](#page-151-0) relational database [problems](#page-151-0) 134 job log [157](#page-174-0) job [trace](#page-175-0) 158 message [category](#page-157-0) 140 [message](#page-158-0) severity 141 [overview](#page-150-0) 133 [problem](#page-172-0) log 155 [program](#page-162-0) start request failure 145 system [messages](#page-157-0) 140 [system-detected](#page-150-0) problems 133 [user-detected](#page-151-0) problems 134 using [display](#page-156-0) station [pass-through](#page-156-0) 139 wait, loop, performance problems [application](#page-152-0) requester 135 [application](#page-153-0) server 136 [working](#page-155-0) with users 138 [problem](#page-172-0) log 155 problems [handling](#page-150-0) 133 program references [displaying](#page-114-0) 97, [193](#page-210-0) [program](#page-162-0) start request failure 145 programming considerations for a [Distributed](#page-187-0) Relational Database [application](#page-187-0) 170 programming examples [application](#page-214-0) 197 protection [system-managed](#page-132-0) access-path 115

# **Q**

[QADBXRDBD](#page-126-0) 109 QBASE [controlling](#page-81-0) subsystem 64 QCCSID [system](#page-244-0) value 227 [QCNTSRVC](#page-182-0) 165, [166](#page-183-0) QCTL [controlling](#page-81-0) subsystem 64 [QCTLSBSD](#page-82-0) system value 65 [QPSRVDMP](#page-262-0) FFDC spooled file 245 QRWOPTIONS data [usage](#page-183-0) 166 query block size [factors](#page-148-0) that affect the 131 query data blocked for better [performance](#page-248-0) 231 query [management](#page-246-0) and interactive SQL [setup](#page-246-0) 229

#### **R**

[RCLDDMCNV](#page-113-0) (Reclaim Distributed Data Management [Conversations\)](#page-113-0) [command](#page-113-0) 96 RCLRSC (Reclaim [Resources\)](#page-113-0) [command](#page-113-0) 96 RDB (relational database) parameter implicit [CONNECT](#page-194-0) 177 in [relational](#page-86-0) database directory 69 Reclaim Distributed Data [Management](#page-113-0) Conversations [\(RCLDDMCNV\)](#page-113-0) [command](#page-113-0) 96 Reclaim Resources [\(RCLRSC\)](#page-113-0) [command](#page-113-0) 96 reclaiming distributed data [management](#page-113-0) [conversations](#page-113-0) 96 [resources](#page-113-0) 96 recovery [auxiliary](#page-129-0) storage pool (ASP) 112 checksum [protection](#page-129-0) 112 disk [failures](#page-129-0) 112 [failure](#page-128-0) types 111 journal [management](#page-130-0) 113 [methods](#page-128-0) 111 mirrored [protection](#page-130-0) 113 [planning](#page-40-0) for 23 [uninterruptible](#page-129-0) power supply 112 redundancy [communications](#page-139-0) network 122 [data](#page-141-0) 124 relational database [definition](#page-18-0) 1 relational database (RDB) parameter implicit [CONNECT](#page-194-0) 177 in [relational](#page-86-0) database directory 69 relational database activity [monitoring](#page-104-0) 87 relational database directory alias [RDB](#page-86-0) 69 [auditing](#page-126-0) 109 [changing](#page-89-0) entries 72 [commands](#page-85-0) 68 [creating](#page-137-0) an output file 120 [definition](#page-80-0) 63 [displaying](#page-89-0) entries 72 local [entry](#page-85-0) 68 optional [parameters](#page-86-0) 69 RDB [\(relational](#page-86-0) database) [parameter](#page-86-0) 69 [removing](#page-89-0) entries 72 [restoring](#page-137-0) 120 [RMTLOCNAME](#page-86-0) parameter 69 [saving](#page-137-0) 120 set up [example](#page-90-0) 73 [setting](#page-85-0) up 68 using CL [programs](#page-93-0) 76 [working](#page-88-0) with entries 71 relational database directory entries [working](#page-88-0) with 71 relational database directory entry [adding](#page-85-0) 68, [120,](#page-137-0) [165](#page-182-0) [changing](#page-89-0) 72, [165](#page-182-0) [displaying](#page-89-0) 72, [120](#page-137-0) [removing](#page-89-0) 72

relational database name implicit [CONNECT](#page-194-0) 177 in [relational](#page-86-0) database directory 69 [RELEASE](#page-112-0) 95 released [connection](#page-192-0) state 175 remote command [submitting](#page-111-0) 94, [99](#page-116-0) remote database [definition](#page-18-0) 1 remote [procedure](#page-199-0) call 182 remote server operation starting and [stopping](#page-111-0) 94 submitting remote [commands](#page-111-0) 94 remote unit of work [\(RUW\)](#page-189-0) 172 [definition](#page-21-0) 4 Remove [Relational](#page-89-0) Database Directory Entry [\(RMVRDBDIRE\)](#page-89-0) command 7[2,](#page-126-0) [109](#page-126-0) removing [relational](#page-89-0) database directory entry 72 resources [reclaiming](#page-113-0) 96 Restore Authority [\(RSTAUT\)](#page-136-0) [command](#page-136-0) 119 Restore [Configuration](#page-136-0) (RSTCFG) [command](#page-136-0) 119 Restore Library (RSTLIB) [command](#page-136-0) 119 Restore Object (RSTOBJ) [command](#page-136-0) 11[9,](#page-137-0) [120,](#page-137-0) [122](#page-139-0) moving data [between](#page-101-0) iSeries [servers](#page-101-0) 84 Restore User Profiles [\(RSTUSRPRF\)](#page-136-0) [command](#page-136-0) 119 restoring [authority](#page-136-0) 119 [configuration](#page-136-0) 119 [from](#page-135-0) save file 118 from tape or [diskette](#page-135-0) 118 [indexes](#page-136-0) 119 [library](#page-135-0) 118, [119](#page-136-0) [object](#page-135-0) 118, [119,](#page-136-0) [120,](#page-137-0) [122](#page-139-0) [relational](#page-137-0) database directory 120 [security](#page-136-0) data 119 SQL [packages](#page-137-0) 120 user [profiles](#page-136-0) 119 result sets [definition](#page-199-0) 182 [RMVRDBDIRE](#page-89-0) (Remove Relational Database [Directory](#page-89-0) Entry) [command](#page-89-0) 72, [109](#page-126-0) rollback [definition](#page-20-0) 3 RPG/400 programming [examples](#page-221-0)<sup>204</sup> RSTAUT (Restore [Authority\)](#page-136-0) [command](#page-136-0) 119 RSTCFG (Restore [Configuration\)](#page-136-0) [command](#page-136-0) 119 RSTLIB (Restore Library) [command](#page-136-0) 119 RSTOBJ (Restore Object) [command](#page-136-0) 11[9,](#page-137-0) [120,](#page-137-0) [122](#page-139-0) [RSTUSRPRF](#page-136-0) (Restore User Profiles) [command](#page-136-0) 119 [RUNRMTCMD](#page-94-0) command 77 RUW (remote unit of work) [definition](#page-21-0) 4

RW trace data [analyzing](#page-257-0) 240

### **S**

[SAVCHGOBJ](#page-136-0) (Save Changed Object) [command](#page-136-0) 119 Save Changed Object [\(SAVCHGOBJ\)](#page-136-0) [command](#page-136-0) 119 [save](#page-135-0) file 118 save file data [saving](#page-136-0) 119 Save Library (SAVLIB) [command](#page-132-0) 11[5,](#page-135-0) [118](#page-135-0) Save Object (SAVOBJ) [command](#page-132-0) 11[5,](#page-136-0) [119,](#page-136-0) [120](#page-137-0) moving data [between](#page-101-0) iSeries [servers](#page-101-0) 84 Save Save File Data [\(SAVSAVFDTA\)](#page-136-0) [command](#page-136-0) 119 Save Security Data [\(SAVSECDTA\)](#page-136-0) [command](#page-136-0) 119 Save System (SAVSYS) [command](#page-136-0) 119 saving [changed](#page-135-0) object 118, [119](#page-136-0) [indexes](#page-136-0) 119 journal [receivers](#page-131-0) 114 [library](#page-132-0) 115, [118](#page-135-0) [object](#page-132-0) 115, [118,](#page-135-0) [119,](#page-136-0) [120](#page-137-0) [relational](#page-137-0) database directory 120 [save](#page-135-0) file data 118, [119](#page-136-0) [security](#page-136-0) data 119 SQL [packages](#page-137-0) 120 [system](#page-136-0) 119 to [save](#page-135-0) file 118 to tape or [diskette](#page-135-0) 118 SAVLIB (Save Library) [command](#page-132-0) 11[5,](#page-135-0) [118](#page-135-0) SAVOBJ (Save Object) [command](#page-132-0) 11[5,](#page-136-0) [119,](#page-136-0) [120](#page-137-0) [SAVSAVFDTA](#page-136-0) (Save Save File Data) [command](#page-136-0) 119 [SAVSECDTA](#page-136-0) (Save Security Data) [command](#page-136-0) 119 SAVSYS (Save System) [command](#page-136-0) 119 [SBMRMTCMD](#page-111-0) (Submit Remote [Command\)](#page-111-0) command 94, [99](#page-116-0) [SBMRMTCMD](#page-94-0) command 77 schema [definition](#page-18-0) 1 security application [requester](#page-56-0) 39 [server](#page-57-0) 40 [auditing](#page-126-0) 109 [consistent](#page-57-0) system levels across [network](#page-57-0) 40 [distributed](#page-56-0) database overview 39 [encrypted](#page-38-0) 21 for an iSeries [distributed](#page-56-0) relational [database](#page-56-0) 39 [password](#page-38-0) 21, [181](#page-198-0) [planning](#page-38-0) for 21 restoring profiles and [authorities](#page-136-0) 119 saving profiles and [authorities](#page-136-0) 119 [setting](#page-93-0) up 76

security data [saving](#page-136-0) 119 server application [starting](#page-181-0) a service job 164 improving [performance](#page-145-0) through 128 server [authorization](#page-94-0) entries 77 server message [category](#page-157-0) 140 service job on the [application](#page-181-0) server 164 [starting](#page-181-0) 164 setting QCNTSRVC as a TPN on a DB2 Connect [application](#page-183-0) [requester](#page-183-0) 166 on a DB2 for VM [application](#page-182-0) [requester](#page-182-0) 165 on a DB2 UDB for iSeries [application](#page-182-0) [requester](#page-182-0) 165 on a DB2 UDB for z/OS [application](#page-183-0) [requester](#page-183-0) 166 setting up a [distributed](#page-80-0) relational [database](#page-80-0) 63 setup [interactive](#page-246-0) SQL 229 query [management](#page-246-0) 229 size of query blocks [factors](#page-148-0) that affect the 131 SMAPP [\(system-managed](#page-132-0) access-path [protection\)](#page-132-0) 115 sort sequence [definition](#page-251-0) 234 special TPN for [debugging](#page-182-0) APPC server [jobs](#page-182-0) 165 spiffy [corporation](#page-27-0) example 10 [spooled](#page-81-0) job 64 SQL [CALL](#page-199-0) 182 SQL collection [definition](#page-18-0) 1 SQL naming [convention](#page-188-0) 171 SQL package [access](#page-208-0) plan 191 creating with [CRTSQLPKG](#page-211-0) 194 creating with [CRTSQLxxx](#page-210-0) 193 creation as a result of [precompile](#page-206-0) 189 [definition](#page-186-0) 169 [deleting](#page-211-0) 194 [displaying](#page-116-0) objects used 99 for [interactive](#page-94-0) SQL 77 [restoring](#page-137-0) 120 [saving](#page-137-0) 120 SQL package [management](#page-211-0) 194 SQL packages [working](#page-210-0) with 193 SQL program [compiling](#page-208-0) 191 [displaying](#page-115-0) objects used 98 example listing [CRTSQLPKG](#page-166-0) 149 [precompiler](#page-164-0) 147 [SQLCODE](#page-164-0) 147 [SQLSTATE](#page-164-0) 147 handling problems [SQLCODE](#page-164-0) 147 [SQLSTATE](#page-164-0) 147 starting [commitment](#page-133-0) control 116 SQL [programs,](#page-200-0) ending 183

SQL specific to [distributed](#page-198-0) relational [database](#page-198-0) 181 SQL statement [CALL](#page-199-0) 182 **CONNECT** [explicit](#page-196-0) 179 [implicit](#page-194-0) 177 [DISCONNECT](#page-112-0) 95 DROP [PACKAGE](#page-212-0) 195 [precompiling](#page-205-0) 188 [RELEASE](#page-112-0) 95 SQL terms [corresponding](#page-18-0) system terms 1 [definition](#page-18-0) list 1 SQLCODE SQLCODEs and [SQLSTATEs,](#page-167-0) list of [150](#page-167-0) SQLCODE error code error [handling](#page-167-0) 150 for [distributed](#page-167-0) relational [database](#page-167-0) 150 **SOLSTATE** SQLCODEs and [SQLSTATEs,](#page-167-0) list of [150](#page-167-0) SQLSTATE error code error [handling](#page-167-0) 150 for [distributed](#page-168-0) relational [database](#page-168-0) 151 SST [\(system](#page-176-0) service tools) 159 Start [Commitment](#page-133-0) Control [\(STRCMTCTL\)](#page-133-0) command 116 Start Copy Screen [\(STRCPYSCRN\)](#page-156-0) [command](#page-156-0) 139 Start Debug [\(STRDBG\)](#page-182-0) command 165 Start Journal Access Path [\(STRJRNAP\)](#page-132-0) [command](#page-132-0) 115 Start Pass-Through [\(STRPASTHR\)](#page-156-0) [command](#page-156-0) 139 Start Service Job [\(STRSRVJOB\)](#page-181-0) [command](#page-181-0) 164 Start TCP/IP Server CL [command](#page-120-0) 103 Start Trace [STRTRC](#page-175-0) 158 starting [commitment](#page-133-0) control 116 [debug](#page-182-0) 165 [journal](#page-132-0) access path 115 [pass-through](#page-156-0) 139 [service](#page-181-0) job 164 [starting](#page-181-0) a service job 164 states SQL [connection](#page-192-0) 175 stored [procedure](#page-37-0) 20, [104,](#page-121-0) [131](#page-148-0) [definition](#page-199-0) 182 [use](#page-146-0) 129 [STRCMTCTL](#page-133-0) (Start Commitment Control) [command](#page-133-0) 116 [STRCPYSCRN](#page-156-0) (Start Copy Screen) [command](#page-156-0) 139 STRDBG (Start Debug) [command](#page-182-0) 165 [STRJRNAP](#page-132-0) (Start Journal Access Path) [command](#page-132-0) 115 STRPASTHR (Start [Pass-Through\)](#page-156-0) [command](#page-156-0) 139 [STRSRVJOB](#page-181-0) (Start Service Job)

[command](#page-181-0) 164

structured query language package [creating](#page-211-0) 194 Submit Remote [Command](#page-111-0) [\(SBMRMTCMD\)](#page-111-0) command 94, [99](#page-116-0) submitting remote [command](#page-111-0) 94, [99](#page-116-0) [subsystem](#page-106-0) 89, [106](#page-123-0) [communications](#page-78-0) 61 [controlling](#page-81-0) 64 [definition](#page-81-0) 64 [descriptions](#page-121-0) 104 [IBM-supplied](#page-81-0) 64 [QBASE](#page-81-0) 64, [65](#page-82-0) [QBATCH](#page-81-0) 64 [QCMN](#page-81-0) 64, [66](#page-83-0) [QCTL](#page-81-0) 64, [65](#page-82-0) [QCTLSBSD](#page-82-0) system value 65 [QINTER](#page-81-0) 64, [66](#page-83-0) [QSPL](#page-81-0) 64 [QSYSWRK](#page-81-0) 64 set up [considerations](#page-82-0) 65 subsystem description [changing](#page-82-0) 65 subsytem [user-defined](#page-119-0) 102 supported products [DB2](#page-23-0) 6 DB<sub>2</sub> [Connect](#page-23-0) 6 [DB2](#page-23-0) for VSE & VM 6 system naming [convention](#page-188-0) 171 [saving](#page-136-0) 119 [terms](#page-18-0) 1 system database [definition](#page-18-0) 1 system message Additional Message [Information](#page-157-0) [display](#page-157-0) 140 displaying message [description](#page-158-0) 141 for [distributed](#page-159-0) relational [database](#page-159-0) 142 [informational](#page-157-0) 140 [inquiry](#page-157-0) 140 returned [SQLCODE](#page-159-0) 142 [severity](#page-158-0) code 141 [types](#page-157-0) 140, [141](#page-158-0) system performance [applicator](#page-153-0) requester problem 136 [system](#page-176-0) service tools (SST) 159 system status [working](#page-145-0) with 128 system value [QCCSID](#page-244-0) 227 [system-detected](#page-150-0) problem 133 [system-managed](#page-132-0) access-path protection [\(SMAPP\)](#page-132-0) 115

## **T**

table [definition](#page-18-0) 1 [TCP/IP](#page-35-0) 18 [finding](#page-175-0) job logs 158 [finding](#page-174-0) server job logs 157 [finding](#page-109-0) server jobs 92 [forcing](#page-175-0) job logs to be saved 158 [security](#page-93-0) 76

TCP/IP *[\(continued\)](#page-35-0)* [service](#page-183-0) jobs 166 [working](#page-106-0) with server jobs 89 TCP/IP [Communication](#page-119-0) Support [Concepts](#page-119-0) 102 TCP/IP [communications,](#page-119-0) [establishing](#page-119-0) 102 [temporary](#page-206-0) source file member 189 [terminology](#page-118-0) 101 terms and [concepts](#page-23-0) 6 testing and debugging [application](#page-208-0) program 191 tools [communications](#page-42-0) 25 TPN setting [QCNTSRVC](#page-182-0) 165, [166](#page-183-0) trace [communications](#page-176-0) 159 job [158](#page-175-0) trace data [analyzing](#page-257-0) 240 Trace Job [TRCJOB](#page-175-0) 158 trace job data [interpreting](#page-256-0) 239 trace point [description](#page-258-0) 241 built in [datastream](#page-259-0) from LOB [table](#page-259-0) 242 partial send data [stream](#page-258-0) 241, [242](#page-259-0) [receive](#page-258-0) data stream 241 saved in [inbound](#page-259-0) LOB table 242 saved in [outbound](#page-259-0) LOB table 242 send data [stream](#page-258-0) 241 [successful](#page-259-0) fetch 242 [unsuccessful](#page-259-0) fetch 242 transaction program name parameter in SNA [\(TPN\)](#page-86-0) 69 in the iSeries server [\(TNSPGM\)](#page-86-0) 69 **TRCTCPAPP** [command](#page-63-0) 46 [function](#page-176-0) 159 [trace](#page-178-0) 161

## **U**

[unconnected](#page-193-0) state 176 [uninterruptible](#page-129-0) power supply 112 unit of work [definition](#page-20-0) 3 unlike environment [definition](#page-24-0) 7 user database [association](#page-36-0) with 'location' 19 [definition](#page-18-0) 1 user exit [program](#page-76-0) 59 [DDM](#page-84-0) 67 [example](#page-74-0) 57 [function](#page-74-0) check 57 user jobs [working](#page-105-0) with 88 user profile [CCSID](#page-202-0) 185 [restoring](#page-136-0) 119 [saving](#page-136-0) 119 user profiles [restoring](#page-136-0) 119

[user-detected](#page-151-0) problem 134

## **V**

Vary [Configuration](#page-46-0) (VRYCFG) [command](#page-46-0) 29, [123](#page-140-0) varying [configuration](#page-46-0) 29, [123](#page-140-0) view [definition](#page-18-0) 1 [recovering](#page-131-0) 114 VRYCFG (Vary [Configuration\)](#page-46-0) [command](#page-46-0) 29, [123](#page-140-0)

## **W**

wait problem [application](#page-152-0) requester 135 [application](#page-153-0) server 136 work management job [types](#page-81-0) 64 [subsystem](#page-82-0) set up 65 [subsystems](#page-80-0) 63 Work with Active Jobs [\(WRKACTJOB\)](#page-106-0) [command](#page-106-0) 89, [128](#page-145-0) Work with [Configuration](#page-46-0) Status [\(WRKCFGSTS\)](#page-46-0) command 29, [123](#page-140-0) Work with Disk Status [\(WRKDSKSTS\)](#page-145-0) [command](#page-145-0) 128 Work with Job [\(WRKJOB\)](#page-105-0) command 88 Work with [Relational](#page-88-0) Database Directory Entries [\(WRKRDBDIRE\)](#page-88-0) command 7[1,](#page-126-0) [109](#page-126-0) Work with System Status [\(WRKSYSSTS\)](#page-145-0) [command](#page-145-0) 128 Work with User Jobs [\(WRKUSRJOB\)](#page-105-0) [command](#page-105-0) 88 working with [active](#page-106-0) jobs 89, [128](#page-145-0) [configuration](#page-46-0) status 29, [123](#page-140-0) disk [status](#page-145-0) 128 [job](#page-105-0) 88 [relational](#page-88-0) database directory [entries](#page-88-0) 71 [system](#page-145-0) status 128 [user](#page-105-0) jobs 88 working with SQL [packages](#page-210-0) 193 writing [Distributed](#page-186-0) Relational Database [applications](#page-186-0) 169 [WRKACTJOB](#page-106-0) (Work with Active Jobs) [command](#page-106-0) 89, [128](#page-145-0) WRKCFGSTS (Work with [Configuration](#page-46-0) Status) [command](#page-46-0) 29, [123](#page-140-0) [WRKDSKSTS](#page-145-0) (Work with Disk Status) [command](#page-145-0) 128 WRKJOB (Work with Job) [command](#page-105-0) 88 [WRKRDBDIRE](#page-88-0) (Work with Relational Database [Directory](#page-88-0) Entries) [command](#page-88-0) 71, [109](#page-126-0) [WRKSYSSTS](#page-145-0) (Work with System Status) [command](#page-145-0) 128 [WRKUSRJOB](#page-105-0) (Work with User Jobs) [command](#page-105-0) 88

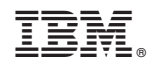

Printed in USA